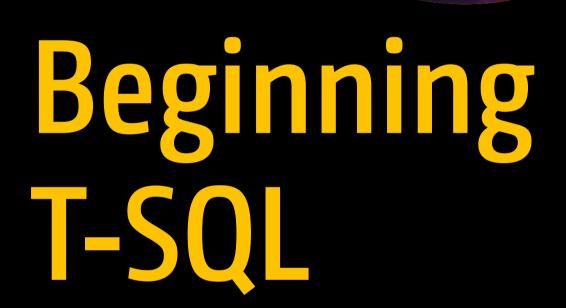

A Step-by-Step Approach

Fourth Edition

Kathi Kellenberger Lee Everest

# **Beginning T-SQL**

A Step-by-Step Approach
Fourth Edition

Kathi Kellenberger Lee Everest

### Beginning T-SQL: A Step-by-Step Approach

Kathi Kellenberger Lee Everest Edwardsville, IL, USA Euless, TX, USA

ISBN-13 (pbk): 978-1-4842-6605-2 ISBN-13 (electronic): 978-1-4842-6606-9

https://doi.org/10.1007/978-1-4842-6606-9

### Copyright © 2021 by Kathi Kellenberger, Lee Everest

This work is subject to copyright. All rights are reserved by the Publisher, whether the whole or part of the material is concerned, specifically the rights of translation, reprinting, reuse of illustrations, recitation, broadcasting, reproduction on microfilms or in any other physical way, and transmission or information storage and retrieval, electronic adaptation, computer software, or by similar or dissimilar methodology now known or hereafter developed.

Trademarked names, logos, and images may appear in this book. Rather than use a trademark symbol with every occurrence of a trademarked name, logo, or image we use the names, logos, and images only in an editorial fashion and to the benefit of the trademark owner, with no intention of infringement of the trademark.

The use in this publication of trade names, trademarks, service marks, and similar terms, even if they are not identified as such, is not to be taken as an expression of opinion as to whether or not they are subject to proprietary rights.

While the advice and information in this book are believed to be true and accurate at the date of publication, neither the authors nor the editors nor the publisher can accept any legal responsibility for any errors or omissions that may be made. The publisher makes no warranty, express or implied, with respect to the material contained herein.

Managing Director, Apress Media LLC: Welmoed Spahr

Acquisitions Editor: Jonathan Gennick Development Editor: Laura Berendson Coordinating Editor: Jill Balzano

Cover image designed by Freepik (www.freepik.com)

Distributed to the book trade worldwide by Springer Science+Business Media LLC, 1 New York Plaza, Suite 4600, New York, NY 10004. Phone 1-800-SPRINGER, fax (201) 348-4505, e-mail orders-ny@springer-sbm.com, or visit www.springeronline.com. Apress Media, LLC is a California LLC and the sole member (owner) is Springer Science + Business Media Finance Inc (SSBM Finance Inc). SSBM Finance Inc is a **Delaware** corporation.

For information on translations, please e-mail booktranslations@springernature.com; for reprint, paperback, or audio rights, please e-mail bookpermissions@springernature.com.

Apress titles may be purchased in bulk for academic, corporate, or promotional use. eBook versions and licenses are also available for most titles. For more information, reference our Print and eBook Bulk Sales web page at http://www.apress.com/bulk-sales.

Any source code or other supplementary material referenced by the author in this book is available to readers on GitHub via the book's product page, located at www.apress.com/9781484266052. For more detailed information, please visit http://www.apress.com/source-code.

Printed on acid-free paper

For my parents, Bill and Marilyn, who have lived lives of joy, gratitude, love, and service. I'm proud to be your daughter.

# **Table of Contents**

| About the Authors                       | XXİ   |
|-----------------------------------------|-------|
| About the Technical Reviewer            | xxiii |
| Acknowledgments                         | xxv   |
| Introduction                            | xxvii |
| Chapter 1: Getting Started              | 1     |
| Installing SQL Server Developer Edition | 2     |
| Finding Help for SQL Server             | 19    |
| Download Sample Databases               | 19    |
| Installing Tools for SQL Server         | 20    |
| Using Azure Data Studio                 | 20    |
| Summary                                 | 32    |
| Chapter 2: Exploring Database Concepts  | 33    |
| What Is SQL Server?                     | 33    |
| Service vs. Application                 | 35    |
| Database as Container                   | 35    |
| Data Is Stored in Tables                | 38    |
| Data Types                              | 39    |
| Normalization                           | 41    |
| Understanding Indexes                   | 44    |
| Database Schemas                        | 45    |
| Summary                                 | 46    |

| Chapter 3: Writing Simple SELECT Queries                      | 47 |
|---------------------------------------------------------------|----|
| Using the SELECT Statement                                    | 48 |
| Selecting a Literal Value                                     | 48 |
| Retrieving from a Table                                       | 49 |
| Generating a SELECT List                                      | 51 |
| Mixing Literals and Column Names                              | 52 |
| IntelliSense                                                  | 54 |
| Formatting T-SQL Code                                         | 55 |
| Can the Statement Be Written on One Line?                     | 55 |
| Must Keywords Be Uppercase?                                   | 56 |
| Are Column and Table Names Case Sensitive?                    | 56 |
| Is the Semicolon Important?                                   | 57 |
| Why Use Aliases?                                              | 57 |
| When to Use Single Quotes, Double Quotes, or Square Brackets? | 57 |
| Filtering Data                                                | 59 |
| Adding a WHERE Clause                                         | 59 |
| Using WHERE Clauses with Alternate Operators                  | 61 |
| Using BETWEEN                                                 | 64 |
| Using BETWEEN with NOT                                        | 66 |
| Filtering on Date and Time                                    | 68 |
| Using WHERE Clauses with Two Predicates                       | 70 |
| Using the IN Operator                                         | 73 |
| Working with NULL                                             | 75 |
| Sorting Data                                                  | 78 |
| Thinking About Performance                                    | 80 |
| Taking Advantage of Indexes                                   | 81 |
| Viewing Execution Plans                                       | 82 |
| Summary                                                       | 85 |
| Answers to the Exercises                                      | 86 |
| Solutions to Exercise 3-1: Using the SELECT Statement         | 86 |

| Solutions to Exercise 3-2: Filtering Data                          | 87  |
|--------------------------------------------------------------------|-----|
| Solutions to Exercise 3-3: Using WHERE Clauses with Two Predicates | 89  |
| Solutions to Exercise 3-4: Working with NULL                       | 91  |
| Solutions to Exercise 3-5: Sorting Data                            | 92  |
| Chapter 4: Using Built-in Functions and Expressions                | 95  |
| Expressions Using Operators                                        | 95  |
| Concatenating Strings                                              | 96  |
| Concatenating Strings and NULL                                     | 97  |
| CONCAT                                                             | 98  |
| ISNULL and COALESCE                                                | 99  |
| Concatenating Other Data Types to Strings                          | 101 |
| Using Mathematical Operators                                       | 104 |
| Using String Functions                                             | 107 |
| RTRIM, LTRIM, and TRIM                                             | 107 |
| LEFT and RIGHT                                                     | 109 |
| LEN and DATALENGTH                                                 | 109 |
| CHARINDEX                                                          | 110 |
| SUBSTRING                                                          | 112 |
| CH00SE                                                             | 113 |
| REVERSE                                                            | 113 |
| UPPER and LOWER                                                    | 114 |
| REPLACE                                                            | 115 |
| STRING_SPLIT and STRING_AGG                                        | 116 |
| Nesting Functions                                                  | 117 |
| Using Date and Time Functions                                      | 120 |
| GETDATE and SYSDATETIME                                            | 120 |
| DATEADD                                                            | 120 |
| DATEDIFF                                                           | 122 |
| DATENAME and DATEPART                                              | 123 |
| DAY, MONTH, and YEAR                                               | 124 |

| CONVERT                                                                      | 125 |
|------------------------------------------------------------------------------|-----|
| FORMAT                                                                       | 127 |
| DATEFROMPARTS                                                                | 128 |
| EOMONTH                                                                      | 128 |
| Using Mathematical Functions                                                 | 129 |
| ABS                                                                          | 130 |
| POWER                                                                        | 130 |
| SQUARE and SQRT                                                              | 130 |
| ROUND                                                                        | 131 |
| RAND                                                                         | 132 |
| Logical Functions and Expressions                                            | 134 |
| The CASE Expression                                                          | 134 |
| IIF                                                                          | 137 |
| COALESCE                                                                     | 138 |
| Administrative Functions                                                     | 139 |
| Using Functions in the WHERE and ORDER BY Clauses                            | 141 |
| The TOP Keyword                                                              | 143 |
| Thinking About Performance                                                   | 145 |
| Summary                                                                      | 149 |
| Answers to the Exercises                                                     | 150 |
| Solutions to Exercise 4-1: Expressions Using Operators                       | 150 |
| Solutions to Exercise 4-2: Using Mathematical Operators                      | 152 |
| Solutions to Exercise 4-3: Using Functions                                   | 153 |
| Solutions to Exercise 4-4: Using Date and Time Functions                     | 155 |
| Solutions to Exercise 4-5: Using Mathematical Functions                      | 157 |
| Solutions to Exercise 4-6: Using Logical and System Functions                | 158 |
| Solutions to Exercise 4-7: Using Functions in the WHERE and ORDER BY Clauses | 160 |

| Chapter 5: Joining Tables                                    | 163 |
|--------------------------------------------------------------|-----|
| Using INNER JOIN                                             | 164 |
| Joining Two Tables                                           | 164 |
| Avoiding an Incorrect Join Condition                         | 166 |
| Joining on a Different Column Name                           | 168 |
| Joining on More Than One Column                              | 169 |
| Joining Three or More Tables                                 | 171 |
| Using OUTER JOIN                                             | 174 |
| Using LEFT OUTER JOIN                                        | 174 |
| Using RIGHT OUTER JOIN                                       | 176 |
| Using OUTER JOIN to Find Rows with No Match                  | 177 |
| Adding a Table to the Right Side of a LEFT JOIN              | 178 |
| Adding a Table to the Main Table of a LEFT JOIN              | 180 |
| FULL OUTER JOIN                                              | 181 |
| CROSS JOIN                                                   | 183 |
| Self-Joins                                                   | 185 |
| Thinking About Performance                                   | 188 |
| Merge Join                                                   | 188 |
| Nested Loop                                                  | 190 |
| Hash Match                                                   | 192 |
| Summary                                                      | 193 |
| Answers to the Exercises                                     | 193 |
| Solutions to Exercise 5-1: Using INNER JOIN                  | 194 |
| Solutions to Exercise 5-2: Using OUTER JOIN                  | 196 |
| Chapter 6: Building on Subqueries, Common Table Expressions, |     |
| and Unions                                                   | 199 |
| Writing Subqueries                                           | 199 |
| Using a Subquery in an IN List                               | 199 |
| Using a Subquery and NOT IN                                  | 200 |
| Using a Subguery Containing NULL with NOT IN                 | 201 |

|   | Using EXISTS                                                        | 203 |
|---|---------------------------------------------------------------------|-----|
|   | Using CROSS APPLY and OUTER APPLY                                   | 204 |
|   | Writing UNION Queries                                               | 205 |
|   | Using EXCEPT and INTERSECT                                          | 208 |
|   | Using Derived Tables and Common Table Expressions                   | 211 |
|   | Using Derived Tables                                                | 211 |
|   | Using Common Table Expressions                                      | 213 |
|   | Using a Common Table Expression to Solve a Complicated Join Problem | 215 |
|   | Thinking About Performance                                          | 218 |
|   | Summary                                                             | 221 |
|   | Answers to the Exercises                                            | 222 |
|   | Solutions to Exercise 6-1: Using Subqueries                         | 222 |
|   | Solutions to Exercise 6-2: Using Derived Tables and Common Table    |     |
|   | Expressions                                                         | 225 |
| 0 | Chapter 7: Grouping and Summarizing Data                            | 227 |
|   | Aggregate Functions                                                 | 227 |
|   | The GROUP BY Clause                                                 | 231 |
|   | Grouping on Columns                                                 | 231 |
|   | Grouping on Expressions                                             | 233 |
|   | The ORDER BY Clause                                                 | 235 |
|   | The WHERE Clause                                                    | 237 |
|   | The HAVING Clause                                                   | 238 |
|   | Order of Operations                                                 | 240 |
|   | DISTINCT Keyword                                                    | 242 |
|   | Using DISTINCT vs. GROUP BY                                         | 242 |
|   | DISTINCT Within an Aggregate Expression                             | 243 |
|   | Aggregate Queries with More Than One Table                          | 245 |
|   | Aggregate queries with more main one lable                          | 245 |
|   | Aggregate Functions and NULL                                        |     |
|   |                                                                     | 248 |

| Answers to the Exercises                                              | 253 |
|-----------------------------------------------------------------------|-----|
| Solutions to Exercise 7-1: Aggregate Functions                        | 253 |
| Solutions to Exercise 7-2: The GROUP BY Clause                        | 254 |
| Solutions to Exercise 7-3: The HAVING Clause                          | 256 |
| Solutions to Exercise 7-4: DISTINCT Keyword                           | 258 |
| Solutions to Exercise 7-5: Aggregate Queries with More Than One Table | 259 |
| Chapter 8: Discovering Windowing Functions                            | 261 |
| What Is a Windowing Function?                                         | 261 |
| Ranking Functions and the OVER Clause                                 | 262 |
| Defining the Window                                                   | 262 |
| Using NTILE                                                           | 265 |
| Dividing the Window into Partitions                                   | 266 |
| Summarizing Results with Window Aggregates                            | 268 |
| Defining the Window with Framing                                      | 270 |
| Calculating Running Totals                                            | 272 |
| Understanding the Difference Between ROWS and RANGE                   | 273 |
| Using Window Analytic Functions                                       | 275 |
| LAG and LEAD                                                          | 275 |
| FIRST_VALUE and LAST_VALUE                                            | 277 |
| PERCENT_RANK and CUME_DIST                                            | 279 |
| PERCENTILE_CONT and PERCENTILE_DISC                                   | 280 |
| Applying Windowing Functions                                          | 283 |
| Removing Duplicates                                                   | 283 |
| Solving an Islands Problem                                            | 285 |
| Thinking About Performance                                            | 287 |
| Indexing                                                              | 287 |
| The Trouble with Window Aggregates                                    | 288 |
| Framing                                                               | 289 |
| Summary                                                               | 291 |

| Answers to the Exercises                                                       | 291          |
|--------------------------------------------------------------------------------|--------------|
| Solutions to Exercise 8-1: Ranking Functions                                   | 291          |
| Solutions to Exercise 8-2: Summarizing Results with Window Aggregates          | 292          |
| Solutions to Exercise 8-3: Understanding the Difference Between ROWS and RANGE | 2 <b>9</b> 5 |
| Solutions to Exercise 8-4: Using Window Analytic Functions                     | 296          |
| Chapter 9: Advanced WHERE Clauses                                              | 299          |
| Pattern Matching                                                               |              |
| Using LIKE                                                                     | 299          |
| Restricting the Characters in Pattern Matches                                  | 301          |
| Searching for Wildcards                                                        | 303          |
| Combining Wildcards                                                            | 304          |
| Using PATINDEX                                                                 | 307          |
| Using SOME, ANY, and ALL                                                       | 308          |
| Using WHERE Clauses with Three or More Predicates                              | 310          |
| Using NOT with Parentheses                                                     | 313          |
| Performing a Full-Text Search                                                  | 315          |
| Using CONTAINS                                                                 | 316          |
| Using Multiple Terms with CONTAINS                                             | 317          |
| Searching Multiple Columns                                                     | 318          |
| Using FREETEXT                                                                 | 318          |
| Using FREETEXTTABLE                                                            | 319          |
| Thinking About Performance                                                     | 322          |
| Summary                                                                        | 323          |
| Answers to the Exercises                                                       | 324          |
| Solutions to Exercise 9-1: Using LIKE                                          | 324          |
| Solutions to Exercise 9-2: Using WHERE Clauses with Three or More Predicates   | 326          |
| Solutions to Exercise 9-3: Performing a Full-Text Search                       | 327          |

| Chapter 10: Manipulating Data                                    | 331 |
|------------------------------------------------------------------|-----|
| Inserting New Rows                                               | 331 |
| Adding One Row with Literal Values                               | 332 |
| Avoiding Common Insert Errors                                    | 334 |
| Inserting Multiple Rows with One Statement                       | 337 |
| Inserting Rows from Another Table                                | 338 |
| Inserting Missing Rows                                           | 340 |
| Creating and Populating a Table in One Statement                 | 341 |
| Inserting Rows into Tables with Default Column Values            | 343 |
| Inserting Rows into Tables with Automatically Populating Columns | 345 |
| Deleting Rows                                                    | 349 |
| Using DELETE                                                     | 349 |
| Deleting from a Table in a JOIN                                  | 352 |
| Truncating                                                       | 356 |
| Updating Existing Rows                                           | 357 |
| Using the UPDATE Statement                                       | 358 |
| Updating Data with Expressions and Columns                       | 359 |
| Updating with a Join                                             | 361 |
| Thinking About Performance                                       | 363 |
| Database Cleanup                                                 | 365 |
| Summary                                                          | 366 |
| Answers to the Exercises                                         | 366 |
| Solutions to Exercise 10-1: Inserting New Rows                   | 366 |
| Solutions to Exercise 10-2: Deleting Rows                        | 370 |
| Solutions to Exercise 10-3: Updating Existing Rows               | 371 |
| Chapter 11: Managing Transactions                                | 373 |
| ACID Properties                                                  | 373 |
| Writing an Explicit Transaction                                  |     |
| Rolling Back a Transaction                                       | 376 |
| Using the XACT_ABORT Setting                                     | 379 |

| Error Handling                                              | 381 |
|-------------------------------------------------------------|-----|
| Using TRY CATCH                                             | 382 |
| Viewing Untrappable Errors                                  | 384 |
| Using RAISERROR                                             | 385 |
| Using TRY CATCH with Transactions                           | 387 |
| Using THROW Instead of RAISERROR                            | 389 |
| Thinking About Performance                                  | 391 |
| Summary                                                     | 394 |
| Answers to the Exercises                                    | 394 |
| Solutions to Exercise 11-1: Writing an Explicit Transaction | 394 |
| Solutions to Exercise 11-2: Error Handling                  | 396 |
| Chapter 12: Understanding T-SQL Programming Logic           | 399 |
| Variables                                                   |     |
| Declaring and Initializing a Variable                       |     |
| Using Expressions and Functions with Variables              |     |
| Using Variables in WHERE and HAVING Clauses                 |     |
| The IF ELSE Construct                                       |     |
| Using IF                                                    |     |
| Using ELSE                                                  |     |
| Using Multiple Conditions                                   |     |
| Nesting IFELSE                                              |     |
| Using IF with a Query                                       |     |
| WHILE                                                       |     |
| Using a WHILE Loop                                          |     |
| Nesting WHILE Loops                                         |     |
| Exiting a Loop Early                                        |     |
| Using CONTINUE                                              | 423 |

|   | Temporary Tables and Table Variables                                                                                                    | 425               |
|---|----------------------------------------------------------------------------------------------------|-------------------|
|   | Creating Local Temp Tables                                                                                                    | 426               |
|   | Creating Global Temp Tables                                                                                                    | 427               |
|   | Creating Table Variables                                                                                                    | 428               |
|   | Using a Temp Table or Table Variable                                                                                                    | 430               |
|   | Using a Temp Table or Table Variable Like an Array                                                                                                    | 432               |
|   | Using a Cursor                                                                                                    | 433               |
|   | Thinking About Performance                                                                                                    | 436               |
|   | Summary                                                                                                    | 440               |
|   | Answers to the Exercises                                                                                                    | 441               |
|   | Solutions to Exercise 12-1: Variables                                                                                                    | 441               |
|   | Solutions to Exercise 12-2: The IF ELSE Construct                                                                                                    | 443               |
|   | Solutions to Exercise 12-3: WHILE                                                                                                    | 446               |
|   | Solutions to Exercise 12-4: Temporary Tables and Table Variables                                                                                                    | 448               |
|   |                                                                                                    |                   |
| H | hanter 13: Implementing Logic in the Datahase                                                                                                    | 453               |
| 5 | chapter 13: Implementing Logic in the Database                                                                                                    |                   |
| , | Tables                                                                                                    | 453               |
| 5 | Tables                                                                                                    | 453<br>454        |
| 5 | Tables                                                                                                    | 453<br>454<br>456 |
|   | Tables  Adding Check Constraints to a Table  Adding UNIQUE Constraints                                                                                                    |                   |
|   | Adding Check Constraints to a Table  Adding UNIQUE Constraints  Adding a Primary Key to a Table  Creating Foreign Keys                                                                                               |                   |
|   | Adding Check Constraints to a Table  Adding UNIQUE Constraints  Adding a Primary Key to a Table  Creating Foreign Keys  Creating Foreign Keys with Delete and Update Rules                                           |                   |
|   | Adding Check Constraints to a Table  Adding UNIQUE Constraints  Adding a Primary Key to a Table  Creating Foreign Keys  Creating Foreign Keys with Delete and Update Rules  Defining Automatically Populated Columns |                   |
|   | Tables                                                                                                    |                   |
|   | Tables                                                                                                    |                   |
|   | Tables                                                                                                    |                   |
|   | Tables                                                                                                    |                   |
|   | Tables                                                                                                    |                   |
|   | Tables                                                                                                    |                   |

| 3   | tored Procedures                                                                                                    | . 493                                                                                |
|-----|----------------------------------------------------------------------------------------------------|--------------------------------------------------------------------------------------|
|     | Using Default Values with Parameters                                                                                                    | . 497                                                                                |
|     | Using the OUTPUT Parameter                                                                                                    | . <b>49</b> 8                                                                        |
|     | Saving the Results of a Stored Procedure in a Table                                                                                                    | . <b>50</b> 0                                                                        |
|     | Using a Logic in Stored Procedures                                                                                                    | . 502                                                                                |
| U   | ser-Defined Data Types                                                                                                    | . <b>50</b> 4                                                                        |
| T   | able Types                                                                                                    | . <b>50</b> 5                                                                        |
| T   | riggers                                                                                                    | . <b>50</b> 8                                                                        |
| T   | hinking About Performance                                                                                                    | . <b>51</b> 0                                                                        |
|     | atabase Cleanup                                                                                                    | . <b>51</b> 3                                                                        |
| S   | ummary                                                                                                    | . <b>5</b> 15                                                                        |
| A   | nswers to the Exercises                                                                                                    | . <b>5</b> 15                                                                        |
|     | Solutions to Exercise 13-1: Tables                                                                                                    | . <b>5</b> 15                                                                        |
|     | Solutions to Exercise 13-2: Views                                                                                                    | . <b>51</b> 8                                                                        |
|     | Solutions to Exercise 13-3: User-Defined Functions                                                                                                    | . <b>52</b> 0                                                                        |
|     |                                                                                                    |                                                                                      |
|     | Solutions to Exercise 13-4: Stored Procedures                                                                                                    | . 522                                                                                |
| Cha |                                                                                                    |                                                                                      |
|     | apter 14: Expanding on Data Type Concepts                                                                                                    | <b>527</b>                                                                           |
| L   |                                                                                                    | <b>527</b><br>. 528                                                                  |
| L   | apter 14: Expanding on Data Type Conceptsarge-Value String Data Types (MAX)                                                                                                    | <b>527</b><br>. 528<br>. 531                                                         |
| L   | apter 14: Expanding on Data Type Concepts                                                                                                    | <b>527</b> . 528 . 531 . 531                                                         |
| L   | apter 14: Expanding on Data Type Concepts                                                                                                    | 527 . 528 . 531 . 531 . 532                                                          |
| L   | arge-Value String Data Types (MAX)                                                                                                    | 527<br>. 528<br>. 531<br>. 531<br>. 532                                              |
| L   | apter 14: Expanding on Data Type Concepts  arge-Value String Data Types (MAX)  arge-Value Binary Data Types  Creating VARBINARY(MAX) Data  Using FILESTREAM  FileTables  nhanced Date and Time                                                                                 | 527<br>. 528<br>. 531<br>. 531<br>. 532                                              |
| L   | apter 14: Expanding on Data Type Concepts  arge-Value String Data Types (MAX)  arge-Value Binary Data Types  Creating VARBINARY(MAX) Data  Using FILESTREAM  FileTables  nhanced Date and Time                                                                                 | 527 . 528 . 531 . 531 . 532 . 540 . 542                                              |
| E   | apter 14: Expanding on Data Type Concepts  arge-Value String Data Types (MAX)  arge-Value Binary Data Types  Creating VARBINARY(MAX) Data  Using FILESTREAM  FileTables  nhanced Date and Time  Using DATE, TIME, and DATETIME2                                                | 527<br>. 528<br>. 531<br>. 531<br>. 532<br>. 540<br>. 542<br>. 543                   |
| E   | apter 14: Expanding on Data Type Concepts  arge-Value String Data Types (MAX)  arge-Value Binary Data Types  Creating VARBINARY(MAX) Data  Using FILESTREAM  FileTables  nhanced Date and Time  Using DATE, TIME, and DATETIME2  Using DATETIMEOFFSET                          | 527<br>. 528<br>. 531<br>. 531<br>. 532<br>. 540<br>. 542<br>. 543<br>. 544          |
| E   | apter 14: Expanding on Data Type Concepts  arge-Value String Data Types (MAX)  arge-Value Binary Data Types  Creating VARBINARY(MAX) Data  Using FILESTREAM  FileTables  nhanced Date and Time  Using DATE, TIME, and DATETIME2  Using DATETIMEOFFSET                          | 527<br>. 528<br>. 531<br>. 531<br>. 532<br>. 540<br>. 542<br>. 543<br>. 544<br>. 545 |
| E   | apter 14: Expanding on Data Type Concepts arge-Value String Data Types (MAX) arge-Value Binary Data Types Creating VARBINARY(MAX) Data Using FILESTREAM FileTables. nhanced Date and Time Using DATE, TIME, and DATETIME2 Using DATETIMEOFFSET IJERARCHYID Viewing HIERARCHYID | 527<br>. 528<br>. 531<br>. 532<br>. 540<br>. 542<br>. 543<br>. 544<br>. 545          |

|   | Spatial Data Types                              | . 553               |  |  |  |
|---|-------------------------------------------------|---------------------|--|--|--|
|   | Using GEOMETRY                                  | . <b>553</b>        |  |  |  |
|   | Using GEOGRAPHY                                 | . 555               |  |  |  |
|   | Viewing the Spatial Results Tab                 | . <b>556</b>        |  |  |  |
|   | Circular Arcs                                   | . <b>557</b>        |  |  |  |
|   | Sparse Columns                                  | . 559               |  |  |  |
|   | Graph Databases                                 | . <mark>562</mark>  |  |  |  |
|   | Thinking About Performance                      | . <mark>56</mark> 8 |  |  |  |
|   | Summary                                         | . <b>57</b> 1       |  |  |  |
| C | Chapter 15: Working with XML and JSON573        |                     |  |  |  |
|   | The Parts of XML                                | . 573               |  |  |  |
|   | Converting XML Using OPENXML                    | . 575               |  |  |  |
|   | Retrieving Data as XML Using the FOR XML Clause | . 579               |  |  |  |
|   | FOR XML RAW                                     | . 580               |  |  |  |
|   | FOR XML AUTO                                    | . 582               |  |  |  |
|   | FOR XML EXPLICIT                                | . <mark>584</mark>  |  |  |  |
|   | FOR XML PATH                                    | . <b>587</b>        |  |  |  |
|   | The XML Data Type                               | . <b>59</b> 0       |  |  |  |
|   | XML Methods                                     | . 592               |  |  |  |
|   | The QUERY Method                                | . <b>59</b> 3       |  |  |  |
|   | The VALUE Method                                | . <b>595</b>        |  |  |  |
|   | The EXIST Method                                | . <b>597</b>        |  |  |  |
|   | The MODIFY Method                               | . <b>59</b> 8       |  |  |  |
|   | The NODES Method                                | . <mark>600</mark>  |  |  |  |
|   | JSON Data                                       | . 602               |  |  |  |
|   | Returning JSON Data                             | . 603               |  |  |  |
|   | Inserting JSON Data                             | . <mark>605</mark>  |  |  |  |
|   | Shredding JSON Data                             | . <b>607</b>        |  |  |  |
|   | Summary                                         | 610                 |  |  |  |

| Chapter 16: Writing Advanced Queries     | 611 |
|------------------------------------------|-----|
| Advanced CTE Queries                     | 611 |
| Alternate CTE Syntax                     | 612 |
| Using Multiple CTEs                      | 612 |
| Referencing a CTE Multiple Times         | 616 |
| Joining a CTE to Another CTE             | 617 |
| Writing a Recursive Query                | 619 |
| Data Manipulation with CTEs              | 622 |
| Isolating Aggregate Query Logic          | 624 |
| Correlated Subqueries in the SELECT List | 624 |
| Using Derived Tables                     | 626 |
| Common Table Expressions                 | 627 |
| Using CROSS APPLY and OUTER APPLY        | 629 |
| The OUTPUT Clause                        | 632 |
| Using OUTPUT to View Data                | 632 |
| Saving OUTPUT Data to a Table            | 635 |
| The MERGE Statement                      | 637 |
| GROUPING SETS                            | 641 |
| CUBE and ROLLUP                          | 643 |
| Pivoted Queries                          | 645 |
| Pivoting Data with CASE                  | 645 |
| Using the PIVOT Function                 | 648 |
| Using the UNPIVOT Function               | 651 |
| Temporal Tables                          | 654 |
| Paging                                   | 656 |
| Summary                                  | 658 |
| Chapter 17: Where to Go Next?            | 659 |
| Online Resources                         |     |
| Conferences                              | 661 |
| User Groups                              |     |

| Vendors                                         | 662 |
|-------------------------------------------------|-----|
| Books                                           | 662 |
| Classes                                         | 662 |
| SQL Server Documentation                        | 663 |
| Practice, Practice, and More Practice           | 663 |
| Teach Someone Else                              | 663 |
| Appendix A: SQL Server for Linux and macOS      | 665 |
| Installing a SQL Server Instance in a Container | 665 |
| Copy Sample Databases to the Container          | 670 |
| Restore Sample Databases                        | 671 |
| Appendix B: Using SSMS                          | 677 |
| Installing SQL Server Management Studio         | 677 |
| Launching SQL Server Management Studio          | 677 |
| Installing the Sample Databases                 | 680 |
| Get Started with SSMS                           | 686 |
| Summary                                         | 688 |
| Appendix C: SQL Notebooks                       | 689 |
| Opening a SQL Notebook                          | 689 |
| Adding Code to the Notebook                     | 690 |
| Adding a Text Cell                              | 691 |
| Organizing Your Notebooks                       | 693 |
| Summary                                         | 694 |
|                                                 |     |

### **About the Authors**

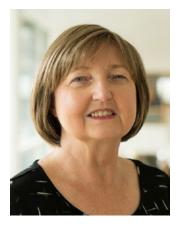

**Kathi Kellenberger** is an editor and DevOps advocate at Redgate Software and a Microsoft Data Platform MVP. She has been working with SQL Server for 22 years, starting with version 6.5. She has worked as a developer, database administrator, and consultant. Kathi has been involved with almost 20 book projects as an author, coauthor, or technical editor and enjoys presenting at events, webinars, and user groups. When not working, she teaches T-SQL to beginners at a nonprofit in St. Louis, Missouri, that helps people transition to tech careers. Kathi loves spending time with family and friends, cycling, and singing.

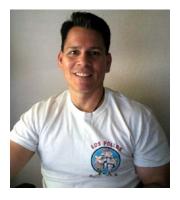

Lee Everest is a SQL Server developer who has worked with the product since version 6.5. He has taught part-time at Dallas College North Lake Campus for 18 years and has had several students move on to companies such as Microsoft, filling roles from support engineer to data scientist to vice president. When Lee isn't working, he enjoys computers, golf, and fishing.

## **About the Technical Reviewer**

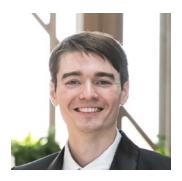

It was 2 a.m. when **Forrest McDaniel** looked at the clock again and realized he was hooked on this SQL thing. After years of teaching (and a failed finance career aborted by the Great Recession), this mathematician set his sights on SQL Server.

Forrest now gets to combine his love of teaching and passion for algorithms and is a self-confessed B-tree hugger. Weirdly addicted to SQL Server internals and performance tuning, his goal is to convince others that these things are actually fun or at least worth paying attention to!

## **Acknowledgments**

This book would not be possible without the great team at Apress, especially Jonathan Gennick and Jill Balzano. I'm sure there are countless others working behind the scenes whose names I will never know. Thanks to all of you.

I would like to thank Forrest McDaniel for his wonderful technical review and Lee Everest for helping with the exercise questions. You have both made this book better, and I appreciate your work and commitment.

Most of all, I would like to thank you, the reader. I hope that this book is just the starting point for all you will learn about T-SQL, and I thank you for starting your journey with me.

### Introduction

The card catalog at the local public library was my first database. The catalog made it possible to find books based on titles, authors, or subjects just like writing a SQL query. Of course, I could walk around and locate books because they were arranged thanks to the Dewey Decimal System, but having that old drawer-filled cabinet made it even easier.

Decades ago, most businesses did everything with paper stored in filing cabinets. Computers and databases existed, but they were not commonly used in schools or many businesses until the 1980s and 1990s. Now, it's easy for almost anyone to keep track of data in a local database or at least a spreadsheet.

The ability to query a database is vital for many professions. Of course, application developers, database administrators, business intelligence developers, database developers, and data scientists must be able to work with databases. What might be surprising is that professionals working in human resources, insurance, health care, government records, grant writing, publishing, real estate, and social work, to name a few, now must query databases. I often run into these "nontech" professionals at SQL Server events or the classes that I teach, so I know that SQL querying is an important in-demand skill in many industries and positions.

There are several database vendors, and this book is meant to teach T-SQL, the query language used for SQL Server and Azure SQL Database from Microsoft. Many professionals will find that they end up working with other databases such as Oracle or MySQL databases from time to time. The basics do carry from one system to another, but each vendor supports its own extensions, or flavor, of the SQL language. For SQL Server, it's T-SQL.

### Who's This Book For?

This book is meant to teach T-SQL (Transact SQL) to absolute beginners. No database experience is required, but the reader should have at least average computer skills. The reader should be able to do a Google search, download files, install software, and follow instructions. The book starts out with the basics, and each chapter builds on the knowledge obtained in earlier chapters.

#### INTRODUCTION

The book may also be used as a reference for others with intermediate or advanced skills who need to brush up on particular topics. It's easy to forget how to write certain queries if you don't do it often, and this book will reteach it to you!

### What's in This Book?

This book starts with instructions for setting up your own SQL Server instance where you can practice writing queries, creating objects, and modifying data without the chance of causing issues in your company's production systems. (If you happen to be running a Linux or Mac, check out Appendix A for instructions on running a SQL Server inside a container.)

Following a discussion on database concepts, each chapter covers a new T-SQL topic that builds on the previous skills learned. You first must understand how to write queries involving one table before you can learn how to join tables, for example. The chapters contain many example queries that I encourage you to type out (or even write out!) and run. You will also find exercise questions to allow you to practice what you have learned. Because getting the right results is just part of the battle, you'll also find best practices and information about query performance.

The nice thing about T-SQL is that query writing basics haven't changed since SQL Server 2005 came out. Each new version of SQL Server has additional functionality that makes it even more powerful, and this book will include that functionality (up to SQL Server 2019 and the latest Azure SQL Database) when it makes sense for a beginner book.

The book is broken down like this:

- Chapters 1 and 2 provide an introduction to databases and some background information you'll need to understand to read the rest of the book.
- Chapters 3 through 9 cover how to write queries to retrieve data from SQL Server.
- Chapters 10 and 11 cover updating, deleting, and inserting data.
- Chapters 12 and 13 cover how to implement logic in the database.
- Chapters 14, 15, and 16 are bonus chapters with advanced querying topics.

- Chapter 17 contains many resources for learning more.
- Appendices A, B, and C contain information for alternate tools for running and querying SQL Server.

I expect beginners will want to start at the beginning and read each chapter in order. For those of you who are more advanced, this might be a good reference to keep handy. However you wish to read it, I hope it is the first step toward a fulfilling and fruitful career.

### **CHAPTER 1**

# **Getting Started**

T-SQL, also known as Transact-SQL, is Microsoft's implementation of the Structured Query Language (SQL) for SQL Server. Most database professionals pronounce SQL like the word "sequel," but you will occasionally hear someone say it as S-Q-L.

T-SQL is the language that is most often used to extract or modify data stored in a SQL Server database, regardless of which application or tool you use. SQL Server 2019 T-SQL is based on standards created by the American National Standards Institute (ANSI), but Microsoft has added several functionality enhancements. You will find that T-SQL is a very versatile and powerful language.

T-SQL consists of Data Definition Language (DDL), Data Manipulation Language (DML), Data Control Language (DCL), Transaction Control Language (TCL), and control-of-flow statements. Although the book focuses primarily on the DML statements, which you will use to retrieve and manipulate data, this book covers DDL statements and programming logic as well.

This chapter will explain how to install a free edition of SQL Server and get it ready for running the example code and performing the exercises in the rest of this book. This chapter also gives you a quick tour of Azure Data Studio (ADS). Database professionals have used another tool, SQL Server Management Studio (SSMS), for the past 15 years, but ADS is the new kid on the block which runs on Linux and macOS, not just on Windows. ADS is missing some of the functionality, especially for database administration that SSMS has, but Microsoft adds new features to ADS frequently. If you would prefer to use SSMS, take a look at Appendix B for more information.

### **Installing SQL Server Developer Edition**

Microsoft makes SQL Server 2019 available in several editions depending on the needs and budget of the organization. As a learner or developer, you can download and install the free SQL Server Developer Edition from Microsoft's website on your local computer. At the time of this writing, it can be found at www.microsoft.com/en-us/sql-server/sql-server-downloads, but be sure to search for it if the location has changed. Figure 1-1 shows the download link on the page.

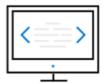

### Developer

SQL Server 2019 Developer is a full-featured free edition, licensed for use as a development and test database in a non-production environment.

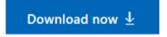

Figure 1-1. SQL Server Developer Edition download link

**Note** The instructions for installing a local SQL Server in this chapter work for Windows. If you are running macOS or Linux, see Appendix A to install SQL Server in a container.

Before installing, make sure that your computer meets the requirements for SQL Server 2019. Search for the Microsoft page "SQL Server 2019: Hardware and software requirements" to find out.

You may hear someone refer to "instances" of SQL Server. An instance of SQL Server consists of all the files, settings, and services required to run SQL Server. You can have more than one instance of SQL Server running on one machine, and each instance has its

own databases. Follow these instructions to install a local SQL Server instance with just the features you'll need to follow along with this book as you learn T-SQL. The instructions here are not adequate for database administrators installing in a production environment.

 After downloading the file, run it, and it will prompt you for the installation type (Figure 1-2). My advice is to choose Download Media because then the media will be available if you wish to install additional instances of SQL Server or add features.

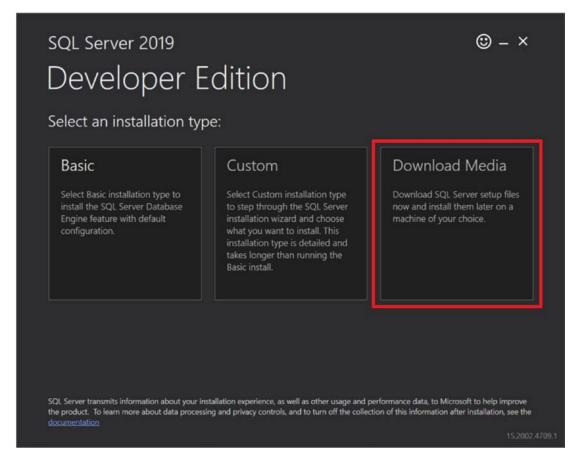

Figure 1-2. Select an installation type

 The downloader will ask which type of file to download, ISO or CAB. The ISO file will look like a DVD to your computer, so that is what I recommend. Be sure to note the download location because that is needed in the next step. Figure 1-3 shows how this should look.

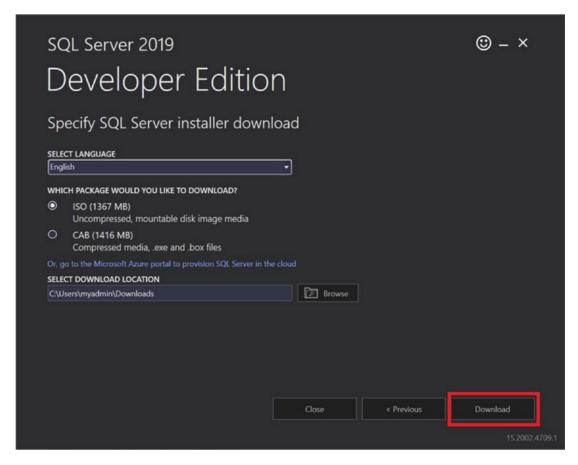

Figure 1-3. The download properties

3. Click Download. Once the download has completed, navigate to the folder by clicking the Open folder link shown in Figure 1-4.

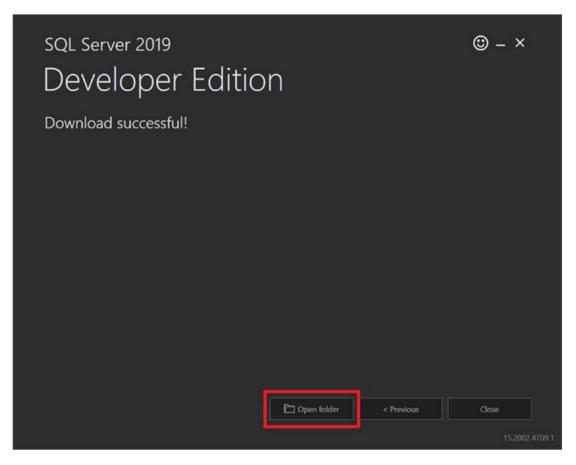

Figure 1-4. The download is complete

4. When the folder opens, look for SQLServer2019-x64-ENU-Dev. ISO. Double-click the file to navigate to the contents of the ISO shown in Figure 1-5. When teaching students over the years, I've seen situations where ISO utilities installed on their laptops required that the ISO file be mounted. If you get an error message at this point, right-click and select to mount the ISO file. Then try to double-click again.

### CHAPTER 1 GETTING STARTED

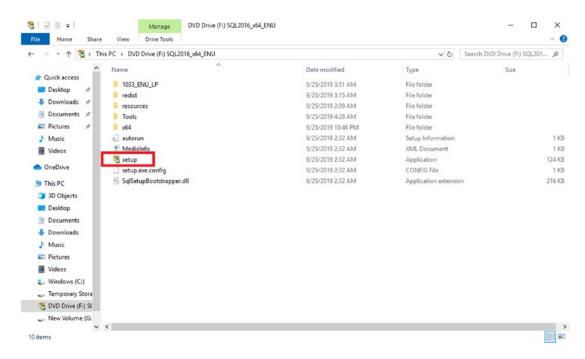

Figure 1-5. The ISO contents

5. Locate the setup.exe file highlighted in Figure 1-5. Double-click it to launch the installer. It may take several minutes before the SQL Server Installation Center shown in Figure 1-6 appears. The Installation Center contains several pages of links and utilities such as the System Configuration Checker on the Planning page. (If you wish, run that utility to make sure that you will not run into any issues installing SQL Server.) Click the Installation link.

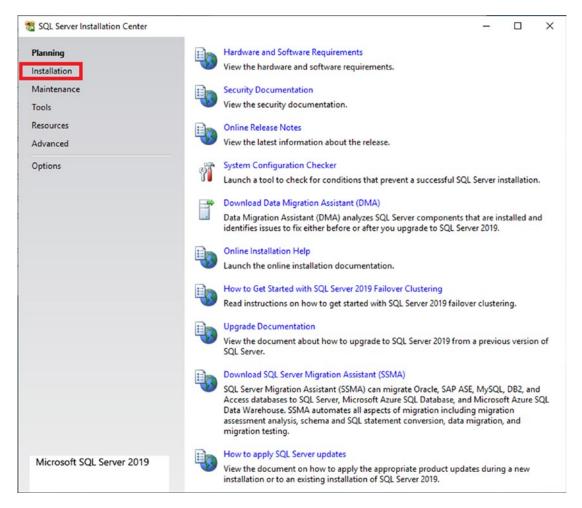

Figure 1-6. The SQL Server Installation Center

6. Click "New SQL Server stand-alone installation or add features to an existing installation" as shown in Figure 1-7 to launch the installation wizard.

### CHAPTER 1 GETTING STARTED

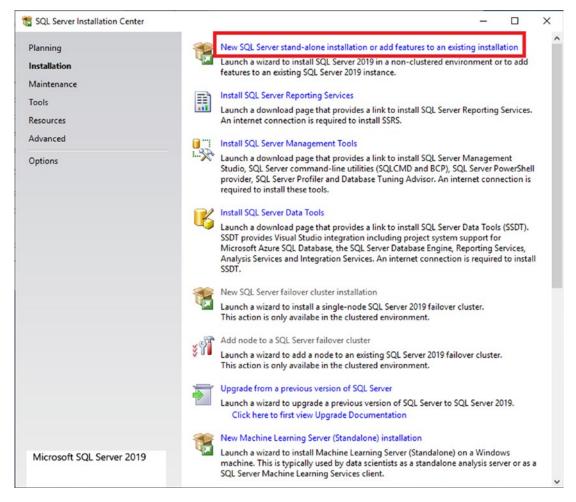

Figure 1-7. Launch the installation wizard

7. There are several screens where you will need to supply information and others that check requirements. I'm going to show you just the ones that need input. On the Product Key page, make sure that you have selected Developer for the edition as shown in Figure 1-8.

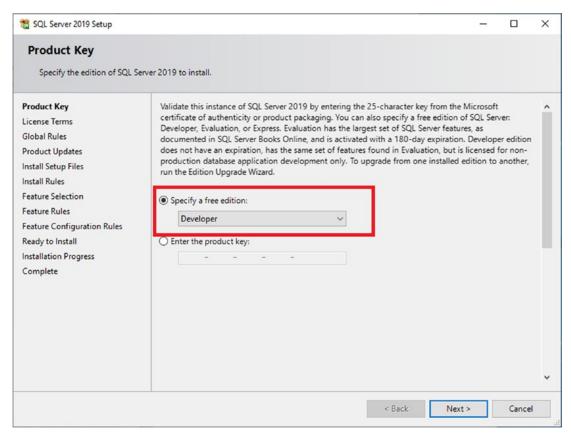

Figure 1-8. Specify the edition

8. Read and accept the license terms on the License Terms page shown in Figure 1-9.

### CHAPTER 1 GETTING STARTED

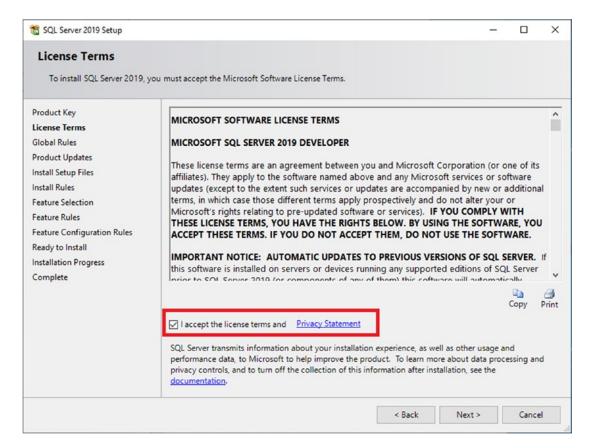

Figure 1-9. The license terms

9. On the Install Rules page, you'll see the results of the rules check. Don't worry about the Windows Firewall warning shown in Figure 1-10. The firewall is only important if connections outside your computer need to access your SQL Server which is unlikely for a sandbox learning environment. If there is anything that fails, you will have to do some research to figure out how to fix the problem.

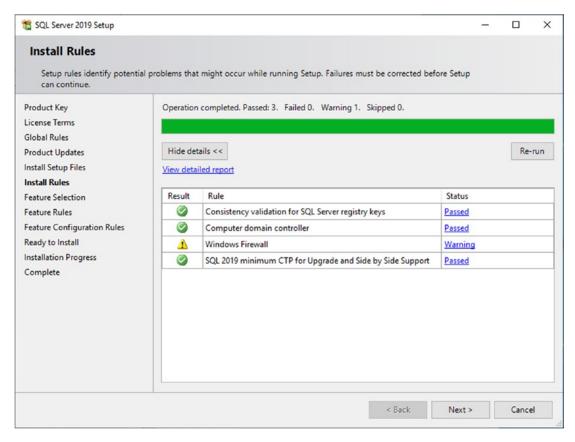

Figure 1-10. The install rules

10. The Feature Selection page is very important. If you scroll down, you'll see quite a list of features from which to choose. Don't select them all "just in case" you think you may need them in the future because this will make the installation take longer and increase the chances it will fail. To follow along with this book, select Database Engine Services and Full-Text and Semantic Extractions for Search as shown in Figure 1-11.

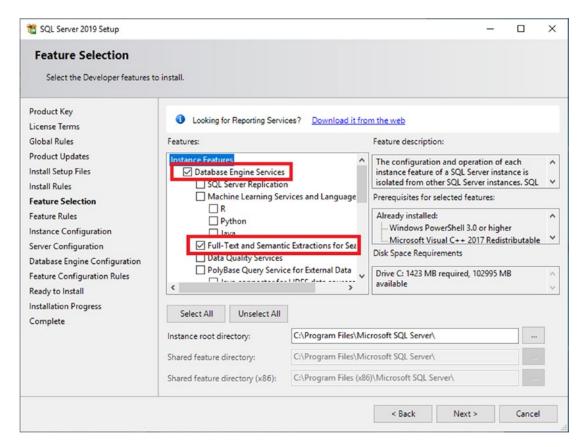

Figure 1-11. The Feature Selection screen

11. On the Instance Configuration screen (Figure 1-12), you can give your instance a name or use a default instead. This is important if you plan to install multiple instances of SQL Server on the same computer. In that case, each one must have a unique name. My advice is to stay with the default instance because it is easier to connect to the SQL Server. If you have already installed SQL Server, you'll see the instances listed in the window on the bottom of the page. If you do end up naming the instance (i.e., something other than MSSQLSERVER), make a note of the name.

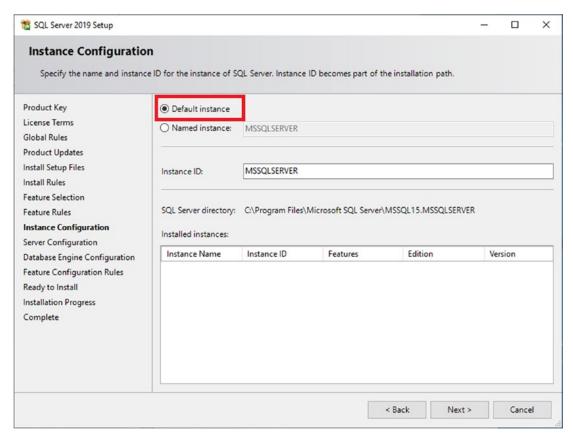

Figure 1-12. Name the instance

12. On the Server Configuration screen, you can assign Windows accounts to the services needed by SQL Server. In this learning environment, just accept the defaults, but this is one of those areas where a database administrator would set up special accounts for a production SQL Server. Click to enable "Grant Perform Volume Maintenance Task privilege to SQL Server Database Engine Service" shown in Figure 1-13 which makes some disk operations faster.

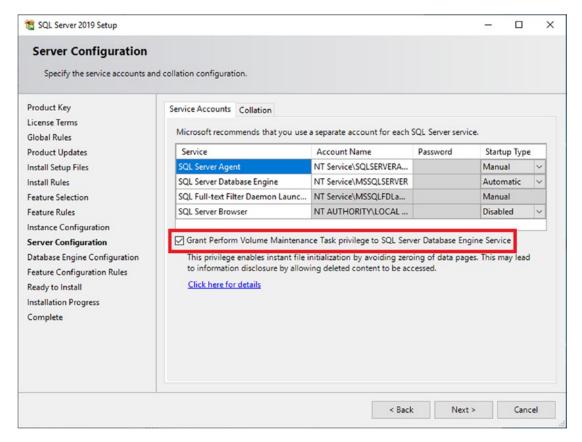

Figure 1-13. Enable perform volume maintenance task

13. The Database Engine Configuration screen has several tabs. On the Server Configuration tab shown in Figure 1-14, you can change the authentication mode. Windows authentication mode means that you can connect to the SQL Server instance with your Windows account without supplying a password. Mixed mode means that you can set up special accounts within SQL Server that will work in addition to Windows accounts. For the purposes of this book, select "Windows authentication mode." You should also click "Add Current User" to set up your account as an administrator in your SQL Server instance. It will take a few seconds to populate the account.

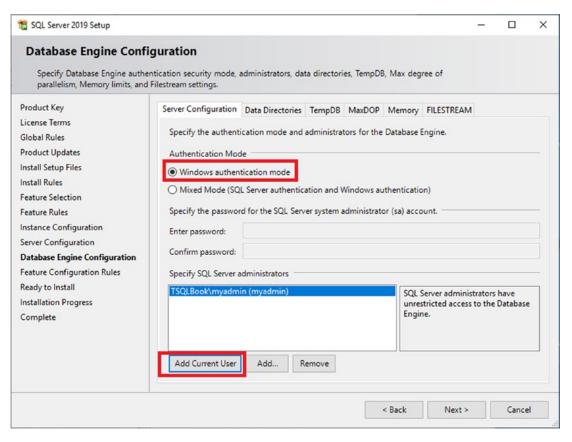

Figure 1-14. The security properties

14. Before clicking Next, select the Memory page. The installation figures out the maximum memory for your SQL Server. To accept the recommendation, select Recommended and check "Click here to accept the recommended memory configurations for the SQL Server Database Engine" as shown in Figure 1-15. Note that the number suggested will likely be different than what is recommended for mine.

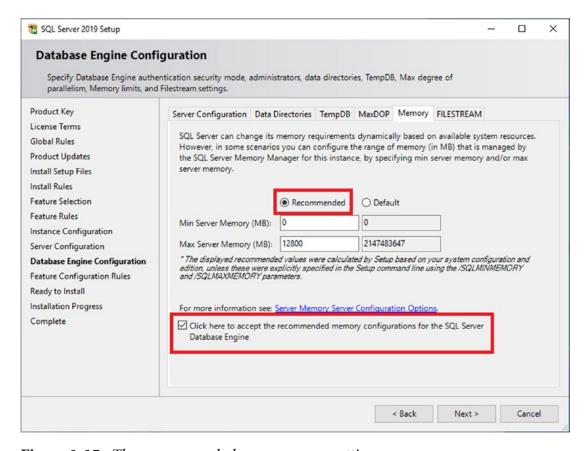

Figure 1-15. The recommended max memory setting

15. Click the FILESTREAM tab. Enable FILESTREAM as shown in Figure 1-16.

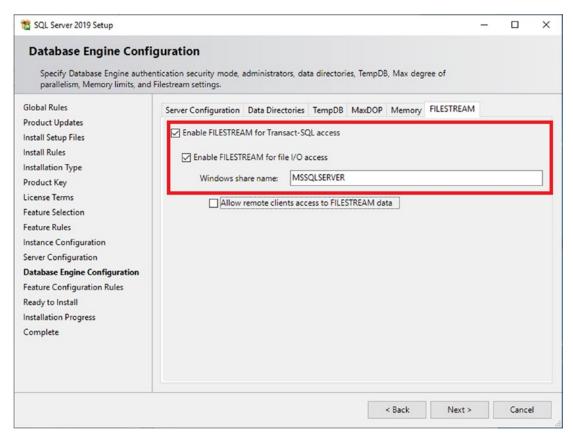

Figure 1-16. Enable FILESTREAM

16. Continue through the rest of the screens and click Install to start the installation. Depending on the resources of your computer, it will take up to 20 minutes to complete the installation as shown in Figure 1-17.

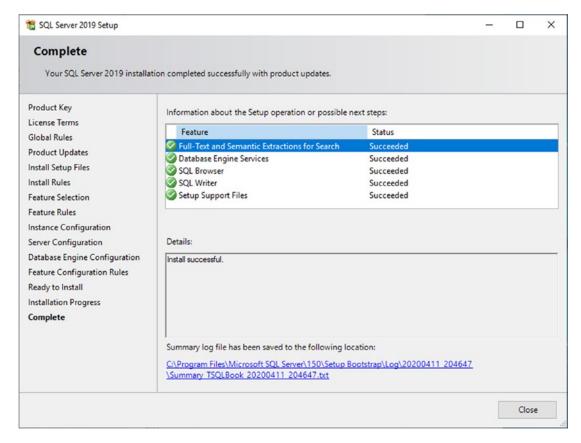

Figure 1-17. Installation complete

After the installation completes, the SQL Server Installation Center displays once more. You may be interested in viewing some of the resources available in this application at a later time. Luckily, you don't have to start the install again. You can run the Installation Center by selecting Start ➤ All Programs ➤ Microsoft SQL Server 2019 ➤ SQL Server Installation Center at any time.

Microsoft makes updates available on a regular basis for supported versions of SQL Server. Earlier versions received Service Packs (SPs) and Cumulative Updates (CUs). The SPs were large updates that contained bug fixes and security updates and sometimes contained new features. CUs were small incremental updates. Microsoft has since gone to a CU-only update strategy for new versions of SQL Server. I recommend that you run a search for "latest SQL Server 2019 Cumulative Update" and install the update that you find.

# Finding Help for SQL Server

In addition to hundreds of articles, blog posts, and videos available from many authors on the Internet, Microsoft maintains the official documentation about SQL Server. Currently, the documentation can be found at https://docs.microsoft.com/en-us/sql/sql-server/?view=sql-server-ver15 as shown in Figure 1-18, or you can just search on any particular topic.

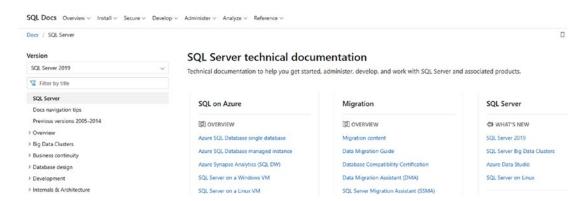

Figure 1-18. SQL Server documentation

# **Download Sample Databases**

This book takes advantage of two sample databases made available by Microsoft: AdventureWorks and WideWorldImporters. You will install these databases on your new SQL Server instance later in the chapter. By downloading them now, they will be in place when you are ready for the restores.

Microsoft has changed the location of these sample databases over the years, but at the time of this writing, they are storing them on GitHub. GitHub is a popular source code repository used by many developers writing code in just about any language.

At the time of this writing, the AdventureWorks2019 is the latest available. Previously, Microsoft would make a new version available with every new version of SQL Server and sometimes update the dates in the tables.

Look for the AdventureWorks OLTP full database backup (AdventureWorks2019.bak) file on this page: https://github.com/Microsoft/sql-server-samples/releases/tag/adventureworks. Look for the WideWorldImporters OLTP full database backup (WideWorldImporters-Full.bak) file here: https://github.com/Microsoft/sql-server-samples/releases/tag/wide-world-importers-v1.0. Of course, if Microsoft moved them again before you get a chance to read this book, just do a search for the files.

After downloading the files, they will probably end up in your Downloads folder. Because SQL Server runs under a different account, it can't see your personal folders. I suggest creating a C:\temp directory and moving the files there. Now that you have SQL Server installed and the sample databases ready, the next step is to install the tools you will need to write queries.

# **Installing Tools for SQL Server**

For over 15 years, database professionals have used SQL Server Management Studio (SSMS) when administering SQL Server and writing queries. More recently, Microsoft introduced Azure Data Studio (ADS), a tool that can be used on Linux and macOS as well as Windows. ADS is especially useful for writing queries, and, despite the name, the database does not need to be hosted in Azure, Microsoft's cloud platform. Both tools are easy to install, and you can just search for the latest version to download one or both.

The tool you use to write queries is up to you, but, unless there is a specific functionality found only in SSMS, this book will assume you are using ADS because it works even if you are not running Windows. In this chapter, I'll cover how to restore databases and get around in ADS. See Appendix B to learn how to do the same things with SSMS.

# **Using Azure Data Studio**

Azure Data Studio (ADS) is the latest tool from Microsoft for working with SQL Server. Those of you who are developers will probably recognize that it is based on Visual Studio Code. Microsoft makes frequent updates to ADS, so screens shown in this chapter may look different by the time you read this book.

To get started, you will need to learn how to connect to your instance. The pattern is *ComputerName\InstanceName*. If your SQL Server is running on your own local computer, you can refer to it by its name or replace the name with localhost, (local), or a period (.).

**Note** If you installed SQL Server in a container, refer to Appendix A to learn how to connect to it. If you are using a SQL Server supplied by your organization, check with the administrator on how to connect.

If you installed SQL Server yourself, figure out if you installed a default or named instance in step 11 of the "Installing SQL Server Developer Edition" section. Table 1-1 shows some examples for connecting to a SQL Server on your local computer. Obviously, the names will be different, but the pattern is the same.

| Computer Name | Instance         | SQL Server Name                                                        |
|---------------|------------------|------------------------------------------------------------------------|
| MyLaptop      | Default instance | MyLaptop<br>Localhost<br>(Local)                                       |
| MyLaptop      | Instance1        | . MyLaptop\Instance1 Localhost\Instance1 (Local)\Instance1 .\Instance1 |

Table 1-1. SQL Server Connection Examples

Follow these instructions to connect to your SQL Server using Azure Data Studio:

 Launch ADS. The screen should look like Figure 1-19 the first time it's launched. Fill in the SQL Server name and click Connect. (Remember to check Appendix A if you installed SQL Server in a container or check with your administrator if you are connecting to a company SQL Server.)

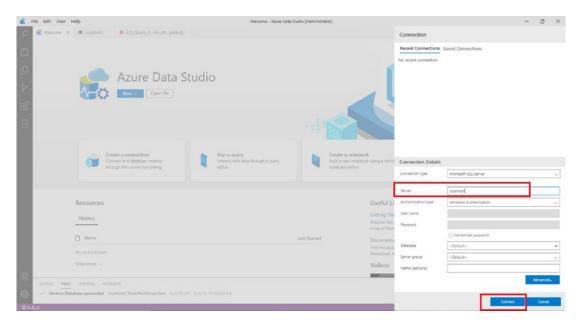

Figure 1-19. Azure Data Studio

2. After successfully connecting, the screen should look like Figure 1-20. Note that there are four system databases that you can see by clicking Databases. While still on the Home page, click the Restore button.

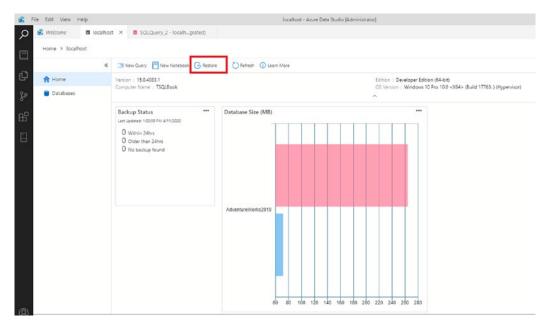

Figure 1-20. ADS connected to SQL Server

3. This brings up the Restore database screen. Switch the Restore from setting to Backup file as shown in Figure 1-21. Click the ellipsis button.

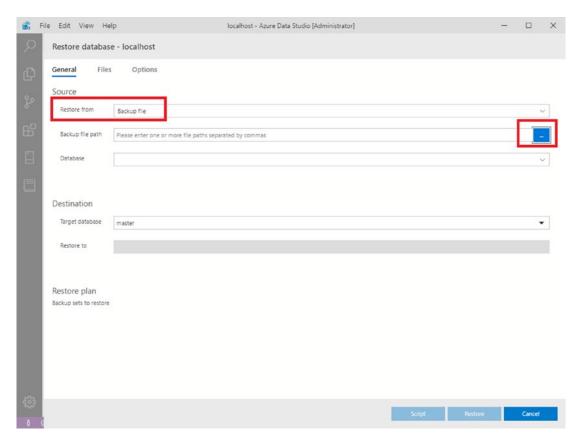

Figure 1-21. Restore from a backup file

4. Navigate to the AdventureWorks2019.bak file as shown in Figure 1-22. Click OK.

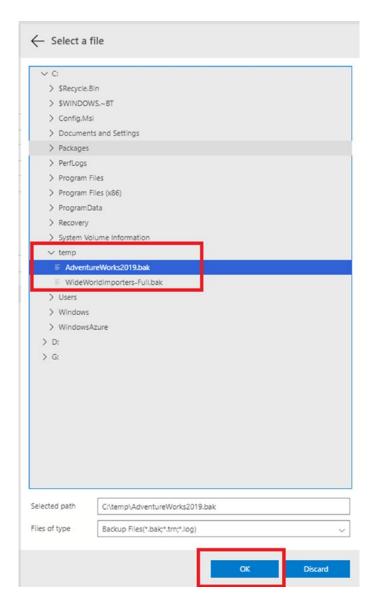

Figure 1-22. Locate the AdventureWorks backup file

5. The screen should now look like Figure 1-23. Unfortunately, the creator of the backup file did not have the database files in the same place that you will need them. To fix this, click the Files page.

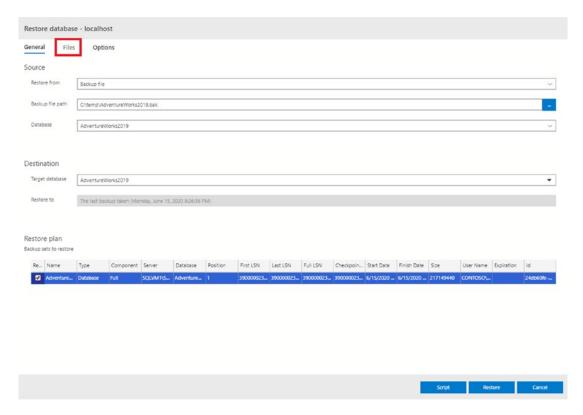

Figure 1-23. The Restore database properties filled in

6. Check "Relocate all files" as shown in Figure 1-24. Then click the Restore button.

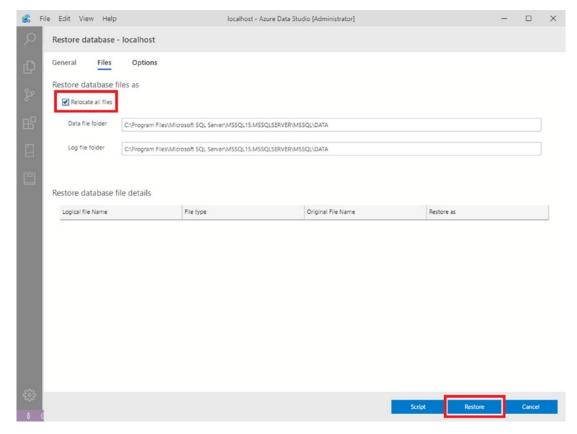

Figure 1-24. Relocate the files

7. After you see the message that the database restore has completed, click the ellipsis next to Search and refresh the database list. You should see AdventureWorks2019 in the list as shown in Figure 1-25.

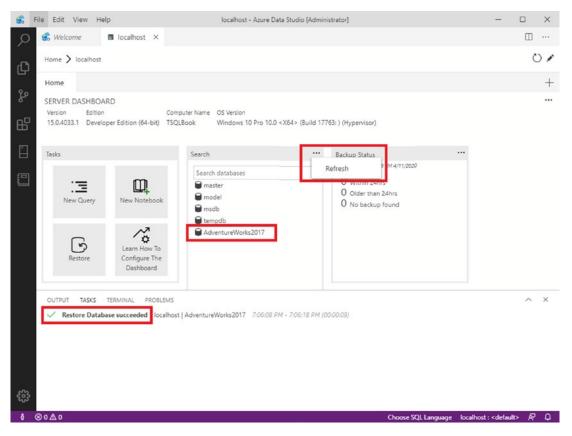

Figure 1-25. Restore succeeded

Repeat the process to restore the WideWorldImporters database. Now that you have the sample databases in place, you'll see how ADS will write a query for you by following these steps:

 Click the server icon on the left to open the Connections window as shown in Figure 1-26. You should see that you are connected to your SQL Server instance.

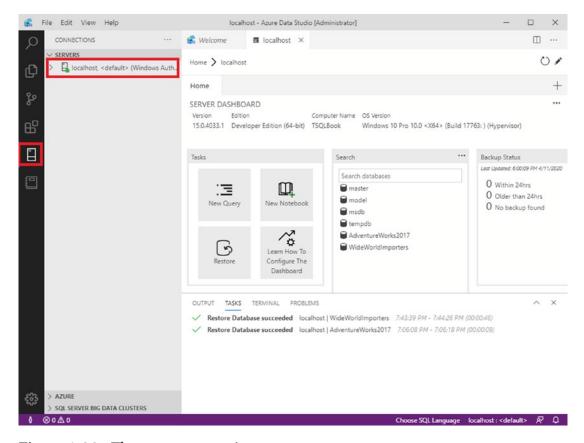

*Figure 1-26.* The server connections

Expand your server Databases ➤ AdventureWorks2019 ➤ Tables. You should see the list of tables shown in Figure 1-27.

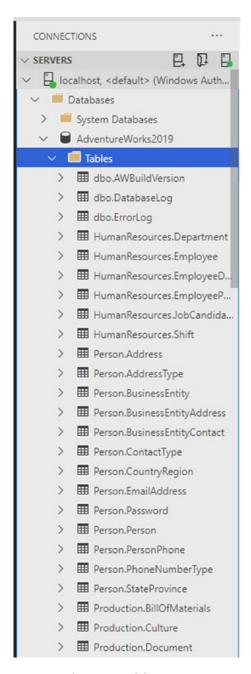

Figure 1-27. The AdventureWorks2019 tables

2. Right-click HumanResources.Department and choose Select Top 1000 as shown in Figure 1-28.

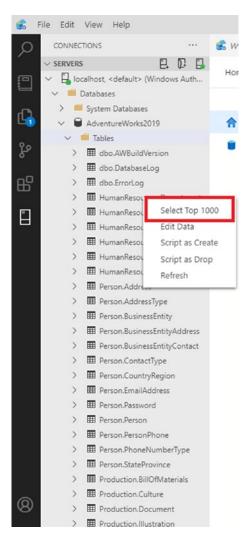

**Figure 1-28.** Select Top 1000

 After a couple of seconds, you'll see a query window open with a T-SQL statement that automatically runs for you. Figure 1-29 shows how this looks.

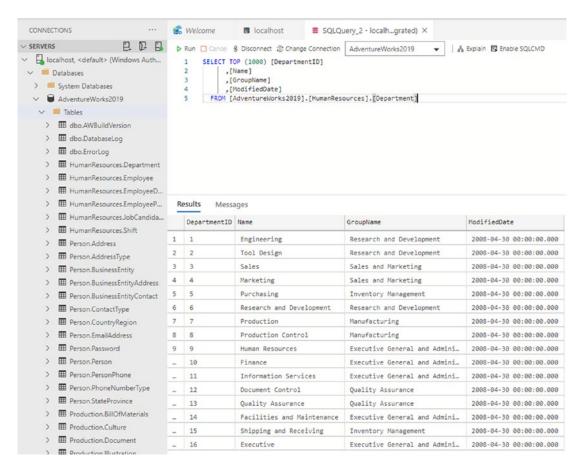

*Figure 1-29.* The query and results

Don't worry if you don't understand the T-SQL query at this point. That's what this book is all about! For now, keep these things in mind about ADS:

- Right-click the server or database and select New Query to open a blank query window.
- You can save your work from each query window as a SQL file.
- Run queries by pressing F5 or clicking the Run button.
- Change to a different database from the drop-down box above the query.
- If a query window has multiple statements, you can highlight and run just the text you want to run instead of the entire script.

 When you open ADS later, the connection will be saved for you. Just double-click the server name to connect again as shown in Figure 1-30.

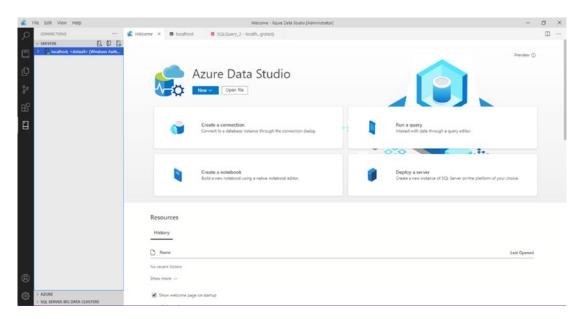

Figure 1-30. Connect to the saved server

Azure Data Studio also has an interesting feature called SQL Notebooks. Take a look at Appendix C to learn more.

# **Summary**

This chapter provided the information you need to install SQL Server Developer Edition on your local computer and get the sample databases set up. You also got a quick tour of ADS, which you can use to interact with SQL Server in this book and beyond.

Chapter 2 provides an introduction of databases and the objects that make them up. You will need this background knowledge when you begin writing your own queries in Chapter 3.

# **Exploring Database Concepts**

This chapter will explain just what SQL Server is, what a database is and describe the objects that make up those databases. You will learn how data is stored in a database, and you'll learn about objects, called *indexes*, that help SQL Server return the results of your queries quickly.

## What Is SQL Server?

SQL Server is Microsoft's relational database management system (RDBMS). An RDBMS stores data in tables according to the relational model. The relational model is beyond the scope of this book, but you can learn more about it by reading *Pro SQL Server Relational Database Design and Implementation*: Best Practices for Scalability and Performance by Louis Davidson (Apress 2020).

Microsoft makes SQL Server available in many editions, including two free editions, Express and Developer. Express Edition can be distributed with applications, but it has many limitations such as the size of the database allowed and performance. Developer Edition is full-featured and may be used for learning or development work only.

### CHAPTER 2 EXPLORING DATABASE CONCEPTS

Full-featured editions (Standard and Enterprise Editions) are used to store terabytes of data in the most demanding enterprises. Review the article "Editions and supported features of SQL Server 2019 (15.x)" found at https://docs.microsoft.com/en-us/sql/sql-server/editions-and-components-of-sql-server-version-15?view=sql-server-ver15 for more information about the editions and features of each. Table 2-1 gives an overview of the editions available. There are several SQL database options hosted in Azure, Microsoft's cloud. In these cases, you don't have to manage the servers, and Microsoft adds new functionality and options frequently. Core T-SQL features and version differences have been around since early versions of SQL Server. Many new versions of SQL Server contain added T-SQL functionality. Organizations can also choose either running SQL Server on Linux or Windows operating systems.

**Table 2-1.** SQL Server Editions

| Edition                       | Usage                                                                                                    | Expense             |
|-------------------------------|----------------------------------------------------------------------------------------------------|---------------------|
| Express                       | Great for learning and building small applications.  There are many limitations in the size of the database and performance. | Free                |
| Developer                     | May be used for development and test systems.<br>Its features match those of Enterprise Edition.                             | Free                |
| Standard                      | Meant for databases used by departments or small companies. It has performance, scale, and other limitations.                | Expensive           |
| Enterprise                    | Has all available features and meant for mission-critical enterprise applications.                                           | Very expensive      |
| Azure SQL Database            | Hosted database with size and scalability options.                                                                           | Pay-as-you-go model |
| Azure SQL Managed<br>Instance | Hosted instance, mostly feature compatible to SQL Server on premises.                                                        | Pay-as-you-go model |

# **Service vs. Application**

SQL Server is a service, not just an application. Even though you can install some of the editions on a regular workstation, it generally runs on a dedicated server and will run when the server starts; in other words, usually no one needs to manually start the SQL Server. To minimize or practically eliminate downtime for critical systems, SQL Server boasts high-availability features such as failover clustering, log shipping, and Availability Groups. Think about your favorite shopping website. You expect it to be available any time day or night and every day. Behind the scenes, a database server, possibly a SQL Server instance, must be running and performing well at all times. Even during necessary maintenance—when applying security patches, for example—administrators must keep downtime to a minimum.

SQL Server is feature rich, providing a complete business intelligence suite, impressive management tools, sophisticated data replication features, and much more. These features are well beyond the scope of this book, but I invite you to visit www.apress.com to find books to help you learn about these other topics if you are interested.

SQL Server doesn't come with a data-entry interface for regular users or even a way to create a website or a Windows application. To do that, you will most likely use a programming language such as C# or Java. Calls to the SQL Server via T-SQL can be made within your application code or through a middle tier such as a web service. Regardless of your application architecture, at some point, you'll use T-SQL. SQL Server does have a very nice reporting tool called Reporting Services that is part of the business intelligence suite. Otherwise, you will have to use another programming language to create your user interface outside of the management tools.

## **Database as Container**

A database in SQL Server is basically a container that holds several types of objects and data in an organized fashion. Generally, one database is used for a particular application or purpose, though this is not a hard and fast rule. For example, some systems, typically called ERP (enterprise resource planning) systems, have one database for all the enterprise applications required to run a business. On the other hand, one application could access more than one database.

## CHAPTER 2 EXPLORING DATABASE CONCEPTS

Start Azure Data Studio (ADS) if it is not already running and connect to the SQL Server instance you installed in Chapter 1. Expand the Databases folder, and you should be able to see the AdventureWorks2019 and WideWorldImporters databases, as shown in Figure 2-1.

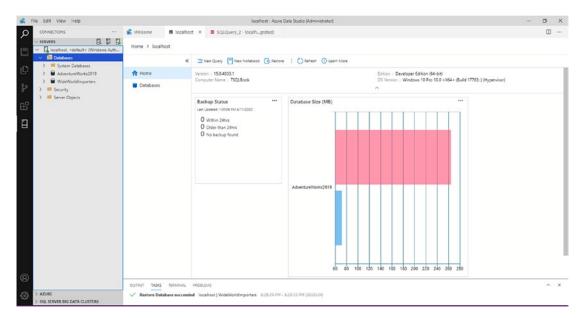

Figure 2-1. The databases

Within a database, you will find several objects, but only one type of object, the table, holds the data that we usually think about. In addition to tables, a database can contain other objects, as listed in Table 2-2. Later chapters in this book will cover most of the other objects that are used to make up a database. You'll find an introduction to indexes later in this chapter.

 Table 2-2.
 The Database Objects

| Object Type            | Purpose                                                                                                    |
|------------------------|----------------------------------------------------------------------------------------------------|
| Views                  | A stored query definition that can be used to simplify writing T-SQL statements or to secure data access.                                                                                          |
| Stored procedures      | A stored T-SQL script that can include queries, data definition language (DDL) statements that create or modify objects, and programming logic. Stored procedures can return tabular data results. |
| User-defined functions | A user-defined function is similar to a stored procedure but with several differences. They can return tabular data or a single value, but they cannot affect anything outside the function.       |
| Indexes                | A structure that assists the database engine when locating rows.                                                                                                    |
| Constraints            | Rules controlling the behavior of the table and columns and the data that can be stored in a column.                                                                                               |
| Triggers               | A trigger is a special type of stored procedure that fires when something happens in the database such as when a row is inserted or an object is created.                                          |
| Types                  | Each column in a database has rules governing what type of data the column can contain. It is possible to create custom types to help organize the database.                                       |
| Rules and defaults     | These features are no longer recommended and are only available for backward compatibility.                                                                                                    |
| Plan guides            | This is an advanced feature used to override SQL Server's behavior for a particular query. It is well beyond the scope of this book.                                                               |
| Sequences              | Sequences are containers holding incrementing numbers.                                                                                                    |
| Synonyms               | Synonyms are nicknames or aliases for database objects.                                                                                                    |
| Assemblies             | Assemblies are references to database objects created in a .NET language. This functionality is called common language runtime (CLR) integration.                                                  |

## **SQL SERVER FILES**

A SQL Server database must comprise at least two files. One is the data file with the default extension .ndf, and the other is the log file with the default extension .ldf. Additional data files, if they are used, will usually have the extension .ndf. Data files can be organized into multiple file groups. File groups are useful for strategically backing up only portions of the database at a time or to store the data on different drives for increased performance. This is just a quick introduction to files and file groups. There are also other files and file groups that are beyond the scope of this book.

The log file in SQL Server stores *transactions*, or changes to the data, to ensure data consistency. Database administrators can, as required, take frequent backups of the log files to allow the database to be restored to a point in time in case of data corruption, disk failure, or other disaster.

## **Data Is Stored in Tables**

The most important objects in a database are tables because the tables are the objects that store the data and allow you to retrieve the data in an organized fashion. You can represent a table as a grid with columns and rows. The terminology used to describe the data in a database varies depending on the system, but in this book, I will stick with the terms *table*, *row*, and *column*. Figure 2-2 is an example of a table created to hold data about store owners.

| CustomerID | Title | FirstName | MiddleName | LastName | Suffix | CompanyName              |
|------------|-------|-----------|------------|----------|--------|--------------------------|
| 1          | Mr.   | Orlando   | N.         | Gee      | NULL   | A Bike Store             |
| 2          | Mr.   | Keith     | NULL       | Harris   | NULL   | Progressive Sports       |
| 3          | Ms.   | Donna     | F.         | Carreras | NULL   | Advanced Bike Components |
| 4          | Ms.   | Janet     | м.         | Gates    | NULL   | Modular Cycle Systems    |

Figure 2-2. A table about store owners

Each table in a normalized database holds information about one type of entity. An entity type might be a student, customer, or vehicle, for example. Each row in a table contains the information about one instance of the entity represented by that table. For example, a row will represent one student, one customer, or one vehicle. Each column in the table will contain one piece of information about the entity. In the vehicle table, there might be a VIN column, a make column, a model column, a color column, and a year column, among others.

Each column within a table has a definition specifying a data type along with rules, called *constraints*, that enforce the values that can be stored. Constraints include whether a column can be left empty, whether its values must be unique from other rows, whether it is limited to a certain range of values, and so on. You will learn more about constraints in Chapter 13.

In a normalized database, each table will have a primary key that is used to uniquely identify each row. In the previous example, the primary key is CustomerID.

# **Data Types**

SQL Server has a rich assortment of data types for storing strings, numbers, XML, binary, and temporal data. Start ADS if it is not running already and connect to your SQL Server instance. Expand the Databases section. Expand the AdventureWorks2019 database and the Tables section. Locate the HumanResources. Employee table and expand the Columns section. View the properties as shown in Figure 2-3.

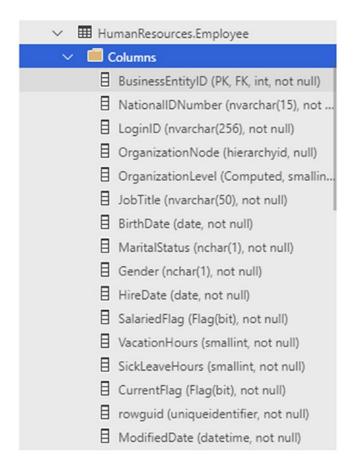

Figure 2-3. The properties of the HumanResources. Employee table

The HumanResources. Employee table contains columns with a variety of data types, and one column, OrganizationLevel, is a computed column defined by a formula. This is designated by the word **Computed** and the data type returned by the formula, **smallint**.

SalariedFlag and CurrentFlag have the Flag user-defined data type, which is defined within the database. Developers can create user-defined data types to simplify table creation and to ensure consistency. For example, the AdventureWorks2019 database has a Phone data type used whenever a column contains phone numbers. At the time of this writing, ADS doesn't have the ability to show the definition of the Phone data type. Figure 2-4 shows the properties from SSMS.

| Schema:     | dbo      |       |
|-------------|----------|-------|
| Name:       | Phone    |       |
| Data type:  | nvarchar | *     |
| Length:     | 25       |       |
| Allow NULLs |          |       |
| Storage:    | 50       | bytes |
| Binding     |          |       |
| Default:    |          |       |

*Figure 2-4.* The properties of the Phone user-defined data type

Developers can create custom data types, called *CLR data types*, with multiple properties and methods using a .NET language such as C#. Chapter 14 covers three built-in CLR data types: HIERARCHYID, GEOMETRY, and GEOGRAPHY. The OrganizationNode column is a HIERARCHYID. You will find a wealth of information about data types by searching the online documentation for the data type that interests you.

# **Normalization**

Normalization is the process of designing database tables in a way that makes for efficient use of disk space and that allows the efficient manipulation and updating of the data. Generally, normalization allows each piece of information to be stored only once. Normalization is especially important in online transaction processing (OLTP) databases, such as those used in ecommerce. Database architects usually design reporting-only databases in a less normalized manner, often using different design patterns known as *dimensional modeling*. This allows easier and quicker retrieval of information for reporting and decision making.

The process of normalization is beyond the scope of this book, but it is helpful to understand why databases are normalized. To learn more about normalization, see *Pro SQL Server Relational Database Design and Implementation: Best Practices for Scalability and Performance* by Louis Davidson (Apress, 2020).

## CHAPTER 2 EXPLORING DATABASE CONCEPTS

Figure 2-5 shows how a database design might look before it is normalized. The example is of an order-entry database. There is one table, and that table consists of data about both customers and orders. One problem that you can probably see straightaway is that there is room for only three items per order and only three orders per customer.

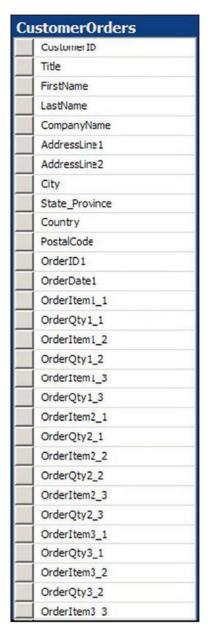

Figure 2-5. The denormalized database

Figure 2-6 shows how the database might look once it is normalized. In this case, the database contains a table to hold information about the customer and a table to contain information about the order, such as the order date. The database contains a separate table to hold the items ordered. The order table contains a CustomerID that determines the customer instead of repeating all the customer information in the Order table. The OrderDetail table allows as many items as needed per order. The OrderDetail table contains the OrderID column to specify the correct order. It's possible to further split this out into a separate table for addresses or a separate table for companies since multiple individuals might order from the same company. Normalization is a formal process with rules for each step. To learn more, be sure to take a look at the book by Davidson.

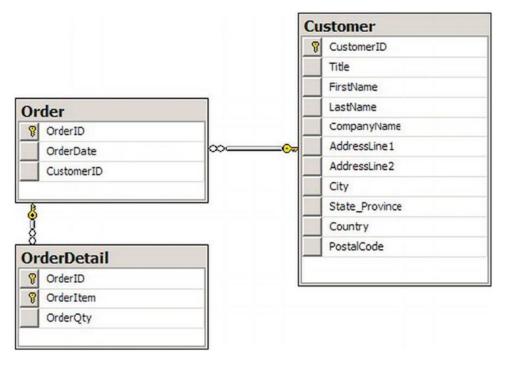

Figure 2-6. The normalized database

It may seem like a lot of trouble to properly define a database up front. However, it is well worth the effort to do so. I was called in once to help create reports on one of the most poorly designed databases I have ever seen. This was a small database that was used to record information from interviewing employees about the applications that they used. Each time a new application was discovered, a new Yes/No column for that application was created, and the data-entry form had to be modified. The developer,

who should have known better, told me that she just didn't have time to create a properly designed database. Much more time was spent fighting with this poor design than would have been spent properly designing the database up front.

# **Understanding Indexes**

When a user runs a query to retrieve a portion of the rows from a table, how does the database engine determine which rows to return? If the table has indexes defined on it, SQL Server may use the indexes to find the appropriate rows.

There are several types of indexes, but this section covers two types: clustered and nonclustered. A *clustered index* stores and organizes the table. A *nonclustered index* is defined on one or more columns of the table, but it is a separate structure that points to the actual table. Both types of indexes are optional, but they can greatly improve the performance of queries when properly designed and maintained. A couple of analogies will help explain how indexes work.

A printed phone directory is a great example of a clustered index. Each entry in the directory represents one row of the table. A table can have only one clustered index. That is because a clustered index is the actual table organized in order of the cluster key. At first glance, you might think that inserting a new row into the table would require all the rows after the inserted row to be moved on the disk. Luckily, this is not the case. The row will have to be inserted into the correct data page which may have some free space. A list of pointers maintains the order between the pages, so the rows in other pages will not have to actually move.

The primary key of the phone directory is the phone number. Usually, the primary key is used as the cluster key as well, but this is not the case in this example. The cluster key in the phone directory is a combination of the last name and first name. How would you find a friend's phone number if you knew the last and first name? Easy—you would open the book approximately to the section of the book that contains the entry. If your friend's last name starts with an F, you search near the beginning of the book; if it starts with an S, you search toward the back. You can use the names printed at the top of the page to quickly locate the page with the listing. You then drill down to the section of the correct page until you find the last name of your friend. Now you can use the first name to choose the correct listing. The phone number is right there next to the name. It probably takes more time to describe the process than to actually do it. Using the last name plus the first name to find the number is called a *clustered index seek*.

The index in the back of a book is an example of a nonclustered index. A nonclustered index has the indexed columns and a pointer or bookmark pointing to the actual row. In the case of this example, it contains a page number. Another example could be a search done on Google, Bing, or another search engine. The results on the page contain links to the original web pages. The thing to remember about nonclustered indexes is that you may have to retrieve part of the required information from the rows in the table. When using a book index, you will probably have to turn to the page of the book. When searching on Google, you will probably have to click the link to view the original page. If all the information you need is included in the index, you have no need to visit the actual data.

Although you can have only one clustered index per table, you can have up to 999 nonclustered indexes per table. If you ever need that many, you might have a design problem; however, there are special cases where a large number of indexes makes sense. An important thing to keep in mind is that although indexes can improve the performance of queries, indexes take up disk space and require resources to maintain. If a table has four nonclustered indexes, every write to that table may require four additional writes to keep the indexes up to date.

If there is no index for the query, such as searching the phone book based on the address, SQL Server scans the entire table. This can take quite a bit of time if the table is large, but it's not possible to have a perfect index for every query.

I just mentioned that 999 nonclustered indexes is usually too many. When talking about databases, an answer I hear all the time to the question of how many is too many is "It depends." The number of indexes allowed per table increased with the release of SQL Server 2008 to take advantage of a couple of new features: sparse columns and filtered indexes. You will learn more about sparse columns in Chapter 14. When using these features, 999 indexes may be correct.

## **Database Schemas**

A *schema* is a container that you can use to organize database objects. A schema is a way to organize the tables and objects within the database. For example, the AdventureWorks2019 database contains several schemas based on the purpose: HumanResources, Person, Production, Purchasing, and Sales. Each table or other objects belong to one of the schemas.

**Note** SQL Server 2000 and earlier did not have schemas. Instead, the prefix of the object referred to the owner of the object.

A user has a default schema. When accessing an object in their default schema, the user doesn't have to specify the schema name; however, it's a good practice to do so. If the user has permission to create new objects, the objects will belong to the user's default schema unless specified otherwise. To access objects outside the default schema, the schema name must be used. Table 2-3 shows several objects along with the schema.

**Table 2-3.** Schemas Found in AdventureWorks2019

| Name                    | Schema         | Object           |
|-------------------------|----------------|------------------|
| HumanResources.Employee | HumanResources | Employee         |
| Sales.SalesOrderDetail  | Sales          | SalesOrderDetail |
| Person.Address          | Person         | Address          |

# **Summary**

This chapter provided a quick tour of SQL Server. You learned how databases are structured and designed; you also learned how SQL Server uses indexes to efficiently return data. In Chapter 3, you will get a chance to write your own queries, and you'll learn about the SELECT statement, the next step in your journey to T-SQL mastery.

# Writing Simple SELECT Queries

Chapter 1 had you prepare your computer by installing SQL Server and the sample databases. You learned how to get around in Azure Data Studio and a few tips to help make writing queries easier. In Chapter 2, you learned about databases, tables, and the other objects that make up a database.

Now that you're ready, it's time to learn how to retrieve data from a SQL Server database, which you will do by using the SELECT statement, starting with the simplest syntax. This chapter will cover the different parts, called *clauses*, of the SELECT statement so that you will be able to not only retrieve data but also filter and order it. The ultimate goal is to get exactly the data you need from your database—no more, no less.

Beginning in this chapter, you will find many code examples. Even though all the code is available from this book's catalog pages at www.apress.com, you will probably find that by typing the examples yourself, you will learn more quickly. As they say, practice makes perfect! In addition, exercises follow many of the sections so that you can practice using what you have just learned. You can find the answers for each set of exercises at the end of the chapter.

**Note** If you take a look at SQL Server's online documentation, you will find the syntax displayed for each kind of statement. The documentation displays every possible parameter and option, which is not always helpful when learning about a new concept for the first time. In this book, you will find only the syntax that applies to the topic being discussed at the time.

# **Using the SELECT Statement**

You use the SELECT statement to retrieve data from SQL Server. T-SQL requires only the word SELECT followed by at least one item in what is called a SELECT list.

If Azure Data Studio (ADS) is not running, go ahead and start it and connect to your SQL Server. You will need the AdventureWorks2019 and WideWorldImporters sample databases installed to follow along with the examples and to complete the exercises. You will find instructions for installing the sample databases in Chapter 1 or Appendix A if you are not running Windows.

# **Selecting a Literal Value**

Perhaps the simplest form of a SELECT statement is that used to return a literal value. A *literal value* is one that you specify exactly. It is not data that comes from the database. After connecting to your SQL Server instance, right-click and select New Query to open a new query window. Listing 3-1 shows two SELECT statements that each return a literal value. Notice the single quote marks, also called "tick" marks, that are used to designate the string value. It is recommended that all T-SQL statements be followed with a semicolon (;). At this point, the semicolons are not required, but it is a good practice to get in the habit of using them so you will be ready once they are required. Type each line of the code from Listing 3-1 into your query window.

#### *Listing 3-1.* Statements Returning Literal Values

```
SELECT 1;
SELECT 'ABC';
```

After typing the code in the query window, press F5 or click Run (Execute if you happen to be using SSMS) to run the code. You will see the results displayed in two windows at the bottom of the screen, as shown in Figure 3-1. Because you just ran two statements, two sets of results are displayed.

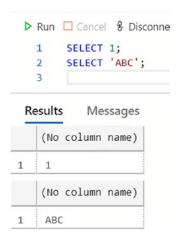

*Figure 3-1.* The results of running your first T-SQL statements

**Tip** By highlighting one or more statements in the query window, you can run just a portion of the code. For example, you may want to run one statement at a time. Use the mouse to highlight the statements you want to run, and press F5 or Run.

Notice the Messages tab next to the Results tab. Click Messages, and you will see the number of rows affected by the statements as well as any error or informational messages. If an error occurs, you will see the Messages tab selected by default instead of the Results tab when the statement execution completes.

### **Retrieving from a Table**

You will usually want to retrieve data from a table instead of literal values. After all, if you already know what value you want, you probably don't need to execute a query to get that value.

In preparation for retrieving data from a table, you may want to open a new query window. Change to the example database by typing USE AdventureWorks2019 and running the statements or by selecting the AdventureWorks2019 database from the dropdown list, as shown in Figure 3-2. Unless otherwise specified, all examples in this book are from AdventureWorks2019. Exercise questions may be from AdventureWorks2019 or WideWorldImporters.

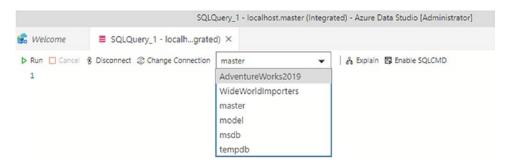

Figure 3-2. Choosing the AdventureWorks database

You use the FROM clause to specify a table name in a SELECT statement. The FROM clause is the first part of the statement that the database engine evaluates and processes. Here is the syntax for the SELECT statement with a FROM clause:

```
SELECT <column1>, <column2> FROM <schema>.;
```

Type in and execute the code in Listing 3-2 to learn how to retrieve data from a table.

#### *Listing 3-2.* Writing a Query with a FROM Clause

```
USE AdventureWorks2019;
GO
SELECT BusinessEntityID, JobTitle
FROM HumanResources.Employee;
```

The first statement in Listing 3-2 switches the connection to the AdventureWorks2019 database if it's not already connected to it. The word GO doesn't really do anything except divide the code up into separate distinct code batches. You'll learn more about the reasons for using batches in Chapter 12.

When retrieving from a table, you still have a SELECT list as shown in Listing 3-1; however, your SELECT list typically contains column names from a table. The SELECT list in Listing 3-2 requests data from the BusinessEntityID and JobTitle columns, which are both found in the Employee table. The Employee table is in turn found in the HumanResources schema.

Figure 3-3 shows the output from executing the code in Listing 3-2. There is only one set of results, because there is only one SELECT statement.

|    | BusinessEntityID | JobTitle                          |
|----|------------------|-----------------------------------|
| 1  | 1                | Chief Executive Officer           |
| 2  | 2                | Vice President of Engineering     |
| 3  | 3                | Engineering Manager               |
| 4  | 4                | Senior Tool Designer              |
| 5  | 5                | Design Engineer                   |
| 6  | 6                | Design Engineer                   |
| 7  | 7                | Research and Development Manager  |
| 8  | 8                | Research and Development Engineer |
| 9  | 9                | Research and Development Engineer |
| 10 | 10               | Research and Development Manager  |

Figure 3-3. The partial results of running a query with a FROM clause

Notice that the FROM clause in Listing 3-2 specifies the table name in two parts: HumanResources. Employee. The first part—HumanResources—is a schema name. In SQL Server, groups of related tables can be organized together as schemas. You don't always need to provide those schema names, but it's the best practice to do so. Two or more schemas can potentially each contain a table named Employee, and those would be different tables with possibly different structures and data. Specifying the schema name as part of your table reference eliminates a source of potential confusion and error.

To retrieve all the columns from a table, you can use the \* symbol, also known as asterisk, star, or splat. Run the following statement to try this shortcut: SELECT \* FROM HumanResources. Employee. You will see that all the columns from the table are returned.

The asterisk technique is useful for performing a quick query, but you should avoid it in a production application, report, or process. Retrieving more data than you really need may have a negative impact on performance. Why retrieve all the columns from a table and pull more data across the network when you need only a few columns? Besides performance, application code may break if an additional column is added to or removed from the table. Additionally, there might be security reasons for returning only some of the columns. The best practice is to write SELECT lists specifying exactly the columns that you need and return only the rows you need.

## **Generating a SELECT List**

You might think that typing all the required columns for a SELECT list is tedious work. Luckily, as you saw in Chapter 1, you can right-click and select the top 1000 rows of any table. You can use this statement as the basis for your own good SELECT statements. You can remove the TOP (1000) restriction and any columns you don't need in the guery.

Listing 3-3 is an example that retrieves all the columns from the HumanResources. Employee table.

#### *Listing 3-3.* A Scripted SELECT Statement

```
SELECT TOP (1000) [BusinessEntityID]
      ,[NationalIDNumber]
      ,[LoginID]
      ,[OrganizationNode]
      ,[OrganizationLevel]
      ,[JobTitle]
      ,[BirthDate]
      ,[MaritalStatus]
      ,[Gender]
      ,[HireDate]
      ,[SalariedFlag]
      ,[VacationHours]
      ,[SickLeaveHours]
      ,[CurrentFlag]
      ,[rowguid]
      ,[ModifiedDate]
  FROM [AdventureWorks2019].[HumanResources].[Employee]
```

Notice the brackets around the names in Listing 3-3. Column and table names need to follow specific naming rules so that SQL Server's parser can recognize them. When a table, column, or database has a name that doesn't follow those rules, you can still use that name, but you must enclose it within square brackets ([]). Automated tools often enclose *all* names within square brackets as a just-in-case measure.

# **Mixing Literals and Column Names**

You can mix literal values and column names in one statement. Listing 3-4 shows an example. SQL Server allows you to create or rename a column within a query by using what is known as an *alias*. You use the keyword AS to specify an alias for the column. This is especially useful when using literal values where you create a column name in the T-SQL statement that doesn't exist in the table.

**Listing 3-4.** Mixing Literal Values and Column Names

SELECT 'A Literal Value' AS "Literal Value",
BusinessEntityID AS EmployeeID,
LoginID JobTitle
FROM HumanResources.Employee;

Now execute the query in Listing 3-4. You should see results similar to those shown in Figure 3-4. Notice the column names in your results. The column names are the aliases that you specified in your query. You can alias any column, giving you complete control over the headers for your result sets.

|    | Literal Value   | EmployeeID | JobTitle                   |
|----|-----------------|------------|----------------------------|
| 1  | A Literal Value | 225        | adventure-works\alan0      |
| 2  | A Literal Value | 193        | adventure-works\alejandro0 |
| 3  | A Literal Value | 163        | adventure-works\alex0      |
| 4  | A Literal Value | 109        | adventure-works\alice0     |
| 5  | A Literal Value | 287        | adventure-works\amy0       |
| 6  | A Literal Value | 214        | adventure-works\andreas0   |
| 7  | A Literal Value | 47         | adventure-works\andrew0    |
| 8  | A Literal Value | 164        | adventure-works\andrew1    |
| 9  | A Literal Value | 149        | adventure-works\andy0      |
| 10 | A Literal Value | 115        | adventure-works\angela0    |

*Figure 3-4.* The partial results of using aliases

The keyword AS is optional. You can specify an alias name immediately following a column name. If an alias contains a space or is a reserved word—basically, keywords used to write T-SQL statements—you can surround the alias with square brackets, single quotes, or double quotes. If the alias follows the rules for naming objects, the quotes or square brackets are not required.

Be aware that any word listed immediately after a column within the SELECT list is treated as an alias. If you forget to add the comma between two column names, the second column name will be used as the alias for the first. Omitting this comma is a common error. Look carefully at the query in Listing 3-4, and you'll see that the intent is to display the LoginID and JobTitle columns. Because the comma was left out between those two column names, the name of the LoginID column was changed to JobTitle in the results. JobTitle was treated as an alias rather than as an additional column. Watch for and avoid this common mistake.

# **IntelliSense**

If you have been a developer, you have probably used IntelliSense to help you write code. I remember the first time I saw it back in the 1990s when programming in Visual Basic. I felt like it was cheating to have the IntelliSense help me write code. The truth is that IntelliSense can help you write code faster; you still need to know how to do it. Try this to see how IntelliSense works.

- 1. Open a new query window and connect to the AdventureWorks2019 database.
- 2. Type in SELECT \* FROM HumanResources. Employee AS EMP and run the query.
- 3. Replace the \* with EMP. and you'll see a list of columns from which to choose as shown in Figure 3-5.

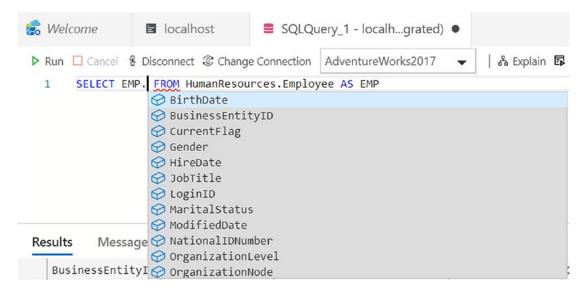

Figure 3-5. Using IntelliSense

4. You can scroll up and down in the list or start typing. Type Bu to see the list filtered as shown in Figure 3-6. You can press the Tab key to select the BusinessEntityID column.

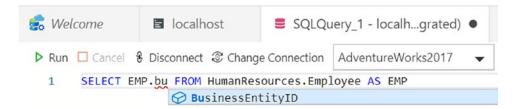

Figure 3-6. Select the BusinessEntityID column

It may take some getting used to, but eventually using IntelliSense to help you write code will be second nature to you.

# Formatting T-SQL Code

I've taught dozens of people to write T-SQL over the past few years, and I hear some of the same questions over and over. Many of these questions have to do with formatting the T-SQL code.

#### Can the Statement Be Written on One Line?

SQL Server doesn't care if the statement is all on one line or nicely formatted over several lines. In fact, it doesn't care about extra white space as long as the white space needed between terms is there. Typically, I like to format the code over several lines with the major clauses each on a new line to make the code easier to read. You may also find yourself on a team that requires specific formatting.

ADS has some built-in formatting capabilities. To try it out, select the query in the *IntelliSense* section. Right-click and select Format Selection as shown in Figure 3-7.

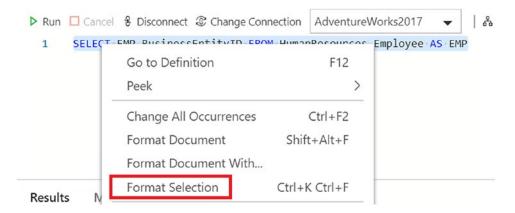

Figure 3-7. Format the code

Once you do that, the statement will look like Figure 3-8.

Figure 3-8. The formatted code

### **Must Keywords Be Uppercase?**

Again, since I am teaching others, I like to set an example and use uppercase for keywords because it makes the code easier to read. SQL Server will run the query even if you type out something like SeLeCt \* FrOm HumanResources.Employee. To look (and be) professional, use uppercase for keywords, or at least follow one standard.

### **Are Column and Table Names Case Sensitive?**

You'll hear the answer many times in your career: it depends. Most of the time, column and table names do not have to match the case of the table definition. There is a property called *collation* that determines whether or not case matters. If the database is set to use a case-sensitive collation, then the names must match exactly. The default is case insensitive, but there are plenty of databases in the real world where this is important.

### Is the Semicolon Important?

Microsoft has said that at some point queries will not run unless they are terminated with a semicolon. There are situations where that is the case now, and you'll learn about those later in the book. It's unlikely that Microsoft will follow through because imagine the amount of T-SQL code that will suddenly break or stop organizations from upgrading to the latest versions.

My advice is to get in the habit of adding the semicolon at the end of the queries that you write because I want you to follow best practices and write professional-looking code.

### Why Use Aliases?

Aliases are used for many things in T-SQL. Here are some of the reasons:

- Provide a column name for an expression.
- Return a user-friendly column name instead of the actual name.
- Less typing when aliasing the table name and the table name must be referred to multiple times in the query. You'll learn more about this as you read the book.

# When to Use Single Quotes, Double Quotes, or Square Brackets?

Single quotes are typically used to enclose literal dates and strings, for example, 'Smith' or '2020-01-01'. You can also use them to enclose column aliases, but I recommend reserving them for literal values.

You can use double quotes around column names, column aliases, table names, and table aliases. Square brackets may also be used around column names, column aliases, table names, or table aliases. Double quotes or square brackets are necessary when the name contains a space or is a keyword. For example, if you had a column named SELECT, it couldn't be used in the query without being surrounded with double quotes or brackets. You may notice that tools that create statements for you automatically add brackets just in case there is an illegal name, and square brackets are much more commonly used than the double quotes.

Here's an example where all three are used:

SELECT BusinessEntityID AS "Employee ID", '2020-04-13' AS "Current Date" FROM [HumanResources].[Employee];

Reading about T-SQL and typing in code examples are wonderful ways to learn. The best way to learn, however, is to figure out the code for yourself. Imagine learning how to swim by reading about it instead of jumping into the water.

Exercises in this book will use both the AdventureWorks2019 and WideWorldImporters databases. AdventureWorks is a fictitious cycling company that sells bicycles and accessories online and to bike shops. WideWorldImporters is a fictitious wholesale company that imports quirky items like USB flash drives that look like food. WideWorldImporters has been designed to show off some of the latest features of SQL Server.

Practice now with what you have learned so far. Follow the instructions in Exercise 3-1 and write a few queries to test what you know.

#### **EXERCISE 3-1**

For this exercise, start with the AdventureWorks2019 database and switch to WideWorldImporters starting with Question 4. You can find the solutions to this exercise at the end of the chapter.

Remember that you can expand the tables in the Servers pane to see the list of table names and then expand the column section of the table to see the list of column names.

Now, try your hand at the following tasks:

- 1. Write a SELECT statement that lists the customers. Include the CustomerID, StoreID, and AccountNumber columns from the Sales. Customer table.
- 2. Write a SELECT statement that lists the name, product number, and color of each product from the Production. Product table.
- 3. Write a SELECT statement that lists the customer ID numbers and sales order ID numbers from the Sales. SalesOrderHeader table.

- 4. Switch to the WideWorldImporters database for the remaining questions in this exercise. Write a SELECT statement that lists only the StateProvinceCode and the StateProvinceName from the Application. StateProvinces table. Include a literal value as the first column in the SELECT list: 'State Abbr/Name:'.
- 5. In Question 4, what is the column header for the first column? Change the guery so that the column header is ST/Name.
- 6. Run this query: SELECT '[Application].[StateProvinces]' AS table; Explain what happens. Now change the query so that it runs without error.
- 7. Answer this question: Why should you specify column names rather than an asterisk when writing the select list? Give at least two reasons.

# **Filtering Data**

Usually, an application requires only a fraction of the rows from a table at any given time. For example, an order-entry application that shows the order history will often need to display the orders for only one customer at a time. There might be millions of orders in the database, but the operator of the software will view only a handful of rows instead of the entire table. Filtering data is a very important part of T-SQL.

### **Adding a WHERE Clause**

To filter the rows returned from a query, you will add a WHERE clause to your SELECT statement. The database engine processes the WHERE clause second, right after the FROM clause. The WHERE clause will contain expressions, called *predicates*, that can be evaluated to TRUE, FALSE, or UNKNOWN. You will learn more about UNKNOWN in the "Working with NULL" section later in the chapter. The syntax when using a WHERE clause is as follows:

```
SELECT <column1>,<column2>
FROM <schema>.
WHERE <column> = <value>;
```

Listing 3-5 shows some examples demonstrating how to compare a column to a literal value. The following examples are from the AdventureWorks2019 database. Be sure to type each query into the query window and execute the statement to see how it works. Make sure you understand how the expression in the WHERE clause affects the results returned by each query. Notice that tick marks, or single quotes, have been used around literal strings and dates.

*Listing 3-5.* How to Use the WHERE Clause

```
--1
SELECT CustomerID, SalesOrderID
FROM Sales.SalesOrderHeader
WHERE CustomerID = 11000;
--2
SELECT CustomerID, SalesOrderID
FROM Sales.SalesOrderHeader
WHERE SalesOrderID = 43793;
--3
SELECT CustomerID, SalesOrderID, OrderDate
FROM Sales.SalesOrderHeader
WHERE OrderDate = '2011-07-02';
--4
SELECT BusinessEntityID, LoginID, JobTitle
FROM HumanResources. Employee
WHERE JobTitle = 'Chief Executive Officer';
```

Each query in Listing 3-5 returns rows that are filtered by the expression in the WHERE clause. Be sure to check the results of each query to make sure that the expected rows are returned (see Figure 3-9). Each query returns only the information specified in that query's WHERE clause.

| 1 | 1            |       | adventure | e-works\ken0 | Chief Executiv | e Officer |
|---|--------------|-------|-----------|--------------|----------------|-----------|
|   | BusinessEnti | tyID  | LoginID   |              | JobTitle       |           |
| 3 | 16661        | 43925 |           | 2011-07-02   | 00:00:00:00    |           |
| 2 | 12132        | 439   | 924       | 2011-07-02   | 00:00:00:00    |           |
| 1 | 28018        | 439   | 923       | 2011-07-02   | 00:00:00.000   |           |
|   | CustomerID   | Sale  | esOrderID | OrderDate    |                |           |
| 1 | 11000        | 43793 |           |              |                |           |
|   | CustomerID   | Sale  | esOrderID |              |                |           |
| 3 | 11000        | 574   | 118       |              |                |           |
| 2 | 11000        | 515   | 522       |              |                |           |
| 1 | 11000        | 43793 |           |              |                |           |
|   | CustomerID   | Sale  | esOrderID |              |                |           |

*Figure 3-9.* The results of using the WHERE clause

**Note** Throughout this book, you will see many comments in the code. Comments are not processed by SQL Server and will help make your code more readable. To create a one-line comment, type in two dashes (--). To comment out several lines begin the section with a slash and asterisk (/\*) and end the section with an asterisk and slash (\*/).

### **Using WHERE Clauses with Alternate Operators**

Within WHERE clause expressions, you can use many comparison operators, not just the equals sign. The documentation for SQL Server lists the following operators:

- > (greater than)
- < (*less than*)
- = (equals)
- <= (less than or equal to)
- >= (greater than or equal to)
- != (not equal to)

- <> (not equal to)
- !< (not less than)
- !> (not greater than)

Type in and execute the queries in Listing 3-6 to practice using these additional operators in the WHERE clause.

#### *Listing 3-6.* Using Operators with the WHERE Clause

```
--Using a DateTime column
--1
SELECT CustomerID, SalesOrderID, OrderDate
FROM Sales.SalesOrderHeader
WHERE OrderDate > '2011-07-05';
--2
SELECT CustomerID, SalesOrderID, OrderDate
FROM Sales.SalesOrderHeader
WHERE OrderDate < '2011-07-05';
--3
SELECT CustomerID, SalesOrderID, OrderDate
FROM Sales.SalesOrderHeader
WHERE OrderDate >= '2011-07-05';
--4
SELECT CustomerID, SalesOrderID, OrderDate
FROM Sales.SalesOrderHeader
WHERE OrderDate <> '2011-07-05';
--5
SELECT CustomerID, SalesOrderID, OrderDate
FROM Sales.SalesOrderHeader
WHERE OrderDate != '2011-07-05';
--Using a number column
--6
SELECT SalesOrderID, SalesOrderDetailID, OrderOty
```

```
FROM Sales.SalesOrderDetail
WHERE OrderOty > 10;
--7
SELECT SalesOrderID, SalesOrderDetailID, OrderQty
FROM Sales.SalesOrderDetail
WHERE OrderOty <= 10;
--8
SELECT SalesOrderID, SalesOrderDetailID, OrderQty
FROM Sales.SalesOrderDetail
WHERE OrderOty <> 10;
--9
SELECT SalesOrderID, SalesOrderDetailID, OrderQty
FROM Sales.SalesOrderDetail
WHERE OrderOty != 10;
--Using a string column
--10
SELECT BusinessEntityID, FirstName
FROM Person Person
WHERE FirstName <> 'Catherine';
--11
SELECT BusinessEntityID, FirstName
FROM Person Person
WHERE FirstName != 'Catherine';
--12
SELECT BusinessEntityID, FirstName
FROM Person Person
WHERE FirstName > 'M';
--13
SELECT BusinessEntityID, FirstName
FROM Person.Person
WHERE FirstName !> 'M';
```

Take a look at the results of each query to make sure that the results make sense and that you understand why you are getting them. Remember that both != and <> mean "not equal to" and are interchangeable. Using either operator should return the same results if all other aspects of a query are the same.

You may find the results of Query 12 interesting. At first glance, you may think that only rows with the first name beginning with the letter N or later in the alphabet should be returned. However, if any FirstName value begins with M followed by at least one additional character, the value is greater than M, so the row will be returned. For example, Ma is greater than M.

Query 13 is also an interesting example that you will probably not see often. This means that the FirstName is not greater than M. That means that it could be M or anything in the alphabet before M.

### **Using BETWEEN**

BETWEEN is another useful operator you can use in the WHERE clause to specify an inclusive range of values. It is frequently used with dates but can be used with string and numeric data as well. An interesting thing to note about BETWEEN is that the edges are included in the results. This is different than the behavior in some other languages.

Here is the syntax for a query using BETWEEN:

```
SELECT <column1>,<column2>
FROM <schema>.
WHERE <column> BETWEEN <value1> AND <value2>;
```

Type in and execute the code in Listing 3-7 to learn how to use BETWEEN.

#### Listing 3-7. Using BETWEEN

```
--1
SELECT CustomerID, SalesOrderID, OrderDate
FROM Sales.SalesOrderHeader
WHERE OrderDate BETWEEN '2011-07-02' AND '2011-07-04';
--2
SELECT CustomerID, SalesOrderID, OrderDate
FROM Sales.SalesOrderHeader
WHERE CustomerID BETWEEN 25000 AND 25005;
```

```
--3
SELECT BusinessEntityID, JobTitle
FROM HumanResources.Employee
WHERE JobTitle BETWEEN 'C' and 'E';
--4 An illogical BETWEEN expression
SELECT CustomerID, SalesOrderID, OrderDate
FROM Sales.SalesOrderHeader
WHERE CustomerID BETWEEN 25005 AND 25000;
```

Pay close attention to the results of Listing 3-7 shown in Figure 3-10. Query 1 returns all orders placed on the two dates specified in the query as well as the orders placed between the dates. You will see the same behavior from the second query—all orders placed by customers with customer IDs within the range specified. What can you expect from Query 3? You will see all job titles that start with C or D. You will not see the job titles beginning with E, however. A job title composed of *only* the letter E would be returned in the results. Any job title beginning with E and at least one other character is greater than E and therefore not within the range. For example, the Ex in Executive is greater than just E, so any job titles beginning with Executive get eliminated.

|   | CustomerID      | Sale             | esOrderID               | OrderDate               |              |
|---|-----------------|------------------|-------------------------|-------------------------|--------------|
| 1 | 28018           | 43923            |                         | 2011-07-02              | 00:00:00.000 |
| 2 | 12132           | 439              | 24                      | 2011-07-02              | 00:00:00.000 |
| 3 | 16661           | 439              | 25                      | 2011-07-02              | 00:00:00.000 |
| 4 | 11055           | 439              | 26                      | 2011-07-03              | 00:00:00.000 |
|   | CustomerID      | Sale             | esOrderID               | OrderDate               |              |
| 1 | 25000           | 730              | 18                      | 2014-05-15              | 00:00:00.000 |
| 2 | 25001           | 616              | 62                      | 2013-12-07 00:00:00.000 |              |
| 3 | 25002           | 613              | 97                      | 2013-12-02 00:00:00.000 |              |
| 4 | 25003           | 602              | 69                      | 2013-11-16              | 00:00:00.000 |
|   | BusinessEnti    | BusinessEntityID |                         |                         |              |
| 1 | 1               |                  | Chief Executive Officer |                         |              |
| 2 | 5               |                  | Design Engineer         |                         |              |
| 3 | 6               |                  | Design Engineer         |                         |              |
| 4 | 15              |                  | Design Engineer         |                         |              |
|   | CustomerID Sale |                  | esOrderID               | OrderDate               |              |

*Figure 3-10.* The partial results of queries with BETWEEN

Query 4 returns no rows at all because the values listed in the BETWEEN expression are switched. No values meet the qualification of being greater than or equal to 25005 and also less than or equal to 25000. Make sure you always list the lower value first and the higher value second when using BETWEEN. Unlike some languages, BETWEEN is inclusive; the edges are included in the results.

Another thing to notice about the results is that all of the datetime values do not contain times. When time values are recorded, then the expressions in the WHERE clause must take this into account. You'll see an example of this later in this chapter in the section "Filtering on Date and Time."

# **Using BETWEEN with NOT**

To find values outside a particular range, you write the WHERE clause expression using BETWEEN along with the NOT keyword. In this case, the query returns any rows outside the range. Try the examples in Listing 3-8 and compare them to the results from Listing 3-7.

#### **Listing 3-8.** Using NOT BETWEEN

```
--1
SELECT CustomerID, SalesOrderID, OrderDate
FROM Sales.SalesOrderHeader
WHERE OrderDate NOT BETWEEN '2011-07-02' AND '2011-07-04';
--2
SELECT CustomerID, SalesOrderID, OrderDate
FROM Sales.SalesOrderHeader
WHERE CustomerID NOT BETWEEN 25000 AND 25005;
--3
SELECT BusinessEntityID, JobTitle
FROM HumanResources. Employee
WHERE JobTitle NOT BETWEEN 'C' and 'E';
--4 An illogical BETWEEN expression
SELECT CustomerID, SalesOrderID, OrderDate
FROM Sales.SalesOrderHeader
WHERE CustomerID NOT BETWEEN 25005 AND 25000;
```

Query 1 displays all orders placed before July 2, 2011 (2011-07-02) or after July 4, 2011 (2011-07-04)—in other words, any orders placed outside the range specified (see Figure 3-11). Query 2 displays the orders placed by customers with customer IDs less than 25000 or greater than 25005. When using the NOT operator with BETWEEN, the values specified in the BETWEEN expression don't show up in the results. Query 3 returns all job titles beginning with A and B. It also displays any job titles beginning with E and at least one more character, as well as any job titles starting with a letter greater than E. If a title consists of just the letter E, it will not show up in the results. This is just the opposite of what you saw in Listing 3-7.

|   | CustomerID    | SalesOrderID |                           | OrderDate                  |  |  |
|---|---------------|--------------|---------------------------|----------------------------|--|--|
| 1 | 29825         | 43659        |                           | 2011-05-31 00:00:00.000    |  |  |
| 2 | 29672         | 43660        |                           | 2011-05-31 00:00:00.000    |  |  |
| 3 | 29734         | 43661        |                           | 2011-05-31 00:00:00.000    |  |  |
| 4 | 29994         | 43662        |                           | 2011-05-31 00:00:00.000    |  |  |
|   | CustomerID    | SalesOrder   | ID                        | OrderDate                  |  |  |
| 1 | 29825         | 43659        |                           | 2011-05-31 00:00:00.000    |  |  |
| 2 | 29672         | 43660        |                           | 2011-05-31 00:00:00.000    |  |  |
| 3 | 29734         | 43661        |                           | 2011-05-31 00:00:00.000    |  |  |
| 4 | 29994         | 43662        |                           | 2011-05-31 00:00:00.000    |  |  |
|   | BusinessEntit | tyID         | JobTitle                  |                            |  |  |
| 1 | 2             |              | Vic                       | e President of Engineering |  |  |
| 2 | 3             |              | En                        | gineering Manager          |  |  |
| 3 | 4             |              | Senior Tool Designer      |                            |  |  |
| 4 | 7             |              | Research and Development. |                            |  |  |
|   | CustomerID    | SalesOrder   | ID                        | OrderDate                  |  |  |
| 1 | 29825         | 43659        |                           | 2011-05-31 00:00:00.000    |  |  |
| 2 | 29672         | 43660        |                           | 2011-05-31 00:00:00.000    |  |  |
| 3 | 29734         | 43661        |                           | 2011-05-31 00:00:00.000    |  |  |
| 4 | 29994         | 43662        |                           | 2011-05-31 00:00:00.000    |  |  |

Figure 3-11. The partial results of queries with NOT BETWEEN

Query 4 with the illogical BETWEEN expression returns all the rows in the table. Because no customer ID values can be less than or equal to 25005 and also be greater than or equal to 25000, no rows meet the criteria in the BETWEEN expression. By adding the NOT operator, every row ends up in the results, which is probably not the original intent.

### **Filtering on Date and Time**

Some temporal data columns store the time as well as the date. If you attempt to filter on such a column specifying only the date, you may retrieve incomplete results. Type in and run the code in Listing 3-9 to create and populate a temporary table that will be used to illustrate this issue. You can also download the code instead if you don't feel like typing in the table definition. Don't worry about trying to understand the table creation code at this point.

*Listing* **3-9.** Table Setup for Date/Time Example

```
CREATE TABLE #DateTimeExample(

ID INT NOT NULL IDENTITY PRIMARY KEY,

MyDate DATETIME2(0) NOT NULL,

MyValue VARCHAR(25) NOT NULL
);

GO

INSERT INTO #DateTimeExample

(MyDate,MyValue)

VALUES ('2020-01-02 10:30','Bike'),

('2020-01-03 13:00','Trike'),

('2020-01-03 17:35','Seat');
```

Now that the table is in place, type in and execute the code in Listing 3-10 to see what happens when filtering on the MyDate column.

*Listing 3-10.* Filtering on Date and Time Columns

```
--1
SELECT ID, MyDate, MyValue
FROM #DateTimeExample
WHERE MyDate = '2020-01-03';
--2
SELECT ID, MyDate, MyValue
FROM #DateTimeExample
WHERE MyDate BETWEEN '2020-01-03 00:00:00' AND '2020-01-03 23:59:59';
```

Figure 3-12 shows the results of the two queries. Suppose you want to retrieve a list of entries from January 3, 2020 (2020-01-03). Query 1 tries to do that but returns no results. Results will be returned only for entries where the MyDate value is precisely 2020-01-03 00:00:00, and there are no such entries. The second query returns the expected results—all values where the date is 2020-01-03. It does that by taking the time of day into account. To be more accurate, the query should be written using two expressions: one filtering for dates greater than or equal to 2020-01-03 and another filtering for dates less than 2020-01-04. You will learn more about data types in Chapter 14, but this example will only work because of the specific data type datetime2(0) that was used. You will learn how to write WHERE clauses with two expressions in the next section, which will have an example that is actually a better way to handle filtering on date and time data types.

|   | ID | MyDate              | MyValue |
|---|----|---------------------|---------|
|   | ID | MyDate              | MyValue |
| 1 | 2  | 2020-01-03 13:00:00 | Trike   |
| 2 | 3  | 2020-01-03 13:10:00 | Bell    |
| 3 | 4  | 2020-01-03 17:35:00 | Seat    |

Figure 3-12. Results of filtering on a date and time column

What would happen if you formatted the date differently? Will you get the same results if slashes (/) are used or if the month is spelled out (in other words, as January 3, 2020)? SQL Server does not store the date using any particular character-based format but rather as an integer representing the number of days between 1900-01-01 and the date specified. If the data type holds the time, the time is stored as the number of clock ticks past midnight. As long as you pass a date in an appropriate format based on the localization settings of the server where SQL Server is installed, the value will be recognized as a date, but as a best practice always use the 'YYYY-MM-DD' format.

Writing a WHERE clause is a very important skill. Take the time to practice what you have learned so far by completing Exercise 3-2.

#### **EXERCISE 3-2**

Use the AdventureWorks2019 database to complete Questions 1 through 3. Switch to WideWorldImporters beginning with Question 4. Be sure to run each query and check the results. You can go back and review the examples in the section if you don't remember how to write the queries. You can find the solutions at the end of the chapter.

- Write a query using a WHERE clause that displays all the employees listed in the HumanResources. Employee table who have the job title "Research and Development Engineer." Display the BusinessEntityID, the login ID, and the job title for each one.
- Write a query displaying all the columns of the Production.
   ProductCostHistory table from the rows in which the standard cost is between the values of \$10 and \$13.
- 3. Rewrite the query you wrote in Question 1, changing it so the employees who do not have the title "Research and Development Engineer" are displayed.
- 4. Switch to the WideWorldImporters database for the remainder of the questions. Write a SELECT statement to return the CityName and LatestRecordedPopulation of the Application. Cities table. Limit (filter) the results to CityName equal to Simi Valley.
- 5. Write a SELECT statement to return all the customers from the Sales. Customers table who signed up in 2016. Include the CustomerID, CustomerName, and AccountOpenedDate. Hint: Filter on the AccountOpenedDate (date only) and use the BETWEEN operator.
- 6. Explain why a WHERE clause should be used in many of your T-SQL queries.

# **Using WHERE Clauses with Two Predicates**

So far, the examples have shown only one condition or predicate in the WHERE clause, but the WHERE clause can be much more complex. They can have multiple predicates by using the logical operators AND and OR. For now, you will learn how to write queries with two expressions in the WHERE clause, but in Chapter 9, you'll learn

how to handle even more expressions. Type in and execute the code in Listing 3-11 from AdventureWorks2019 that demonstrates how to use AND and OR to combine two predicates.

#### Listing 3-11. How to Use AND and OR

```
--1
SELECT BusinessEntityID, FirstName, MiddleName, LastName
FROM Person.Person
WHERE FirstName = 'Ken' AND LastName = 'Myer';
--2
SELECT BusinessEntityID, FirstName, MiddleName, LastName
FROM Person.Person
WHERE LastName = 'Myer' OR LastName = 'Meyer';
--3
DROP TABLE IF EXISTS #DateTimeExample;
CREATE TABLE #DateTimeExample(
    ID INT NOT NULL IDENTITY PRIMARY KEY,
    MyDate DATETIME2(0) NOT NULL,
    MyValue VARCHAR(25) NOT NULL
);
G0
INSERT #DateTimeExample (MyDate, MyValue)
VALUES ('2020-01-01 10:30', 'Bike'),
    ('2020-01-01 11:30', 'Bike'),
    ('2020-01-02 13:00', 'Trike'),
    ('2020-01-03 13:10', 'Bell'),
    ('2020-01-03 17:35', 'Seat'),
    ('2020-01-04 00:00', 'Bike');
--4
SELECT ID, MyDate, MyValue
FROM #DateTimeExample
WHERE MyDate >= '2020-01-02' AND MyDate < '2020-01-04';
```

Figure 3-13 shows the results. Query 1 returns any rows with the first name *Ken* and the last name *Myer* because both expressions must evaluate to TRUE. Query 2 returns any rows with either the last name *Myer* or the last name *Meyer* because only one of the expressions must evaluate to TRUE. Query 3 creates and populates a new table that includes a DATETIME column. Query 4 demonstrates the best way to deal with datetime data types. This query returns all rows where MyDate is any time on 2020-01-02 or 2020-01-03. By using greater than or equal to the lower date and less than one more day than the upper date, you will get the expected results. Using more than two predicates, especially when including OR along with AND, can get quite complex. You will learn more about this in Chapter 9.

|   | BusinessEntityl | D FirstName    | MiddleName | LastName |  |
|---|-----------------|----------------|------------|----------|--|
| 1 | 1525            | Ken            | NULL       | Myer     |  |
| 2 | 203             | Ken            | L          | Myer     |  |
|   | BusinessEntityl | D FirstName    | MiddleName | LastName |  |
| 1 | 1459            | Deanna         | NULL       | Meyer    |  |
| 2 | 1455            | Eric           | B.         | Meyer    |  |
| 3 | 1457            | Helen          | M.         | Meyer    |  |
| 4 | 2140            | Ken            | en NULL    | Meyer    |  |
| 5 | 1523            | Dorothy        | J.         | Myer     |  |
| 6 | 1525            | Ken            | NULL       | Myer     |  |
| 7 | 203             | Ken            | L          | Myer     |  |
| 8 | 2319            | Linda          | Linda NULL |          |  |
|   | ID              | MyDate         |            | MyValue  |  |
| 1 | 3               | 2020-01-02 13: | Trike      |          |  |
| 2 | 4               | 2020-01-03 13: | 10:00      | Bell     |  |
| 3 | 5               | 2020-01-03 17: | 35:00      | Seat     |  |

Figure 3-13. The results of queries with two predicates in the WHERE clause

### **Using the IN Operator**

The IN operator is very useful when a set of multiple values must be compared to the same column. Query 2 in Listing 3-11 could have been written using the IN operator. Follow the IN operator with a list of possible values for a column within parentheses. Here is the syntax:

```
SELECT <column1>,<column2>
FROM <schema>.
WHERE <column> IN (<value1>,<value2>);
```

Type in and execute the code from Listing 3-12. The queries in this listing demonstrate how to use the IN operator. Review the results to be sure that you understand them.

Listing 3-12. Using the IN Operator

```
--1
SELECT BusinessEntityID,FirstName,MiddleName,LastName
FROM Person.Person
WHERE FirstName = 'Ken' AND
    LastName IN ('Myer','Meyer');
--2
SELECT TerritoryID, Name
FROM Sales.SalesTerritory
WHERE TerritoryID IN (2,2,1,4,5);
--3
SELECT TerritoryID, Name
FROM Sales.SalesTerritory
WHERE TerritoryID, Name
FROM Sales.SalesTerritory
WHERE TerritoryID NOT IN (2,1,4,5);
```

You will probably find that the operator IN can simplify many queries when you have multiple values to compare. Query 1 requires that the first name must be *Ken* and the last name can be either *Myer* or *Meyer*. You can also use IN with numbers and dates and most data types. Query 2 returns all rows with TerritoryID 2, 2, 1, 4, or 5. Notice that 2 was listed twice. This doesn't cause the row to be returned twice, however. By using NOT, Query 3 returns the opposite results. Figure 3-14 shows the results of the three queries from Listing 3-12.

|   | BusinessEntityID |       | FirstName | Mic | ddleName | LastName |
|---|------------------|-------|-----------|-----|----------|----------|
| 1 | 2140             |       | Ken       | ΝU  | JLL      | Meyer    |
| 2 | 1525             |       | Ken       | ΝU  | JLL      | Myer     |
| 3 | 203              |       | Ken       | L   |          | Myer     |
|   | TerritoryID      | Name  | )         |     |          |          |
| 1 | 1                | North | west      |     |          |          |
| 2 | 2                | North | east      |     |          |          |
| 3 | 4                | South | nwest     |     |          |          |
| 4 | 5 South          |       | neast     |     |          |          |
|   | TerritoryID      | Name  | )         |     |          |          |
| 1 | 9                | Austr | alia      |     |          |          |
| 2 | 6                | Cana  | da        |     |          |          |
| 3 | 3                | Centi | al        |     |          |          |
| 4 | 7                | Franc | е         |     |          |          |
| 5 | 8                | Germ  | nany      |     |          |          |
| 6 | 10               | Unite | d Kingdom |     |          |          |

*Figure 3-14.* The results of queries using the IN operator

As the WHERE clause becomes more complicated, it becomes very easy to make a mistake. You will spend more time learning about the WHERE clause in Chapter 9. Complete Exercise 3-3 to practice writing WHERE clauses with multiple predicates and the IN operator.

#### **EXERCISE 3-3**

Use the AdventureWorks2019 to complete Questions 1 and 2, then switch to the WideWorldImporters database to complete this exercise. Be sure to check your results to ensure that they make sense. You can find the solutions at the end of the chapter.

- 1. Write a query displaying the sales order ID, order date, and total due from the Sales.SalesOrderHeader table. Retrieve only those rows where the order was placed during the month of September 2012.
- 2. Write a query with the same columns as Question 1. Include rows where the Total Due is \$10,000 or more or the SalesOrderID is less than 43000.

- 3. Write a SELECT statement against the WideWorldImporters database; issue a query to the [Application].[StateProvinces] table including both 1 and 45 for StateProvinceID. Use the IN operator. OK to use \* (star).
- Change the query in Question 3 to return the same result set using the OR operator.
- 5. Again, using your answer from Question 3, what results are derived if you add a NOT preceding the IN operator? Write the query and analyze the results. What is included/excluded in the result set?
- 6. Explain when it makes sense to use the IN operator.

# **Working with NULL**

Probably nothing causes more aggravation to T-SQL developers than NULLs. NULL means that a value has not been entered for a particular column in a row. Suppose you have an ecommerce application that requires the customer to fill in information such as name and address. In this example, the phone number is optional. What does it mean if the customer does not enter a phone number and the table ends up with NULL in the PhoneNumber column of the Customer table? Does it mean that the customer does not have a phone? That's one possibility. Another is that the customer has at least one phone number but chose not to supply it because it was not required. Either way, the end result is that you do not know if a phone number exists or not.

Think about what would happen if you had a list of 1 million phone numbers and tried to figure out whether any of the phone numbers belonged to this particular customer. Even if you compared each phone number to the customer's row, one by one, you would never know whether any of the phone numbers were the right one. You would never know because you would be comparing 1 million values to an unknown value. Conversely, can you guarantee that every one of your 1 million phone numbers is not the missing phone number? No, you can't do that either, because the customer's phone number is unknown and one of those numbers might actually be correct.

This example should give you an idea about the challenges of working with NULL. Type in and execute the code in Listing 3-13 to work on some examples using real data.

#### *Listing 3-13.* An Example Illustrating NULL

```
--1 Returns 19,972 rows
SELECT MiddleName
FROM Person. Person;
--2 Returns 291 rows
SELECT MiddleName
FROM Person Person
WHERE MiddleName = 'B';
--3 Returns 11,182 but 19,681 were expected
SELECT MiddleName
FROM Person Person
WHERE MiddleName != 'B';
--4 Returns 19,681
SELECT MiddleName
FROM Person Person
WHERE MiddleName IS NULL
    OR MiddleName !='B';
```

Query 1 with no WHERE clause returns 19,972 rows, the total number of rows in the table. Query 2 returns 291 rows with the middle name *B*. Logic follows that Query 3 will return the difference of the two numbers: 19,681 rows. When you check the results of Query 3, you will find that more than 8000 rows are not accounted for. That is because the rows with missing middle names can't be found by the expression containing not equal. Comparing NULL to *B* returns UNKNOWN, so the rows are not returned. You must specifically check for NULL by using the IS NULL operator, as shown in Query 4, which returns the correct number of rows.

Usually, comparing the data in a column to a value or comparing the values from two columns returns either TRUE or FALSE. If the expression in the WHERE clause evaluates to TRUE, then the row is returned. If the expression evaluates to FALSE, then the row is not returned. If a value in the expression contains NULL, then the expression is resolved to UNKNOWN. In some ways, the behavior is like FALSE. When an expression resolves to UNKNOWN, the row is not returned. The problems begin when using any operator except for equal to (=). The opposite of FALSE is TRUE, but the opposite of UNKNOWN is still UNKNOWN.

**Note** Be aware that NULL is not a value so it can't equal itself or any other value. T-SQL instead provides specific expressions and functions to test for NULL values. To test for a NULL, you will want to use the IS <code>[NOT]</code> NULL expression. Additionally, you may want to change a NULL to a value like an empty string (''). The function <code>ISNULL</code> will replace a <code>NULL</code> value with another value specified in the query (see Chapter 4).

Neglecting to take possible NULLs into consideration can often cause incomplete results. Always remember to think about NULL, especially when writing any expression containing NOT. Do the NULLs belong in the results? If so, you will have to check for NULL. You will also need to keep NULL in mind when using the less than (<) operator. NULL will be left out of those results as well. Chapter 4 will show you some other options for working with NULL. A query checking for NULL looks like this:

SELECT MiddleName FROM Person.Person WHERE MiddleName IS NULL;

Understanding how NULL can affect the results of your queries is one of the most important skills you will learn. Even experienced T-SQL developers struggle from time to time when working with NULL. It is possible, but not recommended to change the connection settings so that NULL doesn't behave according to standards.

You have covered a lot of ground about the WHERE clause in these sections, but there is much more to learn. You will spend time in Chapter 9 learning even more on this subject. Be sure to complete Exercise 3-4 to practice what you have just learned.

#### **EXERCISE 3-4**

Use the AdventureWorks2019 database to complete Questions 1 through 3; then switch to the WideWorldImporters database to complete this exercise. Make sure you consider how NULL will affect your results. You can find the solutions at the end of the chapter.

 Write a query displaying the ProductID, Name, and Color columns from rows in the Production. Product table. Display only those rows where no color has been assigned.

- 2. Write a query displaying the ProductID, Name, and Color columns from rows in the Production. Product table. Display only those rows in which the color is *known* not to be blue.
- 3. Write a query displaying ProductID, Name, Style, Size, and Color from the Production. Product table. Include only the rows where at least one of the Size or Color columns contains a value.
- 4. Write a SELECT statement to the Purchasing. Supplier table in the WideWorldImporters database; return the rows where there is no DeliveryMethodID. OK to use \*.
- NULLs are not desirable. Brainstorm, and list three possible reasons for the NULL in Question 4.

# **Sorting Data**

So far, you have learned how to retrieve a list of columns from a table and filter the results. This section covers how to sort the data retrieved using the ORDER BY clause. The ORDER BY clause is the last part of the SELECT statement that the database engine will process.

You can specify one or more columns in the ORDER BY clause separated by commas. The sort order is ascending by default, but you can specify descending order by using the keyword DESCENDING or DESC after the column name. You can also specify ASCENDING or ASC if you wish, but the sort order is ascending by default so that is not necessary. Here is the syntax for a query using ORDER BY:

```
SELECT <column1>,<column2>
FROM <schema>.<tablename>
WHERE <column1> = <value>
ORDER BY <column1>[<sort direction>],<column2> [<sort direction>]
```

Type in and execute the code in Listing 3-14 to learn how to use the ORDER BY clause.

#### Listing 3-14. How to Use ORDER BY

```
--1
SELECT ProductID, LocationID
FROM Production.ProductInventory
ORDER BY LocationID;
```

--2
SELECT ProductID, LocationID
FROM Production.ProductInventory
ORDER BY ProductID, LocationID DESC;

Figure 3-15 shows the partial results. The rows from Query 1 display in order of LocationID. Query 2 returns the results ordered first by ProductID, and then the results are further sorted by LocationID in descending order.

|   | ProductID | LocationID |
|---|-----------|------------|
| 1 | 1         | 1          |
| 2 | 2         | 1          |
| 3 | 3         | 1          |
| 4 | 4         | 1          |
| 5 | 317       | 1          |
| 6 | 318       | 1          |
| 7 | 319       | 1          |
|   | ProductID | LocationID |
| 1 | 1         | 50         |
| 2 | 1         | 6          |
| 3 | 1         | 1          |
| 4 | 2         | 50         |
| 5 | 2         | 6          |
| 6 | 2         | 1          |
| 7 | 3         | 50         |
| 8 | 3         | 6          |
| 9 | 3         | 1          |

Figure 3-15. The results when using the ORDER BY clause

When NULLs are part of the results, they will show up first when sorting in an ascending manner. This reminds me of the secretarial skills class I took in high school. When learning about filing, the teacher said to remember "Nothing before something." Except for learning how to type on an electric typewriter, which I haven't done in years, that was the most important thing I learned in the class. Another interesting thing you can do is use aliases from the SELECT clause in the ORDER BY clause. Here is an example that actually causes a problem because the same column name is used in the SELECT list.

SELECT BusinessEntityID, 1 as LastName, LastName, FirstName, MiddleName FROM Person.Person

ORDER BY LastName DESC, FirstName DESC, MiddleName DESC;

Msg 209, Level 16, State 1, Line 11 Ambiguous column name 'LastName'

You may find the ORDER BY clause easy to use, but you should still practice what you have learned about sorting the results of your queries by completing Exercise 3-5.

#### **EXERCISE 3-5**

Use the AdventureWorks2019 database to complete Questions 1 and 2. Then switch to the WideWorldImporters database to complete the exercise. You can find the solutions at the end of the chapter.

- Write a query that returns the business entity ID and name columns from the Person. Person table. Sort the results by LastName, FirstName, and MiddleName.
- 2. Modify the query written in Question 1 so that the data is returned in descending order.
- 3. Switch to the WideWorldImporters database. Write a SELECT statement to the Application. Countries table, returning CountryID, CountryName, and FormalName. Use the ORDER BY clause and order the result set by FormalName Ascending.
- 4. In your answer for Question 3, remove the FormalName column from the SELECT list; what is the outcome when the query is executed? What can you learn from this?

# **Thinking About Performance**

Reading this book and performing the exercises found in each chapter will enable you to become a proficient T-SQL programmer. You will learn how to write the queries, often in more than one way, to get results. Frequently, T-SQL developers don't learn the best way to write a query, and the performance of their applications and reports suffers. As

a result, several chapters of this book, beginning with this chapter, feature a section on performance to get you thinking about how the statements you write can affect performance.

# **Taking Advantage of Indexes**

Indexes help the database engine locate the rows that must be returned by a query. In fact, the database engine, if possible, will retrieve all the required columns from the index instead of accessing the table. I am not advocating creating an index on every column, but strategically designed indexes immensely improve the performance of queries.

When a table contains an index on a column, the database engine will usually use that index to find the rows for the results if the column appears in the WHERE clause. For example, the Person\_Person table contains an index called IX\_Person\_LastName\_FirstName\_MiddleName, which consists of the LastName, FirstName, and MiddleName columns.

At the time of this writing, you cannot view index properties with ADS. Figure 3-16 shows the properties when using SSMS. Notice that the LastName column appears first in the list. To take full advantage of this index, the WHERE clause must filter on LastName. Imagine searching a phone book by first name when you don't know the last name! SQL Server must do the same thing, looking at each entry in the index, when the query filters on FirstName but not LastName.

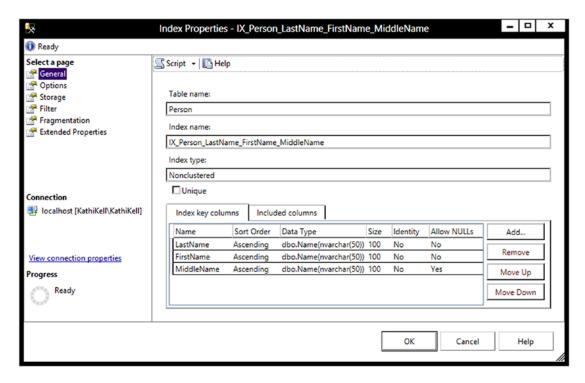

*Figure 3-16.* The properties of an index in SSMS

What happens when you filter on only a nonindexed column? The database engine must check the value of the column in each row of the table to find the rows meeting the criteria. Again, I'm not advocating creating an index for every query, and index creation and tuning are both well beyond the scope of this book. I just want to make you aware that the indexes defined on the table will affect the performance of your queries.

# **Viewing Execution Plans**

By using execution plans, you can determine whether the database engine utilizes an index to return the rows in the query. You can also compare the performance of two or more queries to see which one performs the best. Again, this book doesn't intend to make you an expert on execution plans but instead just gets you started using them to help you understand how your query performs.

**Note** To learn more about execution plans, see the book *SQL Server 2017 Query Performance Tuning* by Grant Fritchey (Apress, 2018).

After running a query, click the Explain icon shown in Figure 3-17 to view the execution plan.

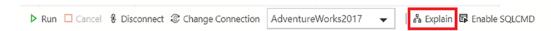

Figure 3-17. Click the Explain button to view the execution plan

If you are using SSMS to run queries, you will have to toggle on the Include Actual Execution Plan icon (see Figure 3-18) to turn on this feature for the current session and before you run the query. The setting must be toggled on for each query window; it is not a permanent setting.

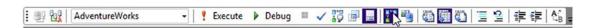

Figure 3-18. Clicking the Include Actual Execution Plan icon for SSMS

Listing 3-15 contains three queries to demonstrate the differences in performance found depending on whether SQL Server can take advantage of an index to return the results. Type in and execute the code in Listing 3-15.

#### Listing 3-15. Learning How to View Execution Plans

```
--1

SELECT LastName, FirstName

FROM Person.Person

WHERE LastName = 'Smith';

--2

SELECT LastName, FirstName

FROM Person.Person

WHERE FirstName = 'Ken';

--3

SELECT ModifiedDate

FROM Person.Person

WHERE ModifiedDate BETWEEN '2011-01-01' and '2011-01-31';
```

### CHAPTER 3 WRITING SIMPLE SELECT QUERIES

Once the query execution completes, click the Explain button. Figure 3-19 shows the graphical execution plans for the three queries.

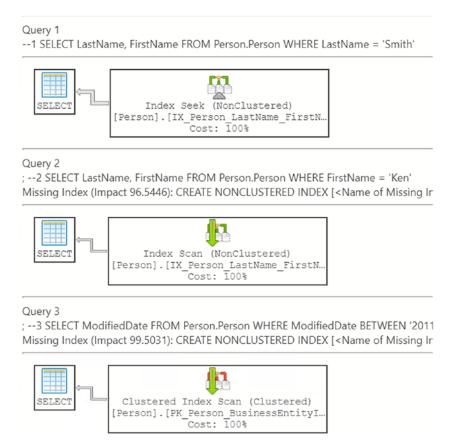

Figure 3-19. The actual execution plans generated in ADS from Listing 3-15

Query 1 filters the results on the LastName column. Recall that an index comprised of the LastName, FirstName, and MiddleName columns exists on the Person. Person table. Because the query filters on the first column in the index, the database engine can take full advantage of the index; it performs an *index seek* without scanning the entire index. This is similar to looking at the index of the back of a textbook; you don't need to look at every page or every entry to find what you are looking for.

Query 2 filters the results on the FirstName column. The table has an index that contains the FirstName column, but because it appears second in the index, SQL Server must perform an *index scan*. This means that the database engine must compare the

string *Ken* to every FirstName value in the index. The query was able to take advantage of the index but not to the fullest extent. Because the index contains both columns found in the results, the database engine didn't have to touch the actual table, pulling all the needed data from the much smaller index. Because the index has less data in it than the table, SQL Server can do less work when retrieving from the index. The execution plan also suggests a new index that will make this query perform better.

Query 3 filters the results on the ModifiedDate column. The table doesn't have an index containing this column. To filter the rows, the database engine must perform a *clustered index scan*. The *clustered index* is the actual table. In this case, the database engine had to look at each row of the table to retrieve the results. Scanning the table is much more work for SQL Server than scanning the nonclustered index or searching (seeking) either type. Review the "Understanding Indexes" section in Chapter 2 to learn more about clustered indexes and indexes in general.

Viewing and understanding execution plans will help you learn how writing queries will affect the performance of your applications and reports. Don't rush to your database administrator demanding changes to the database indexes in your production database; this section doesn't intend to teach index tuning. Think of execution plans as another tool you can use to write better code.

# **Summary**

The SELECT statement is used to retrieve data from tables stored in SQL Server databases. The statement can be broken down into several parts called *clauses*. The FROM clause specifies the table where the data is stored. The SELECT clause contains a list of columns to be retrieved. To filter the data, use the WHERE clause. To sort the data, use the ORDER BY clause.

This chapter covered a lot of ground, especially many nuances of the WHERE clause. Make sure you really understand the material covered in the chapter before continuing in this book. Everything you learn throughout the rest of the book will depend on a thorough knowledge of the basics. The next chapter explores many of the built-in functions you can use to make data retrieval even more interesting.

# **Answers to the Exercises**

This section provides solutions to the exercises found on writing simple SELECT queries.

# Solutions to Exercise 3-1: Using the SELECT Statement

Use the AdventureWorks2019 and WideWorldImporters databases to complete this exercise.

 Write a SELECT statement that lists the customers. Include the CustomerID, StoreID, and AccountNumber from the Sales. Customer table.

```
SELECT CustomerID, StoreID, AccountNumber
FROM Sales.Customer;
```

2. Write a SELECT statement that lists the name, product number, and color of each product from the Production. Product table.

```
SELECT Name, ProductNumber, Color FROM Production.Product;
```

3. Write a SELECT statement that lists the customer ID numbers and sales order ID numbers from the Sales.SalesOrderHeader table.

```
SELECT CustomerID, SalesOrderID FROM Sales.SalesOrderHeader;
```

4. Switch to the WideWorldImporters database for the remaining questions in this exercise. Write a SELECT statement that lists only the StateProvinceCode and the StateProvinceName from the Application.StateProvinces table. Include a literal value as the first column in the SELECT list: State Abbr/Name:.

```
USE WideWorldImporters;
G0
SELECT 'State Abbr/Name:'
    ,[StateProvinceCode]
    ,[StateProvinceName]
FROM [Application].[StateProvinces];
```

5. In Question 4, what is the column header for the first column? Change the query so that the column header is ST/Name.

(No column name) is visually defaulted as the header row value; however, this is not a valid alias for the column; each column should have a name. Change the query to

6. Run this query: SELECT '[Application].[StateProvinces]' AS table;. Explain what happens. Now change the query so that it runs without error.

The word table is a reserved word in this case and must either be wrapped in brackets, [], or optionally single/double quotes. You can correct the query like this:

```
SELECT '[Application].[StateProvinces]' AS [table];
```

7. Answer this question: Why should you specify column names rather than an asterisk when writing the select list? Give at least two reasons.

You would do this to decrease the amount of network traffic and increase the performance of the query, retrieving only the columns needed for the application or report. You can also keep users from seeing confidential information by retrieving only the columns they should see.

# **Solutions to Exercise 3-2: Filtering Data**

Use the AdventureWorks2019 to complete Questions 1 through 3. Then switch to the WideWorldImporters database to complete this exercise.

### CHAPTER 3 WRITING SIMPLE SELECT QUERIES

1. Write a query using a WHERE clause that displays all the employees listed in the HumanResources. Employee table who have the job title "Research and Development Engineer." Display the BusinessEntityID, the login ID, and the job title for each one.

```
SELECT BusinessEntityID, JobTitle, LoginID
FROM HumanResources.Employee
WHERE JobTitle = 'Research and Development Engineer';
```

2. Write a query displaying all the columns of the Production.

ProductCostHistory table from the rows in which the standard cost is between the values of \$10 and \$13.

```
SELECT [ProductID]
    ,[StartDate]
    ,[EndDate]
    ,[StandardCost]
    ,[ModifiedDate]
FROM [Production].[ProductCostHistory]
WHERE StandardCost BETWEEN 10 and 13;
```

3. Rewrite the query you wrote in Question 1, changing it so that the employees who do not have the title "Research and Development Engineer" are displayed.

```
SELECT BusinessEntityID, JobTitle, LoginID
FROM HumanResources.Employee
WHERE JobTitle <> 'Research and Development Engineer';
```

4. Switch to the WideWorldImporters database for the remainder of the questions. Write a SELECT statement to return the CityName and LatestRecordedPopulation of the Application.Cities table. Limit (filter) the results to CityName equal to Simi Valley.

```
SELECT CityName, LatestRecordedPopulation
FROM Application.Cities
WHERE CityName = 'Simi Valley';
```

5. Write a SELECT statement to return all the customers from the Sales.Customers table who signed up in 2016. Include the CustomerID, CustomerName, and AccountOpenedDate. Hint: Filter on the AccountOpenedDate (date only) and use the BETWEEN operator.

```
SELECT CustomerID, CustomerName, AccountOpenedDate FROM Sales.Customers
WHERE AccountOpenedDate BETWEEN '2016-01-01' AND '2016-12-31';
```

6. Explain why a WHERE clause should be used in many of your T-SQL queries.

Most of the time, the application or report will not require all the rows. The query should be filtered to include only the required rows to cut down on network traffic and increase SQL Server performance because returning a smaller number of rows is usually more efficient.

# Solutions to Exercise 3-3: Using WHERE Clauses with Two Predicates

Use the AdventureWorks2019 to complete Questions 1 and 2 and then switch to the WideWorldImporters database to complete this exercise.

 Write a query displaying the sales order ID, order date, and total due from the Sales. SalesOrderHeader table. Retrieve only those rows where the order was placed during the month of September 2012.

2. Write a query with the same columns as Question 1. Include rows where the Total Due is \$10,000 or more or the SalesOrderID is less than 43000.

### CHAPTER 3 WRITING SIMPLE SELECT QUERIES

```
SELECT SalesOrderID, OrderDate, TotalDue
FROM Sales.SalesOrderHeader
WHERE TotalDue >=10000 OR SalesOrderID < 43000;</pre>
```

3. Write a SELECT statement against the WideWorldImporters database; issue a query to the [Application].[StateProvinces] table including both *1* and *45* for StateProvinceID. Use the IN operator. OK to use \* (star).

```
SELECT *
FROM [Application].[StateProvinces]
WHERE StateProvinceID IN (1,45);
```

4. Change the query in Question 3 to return the same result set using the OR operator.

```
FROM [Application].[StateProvinces]
WHERE StateProvinceID = 1 OR StateProvinceID = 45;
```

The same result should be achieved. Therefore, the IN is simply resolved by SQL Server as an OR operation.

5. Again, using your answer from Question 3, what results are derived if you add a NOT preceding the IN operator? Write the query and analyze the results. What is included/excluded in the result set?

```
FROM [Application].[StateProvinces]
WHERE StateProvinceID NOT IN (1,45);
```

Adding a NOT returns all StateProvinceIDs that are equal to something other than 1 or 45. Neither *Alabama* nor *Texas* is included in the results. Also notice that SQL Server has to look at each and every row in order to determine whether or not [StateProvinceID] is equal to 1 or 45 in order to exclude those rows.

6. Explain when it makes sense to use the IN operator.

You will want to use the IN operator when you have a small number of literal values to compare to one column.

# **Solutions to Exercise 3-4: Working with NULL**

Use the AdventureWorks2019 to complete Questions 1 through 3. Then switch to the WideWorldImporters database to complete this exercise.

1. Write a query displaying the ProductID, Name, and Color columns from rows in the Production. Product table. Display only those rows where no color has been assigned.

```
SELECT ProductID, Name, Color FROM Production.Product WHERE Color IS NULL;
```

2. Write a query displaying the ProductID, Name, and Color columns from rows in the Production. Product table. Display only those rows in which the color is *known* not to be blue.

```
SELECT ProductID, Name, Color FROM Production.Product WHERE Color <>'BLUE';
```

3. Write a query displaying ProductID, Name, Style, Size, and Color from the Production. Product table. Include only the rows where at least one of the Size or Color columns contains a value.

```
SELECT ProductID, Name, Style, Size, Color FROM Production.Product
WHERE Color IS NOT NULL
OR Size IS NOT NULL;
```

4. Write a SELECT statement to the Purchasing. Supplier table in the WideWorldImporters database; return the rows where there is no DeliveryMethodID. OK to use \*.

### CHAPTER 3 WRITING SIMPLE SELECT QUERIES

SELECT \*
FROM Purchasing.Suppliers
WHERE DeliveryMethodID IS NULL;

5. NULLs are not desirable. Brainstorm, and list three possible reasons for the NULL in Question 4.

Here are possible answers that are valid:

- a. A CSR forgot to enter the DeliveryMethodID into the system.
- b. The DeliveryMethodID will get specified in the future by the system.
- c. There was no valid delivery method.
- d. The valid delivery method will be specified in the future as it is processed.
- e. The DeliveryMethodID is missing.
- f. A representative has the ID on a post-it note on her desk; she made a note and will input later.

# **Solutions to Exercise 3-5: Sorting Data**

Use the AdventureWorks2019 database to complete Questions 1 and 2. Then switch to the WideWorldImporters database to complete the exercise.

 Write a query that returns the business entity ID and name columns from the Person Person table. Sort the results by LastName, FirstName, and MiddleName.

```
SELECT BusinessEntityID, LastName, FirstName, MiddleName FROM Person.Person
ORDER BY LastName, FirstName, MiddleName;
```

2. Modify the query written in Question 1 so that the data is returned in descending order.

```
SELECT BusinessEntityID, LastName, FirstName, MiddleName FROM Person.Person
ORDER BY LastName DESC, FirstName DESC, MiddleName DESC;
```

3. Switch to the WideWorldImporters database. Write a SELECT statement to the Application. Countries table, returning CountryID, CountryName, and FormalName. Use the ORDER BY clause and order the result set by FormalName Ascending.

```
SELECT [CountryID]
   ,[CountryName]
   ,[FormalName]
FROM [Application].[Countries]
ORDER BY FormalName;
```

4. In your answer for Question 3, remove the FormalName column from the SELECT list; what is the outcome when the query is executed? What can you learn from this?

The query still executes; it demonstrates that the ORDER BY specified column(s) does not need to be in the SELECT list as a requirement for the query to execute. This is not true for other syntax that will be introduced.

# Using Built-in Functions and Expressions

Now that you have the knowledge to write simple SELECT statements, it is time to explore some of the other features of T-SQL that allow you to manipulate how the data is displayed, filtered, or ordered. To create expressions in T-SQL, you use functions and operators along with literal values and columns. The reasons for using expressions in T-SQL code are many. For example, you may want to display only the year of a column of the DATETIME data type on a report, or you may need to calculate a discount based on the order quantity in an order-entry application. Any time the data must be displayed, filtered, or ordered in a way that is different from how it is stored, you can use expressions and functions to manipulate the results.

You will find a very rich and versatile collection of functions and operators available to create expressions that manipulate strings and dates and much more. You can use expressions in the SELECT, WHERE, and ORDER BY clauses as well as in other clauses you will learn about in Chapter 7.

# **Expressions Using Operators**

You learned how to use several comparison operators in the WHERE clause in Chapter 3. In this section, you will learn how to use operators to concatenate strings and perform mathematical calculations in T-SQL queries.

# **Concatenating Strings**

The concatenation operator (+) allows you to connect two strings. The syntax is simple: <string or column name> + <string or column name>. Start up Azure Data Studio if it is not already running and connect to your SQL Server instance and the AdventureWorks2019 database. Open a new query window, and type in and execute the code in Listing 4-1.

### *Listing 4-1.* Concatenating Strings

```
--1
SELECT 'ab' + 'c';
--2
SELECT BusinessEntityID, FirstName + ' ' + LastName AS [Full Name]
FROM Person.Person;
--3
SELECT BusinessEntityID, LastName + ', ' + FirstName AS [Full Name]
FROM Person.Person;
```

Figure 4-1 shows the partial results of running Listing 4-1. Query 1 shows that you can concatenate two strings. Queries 2 and 3 demonstrate concatenating the LastName and FirstName columns along with either a space or a comma and space. Notice that you specified the alias, [Full Name], to provide a column header for the result of the expressions combining FirstName and LastName. If you did not provide the alias, the column header would be (No column name), as in Query 1. In reality, it doesn't have a name at all, so it is very important that you always alias expressions.

|   | (No column name) |                 |  |
|---|------------------|-----------------|--|
| 1 | abc              |                 |  |
|   | BusinessEntityID | Full Name       |  |
| 1 | 285              | Syed Abbas      |  |
| 2 | 293              | Catherine Abel  |  |
| 3 | 295              | Kim Abercrombie |  |
| 4 | 2170             | Kim Abercrombie |  |
|   | BusinessEntityID | Full Name       |  |
| 1 | 285              | Abbas, Syed     |  |
| 2 | 293              | Abel, Catherine |  |
| 3 | 295              | Abercrombie, K  |  |
| 4 | 2170             | Abercrombie, K  |  |

Figure 4-1. The partial results of queries concatenating strings

# **Concatenating Strings and NULL**

In Chapter 3, you learned about the challenges when working with NULL in WHERE clause expressions. When concatenating a string with a NULL, NULL is returned. Listing 4-2 demonstrates this problem. Type the code in Listing 4-2 into a query window and execute it.

# *Listing 4-2.* Concatenating Strings with NULL Values

Figure 4-2 shows the results of Listing 4-2. The query combines the FirstName, MiddleName, and LastName columns into a Full Name column. The MiddleName column is optional; that is, NULLs are allowed. Only the rows where the MiddleName value has been entered show the expected results. The rows where MiddleName is NULL return NULL. You will learn how to fix this problem later in this chapter.

|    | BusinessEntityID | Full Name         |
|----|------------------|-------------------|
| 1  | 285              | Syed E Abbas      |
| 2  | 293              | Catherine R. Abel |
| 3  | 295              | NULL              |
| 4  | 2170             | NULL              |
| 5  | 38               | Kim B Abercrombie |
| 6  | 211              | Hazem E Abolrous  |
| 7  | 2357             | NULL              |
| 8  | 297              | NULL              |
| 9  | 291              | NULL              |
| 10 | 299              | NULL              |

Figure 4-2. The results of concatenating a string with NULL

# **CONCAT**

SQL Server 2012 introduced another powerful tool for concatenating strings and even nonstring values. The CONCAT function takes any number of values as arguments and automatically concatenates them together. The values can be passed to the CONCAT function as variables, columns, or as literal values. The output is always implicitly converted to a string data type. Run the code in Listing 4-3 to see how to use the CONCAT function. Query section 2 includes two variables. You'll learn more about variables in Chapter 12.

# *Listing 4-3.* CONCAT Examples

```
--1 Simple CONCAT function

SELECT CONCAT ('I', 'love', 'writing', 'T-SQL') AS RESULT;

--2 Using variable with CONCAT

DECLARE @a VARCHAR(30) = 'My birthday is on '

DECLARE @b DATE = '1980/08/25'

SELECT CONCAT (@a, @b) AS RESULT;

--3 Using CONCAT with table rows

SELECT CONCAT (AddressLine1, PostalCode) AS Address

FROM Person.Address;

--4 Using CONCAT with NULL
```

```
SELECT CONCAT ('I',' ','love', ' ', 'using',' ','CONCAT',' ',
    'because',' ','NULL',' ','values',
    ' ','vanish',' ','SEE:',NULL,'!') AS RESULT;
```

Query 1 command simply concatenates four separate string values. Query 2 declares two variables and then concatenates those into a single result. Query 3 uses the CONCAT function in a SELECT clause to concatenate table rows. The final example, Query 4, shows that NULLs are ignored when using CONCAT. Figure 4-3 shows the output.

|   | RESULT                                               |
|---|------------------------------------------------------|
| 1 | I love writing T-SQL                                 |
|   | RESULT                                               |
| 1 | My birthday is on 1980-08-25                         |
|   | Address                                              |
| 1 | #500-75 O'Connor StreetK4B 1S2                       |
| 2 | #9900 2700 Production WayV5A 4X1                     |
| 3 | 00, rue Saint-Lazare59140                            |
| 4 | 02, place de Fontenoy91370                           |
|   | RESULT                                               |
| 1 | I love using CONCAT because NULL values vanish SEE:! |

Figure 4-3. Partial results of CONCAT functions

# **ISNULL and COALESCE**

Two functions are available to replace NULLs with another value in the results. The first function, ISNULL, requires two parameters: the value to check and the replacement for NULL. COALESCE works a bit differently. COALESCE will take any number of arguments and return the first non-NULL it finds. T-SQL developers often prefer COALESCE over ISNULL because COALESCE meets ANSI (American National Standards Institute) standards. Microsoft added ISNULL as a proprietary feature. Also, COALESCE is more versatile. Here is the syntax for the two functions:

```
ISNULL(<value>,<replacement>)
COALESCE(<value1>,<value2>,...,<valueN>)
```

Type in and execute the code in Listing 4-4 to learn how to use ISNULL and COALESCE.

### *Listing 4-4.* Using the ISNULL and COALESCE Functions

Figure 4-4 shows the partial results of running the code. Query 1 uses the ISNULL function to replace any missing MiddleName values with an empty string in order to build Full Name. Notice in the results that whenever MiddleName is missing, you end up with two spaces between FirstName and LastName. Line 3 in the results of Query 1 contains two spaces between Kim and Abercrombie because a space is added both before and after the ISNULL function. To correct this problem, move the space inside the ISNULL function instead of before it: ISNULL(' ' + MiddleName,''). Concatenating a space (or anything really) with NULL returns NULL. When the MiddleName value is NULL, the space is eliminated, and no extra spaces show up in your results. Instead of ISNULL, Query 3 contains the COALESCE function. If MiddleName is NULL, the next non-NULL value, the empty string, is returned.

|   | BusinessEntityID | Full Name         |  |
|---|------------------|-------------------|--|
| 1 | 285              | Syed E Abbas      |  |
| 2 | 293              | Catherine R. Abel |  |
| 3 | 295              | Kim Abercrombie   |  |
| 4 | 2170             | Kim Abercrombie   |  |
|   | BusinessEntityID | Full Name         |  |
| 1 | 285              | Syed E Abbas      |  |
| 2 | 293              | Catherine R. Abel |  |
| 3 | 295              | Kim Abercrombie   |  |
| 4 | 2170             | Kim Abercrombie   |  |
|   | BusinessEntityID | Full Name         |  |
| 1 | 285              | Syed E Abbas      |  |
| 2 | 293              | Catherine R. Abel |  |
| 3 | 295              | Kim Abercrombie   |  |
| 4 | 2170             | Kim Abercrombie   |  |

**Figure 4-4.** The partial results of using ISNULL and COALESCE when concatenating strings

# **Concatenating Other Data Types to Strings**

To concatenate nonstring values to strings, the nonstring value must be converted to a string. If the string value can be implicitly converted to a number, the values will be added together instead. Run this statement to see what happens: SELECT 1 + '1';. If the desired result is 11 instead of 2, the numeric value must be explicitly converted to a string using either the CAST or CONVERT function. If you attempt to concatenate a nonnumeric string and a number without converting, you will receive an error message. Run this example to see the error: SELECT 1 + 'a'; This is because integers have higher precedence than strings.

**Note** Instead of using CAST or CONVERT to convert to string data types when concatenating, you can use the CONCAT function. This function, covered in a previous section, automatically converts other data types to strings.

Use one of the functions, CAST or CONVERT, to convert a number or date value to a string. Here is the syntax:

```
CAST(<value> AS <new data type>)
CONVERT(<new data type>,<value>)
```

Listing 4-5 demonstrates how to use these functions. Type in and execute the code in a query window.

### *Listing 4-5.* Using CAST and CONVERT

Figure 4-5 shows the partial results of running the code. The functions in Queries 1 and 2 have very different syntaxes, but they accomplish the same result. They both change the BusinessEntityID values from integers into a string data type (NVARCHAR) so that it can be concatenated to a string. Many programmers prefer CAST over CONVERT because CAST is compliant with the ANSI SQL-99 standard. Query 1 specifies just NVARCHAR as the data type without a size. By default, the maximum length will be 30 characters. If you need to cast to a value more than 30 characters, you must specify a length argument greater than 30. As a best practice, always specify the length, because it will default to 1 when not specified when declaring a variable. Query 3 demonstrates the difference between converting the numeric value and not converting it. For more information about CONVERT, take a look at the "CONVERT" section later in the chapter.

|   | ID_Name             |        |           |
|---|---------------------|--------|-----------|
| 1 | 285: Abbas, Syed    |        |           |
| 2 | 293: Abel, Catherir | ne     |           |
| 3 | 295: Abercrombie,   | Kim    |           |
| 4 | 2170: Abercrombie   | e, Kim |           |
|   | ID_Name             |        |           |
| 1 | 285: Abbas, Syed    |        |           |
| 2 | 293: Abel, Catherir | ne     |           |
| 3 | 295: Abercrombie,   | Kim    |           |
| 4 | 2170: Abercrombie   | e, Kim |           |
|   | BusinessEntityID    | Adds 1 | Appends 1 |
| 1 | 16496 16497         |        | 164961    |
| 2 | 12506 12507         |        | 125061    |
| 3 | 11390 11391         |        | 113901    |
| 4 | 10798               | 10799  | 107981    |

*Figure 4-5.* The partial results of using CAST and CONVERT

Developers must often concatenate strings for reports or for loading data from one system to another. Now practice what you have learned about concatenating strings within a T-SQL query by completing Exercise 4-1.

### **EXERCISE 4-1**

Use the AdventureWorks2019 database to complete Questions 1–4. Complete the rest of the questions using the WideWorldImporters database. You can find the solutions at the end of the chapter.

- 1. Write a query that returns data from the Person. Address table in this format AddressLine1 (City PostalCode) from the Person. Address table.
- Write a query using the Production. Product table displaying the product ID, color, and name columns. If the color column contains a NULL, replace the color with No Color.
- 3. Modify the query written in Question 2 so that the description of the product is returned formatted as *Name: Color*. Make sure that all rows display a value even if the Color value is missing.

- 4. Write a query using the Production. Product table displaying a description with the *ProductID: Name* format. Hint: You will need to use a function to write this query.
- 5. Switch to WideWorldImporters. Write a query using the Application. Cities table. Using the CONCAT() function, put together CityName and LatestRecordedPopulation separating the values with a hyphen.
- 6. Write a query against the Application. People table using only FullName and SearchName. Format the output like this:

FullName (SearchName)

Here is an example output:

Bijoya Thakur (Bijoya Bijoya Thakur)

- 7. Write a query using the Application. Cities table, returning only CityName, LatestRecordedPopulation. Use COALESCE or ISNULL to return 0 for those cities not reporting a LatestRecordedPopulation.
- 8. In the preceding query, what happens if you return N/A instead of 0?
- 9. Explain the difference between the ISNULL and COALESCE functions.

# **Using Mathematical Operators**

You can use several operators to perform simple mathematical operations on numeric values. Use the plus symbol (+) to perform addition, the hyphen (-) to perform subtraction, the asterisk (\*) to perform multiplication, and the slash (/) to perform division. One operator that may be new to you is the modulo (%) operator, which returns the remainder when division is performed on the two values. For example, 5 % 2 returns 1 because 1 is the remainder when you divide 5 by 2. One common use for modulo is to determine whether a number is odd or even by making the second value in the expression 2. If the result is 1, then the value is odd; if the result is 0, then the value is even. Listing 4-6 shows how to use some of the mathematical operators. Type in and execute the code to see the results.

# **Listing 4-6.** Using Mathematical Operators

--1

```
SELECT 1 + 1 AS ADDITION, 10.0 / 3 AS DIVISION, 10 / 3 AS [Integer
Division], 10 % 3 AS MODULO;

--2
SELECT OrderQty, OrderQty * 10 AS Times10
FROM Sales.SalesOrderDetail;

--3
SELECT OrderQty * UnitPrice * (1.0 - UnitPriceDiscount)
    AS Calculated, LineTotal
FROM Sales.SalesOrderDetail;

--4
SELECT SpecialOfferID,MaxQty,DiscountPct,
    DiscountPct * ISNULL(MaxQty, 1000) AS MaxDiscount
FROM Sales.SpecialOffer;
```

Take a look at the results shown in Figure 4-6. Query 1 shows how to perform calculations on literal values. Note that 10/3 does not equal 3.333. Because the two

|   | ADDITION     | D۱۱ | /ISION | Inte        | eger DIVISIO | N  | MODULO     |
|---|--------------|-----|--------|-------------|--------------|----|------------|
| 1 | 2            | 3.3 | 333333 | 3           |              |    | 1          |
|   | OrderQty     |     |        |             | Times10      |    |            |
| 1 | 1            |     |        |             | 10           |    |            |
| 2 | 3            |     |        |             | 30           |    |            |
| 3 | 1            |     |        |             | 10           |    |            |
| 4 | 1            |     |        |             | 10           |    |            |
|   | Calculated   |     |        | LineTotal   |              |    |            |
| 1 | 2024.994000  |     |        | 2024.994000 |              |    |            |
| 2 | 6074.982000  |     |        | 6074.98200  | 0            |    |            |
| 3 | 2024.99400   | 0   |        |             | 2024.99400   | 0  |            |
| 4 | 2039.99400   | 0   |        |             | 2039.99400   | 0  |            |
|   | SpecialOffer | ID  | MaxQty |             | iscountPct   | Ma | axDiscount |
| 1 | 1 NULL       |     | 0      | .00         | 0.           | 00 |            |
| 2 | 2 14         |     | 0      | .02         | 0.7          | 28 |            |
| 3 | 3 24         |     | 0      | .05         | 1.2          | 20 |            |
| 4 | 4            |     | 40     | 0           | .10          | 4. | 00         |

*Figure 4-6.* The partial results of using mathematical operators

### CHAPTER 4 USING BUILT-IN FUNCTIONS AND EXPRESSIONS

operators in that expression are integers, the result is also an integer. Query 2 shows the result of multiplying the values stored in the OrderQty column by 10.

Query 3 replicates the precalculated LineTotal column by calculating the value by using an expression. The LineTotal column is a "computed column." The actual formula used in the table definition looks a bit more complicated than the one I used since it checks for NULLs. The simplified formula requires parentheses to enforce the logic, causing subtraction to be performed before multiplication. Because multiplication has a higher precedence than subtraction, use parentheses to enforce the intended logic. Query 4 shows how to use the ISNULL function to substitute the value 1000 when the MaxOty is NULL before multiplying by the DiscountPct value.

Practice what you have learned about mathematical operators to complete Exercise 4-2.

### **EXERCISE 4-2**

Use the AdventureWorks2019 database to complete Questions 1 to 3. Switch to the WideWorldImporters database to complete Question 4. You can find the solutions at the end of the chapter.

- 1. Write a query using the Sales. SpecialOffer table. Display the difference between the MinQty and MaxQty columns along with the SpecialOfferID and Description columns.
- 2. Write a query using the Sales. SpecialOffer table. Multiply the MinQty column by the DiscountPct column. Include the SpecialOfferID and Description columns in the results.
- Write a query using the Sales. SpecialOffer table that multiplies the MaxQty column by the DiscountPct column. If the MaxQty value is NULL, replace it with the value 10. Include the SpecialOfferID and Description columns in the results.
- 4. Switch to the WideWorldImporters database. Write a query against the Sales. OrderLines table. Include the StockItemID. Calculate the extended price (Quantity times UnitPrice). Calculate the tax (extended price times 0.15). Calculate the extended amount (extended price plus tax).
- Describe the difference between division and modulo.

When using operators, you must keep the data types of the values in mind. When performing an operation that involves two different data types, the expression will return values for the data type with the highest precedence if possible. What value can be rolled into the other value? For example, an INT can be converted to a BIGINT, but not the other way around. In other words, if a value can be a valid INT, it is also a valid BIGINT. However, many valid BIGINT values are too big to be converted to INT. Therefore, when an operation is performed on a BIGINT and an INT, the result will be a BIGINT.

It is not always possible to convert the lower precedence data type to the higher precedence data type. A character can't always be converted to a numeric value. This is why the expression 1 + 'a' fails. For a list of possible data types in order of precedence, see the article "Data Type Precedence" in SQL Server's online documentation.

# **Using String Functions**

You will find a very rich set of T-SQL functions for manipulating strings. You often have a choice of where a string will be manipulated. If the manipulation will occur on one of the columns in the select list, it might make sense to utilize the client to do the work if the manipulation is complex, but it is possible to do quite a bit of manipulation with T-SQL. You can use the string functions to clean up data before loading them into a database. This section covers many of the commonly used string functions. You can find many more in the online documentation.

# RTRIM, LTRIM, and TRIM

The RTRIM and LTRIM functions remove spaces from the right side (RTRIM) or left side (LTRIM) of a string data type, respectively. The TRIM, new with SQL Server 2017, function removes spaces from both sides. You may need to use these functions when working with fixed-length data types (CHAR and NCHAR) or to clean up flat-file data before it is loaded from a staging database into a data warehouse. The syntax is simple:

```
RTRIM(<string>)
LTRIM(<string>)
TRIM(<string>)
```

### CHAPTER 4 USING BUILT-IN FUNCTIONS AND EXPRESSIONS

Type in and execute the code in Listing 4-7. The first part of the code creates and populates a temporary table. Don't worry about understanding that part of the code at this point.

*Listing 4-7.* Using the RTRIM, LTRIM, and TRIM Functions

Figure 4-7 shows the results of the code. The INSERT statement added four rows to the table with no spaces (a), spaces on the right (b), spaces on the left (c), and spaces on both (d). Inside the SELECT statement, you will see that asterisks surround the values to

|   | COL1 | RTRIM | LTRIM | TRIM |
|---|------|-------|-------|------|
| 1 | а    | *a*   | *a*   | *a*  |
| 2 | b    | *b*   | *b *  | *b*  |
| 3 | С    | * C*  | *c*   | *c*  |
| 4 | d    | * d*  | *d *  | *d*  |

*Figure 4-7.* The results of using the trimming functions

make it easier to see the remaining spaces in the results. The RTRIM function removed the spaces from the right side; the LTRIM function removed the spaces from the left side; the TRIM function removed the spaces from both sides.

# **LEFT and RIGHT**

The LEFT and RIGHT functions return a specified number of characters on the left or right side of a string, respectively. Developers use these functions to parse strings. For example, you may need to retrieve the three-character extension from file path data by using RIGHT. Take a look at the syntax:

```
LEFT(<string>,<number of characters)
RIGHT(<string>,<number of characters)</pre>
```

Listing 4-8 demonstrates how to use these functions. Type in and execute the code.

### *Listing 4-8.* Using the LEFT and RIGHT Functions

```
SELECT LastName, LEFT(LastName, 5) AS "LEFT",
    RIGHT(LastName, 4) AS "RIGHT"
FROM Person.Person
WHERE BusinessEntityID IN (293,295,211,297,299,3057,15027);
```

Figure 4-8 shows the results. Notice that even if the value contains fewer characters than the number specified in the second parameter, the function still works to return as many characters as possible.

|   | LastName    | LEFT  | RIGHT |
|---|-------------|-------|-------|
| 1 | Abolrous    | Abolr | rous  |
| 2 | Abel        | Abel  | Abel  |
| 3 | Abercrombie | Aberc | mbie  |
| 4 | Acevedo     | Aceve | vedo  |
| 5 | Ackerman    | Acker | rman  |
| 6 | Alexander   | Alexa | nder  |
| 7 | Bell        | Bell  | Bell  |

*Figure 4-8.* The results of using LEFT and RIGHT

# **LEN and DATALENGTH**

Use LEN to return the number of characters in a string. DATALENGTH returns the number of bytes in any data type or expression. DATALENGTH returns the same value as LEN when the string is a CHAR or VARCHAR data type, which takes one byte per character. The difference occurs when using DATALENGTH on NCHAR or NVARCHAR data types, which take up to two

### CHAPTER 4 USING BUILT-IN FUNCTIONS AND EXPRESSIONS

bytes per character. In this case, the DATALENGTH value is two times the LEN value. This is not incorrect; the two functions measure different things. The syntax is very simple:

```
LEN(<string>)
DATALENGTH(<any expression>)
```

Type in and execute the code in Listing 4-9 to learn how to use LEN and DATALENGTH.

### *Listing 4-9.* Using the LEN and DATALENGTH Functions

```
SELECT LastName, LEN(LastName) AS "Length",

DATALENGTH(LastName) AS "Internal Data Length"

FROM Person.Person

WHERE BusinessEntityID IN (293,295,211,297,299,3057,15027);
```

Figure 4-9 shows the results. The Length column displays a count of the characters, while the Internal Data Length column displays the number of bytes.

|   | LastName    | Length | Internal Data Length |
|---|-------------|--------|----------------------|
| 1 | Abolrous    | 8      | 16                   |
| 2 | Abel        | 4      | 8                    |
| 3 | Abercrombie | 11     | 22                   |
| 4 | Acevedo     | 7      | 14                   |
| 5 | Ackerman    | 8      | 16                   |
| 6 | Alexander   | 9      | 18                   |
| 7 | Bell        | 4      | 8                    |

*Figure 4-9.* The results of using LEN and DATALENGTH

# **CHARINDEX**

Use CHARINDEX to find the numeric starting position of a search string inside another string. By checking to see whether the value returned by CHARINDEX is greater than zero, you can use the function to just determine whether the search string exists inside the second value. Developers often use CHARINDEX to locate a particular character, such as the at symbol (@) in an email address column, along with other functions when parsing strings. You will learn more about this in the "Nesting Functions" section later in the chapter. The CHARINDEX function requires two parameters: the search string and the string to be searched. An optional parameter, the start location, instructs the function to

ignore a given number of characters at the beginning of the string to be searched. The following is the syntax; remember that the third parameter is optional (square brackets surround optional parameters in the syntax):

```
CHARINDEX(<search string>,<target string>[,<start location>])
```

Listing 4-10 demonstrates how to use CHARINDEX. Type in and execute the code to learn how to use this function.

### *Listing 4-10.* Using the CHARINDEX Function

```
SELECT LastName, CHARINDEX('e',LastName) AS "Find e",
        CHARINDEX('e',LastName,4) AS "Skip 3 Characters",
        CHARINDEX('be',LastName) AS "Find be",
        CHARINDEX('Be',LastName) AS "Find Be"
FROM Person.Person
WHERE BusinessEntityID IN (293,295,211,297,299,3057,15027);
```

Figure 4-10 shows the results. The Find e column in the results displays the first location of the letter *e* in the LastName value. The Skip 3 Characters column displays the first location of the letter *e* when the first three characters of the LastName value are ignored. Finally, the Find be column demonstrates that you can use the function with search strings that are more than one character in length. There are many versions of AdventureWorks available, and some of older versions are case sensitive. If you are using a case-sensitive version, your results will be slightly different. You'll see different values returned when searching for *be* and *Be*.

|   | LastName    | Find e | Skip 3 Characters | Find be | Find Be |
|---|-------------|--------|-------------------|---------|---------|
| 1 | Abolrous    | 0      | 0                 | 0       | 0       |
| 2 | Abel        | 3      | 0                 | 2       | 2       |
| 3 | Abercrombie | 3      | 11                | 2       | 2       |
| 4 | Acevedo     | 3      | 5                 | 0       | 0       |
| 5 | Ackerman    | 4      | 4                 | 0       | 0       |
| 6 | Alexander   | 3      | 8                 | 0       | 0       |
| 7 | Bell        | 2      | 0                 | 1       | 1       |

*Figure 4-10.* The results of using CHARINDEX

# **SUBSTRING**

Use SUBSTRING to return a portion of a string starting at a given position and for a specified number of characters. In some ways, it is just a more powerful LEFT function. For example, an order-entry application may assign a customer ID based on the first seven letters of the customer's last name plus digits 4 to 9 of the phone number. SUBSTRING could be used to find the digits. The SUBSTRING function requires three parameters: the string, a starting location, and the number of characters to retrieve. If the number of characters to retrieve is greater than the length of the string, the function will return as many characters as possible. If the start location is past the end of the string, then an empty string, not a NULL, will be returned. Here is the syntax of SUBSTRING:

```
SUBSTRING(<string>,<start location>,<length>)
```

Type in and execute the code in Listing 4-11 to learn how to use SUBSTRING.

### *Listing 4-11.* Using the SUBSTRING Function

```
SELECT LastName, SUBSTRING(LastName,1,4) AS "First 4",
    SUBSTRING(LastName,5,50) AS "Characters 5 and later"
FROM Person.Person
WHERE BusinessEntityID IN (293,295,211,297,299,3057,15027);
```

Notice in the results shown in Figure 4-11 that if the starting point is located after the available characters (Abel and Bell), an empty string is returned. Otherwise, in this example, the FirstName column is divided into two strings.

|   | LastName    | First 4 | Characters 5 and later |
|---|-------------|---------|------------------------|
| 1 | Abolrous    | Abol    | rous                   |
| 2 | Abel        | Abel    |                        |
| 3 | Abercrombie | Aber    | crombie                |
| 4 | Acevedo     | Acev    | edo                    |
| 5 | Ackerman    | Acke    | rman                   |
| 6 | Alexander   | Alex    | ander                  |
| 7 | Bell        | Bell    |                        |

Figure 4-11. The results of using SUBSTRING

# **CHOOSE**

CHOOSE allows you to select a value in an array based on an index. The CHOOSE function requires an index value and list of values for the array. Here is the basic syntax for the CHOOSE function:

```
CHOOSE (index, val 1, val 2 [, val n ])
```

The index simply points to the position in the array that you want to return. Listing 4-12 shows a basic example.

### *Listing 4-12.* Using the CHOOSE Function

```
SELECT CHOOSE (4, 'a', 'b', 'c', 'd', 'e', 'f', 'g', 'h', 'i');
```

Figure 4-12 shows the results of running the CHOOSE function. Keep in mind that the results take the highest data type precedence. This means if there is an integer in the list, the CHOOSE function will try to convert any results to an integer. If the value is a string, the CHOOSE command will throw an error. You will need to convert any integer values in the array to VARCHAR to avoid this error. If the position doesn't exist, a NULL value will be returned.

|   | (No column name) |
|---|------------------|
| 1 | d                |

Figure 4-12. Result from the CHOOSE function

# **REVERSE**

REVERSE returns a string in reverse order. I often use it along with the CHARINDEX and RIGHT functions to find a file name from the file's path. I use CHARINDEX on the reversed string to find the last backslash in the path, which then tells me how many characters, minus 1, on the right side of the string I need to grab. The same method can be used to parse an email address. To see how to do this, see the example in the "Nesting Functions" later in the chapter. Type in and execute this code to learn how to use REVERSE:

```
SELECT REVERSE('!dlroW ,olleH');
```

# **UPPER and LOWER**

Use UPPER and LOWER to change a string to either uppercase or lowercase. You may need to display all uppercase data in a report, for example. The syntax is very simple:

```
UPPER(<string>)
LOWER(<string>)
```

Type in and execute the code in Listing 4-13 to learn about using UPPER and LOWER.

### *Listing 4-13.* Using the UPPER and LOWER Functions

```
SELECT LastName, UPPER(LastName) AS "UPPER",
    LOWER(LastName) AS "LOWER"
FROM Person.Person
WHERE BusinessEntityID IN (293,295,211,297,299,3057,15027);
```

Take a look at the results in Figure 4-13. All LastName values appear in uppercase in the UPPER column, while they appear in lowercase in the LOWER column.

|   | LastName    | UPPER       | LOWER       |
|---|-------------|-------------|-------------|
| 1 | Abolrous    | ABOLROUS    | abolrous    |
| 2 | Abel        | ABEL        | abel        |
| 3 | Abercrombie | ABERCROMBIE | abercrombie |
| 4 | Acevedo     | ACEVEDO     | acevedo     |
| 5 | Ackerman    | ACKERMAN    | ackerman    |
| 6 | Alexander   | ALEXANDER   | alexander   |
| 7 | Bell        | BELL        | bell        |

Figure 4-13. The partial results of using UPPER and LOWER

**Note** You may think that you will use UPPER or LOWER often in the WHERE clause to make sure that the case of the value does not affect the results, but usually you don't need to do this. By default, searching in T-SQL is case insensitive. The collation of the column determines whether the search will be case sensitive. This is defined at the server, but you can specify a different collation of the database, table, or column. See "Working with Collations" in the online documentation for more information.

# **REPLACE**

Use REPLACE to substitute one string value inside another string value. REPLACE has three required parameters, but it is very easy to use. Use REPLACE to clean up data; for example, you may need to replace slashes (/) in a phone number column with hyphens (-) for a report. Here is the syntax:

```
REPLACE(<string value>,<string to replace>,<replacement>)
```

Type in and execute the code in Listing 4-14 to learn how to use REPLACE.

### *Listing 4-14.* Using the REPLACE Function

```
--1
SELECT LastName, REPLACE(LastName,'A','Z') AS "Replace A",
    REPLACE(LastName,'A','ZZ') AS "Replace with 2 characters",
    REPLACE(LastName,'ab','') AS "Remove string"
FROM Person.Person
WHERE BusinessEntityID IN (293,295,211,297,299,3057,15027);
--2
SELECT BusinessEntityID,LastName,MiddleName,
    REPLACE(LastName,'a',MiddleName) AS "Replace with MiddleName",
    REPLACE(LastName,MiddleName,'a') AS "Replace MiddleName"
FROM Person.Person
WHERE BusinessEntityID IN (285,293,10314);
```

Notice in the results shown in Figure 4-14 that the REPLACE function replaces every instance of the string to be replaced. It doesn't matter if the strings in the second and third parameters are not the same length, as shown in the column Replace with 2 characters. The Remove string column shows a convenient way to remove a character or characters from a string by replacing them with an empty string represented by two single quotes. Because the last name *Bell* doesn't contain any of the values to be replaced, the value doesn't change.

|   | LastName         | Rep         | olace A  | R                | Replace with 2 characters |       | Remove string  |                    |
|---|------------------|-------------|----------|------------------|---------------------------|-------|----------------|--------------------|
| 1 | Abolrous         | Zbolrous    |          | Z                | ZZbolrous                 |       | olrous         |                    |
| 2 | Abel             | Zbel        |          | Z                | ZZbel                     |       | el             |                    |
| 3 | Abercrombie      | Zbercrombie |          | Z                | ZZbercrombie              |       | ercrombie      |                    |
| 4 | Acevedo          | Zcevedo     |          | Z                | ZZcevedo                  |       | Acevedo        |                    |
| 5 | Ackerman         | ZckermZn    |          | Z                | ZZckermZZn                |       | Ackerman       |                    |
| 6 | Alexander        | Zlex        | xZnder   | nder ZZlexZZnder |                           |       | Alexander      |                    |
| 7 | Bell             | Bel         | I        | В                | Bell                      |       | Bell           |                    |
|   | BusinessEntityID |             | LastName | е                | MiddleName Replace w      |       | ith MiddleName | Replace MiddleName |
| 1 | 285              |             | Abbas    | E                |                           | EbbEs |                | Abbas              |
| 2 | 293              |             | Abel     |                  | R. R.bel                  |       |                | Abel               |
| 3 | 10314            |             | Adams    |                  | M MdMm                    |       |                | Adaas              |

*Figure 4-14.* The results of using REPLACE

Query 2 demonstrates that the second and third parameters don't have to be literal values. It uses the MiddleName column, either as the string to replace or as the replacement.

# STRING\_SPLIT and STRING\_AGG

Two interesting functions that work a bit differently than the others are STRING\_SPLIT and STRING\_AGG. Instead of returning a value, STRING\_SPLIT returns a table. It works by taking a string and splitting it into values in multiple rows. In the past, developers would typically create a user-defined function to do the job, but now there is a built-in function to do it. STRING\_AGG does the opposite; it operates over a set of rows and concatenates the values into a delimited string. Listing 4-15 demonstrates how to work with STRING\_SPLIT and STRING\_AGG.

```
Listing 4-15. Using STRING_SPLIT and STRING_AGG
```

```
--1
SELECT value
FROM STRING_SPLIT('1,2,3,4,5,6,7,8,9,10',',');
--2
SELECT value
FROM STRING_SPLIT('dog cat fish bird lizard',' ');
--3
```

SELECT STRING\_AGG(Name, ', ') AS List
FROM Production.ProductCategory;

Figure 4-15 shows the results of running Listing 4-15. In Queries 1 and 2, the STRING\_SPLIT function is found in the FROM clause instead of the SELECT since it returns the results in a tabular format, not a scalar value. In Query 3, even though there are four rows in the source, one combined row is returned.

|    | VALUE                                   |  |  |  |
|----|-----------------------------------------|--|--|--|
| 1  | 1                                       |  |  |  |
| 2  | 2                                       |  |  |  |
| 3  | 3                                       |  |  |  |
| 4  | 4                                       |  |  |  |
| 5  | 5                                       |  |  |  |
| 6  | 6                                       |  |  |  |
| 7  | 7                                       |  |  |  |
| 8  | 8                                       |  |  |  |
| 9  | 9                                       |  |  |  |
| 10 | 10                                      |  |  |  |
|    | VALUE                                   |  |  |  |
| 1  | dog                                     |  |  |  |
| 2  | cat                                     |  |  |  |
| 3  | fish                                    |  |  |  |
| 4  | bird                                    |  |  |  |
| 5  | lizard                                  |  |  |  |
|    | List                                    |  |  |  |
| 1  | Accessories, Bikes, Clothing, Component |  |  |  |

Figure 4-15. The results of using SPLIT\_STRING

# **Nesting Functions**

The previous sections showed how to use one function at a time to manipulate strings. If the results of one expression must be used as a parameter of another function call, you can nest functions. For example, if you are using an older version of SQL Server that doesn't support the TRIM function, you can nest the LTRIM and RTRIM functions to remove the spaces from the beginning and ending of a string like this: LTRIM(RTRIM('test')). Keep in mind when writing nested functions that you work from the inside out.

### CHAPTER 4 USING BUILT-IN FUNCTIONS AND EXPRESSIONS

The innermost function is executed first, and the outer functions execute against the results. Take a look at some examples. Type in and execute the example shown in Listing 4-16 to display the domains in a list of email addresses and the file name from a list of file paths.

### *Listing 4-16.* Nesting Functions

```
--1
SELECT EmailAddress,
    SUBSTRING(EmailAddress, CHARINDEX('@', EmailAddress) + 1,50) AS DOMAIN
FROM Production.ProductReview;
--2
SELECT physical_name,
    RIGHT(physical_name, CHARINDEX('\', REVERSE(physical_name))-1) AS
FileName
FROM sys.database files;
```

Figure 4-16 shows the results of running this code. Query 1 first uses the CHARINDEX function to find the location of the at symbol (@). The results of that expression are used as a parameter to the outer SUBSTRING function. To display the characters after the @ symbol, add 1 to the position of the @ symbol.

|   | EmailAddress                                          | DOMAIN                              |                        |  |
|---|-------------------------------------------------------|-------------------------------------|------------------------|--|
| 1 | john@fourthcoffee.com                                 | n@fourthcoffee.com fourthcoffee.com |                        |  |
| 2 | david@graphicdesigninstitute.com graphicdesigninstitu |                                     | e.com                  |  |
| 3 | jill@margiestravel.com                                | margiestravel.com                   |                        |  |
| 4 | laura@treyresearch.net                                | treyresearch.net                    |                        |  |
|   | physical_name                                         | FileName                            |                        |  |
| 1 | C:\Program Files\Microsoft SQL Ser                    | AdventureWorks2012_Data.mdf         |                        |  |
| 2 | C:\Program Files\Microsoft SQL Sen                    | Adver                               | ntureWorks2012_log.ldf |  |

Figure 4-16. The results of using nested functions

Query 2 finds the file name in a list of file paths. The query performs a SELECT command from the system view sys.database\_files. After the SELECT command, the inner REVERSE function reverses the string value. Then the outer CHARINDEX finds the location of the backslash (\) symbol and subtracts one character to remove it from the results. By using that result as the second parameter of the RIGHT function, the query returns the file name. When writing a query like this, take it a step at a time and work from the inside out. You may have to experiment a bit to get it right.

This section covered a sample of the many functions available to manipulate strings in T-SQL. Complete Exercise 4-3 to practice using these functions.

### **EXERCISE 4-3**

Use the AdventureWorks database to complete Questions 1 to 4. Then switch to the WideWorldImporters to complete this exercise. If you need help, refer to the discussion of the functions to help you figure out which ones to use. You can find the solutions to these questions at the end of the chapter.

- 1. Write a query that displays the first ten characters of the AddressLine1 column in the Person. Address table.
- 2. Write a query that displays characters 10 to 15 of the AddressLine1 column in the Person. Address table.
- 3. Write a query displaying the first and last names from the Person Person table all in uppercase.
- 4. The ProductNumber in the Production. Product table contains a hyphen (-). Write a query that uses the SUBSTRING function and the CHARINDEX function to display the characters in the product number following the hyphen. Note: There is also a second hyphen in many of the rows; ignore the second hyphen for this question. Hint: Try writing this statement in two steps, the first using the CHARINDEX function and the second adding the SUBSTRING function.
- 5. Switch to the WideWorldImporters database. Write a SELECT statement to the Application. Countries table, creating a new code, which is the first three characters of the CountryName capitalized. Alias the column NewCode, returning only the column created and the IsoAlpha3Code column. Hint: You will use both the UPPER() function and the LEFT() function.
- 6. In the CustomerName (located in the Sales.Customer table), return only the portion inside of parentheses, including the parentheses. Hint: See the "Nesting Functions" section. You may need to use a number of built-in functions, such as SUBSTRING(), CHARINDEX(), and LEN().

# **Using Date and Time Functions**

Just as T-SQL features a rich set of functions for working with string data, it also boasts an impressive list of functions for working with date and time data types. In this section, you'll learn about some of the most commonly used functions for date and time data.

# **GETDATE and SYSDATETIME**

Use GETDATE or SYSDATETIME to return the current date and time of the server. The difference is that SYSDATETIME returns seven decimal places after the second, the datetime2(7) data type, while GETDATE returns only three places, the DATETIME data type.

GETDATE and SYSDATETIME are *nondeterministic* functions. This means that they return different values each time they are called. Most of the functions in this chapter are *deterministic*, which means that a function always returns the same value when called with the same parameters and database settings. For example, the code CHARINDEX('B', 'abcd') will always return 2 if the collation of the database is case insensitive. In a case-sensitive database, the expression will return 0.

Run this code several times to see how these functions work:

SELECT GETDATE(), SYSDATETIME();

# **DATEADD**

Use DATEADD to add a number of time units to a date. The function requires three parameters: the date part, the number, and a date. T-SQL doesn't have a DATESUBTRACT function, but you can use a negative number to accomplish the same thing. You might use DATEADD to calculate an expiration date or a date that a payment is due, for example. Table 4-1 from the article about DATEADD in SQL Server's documentation (https://docs.microsoft.com/en-us/sql/t-sql/functions/dateadd-transact-sql?view=sql-server-ver15) lists the possible values for the date part parameter in the DATEADD function and other date functions. Here is the syntax for DATEADD:

DATEADD(<date part>,<number>,<date>)

| <i>Table 4-1.</i> | The   | Values for the |
|-------------------|-------|----------------|
| Date Part I       | Parar | meter          |

| Date Part   | Abbreviation |
|-------------|--------------|
| Year        | уу, уууу     |
| Quarter     | qq, q        |
| Month       | mm, m        |
| Dayofyear   | dy, y        |
| Day         | dd, d        |
| Week        | wk, ww       |
| Weekday     | Dw           |
| Hour        | Hh           |
| Minute      | mi, n        |
| Second      | SS, S        |
| Millisecond | Ms           |
| Microsecond | Mcs          |
| Nanosecond  | Ns           |

Type in and execute the code in Listing 4-17 to learn how to use the DATEADD function.

## *Listing 4-17.* Using the DATEADD Function

```
--1
SELECT OrderDate, DATEADD(year,1,OrderDate) AS OneMoreYear,
    DATEADD(month,1,OrderDate) AS OneMoreMonth,
    DATEADD(day,-1,OrderDate) AS OneLessDay
FROM Sales.SalesOrderHeader
WHERE SalesOrderID in (43659,43714,60621);
--2
SELECT DATEADD(month,1,'2009-01-29') AS FebDate;
```

Figure 4-17 shows the results of Listing 4-17. In Query 1, the DATEADD function adds exactly the time unit specified in each expression to the OrderDate column from the Sales. SalesOrderHeader table. Notice in the results of Query 2 that because there is no 29th day of February 2009, adding one month to January 29, 2009, returns February 28, the last possible day in February that year.

|   | OrderDate               | OneMoreYear             | OneMoreMonth            | OneLessDay              |
|---|-------------------------|-------------------------|-------------------------|-------------------------|
| 1 | 2011-05-31 00:00:00.000 | 2012-05-31 00:00:00.000 | 2011-06-30 00:00:00.000 | 2011-05-30 00:00:00.000 |
| 2 | 2011-06-04 00:00:00.000 | 2012-06-04 00:00:00.000 | 2011-07-04 00:00:00.000 | 2011-06-03 00:00:00.000 |
| 3 | 2013-11-21 00:00:00.000 | 2014-11-21 00:00:00.000 | 2013-12-21 00:00:00.000 | 2013-11-20 00:00:00.000 |
|   | FebDate                 |                         |                         |                         |
| 1 | 2009-02-28 00:00:00.000 |                         |                         |                         |

*Figure 4-17.* The results of using the DATEADD function

## **DATEDIFF**

The DATEDIFF function allows you to find the difference between two dates. The function requires three parameters: the date part and the two dates. The DATEDIFF function might be used to calculate how many days have passed since unshipped orders were taken, for example. Here is the syntax:

```
DATEDIFF(<datepart>,<early date>,<later date>)
```

See Table 4-1 for the list of possible date parts. Listing 4-18 demonstrates how to use DATEDIFF. Be sure to type in and execute the code.

## *Listing 4-18.* Using the DATEDIFF Function

```
--1
SELECT OrderDate, GETDATE() CurrentDateTime,
    DATEDIFF(year,OrderDate,GETDATE()) AS YearDiff,
    DATEDIFF(month,OrderDate,GETDATE()) AS MonthDiff,
    DATEDIFF(d,OrderDate,GETDATE()) AS DayDiff
FROM Sales.SalesOrderHeader
WHERE SalesOrderID in (43659,43714,60621);
```

```
--2
SELECT DATEDIFF(year, '2008-12-31', '2009-01-01') AS YearDiff,
DATEDIFF(month, '2008-12-31', '2009-01-01') AS MonthDiff,
DATEDIFF(d, '2008-12-31', '2009-01-01') AS DayDiff;
```

Figure 4-18 shows the results. Your results from Query 1 will be different from mine because the query uses GETDATE(), a nondeterministic function, instead of hard-coded dates or dates from a table. Remember that you can use the date part name or abbreviate it. The examples abbreviate "day" with "d." Even though Query 2 compares the difference between two dates that are just one day apart, the differences in years and months are both 1. The DATEDIFF rounds up the result to the nearest integer and doesn't display decimal results.

|   | OrderDate | •             | C     | Curren | ate Time         | YearDiff | Month Diff | DayDiff |
|---|-----------|---------------|-------|--------|------------------|----------|------------|---------|
| 1 | 2011-05-3 | 31 00:00:00.0 | 000 2 | 2020-  | -02 16:42:16.317 | 9        | 111        | 3351    |
| 2 | 2011-06-0 | 04 00:00:00.0 | 000 2 | 2020-  | -02 16:42:16.317 | 9        | 110        | 3347    |
| 3 | 2013-11-2 | 21 00:00:00.0 | 000 2 | 2020-  | -02 16:42:16.317 | 7        | 81         | 2446    |
|   | YearDiff  | Month Diff    | DayD  | Diff   |                  |          |            |         |
| 1 | 1         | 1             | 1     |        |                  |          |            |         |

Figure 4-18. The results of using DATEDIFF

# **DATENAME and DATEPART**

The DATENAME and DATEPART functions return the part of the date specified. Developers use the DATENAME and DATEPART functions to display just the year or month on reports, for example. DATEPART always returns an integer value. DATENAME returns a character string, the actual name when the date part is the month or the day of the week. Again, you can find the possible date parts in Table 4-1. The syntax for the two functions is similar:

```
DATENAME(<datepart>,<date>)
DATEPART(<datepart>,<date>)
```

Type in and execute the code in Listing 4-19 to learn how to use DATENAME and DATEPART.

#### *Listing 4-19.* Using the DATENAME and DATEPART Functions

```
--1
SELECT OrderDate, DATEPART(year,OrderDate) AS OrderYear,
    DATEPART(month,OrderDate) AS OrderMonth,
    DATEPART(day,OrderDate) AS OrderDay,
    DATEPART(weekday,OrderDate) AS OrderWeekDay
FROM Sales.SalesOrderHeader
WHERE SalesOrderID in (43659,43714,60621);
--2
SELECT OrderDate, DATENAME(year,OrderDate) AS OrderYear,
    DATENAME(month,OrderDate) AS OrderMonth,
    DATENAME(day,OrderDate) AS OrderDay,
    DATENAME(weekday,OrderDate) AS OrderWeekDay
FROM Sales.SalesOrderHeader
WHERE SalesOrderID in (43659,43714,60621);
```

Figure 4-19 displays the results. You will see that the results are the same except for spelling out the month and weekday in Query 2. One other thing to keep in mind is that the value returned from DATEPART is always an integer, while the value returned from DATENAME is always a string, even when the expression returns a number as in OrderDay.

|   | OrderDate               | OrderYear | OrderMonth | OrderDay | OrderWeek Day |
|---|-------------------------|-----------|------------|----------|---------------|
| 1 | 2011-05-31 00:00:00.000 | 2011      | 5          | 31       | 3             |
| 2 | 2011-06-04 00:00:00.000 | 2011      | 6          | 4        | 7             |
| 3 | 2013-11-21 00:00:00.000 | 2013      | 11         | 21       | 5             |
|   | OrderDate               | OrderYear | OrderMonth | OrderDay | OrderWeek Day |
| 1 | 2011-05-31 00:00:00.000 | 2011      | May        | 31       | Tuesday       |
| 2 | 2011-06-04 00:00:00.000 | 2011      | June       | 4        | Saturday      |
| 3 | 2013-11-21 00:00:00.000 | 2013      | November   | 21       | Thursday      |

*Figure 4-19. Results of using DATENAME and DATEPART* 

# DAY, MONTH, and YEAR

The DAY, MONTH, and YEAR functions work just like DATEPART. These functions are just alternate ways to get the day, month, or year from a date. Here is the syntax:

```
DAY(<date>)
MONTH(<date>)
YEAR(<date>)
```

Type in and execute the code in Listing 4-20 to see that this is just another way to get the same results as using the DATEPART function.

#### *Listing 4-20.* Using the DAY, MONTH, and YEAR Functions

```
SELECT OrderDate, YEAR(OrderDate) AS OrderYear,
MONTH(OrderDate) AS OrderMonth,
DAY(OrderDate) AS OrderDay
FROM Sales.SalesOrderHeader
WHERE SalesOrderID in (43659,43714,60621);
```

Figure 4-20 displays the results of the code from Listing 4-20.

|   | OrderDate               | OrderYear | OrderMonth | OrderDay |
|---|-------------------------|-----------|------------|----------|
| 1 | 2011-05-31 00:00:00.000 | 2011      | 5          | 31       |
| 2 | 2011-06-04 00:00:00.000 | 2011      | 6          | 4        |
| 3 | 2013-11-21 00:00:00.000 | 2013      | 11         | 21       |

Figure 4-20. The result of using YEAR, MONTH, and DAY

## **CONVERT**

You learned about CONVERT earlier in the chapter when I talked about concatenating strings. To append a number or a date to a string, the number or date must first be cast to a string. The CONVERT function has an optional parameter called style that can be used to format a date or number.

I have frequently seen code that used the DATEPART function to break a date into its parts and then cast the parts into strings and concatenate them back together to format the date. It is so much easier just to use CONVERT to accomplish the same thing! Here is the syntax:

```
CONVERT(<data type, usually varchar>,<date>,<style>)
```

#### CHAPTER 4 USING BUILT-IN FUNCTIONS AND EXPRESSIONS

Type in and execute the code in Listing 4-21 to compare both methods of formatting dates. Take a look at the online article "CAST and CONVERT" for a list of all the possible formats.

*Listing 4-21.* Using CONVERT to Format a Date/Time Value

```
--1 The hard way!

SELECT CAST(DATEPART(YYYY,GETDATE()) AS VARCHAR) + '/' +

CAST(DATEPART(MM,GETDATE()) AS VARCHAR) +

'/' + CAST(DATEPART(DD,GETDATE()) AS VARCHAR) AS DateCast;

--2 The easy way!

SELECT CONVERT(VARCHAR,GETDATE(),111) AS DateConvert;

--3

SELECT CONVERT(VARCHAR,OrderDate,1) AS "1",

CONVERT(VARCHAR,OrderDate,101) AS "101",

CONVERT(VARCHAR,OrderDate,2) AS "2",

CONVERT(VARCHAR,OrderDate,102) AS "102"

FROM Sales.SalesOrderHeader

WHERE SalesOrderID in (43659,43714,60621);
```

Figure 4-21 shows the results of Listing 4-21. Notice in Query 1 that you not only had to use DATEPART three times, but you also had to cast each result to a VARCHAR in order to concatenate the pieces back together. Query 2 shows the easy way to accomplish the same thing. This method is often used to remove the time from a DATETIME data type. Query 3 demonstrates four different formats, including two US formats. Notice that the three-digit styles always produce four-digit years.

|   | DateCast                |            |          |            |
|---|-------------------------|------------|----------|------------|
| 1 | 2020/8/2                |            |          |            |
| 1 | DateConver<br>2020/08/0 |            |          |            |
|   | 1                       | 101        | 2        | 102        |
| 1 | 05/31/11                | 05/31/2011 | 11.05.31 | 2011.05.31 |
| 2 | 06/04/11                | 06/04/2011 | 11.06.04 | 2011.06.04 |
| 3 | 11/21/13                | 11/21/2013 | 13.11.21 | 2013.11.21 |

Figure 4-21. The results of formatting dates

The CAST and CONVERT functions are also useful in removing the time portion of datetime or datetime2 values. By casting to a DATE, only a date is returned.

## **FORMAT**

The primary purpose of the FORMAT function is to simplify the conversion of date/time values as string values. Another purpose of the FORMAT function is to convert date/time values to their cultural equivalencies. This function is easy to use and is similar to other programming languages. If performance is important, however, you will want to stick with using the CONVERT function as covered earlier in the chapter. Here is the syntax:

```
FORMAT(value, format [, culture ])
```

The FORMAT function greatly simplifies how date/time values are converted. Listing 4-22 shows some examples.

#### *Listing 4-22.* FORMAT Function Examples

```
DECLARE @d DATETIME = GETDATE();

SELECT FORMAT( @d, 'dd', 'en-US' ) AS Result;

SELECT FORMAT( @d, 'yyyy-M-d') AS Result;

SELECT FORMAT( @d, 'MM/dd/yyyy', 'en-US' ) AS Result;
```

Figure 4-22 shows the results. Keep in mind the letters for each part of the date are case sensitive. For example, if you switch *mm* for *MM*, you will get back minutes instead of months.

|   | Result     |
|---|------------|
| 1 | 26         |
|   | Result     |
| 1 | 2020-4-26  |
|   | Result     |
| 1 | 04/26/2020 |

Figure 4-22. FORMAT function results

## **DATEFROMPARTS**

The DATEFROMPARTS function is a simple method to derive a date, time, or date and time from a list of values. The primary function is called DATEFROMPARTS, but there is also a version of the function for each date or time data type. Listing 4-23 shows some examples.

#### Listing 4-23. DATEFROMPARTS Examples

```
SELECT DATEFROMPARTS(2012, 3, 10) AS RESULT;
SELECT TIMEFROMPARTS(12, 10, 32, 0, 0) AS RESULT;
SELECT DATETIME2FROMPARTS (2012, 3, 10, 12, 10, 32, 0, 0) AS RESULT;
```

Figure 4-23 shows the results from each function. The first function returns only the date. The TIMEFROMPARTS function returns a time. Finally, the DATETIME2FROMPARTS returns both a date and a time. If a value is out of the range of either a date or time (e.g., if you were to type 13 for the month value), the function will throw an error.

|   | RESULT              |
|---|---------------------|
| 1 | 2012-03-10          |
|   | RESULT              |
| 1 | 12:10:32            |
|   | RESULT              |
| 1 | 2012-03-10 12:10:32 |

Figure 4-23. Results from DATEFROMPARTS functions

## **EOMONTH**

The EOMONTH function returns the date of the last day of the supplied month argument. You can also supply an offset to return the end of the month for another month. Here is an example that you can run to see how EOMONTH works:

```
SELECT EOMONTH(GETDATE()) AS [End of this month],
EOMONTH(GETDATE(),1) AS [End of next month],
EOMONTH('2020-01-01') AS [Another month];
```

This section covered a sample of the functions available for manipulating dates. Practice what you have learned by completing Exercise 4-4.

#### **EXERCISE 4-4**

Use the AdventureWorks2019 database to complete this exercise. You can find the solutions to the questions at the end of the chapter.

- Write a query that calculates the number of days between the date an order was placed and the date that it was shipped using the Sales. SalesOrderHeader table. Include the SalesOrderID, OrderDate, and ShipDate columns.
- 2. Write a query that displays only the date, not the time, for the order date and ship date in the Sales.SalesOrderHeader table.
- Write a query that adds six months to each order date in the Sales.
   SalesOrderHeader table. Include the SalesOrderID and OrderDate columns.
- 4. Write a query that displays the year of each order date and the numeric month of each order date in separate columns in the results. Include the SalesOrderID and OrderDate columns.
- 5. Change the guery written in Question 4 to display the month name instead.
- 6. Write a SELECT statement that returns the date five quarters in the past from today's date.

# **Using Mathematical Functions**

You can use several mathematical functions on numeric values. These include trigonometric functions such as SIN and TAN and logarithmic functions. This section discusses some of the more commonly used mathematical functions.

## **ABS**

The ABS function returns the absolute value of the number—the distance between the number and zero. Type in and execute this code to see how to use ABS:

```
SELECT ABS(2) AS "2", ABS(-2) AS "-2";
```

## **POWER**

The POWER function returns the power of one number to another number. The syntax is simple:

```
POWER(<number>,<power>)
```

There may not be many uses for POWER in business applications, but you may use it in scientific or academic applications. Type in and execute the code in Listing 4-24.

#### *Listing 4-24.* Using the POWER Function

```
SELECT POWER(10,1) AS "Ten to the First",
POWER(10,2) AS "Ten to the Second",
POWER(10,3) AS "Ten to the Third";
```

Figure 4-24 displays the results. Caution must be taken, however, with this function. The results will increase in size very quickly and can cause an overflow error. Try finding the value of 10 to the 10th power to see what can happen. When 10 is the first argument, the function returns an integer, but the value is too large. If you cast the 10 to a float, then you can get the answer.

|   |   | Ten to the First | Ten to the Second | Ten to the Third |
|---|---|------------------|-------------------|------------------|
| I | 1 | 10               | 100               | 1000             |

Figure 4-24. The results of using the POWER function

# **SQUARE** and **SQRT**

The SQUARE function returns the square of a number, or the number multiplied to itself. The SQRT function returns the opposite, the square root of a number. Type in and execute the code in Listing 4-25 to see how to use these functions.

#### Listing 4-25. Using the SQUARE and SQRT Functions

```
SELECT SQUARE(10) AS "Square of 10",
    SQRT(10) AS "Square Root of 10",
    SQRT(SQUARE(10)) AS "The Square Root of the Square of 10";
```

Figure 4-25 shows the results. Notice that the third expression in the query is a nested function that squares 10 and then takes the square root of that result.

|   | Square of 10 | Square Root of 10 | The Square Root of the Square of 10 |
|---|--------------|-------------------|-------------------------------------|
| 1 | 100          | 3.16227766016838  | 10                                  |

*Figure 4-25.* The results of using SQUARE and SQRT functions

## **ROUND**

The ROUND function allows you to round a number to a given precision. The ROUND function is used frequently to display only the number of decimal places required in the report or application. The ROUND function requires two parameters, the number and the length, which can be either positive or negative. It also has an optional third parameter that causes the function to just truncate instead of rounding if a nonzero value is supplied. Here is the syntax:

```
ROUND(<number>,<length>[,<function>])
```

Type in and execute the code in Listing 4-26 to learn how to use ROUND.

## *Listing 4-26.* Using the ROUND Function

```
SELECT ROUND(1234.1294,2) AS "2 places on the right",
    ROUND(1234.1294,-2) AS "2 places on the left",
    ROUND(1234.1294,2,1) AS "Truncate 2",
    ROUND(1234.1294,-2,1) AS "Truncate -2";
```

You can view the results in Figure 4-26. When the expression contains a negative number as the second parameter, the function rounds on the left side of the decimal point. Notice the difference when 1 is used as the third parameter, causing the function to truncate instead of rounding. When rounding 1234.1294, the expression returns 1234.1300. When truncating 1234.1294, the expression returns 1234.1200. It doesn't round the value; it just changes the specified digits to zero.

|   | 2 places on the right | 2 places on the left | Truncate 2 | Truncate -2 |
|---|-----------------------|----------------------|------------|-------------|
| 1 | 1234.1300             | 1200.0000            | 1234.1200  | 1200.0000   |

*Figure 4-26.* The results of using the ROUND function

## **RAND**

RAND returns a float value between 0 and 1. RAND can be used to generate a "random" value. This might be used to generate data for testing an application, for example. The RAND function takes one optional integer parameter, @seed. When the RAND expression contains the seed value, the function returns the same value each time. If the expression doesn't contain a seed value, SQL Server randomly assigns a seed, effectively providing a pseudo-random number. Type in and execute the code in Listing 4-27 to generate random numbers.

#### *Listing 4-27.* Using the RAND Function

```
SELECT CAST(RAND() * 100 AS INT) + 1 AS "1 to 100",

CAST(RAND()* 1000 AS INT) + 900 AS "900 to 1900",

CAST(RAND() * 5 AS INT)+ 1 AS "1 to 5";
```

Because the function returns a float value, multiply by the size of the range and add the lower limit. The first expression returns random numbers between 1 and 100. The second expression returns random numbers between 900 and 1900. The third expression returns random values between 1 and 5. My results are shown in Figure 4-27, but you will see something different.

|   | 1 to 100 | 900 to 1900 | 1 to 5 |
|---|----------|-------------|--------|
| 1 | 5        | 1730        | 2      |

**Figure 4-27.** The results of generating random numbers with the RAND function

If you supply a seed value to one of the calls to RAND within a batch of statements, that seed affects the other calls. The value is not the same, but the values are predictable. Run this statement several times to see what happens when a seed value is used:

```
SELECT RAND(3),RAND(),RAND();
```

If you leave out the seed, you will see different results each time. Another interesting thing is that, even though you see different values in each column, you will see the same values in each row. Run this statement multiple times to see what happens:

```
SELECT RAND(),RAND(),RAND()
FROM sys.objects;
```

Just like strings and dates, you will find several functions that manipulate numbers. Practice using these functions by completing Exercise 4-5.

#### **EXERCISE 4-5**

Use the AdventureWorks2019 database to complete this exercise. You can find the solutions to the questions at the end of the chapter.

- Write a query using the Sales.SalesOrderHeader table that displays the SubTotal rounded to two decimal places. Include the SalesOrderID column in the results.
- 2. Modify the query from Question 1 so that the SubTotal is rounded to the nearest dollar but still displays two zeros to the right of the decimal place.
- 3. Write a query that calculates the square root of the SalesOrderID value from the Sales.SalesOrderHeader table.
- 4. Write a statement that generates a random number between 1 and 10 each time it is run.
- Without running the queries, supply the values returned by the SELECT statements.

```
SELECT ROUND(55.6854, 0);

SELECT ROUND(55.6854, 1);

SELECT ROUND(55.6854, 2);

SELECT ROUND(55.6854, 3);

SELECT ROUND(55.6854, 4);
```

6. True or False: The SORT function handles only integer values?

# **Logical Functions and Expressions**

T-SQL contains a number of functions and the CASE expression that allow you to add conditional expressions to a query. You can return a value that depends on another value or the results of an expression. These techniques are similar to using IF. . . THEN, CASE, or SWITCH in other programming languages.

# The CASE Expression

Use the CASE expression to evaluate a list of expressions and return the first one that evaluates to true. For example, a report may need to display the season of the year based on one of the date columns in the table. CASE is similar to Select Case or Switch used in other programming languages, but it is used inside the query.

There are two ways to write a CASE expression: simple or searched. The following sections will explain the differences and how to use them.

# **Simple CASE**

To write the simple CASE expression, come up with an expression that you want to evaluate, often a column name, and a list of possible values. Here is the syntax:

```
CASE <test expression>
WHEN <comparison expression1> THEN <return value1>
WHEN <comparison expression2> THEN <return value2>
[ELSE <value3>] END
```

Type in and execute the code in Listing 4-28 to learn how to use the simple version of CASE.

## Listing 4-28. Using Simple CASE

```
SELECT Title,

CASE Title

WHEN 'Mr.' THEN 'Male'

WHEN 'Ms.' THEN 'Female'

WHEN 'Mrs.' THEN 'Female'

WHEN 'Miss' THEN 'Female'
```

```
ELSE 'Unknown' END AS Gender
FROM Person.Person
WHERE BusinessEntityID IN (1,5,6,357,358,11621,423);
```

Figure 4-28 shows the results. Even though the CASE expression took up a lot of room in the query, it is producing only one column in the results. For each row returned, the expression evaluates the Title column to see whether it matches any of the possibilities listed and returns the appropriate value. If the value from Title doesn't match or is NULL, then whatever is in the ELSE part of the expression is returned. If no ELSE exists, the expression returns NULL.

|   | Title | Gender  |
|---|-------|---------|
| 1 | NULL  | Unknown |
| 2 | Ms.   | Female  |
| 3 | Mr.   | Male    |
| 4 | Ms.   | Female  |
| 5 | Sr.   | Unknown |
| 6 | Mrs.  | Female  |

*Figure 4-28.* The results of using simple CASE

## **Searched CASE**

Developers often use the searched CASE syntax when the expression is too complicated for the simple CASE syntax. For example, you might want to compare the value from a column to several values in an IN list or use greater-than or less-than operators. The CASE expression returns the first expression that returns true. This is the syntax for the searched CASE:

```
CASE WHEN <test expression1> THEN <value1>
[WHEN <test expression2> THEN <value2>]
[ELSE <value3>] END
```

Type in and execute the code in Listing 4-29 to learn how to use this more flexible method of CASE.

#### **Listing 4-29.** Using Searched CASE

```
SELECT Title,
    CASE WHEN Title IN ('Ms.','Mrs.','Miss') THEN 'Female'
    WHEN Title = 'Mr.' THEN 'Male'
    ELSE 'Unknown' END AS Gender
FROM Person.Person
WHERE BusinessEntityID IN (1,5,6,357,358,11621,423);
```

This query returns the same results (see Figure 4-29) as the results shown in Listing 4-28. The CASE expression evaluates each WHEN expression independently until finding the first one that returns true. It then returns the appropriate value. If none of the expressions returns true, the function returns the value from the ELSE part or NULL if no ELSE is available.

|   | Title | Gender  |
|---|-------|---------|
| 1 | NULL  | Unknown |
| 2 | Ms.   | Female  |
| 3 | Mr.   | Male    |
| 4 | Ms.   | Female  |
| 5 | Sr.   | Unknown |
| 6 | Mrs.  | Female  |

*Figure 4-29.* The results of using searched CASE

One very important note about using CASE is that the return values must be of compatible data types. For example, you can't have one part of the expression returning an integer while another part returns a nonnumeric string. Precedence rules apply as with other operations. Type in and run this example to see what happens:

```
SELECT Title,
    CASE WHEN Title IN ('Ms.','Mrs.','Miss') THEN 1
    WHEN Title = 'Mr.' THEN 'Male'
    ELSE '1' END AS Gender
FROM Person.Person
WHERE BusinessEntityID IN (1,5,6,357,358,11621,423);
```

# **Listing a Column as the Return Value**

It is also possible to list a column name instead of hard-coded values in the THEN part of the CASE expression. This means that you can display one column for some of the rows and another column for other rows. Type in and execute the code in Listing 4-30 to see how this works.

#### Listing 4-30. Returning a Column Name in CASE

SELECT VacationHours, SickLeaveHours,

CASE WHEN VacationHours > SickLeaveHours THEN VacationHours

ELSE SickLeaveHours END AS 'More Hours'

FROM HumanResources. Employee;

In this example (see Figure 4-30), if there are more VacationHours than SickLeaveHours, the query displays the VacationHours column from the HumanResources. Employee table in the More Hours column. Otherwise, the query returns the SickLeaveHours.

|    | VacationHours | SickLeaveHours | More Hours |
|----|---------------|----------------|------------|
| 1  | 99            | 69             | 99         |
| 2  | 1             | 20             | 20         |
| 3  | 2             | 21             | 21         |
| 4  | 48            | 80             | 80         |
| 5  | 5             | 22             | 22         |
| 6  | 6             | 23             | 23         |
| 7  | 61            | 50             | 61         |
| 8  | 62            | 51             | 62         |
| 9  | 63            | 51             | 63         |
| 10 | 16            | 64             | 64         |

Figure 4-30. The partial results of returning a column from CASE

## IIF

The IIF function is an easier method of writing a simple CASE expression with two possible outcomes. You can use an IIF function to return a result based on whether a Boolean expression is true or false. To create an expression with the IIF function, you need a Boolean expression and the values to return based on the results. Here is the basic syntax for the IIF function:

```
IIF ( boolean expression, true value, false value )
```

Execute the code in Listing 4-31. The first IIF function is a simple execution, while the second IIF shows how you can introduce variables into the statement.

#### Listing 4-31. Using the IIF Function

```
--1 IIF function without variables

SELECT IIF (50 > 20, 'TRUE', 'FALSE') AS RESULT;

--2 IIF function with variables

DECLARE @a INT = 50

DECLARE @b INT = 20

SELECT IIF (@a > @b, 'TRUE', 'FALSE') AS RESULT;
```

Figure 4-31 shows the results. Keep in mind that all rules that apply to CASE expressions also apply to IIF functions.

|   | RESULT |
|---|--------|
| 1 | TRUE   |
|   |        |
|   | RESULT |

Figure 4-31. Results of using the IFF function

## **COALESCE**

You learned about COALESCE earlier in the chapter in the "Concatenating Strings and NULL" section. You can use COALESCE with other data types as well and with any number of arguments to return the first non-NULL value. You can use the COALESCE function in place of ISNULL. If a list of values must be evaluated instead of one value, you must use COALESCE instead of ISNULL. COALESCE may be used when concatenating strings or any time that a replacement for NULL must be found. Type in and execute the code in Listing 4-32 to learn more about COALESCE.

## Listing 4-32. Using the COALESCE Function

```
SELECT ProductID,Size, Color,
    COALESCE(Size, Color,'No color or size') AS 'Description'
```

```
FROM Production.Product
WHERE ProductID in (1,2,317,320,680,706);
```

Figure 4-32 displays the results. The COALESCE function first checks the Size value and then the Color value to find the first non-NULL value. If both values are NULL, then the string *No color or size* is returned.

|   | ProductID | Size | Color  | Description      |
|---|-----------|------|--------|------------------|
| 1 | 1         | NULL | NULL   | No color or size |
| 2 | 2         | NULL | NULL   | No color or size |
| 3 | 317       | NULL | Black  | Black            |
| 4 | 320       | NULL | Silver | Silver           |
| 5 | 680       | 58   | Black  | 58               |
| 6 | 706       | 58   | Red    | 58               |

Figure 4-32. The results of using the COALESCE function

# **Administrative Functions**

T-SQL contains many administrative functions that are useful for developers. SQL Server also has many functions that help database administrators manage SQL Server; these functions are beyond the scope of this book. Listing 4-33 shows a few examples of functions that return information about the current connection, such as the database name and application.

#### Listing 4-33. A Few System Functions

```
SELECT DB_NAME() AS "Database Name",
HOST_NAME() AS "Host Name",
CURRENT_USER AS "Current User",
SUSER_NAME() AS "Login",
USER_NAME() AS "User Name",
APP_NAME() AS "App Name";
```

Take a look at Figure 4-33 for my results; your results will probably be different. When I ran the query, I was connected to the AdventureWorks database on a computer named TSQLBook as the dbo (database owner) user while using Management Studio.

#### CHAPTER 4 USING BUILT-IN FUNCTIONS AND EXPRESSIONS

|   | Database Name      | Host Name | Current User | Login           | User Name | App Name                                       |
|---|--------------------|-----------|--------------|-----------------|-----------|------------------------------------------------|
| 1 | AdventureWorks2019 | TSQLBook  | dbo          | TSQLBook\KathiK | dbo       | Microsoft SQL Server Management Studio - Query |

Figure 4-33. The results of using administrative system functions

In addition to the functions used to manipulate strings, dates, and numbers, you will find many system functions. Some of these work on different types of data, such as CASE, while others provide information about the current connection. Administrators can manage SQL Server using dozens of system functions not covered in this book. Complete Exercise 4-6 to practice using the logical and system functions covered in the previous sections.

#### **EXERCISE 4-6**

Use the AdventureWorks2019 database to complete Questions 1 to 4. Switch to the WideWorldImporters database to complete the exercise. You can find the solutions to the questions at the end of the chapter.

- 1. Write a query using the HumanResources. Employee table to display the BusinessEntityID column. Also include a CASE expression that displays *Even* when the BusinessEntityID value is an even number or *Odd* when it is odd. Hint: Use the modulo operator.
- Write a query using the Sales.SalesOrderDetail table to display a
  value (*Under 10* or 10–19 or 20–29 or 30–39 or 40 and over) based on the
  OrderQty value by using the CASE expression. Include the SalesOrderID
  and OrderQty columns in the results.
- Using the Person. Person table, build the full names using the Title,
   FirstName, MiddleName, LastName, and Suffix columns. Check the table
   definition to see which columns allow NULL values and use the COALESCE
   function on the appropriate columns.
- Look up the SERVERPROPERTY function in SQL Server's online documentation.
   Write a statement that displays the edition, instance name, and machine name using this function.
- Switch to WideWorldImporters. Write a query against the Purchasing.
   PurchaseOrders table and return the DeliveryMethodID column. Add a

CASE expression that returns *Freight* if the DeliveryMethodID is equal to 7, 8, 9, or 10. Otherwise, return *Other/Courier*. Alias this as DeliveryMethod.

6. Rewrite the query from Question 5, but this time use the IIF function.

# **Using Functions in the WHERE and ORDER BY Clauses**

So far, you have seen functions used in the SELECT list. You may also use functions in the WHERE and ORDER BY clauses. Take a look at Listing 4-34 for several examples.

*Listing 4-34.* Using Functions in WHERE and ORDER BY

```
--1
SELECT FirstName
FROM Person.Person
WHERE CHARINDEX('ke',FirstName) > 0;
--2
SELECT LastName,REVERSE(LastName)
FROM Person.Person
ORDER BY REVERSE(LastName);
--3
SELECT BirthDate
FROM HumanResources.Employee
ORDER BY YEAR(BirthDate);
```

Figure 4-34 shows the results of Listing 4-34. Even though it is very easy to use a function on a column in the WHERE clause, it is important to note that performance may suffer. If the database designer created an index on the searched column, the database engine must evaluate each row one at a time when a function is applied to a column. It may search the column in the index, one value at a time, which could still be better than searching every row of the table.

|   | FirstName  |                  |
|---|------------|------------------|
| 1 | Blake      |                  |
| 2 | Kevin      |                  |
| 3 | Luke       |                  |
| 4 | Mackenzie  |                  |
|   | LastName   | (No column name) |
| 1 | Skjønaa    | aanøjkS          |
| 2 | Lyeba      | abeyL            |
| 3 | Vaca       | acaV             |
| 4 | Okada      | adak0            |
|   | BirthDate  |                  |
| 1 | 1951-10-17 |                  |
| 2 | 1952-05-12 |                  |
| 3 | 1952-09-27 |                  |
| 4 | 1952-03-02 |                  |

*Figure 4-34.* The results of using functions in the WHERE and ORDER BY clauses

Practice using functions in the WHERE and ORDER by clauses by completing Exercise 4-7.

#### **EXERCISE 4-7**

Use the AdventureWorks2019 database to complete Questions 1 to 3. Switch to the WideWorldImporters database to complete the exercise. You will find the solutions to the questions at the end of the chapter.

- 1. Write a query using the Sales.SalesOrderHeader table to display the orders placed during 2011 by using a function. Include the SalesOrderID and OrderDate columns in the results.
- Write a query using the Sales.SalesOrderHeader table listing the sales
  in order of the month the order was placed and then the year the order was
  placed. Include the SalesOrderID and OrderDate columns in the results.
- 3. Write a query that displays the PersonType and the name columns from the Person.Person table. Sort the results so that rows with a PersonType of IN, SP, or SC sort by LastName. The other rows should sort by FirstName. Hint: Use the CASE expression.

- 4. Write a query that returns sales for Saturday in the Sales.Orders table. Return CustomerID, OrderDate, and the result of the DATENAME function in the SELECT list. Alias the new column OrderDay.
- 5. Write a SELECT statement, querying the Application.Cities table. Return the CityName and LatestRecordedPopulation and use a CASE statement to ORDER BY the LatestRecordedPopulation and sort the NULL values on the bottom, not the default on top. Try without using DESC.
- 6. Write a SELECT statement querying the Application. PaymentMethods table. Using a CASE expression, order the results by the payment method in the following order:
  - a. Check
  - b. Credit Card
  - c. EFT
  - d. Cash

# The TOP Keyword

Use the TOP keyword to limit the number or percentage of rows returned from a query. Here is the syntax:

```
SELECT TOP(<number>) [PERCENT] [WITH TIES] <col1>,<col2>
FROM <table1> [ORDER BY <col1>]
```

The ORDER BY clause is optional, but most of the time, you will use it to determine which rows the query returns when using TOP. Sometimes you will see the same rows returned over and over even when not using an ORDER BY. This doesn't mean that there is any guarantee about the rows returned. It rarely makes sense to request the TOP N rows without ordering. Usually, one sorts by some criteria in order to get the TOP N rows in that sequence.

The WITH TIES option means that if there are rows that have identical values in the ORDER BY clause, the results will include all the rows even though you now end up with more rows than you expect. Type in and execute the code in Listing 4-35 to learn how to use TOP.

#### Listing 4-35. Limiting Results with TOP

```
--1
DECLARE @Percent INT = 2;
SELECT TOP(@Percent) PERCENT CustomerID, OrderDate, SalesOrderID
FROM Sales.SalesOrderHeader
ORDER BY SalesOrderID;
--2
SELECT TOP(2) CustomerID, OrderDate, SalesOrderID
FROM Sales.SalesOrderHeader
ORDER BY OrderDate;
--3
SELECT TOP(2) WITH TIES CustomerID, OrderDate, SalesOrderID
FROM Sales.SalesOrderHeader
ORDER BY OrderDate:
--4
SELECT TOP(2) CustomerID, OrderDate, SalesOrderID
FROM Sales.SalesOrderHeader
ORDER BY NEWID();
```

Figure 4-35 shows the results. Query 1 shows that you can use a variable along with TOP. This has been possible since version 2005 of SQL Server. It also demonstrates the use of the PERCENT option. Query 2 is a typical example returning just two rows. Query 3 demonstrates the WITH TIES option. Otherwise, it is identical to Query 2. It returns many more rows because there are many orders placed on the same date. Query 4 demonstrates a trick to get random rows. If you sort by the NEWID function, you will get different rows each time you run the query.

|   | -          |                         |              |
|---|------------|-------------------------|--------------|
|   | CustomerID | OrderDate               | SalesOrderID |
| 1 | 29825      | 2011-05-31 00:00:00.000 | 43659        |
| 2 | 29672      | 2011-05-31 00:00:00.000 | 43660        |
| 3 | 29734      | 2011-05-31 00:00:00.000 | 43661        |
| 4 | 29994      | 2011-05-31 00:00:00.000 | 43662        |
|   | CustomerID | OrderDate               | SalesOrderID |
| 1 | 29734      | 2011-05-31 00:00:00.000 | 43661        |
| 2 | 29672      | 2011-05-31 00:00:00.000 | 43660        |
|   | CustomerID | OrderDate               | SalesOrderID |
| 1 | 29825      | 2011-05-31 00:00:00.000 | 43659        |
| 2 | 29672      | 2011-05-31 00:00:00.000 | 43660        |
| 3 | 29734      | 2011-05-31 00:00:00.000 | 43661        |
| 4 | 29994      | 2011-05-31 00:00:00.000 | 43662        |
|   | CustomerID | OrderDate               | SalesOrderID |
| 1 | 26708      | 2012-11-30 00:00:00.000 | 48799        |
| 2 | 20876      | 2013-03-12 00:00:00.000 | 50018        |

*Figure 4-35.* The partial results of using TOP

**Note** TOP is often used to return pages of data. Microsoft recommends using the OFFSET and FETCH clauses, introduced with SQL Server 2008, instead of TOP as a paging solution and to limit the amount of data sent to a client. OFFSET and FETCH also allow more options, including the use of variables. OFFSET and FETCH are covered in Chapter 16.

# **Thinking About Performance**

In Chapter 3, you learned how to use execution plans in ADS to see which index SQL Server uses and if the index operation is a seek or a scan. Scanning an index takes more resources than seeking. Review the "Thinking About Performance" section in Chapter 3 if you need to take another look at how to use execution plans or to brush up on how SQL Server uses indexes.

Functions can be used in the WHERE clause to filter out unneeded rows. Although I am not saying that you should never include a function in the WHERE clause, you need to realize that including a function that operates on a column may cause a decrease in performance.

The Sales.SalesOrderHeader table does not contain an index on the OrderDate column. Run the following code to create an index on the column. Don't worry about trying to understand the code at this point. You can also just copy it from the code file from this chapter.

```
--Add an index
IF EXISTS (SELECT * FROM sys.indexes WHERE object_id =
    OBJECT_ID(N'[Sales].[SalesOrderHeader]')
    AND name = N'DEMO_SalesOrderHeader_OrderDate')
DROP INDEX [DEMO_SalesOrderHeader_OrderDate]
    ON [Sales].[SalesOrderHeader];
GO

CREATE NONCLUSTERED INDEX [DEMO_SalesOrderHeader_OrderDate]
    ON [Sales].[SalesOrderHeader]
([OrderDate] ASC);
```

After running the code in Listing 4-36, click the Explain icon to view the execution plan.

*Listing 4-36.* Compare the Performance When Using a Function in the WHERE Clause

```
--1
SELECT SalesOrderID, OrderDate
FROM Sales.SalesOrderHeader
WHERE OrderDate >= '2011-01-01 00:00:00'
AND OrderDate <= '2012-01-01 00:00:00';

--2
SELECT SalesOrderID, OrderDate
FROM Sales.SalesOrderHeader
WHERE YEAR(OrderDate) = 2011;
```

Query 1 finds all the orders placed in 2011 without using a function. Query 2 uses the YEAR function to return the same results. When looking at performance differences of queries against the AdventureWorks2019 database, keep in mind that it is a very small database and the queries may seem quick. In real life, tables can contain millions of rows where you will experience performance differences more realistically.

Take a look at the execution plans in Figure 4-36. Query 1 performs an index seek on the nonclustered index that you just created. Query 2 performs an index scan because the YEAR function must be applied to each row.

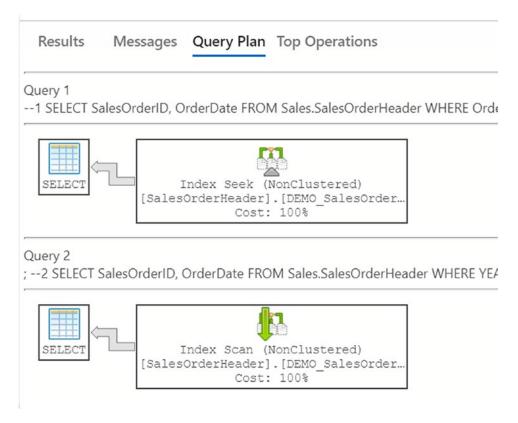

**Figure 4-36.** The execution plans showing that using a function in the WHERE clause can affect performance

I've told you that seeking is faster than scanning, but you can also figure out the difference between the two queries by hovering over the SELECT operator in each and looking at the Estimated Subtree Cost shown in Figure 4-37. Think of this value as "query bucks" or the estimated amount of resources needed to run the query.

#### CHAPTER 4 USING BUILT-IN FUNCTIONS AND EXPRESSIONS

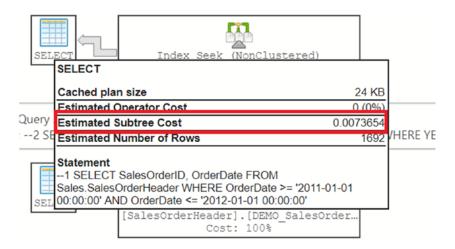

Figure 4-37. The estimated cost of Query 1

The estimated cost of Query 1 is 0.0073654. The estimated cost of Query 2 is 0.0928919. That means that Query 2 took about 93% of the effort. As shown in the figure, the cost is just estimated. It is sometimes not an accurate comparison between two queries. See *SQL Server Execution Plans*, Third Edition (Redgate, 2018) by Grant Fritchey to learn more.

Remove the index you created for this demonstration by running this code:

```
IF EXISTS (SELECT * FROM sys.indexes WHERE object_id =
    OBJECT_ID(N'[Sales].[SalesOrderHeader]')
    AND name = N'DEMO_SalesOrderHeader_OrderDate')
DROP INDEX [DEMO_SalesOrderHeader_OrderDate]
    ON [Sales].[SalesOrderHeader];
```

Run Listing 4-36 again now that the index is gone. Figure 4-38 shows that with no index on the OrderDate column, the database engine must perform a scan of the table (in this case, the clustered index) to find the correct rows in both of the queries. Notice that the execution plan suggests an index to help the performance of Query 1. It doesn't suggest an index for Query 2 because an index won't help.

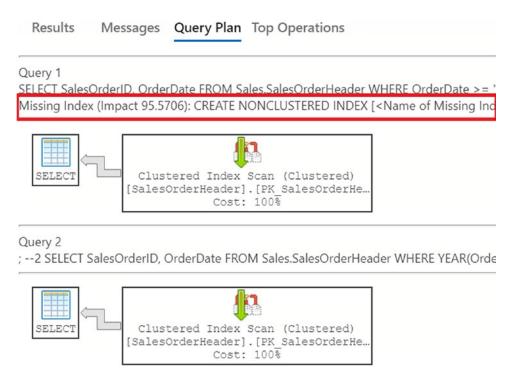

*Figure 4-38.* The execution plans after removing the index

You can see from these examples that writing queries is more than just getting the correct results; performance is important, too.

# **Summary**

Using expressions in T-SQL with the built-in functions and operators can be very convenient. There is a rich collection of functions for string and date manipulation as well as mathematical and system functions and more. It's possible to use expressions and functions in the SELECT, WHERE, and ORDER BY clauses. You must use caution when using functions in the WHERE clause; it is possible to decrease performance.

You'll learn even more about other specialized functions that operate over groups of rows later in the book.

# **Answers to the Exercises**

This section provides solutions to the exercises found on writing queries with expressions.

# **Solutions to Exercise 4-1: Expressions Using Operators**

Use the AdventureWorks2019 database to complete Questions 1 to 4. Complete the rest of the questions using the WideWorldImporters database.

 Write a query that returns data from the Person. Address table in this format AddressLine1 (City PostalCode) from the Person. Address table.

```
SELECT AddressLine1 + ' (' + City + ' ' + PostalCode + ') '
FROM Person.Address;
```

2. Write a query using the Production. Product table displaying the product ID, color, and name columns. If the color column contains a NULL, replace the color with *No Color*.

```
SELECT ProductID, ISNULL(Color, 'No Color') AS Color, Name FROM Production.Product;
```

3. Modify the query written in Question 2 so that the description of the product is returned formatted as Name: Color. Make sure that all rows display a value even if the Color value is missing.

```
SELECT ProductID, Name + ISNULL(': ' + Color,'') AS Description
FROM Production.Product;
```

You can also use COALESCE in place of ISNULL in both Questions 2 and 3.

4. Write a query using the Production. Product table displaying a description with the ProductID: Name format. Hint: You will need to use a function to write this query.

Here are two possible answers:

```
SELECT CAST(ProductID AS VARCHAR) + ': ' + Name AS IDName
FROM Production.Product;
```

```
SELECT CONVERT(VARCHAR, ProductID) + ': ' + Name AS IDName
FROM Production.Product;
```

5. Switch to WideWorldImporters. Write a query using the Application.Cities table. Using the CONCAT() function, put together CityName and LatestRecordedPopulation separating the values with a hyphen.

```
SELECT CONCAT(CityName, '-',
    LatestRecordedPopulation) AS 'City-Pop'
FROM Application.Cities;
```

Notice how CONCAT handles the conversion of the integer to varchar for you.

6. Write a query against the Application. People table using only FullName and SearchName. Format the output like this:

FullName (SearchName)

Here is an example output:

Bijoya Thakur (Bijoya Bijoya Thakur)

```
SELECT CONCAT(FullName, ' (', SearchName, ')')
FROM Application.People;
```

7. Write a query to the Application. Cities table, returning only CityName, LatestRecordedPopulation. Use COALESCE or ISNULL to return 0 for those cities not reporting a LatestRecordedPopulation.

```
SELECT [CityName]
    ,[LatestRecordedPopulation]
    ,ISNULL(LatestRecordedPopulation, 0)
FROM [Application].[Cities];
```

8. In the preceding query, what happens if you return N/A instead of 0?

This error is returned:

Msg 8114, Level 16, State 5, Line 1

Error converting data type varchar to bigint.

9. Explain the difference between the ISNULL and COALESCE functions.

You can use ISNULL to replace a NULL or column with another value or column. You can use COALESCE to return the first non-NULL from a list of values or columns.

# **Solutions to Exercise 4-2: Using Mathematical Operators**

Use the AdventureWorks2019 database for Questions 1 to 3. Switch to the WideWorldImporters database to complete Question 4.

1. Write a query using the Sales. SpecialOffer table. Display the difference between the MinQty and MaxQty columns along with the SpecialOfferID and Description columns.

2. Write a query using the Sales. SpecialOffer table. Multiply the MinQty column by the DiscountPct column. Include the SpecialOfferID and Description columns in the results.

```
SELECT SpecialOfferID, Description, MinQty * DiscountPct AS
Discount
FROM Sales.SpecialOffer;
```

3. Write a query using the Sales. SpecialOffer table that multiplies the MaxQty column by the DiscountPct column. If the MaxQty value is NULL, replace it with the value 10. Include the SpecialOfferID and Description columns in the results.

4. Switch to the WideWorldImporters database. Write a query against the Sales.OrderLines table. Include the StockItemID. Calculate the extended price (Quantity times UnitPrice). Calculate the tax (extended price times 0.15). Calculate the extended amount (extended price plus tax).

```
SELECT StockItemID,
    Quantity * UnitPrice AS ExtendedPrice,
    Quantity * UnitPrice * .15 AS Tax,
    Quantity * UnitPrice + (Quantity * UnitPrice * .15) As
ExtendedAmount
FROM sales.orderlines;
```

5. Describe the difference between division and modulo.

When performing division, you divide two numbers, and the result, the quotient, is the answer. If you are using modulo, you divide two numbers, but the remainder is the answer. If the numbers are evenly divisible, the answer will be zero.

# **Solutions to Exercise 4-3: Using Functions**

Use the AdventureWorks2019 database to complete Questions 1 to 4. Switch to the WideWorldImporters database to complete the exercise. If you need help, refer to the discussion of the functions to help you figure out which ones to use.

 Write a query that displays the first ten characters of the AddressLine1 column in the Person. Address table.
 Here are two possible solutions:

```
SELECT LEFT(AddressLine1,10) AS Address10
FROM Person.Address;
SELECT SUBSTRING(AddressLine1,1,10) AS Address10
FROM Person.Address;
```

2. Write a query that displays characters 10 to 15 of the AddressLine1 column in the Person. Address table.

SELECT SUBSTRING(AddressLine1,10,6) AS Address10to15 FROM Person.Address;

3. Write a query displaying the first and last names from the Person. Person table all in uppercase.

4. The ProductNumber in the Production. Product table contains a hyphen (-). Write a query that uses the SUBSTRING function and the CHARINDEX function to display the characters in the product number following the hyphen. Note: There is also a second hyphen in many of the rows; ignore the second hyphen for this question. Hint: Try writing this statement in two steps, the first using the CHARINDEX function and the second adding the SUBSTRING function.

```
--Step 1
SELECT ProductNumber, CHARINDEX('-',ProductNumber)
FROM Production.Product;
--Step 2
SELECT ProductNumber,
SUBSTRING(ProductNumber,CHARINDEX('-',ProductNumber)+1,25)
AS ProdNumber
FROM Production.Product;
```

5. Switch to the WideWorldImporters database. Write a SELECT statement to the Application. Countries table, creating a new code, which is the first three characters of the CountryName capitalized. Alias the column NewCode, returning only the column created and the IsoAlpha3Code column. Hint: You will use both the UPPER() function and the LEFT() function.

SELECT UPPER(LEFT(CountryName,3)) AS NewCode, IsoAlpha3Code FROM Application.Countries;

6. In the CustomerName (located in the Sales.Customers table), return only the portion inside of parentheses, including the parentheses. Hint: See the "Nesting Functions" section. You may need to use a number of built-in functions, such as SUBSTRING(), CHARINDEX(), and LEN().

```
SELECT SUBSTRING(customername,
    CHARINDEX('(', customername), CHARINDEX(')',
    CustomerName))
FROM [Sales].[Customers];
```

# **Solutions to Exercise 4-4: Using Date and Time Functions**

Use the AdventureWorks2019 database to complete this exercise.

 Write a query that calculates the number of days between the date an order was placed and the date that it was shipped using the Sales.SalesOrderHeader table. Include the SalesOrderID, OrderDate, and ShipDate columns.

```
SELECT SalesOrderID, OrderDate, ShipDate,
DATEDIFF(day,OrderDate,ShipDate) AS NumberOfDays
FROM Sales.SalesOrderHeader;
```

2. Write a query that displays only the date, not the time, for the order date and ship date in the Sales. SalesOrderHeader table.

```
SELECT CONVERT(VARCHAR(12), OrderDate, 111) AS OrderDate,
CONVERT(VARCHAR(12), ShipDate, 111) AS ShipDate
FROM Sales.SalesOrderHeader;
--another solution
SELECT CAST(OrderDate AS DATE) AS OrderDate,
CAST(ShipDate AS DATE) AS ShipDate
FROM Sales.SalesOrderHeader;
```

3. Write a query that adds six months to each order date in the Sales. SalesOrderHeader table. Include the SalesOrderID and OrderDate columns.

#### CHAPTER 4 USING BUILT-IN FUNCTIONS AND EXPRESSIONS

```
SELECT SalesOrderID, OrderDate,
DATEADD(month,6,OrderDate) AS Plus6Months
FROM Sales.SalesOrderHeader;
```

4. Write a query that displays the year of each order date and the numeric month of each order date in separate columns in the results. Include the SalesOrderID and OrderDate columns. Here are two possible solutions:

```
SELECT SalesOrderID, OrderDate, YEAR(OrderDate)
AS OrderYear,
MONTH(OrderDate) AS OrderMonth
FROM Sales.SalesOrderHeader;
SELECT SalesOrderID, OrderDate, DATEPART(yyyy,OrderDate)
AS OrderYear,
DATEPART(month,OrderDate) AS OrderMonth
FROM Sales.SalesOrderHeader;
```

5. Change the query written in Question 4 to display the month name instead.

```
SELECT SalesOrderID, OrderDate,

DATEPART(yyyy,OrderDate) AS OrderYear,

DATENAME(month,OrderDate) AS OrderMonth
FROM Sales.SalesOrderHeader;
```

6. Write a SELECT statement that returns the date five quarters in the past from today's date.

```
SELECT DATEADD(QQ, -5, GETDATE());
```

## **Solutions to Exercise 4-5: Using Mathematical Functions**

Use the AdventureWorks2019 database to complete this exercise.

 Write a query using the Sales.SalesOrderHeader table that displays the SubTotal rounded to two decimal places. Include the SalesOrderID column in the results.

```
SELECT SalesOrderID, ROUND(SubTotal,2) AS SubTotal FROM Sales.SalesOrderHeader;
```

2. Modify the query from Question 1 so that the SubTotal is rounded to the nearest dollar but still displays two zeros to the right of the decimal place.

```
SELECT SalesOrderID, ROUND(SubTotal,0) AS SubTotal FROM Sales.SalesOrderHeader;
```

3. Write a query that calculates the square root of the SalesOrderID value from the Sales. SalesOrderHeader table.

```
SELECT SQRT(SalesOrderID) AS OrderSQRT FROM Sales.SalesOrderHeader;
```

4. Write a statement that generates a random number between 1 and 10 each time it is run.

```
SELECT CAST(RAND() * 10 AS INT) + 1;
```

5. Without running the queries, supply the missing values returned by the SELECT statements.

```
SELECT ROUND(55.6854, 0); -- 56.0000

SELECT ROUND(55.6854, 1); -- 55.7000

SELECT ROUND(55.6854, 2); -- 55.6900

SELECT ROUND(55.6854, 3); -- 55.6850

SELECT ROUND(55.6854, 4); -- 55.6854
```

6. True or False: The SQRT function handles only integer values?

```
SELECT SQRT(9.3)
```

The SQRT function works well for both integers and decimals. Use the SQUARE function and square the value—it doesn't exactly equal 9.3...why?

## **Solutions to Exercise 4-6: Using Logical and System Functions**

Use the AdventureWorks2019 database to complete Questions 1 to 4. Switch to the WideWorldImporters database to complete the exercise.

 Write a query using the HumanResources. Employee table to display the BusinessEntityID column. Also include a CASE expression that displays *Even* when the BusinessEntityID value is an even number or *Odd* when it is odd. Hint: Use the modulo operator.

```
SELECT BusinessEntityID,

CASE BusinessEntityID % 2

WHEN O THEN 'Even' ELSE 'Odd' END

FROM HumanResources.Employee;
```

2. Write a query using the Sales.SalesOrderDetail table to display a value (*Under 10* or *10–19* or *20–29* or *30–39* or *40 and over*) based on the OrderQty value by using the CASE expression. Include the SalesOrderID and OrderQty columns in the results.

```
SELECT SalesOrderID, OrderQty,

CASE WHEN OrderQty BETWEEN O AND 9

THEN 'Under 10'

WHEN OrderQty BETWEEN 10 AND 19

THEN '10-19'

WHEN OrderQty BETWEEN 20 AND 29

THEN '20-29'

WHEN OrderQty BETWEEN 30 AND 39

THEN '30-39'

ELSE '40 and over' end AS range

FROM Sales.SalesOrderDetail;
```

3. Using the Person. Person table, build the full names using the Title, FirstName, MiddleName, LastName, and Suffix columns. Check the table definition to see which columns allow NULL values and use the COALESCE function on the appropriate columns.

4. Look up the SERVERPROPERTY function in the online documentation. Write a statement that displays the edition, instance name, and machine name using this function.

```
SELECT SERVERPROPERTY('Edition'),
    SERVERPROPERTY('InstanceName'),
    SERVERPROPERTY('MachineName');
```

5. Switch to the WideWorldImporters database. Write a query against the Purchasing.PurchaseOrders table and return the DeliveryMethodID column. Add a CASE expression that returns Freight if the DeliveryMethodID is equal to 7, 8, 9, or 10. Otherwise, return Other/Courier. Alias this as DeliveryMethod.

```
SELECT DeliveryMethodID
,CASE WHEN DeliveryMethodID IN (7,8,9,10) THEN 'Freight'
ELSE 'Courier/Other'
END AS DeliveryMethod
FROM Purchasing.PurchaseOrders;
```

6. Rewrite the query from Question 5, but this time use the IIF function.

```
SELECT DeliveryMethodID
, IIF(DeliveryMethodID IN (7,8,9,10), 'Freight',
'Courier/Other') as DeliveryMethod
FROM Purchasing.PurchaseOrders;
```

## Solutions to Exercise 4-7: Using Functions in the WHERE and ORDER BY Clauses

Use the AdventureWorks2019 database to complete Questions 1 to 3. Switch to the WideWorldImporters database to complete the exercise.

 Write a query using the Sales. SalesOrderHeader table to display the orders placed during 2011 by using a function. Include the SalesOrderID and OrderDate columns in the results.

```
--one possible solution.
SELECT SalesOrderID, OrderDate
FROM Sales.SalesOrderHeader
WHERE YEAR(OrderDate) = 2011;
```

2. Write a query using the Sales.SalesOrderHeader table listing the sales in order of the month the order was placed and then the year the order was placed. Include the SalesOrderID and OrderDate columns in the results.

```
SELECT SalesOrderID, OrderDate
FROM Sales.SalesOrderHeader
ORDER BY MONTH(OrderDate), YEAR(OrderDate);
```

3. Write a query that displays the PersonType and the name columns from the Person.Person table. Sort the results so that rows with a PersonType of IN, SP, or SC sort by LastName. The other rows should sort by FirstName. Hint: Use the CASE expression.

```
SELECT PersonType, FirstName, MiddleName, LastName FROM Person.Person

ORDER BY CASE WHEN PersonType IN ('IN','SP','SC')

THEN LastName ELSE FirstName END;
```

4. Switch to WideWorldImporters. Write a query that returns sales for Saturdays in the Sales.Orders table. Return CustomerID, OrderDate, and the result of the DATENAME function in the SELECT list. Alias the new column OrderDay.

```
SELECT CustomerID, OrderDate, DATENAME(WEEKDAY, OrderDate)
   AS OrderDay
   FROM sales.Orders
   WHERE DATENAME(WEEKDAY, OrderDate) = 'saturday';
5. Write a SELECT statement, querying the Application. Cities
   table. Return the CityName and LatestRecordedPopulation and
   use a CASE statement to ORDER BY the LatestRecordedPopulation.
   Sort the NULL values on the bottom, not the default on top. Try
   without using DESC.
   SELECT CityName
       ,LatestRecordedPopulation
   FROM [WideWorldImporters].[Application].[Cities]
   ORDER BY CASE WHEN LatestRecordedPopulation IS NULL THEN 1 ELSE 0
   END,
   LatestRecordedPopulation;
6. Write a SELECT statement querying the Application.
   PaymentMethods table. Using a CASE expression, order the results
   by the payment method in the following order:
   Check
   Credit Card
   FFT
   Cash
   SELECT [PaymentMethodID]
          ,[PaymentMethodName]
          ,[LastEditedBy]
     FROM [WideWorldImporters].[Application].[PaymentMethods]
     ORDER BY CASE WHEN PaymentMethodName = 'CHECK' THEN 0
                    WHEN PaymentMethodName = 'Credit-Card' THEN 1
                    WHEN PaymentMethodName = 'EFT' THEN 2
                    WHEN PaymentMethodName = 'Cash' THEN 3
```

END;

# **Joining Tables**

Now that you know how to write simple queries using one table and how to use functions and expressions in queries, it is time to learn how to write queries involving two or more tables. In a properly designed relational database, a table contains data about one thing or entity. For example, an order-entry application will have a table storing customer information, a table containing data about orders, and a table containing order detail information about each item ordered. As was mentioned in Chapter 1, a *primary key* is the column (or columns) that uniquely identifies a row in a table. The order table has a column, called a *foreign key*, which refers to the primary key in a row in the customer table. The order detail table has a foreign key column that refers to the primary key in a row of the order table. By using *joins*, you can link these tables together within the query so you can display columns from each table in the same result set.

You can also think about joining two tables in terms of a parent-child relationship. The parent row has one or more matching rows in the child table. The row in the child table matches back to just one row in the parent table. In the previous example, the customer table is a parent to the order table, and the order table is a parent to the order detail table.

Learning how to join tables is a critical skill for T-SQL developers because it allows combining the relational data stored in multiple tables and presenting it as a single result set. There are also multiple types of joins. You will start this chapter learning about the most common type, the INNER JOIN. Make sure you understand all the example code and complete the exercises in this chapter before moving on to the next chapter.

## **Using INNER JOIN**

Most of the time, to join tables together, you will use INNER JOIN. When connecting two tables with INNER JOIN, only the rows from the tables that match on the joining columns will show up in the results. If you join the customer and order tables, the query will return only the customers who have placed orders, along with the orders that have been placed. Only the rows where the customer ID is common in both tables will show up in the results. A Venn diagram can be used to illustrate joining tables. Review Figure 5-1, the Venn diagram for an INNER JOIN. The shaded area represents the rows that match in both tables.

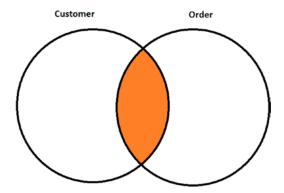

Figure 5-1. How the Customer and Order tables join

## **Joining Two Tables**

To join tables together, it might seem like another major clause would need to be added to the SELECT statement. This is not the case. Instead, the FROM clause contains information about how the tables join together. Here is the most common syntax for joining two tables (the keyword INNER is optional):

```
SELECT <select list>
FROM <table1>
[INNER] JOIN <table2> ON <table1>.<col1> = <table2>.<col2>
```

Figure 5-2 shows how the Sales.SalesOrderHeader and Sales.SalesOrderDetail tables connect and shows some of the columns in the tables. You will see these tables joined in the first example query, so make sure you understand how they connect before typing the code in Listing 5-1.

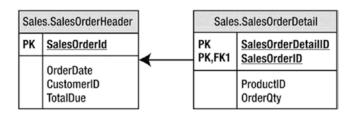

Figure 5-2. The Sales. Sales Order Header and Sales. Sales Order Detail tables

The Sales.SalesOrderHeader table has a primary key called SalesOrderID. The Sales.SalesOrderDetail table has a composite primary key, one that is made up of more than one column, consisting of SalesOrderDetailID and SalesOrderID. The SalesOrderID column in the Sales.SalesOrderDetail table is also a foreign key pointing back to the Sales.SalesOrderHeader table. The arrow points from the foreign key in the Sales.SalesOrderDetail table to the primary key in the Sales.SalesOrderHeader table.

Take a look at the code in Listing 5-1. Type in and execute the code to learn how to join the two tables.

#### *Listing 5-1.* Joining Two Tables

SELECT s.SalesOrderID, s.OrderDate, s.TotalDue, d.SalesOrderDetailID,
 d.ProductID, d.OrderQty
FROM Sales.SalesOrderHeader AS s
INNER JOIN Sales.SalesOrderDetail AS d ON s.SalesOrderID = d.SalesOrderID;

Figure 5-3 displays the partial results. The SELECT list may contain columns from either of the tables. In the FROM clause, you list one of the tables followed by the words INNER JOIN and the second table name. To define how the two tables join together, use the keyword ON and an equality expression. Each Sales.OrderHeader row contains a unique SalesOrderID. Each Sales.SalesOrderDetail row contains a SalesOrderID column that determines to which order it belongs. When you join these two tables together, the query displays every row from the Sales.SalesOrderHeader table that matches one or more rows in the Sales.SalesOrderDetail table.

|   | SalesOrderID | OrderDate               | TotalDue   | SalesOrderDetailID | ProductID | OrderQty |
|---|--------------|-------------------------|------------|--------------------|-----------|----------|
| 1 | 43659        | 2011-05-31 00:00:00.000 | 23153.2339 | 1                  | 776       | 1        |
| 2 | 43659        | 2011-05-31 00:00:00.000 | 23153.2339 | 2                  | 777       | 3        |
| 3 | 43659        | 2011-05-31 00:00:00.000 | 23153.2339 | 3                  | 778       | 1        |
| 4 | 43659        | 2011-05-31 00:00:00.000 | 23153.2339 | 4                  | 771       | 1        |
| 5 | 43659        | 2011-05-31 00:00:00.000 | 23153.2339 | 5                  | 772       | 1        |
| 6 | 43659        | 2011-05-31 00:00:00.000 | 23153.2339 | 6                  | 773       | 2        |
| 7 | 43659        | 2011-05-31 00:00:00.000 | 23153.2339 | 7                  | 774       | 1        |
| 8 | 43659        | 2011-05-31 00:00:00.000 | 23153.2339 | 8                  | 714       | 3        |
| 9 | 43659        | 2011-05-31 00:00:00.000 | 23153.2339 | 9                  | 716       | 1        |

*Figure* **5-3.** *The partial results of joining two tables* 

Take a look at the data from the Sales.SalesOrderHeader columns in the query results. The information from the Sales.SalesOrderHeader table repeats for each matching row in the Sales.SalesOrderDetail table. If a row exists in the Sales.SalesOrderHeader table with no matches in the Sales.SalesOrderDetail table, the Sales.SalesOrderHeader row will not show up in the results.

Because the column name, SalesOrderID, is the same in both tables, it must be fully qualified with the table name anywhere it is used in the query. To save typing, use an alias for each table. Notice that the query uses the table alias for all the columns in the SELECT list. Fully qualifying the column name is not required except for the columns with the same name; however, fully qualifying all of the column names will make the query more readable. Six months after you write a query, you can immediately see which table each column came from without spending a lot of time trying to figure it out. There are many schools of thought represented here. Some recommend aliasing even a one-table query, so you don't have to go back to fix it if another table is added later. You will also see recommendations to use abbreviations for each table name. The worst recommendation I have seen in the real world is lettering tables in order, such as "A," "B," "C," and so on. These letters mean nothing regarding your tables.

## **Avoiding an Incorrect Join Condition**

Although you must specify join criteria with ON in the FROM clause when using INNER JOIN, nothing can prevent you from writing the join incorrectly. Take a look at Listing 5-2. If you decide to run the code, you may have to click the red square Cancel icon to the right of the Run icon to stop query execution, or the query will run for several minutes and return almost 4 billion rows. Not only is this a waste of your time, but it also affects all other operations on the SQL Server.

#### *Listing 5-2.* Writing an Incorrect Query

```
SELECT s.SalesOrderID, OrderDate, TotalDue, SalesOrderDetailID,
    d.ProductID, d.OrderOty
FROM Sales.SalesOrderHeader AS s
INNER JOIN Sales.SalesOrderDetail d ON 1 = 1;
```

Figure 5-4 displays a portion of the results after scrolling down more than 3000 rows. When comparing the results to those in Figure 5-3, you will see that the rows from Sales. SalesOrderHeader join incorrect rows from Sales. SalesOrderDetail. Both sets of results show SalesOrderID 43659, but the results are correct only in Figure 5-3. Because 1 = 1 is always true, *every* row from the first table joins *every* row from the second table to produce these incorrect results, which is also called a *Cartesian product*.

|      | SalesOrderID | OrderDate               | TotalDue   | SalesOrderDetailID | ProductID | OrderQty |
|------|--------------|-------------------------|------------|--------------------|-----------|----------|
| 3826 | 43659        | 2011-05-31 00:00:00.000 | 23153.2339 | 3826               | 708       | 2        |
| 3827 | 43659        | 2011-05-31 00:00:00.000 | 23153.2339 | 3827               | 756       | 2        |
| 3828 | 43659        | 2011-05-31 00:00:00.000 | 23153.2339 | 3828               | 711       | 2        |
| 3829 | 43659        | 2011-05-31 00:00:00.000 | 23153.2339 | 3829               | 761       | 6        |
| 3830 | 43659        | 2011-05-31 00:00:00.000 | 23153.2339 | 3830               | 754       | 3        |
| 3831 | 43659        | 2011-05-31 00:00:00.000 | 23153.2339 | 3831               | 725       | 1        |
| 3832 | 43659        | 2011-05-31 00:00:00.000 | 23153.2339 | 3832               | 750       | 4        |
| 3833 | 43659        | 2011-05-31 00:00:00.000 | 23153.2339 | 3833               | 738       | 4        |
| 3834 | 43659        | 2011-05-31 00:00:00.000 | 23153.2339 | 3834               | 732       | 3        |
| 3835 | 43659        | 2011-05-31 00:00:00.000 | 23153.2339 | 3835               | 769       | 1        |
| 3836 | 43659        | 2011-05-31 00:00:00.000 | 23153.2339 | 3836               | 768       | 1        |

Figure 5-4. The partial results of an incorrect join

Whenever you write a query with INNER JOIN, make sure you understand the relationship between the two tables. For example, you could join the OrderQty column from the Sales.SalesOrderDetail table to the SalesOrderID column in the Sales. SalesOrderHeader table. The query would run since the data types are compatible, but the results would not make any sense at all.

## **Joining on a Different Column Name**

In the previous two examples, the key column names happen to be the same, but this is not a requirement. The Person.Person table contains information about people from several tables in the AdventureWorks2019 database. Figure 5-5 shows how the Person. Person and the Sales.Customer table connect. The PersonID from the Sales.Customer table joins to the BusinessEntityID in the Person.Person table. The PersonID column in the Sales.Customer table is the foreign key.

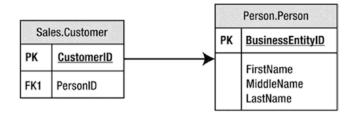

*Figure 5-5.* How to connect the Sales. Customer and Person. Person tables

Listing 5-3 shows an example that joins these two tables.

#### *Listing* **5-3.** Joining Two Tables with Different Column Names

```
SELECT c.CustomerID, c.PersonID, p.BusinessEntityID, p.LastName
FROM Sales.Customer AS c
INNER JOIN Person.Person AS p ON c.PersonID = p.BusinessEntityID;
```

Figure 5-6 shows the partial results. The Person.Person table contains information about people from several tables in the database. In this case, the columns joining the two tables have different names. The PersonID from the Sales.Customer table joins to the BusinessEntityID in the Person.Person table. This works even though the columns have different names.

|    | CustomerID | PersonID | BusinessEntityID | LastName    |
|----|------------|----------|------------------|-------------|
| 1  | 29485      | 293      | 293              | Abel        |
| 2  | 29486      | 295      | 295              | Abercrombie |
| 3  | 29487      | 297      | 297              | Acevedo     |
| 4  | 29484      | 291      | 291              | Achong      |
| 5  | 29488      | 299      | 299              | Ackerman    |
| 6  | 28866      | 16867    | 16867            | Adams       |
| 7  | 13323      | 16901    | 16901            | Adams       |
| 8  | 21139      | 16724    | 16724            | Adams       |
| 9  | 29170      | 10263    | 10263            | Adams       |
| 10 | 19419      | 10312    | 10312            | Adams       |

Figure 5-6. The partial results of joining tables with different key column names

## **Joining on More Than One Column**

Although a JOIN frequently involves joining a column from one table to a column from another table, sometimes you must join multiple columns. The AdventureWorks2019 database contains only one example in which multiple columns must be used in a single join: Sales.SalesOrderDetail to Sales.SpecialOfferProduct. Figure 5-7 shows how these two tables connect.

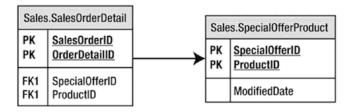

**Figure 5-7.** How to connect the Sales.SalesOrderDetail table to the Sales. SpecialOfferProduct table

The Sales.SpecialOfferProduct table has a composite primary key composed of SpecialOfferID plus ProductID. To identify a row in this table, you must use both columns. When joining Sales.SalesOrderDetail to the Sales.SpecialOfferProduct table, you specify both columns in the join. Here is the syntax for joining more than one column:

SELECT <SELECT list>
FROM <table1>

#### CHAPTER 5 JOINING TABLES

```
[INNER] JOIN <table2> ON <table1>.<col1> = <table2><col2>
AND <table1>.<col3> = <table2>.<col4>
```

Type in and execute the code in Listing 5-4 to learn how to join two columns.

#### Listing 5-4. Joining Two Columns

```
SELECT sod.SalesOrderID, sod.SalesOrderDetailID,
    so.ProductID, so.SpecialOfferID, so.ModifiedDate
FROM Sales.SalesOrderDetail AS sod
INNER JOIN Sales.SpecialOfferProduct AS so
    ON so.ProductID = sod.ProductID AND
    so.SpecialOfferID = sod.SpecialOfferID
WHERE sod.SalesOrderID IN (51116,51112);
```

Take a look at the results (see Figure 5-8). Two columns, ProductID and SpecialOfferID, comprise the join condition. To determine which row matches the rows from Sales.SalesOrderDetail, both columns are used in the join condition. If the join contained only one of the columns, the results would be similar to the incorrect results presented earlier in the section "Avoiding an Incorrect Join Condition." If the join contained only the ProductID, the results would show every possible SpecialOfferID row for each ProductID, not just the correct rows. Try modifying the join yourself by leaving out one of the conditions to see what happens.

|    | SalesOrderID | SalesOrderDetailID | ProductID | SpecialOfferID | Modified Date           |
|----|--------------|--------------------|-----------|----------------|-------------------------|
| 1  | 51112        | 36341              | 956       | 14             | 2013-04-30 00:00:00.000 |
| 2  | 51112        | 36342              | 965       | 13             | 2013-04-30 00:00:00.000 |
| 3  | 51112        | 36343              | 885       | 1              | 2011-04-01 00:00:00.000 |
| 4  | 51112        | 36344              | 948       | 1              | 2011-04-01 00:00:00.000 |
| 5  | 51112        | 36345              | 960       | 13             | 2013-04-30 00:00:00.000 |
| 6  | 51112        | 36346              | 886       | 1              | 2011-04-01 00:00:00.000 |
| 7  | 51112        | 36347              | 994       | 1              | 2011-04-01 00:00:00.000 |
| 8  | 51112        | 36348              | 966       | 1              | 2011-04-01 00:00:00.000 |
| 9  | 51112        | 36349              | 959       | 13             | 2013-04-30 00:00:00.000 |
| 10 | 51112        | 36350              | 978       | 13             | 2013-04-30 00:00:00.000 |
| 11 | 51112        | 36351              | 970       | 1              | 2011-04-01 00:00:00.000 |
| 12 | 51112        | 36352              | 969       | 1              | 2011-04-01 00:00:00.000 |

*Figure 5-8.* The partial results of joining on two columns

## **Joining Three or More Tables**

Sometimes you will need to join only two tables together in a query, but more frequently, you will need to join three or more tables. One situation in which you will join three tables is when there is a *many-to-many* relationship between two of the tables. For example, suppose you have a table listing college courses and a table listing students. You would need a third table that records which students take which courses. To join courses to students, your query will join all three tables.

In the AdventureWorks2019 database, you will find many reasons to join more than two tables in one query. For example, suppose you want to see a list of the product names for each order, along with the OrderDate column. This query requires the Sales.SalesOrderHeader, Sales.SalesOrderDetail, and Production.Product tables. Figure 5-9 shows how to connect these three tables.

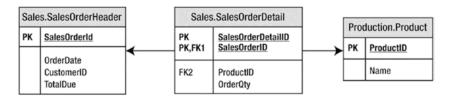

**Figure 5-9.** How to join Sales.SalesOrderDetail to Production.Product and Sales. SalesOrderHeader

To add a third or more tables, just continue the FROM clause. Take a look at the syntax:

```
SELECT <SELECT list> FROM <table1>
[INNER] JOIN <table2> ON <table1>.<col1> = <table2>.<col2>
[INNER] JOIN <table3> ON <table2>.<col2> = <table3>.<col3>
```

Type in and execute the query in Listing 5-5 to learn how to join more than two tables in one query.

#### *Listing 5-5.* Joining Three Tables

```
SELECT soh.SalesOrderID, soh.OrderDate, p.ProductID, p.Name
FROM Sales.SalesOrderHeader as soh
INNER JOIN Sales.SalesOrderDetail AS sod ON soh.SalesOrderID = sod.SalesOrderID
INNER JOIN Production.Product AS p ON sod.ProductID = p.ProductID
ORDER BY soh.SalesOrderID;
```

#### CHAPTER 5 JOINING TABLES

Figure 5-10 shows the results. Notice that even though the query joins three tables, it displays columns from only two of the tables. To get from Sales.SalesOrderHeader to the names of the products ordered in the Production.Product table, the query must include the Sales.SalesOrderDetail table to connect the other two tables. Depending on the goal of the query, you may want to include columns from all tables involved in the query.

|    | SalesOrderID | OrderDate               | ProductID | Name                        |
|----|--------------|-------------------------|-----------|-----------------------------|
| 1  | 43659        | 2011-05-31 00:00:00.000 | 711       | Sport-100 Helmet, Blue      |
| 2  | 43659        | 2011-05-31 00:00:00.000 | 712       | AWC Logo Cap                |
| 3  | 43659        | 2011-05-31 00:00:00.000 | 709       | Mountain Bike Socks, M      |
| 4  | 43659        | 2011-05-31 00:00:00.000 | 716       | Long-Sleeve Logo Jersey, XL |
| 5  | 43659        | 2011-05-31 00:00:00.000 | 714       | Long-Sleeve Logo Jersey, M  |
| 6  | 43659        | 2011-05-31 00:00:00.000 | 773       | Mountain-100 Silver, 44     |
| 7  | 43659        | 2011-05-31 00:00:00.000 | 774       | Mountain-100 Silver, 48     |
| 8  | 43659        | 2011-05-31 00:00:00.000 | 772       | Mountain-100 Silver, 42     |
| 9  | 43659        | 2011-05-31 00:00:00.000 | 776       | Mountain-100 Black, 42      |
| 10 | 43659        | 2011-05-31 00:00:00.000 | 777       | Mountain-100 Black, 44      |

*Figure 5-10.* The partial results of joining three tables

Take another look at the FROM clause. The Sales.SalesOrderHeader table joins to the Sales.SalesOrderDetail table on the SalesOrderID column. Then the Sales.SalesOrderDetail table joins the Production.Product table on the ProductID column. If you have trouble figuring out how to join the tables, take it a step at a time. Join two tables first, and then add the third table. Always be careful to join on the correct columns—which may have different names—and to pay attention to joins involving more than one column. Incorrect joins produce many problems in the real world.

Joining tables is a very important skill for T-SQL developers. Before you move on to the next section, make sure you are comfortable with what the chapter has covered so far by completing Exercise 5-1.

#### **EXERCISE 5-1**

Use the AdventureWorks2019 database to complete Questions 1 through 5. Switch to the WideWorldImporters database to complete this exercise. You can find the solutions at the end of the chapter.

- The HumanResources. Employee table does not contain the employee names. Join that table to the Person. Person table on the BusinessEntityID column. Display the job title, birth date, first name, and last name.
- The customer names also appear in the Person.Person table.
   Join the Sales.Customer table to the Person.Person table. The
   BusinessEntityID column in the Person.Person table matches the
   PersonID column in the Sales.Customer table. Display the CustomerID,
   StoreID, and TerritoryID columns along with the name columns.
- Extend the query written in Question 2 to include the Sales.
   SalesOrderHeader table. Display the SalesOrderID column along with the columns already specified. The Sales.SalesOrderHeader table joins the Sales.Customer table on CustomerID.
- 4. Write a query that joins the Sales.SalesOrderHeader table to the Sales.SalesPerson table. Join the BusinessEntityID column from the Sales.SalesPerson table to the SalesPersonID column in the Sales. SalesOrderHeader table. Display the SalesOrderID along with the SalesQuota and Bonus.
- 5. Add the name columns to the query written in Question 4 by joining on the Person. Person table. See whether you can figure out which columns will be used to write the join.
- 6. Switch to the WideWorldImporters database. Join the Application. Countries table with the Application. StateProvinces table. Use an INNER JOIN, returning only the CountryName and Subregion from the Application. Countries table and the StateProvinceName from the Application. StateProvinces table. Hint: Use CountryID as the JOIN column to join the two tables.
- 7. Write the preceding query using *aliases* as the book did to eliminate the use of full table names to qualify the columns.

## **Using OUTER JOIN**

When joining two tables with INNER JOIN, there must be an exact match between the two tables for a row to show up in the results. Occasionally, you'll need to retrieve all the rows from one of the tables even if the other table doesn't contain a match for every row. For example, you may want to display all the customers along with their orders, including the customers who have not placed orders yet. By using OUTER JOIN, you can retrieve all the rows from one table along with any rows that match from the other table.

## **Using LEFT OUTER JOIN**

When writing OUTER JOIN, you must specify either LEFT or RIGHT. If the main table, the table you want to see all the rows from even if there is not a match, is on the left side of the join (the first table), you will specify LEFT. Figure 5-11 shows how the Sales. Customer and Sales.SalesOrderHeader tables connect when using LEFT OUTER JOIN so that all customers show up in the results even if they have not placed any orders. The shaded area of the Venn diagram illustrates how all the CustomerID values in the Sales. Customer table will be returned whether or not there is a matching CustomerID value in the Sales.SalesOrderHeader table. Additionally, all matching CustomerID values (this is where the circles intersect in the diagram) will also be returned.

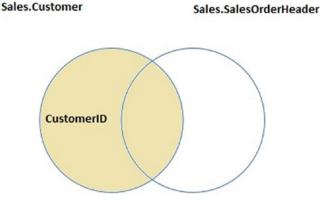

Figure 5-11. How to perform LEFT OUTER JOIN

Here is the syntax for LEFT OUTER JOIN:

SELECT <SELECT list>
FROM <table1>

LEFT [OUTER] JOIN <table2> ON <table1>.<col1> = <table2>.<col2>

Type in and execute the code in Listing 5-6 to learn how to write a LEFT OUTER JOIN query. Note that the word OUTER is optional.

#### **Listing 5-6.** Using LEFT OUTER JOIN

SELECT c.CustomerID, s.SalesOrderID, s.OrderDate
FROM Sales.Customer AS c
LEFT OUTER JOIN Sales.SalesOrderHeader AS s ON c.CustomerID = s.CustomerID
WHERE c.CustomerID IN (11028,11029,1,2,3,4);

Figure 5-12 displays the results. Just like INNER JOIN, you must determine which column or columns from one table join the column or columns from the other table. All the rows from the table on the left side of the join, the Sales. Customer table, that meet the criteria in the WHERE clause show up in the results. The query returns rows from the right side of the join, the Sales. SalesOrderHeader table, only if they match on CustomerID. All of the columns from the Sales. SalesOrderHeader rows that don't match return NULL values. The query returns the customers and their orders along with the customers with no orders (customers 1-4).

|    | CustomerID | SalesOrderID | OrderDate               |
|----|------------|--------------|-------------------------|
| 1  | 1          | NULL         | NULL                    |
| 2  | 2          | NULL         | NULL                    |
| 3  | 3          | NULL         | NULL                    |
| 4  | 4          | NULL         | NULL                    |
| 5  | 11028      | 43831        | 2011-06-28 00:00:00.000 |
| 6  | 11028      | 57943        | 2013-10-13 00:00:00.000 |
| 7  | 11028      | 67961        | 2014-03-09 00:00:00.000 |
| 8  | 11029      | 43794        | 2011-06-21 00:00:00.000 |
| 9  | 11029      | 57294        | 2013-10-01 00:00:00.000 |
| 10 | 11029      | 70593        | 2014-04-13 00:00:00.000 |

*Figure 5-12.* The results of using LEFT OUTER JOIN

Using OUTER JOIN is not difficult, but it seems to be confusing when someone first tries to use it. If the tables have the primary and foreign keys defined, the table joining with the primary key will usually be the table on the left side in a LEFT OUTER JOIN. Figure out which table must have rows returned even if there is not a match. That table must show up on the left side of a LEFT OUTER JOIN.

## **Using RIGHT OUTER JOIN**

RIGHT OUTER JOIN differs from LEFT OUTER JOIN in just the location of the tables. If the main table, the table in which you want to see all the rows, even if there is not a match, is on the right side of the join (the second table), you will specify RIGHT. Here is the syntax:

```
SELECT <SELECT list>
FROM <table2>
RIGHT [OUTER] JOIN <table1> ON <table1>.<col1> = <table2>.<col2>
```

Type in and execute the code in Listing 5-7 to learn how to write a query using RIGHT OUTER JOIN. This query is just like the query in Listing 5-6, only the position of the tables has been switched.

#### *Listing 5-7.* Using RIGHT OUTER JOIN

```
SELECT c.CustomerID, s.SalesOrderID, s.OrderDate
FROM Sales.SalesOrderHeader AS s
RIGHT OUTER JOIN Sales.Customer AS c ON c.CustomerID = s.CustomerID
WHERE c.CustomerID IN (11028,11029,1,2,3,4);
```

Figure 5-13 shows the results; they are identical to the results shown in Figure 5-12. The only difference between this query and the one from Listing 5-6 is the order of the tables within the FROM clause and the direction keyword. Again, all of the customers who meet the criteria are displayed along with any orders that were placed. For customers with no orders, NULLs are returned in the SalesOrderID and OrderDate columns.

|    | CustomerID | SalesOrderID | OrderDate               |
|----|------------|--------------|-------------------------|
| 1  | 1          | NULL         | NULL                    |
| 2  | 2          | NULL         | NULL                    |
| 3  | 3          | NULL         | NULL                    |
| 4  | 4          | NULL         | NULL                    |
| 5  | 11028      | 43831        | 2011-06-28 00:00:00.000 |
| 6  | 11028      | 57943        | 2013-10-13 00:00:00.000 |
| 7  | 11028      | 67961        | 2014-03-09 00:00:00.000 |
| 8  | 11029      | 43794        | 2011-06-21 00:00:00.000 |
| 9  | 11029      | 57294        | 2013-10-01 00:00:00.000 |
| 10 | 11029      | 70593        | 2014-04-13 00:00:00.000 |

*Figure 5-13.* Results of using RIGHT OUTER JOIN

Even though you can use RIGHT OUTER JOIN, LEFT OUTER JOIN is the preferred syntax. Once you join more tables, it can get confusing because you'll end up switching back to left. Just stick with LEFT OUTER JOIN when you need to return all the rows from one table.

## **Using OUTER JOIN to Find Rows with No Match**

Sometimes it's useful to find all the rows in one table that don't have corresponding rows in another table. For example, you may want to find all the customers who have never placed an order. Because the columns from the nonmatching rows contain NULL values, you can use OUTER JOIN to find rows with no match by checking for NULL. The syntax is as follows:

```
SELECT <SELECT list>
FROM <table1>
LEFT [OUTER] JOIN <table2> ON <table1>.<col1> = <table2>.<col2>
WHERE <col2> IS NULL
```

Type in and execute the code in Listing 5-8 to see how this works.

#### *Listing* **5-8.** Using LEFT OUTER JOIN to Find the Rows with No Matches

```
SELECT c.CustomerID, s.SalesOrderID, s.OrderDate
FROM Sales.Customer AS c
LEFT OUTER JOIN Sales.SalesOrderHeader AS s ON c.CustomerID = s.CustomerID
WHERE s.SalesOrderID IS NULL;
```

Figure 5-14 shows the partial results. The query in Listing 5-8 returns a list of all customers who have not placed an order. After you run the query, scroll down to see that every row in the results contains NULL in the SalesOrderID column. Actually, the SalesOrderID and OrderDate columns are not needed in the results. In this case, I have left them in the query so that you can verify the NULL values.

|    | CustomerID | SalesOrderID | OrderDate |
|----|------------|--------------|-----------|
| 1  | 215        | NULL         | NULL      |
| 2  | 46         | NULL         | NULL      |
| 3  | 169        | NULL         | NULL      |
| 4  | 507        | NULL         | NULL      |
| 5  | 630        | NULL         | NULL      |
| 6  | 338        | NULL         | NULL      |
| 7  | 229        | NULL         | NULL      |
| 8  | 567        | NULL         | NULL      |
| 9  | 461        | NULL         | NULL      |
| 10 | 398        | NULL         | NULL      |

*Figure 5-14.* The partial results of finding rows with no match

The LEFT JOIN returns all rows from Sales.Customer even if the customer has no orders. The customer rows with no orders contain NULL in the SalesOrderID and OrderDate columns. By checking for NULL, the customers with no orders show up in the results. Again, this might be complicated to understand at first. Just take it a step at a time when writing your own queries. You will learn another way to find rows with no match in Chapter 6.

## Adding a Table to the Right Side of a LEFT JOIN

The next step is to understand what to do when additional tables are added to the query. For example, you might want to display all the customers and their orders even if an order has not been placed, along with the ProductID from those orders that were placed. To keep the customers with no orders from dropping out of the results, you must continue to use LEFT JOIN. Figure 5-15 shows how these three tables can be joined to produce the correct results. Notice the Venn diagram shows the SalesOrderHeader and the SalesOrderDetail tables joining on the SalesOrderID. Those results are matched with the CustomerID to get a result set that includes all of the customers in the Customer table including those without orders. The diagram in Figure 5-15 shows the SalesOrderHeader as the circle linking the CustomerID and SalesOrderDetail together because it is the only table containing both the CustomerID and the SalesOrderID.

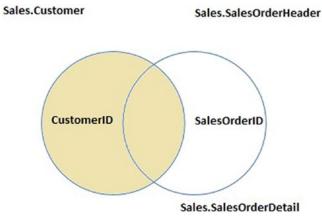

Figure 5-15. How to connect the tables with two LEFT OUTER JOINS

Take a look at the syntax:

```
SELECT <SELECT list>
FROM <table1> LEFT [OUTER]JOIN <table2> ON <table1>.<col1> =
  <table2>.<col2>
LEFT [OUTER] JOIN <table3> ON <table2>.<col3> = <table3>.<col4>
```

Listing 5-9 contains an example query. Type in and execute the code to learn how to write this type of join.

#### *Listing* **5-9.** Joining Three Tables with LEFT OUTER JOIN

```
SELECT C.CustomerID, SOH.SalesOrderID, SOD.SalesOrderDetailID,
    SOD.ProductID
FROM Sales.Customer AS C
LEFT OUTER JOIN Sales.SalesOrderHeader AS SOH
    ON C.CustomerID = SOH.CustomerID
LEFT OUTER JOIN Sales.SalesOrderDetail AS SOD
    ON SOH.SalesOrderID = SOD.SalesOrderID
WHERE C.CustomerID IN (11028,11029,1,2,3,4);
```

Figure 5-16 shows the results. Because the columns from the nonmatching rows from Sales.SalesOrderHeader contain NULL, they can't join to the Sales.SalesOrderDetail table. If you must join another table to the Sales.SalesOrderHeader table, you must use LEFT OUTER JOIN because you can't join on the NULL values. On your own, change the query by removing the words LEFT OUTER in the join between Sales.SalesOrderHeader and Sales.SalesOrderDetail. The customers with no orders will drop out of the results.

|    | CustomerID | SalesOrderID | SalesOrderDetailID | ProductID |
|----|------------|--------------|--------------------|-----------|
| 1  | 1          | NULL         | NULL               | NULL      |
| 2  | 2          | NULL         | NULL               | NULL      |
| 3  | 3          | NULL         | NULL               | NULL      |
| 4  | 4          | NULL         | NULL               | NULL      |
| 5  | 11028      | 43831        | 487                | 776       |
| 6  | 11028      | 57943        | 65072              | 779       |
| 7  | 11028      | 57943        | 65073              | 930       |
| 8  | 11028      | 57943        | 65074              | 873       |
| 9  | 11028      | 67961        | 98619              | 962       |
| 10 | 11029      | 43794        | 450                | 774       |
| 11 | 11029      | 57294        | 63489              | 779       |
| 12 | 11029      | 57294        | 63490              | 711       |
| 13 | 11029      | 57294        | 63491              | 882       |
| 14 | 11029      | 70593        | 107626             | 962       |
| 15 | 11029      | 70593        | 107627             | 872       |
| 16 | 11029      | 70593        | 107628             | 870       |

*Figure 5-16.* The results of querying multiple tables with LEFT OUTER JOIN

I prefer listing the main, or parent, table first and using LEFT JOIN over RIGHT JOIN. In fact, this always makes the query more readable regardless of the type of join. If you list the main table first and you start down the LEFT OUTER JOIN path, you can continue to use LEFT. If you start out with RIGHT, you may have to switch to LEFT when you add more tables, which can be confusing.

## Adding a Table to the Main Table of a LEFT JOIN

You may be wondering what kind of join you would use if you wanted to join another table to the main table of a left join. To be on the safe side, use LEFT OUTER JOIN to ensure that you will not lose any rows from the main table. In some cases, it will not matter if you use INNER JOIN or LEFT OUTER JOIN, and the following example is one of those cases. Because the Territory table is joining directly to the Customer table and every customer must have a territory, you won't lose any rows with an INNER JOIN. With more experience, you will know when it is safe to use INNER JOIN with situations like these.

Listing 5-10 shows an example query that joins another table to the main table. Type in and execute the code.

*Listing* **5-10.** Adding Another Table to the Left Side of the Join

```
SELECT C.CustomerID, SOH.SalesOrderID, SOD.SalesOrderDetailID, SOD.ProductID, T.Name
FROM Sales.Customer AS C
LEFT OUTER JOIN Sales.SalesOrderHeader AS SOH
ON C.CustomerID = SOH.CustomerID
LEFT OUTER JOIN Sales.SalesOrderDetail AS SOD
ON SOH.SalesOrderID = SOD.SalesOrderID
LEFT OUTER JOIN Sales.SalesTerritory AS T
ON C.TerritoryID = T.TerritoryID
WHERE C.CustomerID IN (11028,11029,1,2,3,4);
```

Figure 5-17 shows the partial results. The Sales.SalesTerritory table joins the Sales. Customer table on TerritoryID.

|    | CustomerID | SalesOrderID | SalesOrderDetailID | ProductID | Name      |
|----|------------|--------------|--------------------|-----------|-----------|
| 1  | 1          | NULL         | NULL               | NULL      | Northwest |
| 2  | 2          | NULL         | NULL               | NULL      | Northwest |
| 3  | 3          | NULL         | NULL               | NULL      | Southwest |
| 4  | 4          | NULL         | NULL               | NULL      | Southwest |
| 5  | 11028      | 43831        | 487                | 776       | Australia |
| 6  | 11028      | 57943        | 65072              | 779       | Australia |
| 7  | 11028      | 57943        | 65073              | 930       | Australia |
| 8  | 11028      | 57943        | 65074              | 873       | Australia |
| 9  | 11028      | 67961        | 98619              | 962       | Australia |
| 10 | 11029      | 43794        | 450                | 774       | Australia |
| 11 | 11029      | 57294        | 63489              | 779       | Australia |
| 12 | 11029      | 57294        | 63490              | 711       | Australia |
| 13 | 11029      | 57294        | 63491              | 882       | Australia |
| 14 | 11029      | 70593        | 107626             | 962       | Australia |
| 15 | 11029      | 70593        | 107627             | 872       | Australia |
| 16 | 11029      | 70593        | 107628             | 870       | Australia |

*Figure 5-17.* The partial results of joining to the left side of LEFT OUTER JOIN

#### **FULL OUTER JOIN**

FULL OUTER JOIN is similar to LEFT OUTER JOIN and RIGHT OUTER JOIN, but in this case, all the rows from each side of the join are returned. In other words, all rows from the left side of the join, even if there is not a match, and all rows from the right side, even if there is not a match, show up in the results. This type of join is rare and could indicate some problems with the database design or the data. For example, this type

of join might be necessary if the Sales. SalesOrderHeader table contains orders with invalid CustomerID values. Here is the syntax:

```
SELECT <column list>
FROM <table1>
FULL [OUTER] JOIN <table2> ON <table1>.<col1> = <table2>.<col2>
```

Because no good example exists in the AdventureWorks database, Listing 5-11 includes a script that creates and populates a table of colors that can be used in the Production. Product table. After populating the table, it contains colors that don't appear in the Production. Product table, and it is missing a color that should be there. Don't worry about understanding the table creation and population part of the script at this point.

#### *Listing 5-11.* FULL OUTER JOIN Demonstration

```
DROP TABLE IF EXISTS Production.ProductColor;
CREATE table Production.ProductColor
    (Color nvarchar(15) NOT NULL PRIMARY KEY);
G0
-- Insert most of the existing colors
INSERT INTO Production.ProductColor
SELECT DISTINCT Color
FROM Production. Product
WHERE Color IS NOT NULL and Color <> 'Silver';
-- Insert some additional colors
INSERT INTO Production.ProductColor
VALUES ('Green'),('Orange'),('Purple');
--Here is the query:
SELECT c.Color AS "Color from list", p.Color, p.ProductID
FROM Production. Product AS p
FULL OUTER JOIN Production.ProductColor AS c ON p.Color = c.Color
ORDER BY p.ProductID;
```

Figure 5-18 displays the results. When colors from the Production. ProductColor table have no matches in the Production. Product table, the query returns NULL in the second and third columns, which are from Production. Product (rows 1-3). When colors from the Production. Product table don't match the Production. ProductColor table (in this case, silver) or no color for a product is specified, the query returns NULL in the first

column, which is from Production. ProductColor (row 12). Finally, when a product has a color that matches one found in the Production. ProductColor table, the query returns all non-NULLs (rows 9–11). A query like this might be used to find problems in data so that it can be cleaned up before loading it into a production system or data warehouse.

|    | Color from list | Color  | ProductID |
|----|-----------------|--------|-----------|
| 1  | Purple          | NULL   | NULL      |
| 2  | Green           | NULL   | NULL      |
| 3  | Orange          | NULL   | NULL      |
| 4  | NULL            | NULL   | 1         |
| 5  | NULL            | NULL   | 2         |
| 6  | NULL            | NULL   | 3         |
| 7  | NULL            | NULL   | 4         |
| 8  | NULL            | NULL   | 316       |
| 9  | Black           | Black  | 317       |
| 10 | Black           | Black  | 318       |
| 11 | Black           | Black  | 319       |
| 12 | NULL            | Silver | 320       |

Figure 5-18. The partial results of using FULL OUTER JOIN

#### **CROSS JOIN**

Another type of rarely used join is CROSS JOIN. This is actually the same as the Cartesian product mentioned earlier in the section "Avoiding an Incorrect Join Condition." In this case, use CROSS JOIN when you intend to multiply two tables together—every row from one table matched to every row from another table. You might write a CROSS JOIN query to populate a table for a special purpose such as an inventory worksheet. You may need a list of every product in every possible location to create forms for the inventory crew. Here is the syntax:

SELECT <SELECT list> FROM <table1> CROSS JOIN <table2>

Notice that the FROM clause doesn't contain a join condition. Every possible row from one table joins every possible row from another table, so you don't have to specify a join condition. Listing 5-12 demonstrates how to write this type of query. Type in and execute the code.

#### *Listing 5-12.* A CROSS JOIN

--1
SELECT p.ProductID, l.LocationID
FROM Production.Product AS p
CROSS JOIN Production.Location AS l
ORDER BY ProductID;

--2
SELECT p.ProductID, l.LocationID
FROM Production.Product AS p
CROSS JOIN Production.Location AS 1
ORDER BY LocationID;

Figure 5-19 shows the partial results. These queries, just sorted differently, each produce a row for every possible product and every possible location. Query 1 shows that product 1 displays along with every location. Query 2 shows that location 1 displays along with every product.

|   | ProductID     | LocationID |
|---|---------------|------------|
| 1 | 1             | 1          |
| 2 | 1             | 2          |
| 3 | 1             | 3          |
| 4 | 1             | 4          |
| 5 | 1             | 5          |
| 6 | 1             | 6          |
| 7 | 1             | 7          |
| 8 | 1             | 10         |
|   | Des divisal D | LassticalD |

|   | ProductID | LocationID |  |
|---|-----------|------------|--|
| 1 | 980       | 1          |  |
| 2 | 365       | 1          |  |
| 3 | 771       | 1          |  |
| 4 | 404       | 1          |  |
| 5 | 977       | 1          |  |
| 6 | 818       | 1          |  |
| 7 | 474       | 1          |  |
| 8 | 748       | 1          |  |

Figure 5-19. The partial results of a CROSS JOIN

#### **Self-Joins**

A self-join is a special type of query that joins a table back to itself. There is no good example in the AdventureWorks2019 database, so in the following example, you will first create a temporary table named #Employee. Normally, the EmployeeID would be a primary key column, and the ManagerID would be a foreign key pointing back to the same table. This would ensure that only an existing EmployeeID could be added to the ManagerID column. Every employee, except for one, has a manager—another employee appearing in the same table. The one employee with no manager is the CEO of Adventure Works. The SQL Server team chose to eliminate the self-join when creating recent versions of AdventureWorks in favor of a new feature first introduced with SQL Server 2008, the HIERARCHYID data type. You will learn about HIERARCHYID in Chapter 14.

You can join any table to itself even if it doesn't have a foreign key pointing back to the primary key. This relationship is called a *unary relationship*. Here is the syntax for a self-join:

```
SELECT <a.col1>, <b.col1>
FROM <table1> AS a
LEFT [OUTER] JOIN <table1> AS b ON a.<col1> = b.<col2>
```

Listing 5-13 demonstrates how to write a self-join by creating and populating a temporary table. Type in and execute the code to learn about this.

#### Listing 5-13. Using Self-Join

```
CREATE TABLE #Employee (
EmployeeID int,
ManagerID int,
Title nvarchar(50));
INSERT INTO #Employee
VALUES (1, NULL, 'Chief Executive Officer');
INSERT INTO #Employee
VALUES (2, 1, 'Engineering Manager');
INSERT INTO #Employee
VALUES (3, 2, 'Senior Tool Designer');
INSERT INTO #Employee
VALUES (4, 2, 'Design Engineer');
```

#### CHAPTER 5 JOINING TABLES

```
INSERT INTO #Employee
VALUES (5, 2, 'Research and Development');
INSERT INTO #Employee
VALUES (6, 1, 'Marketing Manager');
INSERT INTO #Employee
VALUES (7, 6, 'Marketing Specialist');
SELECT a.EmployeeID AS Employee,
    a.Title AS EmployeeTitle,
    b.EmployeeID AS ManagerID,
    b.Title AS ManagerTitle
FROM #Employee AS a
LEFT OUTER JOIN #Employee AS b ON a.ManagerID = b.EmployeeID;
DROP TABLE #Employee;
```

Take a look at the results shown in Figure 5-20. Each employee, except for one, has a manager who is also an employee listed in the same table. The table has ManagerID, which points back to an EmployeeID. Because employee 1 doesn't have a manager, the query uses LEFT OUTER JOIN. Be sure to keep track of which table each column is supposed to come from. Even though the query uses the same table twice, the table has two separate roles.

|   | Employee | EmployeeTitle            | ManagerID | ManagerTitle            |
|---|----------|--------------------------|-----------|-------------------------|
| 1 | 1        | Chief Executive Officer  | NULL      | NULL                    |
| 2 | 2        | Engineering Manager      | 1         | Chief Executive Officer |
| 3 | 3        | Senior Tool Designer     | 2         | Engineering Manager     |
| 4 | 4        | Design Engineer          | 2         | Engineering Manager     |
| 5 | 5        | Research and Development | 2         | Engineering Manager     |
| 6 | 6        | Marketing Manager        | 1         | Chief Executive Officer |
| 7 | 7        | Marketing Specialist     | 6         | Marketing Manager       |

Figure 5-20. The results of using a self-join

The important thing to remember is that one table is used twice in the query. At least one of the table names must be aliased; this is not optional because you can't have two tables with the same name in the query. You will have to qualify all the column names, so you may want to alias both table names to save typing.

This section covered several advanced joining techniques. Understanding how the techniques work and when to use them is a very important skill. Practice what you have learned by completing Exercise 5-2.

#### **EXERCISE 5-2**

Use the AdventureWorks2019 database to complete Questions 1 through 5. Switch to the WideWorldImporters database to complete this exercise. You can find the solutions at the end of the chapter.

- 1. Write a query that displays all the products along with the SalesOrderID even if an order has never been placed for that product. Join to the Sales.SalesOrderDetail table using the ProductID column.
- 2. Change the query written in Question 1 so that only products that have not been ordered show up in the query.
- 3. Write a query that returns all the rows from the Sales.SalesPerson table joined to the Sales.SalesOrderHeader table along with the SalesOrderID column even if no orders match. Include the SalesPersonID, SalesYTD, and SalesOrderID columns in the results.
- 4. Change the query written in Question 3 so that the salesperson's name also displays from the Person. Person table.
- 5. The Sales.SalesOrderHeader table contains foreign keys to the Sales.CurrencyRate and Purchasing.ShipMethod tables. Write a query joining all three tables, and make sure it contains all rows from Sales.SalesOrderHeader.Include the CurrencyRateID, AverageRate, SalesOrderID, and ShipBase columns.
- 6. Switch to the WideWorldImporters database. Query the sys.sysobjects internal table and note how many rows are returned. What if you CROSS JOIN the table to itself? How many rows will return? (Avoid running this in a production system.)
- 7. Write a self-join on the Sales.Customers table joining the BillToCustomerID to the CustomerID. How many locations does the corporate accounting office handle for billing for Tailspin Toys? Hint: You need to count the number of locations where the BillToCustomerID=1.

## **Thinking About Performance**

When joining two tables, the database engine can choose from three ways to join the tables physically: Merge Join, Hash Match, and Nested Loop. There is no one way that is the best; SQL Server will select the best choice for each situation. The component of SQL Server that chooses a good execution plan for each query is called the *optimizer*. To learn more about this topic, view the article found at https://docs.microsoft.com/en-us/sql/relational-databases/performance/joins?view=sql-server-ver15.

## **Merge Join**

The Merge Join operator will be used when the optimizer estimates that a relatively large number of rows will be returned from both sides of the join, and the data on each side is sorted by the join key. In the AdventureWorks2019 database, the Sales. SalesOrderHeader table joins to the Sales. SalesOrderDetail table on SalesOrderID. This column is the primary key of the Sales. SalesOrderHeader table and the first column of the primary key of the Sales. SalesOrderDetail table. The primary keys are also used as the clustered index keys; therefore, each of those tables is sorted by the SalesOrderID column. The query in Listing 5-14 uses a Merge Join.

#### Listing 5-14. Query Using a Merge Join

SELECT SOH.SalesOrderID, SOD.OrderQty, SOD.ProductID
FROM Sales.SalesOrderHeader AS SOH
INNER JOIN Sales.SalesOrderDetail AS SOD
ON SOH.SalesOrderID = SOD.SalesOrderID;

Figure 5-21 shows the execution plan for this query with the Merge Join operator. As this query is processed, the SalesOrderID of the two sides is compared. When there is a match, the combined row is returned as part of the results.

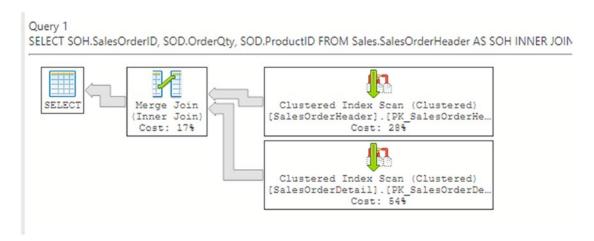

Figure 5-21. The execution plan showing a Merge Join

Figure 5-22 illustrates how this works. The two inputs are sorted. In step 1, the first two values are compared, and they match. Now the first value of the top input is compared to the second value of the bottom input in step 2 for another match. In step 3, the first value of the top row is compared to the third value of the bottom input. In this case, it is not a match. Now the process can move to the second value of the top input in step 4 where there is another match. In step 5, the inputs do not match so the process moves to the last two items in step 6.

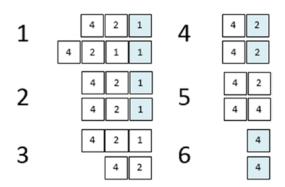

Figure 5-22. How a Merge Join works

### **Nested Loop**

If the optimizer *estimates* that one side of the join has a small number of rows to join, it may choose to use a Nested Loop. It doesn't matter if the two sides of the join are sorted. With a Nested Loop, SQL Server will loop through all the rows from the small side of the join looking for a match in the rows of the larger side. Listing 5-15 will produce a Nested Loop.

#### Listing 5-15. Query Using a Nested Loop

SELECT SOH.SalesOrderID, SOD.OrderQty, SOD.ProductID FROM Sales.SalesOrderHeader AS SOH INNER JOIN Sales.SalesOrderDetail AS SOD ON SOH.SalesOrderID = SOD.SalesOrderID WHERE SOH.CustomerID = 11000;

Figure 5-23 shows the execution plan featuring a Nested Loop. In this case, the database engine will loop through the clustered index of the Sales.SalesOrderDetail table for every row found in the IX\_SalesOrderHeader\_CustomerID index. Even if there is not an index on the joining columns, the optimizer may select this type of join.

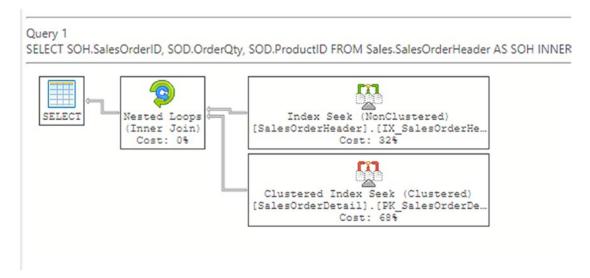

Figure 5-23. The execution plan showing a Nested Loop

To see the estimated and actual number of rows, mouse-over the Seek or Scan operators to see the properties and read the values. Figure 5-24 shows the properties of the seek of the SalesOrderHeader index.

| Clustered Index Seek (Clustered) Scanning a particular range of rows from a clustered index.          |                      |  |  |  |
|----------------------------------------------------------------------------------------------------|----------------------|--|--|--|
| coaming a paragonal range of rone nom a c                                                             | actored mach.        |  |  |  |
| Physical Operation                                                                                    | Clustered Index Seek |  |  |  |
| Logical Operation                                                                                     | Clustered Index Seek |  |  |  |
| Estimated Execution Mode                                                                              | Row                  |  |  |  |
| Storage                                                                                               | RowStore             |  |  |  |
| Estimated Operator Cost                                                                               | 0.007078 (68%)       |  |  |  |
| Estimated I/O Cost                                                                                    | 0.003125             |  |  |  |
| Estimated CPU Cost                                                                                    | 0.0001612            |  |  |  |
| Estimated Subtree Cost                                                                                | 0.007078             |  |  |  |
| Estimated Number of Executions                                                                        | 3                    |  |  |  |
| Estimated Number of Rows to be Read                                                                   | 3.85562              |  |  |  |
| Estimated Number of Rows                                                                              | 3.85562              |  |  |  |
| Estimated Row Size                                                                                    | 13 B                 |  |  |  |
| Ordered                                                                                               | True                 |  |  |  |
| Node ID                                                                                               | 2                    |  |  |  |
| 0                                                                                                    |                      |  |  |  |
| Output List                                                                                           | -1-17 (000) 0-101    |  |  |  |
| [AdventureWorks2017].[Sales].[SalesOrderDetail].[SOD].OrderQty                                        |                      |  |  |  |
| [AdventureWorks2017].[Sales].[SalesOrderDetail].[SOD].ProductID Object                                |                      |  |  |  |
| [AdventureWorks2017].[Sales].[SalesOrderDetail].                                                      |                      |  |  |  |
| [PK_SalesOrderDetail_SalesOrderID_SalesOrderDetailID].[SOD]                                           |                      |  |  |  |
| Seek Predicates                                                                                       |                      |  |  |  |
| Seek Keys[1]: Prefix: [AdventureWorks2017].[Sales].                                                   |                      |  |  |  |
| [SalesOrderDetail].SalesOrderID = Scalar<br>Operator([AdventureWorks2017],[Sales],[SalesOrderHeader]. |                      |  |  |  |
| [SalesOrderID] as [SOH].[SalesOrderID])                                                               |                      |  |  |  |
| (                                                                                                    |                      |  |  |  |

*Figure 5-24.* The properties of the index seek

To illustrate this join operator, take a look at Figure 5-25. In a Nested Loop, the process loops through the smaller side of the join, comparing each value to the values of the larger side of the join. The process loops through the smaller input one time, but loops through the larger input one time for each iteration of the small loop. Notice that this process takes 12 steps compared with only 6 steps in the Merge Join example because the data doesn't have to be sorted in this type of operation.

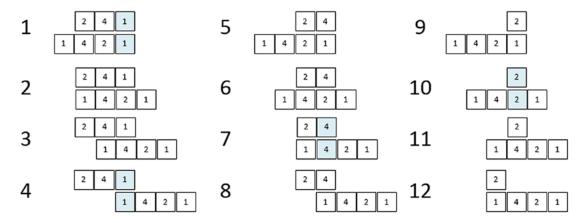

Figure 5-25. How a Nested Loop works

#### **Hash Match**

Finally, the optimizer may select the Hash Match join type. This type of join is used when the optimizer estimates that a large number of rows will be returned from each side of the join, and the input is not sorted on the joining columns. The database engine actually creates hash tables in memory to get this to work. Listing 5-16 shows a query that uses a Hash Match.

#### Listing 5-16. Query Using Hash Match

```
SELECT C.CustomerID, TotalDue
FROM Sales.Customer AS C
JOIN Sales.SalesOrderHeader S
ON C.CustomerID = S.CustomerID;
```

Figure 5-26 shows the execution plan. Because there is not an index on the Sales. SalesOrderHeader table containing both the CustomerID and the TotalDue, the optimizer decides to use Sales. SalesOrderHeader's clustered index (table). It is sorted by SalesOrderID so a Merge Join can't be used because CustomerID is the joining column. If TotalDue was added to the IX\_SalesOrderHeader\_CustomerID index, then the query could perform much better and also use a Merge Join instead. There are two ways the TotalDue column could be added to the index: either as a key column or as an included column. The included column doesn't help with ordering or searching, but it would allow the index to be used instead of the actual table.

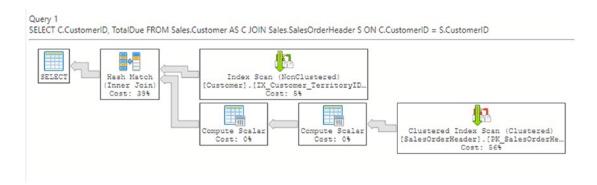

Figure 5-26. The execution plan showing a Hash Match

The Hash Match join type builds one or more hash tables, like buckets, with the smaller input. Then the larger input probes the hash table looking for matches. The process will loop through the larger input once, and it will be efficient to find the matches in the hash table.

Indexes can affect the performance of queries joining more than one table. Although this book is not meant to teach index tuning, it is a best practice to add indexes to foreign keys. To learn more about index tuning, see *Expert Performance Indexing in SQL Server 2019*, 3rd Edition, by Jason Strate (Apress 2019).

## **Summary**

For the data to make sense in reports and applications, tables must be joined together. As you can see from the number of topics in this chapter, there are many ways to do this. Most queries will use the INNER JOIN syntax, but for returning all the rows, even if there is not a match, use an OUTER JOIN. For queries using INNER JOIN, there must be a match on columns from both sides of the join, usually in a parent-child relationship. The OUTER JOIN syntax allows you to join tables when there is not a match in some cases. In Chapter 6, you will learn even more ways to use more than two tables in a query, such as common table expressions and subqueries.

### **Answers to the Exercises**

This section provides solutions to the exercises found on writing queries joining tables.

### **Solutions to Exercise 5-1: Using INNER JOIN**

Use the AdventureWorks2019 database to complete Questions 1 through 5. Switch to the WideWorldImporters database to complete this exercise.

1. The HumanResources. Employee table does not contain the employee names. Join that table to the Person. Person table on the BusinessEntityID column. Display the job title, birth date, first name, and last name.

```
SELECT E.JobTitle, E.BirthDate, P.FirstName, P.LastName
FROM HumanResources.Employee AS E
INNER JOIN Person.Person AS P ON
    E.BusinessEntityID = P.BusinessEntityID;
```

2. The customer names also appear in the Person. Person table. Join the Sales. Customer table to the Person. Person table. The BusinessEntityID column in the Person. Person table matches the PersonID column in the Sales. Customer table. Display the CustomerID, StoreID, and TerritoryID columns along with the name columns.

```
SELECT C.CustomerID, C.StoreID, C.TerritoryID,
    P.FirstName, P.MiddleName, P.LastName
FROM Sales.Customer AS C
INNER JOIN Person.Person AS P
    ON C.PersonID = P.BusinessEntityID;
```

3. Extend the query written in Question 2 to include the Sales. SalesOrderHeader table. Display the SalesOrderID column along with the columns already specified. The Sales.SalesOrderHeader table joins the Sales.Customer table on CustomerID.

```
SELECT C.CustomerID, C.StoreID, C.TerritoryID,
P.FirstName, P.MiddleName,
P.LastName, S.SalesOrderID
FROM Sales.Customer AS C
INNER JOIN Person.Person AS P
```

ON C.PersonID = P.BusinessEntityID
INNER JOIN Sales.SalesOrderHeader AS S
 ON S.CustomerID = C.CustomerID;

4. Write a query that joins the Sales.SalesOrderHeader table to the Sales.SalesPerson table. Join the BusinessEntityID column from the Sales.SalesPerson table to the SalesPersonID column in the Sales.SalesOrderHeader table. Display the SalesOrderID along with the SalesQuota and Bonus.

SELECT S.SalesOrderID, SP.SalesQuota, SP.Bonus
FROM Sales.SalesOrderHeader AS S
INNER JOIN Sales.SalesPerson AS SP
 ON S.SalesPersonID = SP.BusinessEntityID;

5. Add the name columns to the query written in Question 4 by joining on the Person. Person table. See whether you can figure out which columns will be used to write the join.

SELECT SalesOrderID, SalesQuota, Bonus, FirstName,
MiddleName, LastName

FROM Sales.SalesOrderHeader AS S

INNER JOIN Sales.SalesPerson AS SP
ON S.SalesPersonID = SP.BusinessEntityID

INNER JOIN Person.Person AS P
ON SP.BusinessEntityID = P.BusinessEntityID;

6. Switch to the WideWorldImporters database. Join the Application. Countries table with the Application. StateProvinces table. Use an INNER JOIN, returning only the CountryName and Subregion from the Application. Countries table and the StateProvinceName from the Application. StateProvinces table. Hint: Use CountryID as the JOIN column to join the two tables.

```
SELECT
```

```
Application.Countries.CountryName
,Application.Countries.Subregion
,Application.StateProvinces.StateProvinceName
FROM Application.Countries
INNER JOIN Application.StateProvinces
ON Application.Countries.CountryID = Application.
StateProvinces.CountryID;
```

7. Write the preceding query using *aliases* as the book did to eliminate the use of full table names to qualify the columns.

### **Solutions to Exercise 5-2: Using OUTER JOIN**

Use the AdventureWorks2019 database to complete Questions 1 through 5. Switch to the WideWorldImporters database to complete this exercise.

 Write a query that displays all the products along with the SalesOrderID even if an order has never been placed for that product. Join to the Sales.SalesOrderDetail table using the ProductID column.

```
SELECT SalesOrderID, P.ProductID, P.Name
FROM Production.Product AS P
LEFT OUTER JOIN Sales.SalesOrderDetail
   AS SOD ON P.ProductID = SOD.ProductID;
```

2. Change the query written in Question 1 so that only products that have not been ordered show up in the query.

```
SELECT SalesOrderID, P.ProductID, P.Name
```

FROM Production.Product AS P
LEFT OUTER JOIN Sales.SalesOrderDetail
AS SOD ON P.ProductID = SOD.ProductID
WHERE SalesOrderID IS NULL;

3. Write a query that returns all the rows from the Sales.
SalesPerson table joined to the Sales.SalesOrderHeader table along with the SalesOrderID column even if no orders match.
Include the SalesPersonID, SalesYTD, and SalesOrderID columns in the results.

SELECT SalesOrderID, SalesPersonID, SalesYTD
FROM Sales.SalesPerson AS SP
LEFT OUTER JOIN Sales.SalesOrderHeader AS SOH
 ON SP.BusinessEntityID = SOH.SalesPersonID;

4. Change the query written in Question 3 so that the salesperson's name also displays from the Person. Person table.

SELECT SalesOrderID, SalesPersonID, SalesYTD,
FirstName, MiddleName, LastName
FROM Sales.SalesPerson AS SP
LEFT OUTER JOIN Sales.SalesOrderHeader AS SOH
ON SP.BusinessEntityID = SOH.SalesPersonID
LEFT OUTER JOIN Person.Person AS P
ON P.BusinessEntityID = SP.BusinessEntityID;

5. The Sales.SalesOrderHeader table contains foreign keys to the Sales.CurrencyRate and Purchasing.ShipMethod tables. Write a query joining all three tables, and make sure it contains all rows from Sales.SalesOrderHeader. Include the CurrencyRateID, AverageRate, SalesOrderID, and ShipBase columns.

SELECT CR.CurrencyRateID, CR.AverageRate, SM.ShipBase, SOH.SalesOrderID FROM Sales.SalesOrderHeader AS SOH LEFT OUTER JOIN Sales.CurrencyRate AS CR

```
ON SOH.CurrencyRateID = CR.CurrencyRateID
LEFT OUTER JOIN Purchasing.ShipMethod AS SM
ON SOH.ShipMethodID = SM.ShipMethodID;
```

6. Switch to the WideWorldImporters database. Query the syssysobjects internal table and note how many rows are returned. What if you CROSS JOIN the table to itself? How many rows will return? (Avoid running this in a production system.)

```
--434 rows (your count may be different)

SELECT *

FROM sys.sysobjects sysobj1

--434 * 434 rows = 188,356 rows

SELECT *

FROM sys.sysobjects sysobj1

CROSS JOIN sys.sysobjects sysobj2

--I multiply 434 * 434; each row will be matched to every row of the second sys.sysobjects table.
```

7. Write a self-join on the Sales.Customers table joining the BillToCustomerID to the CustomerID. How many locations does the corporate accounting office handle for billing for Tailspin Toys? Hint: You need to count the number of locations where the BillToCustomerID=1.

```
SELECT HomeOffice.CustomerName AS HomeOfficeCustName
,Stores.CustomerName AS StoresCustNames
,HomeOffice.CustomerID AS HomeOfficeCustID
,Stores.CustomerID AS StoresCustID

FROM Sales.Customers as HomeOffice
INNER JOIN Sales.Customers as Stores
ON HomeOffice.CustomerID = Stores.BillToCustomerID

WHERE Stores.BillToCustomerID = 1;
```

# Building on Subqueries, Common Table Expressions, and Unions

The most common way to use more than one table in a query is by joining them, which you learned about in Chapter 5. This chapter will explain several other ways to combine tables in a query. *Subqueries* and *common table expressions* (CTEs) allow you to isolate the logic of complex queries. *Union queries* allow you to combine the results of two independent queries into one result set. The first thing you will learn in this chapter is how to substitute a query for a hard-coded IN list.

# **Writing Subqueries**

This section demonstrates using subqueries in the WHERE clause. A *subquery* is a nested query—a query within a query. One reason to use a subquery is to find the rows in one table that match the rows in another table without actually joining the second table. For example, without joining to the order table, you could use a subquery to display a list of the customers who have placed an order.

### **Using a Subquery in an IN List**

Using a subquery in an IN list is similar to the hard-coded IN list you learned to use in a WHERE clause in Chapter 3. Here is the syntax:

```
SELECT <select list> FROM <table1>
WHERE <col1> IN (SELECT <col2> FROM <table2>)
```

Listing 6-1 demonstrates this technique. Type in and execute the code.

### *Listing 6-1.* Using a Subquery in the IN List

SELECT CustomerID, AccountNumber
FROM Sales.Customer
WHERE CustomerID IN (SELECT CustomerID FROM Sales.SalesOrderHeader);

This query returns a list of the customers who have placed an order (see Figure 6-1). The difference between this example and the examples in Chapter 5 that join these tables is that the columns from the Sales. SalesOrderHeader table don't show up in the results. Each customer displays only once in the results, not once for each order placed. The subquery produces a list of possible values from one, and only one, column. The outer query compares a column to that list.

|    | CustomerID | AccountNumber |
|----|------------|---------------|
| 1  | 11000      | AW00011000    |
| 2  | 11001      | AW00011001    |
| 3  | 11002      | AW00011002    |
| 4  | 11003      | AW00011003    |
| 5  | 11004      | AW00011004    |
| 6  | 11005      | AW00011005    |
| 7  | 11006      | AW00011006    |
| 8  | 11007      | AW00011007    |
| 9  | 11008      | AW00011008    |
| 10 | 11009      | AW00011009    |

Figure 6-1. The partial results of using a subquery in an IN list

# **Using a Subquery and NOT IN**

A subquery in the WHERE clause can also be used to find rows that don't match the values from another table by adding the NOT operator. You can find the customers who have not placed an order by adding the word NOT to the previous query. Type in and execute the code in Listing 6-2, which demonstrates using NOT IN.

#### *Listing 6-2.* A Subquery with NOT IN

```
SELECT CustomerID, AccountNumber
FROM Sales.Customer
WHERE CustomerID NOT IN
    (SELECT CustomerID FROM Sales.SalesOrderHeader);
```

This query returns the opposite results of Listing 6-1 (see Figure 6-2). The subquery returns a list of all the CustomerID values found in Sales.SalesOrderHeader. By using NOT IN, the query returns all the rows from Sales.Customer that don't match.

|    | CustomerID | AccountNumber |
|----|------------|---------------|
| 1  | 1          | AW0000001     |
| 2  | 2          | AW00000002    |
| 3  | 3          | AW00000003    |
| 4  | 4          | AW0000004     |
| 5  | 5          | AW0000005     |
| 6  | 6          | AW00000006    |
| 7  | 7          | AW0000007     |
| 8  | 8          | 8000000WA     |
| 9  | 9          | AW00000009    |
| 10 | 10         | AW0000010     |

Figure 6-2. The partial results of using a subquery with NOT IN

# **Using a Subquery Containing NULL with NOT IN**

Recall that you will often get unexpected results if you don't take NULLs into account. If the subquery contains any NULLs, using NOT IN will produce no rows. This is not a bug in SQL Server; you simply must take NULLs into account. For example, the values returned by a subquery are NULL, 1, 2, and 3. The values from the outer query (1, 2, and 10) must each be compared with that list. The database engine can tell that 10 is not 1, 2, or 3, but it can't tell whether 10 is the same as NULL. The intended result is 10 because it doesn't match any of the values from the subquery, but because of the NULL, the comparison returns no results at all. Type in and execute the code in Listing 6-3, which shows results you may not expect and how to correct the problem.

### *Listing 6-3.* A Subquery with NOT IN and NULLs

```
--1
SELECT CurrencyRateID, FromCurrencyCode, ToCurrencyCode
FROM Sales.CurrencyRate
WHERE CurrencyRateID NOT IN
    (SELECT CurrencyRateID
    FROM Sales.SalesOrderHeader);
--2
SELECT CurrencyRateID, FromCurrencyCode, ToCurrencyCode
FROM Sales.CurrencyRate
WHERE CurrencyRateID NOT IN
    (SELECT CurrencyRateID
    FROM Sales.SalesOrderHeader
    WHERE CurrencyRateID IS NOT NULL);
```

Figure 6-3 shows the results. Query 1 does not return any results because NULLs exist in the values returned by the subquery. Because any value from CurrencyRateID compared to NULL returns UNKNOWN, it is impossible to know whether any of the values meet the criteria. Query 2 corrects the problem by adding a WHERE clause to the subquery that eliminates NULLs.

|   | CurrencyRateID | FromCurrencyCode | ToCurrencyCode |
|---|----------------|------------------|----------------|
|   |                |                  |                |
|   | CurrencyRateID | FromCurrencyCode | ToCurrencyCode |
| 1 | 1              | USD              | ARS            |
| 2 | 3              | USD              | BRL            |
| 3 | 5              | USD              | CNY            |
| 4 | 6              | USD              | DEM            |
| 5 | 7              | USD              | EUR            |
| 6 | 9              | USD              | GBP            |
| 7 | 10             | USD              | JPY            |
| 8 | 11             | USD              | MXN            |

Figure 6-3. The results of code that corrects the NULL problem with NOT IN

Using a subquery in the WHERE clause is a very popular technique. Just make sure you always eliminate the possibility of NULL in the subquery.

# **Using EXISTS**

Another way to find rows that are included or missing from another table is by using a subquery along with EXISTS. This usually performs better as well. Instead of comparing one column to the results of a subquery, this technique joins the subquery with the outer query in the WHERE clause. In other words, the inner query can "see" the columns in the outer query and includes a column or columns from the outer query in the WHERE clause. If a row is returned when using EXISTS, the subquery returns TRUE and the outer row is returned. Conversely, if no rows are returned, NOT EXISTS returns TRUE and the row from the outer query is returned. Listing 6-4 shows how to write queries using this method.

*Listing 6-4.* Using the EXISTS Subquery

```
--1
SELECT CustomerID, AccountNumber
FROM Sales.Customer AS Cust
WHERE EXISTS
    (SELECT* FROM Sales.SalesOrderHeader AS SOH
    WHERE SOH.CustomerID = Cust.CustomerID);
--2
SELECT CustomerID, AccountNumber
FROM Sales.Customer AS Cust
WHERE NOT EXISTS
    (SELECT * FROM Sales.SalesOrderHeader AS SOH
    WHERE SOH.CustomerID = Cust.CustomerID);
```

Figure 6-4 shows the results. Notice that the subquery uses the asterisk instead of a list of columns. In this case, it is perfectly fine to do so because no actual data is returned from the subquery. Some people prefer using 1 instead of the asterisk, but either one is fine because the rows of the inner query are not returned. In the WHERE clause, the subquery joins to the outer query on the CustomerID. The outer query table name or alias must be specified in the inner query WHERE clause. Because the inner query joins to the outer query, it's called a correlated subquery. You will learn about other ways to use correlated subqueries in Chapter 16.

|       | CustomerID | AccountNumber            |
|-------|------------|--------------------------|
| 1     | 11000      | AW00011000               |
| 2     | 11001      | AW00011001               |
| 3     | 11002      | AW00011002               |
| 4     | 11003      | AW00011003               |
|       | Ountamento |                          |
|       | CustomerID | AccountNumber            |
| 1     | 1          | ACCOUNTNUMBER AW00000001 |
| 1 2   | 1<br>2     |                          |
| 1 2 3 | 1          | AW0000001                |

Figure 6-4. The partial results of using the NOT EXISTS technique

### **Using CROSS APPLY and OUTER APPLY**

Two more techniques for joining subqueries are CROSS APPLY and OUTER APPLY. These work similarly to functions that join the results to the left side of the query. The inner query (subquery) runs once for each input of the outer query (main query). The difference between the two types of APPLY is that OUTER APPLY returns all rows from the left side even if there is not a match. You'll see some more advanced examples of these techniques in Chapter 13, but for now take a look at the simple examples in Listing 6-5.

### Listing 6-5. Using CROSS APPLY and OUTER APPLY

```
--1
SELECT CustomerID, AccountNumber, SalesOrderID
FROM Sales.Customer AS Cust
CROSS APPLY(SELECT SalesOrderID
FROM Sales.SalesOrderHeader AS SOH
WHERE Cust.CustomerID = SOH.CustomerID) AS A;
--2
SELECT CustomerID, AccountNumber, SalesOrderID
FROM Sales.Customer AS Cust
OUTER APPLY(SELECT SalesOrderID
FROM Sales.SalesOrderHeader AS SOH
WHERE Cust.CustomerID = SOH.CustomerID) AS A;
```

Figure 6-5 shows the results. Query 1 returns the customers along with the orders. Query 2 is similar to a LEFT OUTER JOIN. All customers are returned even if the customer has not placed an order.

|   | CustomerID | AccountNumber | SalesOrderID |
|---|------------|---------------|--------------|
| 1 | 11000      | AW00011000    | 43793        |
| 2 | 11000      | AW00011000    | 51522        |
| 3 | 11000      | AW00011000    | 57418        |
| 4 | 11001      | AW00011001    | 43767        |
|   | CustomerID | AccountNumber | SalesOrderID |
| 1 | 1          | AW0000001     | NULL         |
| 2 | 2          | AW00000002    | NULL         |
| 3 | 3          | AW00000003    | NULL         |
| 4 | 4          | AW0000004     | NULL         |

*Figure 6-5. Using CROSS APPLY and OUTER APPLY* 

### **Writing UNION Queries**

A UNION query is not really a join, but it is a way to combine the results of two queries with the same structure together. I like to think of it as "folding" one set of results into another set of results. One reason for using a UNION query is to view data with one query that combines data from a production table along with data that has been archived into another table. A UNION query combines two queries, and the results are returned in one result set. Here is the syntax:

```
SELECT <col1>, <col2>,<col3>
FROM <table1>
UNION [ALL]
SELECT <col4>,<col5>,<col6>
FROM <table2>
```

Figure 6-6 shows a diagram of how two UNION queries might look. In this case, there are three queries combined with two UNION operators. Each individual query must contain the same number of columns and be of compatible data types. For example, you could have an INT column and a VARCHAR column line up if the VARCHAR column contains only numbers. There is an optional keyword, ALL, that performs better than without.

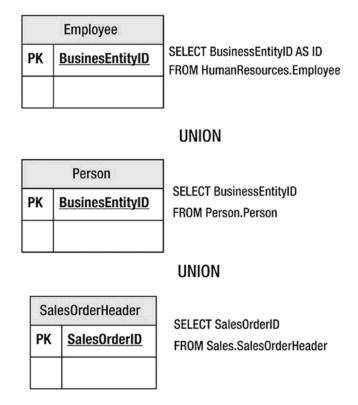

*Figure 6-6.* The diagram of a UNION query

When the word ALL is left out, the database engine must expend additional resources removing duplicate rows.

Type in and execute the code in Listing 6-6 to learn how to use UNION.

### **Listing 6-6.** Using UNION

--1
SELECT BusinessEntityID AS ID
FROM HumanResources.Employee
UNION
SELECT BusinessEntityID
FROM Person.Person
UNION
SELECT SalesOrderID
FROM Sales.SalesOrderHeader
ORDER BY ID;

--2
SELECT BusinessEntityID AS ID
FROM HumanResources.Employee
UNION ALL
SELECT BusinessEntityID
FROM Person.Person
UNION ALL
SELECT SalesOrderID
FROM Sales.SalesOrderHeader
ORDER BY ID;

Notice the difference in the two queries in Listing 6-6. Figure 6-7 shows the partial results. Query 2 uses UNION ALL, which returns all rows, even if they are duplicates. Leaving out the keyword ALL eliminates the duplicates. If at all possible, include the keyword ALL because of the performance benefits. For example, if you are certain that there will not be duplicates, don't make SQL Server do the work of eliminating duplicates that don't exist. The first query in the UNION query determines the number of columns and the name of each column. When using a UNION query, only one ORDER BY clause can be used, and it will be located at the end of the statement.

|       | ID      |
|-------|---------|
| 1     | 1       |
| 2     | 2       |
| 3     | 3       |
| 4     | 4       |
| 5     | 5       |
|       |         |
|       | ID      |
| 1     | ID<br>1 |
|       | =       |
| 1 2 3 | 1       |
|       | 1       |

Figure 6-7. The partial results of UNION queries

A UNION query is often used to combine the results of two tables so that they look the same. For example, a database has separate customer tables for each division of the company. By using a UNION query, the customers can be displayed together as if they were in the same table. It is also possible to write UNION queries using the same table with different WHERE clauses, for example.

When writing a UNION query, you must make sure that both queries contain the same number of columns in the results and that the data types are compatible. The first query sets the number of columns and the name of each column. The second and later queries must match up to the first query. The data type of each column follows precedence rules, so you can't allow one query to return an integer where the other query returns a string unless the string can be implicitly converted to an integer. Run these practice queries to see what happens when a UNION query doesn't follow these rules:

```
--Incompatible types
SELECT 1
UNION ALL
SELECT 'a'
--Number of columns don't match up
SELECT 1
UNION ALL
SELECT 1,2
```

### **Using EXCEPT and INTERSECT**

Two query types that are similar to UNION are the EXCEPT and INTERSECT queries. Instead of combining the data, queries written with EXCEPT return rows from the left side (top) that do not match the right side. Queries written with INTERSECT will return rows that are found in both sides. Like UNION, they also remove duplicate rows. Listing 6-7 shows an example of each query.

### Listing 6-7. Using EXCEPT and INTERSECT

```
--1
SELECT BusinessEntityID AS ID
FROM HumanResources.Employee
EXCEPT
SELECT BusinessEntityID
FROM Person.Person;
```

--2
SELECT BusinessEntityID AS ID
FROM HumanResources.Employee
INTERSECT
SELECT BusinessEntityID
FROM Person.Person;

Figure 6-8 shows the partial results. There are no BusinessEntityID values found in HumanResources. Employee that do not exist in Person. Person, so no rows are returned by Query 1. Query 2 returns rows that exist in both of these tables.

| ID |     |
|----|-----|
|    | ID  |
| 1  | 263 |
| 2  | 78  |
| 3  | 242 |
| 4  | 125 |

Figure 6-8. The partial results of using EXCEPT and INTERSECT

This section covered some alternate ways to utilize more than one table within a query. Practice these techniques by completing Exercise 6-1.

#### **EXERCISE 6-1**

Use the AdventureWorks2019 database to complete Questions 1 to 5. Switch to the WideWorldImporters database to complete this exercise. You can find the solutions at the end of the chapter.

- Using a subquery that includes the Sales.SalesOrderDetail table, display
  the product names and product ID numbers from the Production.Product
  table that have been ordered.
- 2. Change the query written in Question 1 to display the products that have not been ordered.

#### CHAPTER 6 BUILDING ON SUBQUERIES, COMMON TABLE EXPRESSIONS, AND UNIONS

- If the Production.ProductColor table is not part of the AdventureWorks2019 database, run the code in Listing 5-11 from Chapter 5 to create it. Write a query using a subquery that returns the rows from the Production.ProductColor table that are not being used in the Production.Product table.
- 4. Write a query that displays the colors used in the Production. Product table that are not listed in the Production. ProductColor table using a subquery. Use the keyword DISTINCT before the column name to return each color only once. Use the NOT EXISTS method in this query.
- Write a query that combines the ModifiedDate from Person. Person and the HireDate from HumanResources. Employee with no duplicates in the results.
- 6. Switch to WideWorldImporters. Write a query using a subquery with an IN list to find the city names in Texas. Hint: The outer query will be a query issued to the Application.Cities table and the inner query will be to the Application.StateProvinces table. StateProvinceID is the column shared between the two tables. Include only CityName in the results.
- 7. Write a query to return all items from the Warehouse. StockItems table that have never been ordered. Use a NOT EXISTS clause. OK to use \*. Hint: Sales. OrderLines will have all of the items ever ordered.
- 8. Write a query that combines the cities in Utah and Wyoming to return a DISTINCT list of shared city names. Hint: You will join the Application. Cities and Application. StateProvinces tables. Also, use a UNION construct to find the answer.
- 9. Use INTERSECT to find the shared city names for Utah and Wyoming. Hint: This is a derivation of the UNION clause.

# Using Derived Tables and Common Table Expressions

Derived tables and common table expressions (CTEs) are techniques used to create a temporary set of results that is used within a query. It's a way to isolate part of the logic from the rest of the query. Using derived tables and CTEs allows T-SQL developers to solve some complicated query problems. You will find these techniques useful as you learn about aggregate queries (see Chapter 7) and updating data (see Chapter 10). With only the skills you have learned so far, using these techniques does not actually make writing queries any easier, but you will appreciate having learned about them before you progress to more advanced skills.

### **Using Derived Tables**

A *derived table* is a subquery that appears in the FROM clause of a query. Derived tables allow developers to join to queries instead of tables so that the logic of the query is isolated. At this point, I just want you to learn how to write a query using a derived table. This technique will be very useful as you learn to write more advanced queries. Here is the syntax:

The first syntax example shows that you can just have any query as a subquery in the FROM clause and select from it in the outer query. The second syntax example shows INNER JOIN, but this could also be done with OUTER JOIN, CROSS JOIN, or FULL JOIN as well. Figure 6-9 shows a diagram representing a LEFT OUTER JOIN query joining the Sales. Customer table to a query of the Sales. SalesOrderHeader table as a derived table. One interesting thing about derived tables is that they must *always* be aliased.

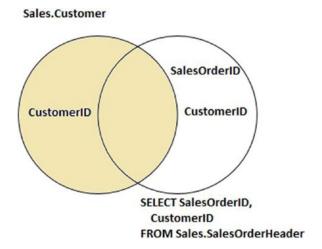

*Figure* **6-9.** *The diagram of a query with a derived table* 

Listing 6-8 demonstrates how to use a derived table. Type in and execute the code. Make sure you take the time to understand how this works with these simple examples even though a regular join makes more sense at this point.

### *Listing 6-8.* Using a Derived Table

Obviously, you could write this query using a regular INNER JOIN. Figure 6-10 shows the results. Keep in mind these rules when using derived tables. First, any columns that will be needed outside the derived table must be included in its SELECT list. Even though only SalesOrderID from the derived table appears in the main SELECT list, CustomerID is required for joining. Second, the derived table requires an alias. Use the alias to refer to columns from the derived table in the outer query. Finally, the derived table may contain multiple tables, a WHERE clause, and even another derived table. You can use an ORDER BY clause in the derived table only if you use TOP. While a derived table cannot contain a CTE definition, it can reference one. You will learn what a CTE is in the next section.

|    | CustomerID | SalesOrderID |
|----|------------|--------------|
| 1  | 11000      | 43793        |
| 2  | 11000      | 51522        |
| 3  | 11000      | 57418        |
| 4  | 11001      | 43767        |
| 5  | 11001      | 51493        |
| 6  | 11001      | 72773        |
| 7  | 11002      | 43736        |
| 8  | 11002      | 51238        |
| 9  | 11002      | 53237        |
| 10 | 11003      | 43701        |

Figure 6-10. The partial results of a query with a virtual table

### **Using Common Table Expressions**

Microsoft introduced the CTE feature with SQL Server 2005. This gives developers another way to separate out the logic of part of the query. When writing a CTE, you define one or more queries up front, which you can then immediately use. This technique will come in handy when learning more advanced skills. For simple problems, there is no advantage over derived tables, but CTEs have several advanced features, which will be covered in Chapter 16, that are not available with derived table subqueries. There are two ways to write CTEs, one of which specifies alias column names up front. Here is the syntax:

```
WITH <CTE Name> AS (SELECT <select list> FROM )
SELECT * FROM <CTE Name>;

WITH <CTE Name> AS (SELECT <select list> FROM <table1>)
SELECT <select list> FROM <table2>
[INNER] JOIN <CTE Name> ON <table2>.<col1> = <CTE Name>.<col2>;

WITH <CTE Name> [(<colname1>,<colname2>,...<colnameN>)]
AS (SELECT <select list> FROM <table1>)
SELECT <select list> FROM <table1>)
SELECT <select list> FROM <table2>.<col1> = <CTE Name>.<col2>;
```

Type in and execute the code in Listing 6-9. Again, these examples are very simple, but they should help you learn the technique.

*Listing* **6-9.** Using Common Table Expressions

```
WITH orders AS (
    SELECT SalesOrderID, CustomerID, TotalDue + Freight AS Total
    FROM Sales.SalesOrderHeader
    )
SELECT c.CustomerID, orders.SalesOrderID, Orders.Total
FROM Sales.Customer AS c
INNER JOIN orders ON c.CustomerID = orders.CustomerID;
--2
WITH orders ([Order ID],[Customer ID], Total)
AS (SELECT SalesOrderID, CustomerID, TotalDue + Freight
    FROM Sales.SalesOrderHeader )
SELECT c.CustomerID, orders.[Order ID], Orders.Total
FROM Sales.Customer AS c
INNER JOIN orders ON c.CustomerID = orders.[Customer ID];
```

You can see the partial results in Figure 6-11. The CTE begins with the word WITH. Because WITH is a keyword in several T-SQL commands, it must be either the first word in the batch, as in Query 1, or it must be preceded by a semicolon. The CTE name is followed by the definition in Query 1. In Query 2, the column aliases are defined before the AS keyword. In this case, it is required because the expression TotalDue + Freight doesn't have an alias inside the CTE. If aliases are defined up front, they will be used instead of the column names. The main query immediately follows the CTE definition in both cases. Treat the CTE as a regular table in the main query. Once the query completes executing, the CTE goes out of scope and can no longer be used. There is much more that you can do with CTEs, and you'll learn about that in Chapter 16.

|   | CustomerID | SalesOrderID | Total      |
|---|------------|--------------|------------|
| 1 | 29825      | 43659        | 23769.3323 |
| 2 | 29672      | 43660        | 1496.1564  |
| 3 | 29734      | 43661        | 37851.3542 |
| 4 | 29994      | 43662        | 33342.1713 |
|   | CustomerID | Order ID     | Total      |
| 1 | 29825      | 43659        | 23769.3323 |
| 2 | 29672      | 43660        | 1496.1564  |
| 3 | 29734      | 43661        | 37851.3542 |
| 4 | 29994      | 43662        | 33342.1713 |

Figure 6-11. The results of a query using a CTE

# Using a Common Table Expression to Solve a Complicated Join Problem

The examples in Chapter 5 on joining tables demonstrated very simple join conditions: one or two columns from one table equal to the same number of columns in another table. Join conditions may be much more complicated. For example, suppose you wanted to produce a list of all customers along with the orders, if any, placed on a certain date. In this case, every customer should show up in the results even if they do not have an order on the specified date. Figure 6-12 shows a diagram of this query. The left-hand circle represents the Customer table in the AdventureWorks database, while the right-hand circle represents the CTE. The Customer table is then joined to the results of the CTE query.

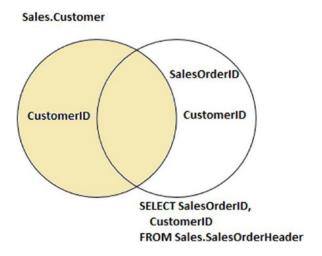

Figure 6-12. A diagram of a CTE query

Listing 6-10 demonstrates the problem and how to solve it with a CTE.

### *Listing 6-10.* Using a CTE to Solve a Problem

```
SELECT c.CustomerID, s.SalesOrderID, s.OrderDate
FROM Sales.Customer AS c
LEFT OUTER JOIN Sales.SalesOrderHeader AS s ON c.CustomerID = s.CustomerID
WHERE s.OrderDate = '2011/07/01';

--2
WITH orders AS (
    SELECT SalesOrderID, CustomerID, OrderDate
    FROM Sales.SalesOrderHeader
    WHERE OrderDate = '2011/07/01'
    )
SELECT c.CustomerID, orders.SalesOrderID, orders.OrderDate
FROM Sales.Customer AS c
LEFT OUTER JOIN orders ON c.CustomerID = orders.CustomerID
ORDER BY orders.OrderDate DESC;
```

Take a look at the results in Figure 6-13. Query 1 returns only the 80 rows with the specified order date. The nonmatching rows dropped out of the query because of the NULLs and values other than 2011-07-01 in the OrderDate column. If you want to show all customers even if there is not an order placed on the specified date, then by adding the WHERE clause to the CTE instead, the NULLs and other OrderDate values do not cause any problems, and the expected results are returned.

|    |            | 01.01.10     | 0.1.0.                  |
|----|------------|--------------|-------------------------|
|    | CustomerID | SalesOrderID | OrderDate               |
| 1  | 29521      | 43914        | 2011-07-01 00:00:00.000 |
| 2  | 29571      | 43866        | 2011-07-01 00:00:00.000 |
| 3  | 29582      | 43867        | 2011-07-01 00:00:00.000 |
| 4  | 29617      | 43911        | 2011-07-01 00:00:00.000 |
| 5  | 29717      | 43848        | 2011-07-01 00:00:00.000 |
| 6  | 29742      | 43895        | 2011-07-01 00:00:00.000 |
|    | CustomerID | SalesOrderID | OrderDate               |
| 77 | 29946      | 43855        | 2011-07-01 00:00:00.000 |
| 78 | 29988      | 43854        | 2011-07-01 00:00:00.000 |
| 79 | 30042      | 43868        | 2011-07-01 00:00:00.000 |
| 80 | 29892      | 43850        | 2011-07-01 00:00:00.000 |
| 81 | 29895      | NULL         | NULL                    |
| 82 | 29900      | NULL         | NULL                    |
| 83 | 30048      | NULL         | NULL                    |

*Figure 6-13.* The results of using a CTE to solve a tricky query

Another way to solve this when joining two tables with a LEFT OUTER JOIN is to move any conditions affecting the right table to the join criteria. This works fine when dealing with just two tables. Once more than two tables are involved, this technique can fall apart, and a CTE or derived table is a better choice.

This section demonstrated how to use derived tables and CTEs. The examples, except for the last one, covered queries that could have easily been written using joins. In Chapter 16, you will learn about the advanced features of CTEs. Practice writing queries with derived tables and CTEs by completing Exercise 6-2.

#### **EXERCISE 6-2**

Use the AdventureWorks2019 database to complete Questions 1 through 3. Switch to the WideWorldImporters database to complete this exercise. You can find the solutions at the end of the chapter.

 Using a derived table, join the Sales.SalesOrderHeader table to the Sales.SalesOrderDetail table. Display the SalesOrderID, OrderDate, and ProductID columns in the results. The Sales.SalesOrderDetail table should be inside the derived table query.

- 2. Rewrite the query in Question 1 with a common table expression.
- 3. Write a query that displays all customers along with the orders placed in 2011. Use a common table expression to write the query and include the CustomerID, SalesOrderID, and OrderDate columns in the results.
- 4. Switch to WideWorldImporters. Write a SELECT statement that returns data from a derived table. The query of the derived table fetches the CustomerID and CustomerName from the Sales. Customers table. In the outer query, return both of those columns. What happens if you try to select another column, say PostalCityID, in the outer query?
- 5. What happens if you do not include an alias for a derived table?

# **Thinking About Performance**

The section on UNION queries stated that you will see better performance when using UNION ALL in place of UNION. If you are certain that there are no duplicate rows in the results, you can easily use UNION ALL with no issues.

Compare the performance of the two queries shown in Listing 6-11. Be sure to toggle on the Include Actual Execution Plan setting before running the queries if you are using SQL Server Management Studio. In Azure Data Studio, click Explain after running the query.

### Listing 6-11. Compare UNION to UNION ALL

```
--1
SELECT SalesOrderDetailID
FROM Sales.SalesOrderDetail
WHERE SalesOrderDetailID <= 59549
UNION
SELECT SalesOrderDetailID
FROM Sales.SalesOrderDetail
WHERE SalesOrderDetailID > 59549;
--2
SELECT SalesOrderDetailID
FROM Sales.SalesOrderDetailID
FROM Sales.SalesOrderDetailID
```

WHERE SalesOrderDetailID <= 59549 UNION ALL SELECT SalesOrderDetailID FROM Sales.SalesOrderDetail WHERE SalesOrderDetailID > 59549;

Because the SalesOrderDetailID column makes the Sales. SalesOrderDetail table rows unique, there are no duplicates in the results. The database engine will not know that, however, and will expend resources attempting to eliminate duplicates anyway. Figure 6-14 shows the two execution plans. Most of the resources in Query 1 are used by the Hash Match operator, which you will always see when using UNION without the ALL keyword.

# Query 1 --1 SELECT SalesOrderDetailID FROM Sales.SalesOrderDetail WHERE SalesOrderDetailID <= 59549 UNION SELECT SalesOrderDetailID F Missing Index (Impact 13.1288): CREATE NONCLUSTERED INDEX [<Name of Missing Index, sysname,>] ON [Sales].[SalesOrderDetail] ([S Missing Index (Impact 13.1288): CREATE NONCLUSTERED INDEX [<Name of Missing Index, sysname,>] ON [Sales].[SalesOrderDetail] ([S

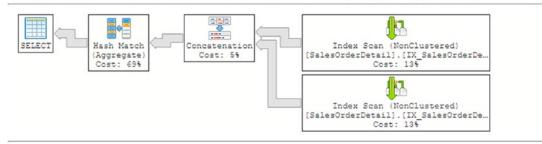

Query 2
; --2 SELECT SalesOrderDetailID FROM Sales.SalesOrderDetail WHERE SalesOrderDetailID <= 59549 UNION ALL SELECT SalesOrderDeta
Missing Index (Impact 42.7986): CREATE NONCLUSTERED INDEX [<Name of Missing Index, sysname, >] ON [Sales].[SalesOrderDetail] ([S
Missing Index (Impact 42.7986): CREATE NONCLUSTERED INDEX [<Name of Missing Index, sysname, >] ON [Sales].[SalesOrderDetail] ([S

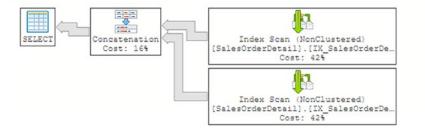

Figure 6-14. The execution plans of UNION queries

To calculate the difference in resources between the two queries, hover over the SELECT operator in each and look at the Estimated Subtree Cost. The estimated cost of Query 1 is 2.62912 and of Query 2 is 0.806502. That means that it's estimated that Query 1 took 77% of the resources for the batch (2.62912/(2.62912 + 0.806502) \* 100).

It seems logical that nesting the UNION ALL query inside a CTE or derived table subquery and then selecting with DISTINCT in the outer query should increase performance and eliminate duplicates at the same time. The optimizer doesn't work that way, however, and processes the query as if you had used UNION without the ALL keyword. Listing 6-12 shows an example.

*Listing* 6-12. An Attempt to Get Better Performance and Eliminate Duplicates

```
SELECT DISTINCT SalesOrderDetailID
FROM (
SELECT SalesOrderDetailID
FROM Sales.SalesOrderDetail
WHERE SalesOrderDetailID <= 59549
UNION ALL
SELECT SalesOrderDetailID
FROM Sales.SalesOrderDetail
WHERE SalesOrderDetail
WHERE SalesOrderDetailID > 59549
) AS SOD;
```

Figure 6-15 shows the execution plan, which is identical to the plan for Query 1 in Listing 6-11. There was no improvement in the performance with this technique over using UNION without ALL. This also demonstrates that the optimizer can change the query around behind the scenes and still return the same results.

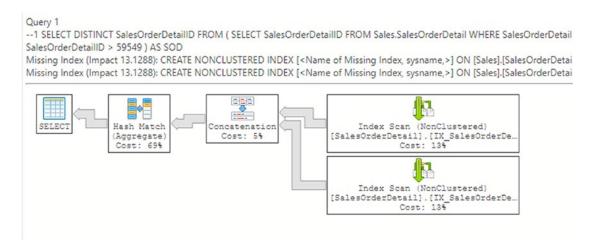

Figure 6-15. The execution plan when combining UNION ALL and a subquery

If you know that there are duplicates within each of the queries, but there are no duplicate rows that span both queries, you can use DISTINCT in the individual queries along with UNION ALL. Just keep in mind that you should use UNION ALL whenever possible to improve performance. Another interesting thing about UNION queries is that they can use the Hash Match operator to eliminate duplicates. See Chapter 5 to learn more about join operators although this particular Hash Match is an aggregate instead of a join.

# **Summary**

This chapter covered several ways to involve multiple tables in a query besides joins: subqueries, common table expressions, and union. You can use subqueries in a WHERE clause or to isolate part of the query logic. You can use common table expressions in place of many subqueries, especially derived tables. Finally, you learned about union queries, which combine the results of multiple queries into one set of results.

The examples shown in this chapter were simple, but it is important to understand these techniques as you progress to more advanced material. In Chapter 7, you will learn how to group and summarize data.

### **Answers to the Exercises**

This section provides solutions to the exercises found on writing queries with subqueries, CTEs, and unions.

# **Solutions to Exercise 6-1: Using Subqueries**

Use the AdventureWorks2019 database to complete Questions 1 to 5. Switch to the WideWorldImporters database to complete this exercise.

1. Using a subquery that includes the Sales.SalesOrderDetail table, display the product names and product ID numbers from the Production.Product table that have been ordered.

```
SELECT ProductID, Name
FROM Production.Product
WHERE ProductID IN
(SELECT ProductID FROM Sales.SalesOrderDetail);
```

2. Change the query written in Question 1 to display the products that have not been ordered.

```
SELECT ProductID, Name
FROM Production.Product
WHERE ProductID NOT IN (
SELECT ProductID FROM Sales.SalesOrderDetail
WHERE ProductID IS NOT NULL);
```

3. If the Production.ProductColor table is not part of the AdventureWorks2019 database, run the code in Listing 5-11 from Chapter 5 to create it. Write a query using a subquery that returns the rows from the Production.ProductColor table that are not being used in the Production.Product table.

```
FROM Production.ProductColor
WHERE Color NOT IN (
    SELECT Color FROM Production.Product
    WHERE Color IS NOT NULL);
```

4. Write a query that displays the colors used in the Production. Product table that are not listed in the Production. ProductColor table using a subquery. Use the keyword DISTINCT before the column name to return each color only once. Use the NOT EXISTS method in this query.

```
SELECT DISTINCT Color
FROM Production.Product AS P
WHERE NOT EXISTS (
    SELECT * FROM Production.ProductColor AS PC
    WHERE P.Color = PC.Color);
```

5. Write a query that combines the ModifiedDate from Person.
Person and the HireDate from HumanResources. Employee with no duplicates in the results.

```
SELECT ModifiedDate
FROM Person.Person
UNION
SELECT HireDate
FROM HumanResources.Employee;
```

6. Switch to the WideWorldImporters database. Write a query using a subquery with an IN list to find the city names in Texas. Hint: The outer query will be a query issued to the Application. Cities table and the inner query will be to the Application. StateProvinces table. StateProvinceID is the column shared between the two tables. Include only CityName in the results.

```
SELECT CityName
FROM Application.Cities AS SP
WHERE StateProvinceID
IN (SELECT StateProvinceID FROM Application.StateProvinces
WHERE StateProvinceName = 'Texas');
```

7. Write a query to return all items from the Warehouse.StockItems table that have never been ordered. Use a NOT EXISTS clause. OK to use \*. Hint: Sales.OrderLines will have all of the items ever ordered.

No results because every item has been ordered.

8. Write a query that combines the cities in Utah and Wyoming to return a DISTINCT list of shared city names. Hint: You will join the Application.Cities and Application.StateProvinces tables. Also, use a UNION construct to find the answer.

```
SELECT CityName
FROM Application.Cities c
INNER JOIN Application.StateProvinces s
    ON c.StateProvinceID=s.StateProvinceID
WHERE StateProvinceName = 'utah'
UNION
SELECT CityName
FROM Application.Cities c
INNER JOIN Application.StateProvinces s
    ON c.StateProvinceID=s.StateProvinceID
WHERE StateProvinceName = 'wyoming';
```

9. Use INTERSECT to find the shared city names for Utah and Wyoming. Hint: This is a derivation of the UNION clause.

```
SELECT CityName
FROM Application.Cities c
INNER JOIN Application.StateProvinces s
    ON c.StateProvinceID=s.StateProvinceID
WHERE StateProvinceName = 'utah'
```

# **Solutions to Exercise 6-2: Using Derived Tables and Common Table Expressions**

Use the AdventureWorks2019 database to complete Questions 1 through 3. Switch to the WideWorldImporters database to complete this exercise.

 Using a derived table, join the Sales.SalesOrderHeader table to the Sales.SalesOrderDetail table. Display the SalesOrderID, OrderDate, and ProductID columns in the results. The Sales. SalesOrderDetail table should be inside the derived table guery.

```
SELECT SOH.SalesOrderID, SOH.OrderDate, ProductID
FROM Sales.SalesOrderHeader AS SOH
INNER JOIN (
    SELECT SalesOrderID, ProductID
    FROM Sales.SalesOrderDetail) AS SOD
    ON SOH.SalesOrderID = SOD.SalesOrderID;
```

2. Rewrite the query in Question 1 with a common table expression.

```
WITH SOD AS (
    SELECT SalesOrderID, ProductID
    FROM Sales.SalesOrderDetail)
SELECT SOH.SalesOrderID, SOH.OrderDate, ProductID
FROM Sales.SalesOrderHeader AS SOH
INNER JOIN SOD ON SOH.SalesOrderID = SOD.SalesOrderID;
```

3. Write a query that displays all customers along with the orders placed in 2011. Use a common table expression to write the query and include the CustomerID, SalesOrderID, and OrderDate columns in the results.

```
WITH SOH AS (
    SELECT SalesOrderID, OrderDate, CustomerID
    FROM Sales.SalesOrderHeader
    WHERE OrderDate BETWEEN '2011-01-01' AND '2011-12-31'
)
SELECT C.CustomerID, SalesOrderID, OrderDate
FROM Sales.Customer AS C
LEFT OUTER JOIN SOH ON C.CustomerID = SOH.CustomerID;
```

4. Switch to the WideWorldImporters database. Write a SELECT statement that returns data from a derived table. The query of the derived table fetches the CustomerID and CustomerName from the Sales. Customers table. In the outer query, return both of those columns. What happens if you try to select another column, say PostalCityID, in the outer query?

```
SELECT
    CustomerName
    ,CustomerID
FROM
    (
        SELECT CustomerName, CustomerID FROM Sales.Customers
    ) CDerivTbl;
```

If you include a column in the outer query that doesn't exist in the inner query, you'll get an error.

5. What happens if you do not include an alias for a derived table?

The query will not run if you do not include an alias for the derived table.

# **Grouping and Summarizing Data**

So far, you have learned to write simple queries that include filtering and ordering. You can also work with expressions built with operators and functions. Chapters 5 and 6 taught you how to write queries with multiple tables so that the data makes sense in applications and reports. Now it's time to learn about a special type of query, *aggregate queries*, used to group and summarize data. You may find that writing aggregate queries is more challenging than the other queries you have learned so far, but by taking a step-by-step approach, you will see that they are not difficult to write at all. Be sure to take the time to understand the examples and complete all the exercises before moving on to the next section.

# **Aggregate Functions**

You use aggregate functions to summarize data in queries. The functions that you worked with in Chapter 4 operate on one value at a time. These functions operate on sets of values from multiple rows all at once. For example, you may need to supply information about how many orders were placed and the total amount ordered for a report. Here are the most commonly used aggregate functions:

- COUNT: Counts the number of rows or the number of non-NULL values in a column.
- SUM: Adds up the values in numeric or money data.
- AVG: Calculates the average in numeric or money data.
- MIN: Finds the lowest value in the set of values. This can be used on character data as well as numeric, money, or date data.

#### CHAPTER 7 GROUPING AND SUMMARIZING DATA

• MAX: Finds the highest value in the set of values. This can be used on character data as well as numeric, money, or date data.

Keep the following in mind when working with these aggregate functions:

- The functions AVG and SUM will operate only on numeric and money data columns.
- The functions MIN, MAX, and COUNT will work on numeric, money, character, and temporal data columns.
- The aggregate functions will not operate on TEXT, NTEXT, and IMAGE columns. These data types are deprecated, meaning that they may not be supported in future versions of SQL Server. If you are stuck with these data types for now, you may be able to cast to a supported data type.
- Except for COUNT, the aggregate functions will not operate on some special data types like HierarchyID and spatial.
- The aggregate functions will not work on BIT columns except for COUNT. You can always cast a BIT to an INT if you need to.
- COUNT can be used with an asterisk (\*) to give a count of all the rows.
- The aggregate functions ignore NULL values except for the case of COUNT(\*). Using the typical settings, you will see a warning about NULLs.
- Once any aspect of aggregate queries is used in a query, the query becomes an aggregate query.

Here is the syntax for the simplest type of aggregate query where the aggregate function is used in the SELECT list:

```
SELECT <aggregate function>(<col1>)
FROM
```

Listing 7-1 shows an example of using aggregate functions. Type in and execute the code to learn how these functions operate over the entire result set.

**Listing 7-1.** Using Aggregate Functions

```
--1
SELECT COUNT(*) AS CountOfRows,
    MAX(TotalDue) AS MaxTotal,
    MIN(TotalDue) AS MinTotal,
    SUM(TotalDue) AS SumOfTotal,
    AVG(TotalDue) AS AvgTotal
FROM Sales.SalesOrderHeader;
--2
SELECT MIN(Name) AS MinName,
    MAX(Name) AS MaxName,
    MIN(SellStartDate) AS MinSellStartDate
FROM Production. Product;
--3
SELECT COUNT(*) AS CountOfRows,
    COUNT(Color) AS CountOfColor,
        COUNT(DISTINCT Color) AS CountOfDistinctColor
FROM Production. Product;
```

Take a look at the results of running this in Figure 7-1. The aggregate functions operate on all the rows in the Sales.SalesOrderHeader table in Query 1 and return just one row of results. The first expression, CountOfRows, uses an asterisk (\*) to count all the rows in the table. The other expressions perform calculations on the TotalDue column. Query 2 demonstrates using the MIN and MAX functions on string and date columns. Query 3 demonstrates the three ways to use COUNT. You can count the rows, count the non-NULL value of a column, or count the distinct values of a column. In these examples, the SELECT clause lists only aggregate expressions. You will learn how to add columns that are not part of aggregate expressions in the next section.

### CHAPTER 7 GROUPING AND SUMMARIZING DATA

|   | CountOfRows     | MaxTotal  | Min Total         | Sur | mOfTotal              | AvgTotal  |
|---|-----------------|-----------|-------------------|-----|-----------------------|-----------|
| 1 | 31465           | 187487.82 | 25 1.5183         | 12  | 3216786.1159          | 3915.9951 |
|   | MinName         |           | MaxName           |     | Min Sell Start Da     | ate       |
| 1 | Adjustable Race |           | Women's Tights, S |     | 2008-04-30 00:00:00.0 |           |
|   | CountOfRows     | Cou       | ntOfColor         |     | CountOfDisti          | nctColor  |
| 1 | 504             | 256       | 5                 |     | 9                     |           |

*Figure 7-1.* The results of using aggregate functions

Now that you know how to use aggregate functions to summarize a result set, practice what you have learned by completing Exercise 7-1.

## **EXERCISE 7-1**

Use the AdventureWorks2019 database to complete Questions 1 to 5. Switch to the WideWorldImporters database to complete this exercise. You can find the solutions at the end of the chapter.

- 1. Write a query to determine the number of customers in the Sales. Customer table.
- Write a query that retrieves the total number of products ordered. Use the OrderQty column of the Sales. SalesOrderDetail table and the SUM function.
- 3. Write a query to determine the price of the most expensive product ordered.

  Use the UnitPrice column of the Sales.SalesOrderDetail table.
- 4. Write a query to determine the average freight amount in the Sales.

  SalesOrderHeader table.
- 5. Write a query using the Production. Product table that displays the minimum, maximum, and average ListPrice.
- 6. Switch to WideWorldImporters. Write a SELECT statement that returns the Average (AVG) unit price of all products. Use the Sales.OrderLines table. Alias the column AvgPrice.

 Write a SELECT statement that returns the most expensive amount ever invoiced to WideWorldImporters. (Hint: Use the Purchasing. SupplierTransactions as the source table.) The invoice amount includes the tax owed.

## The GROUP BY Clause

The previous example queries and exercise questions listed only aggregate expressions in the SELECT list. The aggregate functions operated on the entire result set in each query. When adding more nonaggregated columns to the SELECT list, you add grouping levels to the query, which requires the use of the GROUP BY clause. The aggregate functions then operate on the grouping levels instead of on the entire set of results. This section covers grouping on columns and grouping on scalar expressions.

# **Grouping on Columns**

You can use the GROUP BY clause to group data, so the aggregate functions apply to groups of values instead of the entire result set. For example, you may want to calculate the count and sum of the orders placed, grouped by order date or grouped by customer. Here is the syntax for an aggregate query with a GROUP BY clause:

```
SELECT <aggregate function>(<col1>), <col2>
FROM 
GROUP BY <col2>
```

One big difference you will notice once the query contains a GROUP BY clause is that additional nonaggregated columns may be included in the SELECT list. Once nonaggregated columns are in the SELECT list, you must add the GROUP BY clause and include all the nonaggregated columns. Run this code example and you will see an error message:

SELECT CustomerID, SUM(TotalDue) AS TotalPerCustomer FROM Sales.SalesOrderHeader;

Figure 7-2 shows the error message. To get around this error, add the GROUP BY clause and include nonaggregated columns in that clause. Make sure that the SELECT list includes only those columns you really need in the results, because the SELECT list directly affects which columns will be required in the GROUP BY clause and the results of the query.

```
Msg 8120, Level 16, State 1, Line 1
Column 'Sales.SalesOrderHeader.CustomerID' is invalid in the select list because it is not contained in either an aggregate function or the GROUP BY clause.
```

**Figure 7-2.** The error message that results when the required GROUP BY clause is missing

Type in and execute the code in Listing 7-2, which demonstrates how to use GROUP BY.

## *Listing 7-2.* Using the GROUP BY Clause

```
--1
SELECT CustomerID,SUM(TotalDue) AS TotalPerCustomer
FROM Sales.SalesOrderHeader
GROUP BY CustomerID;
--2
SELECT TerritoryID,AVG(TotalDue) AS AveragePerTerritory
FROM Sales.SalesOrderHeader
GROUP BY TerritoryID;
```

Take a look at the results of running this code in Figure 7-3. Query 1 displays every customer with orders along with the sum of the TotalDue for each customer. The results are grouped by CustomerID, and the sum is applied over each group of rows. Query 2 returns the average of the TotalDue values grouped by the TerritoryID. In each case, the nonaggregated column in the SELECT list must appear in the GROUP BY clause.

|   | CustomerID  | TotalPerCustomer    |
|---|-------------|---------------------|
| 1 | 14324       | 5659.1783           |
| 2 | 22814       | 5.514               |
| 3 | 11407       | 59.659              |
| 4 | 28387       | 645.2869            |
|   | TerritoryID | AveragePerTerritory |
|   |             |                     |
| 1 | 9           | 1726.4907           |
| 2 |             |                     |
| 2 | 9           | 1726.4907           |

*Figure 7-3.* The partial results of using the GROUP BY clause

Any columns listed that are not part of an aggregate expression must be used to group the results. Those columns must be included in the GROUP BY clause. If you don't want to group on a column, don't list it in the SELECT list. This is where developers struggle when writing aggregate queries, so I can't stress this enough.

# **Grouping on Expressions**

The previous examples demonstrated how to group on columns, but it is possible to also group on scalar expressions. You must include the exact expression from the SELECT list in the GROUP BY clause. Listing 7-3 demonstrates how to avoid this mistake caused by adding a column instead of the expression to the GROUP BY clause.

## *Listing 7-3.* How to Group on an Expression

```
--1
SELECT COUNT(*) AS CountOfOrders, YEAR(OrderDate) AS OrderYear
FROM Sales.SalesOrderHeader
GROUP BY OrderDate;
--2
SELECT COUNT(*) AS CountOfOrders, YEAR(OrderDate) AS OrderYear
FROM Sales.SalesOrderHeader
GROUP BY YEAR(OrderDate);
```

You can find the results of this code in Figure 7-4. Notice that Query 1 will run, but instead of returning one row per year, the query returns multiple rows with the same year and unexpected values. Because the GROUP BY clause contains OrderDate, the grouping is on OrderDate. In Query 1, the CountOfOrders expression is the count by OrderDate, not OrderYear. The expression in the SELECT list just changes how the data displays; it doesn't affect the calculations.

|         | CountOfOrders | OrderYear |  |  |
|---------|---------------|-----------|--|--|
| 1       | 8             | 2011      |  |  |
| 2       | 4             | 2011      |  |  |
| 3       | 5             | 2012      |  |  |
| 4       | 6             | 2012      |  |  |
| 5       | 12            | 2013      |  |  |
| 6       | 84            | 2014      |  |  |
| 7       | 5             | 2011      |  |  |
| 8       | 7             | 2011      |  |  |
|         | CountOfOrders | OrderYear |  |  |
| 1       | 14182         | 2013      |  |  |
| 2 11761 |               | 2014      |  |  |
| 3 1607  |               | 2011      |  |  |
| 4       | 3915          | 2012      |  |  |

Figure 7-4. Using an expression in the GROUP BY clause

Query 2 fixes this problem by including the exact expression from the SELECT list in the GROUP BY clause. Query 2 returns only one row per year, and CountOfOrders is correctly calculated.

You use aggregate functions along with the GROUP BY clause to summarize data over groups of rows. Be sure to practice what you have learned by completing Exercise 7-2.

## **EXERCISE 7-2**

Use the AdventureWorks2019 database to complete Questions 1 to 4. Switch to the WideWorldImporters database to complete the exercise. You can find the solutions at the end of the chapter.

- 1. Write a query that shows the total number of items ordered for each product. Use the Sales.SalesOrderDetail table to write the query.
- 2. Write a query using the Sales.SalesOrderDetail table that displays a count of the detail lines for each SalesOrderID.
- 3. Write a query using the Production. Product table that lists a count of the products in each product line.

- 4. Write a query that displays the count of orders placed by year for each customer using the Sales.SalesOrderHeader table.
- 5. Switch to WideWorldImporters. Write a SELECT statement that displays a count of CountryNames for each Continent. Use the Application. Countries table. Alias the COUNT as CountCountries.
- 6. The following statement does not execute—it returns an error below. Go ahead and execute the following. How do you fix it?

```
SELECT InvoiceID, COUNT(*) AS cnt
FROM Sales.InvoiceLines;
```

Column "Sales.InvoiceLines.InvoiceID" is invalid in the select list because it is not contained in either an aggregate function or the GROUP BY clause.

## The ORDER BY Clause

You already know how to use the ORDER BY clause, but special rules exist for using the ORDER BY clause in aggregate queries. If a nonaggregate column appears in the ORDER BY clause, it must also appear in the GROUP BY clause, just like the SELECT list. Here is the syntax:

```
SELECT <aggregate function>(<col1>),<col2>
FROM <table1>
GROUP BY <col2>
ORDER BY <col2>
```

Type in the following code to see the error that results when a column included in the ORDER BY clause is missing from the GROUP BY clause:

```
SELECT CustomerID,SUM(TotalDue) AS TotalPerCustomer FROM Sales.SalesOrderHeader GROUP BY CustomerID ORDER BY TerritoryID;
```

### CHAPTER 7 GROUPING AND SUMMARIZING DATA

Figure 7-5 shows the error message that results from running the code. To avoid this error, make sure you add only those columns to the ORDER BY clause that you intend to be grouping levels.

```
Msg 8127, Level 16, State 1, Line 4
Column "Sales.SalesOrderHeader.TerritoryID" is invalid in the ORDER BY clause because it is not contained in either an aggregate function or the GROUP BY clause.
```

**Figure 7-5.** The error message resulting from including a column in the ORDER BY clause that is not a grouping level

Listing 7-4 demonstrates how to use the ORDER BY clause within an aggregate query. Be sure to type in and execute the code.

## **Listing 7-4.** Using ORDER BY

```
--1
SELECT CustomerID, SUM(TotalDue) AS TotalPerCustomer
FROM Sales.SalesOrderHeader
GROUP BY CustomerID
ORDER BY CustomerID;
--2
SELECT CustomerID, SUM(TotalDue) AS TotalPerCustomer
FROM Sales.SalesOrderHeader
GROUP BY CustomerID
ORDER BY MAX(TotalDue) DESC;
--3
SELECT CustomerID, SUM(TotalDue) AS TotalPerCustomer
FROM Sales.SalesOrderHeader
GROUP BY CustomerID, SUM(TotalDue) AS TotalPerCustomer
FROM Sales.SalesOrderHeader
GROUP BY CustomerID
ORDER BY TotalPerCustomer DESC;
```

View the results of Listing 7-4 in Figure 7-6. As you can see, the ORDER BY clause follows the same rules as the SELECT list. Query 1 returns the results in the order of the nonaggregated column that is listed in the GROUP BY clause. Query 2 displays the results

in order of the maximum order per customer, an expression not even listed in the SELECT list. As long as it is an aggregate expression, it will work in the ORDER BY clause. Query 3 shows a nice shortcut. If you want to sort by one of the aggregate expressions in the SELECT list, you can list the alias instead of the expression in the ORDER BY clause.

|   | CustomerID | TotalPerCustomer |
|---|------------|------------------|
| 1 | 11000      | 9115.1341        |
| 2 | 11001      | 7054.1875        |
| 3 | 11002      | 8966.0143        |
| 4 | 11003      | 8993.9155        |
|   | CustomerID | TotalPerCustomer |
| 1 | 29641      | 606819.6087      |
| 2 | 29614      | 901346.856       |
| 3 | 30103      | 725867.1659      |
| 4 | 29701      | 841866.5522      |
|   | CustomerID | TotalPerCustomer |
| 1 | 29818      | 989184.082       |
| 2 | 29715      | 961675.8596      |
| 3 | 29722      | 954021.9235      |
| 4 | 30117      | 919801.8188      |

Figure 7-6. Partial results of using ORDER BY

# The WHERE Clause

The WHERE clause in an aggregate query may contain anything allowed in the WHERE clause in any other query type. It may not, however, contain an aggregate expression. You use the WHERE clause to eliminate rows before the groupings and aggregates are applied. To filter after the groupings are applied, you will use the HAVING clause. You'll learn about HAVING in the next section. Type in and execute the code in Listing 7-5, which demonstrates using the WHERE clause in an aggregate query.

## *Listing 7-5.* Using the WHERE Clause

SELECT CustomerID,SUM(TotalDue) AS TotalPerCustomer FROM Sales.SalesOrderHeader WHERE TerritoryID in (5,6) GROUP BY CustomerID;

### CHAPTER 7 GROUPING AND SUMMARIZING DATA

The results shown in Figure 7-7 contain only those rows where the TerritoryID is either 5 or 6. The query eliminates the rows before the grouping is applied. Notice that TerritoryID doesn't appear anywhere in the query except for the WHERE clause. The WHERE clause may contain any of the columns in the table as long as it doesn't contain an aggregate expression.

|    | CustomerID | TotalPerCustomer |
|----|------------|------------------|
| 1  | 18546      | 32.5754          |
| 2  | 29761      | 68068.6803       |
| 3  | 17026      | 288.836          |
| 4  | 18523      | 177.8388         |
| 5  | 12781      | 2574.6279        |
| 6  | 27082      | 865.204          |
| 7  | 18377      | 2646.4419        |
| 8  | 23455      | 14.2987          |
| 9  | 13491      | 194.9331         |
| 10 | 15157      | 236.4037         |

Figure 7-7. The partial results of using the WHERE clause in an aggregate query

## The HAVING Clause

To eliminate rows based on an aggregate expression, use the HAVING clause. The HAVING clause may contain aggregate expressions that may or may not appear in the SELECT list. For example, you could write a query that returns the sum of the total due for customers who have placed at least ten orders. The count of the orders doesn't have to appear in the SELECT list. Alternately, you could include only those customers who have spent at least \$10,000 (sum of total due), which does appear in the list.

You can also include nonaggregated columns in the HAVING clause as long as the columns appear in the GROUP BY clause. In other words, you can eliminate some of the groups with the HAVING clause. Behind the scenes, however, the database engine may move those criteria to the WHERE clause because it is more efficient to eliminate those rows first. Criteria involving nonaggregate columns actually belong in the WHERE clause, but the query will still work with the criteria appearing in the HAVING clause.

The operators such as equal to (=), less than (<), and BETWEEN that are used in the WHERE clause will work. Here is the syntax:

```
SELECT <aggregate function1>(<col1>),<col2>
FROM <table1>
GROUP BY <col2>
HAVING <aggregate function2>(<col3>) = <value>
```

Like the GROUP BY clause, the HAVING clause will be in aggregate queries only. Listing 7-6 demonstrates the HAVING clause. Be sure to type in and execute the code.

*Listing 7-6.* Using the HAVING Clause

```
--1
SELECT CustomerID,SUM(TotalDue) AS TotalPerCustomer
FROM Sales.SalesOrderHeader
GROUP BY CustomerID
HAVING SUM(TotalDue) > 5000;
--2
SELECT CustomerID,SUM(TotalDue) AS TotalPerCustomer
FROM Sales.SalesOrderHeader
GROUP BY CustomerID
HAVING COUNT(*) = 10 AND SUM(TotalDue) > 5000;
--3
SELECT CustomerID,SUM(TotalDue) AS TotalPerCustomer
FROM Sales.SalesOrderHeader
GROUP BY CustomerID > 27858;
```

You can find the results of running this code in Figure 7-8. Query 1 shows only the rows where the sum of the TotalDue exceeds 5000. The TotalDue column appears within an aggregate expression in the SELECT list. Query 2 demonstrates how an aggregate expression not included in the SELECT list may be used (in this case, the count of the rows) in the HAVING clause.

Query 3 contains a nonaggregated column, CustomerID, in the HAVING clause, but it is a column in the GROUP BY clause. In this case, it is recommended to move the criteria to the WHERE clause instead and receive the same results. If you try to add a nonaggregated column that doesn't appear in the GROUP BY clause to HAVING, you will get an error.

|   | CustomerID | TotalPerCustomer |
|---|------------|------------------|
| 1 | 14324      | 5659.1783        |
| 2 | 15675      | 7963.05          |
| 3 | 11453      | 9035.563         |
| 4 | 14155      | 6622.5524        |
|   | CustomerID | TotalPerCustomer |
| 1 | 29830      | 38452.4651       |
| 2 | 29842      | 156413.2374      |
| 3 | 29622      | 262408.3464      |
| 4 | 29588      | 17361.1884       |
|   | CustomerID | TotalPerCustomer |
| 1 | 28719      | 2634.3974        |
| 2 | 28055      | 83.4054          |
| 3 | 28387      | 645.2869         |
| 4 | 28032      | 83.3944          |

Figure 7-8. The partial results of using the HAVING clause

# **Order of Operations**

Developers often struggle when trying to figure out whether the filter criteria belong in the WHERE clause or in the HAVING clause. Here's a tip: you must know the order in which the database engine processes the clauses. First, review the order in which you write the clauses in an aggregate query.

- SELECT
- FROM
- WHERE
- GROUP BY
- HAVING
- ORDER BY

The database engine processes the WHERE clause before the groupings and aggregates are applied. Here is a very simplified version of the *order of operations* that the database engine will use to process the query:

- FROM
- WHERE
- GROUP BY
- HAVING
- SELECT
- ORDER BY

The database engine processes the WHERE clause before it processes the groupings and aggregates. Use the WHERE clause to completely eliminate rows from the query. For example, your query might eliminate all the orders except those placed in 2011. The database engine processes the HAVING clause after it processes the groupings and aggregates. Use the HAVING clause to eliminate rows based on aggregate expressions. For example, use the HAVING clause to remove the customers who have placed fewer than ten orders. Practice what you have learned about the HAVING clause by completing Exercise 7-3.

## **EXERCISE 7-3**

Use the AdventureWorks2019 database to complete Questions 1 to 4. Switch to the WideWorldAdventures database to complete this exercise. You can find the solutions at the end of the chapter.

- Write a query that returns a count of detail lines in the Sales.
   SalesOrderDetail table by SalesOrderID. Include only those sales that have more than three detail lines.
- Write a query that creates a sum of the LineTotal in the Sales.
   SalesOrderDetail table grouped by the SalesOrderID. Include only those rows where the sum exceeds 1000.
- 3. Write a query that groups the products by ProductModelID along with a count. Display the rows that have a count that equals 1.
- Change the query in Question 3 so that only the products with the color blue or red are included.

### CHAPTER 7 GROUPING AND SUMMARIZING DATA

- 5. Switch to WideWorldImporters. Write a SELECT statement to return the StockItemID and the SUM of the QuantityOnHand for each stock item from the Warehouse. StockItemHoldings table. Sort the results so that the items with the most on hand show up first.
- Write a SELECT statement to show the TransactionDate and number
  of transactions that day (TransactionCount) from the Purchasing.
  SupplierTransactions table. Filter the result set to limit the results to
  - a. Quarter = 1
  - b. Year = 2016
  - c. TransactionCount > 1

# **DISTINCT Keyword**

You can use the keyword DISTINCT in any SELECT list. For example, you can use DISTINCT to eliminate duplicate rows in a regular query. This section discusses using DISTINCT and aggregate queries.

# **Using DISTINCT vs. GROUP BY**

Developers often use the DISTINCT keyword to eliminate duplicate rows from a regular query. Be careful when tempted to do this; using DISTINCT to eliminate duplicate rows may be a sign that there is a problem with the query, typically the JOIN predicate. Assuming that the duplicate results are valid, you will get the same results by using GROUP BY instead. Type in and execute the code in Listing 7-7 to see how this works.

## *Listing 7-7.* Using DISTINCT and GROUP BY

```
--1
SELECT DISTINCT SalesOrderID
FROM Sales.SalesOrderDetail;
--2
SELECT SalesOrderID
FROM Sales.SalesOrderDetail
GROUP BY SalesOrderID;
```

Queries 1 and 2 return identical results (see Figure 7-9). Even though Query 2 contains no aggregate expressions, it is still an aggregate query because GROUP BY has been added. By grouping on SalesOrderID, only the unique values show up in the returned rows. You may be wondering which method is the best. SQL Server will generally use the same execution plan for the two techniques. Some experienced people say that, because you really don't intend to have an aggregate query, you should avoid GROUP BY in this situation. Some say that DISTINCT should always be avoided. Really, in this case, it is up to you.

|   | SalesOrderID |
|---|--------------|
| 1 | 43659        |
| 2 | 43660        |
| 3 | 43661        |
| 4 | 43662        |
|   | SalesOrderID |
| 1 | 43659        |
| 2 | 43660        |
| 3 | 43661        |
| 4 | 43662        |

Figure 7-9. The partial results of DISTINCT vs. GROUP BY

# **DISTINCT Within an Aggregate Expression**

You may also use DISTINCT within an aggregate expression to cause the aggregate functions to operate on unique values. For example, instead of the count of rows, you could write a query that counts the number of unique values in a column. Type in and execute the code in Listing 7-8 to see how this works.

## Listing 7-8. Using DISTINCT in an Aggregate Expression

```
--1
SELECT COUNT(*) AS CountOfRows,
    COUNT(SalesPersonID) AS CountOfSalesPeople,
    COUNT(DISTINCT SalesPersonID) AS CountOfUniqueSalesPeople
FROM Sales.SalesOrderHeader;
--2
SELECT SUM(TotalDue) AS TotalOfAllOrders,
    SUM(Distinct TotalDue) AS TotalOfDistinctTotalDue
FROM Sales.SalesOrderHeader;
```

Take a look at the results of running this code in Figure 7-10. Query 1 contains three aggregate expressions all using COUNT. The first one counts all rows in the table. The second expression counts the values in the SalesPersonID column. The expression returns a much smaller value because the data contains many NULLs, which are ignored by the aggregate function. Finally, the third expression returns the count of unique SalesPersonID values by using the DISTINCT keyword.

|   | CountOfRows      | CountOfSalesPeople |               | CountOfUniqueSalesPeople |  |
|---|------------------|--------------------|---------------|--------------------------|--|
| 1 | 31465            | 3806               |               | 17                       |  |
|   | TotalOfAllOrders |                    |               | otalOfDistinctTotalDue   |  |
| 1 | 123216786.1159   |                    | 91735344.3814 |                          |  |

Figure 7-10. Using DISTINCT in an aggregate expression

Query 2 demonstrates that DISTINCT works with other aggregate functions, not just COUNT. The first expression returns the sum of TotalDue for all rows in the table. The second expression returns the sum of unique TotalDue values.

A new aggregate function added to SQL Server 2019 returns an approximate count of distinct values. It's called APPROX\_COUNT\_DISTINCT. This function is meant for situations where large amounts of data is being saved very fast, logging web traffic, for example, and speed is more important than accuracy. You will see about a 2% discrepancy, but the query may run much faster.

You can use DISTINCT either to return unique rows from your query or to make your aggregate expression operate on unique values in your data. Practice what you have learned by completing Exercise 7-4.

## **EXERCISE 7-4**

Use the AdventureWorks2019 database to complete Questions 1 and 2. Switch to the WideWorldImporters database to complete this exercise. You can find the solutions at the end of the chapter.

- 1. Write a query using the Sales.SalesOrderDetail table to come up with a count of unique ProductID values that have been ordered.
- 2. Write a query using the Sales.SalesOrderHeader table that returns the count of unique TerritoryID values per customer.
- 3. Switch to WideWorldImporters. Write a query that returns the DISTINCT list of UnitPrice from the Sales.OrderLines table and order the results by UnitPrice DESC. Return ONLY the UnitPrice.
- 4. Write the same query in Question 3, but this time use a GROUP BY instead of DISTINCT.

# **Aggregate Queries with More Than One Table**

So far, the examples have demonstrated how to write aggregate queries involving just one table. You may use aggregate expressions and the GROUP BY and HAVING clauses when joining tables as well; the same rules apply. Type in and execute the code in Listing 7-9 to learn how to do this.

*Listing* **7-9.** Writing Aggregate Queries with Two Tables

```
--1
SELECT c.CustomerID, c.AccountNumber, COUNT(*) AS CountOfOrders,
    SUM(TotalDue) AS SumOfTotalDue
FROM Sales.Customer AS c
INNER JOIN Sales.SalesOrderHeader AS s ON c.CustomerID = s.CustomerID
GROUP BY c.CustomerID, c.AccountNumber
ORDER BY c.CustomerID;
```

```
SELECT c.CustomerID, c.AccountNumber, COUNT(*) AS CountOfOrders,
    SUM(TotalDue) AS SumOfTotalDue
FROM Sales.Customer AS c
LEFT OUTER JOIN Sales.SalesOrderHeader AS s ON c.CustomerID = s.CustomerID
GROUP BY c.CustomerID, c.AccountNumber
ORDER BY c.CustomerID;
--3
SELECT c.CustomerID, c.AccountNumber,COUNT(s.SalesOrderID) AS
CountOfOrders,
    SUM(COALESCE(TotalDue,0)) AS SumOfTotalDue
FROM Sales.Customer AS c
LEFT OUTER JOIN Sales.SalesOrderHeader AS s ON c.CustomerID = s.CustomerID
GROUP BY c.CustomerID, c.AccountNumber
ORDER BY c.CustomerID;
```

You can see the results of running the code in Listing 7-9 in Figure 7-11. All three queries join the Sales. Customer and Sales. SalesOrderHeader tables together and attempt to count the orders placed and calculate the sum of the total due for each customer.

|   | CustomerID | AccountNumber | CountOfOrders | SumOfTotalDue |
|---|------------|---------------|---------------|---------------|
| 1 | 11000      | AW00011000    | 3             | 9115.1341     |
| 2 | 11001      | AW00011001    | 3             | 7054.1875     |
| 3 | 11002      | AW00011002    | 3             | 8966.0143     |
| 4 | 11003      | AW00011003    | 3             | 8993.9155     |
|   | CustomerID | AccountNumber | CountOfOrders | SumOfTotalDue |
| 1 | 1          | AW0000001     | 1             | NULL          |
| 2 | 2          | AW00000002    | 1             | NULL          |
| 3 | 3          | AW00000003    | 1             | NULL          |
| 4 | 4          | AW00000004    | 1             | NULL          |
|   | CustomerID | AccountNumber | CountOfOrders | SumOfTotalDue |
| 1 | 1          | AW0000001     | 0             | 0.00          |
| 2 | 2          | AW00000002    | 0             | 0.00          |
| 3 | 3          | AW00000003    | 0             | 0.00          |
| 4 | 4          | AW0000004     | 0             | 0.00          |

*Figure 7-11.* The partial results of using aggregates with multiple tables

Using an INNER JOIN, Query 1 includes only the customers who have placed an order. By changing to a LEFT OUTER JOIN, Query 2 includes all customers but incorrectly returns a count of 1 for customers with no orders and returns a NULL for the SumOfTotalDue when you probably want to see 0. Query 3 solves the first problem by changing COUNT(\*) to COUNT(s.SalesOrderID), which eliminates the NULLs and correctly returns 0 for those customers who have not placed an order. Query 3 solves the second problem by using COALESCE to change the NULLs to 0.

Remember that writing aggregate queries with multiple tables is really not different from doing this for just one table; the same rules apply. You can use your knowledge from the previous chapters, such as how to write a WHERE clause and how to join tables, to write aggregate queries. Practice what you have learned by completing Exercise 7-5.

## **EXERCISE 7-5**

Use the AdventureWorks2019 database to complete Questions 1 and 2. Switch to the WideWorldImporters database to complete this exercise. You can find the solutions at the end of the chapter.

- Write a query joining the Person. Person, Sales. Customer, and Sales.
   SalesOrderHeader tables to return a list of the customer names along with a count of the orders placed.
- 2. Write a query using the Sales.SalesOrderHeader, Sales. SalesOrderDetail, and Production.Product tables to display the total sum of products by Name and OrderDate.
- 3. Switch to WideWorldImporters. Write a query including SupplierID, SupplierName, SupplierCategoryName, FullName, PhoneNumber, FaxNumber, WebsiteURL, and the count of purchases. Tables to join: Purchasing.Suppliers, Purchasing.SupplierCategories, Application.People, Purchasing.PurchaseOrders. Hints: Join Application.People on Supplier.PrimaryContactPersonID = Application.People.PeopleID. All are INNER JOINS except the join to the Purchasing.PurchaseOrders table, since not all Suppliers have purchased from the company.

# **Aggregate Functions and NULL**

Just as you have had to consider NULL throughout this book, you will also need to consider NULL with aggregate queries. You have seen that aggregate functions ignore NULLs. It is very important to remember this when using the AVG function. When calculating an average, do you need to consider the NULL rows? There is no right answer; it will depend on the requirements or situation. Listing 7-10 shows the difference.

## *Listing 7-10.* Average and NULL

```
--1
CREATE TABLE #AvgDemo (CustID INT, OrderID INT NOT NULL, Total MONEY NOT NULL,
    DiscountAmt MONEY NULL);
INSERT INTO #AvgDemo (CustID, OrderID, Total, DiscountAmt)
SELECT CustomerID, SOD.SalesOrderID, LineTotal,
NULLIF(SUM(UnitPriceDiscount * LineTotal), 0.00)
FROM sales.SalesOrderDetail AS SOD
INNER JOIN Sales.SalesOrderHeader AS SOH ON SOD.SalesOrderID = SOH.
SalesOrderID
WHERE CustomerID IN (29648, 30048, 30043, 29716)
GROUP BY CustomerID, SOD.SalesOrderID, LineTotal;
--2
SELECT CustID, AVG(DiscountAmt) AS AvgDiscount,
    AVG(ISNULL(DiscountAmt, 0)) AS AvgWithNullRows,
        SUM(DiscountAmt) AS SumOfDiscount,
        COUNT(*) AS CountOfRows,
        COUNT(DiscountAmt) AS NonNullCount
FROM #AvgDemo
GROUP BY CustID;
```

Figure 7-12 shows the results of running this code. Statement 1 creates and populates a temp table with sales information for a handful of customers. Some of the line items have discounts, but others do not. The NULLIF function is used to change zeros in the discount amount to NULL. Query 2 shows what happens when the average is calculated. The AvgDiscount uses the AVG function. Any rows with NULL in the DiscountAmt are ignored in the calculation. To get around this, you can always turn NULLs back into zeros.

|   | CustID | AvgDiscount | AvgWithNullRows | SumOfDiscount | CountOfRows | NonNullCount |
|---|--------|-------------|-----------------|---------------|-------------|--------------|
| 1 | 30048  | 15.7206     | 1.7724          | 723.1498      | 408         | 46           |
| 2 | 29716  | 226.2739    | 1.4366          | 452.5479      | 315         | 2            |
| 3 | 29648  | 97.5864     | 7.5066          | 195.1728      | 26          | 2            |
| 4 | 30043  | 58.2258     | 4.9503          | 1222.7436     | 247         | 21           |

*Figure 7-12.* The results of testing AVG with NULLs

When you must calculate the average, and there is the possibility of NULLs, be sure to determine if the NULL rows should be ignored.

If you click the Messages tab, you will see the warning *Null value is eliminated by an aggregate or other SET operation*. This warning will appear with any of the aggregate functions, not just AVG. It is possible in some cases for this warning to cause errors in some applications. If this happens, one workaround is to use the SET ANSI\_WARNINGS OFF setting for the connection.

# **Thinking About Performance**

The execution plan is a great tool when you are tuning queries to get better performance. In addition, there is another tool that I use very frequently, often along with execution plans, called Statistics IO. This tool is a setting you can toggle on in the query window. Here is the command to turn this on:

```
SET STATISTICS IO ON;
```

When you turn this setting on and run queries, take a look at the Messages tab. The information will look something like that shown in Figure 7-13.

```
[31465 row(s) affected)
Table 'SalesOrderDetail'. Scan count 1, logical reads 1246, physical reads 0, read-ahead reads 0, lob logical reads 0, lob physical reads 0, lob read-ahead reads 0.
```

Figure 7-13. The Statistics IO information

This option provides information about how much data is read from disk and memory. Table 7-1 explains what each value means.

**Table 7-1.** The Output of Statistics IO

| Item               | Meaning                                                                                                    |
|--------------------|----------------------------------------------------------------------------------------------------|
| Scan count         | The number of scans or seeks. See https://docs.microsoft.com/en-us/sql/t-sql/statements/set-statistics-io-transact-sql?view=sql-server-ver15 for more information. |
| Logical reads      | The number of pages read from memory. This is the most useful value.                                                                                               |
| Physical reads     | The number of pages read from disk into memory.                                                                                                    |
| Read-ahead reads   | The number of pages placed into cache. This number will often be inflated when an index is fragmented.                                                             |
| Lob logical reads  | The number of pages read from memory of large object data types.                                                                                                   |
| Lob physical reads | The number of pages read from disk of large object data types.                                                                                                    |
| Lob read-ahead     | The number of pages placed into cache of large object data types reads.                                                                                            |

Although it is beyond the scope of this book to cover query processing in depth, it is helpful to know a few basics. Data is stored on disk in a structure called a page. Depending on the size of each row, a page could store more than one row. For example, say that the row you need is on a page with 99 other rows. In order for SQL Server to be able to access the data, the page must be read from disk into memory. The entire page, including the 99 rows you don't care about, must reside in memory before your row can be returned.

The physical reading of pages from disk to memory is usually the most resource-intensive part of the process and often the source of performance bottlenecks, especially if there is not enough random access memory (RAM) on the system to cache, or hold, much data. In that case, the same pages might be read over and over again each time they are needed when it would be more efficient to just hold them in cache. You might guess that among all of the information returned by Statistics IO, physical reads, the number of pages read from disk into memory, would be the most important. Instead, when tuning queries, the logical reads value is actually the one to pay attention to. The logical reads will not change from execution to execution of the identical query, unlike physical reads. This allows a level playing field when comparing two queries for performance.

When comparing the performance of two queries, typically the query that performs the best will have the lowest number of logical reads. Type in and run Listing 7-11 and then look at the Messages tab to see an example.

## Listing 7-11. Using Statistics IO

```
SET STATISTICS IO ON;
GO

SELECT *
FROM Sales.SalesOrderHeader;
SELECT SalesOrderID
FROM Sales.SalesOrderHeader;
SELECT SalesOrderID, OrderDate
FROM Sales.SalesOrderHeader;
```

Figure 7-14 shows the Statistics IO output. You may be wondering why Query 1 has 689 logical reads while Query 2 has only 57. You may guess that since Query 1 returns all the columns, the database engine must read more pages when accessing more columns. But in this case, entire rows are stored on the pages, and SQL Server must read the entire page, not just the required columns.

```
(31465 row(s) affected)
Table 'SalesOrderHeader'. Scan count 1, logical reads 689, phys

(31465 row(s) affected)
Table 'SalesOrderHeader'. Scan count 1, logical reads 57, physi

(31465 row(s) affected)
Table 'SalesOrderHeader'. Scan count 1, logical reads 689, phys
```

Figure 7-14. The Statistics IO output

**Note** A new way to store data called *columnstore* was introduced with SQL Server 2012. Individual columns are stored in pages instead of rows. Microsoft also introduced In-Memory OLTP (Online Transaction Processing) with SQL Server 2014. This technology allows entire tables to be loaded into memory automatically for extremely fast data manipulation.

The reason that the first query has 689 logical reads is that it is a scan of the clustered index (table). The database engine must completely read every page in the index because there is no WHERE clause. The second query is a scan of one of the nonclustered indexes. Every nonclustered index automatically includes the cluster key, which is used to find the matching clustered index row. Nonclustered indexes are generally much smaller structures than the table itself, so that is why a much smaller number of pages were read.

Query 3 also requires 689 logical reads. The reason for this is that there is not a nonclustered index containing OrderDate, either as a key or an included column. Just like Query 1, the entire clustered index must be scanned.

# **Summary**

If you follow the steps outlined in the preceding sections, you will be able to write aggregate queries. With practice, you will become proficient in doing this. Keep the following rules in mind when writing an aggregate query:

- Any column not contained in an aggregate function in the SELECT list or ORDER BY clause must be part of the GROUP BY clause.
- Once an aggregate function, the GROUP BY clause, or the HAVING clause appears in a query, it is an aggregate query.
- Use the WHERE clause to filter out rows before the grouping and aggregates are applied. The WHERE clause doesn't allow aggregate functions.
- Use the HAVING clause to filter out rows using aggregate functions.
- Don't include anything in the SELECT list or ORDER BY clause that you don't want as a grouping level.

There is more to learn about aggregate queries. In Chapter 16, you'll learn about some options for adding additional rows with grand totals or subtotals to your queries. In Chapter 8, you'll learn about another type of functions that perform operations over multiple rows, windowing functions.

## **Answers to the Exercises**

This section provides solutions to the exercises found on writing aggregate queries.

# **Solutions to Exercise 7-1: Aggregate Functions**

Use the AdventureWorks2019 database to complete Questions 1 to 5. Switch to the WideWorldImporters database to complete this exercise.

1. Write a query to determine the number of customers in the Sales. Customer table.

```
SELECT COUNT(*) AS CountOfCustomers
FROM Sales.Customer;
```

Write a query that returns the total number of products ordered.
 Use the OrderQty column of the Sales. SalesOrderDetail table and the SUM function.

```
SELECT SUM(OrderQty) AS TotalProductsOrdered
FROM Sales.SalesOrderDetail;
```

 Write a query to determine the price of the most expensive product ordered. Use the UnitPrice column of the Sales.
 SalesOrderDetail table.

```
SELECT MAX(UnitPrice) AS MostExpensivePrice FROM Sales.SalesOrderDetail;
```

4. Write a query to determine the average freight amount in the Sales. SalesOrderHeader table.

```
SELECT AVG(Freight) AS AverageFreight FROM Sales.SalesOrderHeader;
```

5. Write a query using the Production. Product table that displays the minimum, maximum, and average ListPrice.

```
SELECT MIN(ListPrice) AS Minimum,
MAX(ListPrice) AS Maximum,
AVG(ListPrice) AS Average
FROM Production.Product;
```

6. Switch to WideWorldImporters. Write a SELECT statement that returns the Average (AVG) unit price of all products. Use the Sales.OrderLines table. Alias the column AvgPrice.

```
SELECT AVG(UnitPrice) AS AvgPrice FROM Sales.OrderLines AS OL;
```

7. Write a SELECT statement that returns the most expensive amount ever invoiced to WideWorldImporters. (Hint: Use the Purchasing.SupplierTransactions as the source table.)

The invoice amount includes the tax owed.

```
SELECT MAX(TransactionAmount)
FROM Purchasing.SupplierTransactions;
```

## **Solutions to Exercise 7-2: The GROUP BY Clause**

Use the AdventureWorks2019 database to complete Questions 1 to 4. Switch to the WideWorldImporters database to complete the exercise.

 Write a query that shows the total number of items ordered for each product. Use the Sales.SalesOrderDetail table to write the query.

```
SELECT SUM(OrderQty) AS TotalOrdered, ProductID FROM Sales.SalesOrderDetail GROUP BY ProductID;
```

2. Write a query using the Sales.SalesOrderDetail table that displays a count of the detail lines for each SalesOrderID.

```
SELECT COUNT(*) AS CountOfOrders, SalesOrderID
FROM Sales.SalesOrderDetail
GROUP BY SalesOrderID;
```

3. Write a query using the Production. Product table that lists a count of the products in each product line.

```
SELECT COUNT(*) AS CountOfProducts, ProductLine FROM Production.Product GROUP BY ProductLine;
```

4. Write a query that displays the count of orders placed by year for each customer using the Sales.SalesOrderHeader table.

```
SELECT CustomerID, COUNT(*) AS CountOfSales,
    YEAR(OrderDate) AS OrderYear
FROM Sales.SalesOrderHeader
GROUP BY CustomerID, YEAR(OrderDate);
```

5. Switch to WideWorldImporters. Write a SELECT statement that displays a count of CountryNames for each Continent. Use the Application. Countries table. Alias the COUNT as CountCountries.

```
SELECT
    Continent
    ,COUNT(Countryname) AS CountCountries
FROM Application.Countries
GROUP BY continent;
```

6. The following statement does not execute—it returns an error below. Go ahead and execute the following. How do you fix it?

```
SELECT InvoiceID, COUNT(*) AS cnt FROM Sales.InvoiceLines;
```

Column "Sales.InvoiceLines.InvoiceID" is invalid in the select list because it is not contained in either an aggregate function or the GROUP BY clause.

This error is common, and you will see it more often than others—this says that you need InvoiceID in the GROUP BY clause as follows:

```
SELECT
    InvoiceID
    ,COUNT(*) AS cnt
FROM Sales.InvoiceLines
GROUP BY InvoiceID;
```

The rule of thumb is, in the SELECT list, any nonaggregated columns must be included in the GROUP BY.

## Solutions to Exercise 7-3: The HAVING Clause

Use the AdventureWorks2019 database to complete Questions 1 to 4. Switch to the WideWorldImporters database to complete this exercise.

 Write a query that returns a count of detail lines in the Sales. SalesOrderDetail table by SalesOrderID. Include only those sales that have more than three detail lines.

```
SELECT COUNT(*) AS CountOfDetailLines, SalesOrderID
FROM Sales.SalesOrderDetail
GROUP BY SalesOrderID
HAVING COUNT(*) > 3;
```

2. Write a query that creates a sum of the LineTotal in the Sales. SalesOrderDetail table grouped by the SalesOrderID. Include only those rows where the sum exceeds 1000.

```
SELECT SUM(LineTotal) AS SumOfLineTotal, SalesOrderID
FROM Sales.SalesOrderDetail
GROUP BY SalesOrderID
HAVING SUM(LineTotal) > 1000;
```

3. Write a query that groups the products by ProductModelID along with a count. Display the rows that have a count that equals 1.

```
SELECT ProductModelID, COUNT(*) AS CountOfProducts
FROM Production.Product
GROUP BY ProductModelID
HAVING COUNT(*) = 1;
```

4. Change the query in Question 3 so that only the products with the color blue or red are included.

```
SELECT ProductModelID, COUNT(*) AS CountOfProducts, Color
FROM Production.Product
WHERE Color IN ('Blue','Red')
GROUP BY ProductModelID, Color
HAVING COUNT(*) = 1;
```

5. Switch to the WideWorldImporters database. Write a SELECT statement to return the StockItemID and the SUM of the QuantityOnHand for each stock item from the Warehouse. StockItemHoldings table. Sort the results so that the items with the most on hand show up first.

```
SELECT StockItemID, SUM(QuantityOnHand) AS SumQTYOnhand FROM Warehouse.StockItemHoldings AS h GROUP BY StockItemID ORDER BY SUM(QuantityOnHand) DESC;
```

- 6. Write a SELECT statement to show the TransactionDate and number of transactions that day (TransactionCount) from the Purchasing.SupplierTransactions table. Filter the result set to limit the results to
  - a. Quarter = 1
  - b. Year = 2016
  - c. TransactionCount > 1

```
SELECT TransactionDate, COUNT(*) AS TransactionCount
FROM Purchasing.SupplierTransactions
WHERE DATEPART(QUARTER,TransactionDate) = 1
   AND YEAR(TransactionDate) = 2016
GROUP BY TransactionDate
HAVING COUNT(*) > 1;
```

# **Solutions to Exercise 7-4: DISTINCT Keyword**

Use the AdventureWorks2019 database to complete Questions 1 and 2. Switch to the WideWorldImporters database to complete this exercise.

 Write a query using the Sales.SalesOrderDetail table to come up with a count of unique ProductID values that have been ordered.

```
SELECT COUNT(DISTINCT ProductID) AS CountOFProductID
FROM Sales.SalesOrderDetail;
```

2. Write a query using the Sales.SalesOrderHeader table that returns the count of unique TerritoryID values per customer.

```
SELECT COUNT(DISTINCT TerritoryID) AS CountOfTerritoryID,
CustomerID
FROM Sales.SalesOrderHeader
GROUP BY CustomerID;
```

3. Switch to WideWorldImporters. Write a query that returns the DISTINCT list of UnitPrice from the Sales.OrderLines table and order the results by UnitPrice DESC. Return ONLY the UnitPrice.

```
SELECT DISTINCT UnitPrice FROM Sales.OrderLines ORDER BY UnitPrice DESC;
```

4. Write the same query in Question 3, but this time use a GROUP BY instead of DISTINCT.

```
SELECT UnitPrice
FROM Sales.OrderLines
GROUP BY UnitPrice
ORDER BY UnitPrice DESC;
```

# Solutions to Exercise 7-5: Aggregate Queries with More Than One Table

Use the AdventureWorks2019 database to complete Questions 1 and 2. Switch to the WideWorldImporters database to complete this exercise.

1. Write a query joining the Person. Person, Sales. Customer, and Sales. Sales Order Header tables to return a list of the customer names along with a count of the orders placed.

```
SELECT COUNT(*) AS CountOfOrders, FirstName,
    MiddleName, LastName
FROM Person.Person AS P
INNER JOIN Sales.Customer AS C ON P.BusinessEntityID = C.PersonID
INNER JOIN Sales.SalesOrderHeader
    AS SOH ON C.CustomerID = SOH.CustomerID
GROUP BY FirstName, MiddleName, LastName;
```

2. Write a query using the Sales.SalesOrderHeader, Sales. SalesOrderDetail, and Production.Product tables to display the total sum of products by Name and OrderDate.

```
SELECT SUM(OrderQty) SumOfOrderQty, P.Name, SOH.OrderDate
FROM Sales.SalesOrderHeader AS SOH
INNER JOIN Sales.SalesOrderDetail AS SOD
    ON SOH.SalesOrderID = SOD.SalesOrderDetailID
INNER JOIN Production.Product AS P ON SOD.ProductID = P.ProductID
GROUP BY P.Name, SOH.OrderDate;
```

3. Switch to WideWorldImporters. Write a query including SupplierID, SupplierName, SupplierCategoryName, FullName, PhoneNumber, FaxNumber, WebsiteURL, and the count of purchases. Tables to join: Purchasing. Suppliers, Purchasing. SupplierCategories, Application.People, Purchasing. PurchaseOrders. Hints: Join Application.People on Supplier. PrimaryContactPersonID = Application.People.PeopleID. All are INNER JOINS except the join to the Purchasing. PurchaseOrders table, since not all Suppliers have purchased from the company.

```
SELECT s.SupplierID,
       s.SupplierName,
       sc.SupplierCategoryName,
       pp.FullName AS SupplierContact,
       s.PhoneNumber,
       s.FaxNumber,
       s.WebsiteURL,
       COUNT(0.PurchaseOrderID) AS CountaOfPOs
FROM Purchasing. Suppliers AS s
JOIN Purchasing. SupplierCategories AS sc
    ON s.SupplierCategoryID = sc.SupplierCategoryID
JOIN [Application]. People AS pp
ON s.PrimaryContactPersonID = pp.PersonID
LEFT OUTER JOIN Purchasing.PurchaseOrders O
    ON O.SupplierID = s.SupplierID
GROUP BY
        s.SupplierID,
       s.SupplierName,
      sc.SupplierCategoryName,
      pp.FullName,
     s.PhoneNumber,
     s.FaxNumber,
     s.WebsiteURL;
```

# Discovering Windowing Functions

The windowing functions, sometimes called window or windowed functions, are the most exciting features added to T-SQL over the past several versions. Starting with SQL Server 2005, the window functions, which have nothing to do with the Windows operating system, enable T-SQL developers to solve complex queries in new and innovative ways. Window functions perform calculations over a "window" or set of rows. They allow the developer to solve problems in easier and frequently better performing ways. This chapter will explain the ranking and window aggregate functions added with SQL Server 2005 and the many enhancements and new analytic functions that are part of SQL Server 2012.

# What Is a Windowing Function?

Windowing functions operate on the set of the data after the filtering and grouping is done. They might perform a calculation like a SUM over all the rows without losing the details, rank the data, or pull a value from a different row without doing a self-join. For each row of the results of a query, the windowing function will perform a calculation over a window of rows. That window is defined with the OVER clause. The OVER clause is required whenever you use windowing functions.

Windowing functions are allowed only in the SELECT and ORDER BY clauses. It is important to keep this in mind as you use them in your queries. To get around this limitation, you can take advantage of CTEs or derived tables (subqueries) to separate out the logic and filter in the outer query. The windowing functions can be divided into several types that you will learn about in the sections of this chapter:

### CHAPTER 8 DISCOVERING WINDOWING FUNCTIONS

- Ranking functions: This type of function adds a ranking for each row or divides the rows into buckets.
- *Window aggregates*: This function allows you to calculate summary values in a nonaggregated query.
- Accumulating aggregates: Enables the calculation of moving calculations like running totals.
- Analytic functions: Several new scalar functions, four of which are almost magical!

Because this is such an interesting topic, the author has also written a book dedicated to windowing functions, *Expert T-SQL Window Function in SQL Server 2019* by Kathi Kellenberger, Clayton Groom, and Edward Pollack (Apress 2019).

# **Ranking Functions and the OVER Clause**

The ranking functions—ROW\_NUMBER, RANK, DENSE\_RANK, and NTILE—were added to SQL Server as part of SQL Server 2005. The first three assign a ranking number to each row in the result set. The NTILE function divides a set of rows into buckets.

# **Defining the Window**

Before you look at any of the windowing functions, you must learn something about the OVER clause. The OVER clause defines the window for the ranking function and all other windowing functions. In this case, the OVER clause specifies the order of the rows, which then determines how the function is applied to the data. The ORDER BY inside the OVER clause is not related or linked to an ORDER BY clause for the entire query.

Here is the syntax for the ROW\_NUMBER, RANK, and DENSE\_RANK functions, respectively:

```
SELECT [<col1>,][<col2>,] ROW_NUMBER() OVER(ORDER BY <col1>[,<col2>]) AS
RowNum
FROM ;
SELECT [<col1>,][<col2>,] RANK() OVER(ORDER BY <col1>[,<col2>]) AS RankNum
FROM ;
```

```
SELECT [<col1>,][<col2>,] DENSE_RANK() OVER(ORDER BY <col1>[,<col2>]) AS
DenseRankNum
FROM ;
```

Notice that the OVER clause *always* contains an ORDER BY expression when working with the ranking functions. While OVER is required for all window functions, ORDER BY depends on the type of window function.

These functions differ in how they process ties or duplicates in the ORDER BY columns. If the values of the column or combination of columns chosen are unique, then these three functions will return identical results. Type in and run the code in Listing 8-1 to learn how to use these functions.

*Listing 8-1.* Using the Ranking Functions

```
--1
SELECT CustomerID,
    ROW NUMBER() OVER(ORDER BY CustomerID) AS RowNum,
    RANK() OVER(ORDER BY CustomerID) AS RankNum,
    DENSE RANK() OVER(ORDER BY CustomerID) AS DenseRankNum,
    ROW NUMBER() OVER(ORDER BY CustomerID DESC) AS ReverseRowNum
FROM Sales.Customer
WHERE CustomerID BETWEEN 11000 AND 11200
ORDER BY CustomerID;
--2
SELECT SalesOrderID, CustomerID,
    ROW NUMBER() OVER(ORDER BY CustomerID) AS RowNum,
    RANK() OVER(ORDER BY CustomerID) AS RankNum,
    DENSE RANK() OVER(ORDER BY CustomerID) AS DenseRankNum
FROM Sales.SalesOrderHeader
WHERE CustomerID BETWEEN 11000 AND 11200
ORDER BY CustomerID;
```

The ORDER BY option in the OVER clause of Query 1 is on the CustomerID column of the Sales. Customer table. Because CustomerID is the primary key of the table and, therefore, unique, the first three functions return the same values. The last function applies the row numbers in reverse order, which brings up an important point. The order specified in the OVER clause does not have to match the ORDER BY of the query itself.

### CHAPTER 8 DISCOVERING WINDOWING FUNCTIONS

Query 2 also has the CustomerID as the ORDER BY option, but it is not unique in the Sales.SalesOrderHeader table. Notice in Figure 8-1 that when a customer has more than one purchase, in other words the CustomerID is duplicated, the RANK and DENSE\_RANK functions produce different values. After the duplicate, RANK catches up with ROW\_NUMBER, while DENSE\_RANK continues on with the next value.

|    | CustomerID   | Row | /Num  | um RankNum |     | Dense | RankNum | ReverseRowNum |
|----|--------------|-----|-------|------------|-----|-------|---------|---------------|
| 1  | 11000        | 1   | 1 1   |            | 1   |       |         | 201           |
| 2  | 11001        | 2   |       | 2          |     | 2     |         | 200           |
| 3  | 11002        | 3   |       | 3          |     | 3     |         | 199           |
| 4  | 11003        | 4   |       | 4          |     | 4     |         | 198           |
|    | SalesOrderID |     | Custo | merID      | Rov | vNum  | RankNum | DenseRankNum  |
| 1  | 43793        |     | 1100  | 0          | 1   |       | 1       | 1             |
| 2  | 51522        |     | 11000 |            | 2   |       | 1       | 1             |
| 3  | 57418        |     | 1100  | 0          | 3   |       | 1       | 1             |
| 4  | 43767        |     | 1100  | 1          | 4   |       | 4       | 2             |
| 5  | 51493        |     | 1100  | 1          | 5   |       | 4       | 2             |
| 6  | 72773        |     | 1100  | 1          | 6   |       | 4       | 2             |
| 7  | 43736        |     | 1100  | 11002      |     |       | 7       | 3             |
| 8  | 51238        |     | 11002 |            | 8   |       | 7       | 3             |
| 9  | 53237        |     | 1100  | 2          | 9   |       | 7       | 3             |
| 10 | 43701        |     | 1100  | 3          | 10  |       | 10      | 4             |

Figure 8-1. The partial results of using the ranking functions

An interesting thing to note is that ROW\_NUMBER will always return a unique value within the window. You'll learn more about defining the window throughout the chapter. RANK and DENSE\_RANK will also return unique values if the ORDER BY option is unique.

You may be wondering what the difference is between RANK and DENSE\_RANK. I like to think of the difference in terms of position and logic. The ROW\_NUMBER function is strictly positional. It only cares about the position of the row in the results. DENSE\_RANK, on the other hand, is logical. The values returned by DENSE\_RANK are based on the uniqueness of the ORDER BY column. CustomerID 11001 is the second unique customer. CustomerID 11003 is the fourth unique customer. RANK is halfway between the two, a combination of logic and position. The row of SalesOrderID 43767 is in the fourth position so its rank is 4. The row of SalesOrderID 51493 is in the fifth position, but logically it's the same rank as the previous row since the CustomerID is the same.

# **Using NTILE**

The NTILE function works differently from other ranking functions. It assigns a number to sections of rows, evenly dividing the data into buckets. Here is the syntax for NTILE:

```
SELECT <col1>,NTILE(<number of buckets>) OVER(ORDER BY <col3>)
FROM ;
```

One obvious difference is that there is a required argument, the number of buckets, specified. Otherwise, the OVER clause has the same rules as the other ranking functions. The ORDER BY column is required. Listing 8-2 shows two examples of the NTILE function.

*Listing 8-2.* Using the NTILE Function

```
--1
SELECT SP.FirstName, SP.LastName,
    SUM(SOH. TotalDue) AS TotalSales,
    NTILE(4) OVER(ORDER BY SUM(SOH. TotalDue)) AS Bucket
FROM [Sales].[vSalesPerson] SP
JOIN Sales.SalesOrderHeader SOH ON SP.BusinessEntityID = SOH.SalesPersonID
WHERE SOH.OrderDate >= '2013-01-01' AND SOH.OrderDate < '2014-01-01'
GROUP BY FirstName, LastName
ORDER BY TotalSales;
--2
SELECT SP.FirstName, SP.LastName,
        SUM(SOH. TotalDue) AS TotalSales,
        NTILE(4) OVER(ORDER BY SUM(SOH.TotalDue)) * 1000 AS Bonus
FROM [Sales].[vSalesPerson] SP
JOIN Sales.SalesOrderHeader SOH ON SP.BusinessEntityID = SOH.SalesPersonID
WHERE SOH.OrderDate >= '2013-01-01' AND SOH.OrderDate < '2014-01-01'
GROUP BY FirstName, LastName
ORDER BY TotalSales;
```

Listing 8-2 is a very interesting example. It shows that you can use windowing functions in an aggregate query. In fact, an aggregate expression is used as the ORDER BY expression. Query 1 divides the salespeople into four buckets based on the 2013 sales. The salespeople with the lowest sales end up in bucket 1. The salespeople with the highest sales end up in bucket 4.

#### CHAPTER 8 DISCOVERING WINDOWING FUNCTIONS

Query 2 multiplies the bucket number in each row by 1000. In this example, the manager has calculated the bonus due to each salesperson based on sales. Figure 8-2 shows the complete results of Query 1 and a few of the rows from Query 2. Notice that each bucket in Query 1 has four rows except for bucket 1, which has five rows. The NTILE function divides the data as evenly as it can, adding remainder rows to the first buckets. If there were 18 rows in the results, bucket 2 would also have an extra row.

|    | FirstName | LastName          | TotalSales   | Bucket |
|----|-----------|-------------------|--------------|--------|
| 1  | Syed      | Abbas             | 171606.5918  | 1      |
| 2  | Stephen   | Jiang             | 485880.642   | 1      |
| 3  | Amy       | Alberts           | 632002.5989  | 1      |
| 4  | Lynn      | Tsoflias          | 946893.316   | 1      |
| 5  | Pamela    | Ansman-Wolfe      | 1087554.1318 | 1      |
| 6  | Rachel    | Valdez            | 1407493.9446 | 2      |
| 7  | Tete      | Mensa-Annan       | 1433786.4111 | 2      |
| 8  | David     | Campbell          | 1525864.3155 | 2      |
| 9  | Garrett   | Vargas            | 1567161.7302 | 2      |
| 10 | José      | Saraiva           | 2112546.1213 | 3      |
| 11 | Tsvi      | Reiter            | 2467043.2031 | 3      |
| 12 | Shu       | Ito               | 2695240.5743 | 3      |
| 13 | Ranjit    | Varkey Chudukatil | 2987333.7048 | 3      |
| 14 | Jillian   | Carson            | 3827980.3627 | 4      |
| 15 | Michael   | Blythe            | 4490942.2011 | 4      |
| 16 | Jae       | Pak               | 4630339.2509 | 4      |
| 17 | Linda     | Mitchell          | 4637217.833  | 4      |
|    | FirstName | LastName          | TotalSales   | Bonus  |
| 1  | Syed      | Abbas             | 171606.5918  | 1000   |
| 2  | Stephen   | Jiang             | 485880.642   | 1000   |
| 3  | Amy       | Alberts           | 632002.5989  | 1000   |
| 4  | Lynn      | Tsoflias          | 946893.316   | 1000   |
| 5  | Pamela    | Ansman-Wolfe      | 1087554.1318 | 1000   |
| 6  | Rachel    | Valdez            | 1407493.9446 | 2000   |

Figure 8-2. The partial results of using NTILE

## **Dividing the Window into Partitions**

You've seen the ORDER BY expression of the OVER clause, but there is also another optional part to divide the window into smaller parts. If you have a window with a view to the outside world near you, it may be divided into two or more panes. You can also

divide the window used by your function into sections called *partitions*. This sounds a lot like the GROUP BY clause in aggregate queries, but it is very different. When you are grouping, you end up with one row in the results for each unique group. When partitioning in the OVER clause, you retain all the detail rows in the results. The results of windowing functions are just added, not groupings.

For the ranking functions, partitioning means that the row or rank number will start over for each partition. When using ROW\_NUMBER, the value returned will be unique within the partition. Listing 8-3 demonstrates using the PARTITION BY option of the OVER clause.

#### **Listing 8-3.** Using PARTITION BY

SELECT SalesOrderID, OrderDate, CustomerID,

 $\label{localization} ROW\_NUMBER() \ \ OVER(PARTITION \ BY \ CustomerID \ \ ORDER \ BY \ \ OrderDate) \ \ AS \ \ RowNum \ \ FROM \ Sales. SalesOrderHeader$ 

ORDER BY CustomerID;

Figure 8-3 shows the partial results of running this code. The row numbers start over for each customer.

|    | SalesOrderID | OrderDate               | CustomerID | RowNum |
|----|--------------|-------------------------|------------|--------|
| 1  | 43793        | 2011-06-21 00:00:00.000 | 11000      | 1      |
| 2  | 51522        | 2013-06-20 00:00:00.000 | 11000      | 2      |
| 3  | 57418        | 2013-10-03 00:00:00.000 | 11000      | 3      |
| 4  | 43767        | 2011-06-17 00:00:00.000 | 11001      | 1      |
| 5  | 51493        | 2013-06-18 00:00:00.000 | 11001      | 2      |
| 6  | 72773        | 2014-05-12 00:00:00.000 | 11001      | 3      |
| 7  | 43736        | 2011-06-09 00:00:00.000 | 11002      | 1      |
| 8  | 51238        | 2013-06-02 00:00:00.000 | 11002      | 2      |
| 9  | 53237        | 2013-07-26 00:00:00.000 | 11002      | 3      |
| 10 | 43701        | 2011-05-31 00:00:00.000 | 11003      | 1      |

Figure 8-3. The partial results of using PARTITION BY

Complete Exercise 8-1 to practice what you have learned about the ranking functions and the OVER clause.

#### **EXERCISE 8-1**

Use the AdventureWorks2019 database to complete Questions 1 and 2. Switch to the WideWorldImporters database to complete this exercise. You can find the solutions at the end of the chapter.

- Write a query that assigns row numbers to the Production. Product table.
   Start the numbers over for each ProductSubCategoryID and make sure that the row numbers are in order of ProductID. Display only rows where the ProductSubCategoryID is not null.
- 2. Write a query that divides the customers into ten buckets based on the total sales for 2011.
- 3. Switch to WideWorldImporters. Write a simple query that returns the OrderID and a new column titled "rownum" from the Sales.OrderLines table. This new column should increment each row by 1 in order of the OrderID column.
- 4. Change the query from Question 3 to use DENSE\_RANK instead of ROW\_ NUMBER. How does this compare to the previous query?
- 5. Which windowing function would you use to generate ten near equal-sized buckets over a set of data?

# **Summarizing Results with Window Aggregates**

Also introduced with SQL Server 2005, window aggregates allow you to add aggregate expressions to nonaggregate queries. For example, you may want to see an overall total of sales along with the details of those sales.

Window aggregate functions require the OVER clause, and the PARTITION BY expression is optional as it is for all window functions. They do not, however, support the ORDER BY option. To perform an average, sum, or count, the values do not need to be sorted so there is no need for an ORDER BY. Listing 8-4 demonstrates how to use window aggregates.

#### *Listing 8-4.* Using Window Aggregates

```
--1
SELECT SalesOrderID, CustomerID,
    COUNT(*) OVER() AS CountOfSales,
    COUNT(*) OVER(PARTITION BY CustomerID) AS CountOfCustSales,
    SUM(TotalDue) OVER(PARTITION BY CustomerID) AS SumOfCustSales
FROM Sales.SalesOrderHeader
ORDER BY CustomerID;
--2
SELECT SalesOrderID, CustomerID,
    COUNT(*) OVER() AS CountOfSales,
    COUNT(*) OVER(PARTITION BY CustomerID) AS CountOfCustSales,
    SUM(TotalDue) OVER(PARTITION BY CustomerID) AS SumOfCustSales
FROM Sales.SalesOrderHeader
where SalesOrderId > 55000
ORDER BY CustomerID;
```

Figure 8-4 shows the partial results of running this code. Notice that the aggregate functions COUNT and SUM have been added to the query, but there is no GROUP BY clause. In addition, the detail rows are returned along with the results of the aggregate functions. The empty OVER clause performs the calculation over the entire set of rows. The window defined by the empty parentheses () is the entire set of results. Notice that Query 1 returns 31465 for the count of rows, while Query 2 returns only 20123 rows. This is just another reminder that the aggregate functions, and all the windowing functions, operate after the WHERE clause.

|       | SalesOrderID          | CustomerID          | CountOfSales          | CountOfCustSales          | SumOfCustSales              |
|-------|-----------------------|---------------------|-----------------------|---------------------------|-----------------------------|
| 1     | 43793                 | 11000               | 31465                 | 3                         | 9115.1341                   |
| 2     | 51522                 | 11000               | 31465                 | 3                         | 9115.1341                   |
| 3     | 57418                 | 11000               | 31465                 | 3                         | 9115.1341                   |
| 4     | 51493                 | 11001               | 31465                 | 3                         | 7054.1875                   |
|       |                       |                     |                       |                           |                             |
|       | SalesOrderID          | CustomerID          | CountOfSales          | CountOfCustSales          | SumOfCustSales              |
| 1     | SalesOrderID<br>57418 | CustomerID<br>11000 | CountOfSales<br>20123 | CountOfCustSales          | SumOfCustSales<br>2770.2682 |
| 1 2   |                       |                     |                       | CountOfCustSales  1 1     |                             |
| 1 2 3 | 57418                 | 11000               | 20123                 | CountOfCustSales  1  1  1 | 2770.2682                   |

*Figure 8-4.* The partial results of using window aggregate expressions

#### CHAPTER 8 DISCOVERING WINDOWING FUNCTIONS

When adding the PARTITION BY option to the OVER clause, the window for each calculation is now defined by the column or columns specified. Instead of overall counts and sums, they are per customer.

Complete Exercise 8-2 to practice what you have learned about window aggregates.

#### **EXERCISE 8-2**

Use the AdventureWorks2019 database to complete Questions 1 and 2. Switch to the WideWorldImporters database to complete this exercise. You can find the solutions at the end of the chapter.

- Write a query returning the SalesOrderID, OrderDate, CustomerID, and TotalDue from the Sales.SalesOrderHeader table. Include the average order total over all the results
- 2. Add the average total due for each customer to the query you wrote in Question 1.
- 3. Switch to WideWorldImporters. Write a query that returns the OrderID, OrderLineID, StockItemID, Description, Quantity, and UnitPrice for orders 1 through 10 and ordered by OrderID from the Sales. SalesOrderLines table. Include a column that calculates a grand total count using the formula Quantity times UnitPrice.
- 4. Rewrite the query from Question 3 to include a subtotal for each OrderID.
- Add a calculation to the query from Question 4 to include the percent of sales (subtotal/grand total) for each OrderID.

# **Defining the Window with Framing**

Starting with SQL Server 2012, you can further define the window for certain window functions with frames. While PARTITION BY is like adding panes to the window, a frame makes the window resemble stained glass. You'll see an example of how this is used in the next section. Each row in the results will have a different window for the calculation.

To understand framing, you must first learn the three key phrases UNBOUNDED PRECEDING, UNBOUNDED FOLLOWING, and CURRENT ROW. To understand what these mean

and how they work, take a look at the examples in Table 8-1. Imagine that you have 100 rows in the results, and you are viewing the rows from the perspective of row 10. Remember that each row in the results has its own window.

**Table 8-1.** Framing Examples

| Frame Definition                                 | Rows in Frame for Row 10 |
|--------------------------------------------------|--------------------------|
| ROWS BETWEEN UNBOUNDED PRECEDING AND CURRENT ROW | Rows 1–10                |
| ROWS BETWEEN CURRENT ROW AND UNBOUNDED FOLLOWING | Rows 10–100              |

In both of the examples in Table 8-1, the CURRENT ROW is row 10. The phrase UNBOUNDED PRECEDING means every row up to row 10. The phrase UNBOUNDED FOLLOWING means every row greater than row 10. When using framing, the ORDER BY option of the OVER clause is critical in determining which row is the first row and so on.

You can also specify an *offset*, or the actual number of rows removed from the current row. Table 8-2 shows how this works. Again, these examples are from the perspective of row 10 within a 100-row result set.

Table 8-2. Using Row Number Offsets

| Frame Definition                                 | Rows in Frame for Row 10 |
|--------------------------------------------------|--------------------------|
| ROWS BETWEEN 3 PRECEDING AND CURRENT ROW         | Rows 7–10                |
| ROWS BETWEEN CURRENT ROW AND 5 FOLLOWING         | Rows 10–15               |
| ROWS BETWEEN UNBOUNDED PRECEDING AND 5 FOLLOWING | Rows 1–15                |
| ROWS BETWEEN 3 PRECEDING AND 5 FOLLOWING         | Rows 7–15                |

Remember that each row in the results has its own frame. When looking at the frame from the perspective of row 9, the frame will shift to the left one row.

This section covered framing with the keyword ROWS. There is another keyword, RANGE, that can be used in place of ROWS. For the most part, they do the same thing; however, there are some differences. Window functions are part of the ANSI standards for the SQL language. Microsoft has not fully implemented everything that the ANSI standards have come up with for RANGE, so, at this time, it is much better to specify ROWS. See the section "Understanding the Difference Between *ROWS* and *RANGE*" later in the chapter to learn the differences.

# **Calculating Running Totals**

By adding an ORDER BY clause to a window aggregate expression, you can calculate a running total, moving average, or other moving calculations. This functionality was added with SQL Server 2012. If you had tried to add the ORDER BY to a window aggregate function in an earlier version, you would have gotten an error message. The window aggregate functions for moving calculations require frames, but it is RANGE BETWEEN UNBOUNDED PRECEDING AND CURRENT ROW by default if you don't specify anything different.

Listing 8-5 shows how to calculate running totals using window functions.

**Listing 8-5.** Using Window Functions to Calculate Running Totals

```
SELECT SalesOrderID, CustomerID, TotalDue,
    SUM(TotalDue) OVER(PARTITION BY CustomerID
        ORDER BY SalesOrderID)
        AS RunningTotal
FROM Sales.SalesOrderHeader
ORDER BY CustomerID, SalesOrderID;
--2
SELECT SalesOrderID, CustomerID, TotalDue,
    SUM(TotalDue) OVER(PARTITION BY CustomerID
        ORDER BY SalesOrderID
        ROWS BETWEEN CURRENT ROW AND UNBOUNDED FOLLOWING)
        AS ReverseTotal
FROM Sales.SalesOrderHeader
ORDER BY CustomerID, SalesOrderID;
```

Figure 8-5 shows the results for the first two customers. By adding ORDER BY to the OVER clause, the window aggregate function now accumulates the totals instead of calculating a discrete total for each row. The results are partitioned by the CustomerID column, so the running total is calculated for each customer. In Query 1, the frame is not specified so the default is used. In Query 2, a different frame is specified so that the reverse running total is calculated instead.

|       | SalesOrderID            | CustomerID              | TotalDue                           | RunningTotal                        |
|-------|-------------------------|-------------------------|------------------------------------|-------------------------------------|
| 1     | 43793                   | 11000                   | 3756.989                           | 3756.989                            |
| 2     | 51522                   | 11000                   | 2587.8769                          | 6344.8659                           |
| 3     | 57418                   | 11000                   | 2770.2682                          | 9115.1341                           |
| 4     | 43767                   | 11001                   | 3729.364                           | 3729.364                            |
| 5     | 51493                   | 11001                   | 2674.0227                          | 6403.3867                           |
| 6     | 72773                   | 11001                   | 650.8008                           | 7054.1875                           |
|       |                         |                         |                                    |                                     |
|       | SalesOrderID            | CustomerID              | TotalDue                           | ReverseTotal                        |
| 1     | SalesOrderID<br>43793   | CustomerID<br>11000     | TotalDue<br>3756.989               | ReverseTotal<br>9115.1341           |
| 1 2   |                         |                         |                                    |                                     |
| 1 2 3 | 43793                   | 11000                   | 3756.989                           | 9115.1341                           |
| =     | 43793<br>51522          | 11000<br>11000          | 3756.989<br>2587.8769              | 9115.1341<br>5358.1451              |
| 3     | 43793<br>51522<br>57418 | 11000<br>11000<br>11000 | 3756.989<br>2587.8769<br>2770.2682 | 9115.1341<br>5358.1451<br>2770.2682 |

*Figure 8-5.* The partial results of calculating running totals

# **Understanding the Difference Between ROWS** and RANGE

As mentioned, frames defined with ROWS and RANGE provide the same results most of the time. Besides not fully implementing RANGE, there is a difference in how these two operators work. ROWS is a physical operator, while RANGE is a logical operator. To see the difference, Listing 8-6 demonstrates how these two operators can return different results when the ORDER BY column is not unique.

*Listing* 8-6. Demonstrate the Difference Between ROWS and RANGE

```
SELECT SalesOrderID, OrderDate, CustomerID, TotalDue,
SUM(TotalDue) OVER(PARTITION BY CustomerID
ORDER BY OrderDate
ROWS BETWEEN UNBOUNDED PRECEDING AND CURRENT ROW)
AS ROWS_RT,
SUM(TotalDue) OVER(PARTITION BY CustomerID
ORDER BY OrderDate
```

#### CHAPTER 8 DISCOVERING WINDOWING FUNCTIONS

RANGE BETWEEN UNBOUNDED PRECEDING AND CURRENT ROW)
AS RANGE\_RT
FROM Sales.SalesOrderHeader
WHERE CustomerID = 29837;

Figure 8-6 shows the results of this code. Customer 29837 was chosen because it has multiple orders on the same date. By changing the ORDER BY column in the OVER clause to the nonunique OrderDate, the results of using RANGE are obvious. The ROWS operator returns a running total based on the *physical position* of the rows. The RANGE operator treats duplicate values the same. Because it is calculating based on the *logical value*, the results do not produce a true running total.

|   | SalesOrderID | OrderDate               | CustomerID | TotalDue  | ROWS_RT    | RANGE_RT   |
|---|--------------|-------------------------|------------|-----------|------------|------------|
| 1 | 51170        | 2013-05-30 00:00:00.000 | 29837      | 4190.3125 | 4190.3125  | 8414.8269  |
| 2 | 51171        | 2013-05-30 00:00:00:000 | 29837      | 4224.5144 | 8414.8269  | 8414.8269  |
| 3 | 55306        | 2013-08-30 00:00:00.000 | 29837      | 1153.8016 | 9568.6285  | 11399.1962 |
| 4 | 55320        | 2013-08-30 00:00:00.000 | 29837      | 1830.5677 | 11399.1962 | 11399.1962 |
| 5 | 61252        | 2013-11-30 00:00:00.000 | 29837      | 419.7041  | 11818.9003 | 12441.8471 |
| 6 | 61262        | 2013-11-30 00:00:00.000 | 29837      | 622.9468  | 12441.8471 | 12441.8471 |
| 7 | 67203        | 2014-02-28 00:00:00.000 | 29837      | 2746.7906 | 15188.6377 | 15188.6377 |
| 8 | 67323        | 2014-03-01 00:00:00.000 | 29837      | 2036.9284 | 17225.5661 | 17225.5661 |

Figure 8-6. The difference between ROWS and RANGE

Notice that on 2013-11-30, two orders were placed. The ROWS\_RT column adds the TotalDue as expected. The RANGE\_RT treats these rows as logically the same, so the window for row 5 is the same as the window for row 6.

There are two things to learn from this. First, make sure that you always use a unique column or combination of columns for the ORDER BY option in the OVER clause. You should also understand that, by default, RANGE will be used if no framing option is specified when it's supported. Second, make sure you always specify ROWS and don't rely on the default value. There is also a performance difference between the two. You'll learn more about this in the "Thinking About Performance" section later in the chapter.

Complete Exercise 8-3 to practice what you have learned about using ROWS and RANGE.

#### **EXERCISE 8-3**

Use the AdventureWorks2019 database to complete Questions 1 through 3. Switch to the WideWorldImporters database to complete this exercise. You can find the solutions at the end of the chapter.

- Write a query that returns the SalesOrderID, ProductID, and LineTotal from Sales.SalesOrderDetail. Calculate a running total of the LineTotal for each ProductID in order of SalesOrderID. Be sure to use the correct frame.
- 2. Explain why you should specify the frame where it is supported instead of relying on the default.
- 3. Say that you want to calculate an average of the current row and the row before and after. What would the frame look like in order to accomplish this?
- 4. Switch to WideWorldImporters. Write a query against the Sales.Invoices table that returns CustomerID and InvoiceDate. Include a running total of TotalDryItems for each CustomerID in order of InvoiceDate. Be sure to use the correct frame.

# **Using Window Analytic Functions**

Microsoft added eight new window analytic functions with SQL Server 2012. Four of the functions deal with percentage calculations, and the other four allow you to pull data from other rows.

#### **LAG and LEAD**

The two new functions LAG and LEAD are simply amazing. These functions allow you to "take a peek" at a different row. Previous to SQL Server 2012, you would have had to write poorly performing self-joins or use cursors to achieve the same results. The LAG function lets you pull any column from a previous row. The LEAD function allows you to pull any column from a following row. The performance of these two functions is

#### CHAPTER 8 DISCOVERING WINDOWING FUNCTIONS

```
fantastic. Framing is not supported, but partitioning is. Here is the syntax for LAG and
LEAD:
SELECT <col1>, LAG(<column to view>) OVER(ORDER BY <col1>[,<col2>]) AS
<alias>
FROM ;
SELECT <col1>, LAG(<column to view>[,<number of rows>][,<default value>]
    OVER(ORDER BY <col1>[,<col2>]) AS <alias>
FROM ;
SELECT <col1>, LEAD(<column to view>) OVER(ORDER BY <col1>[,<col2>]) AS
<alias>
FROM ;
SELECT <col1>, LEAD(<column to view>[,<number of rows>][,<default value>]
    OVER(ORDER BY <col1>[,<col2>]) AS <alias>
FROM ;
   Listing 8-7 demonstrates how to use LAG and LEAD.
Listing 8-7. Using LAG and LEAD
--1
SELECT SalesOrderID, OrderDate, CustomerID,
    LAG(OrderDate) OVER(PARTITION BY CustomerID ORDER BY SalesOrderID) AS
    PrevOrderDate,
    LEAD(OrderDate) OVER(PARTITION BY CustomerID ORDER BY SalesOrderID) AS
    FollowingOrderDate
FROM Sales.SalesOrderHeader;
--2
SELECT SalesOrderID, OrderDate, CustomerID,
    DATEDIFF(d,LAG(OrderDate,1,OrderDate)
            OVER(PARTITION BY CustomerID ORDER BY SalesOrderID), OrderDate)
            AS DaysSinceLastOrder
FROM Sales.SalesOrderHeader;
```

Figure 8-7 shows the partial results of running this code. Query 1 shows the default behavior of LAG and LEAD. You must specify which column you wish to see as an argument, in this case OrderDate. The ORDER BY option is required; PARTITION BY is optional. When looking at the very earliest order that was placed (row 1 in the results), the LAG function returns NULL because there is no earlier order.

|   | SalesOrderID | OrderDate               | CustomerID | PrevOrderDate           | FollowingOrderDate      |
|---|--------------|-------------------------|------------|-------------------------|-------------------------|
| 1 | 43793        | 2011-06-21 00:00:00.000 | 11000      | NULL                    | 2013-06-20 00:00:00.000 |
| 2 | 51522        | 2013-06-20 00:00:00.000 | 11000      | 2011-06-21 00:00:00.000 | 2013-10-03 00:00:00.000 |
| 3 | 57418        | 2013-10-03 00:00:00.000 | 11000      | 2013-06-20 00:00:00.000 | NULL                    |
| 4 | 43767        | 2011-06-17 00:00:00.000 | 11001      | NULL                    | 2013-06-18 00:00:00.000 |
| 5 | 51493        | 2013-06-18 00:00:00.000 | 11001      | 2011-06-17 00:00:00.000 | 2014-05-12 00:00:00.000 |
|   | SalesOrderID | OrderDate               | CustomerID | DaysSinceLastOrder      |                         |
| 1 | 43793        | 2011-06-21 00:00:00.000 | 11000      | 0                       |                         |
| 2 | 51522        | 2013-06-20 00:00:00.000 | 11000      | 730                     |                         |
| 3 | 57418        | 2013-10-03 00:00:00.000 | 11000      | 105                     |                         |
| 4 | 43767        | 2011-06-17 00:00:00.000 | 11001      | 0                       |                         |
| 5 | 51493        | 2013-06-18 00:00:00.000 | 11001      | 732                     |                         |

Figure 8-7. Using LAG and LEAD

Query 2 demonstrates how to use the two optional arguments. You can specify how many rows to go backward or forward, with the default of 1. The third argument is a default value to replace any NULLs. In this case, the OrderDate for the current row is specified. Query 2 also nests the LAG function within the DATEDIFF function used to calculate the number of days since the previous order.

## FIRST VALUE and LAST VALUE

The FIRST\_VALUE and LAST\_VALUE functions work similarly to LAG and LEAD, but instead pull values from the very first row or very last row of the window. In this case, framing is supported. By default, the frame is RANGE BETWEEN UNBOUNDED PRECEDING AND CURRENT ROW. Be sure to specify ROWS instead of relying on the default. When using LAST\_VALUE, while you won't get an error message with the default frame, it will not work as you expect because the default frame only goes up to the current row.

At first, this functionality seems similar to the MAX and MIN aggregate functions. They are very different, however. Instead of finding the maximum or minimum value in a set of results, they retrieve any column from the first or last row. Just like LAG and LEAD,

writing a query with older techniques would have required self-joins and performed poorly. Here is the syntax:

```
SELECT <col1>, FIRST_VALUE(<column to view>)
    OVER(ORDER BY <col1> [frame specification])
FROM ;

SELECT <col1>, LAST_VALUE(<column to view>)
    OVER(ORDER BY <col1> frame specification)
FROM ;
```

Listing 8-8 demonstrates how to use FIRST VALUE and LAST VALUE.

#### *Listing 8-8.* Using FIRST\_VALUE and LAST\_VALUE

```
SELECT SalesOrderID, OrderDate, CustomerID,

FIRST_VALUE(OrderDate) OVER(PARTITION BY CustomerID ORDER BY
SalesOrderID

ROWS BETWEEN UNBOUNDED PRECEDING AND CURRENT ROW) AS
FirstOrderDate,

LAST_VALUE(OrderDate) OVER(PARTITION BY CustomerID ORDER BY
SalesOrderID

ROWS BETWEEN CURRENT ROW AND UNBOUNDED FOLLOWING) AS LastOrderDate,

LAST_VALUE(OrderDate) OVER(PARTITION BY CustomerID ORDER BY
SalesOrderID)

AS DefaultFrame

FROM Sales.SalesOrderHeader

ORDER BY CustomerID, SalesOrderID;
```

Figure 8-8 shows the partial results of running this code. Notice that to get the LAST\_VALUE function to work as expected, the frame must be specified. If the frame is not specified, as shown in the DefaultFrame column, the value returned in each row matches the OrderDate value for that row. That is because the default frame doesn't go past the current row, and the current row is the last value.

|    | SalesOrderID | OrderDate               | CustomerID | FirstOrderDate          | LastOrderDate           | DefaultFrame              |
|----|--------------|-------------------------|------------|-------------------------|-------------------------|---------------------------|
| 1  | 43793        | 2011-06-21 00:00:00.000 | 11000      | 2011-06-21 00:00:00.000 | 2013-10-03 00:00:00.000 | 2011-06-21 00:00:00.000   |
| 2  | 51522        | 2013-06-20 00:00:00.000 | 11000      | 2011-06-21 00:00:00.000 | 2013-10-03 00:00:00.000 | 2013-06-20 00:00:00:00:00 |
| 3  | 57418        | 2013-10-03 00:00:00.000 | 11000      | 2011-06-21 00:00:00.000 | 2013-10-03 00:00:00.000 | 2013-10-03 00:00:00:00    |
| 4  | 43767        | 2011-06-17 00:00:00.000 | 11001      | 2011-06-17 00:00:00.000 | 2014-05-12 00:00:00.000 | 2011-06-17 00:00:00.000   |
| 5  | 51493        | 2013-06-18 00:00:00.000 | 11001      | 2011-06-17 00:00:00.000 | 2014-05-12 00:00:00.000 | 2013-06-18 00:00:00.000   |
| 6  | 72773        | 2014-05-12 00:00:00.000 | 11001      | 2011-06-17 00:00:00.000 | 2014-05-12 00:00:00.000 | 2014-05-12 00:00:00.000   |
| 7  | 43736        | 2011-06-09 00:00:00.000 | 11002      | 2011-06-09 00:00:00.000 | 2013-07-26 00:00:00.000 | 2011-06-09 00:00:00.000   |
| 8  | 51238        | 2013-06-02 00:00:00.000 | 11002      | 2011-06-09 00:00:00.000 | 2013-07-26 00:00:00.000 | 2013-06-02 00:00:00.000   |
| 9  | 53237        | 2013-07-26 00:00:00.000 | 11002      | 2011-06-09 00:00:00.000 | 2013-07-26 00:00:00.000 | 2013-07-26 00:00:00:00:00 |
| 10 | 43701        | 2011-05-31 00:00:00.000 | 11003      | 2011-05-31 00:00:00.000 | 2013-10-10 00:00:00.000 | 2011-05-31 00:00:00:00    |
|    |              |                         |            |                         |                         |                           |

Figure 8-8. The partial results of using FIRST\_VALUE and LAST\_VALUE

## PERCENT\_RANK and CUME\_DIST

The PERCENT\_RANK and CUME\_DIST functions are useful for statistical applications. Each of these returns a ranking over the window. For example, remember those standardized tests you took in school? The results usually gave you a ranking that showed how your score compared with the score of other students in your state or country.

When using these functions, the ORDER BY clause is required, PARTITION BY is optional, and framing is not supported. Here is the syntax:

```
SELECT <col1>, PERCENT_RANK() OVER(ORDER BY <column or expression>)
FROM ;
```

SELECT <col1>, CUME\_DIST() OVER(ORDER BY <column or expression>)
FROM ;

Type in and run Listing 8-9 to learn how to use these functions.

#### Listing 8-9. Using PERCENT\_RANK and CUME\_DIST

Figure 8-9 shows the partial results of running this code. Notice that the two functions give slightly different results, how each month compares based on the number of sales. Take a look at the sixth row in the results, October. That month had 2616 sales. The month ranked better than 45% of the other months. It was actually positioned at 50%. In other words, its sales were equal to or better than 50% of the total sales.

|    | NumberOfOrders | OrderMonth | PercentRank        | CumeDist            |
|----|----------------|------------|--------------------|---------------------|
| 1  | 2189           | 6          | 0                  | 0.08333333333333333 |
| 2  | 2300           | 9          | 0.0909090909090909 | 0.25                |
| 3  | 2300           | 2          | 0.0909090909090909 | 0.25                |
| 4  | 2324           | 8          | 0.272727272727273  | 0.333333333333333   |
| 5  | 2356           | 7          | 0.363636363636364  | 0.416666666666667   |
| 6  | 2616           | 10         | 0.454545454545455  | 0.5                 |
| 7  | 2656           | 12         | 0.545454545454545  | 0.5833333333333333  |
| 8  | 2716           | 11         | 0.636363636363636  | 0.66666666666667    |
| 9  | 2812           | 4          | 0.727272727272727  | 0.75                |
| 10 | 2877           | 1          | 0.8181818181818    | 0.833333333333333   |
| 11 | 3144           | 3          | 0.909090909090909  | 0.916666666666667   |
| 12 | 3175           | 5          | 1                  | 1                   |

*Figure 8-9.* The results of using PERCENT\_RANK and CUME\_DIST

Another example I like to give pertains to my grandson, Thomas. He is a tall 14-year-old at the 90th percentile according to his pediatrician. That means if I had 100 kids his age lined up by height, he would be at position 90, the cumulative distribution. He is taller than 89 kids, the percentage rank.

#### PERCENTILE CONT and PERCENTILE DISC

The PERCENTILE\_CONT and PERCENTILE\_DISC functions have the opposite functionality of the previously discussed two. Given a percent rank, they figure out which value is at that position. There is also an additional clause, WITHIN GROUP, required with these functions. PERCENTILE\_CONT stands for percentile continuous, and PERCENTILE\_DISC stands for percentile discrete. Here is the syntax:

```
PERCENTILE_CONT (<numeric_literal> )
    WITHIN GROUP ( ORDER BY <order_by_expression> [ ASC | DESC ] )
    OVER ( [ <partition_by_clause> ] )

PERCENTILE_DISC ( <numeric_literal> )
    WITHIN GROUP ( ORDER BY <order_by_expression> [ ASC | DESC ] )
    OVER ( [ <partition_by_clause> ] )
```

Another interesting thing to note is that the OVER clause does not contain the ORDER BY option. It is found in the WITHIN GROUP clause. Listing 8-10 shows how to use these functions.

#### *Listing 8-10.* Using PERCENTILE\_CONT and PERCENTILE\_DISC

```
SELECT COUNT(*) NumberOfOrders, Month(OrderDate) AS OrderMonth,

PERCENTILE_CONT(0.5) WITHIN GROUP(ORDER BY COUNT(*)) OVER() AS

PercentileCont,

PERCENTILE_DISC(0.5) WITHIN GROUP(ORDER BY COUNT(*)) OVER() AS

PercentileDisc

FROM Sales.SalesOrderHeader

GROUP BY Month(OrderDate);
```

Figure 8-10 shows the results of running this code. Given a set of values and a rank, these functions return the value at that rank. The difference between the two functions is that PERCENTILE\_CONT will interpolate the value if the actual value is not part of the list. In this example, if one of the months is left out so there is an odd number of rows, PERCENTILE\_CONT will return the exact value in the middle of the list. The PERCENTILE\_DISC function will always return an actual value from the set, one that is close to the rank. The results show which value is at 50%. The PercentileCont column is actually calculating the median, the value in the middle.

|    | NumberOfOrders | OrderMonth | PercentileCont | PercentileDisc |
|----|----------------|------------|----------------|----------------|
| 1  | 2189           | 6          | 2636           | 2616           |
| 2  | 2300           | 9          | 2636           | 2616           |
| 3  | 2300           | 2          | 2636           | 2616           |
| 4  | 2324           | 8          | 2636           | 2616           |
| 5  | 2356           | 7          | 2636           | 2616           |
| 6  | 2616           | 10         | 2636           | 2616           |
| 7  | 2656           | 12         | 2636           | 2616           |
| 8  | 2716           | 11         | 2636           | 2616           |
| 9  | 2812           | 4          | 2636           | 2616           |
| 10 | 2877           | 1          | 2636           | 2616           |
| 11 | 3144           | 3          | 2636           | 2616           |
| 12 | 3175           | 5          | 2636           | 2616           |

Figure 8-10. Using PERCENTILE\_CONT and PERCENTILE\_DISC

Complete Exercise 8-4 to learn how to use PERCENTILE CONT and PERCENTILE DISC.

#### **EXERCISE 8-4**

You can find the solutions at the end of the chapter. Run the following script that creates and populates two tables:

```
CREATE TABLE #Stock (Symbol VARCHAR(4), TradingDate DATE,
   OpeningPrice MONEY, ClosingPrice MONEY);
INSERT INTO #Stock(Symbol, TradingDate, OpeningPrice, ClosingPrice)
VALUES ('A','2014/01/02',5.03,4.90),
    ('B','2014/01/02',10.99,11.25),
    ('C','2014/01/02',23.42,23.44),
    ('A','2014/01/03',4.93,5.10),
   ('B','2014/01/03',11.25,11.25),
   ('C','2014/01/03',25.15,25.06),
   ('A','2014/01/06',5.15,5.20),
   ('B','2014/01/06',11.30,11.12),
    ('C','2014/01/06',25.20,26.00);
CREATE TABLE #Rates
         (ID INT IDENTITY
        ,City varchar(20)
        ,Rate decimal (5,2)
        ,Logdate datetime);
INSERT INTO #Rates (city, rate, logdate)
VALUES ('Dallas', 1.5, '4/1/20'),
        ('Dallas', 2.5, '4/11/20'),
        ('Dallas', 4, '4/12/20'),
        ('Dallas', 3.5, '4/13/20'),
       ('Dallas', 2.5, '4/14/20'),
       ('Dallas', .5, '4/15/20');
```

- 1. Write a query against the #Stock table using a window analytic function that calculates the difference between the current closing price and the closing price from the previous day.
- 2. Modify the query written in Question 1 so that the NULLs in the calculation are replaced with zeros. Use an option in the window analytic function.

- 3. Write a query against the #Rates table that finds the percent rank of the rate along with the other columns.
- 4. Write a query against the #Rates table that returns all the columns and also returns the median rate.

# **Applying Windowing Functions**

The purposes of most of the functions introduced in this chapter are obvious. When I present this topic at events like PASS Summit or SQL Saturdays, the audience is excited when they see what can be done, especially with the LAG, LEAD, FIRST\_VALUE, and LAST\_VALUE functions. I'm not exaggerating when I talk about how powerful these functions are.

You may be wondering, however, about the ranking functions. Why would you ever need to use a function like ROW\_NUMBER? I have found that I discover new reasons to use ROW\_NUMBER and the other windowing functions all the time. In fact, whenever I have a difficult query to write, I often just add ROW\_NUMBER and then look for patterns. Using these functions has helped me approach T-SQL from a set-based mindset instead of an iterative mindset. In this section, I'll show you a couple of examples where these functions can help solve a tricky problem.

## **Removing Duplicates**

One of the applications of ROW\_NUMBER is to remove duplicate rows from data. The ROW\_NUMBER function returns a unique number for each row in the window or set of rows returned. By adding a row number, you can turn data with duplicates into unique rows temporarily. By partitioning on all the columns, you start the numbering over for each unique combination of columns. That means that each unique row will have a row number of 1, and you can delete the rows with row numbers greater than 1. Listing 8-11 shows how to remove duplicate rows using ROW\_NUMBER.

Listing 8-11. Using ROW\_NUMBER() to Remove Duplicate Rows

```
--1
CREATE TABLE #Dupes (
    COL1 INT, Col2 INT, Col3 INT);
```

```
INSERT INTO #Dupes (Col1, Col2, Col3)
VALUES (1,1,1),(1,1,1),(1,2,3),(1,2,2),(1,2,2),
    (2,3,3),(2,3,3),(2,3,3),(2,3,3);
--2
SELECT Col1, Col2, Col3,
    ROW NUMBER() OVER(PARTITION BY Col1, Col2, Col3 ORDER BY Col1, Col2,
    Col3) AS RowNum
FROM #Dupes;
--3
WITH Dupes AS (
        SELECT Col1, Col2, Col3,
          ROW NUMBER() OVER(PARTITION BY Col1, Col2, Col3 ORDER BY Col1,
          Col2, Col3) AS RowNum
    FROM #Dupes)
SELECT Col1, Col2, Col3, RowNum
FROM Dupes
WHERE RowNum = 1;
--4
WITH Dupes AS (
        SELECT Col1, Col2, Col3,
          ROW NUMBER() OVER(PARTITION BY Col1, Col2, Col3 ORDER BY Col1,
          Col2, Col3) AS RowNum
    FROM #Dupes)
DELETE Dupes
WHERE RowNum > 1;
--5
SELECT Col1, Col2, Col3
FROM #Dupes;
```

Figure 8-11 shows the results of running this code. Code section 1 creates a table and then populates it with several rows; many are duplicates. Query 2 shows the data along with a row number that is partitioned by the combination of every column. This causes the row numbers to start over for each unique row. Statement 4 removes all of the rows with row numbers over 1. Each unique set of rows has a row number 1. Because we want

to keep just one row for each unique combination, deleting the rows with row numbers greater than 1 removes unneeded rows. Because it is not possible to filter on the row number directly, a CTE is used. Finally, Query 5 demonstrates that the duplicates were removed.

|     | Col1           | Col2 |   | Col3           | Ro       | wNum          |
|-----|----------------|------|---|----------------|----------|---------------|
| 1   | 1              | 1    |   | 1              | 1        |               |
| 2   | 1              | 1    |   | 1              | 2        |               |
| 3   | 1              | 2    |   | 2              | 1        |               |
| 4   | 1              | 2    |   | 2              | 2        |               |
| 5   | 1              | 2    |   | 3              | 1        |               |
| 6   | 2              | 3    |   | 3              | 1        |               |
| 7   | 2              | 3    |   | 3              | 2        |               |
| 8   | 2              | 3    |   | 3              | 3        |               |
| 9   | 2              | 3    |   | 3              | 4        |               |
|     |                |      | 7 | 0.10           |          |               |
|     | Col1           | Col2 | ┙ | Col3           | Ko       | wNum          |
| 1   | 1              | 1    |   | 1              | 1        |               |
|     |                | _    |   |                |          |               |
| 2   | 1              | 2    |   | 2              | 1        |               |
|     | 1              | 2    |   | 3              | 1        |               |
| 2   |                | _    |   |                | <u> </u> |               |
| 3   | 1              | 2    |   | 3              | 1        | Col3          |
| 3   | 1 2            | 2    |   | 3<br>3<br>Col2 | 1        | Col3          |
| 3 4 | 1<br>2<br>Col1 | 2    |   | 3<br>3<br>Col2 | 1        | $\overline{}$ |
| 3 4 | 1<br>2<br>Col1 | 2    |   | 3<br>3<br>Col2 | 1        | 1             |

Figure 8-11. Using ROW\_NUMBER() to remove duplicates

# **Solving an Islands Problem**

The *islands problem* is a classic example that is difficult to solve. The purpose is to identify the boundaries of a series of data. For example, say you had the numbers 1, 2, 3, 5, 8, 9, 10, 11. The islands would be 1–3, 5, and 8–11. The gaps in the numbers are the boundaries of the islands. This technique is often used with dates, but to keep it very simple, the following example will use integers instead. Type in and run Listing 8-12 to learn this technique.

#### Listing 8-12. Solving an Islands Problem

Figure 8-12 shows the results of running this code. Code section 1 creates and populates a temp table. Query 2 displays the data along with the DENSE\_RANK function. The DENSE\_RANK function was used in this case because there are duplicates in the data. Notice that there is a pattern. Within every island, the difference between the rank and the original number is the same. For 1, 2, and 3, the first island, the difference is 0. For 5, 6, and 7, the second island, the difference is 1. Using this pattern, you can then group by the differences. The minimum and maximum values in the groups are the boundaries of the islands.

|   | Col1            | Ran | kNum   | Diff |
|---|-----------------|-----|--------|------|
| 1 | 1               | 1   |        | 0    |
| 2 | 2               | 2   |        | 0    |
| 3 | 3               | 3   |        | 0    |
| 4 | 5               | 4   |        | 1    |
| 5 | 6               | 5   |        | 1    |
| 6 | 7               | 6   |        | 1    |
| 7 | 9               | 7   |        | 2    |
| 8 | 9               | 7   |        | 2    |
| 9 | 10              | 8   |        | 2    |
|   | Beginning Endin |     | Ending | 9    |
| 1 | 1               |     | 3      |      |
| 2 | 5               |     | 7      |      |
| 3 | 9               |     | 10     |      |

Figure 8-12. Solving an islands problem

# **Thinking About Performance**

Besides making it easier for T-SQL developers to write queries, the windowing functions have been touted as having great performance over more traditional techniques. Unfortunately, you will not always see that performance boost unless you keep a few things in mind. Microsoft also added a change to SQL Server 2019 Enterprise Edition that helps. In this section, you will learn what you need to know to get the best performance from these functions.

## Indexing

Although index tuning is beyond the scope of this book, be aware that a specific type of index can help the performance of most queries that use windowing functions. This index is composed of the PARTITION BY and OVER BY columns from the OVER clause in that order. Additionally, if there are other columns listed in the SELECT list, add those as included columns to the index. Add any columns listed in the WHERE clause as index keys in front of the PARTITION BY columns.

Of course, you shouldn't add an index to a table for every query you write, but if you do need to tune a query that contains a windowing function, this is the information you will need. The benefit of the index is to eliminate expensive sort operations.

**Note** A debt of gratitude from the author is owed to T-SQL guru Itzik Ben-Gan for his work in educating the SQL Server community on how to get the best performance from windowing functions.

## **The Trouble with Window Aggregates**

Window aggregate expressions are great ways to add summary calculations while retaining the details. They are very easy to write. Unfortunately, the performance is not as good as using traditional techniques before SQL Server 2019. In this example, the compatibility mode is set to SQL Server 2017. Run Listing 8-13 to see the difference.

*Listing 8-13.* The Difference Between Using Window Aggregates and Traditional Techniques

```
--1
ALTER DATABASE [AdventureWorks2019] SET COMPATIBILITY LEVEL = 140
G0
SET STATISTICS IO ON;
G0
--2
SELECT CustomerID, SalesOrderID, TotalDue,
    SUM(TotalDue) OVER(PARTITION BY CustomerID) AS CustTotal
FROM Sales.SalesOrderHeader;
--3
WITH Totals AS (
   SELECT CustomerID, SUM(TotalDue) AS CustTotal
   FROM Sales.SalesOrderHeader
   GROUP BY CustomerID)
SELECT Totals.CustomerID, SalesOrderID, TotalDue, CustTotal
FROM Sales.SalesOrderHeader AS SOH
INNER JOIN Totals ON SOH.CustomerID = Totals.CustomerID;
```

Code section 1 turns on STATISTICS IO and changes the compatibility level if needed. Query 2 uses the window aggregate technique to calculate a total for each customer. Query 3 uses a common table expression to first get a list of all customers and their totals. It then joins to the Sales. SalesOrderHeader table to display the same results as Query 2.

Figure 8-13 shows the STATISTICS I0 for the two queries. Query 2 has over 140,000 logical reads, while Query 3 has about 1400 logical reads. This table has only 31,465 rows, so both queries run quickly. You'll start to see performance issues when you run queries against large tables.

```
(31465 rows affected)
Table 'Worktable'. Scan count 3, logical reads 139407, physical reads 0, page s
Table 'SalesOrderHeader'. Scan count 1, logical reads 689, physical reads 0, pa
(1 row affected)

(31465 rows affected)
Table 'Workfile'. Scan count 0, logical reads 0, physical reads 0, page server
Table 'Worktable'. Scan count 0, logical reads 0, physical reads 0, page server
Table 'SalesOrderHeader'. Scan count 2, logical reads 1378, physical reads 0, g
(1 row affected)
```

Figure 8-13. The STATISTICS IO of Listing 8-13

Under the covers, the statistical functions, PERCENT\_RANK, CUME\_DIST, PERCENTILE\_CONT, and PERCENTILE\_DISC also use window aggregates, so they also suffer from the same performance issues.

As mentioned, SQL Server 2019 has a change that is available with Enterprise Edition and Developer Edition that makes the window aggregate functions and statistical functions perform much better. That feature, called *batch mode on row store*, only kicks in when there is a large number of rows returned, so you won't see the performance difference with AdventureWorks2019. The database must also be set to 150 compatibility mode to see the improvement.

# **Framing**

In addition to the logical differences described in the section "Understanding the Difference between ROWS and RANGE," there is also a performance difference between ROWS and RANGE. Unfortunately, the execution plans will look identical for these queries

even though the query with ROWS performs much better. Run Listing 8-14 to see the differences.

*Listing 8-14.* Performance Differences Between ROWS and RANGE

Query 1 calculates the running total for each customer without specifying the frame. By default, the frame will be RANGE BETWEEN UNBOUNDED PRECEDING AND CURRENT ROW. Because the ORDER BY clause is unique, there will not be any issues with the values returned. Query 2 specifies the framing clause, substituting ROWS instead of the default RANGE. Figure 8-14 shows the Statistics IO message, which shows that RANGE has much worse performance than ROWS. The difference has to do with how the database engine implements the worktable used to perform the calculations.

```
(31465 row(s) affected)
Table 'Worktable'. Scan count 50525, logical reads 188673, physi
Table 'SalesOrderHeader'. Scan count 1, logical reads 689, physi
(31465 row(s) affected)
Table 'Worktable'. Scan count 0, logical reads 0, physical reads
Table 'SalesOrderHeader'. Scan count 1, logical reads 689, physi
```

Figure 8-14. The performance difference between ROWS and RANGE

The new feature with SQL Server 2019 for Enterprise Edition and Developer Edition called batch mode on row store also improves the performance of framing with RANGE when there are a large number of rows and the database is in SQL Server 2019 (150) mode.

# **Summary**

Beginning with SQL Server 2005, windowing functions have been fantastic additions to the T-SQL language. The more you work with T-SQL, the more frequently you will find reasons to use these functions.

Be sure to keep in mind the lessons found in the "Thinking About Performance" section so you can get the best performance possible from your queries.

In Chapter 9, you will learn more about the WHERE clause including pattern matching and full-text search.

#### **Answers to the Exercises**

This section provides answers to the exercises on writing queries using windowing functions.

## **Solutions to Exercise 8-1: Ranking Functions**

Use the AdventureWorks2019 database to complete Questions 1 and 2. Switch to the WideWorldImporters database to complete this exercise.

Write a query that assigns row numbers to the Production.
 Product table. Start the numbers over for each
 ProductSubCategoryID and make sure that the row numbers
 are in order of ProductID. Display only rows where the
 ProductSubCategoryID is not null.

SELECT ProductID, ProductSubcategoryID,

ROW\_NUMBER() OVER(PARTITION BY ProductSubCategoryID

ORDER BY ProductID) AS RowNum

FROM Production.Product

WHERE ProductSubcategoryID IS NOT NULL;

#### CHAPTER 8 DISCOVERING WINDOWING FUNCTIONS

2. Write a query that divides the customers into ten buckets based on the total sales for 2011.

```
SELECT CustomerID, SUM(TotalDue) AS TotalSales,
   NTILE(10) OVER(ORDER BY SUM(TotalDue)) AS CustBucket
FROM Sales.SalesOrderHeader
WHERE OrderDate BETWEEN '2011/1/1' AND '2011/12/31'
GROUP BY CustomerID;
```

3. Switch to WideWorldImporters. Write a simple query that returns the OrderID and a new column titled "rownum" from the Sales. OrderLines table. This new column should increment each row by 1 in order of the OrderID column.

SELECT OrderID, ROW\_NUMBER() OVER (Order By OrderID) AS rownum FROM Sales.OrderLines;

4. Change the query from Question 3 to use DENSE\_RANK instead of ROW\_NUMBER. How does this compare to the previous query?

SELECT OrderID, DENSE\_RANK() OVER (Order By OrderID) AS denserank FROM Sales.OrderLines;

The row numbers in Query 3 will be unique. The dense rank will return the same value for duplicate SalesOrderID numbers.

5. Which windowing function would you use to generate ten near equal-sized buckets over a set of data?

You could use NTILE(10) to get ten nearly equal buckets.

# **Solutions to Exercise 8-2: Summarizing Results with Window Aggregates**

Use the AdventureWorks2019 database to complete Questions 1 and 2. Switch to the WideWorldImporters database to complete this exercise.

 Write a query returning the SalesOrderID, OrderDate, CustomerID, and TotalDue from the Sales.SalesOrderHeader table. Include the average order total over all the results.

```
SELECT SalesOrderID, OrderDate, TotalDue, CustomerID, AVG(TotalDue) OVER() AS AvgTotal FROM Sales.SalesOrderHeader;
```

2. Add the average total due for each customer to the query you wrote in Question 1.

```
SELECT SalesOrderID, OrderDate, TotalDue, CustomerID,

AVG(TotalDue) OVER() AS AvgTotal,

AVG(TotalDue) OVER(PARTITION BY CustomerID) AS AvgCustTotal
FROM Sales.SalesOrderHeader;
```

3. Switch to WideWorldImporters. Write a query that returns the OrderID, OrderLineID, StockItemID, Description, Quantity, and UnitPrice for orders 1 through 10 and ordered by OrderID from the Sales. SalesOrderLines table. Include a column that calculates a grand total using the formula Quantity times UnitPrice.

```
SELECT OrderID, OrderLineID, StockItemID,

Description, Quantity, UnitPrice,

SUM(Quantity * UnitPrice) OVER() AS GrandTotal
FROM Sales.OrderLines
WHERE OrderID BETWEEN 1 AND 10
ORDER BY OrderID;
```

4. Rewrite the query from Question 3 to include a subtotal for each OrderID.

```
SELECT OrderID, OrderLineID, StockItemID,

Description, Quantity, UnitPrice,

SUM(Quantity * UnitPrice) OVER() AS GrandTotal,

SUM(Quantity * UnitPrice) OVER(PARTITION BY

OrderID) AS SubTotal
```

```
FROM Sales.OrderLines
WHERE OrderID BETWEEN 1 AND 10
ORDER BY OrderID;
```

5. Add a calculation to the query from Question 4 to include the percent of sales (subtotal/grand total) for each OrderID.

```
SELECT OrderID, OrderLineID, StockItemID,
          Description, Quantity, UnitPrice,
         SUM(Quantity * UnitPrice) OVER() AS GrandTotal,
         SUM(Ouantity * UnitPrice) OVER(PARTITION BY
         OrderID) AS SubTotal,
        SUM(Quantity * UnitPrice) OVER(PARTITION BY OrderID) /
        SUM(Ouantity * UnitPrice) OVER() * 100 AS
        PercentOfSales
FROM Sales.OrderLines
WHERE OrderID BETWEEN 1 AND 10
ORDER BY OrderID;
To avoid repeating the formula over and over, write the query
like this:
WITH OrderLines AS (
       SELECT OrderID, OrderLineID, StockItemID,
                  Description, Quantity, UnitPrice,
                 Quantity * UnitPrice AS LineTotal
        FROM Sales.OrderLines
       WHERE OrderID BETWEEN 1 AND 10)
SELECT OrderID, OrderLineID, StockItemID,
       Description, Ouantity, UnitPrice,
       SUM(LineTotal) OVER() AS GrandTotal,
       SUM(LineTotal) OVER(PARTITION BY OrderID) AS
       SubTotal,
       SUM(LineTotal) OVER(PARTITION BY OrderID) /
       SUM(LineTotal) OVER() * 100 AS PercentOfSales
FROM OrderLines
ORDER BY OrderID;
```

# Solutions to Exercise 8-3: Understanding the Difference Between ROWS and RANGE

Use the AdventureWorks2019 database to complete Questions 1 to 3. Switch to the WideWorldImporters database to complete this exercise.

 Write a query that returns the SalesOrderID, ProductID, and LineTotal from Sales.SalesOrderDetail. Calculate a running total of the LineTotal for each ProductID in order of SalesOrderID. Be sure to use the correct frame.

```
SELECT SalesOrderID, ProductID, LineTotal,

SUM(LineTotal) OVER(PARTITION BY ProductID

ORDER BY SalesOrderID

ROWS BETWEEN UNBOUNDED PRECEDING AND CURRENT ROW)

AS RunningTotal

FROM Sales.SalesOrderDetail;
```

2. Explain why you should specify the frame where it is supported instead of relying on the default.

By default, the frame will be RANGE BETWEEN UNBOUNDED PRECEDING AND CURRENT ROW. This will introduce logic differences when the ORDER BY column is not unique. ROWS also performs much better than RANGE.

3. Say that you want to calculate an average of the current row and the row before and after. What would the frame look like in order to accomplish this?

ROWS BETWEEN 1 PRECEDING AND 1 FOLLOWING

4. Switch to WideWorldImporters. Write a query against the Sales. Invoices table that returns CustomerID and InvoiceDate. Include a running total of TotalDryItems for each CustomerID in order of InvoiceDate. Be sure to use the correct frame.

SELECT CustomerID, InvoiceDate,

```
SUM(TotalDryItems)

OVER(PARTITION BY CustomerID ORDER BY InvoiceDate

ROWS BETWEEN UNBOUNDED

PRECEDING AND CURRENT ROW) AS RunningTotal

FROM Sales.Invoices;
```

# **Solutions to Exercise 8-4: Using Window Analytic Functions**

Run the following script that creates and populates two tables:

```
CREATE TABLE #Stock (Symbol VARCHAR(4), TradingDate DATE,
    OpeningPrice MONEY, ClosingPrice MONEY);
INSERT INTO #Stock(Symbol, TradingDate, OpeningPrice, ClosingPrice)
VALUES ('A','2014/01/02',5.03,4.90),
    ('B','2014/01/02',10.99,11.25),
    ('C','2014/01/02',23.42,23.44),
    ('A','2014/01/03',4.93,5.10),
    ('B','2014/01/03',11.25,11.25),
    ('C','2014/01/03',25.15,25.06),
    ('A','2014/01/06',5.15,5.20),
    ('B','2014/01/06',11.30,11.12),
    ('C','2014/01/06',25.20,26.00);
CREATE TABLE #Rates
           (ID INT IDENTITY
        ,City varchar(20)
        ,Rate decimal (5,2)
        ,Logdate datetime);
INSERT INTO #Rates (city, rate, logdate)
VALUES ('Dallas', 1.5, '4/1/20'),
             ('Dallas', 2.5, '4/11/20').
            ('Dallas', 4, '4/12/20'),
            ('Dallas', 3.5, '4/13/20'),
           ('Dallas', 2.5, '4/14/20'),
           ('Dallas', .5, '4/15/20');
```

1. Write a query against the #Stock table using a window analytic function that calculates the difference between the current closing price and the closing price from the previous day.

```
SELECT Symbol, TradingDate, OpeningPrice, ClosingPrice,
    ClosingPrice - LAG(ClosingPrice)
OVER(PARTITION BY Symbol ORDER BY TradingDate)
AS ClosingPriceChange
FROM #Stock;
```

2. Modify the query written in Question 1 so that the NULLs in the calculation are replaced with zeros. Use an option in the window analytic function.

```
SELECT Symbol, TradingDate, OpeningPrice, ClosingPrice,
    ClosingPrice - LAG(ClosingPrice,1,ClosingPrice)
    OVER(PARTITION BY Symbol ORDER BY TradingDate)
    AS ClosingPriceChange
FROM #Stock;
```

3. Write a query against the #Rates table that finds the percent rank of the rate along with the other columns.

```
SELECT city, rate, logdate,
    PERCENT_RANK() OVER (ORDER BY Rate) AS PercentRank
FROM #Rates;
```

4. Write a query against the #Rates table that returns all the columns and also returns the median rate.

```
SELECT city, rate, logdate,
   PERCENTILE_CONT(0.5) WITHIN GROUP(ORDER BY Rate) OVER()
AS Median
FROM #Rates;
```

# Advanced WHERE Clauses

In Chapter 3, you learned how to write queries with SELECT, FROM, WHERE, and ORDER BY clauses. Chapter 3 covered a lot of options for filtering results with the WHERE clause; however, there is still more to learn. This chapter will discuss using the comparison operator LIKE and matching against a partial value or a pattern, full-text search, WHERE clauses with more than two predicates, and the PATINDEX function.

# **Pattern Matching**

Sometimes, you know only part of the value that will match the data stored in the table. For example, you may need to search for one word within a description. You can perform searches with pattern matching using wildcards to find one value within another value.

# **Using LIKE**

Pattern matching is possible by using the LIKE operator in the expression instead of equal to (=) or one of the other operators. Most of the time, the percent sign (%) is used as a wildcard along with LIKE to represent zero or more characters. You will also see the underscore (\_) used as a wildcard to replace exactly one character, but it's not used as often. Type in and run the code from Listing 9-1 to learn how to use LIKE.

#### *Listing* **9-1.** Using LIKE with the Percent Sign

```
--1
SELECT DISTINCT LastName
FROM Person Person
WHERE LastName LIKE 'Sand%';
--2
SELECT DISTINCT LastName
FROM Person Person
WHERE LastName NOT LIKE 'Sand%';
--3
SELECT DISTINCT LastName
FROM Person Person
WHERE LastName LIKE '%Z%';
--4
SELECT DISTINCT LastName
FROM Person.Person
WHERE LastName LIKE 'Bec ';
```

The queries in Listing 9-1 contain the keyword DISTINCT to eliminate duplicates in the results shown in Figure 9-1. Query 1 returns all LastName values where the last name starts with *Sand*. Query 2 returns the opposite—it returns all the LastName values not returned by Query 1, which are those rows where the last name does not start with *Sand*. Query 3 returns all LastName values that contain a *Z* anywhere in the last name. Query 4 will return only the last name *Beck* or any last name starting with *Bec* and one more character, but not the last name *Becker* because the underscore matches one and only one character.

|   | LastName    |  |  |
|---|-------------|--|--|
| 1 | Sandberg    |  |  |
| 2 | Sanders     |  |  |
| 3 | Sandidge    |  |  |
| 4 | Sandoval    |  |  |
|   | LastName    |  |  |
| 1 | Abbas       |  |  |
| 2 | Abel        |  |  |
| 3 | Abercrombie |  |  |
| 4 | Abolrous    |  |  |
|   | LastName    |  |  |
| 1 | Alvarez     |  |  |
| 2 | Arbelaez    |  |  |
| 3 | Bacalzo     |  |  |
| 4 | Baltazar    |  |  |
|   | LastName    |  |  |
| 1 | Beck        |  |  |

Figure 9-1. The partial results of queries with LIKE

# **Restricting the Characters in Pattern Matches**

The value matching a wildcard may be restricted to a list or range of characters. To do this, surround the possible values or range by square brackets ([]). Alternately, include the caret (^) symbol to list characters or the range of characters that you don't want to use as replacements. Here is the syntax for using brackets as the wildcard:

```
--Use brackets and a range to replace one character in the range
SELECT <column1>,<column2>
FROM <schema>.
WHERE <column> LIKE 'value[a-c]';
```

#### CHAPTER 9 ADVANCED WHERE CLAUSES

```
--You an also list specific values

SELECT <column1>,<column2>

FROM <schema>.
WHERE <column> LIKE 'value[123]';

--Use the caret symbol to negate the values or range

SELECT <column1>,<column2>

FROM <schema>.
WHERE <column> LIKE 'value[^d]';
```

Type in and execute the code from Listing 9-2, which shows some examples. You will probably not encounter the square bracket technique very often, but you should be familiar with the syntax in case you run into it.

Listing 9-2. Using Square Brackets with LIKE

```
--1
SELECT DISTINCT LastName
FROM Person.Person
WHERE LastName LIKE 'Cho[i-k]';
--2
SELECT DISTINCT LastName
FROM Person.Person
WHERE LastName LIKE 'Cho[ijk]';
--3
SELECT DISTINCT LastName
FROM Person.Person
WHERE LastName LIKE 'Cho[^ij';
```

Figure 9-2 displays the results of running Listing 9-2. Queries 1 and 2 could return unique rows with a last name of *Choi*, *Choj*, or *Chok* because the pattern specifies the range i to k. Only *Choi* is found in the data. Query 1 specifies the range of values, while Query 2 explicitly lists the allowable values that may be replaced. Query 3 returns unique rows that have a last name beginning with *Cho* and ending with any character except for i.

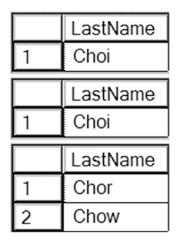

Figure 9-2. The results of queries restricting characters in matches

## **Searching for Wildcards**

Occasionally, you will need to search for the percent sign, the underscore, or one of the brackets in a string. If you just include them in your search term, the database engine will ignore them. To get around this, always escape these symbols by including them within brackets when you are trying to return values that contain them. There is also an ESCAPE keyword. See the online documentation to learn more: https://docs.microsoft.com/en-us/sql/t-sql/language-elements/like-transact-sql?view=sql-server-ver15. Table 9-1 shows the strings to use when searching for one of these symbols within a string.

**Table 9-1.** Symbols Used in Search Patterns

| Search Pattern |                         |
|----------------|-------------------------|
| '%[%]%'        |                         |
| '%[_]%'        |                         |
| '%[[]%'        |                         |
| '%]%'          |                         |
|                | '%[%]%' '%[_]%' '%[[]%' |

## **Combining Wildcards**

You may combine wildcards to create even more elaborate patterns. Remember that the percent sign replaces any number of characters, the underscore replaces one character, and the square brackets replace one character based on the values within the brackets. Listing 9-3 demonstrates some examples. Type in and execute the code to see how this works.

Listing 9-3. Combining Wildcards in One Pattern

```
--1
SELECT DISTINCT LastName
FROM Person.Person
WHERE LastName LIKE 'Ber[rg]%';
--2
SELECT DISTINCT LastName
FROM Person.Person
WHERE LastName LIKE 'Ber[^r]%';
--3
SELECT DISTINCT LastName
FROM Person.Person
WHERE LastName LIKE 'Be%',
```

View Figure 9-3 to see the results of running this code. Query 1 returns a distinct list of rows with a last name beginning with Ber followed by either r or g (which is signified by the characters within the brackets) and then by zero or more characters. Query 2 returns rows with a last name beginning with Ber followed by any letter except for r and zero or more characters. Query 3 returns all rows with a last name beginning with Be followed by any number of characters, except that the next-to-last character must be an n.

|   | LastName |  |  |
|---|----------|--|--|
| 1 | Berg     |  |  |
| 2 | Berge    |  |  |
| 3 | Berger   |  |  |
| 4 | Bergin   |  |  |
|   | LastName |  |  |
| 1 | Berch    |  |  |
| 2 | Berg     |  |  |
| 3 | Berge    |  |  |
| 4 | Berger   |  |  |
|   | LastName |  |  |
| 1 | Bent     |  |  |
| 2 | Berglund |  |  |

Figure 9-3. The partial results of queries with multiple wildcards

You will probably find LIKE used frequently in queries, so it's important to understand how it works. Practice the skills you have just learned by completing Exercise 9-1.

#### **EXERCISE 9-1**

Use the AdventureWorks2019 database to complete Questions 1 through 5. Switch to the WideWorldImporters database to complete this exercise. Follow the steps in this exercise to test your knowledge of pattern matching and wildcard queries. You can find the solutions at the end of the chapter.

1. Write a query that displays the ProductID and name for each product from the Production. Product table with a name starting with *Chain*.

#### CHAPTER 9 ADVANCED WHERE CLAUSES

- 2. Write a query like the one in Question 1 that displays the products with *Paint* in the name.
- 3. Change the last query so that the products without *Paint* in the name are displayed.
- 4. Write a query that displays the business entity ID number, first name, middle name, and last name from the Person. Person table for only those rows that include *E* or *B* in the middle name column.
- 5. Explain the difference between the following two queries:

```
SELECT FirstName
FROM Person.Person
WHERE LastName LIKE 'Ja%es';
SELECT FirstName
FROM Person.Person
WHERE LastName LIKE 'Ja es';
```

- 6. Switch to WideWorldImporters. Write a query that returns all the stock items that start with *USB* from the Warehouse. StockItems table. Include the StockItemID and StockItemName.
- 7. What is the result of the following query?

```
SELECT TOP (5000) [CustomerID]
    ,[CustomerName]
FROM [WideWorldImporters].[Sales].[Customers]
WHERE CustomerName LIKE 'Jo';
```

## **Using PATINDEX**

In Chapter 4, you learned to use the CHARINDEX function that returns the position of one string inside another. There is also a function called PATINDEX that works similarly but includes the use of wildcards in the search condition. Here is the syntax:

```
PATINDEX('%pattern%',expression)
```

You can use the percent sign, the underscore, and the other patterns used with LIKE. If the pattern is found in the expression, the position where the expression is found is returned. If the pattern is not found, then the function returns 0. Listing 9-4 demonstrates how to use PATINDEX in the SELECT list and the WHERE clause.

#### *Listing 9-4.* Using PATINDEX

```
--1

SELECT DISTINCT LastName, PATINDEX('Ber[rg]%', LastName) AS Position

FROM Person.Person

WHERE PATINDEX('Ber[r,g]%', LastName) > 0;

--2

SELECT DISTINCT LastName, PATINDEX('%ing%', LastName) AS Position

FROM Person.Person

WHERE LastName LIKE '%ing%'
```

Figure 9-4 shows the partial results of running this code. Query 1 returns any rows where the LastName column starts with *Ber*, either *r* or *g*, and then followed by any number of characters. Query 2 returns all rows where the LastName contains any number of characters as long as it contains *ing*.

|   | LastName   | Position |
|---|------------|----------|
| 1 | Berry      | 1        |
| 2 | Berg       | 1        |
| 3 | Berger     | 1        |
| 4 | Bergin     | 1        |
| 5 | Berge      | 1        |
| 6 | Berglund   | 1        |
|   | LastName   | Position |
| 1 | Ahlering   | 6        |
| 2 | Bebbington | 5        |
| 3 | Bohling    | 5        |
| 4 | Browning   | 6        |
| 5 | Cunningh   | 5        |
| 6 | Dominguez  | 4        |

Figure 9-4. Using PATINDEX

# **Using SOME, ANY, and ALL**

In Chapter 3, you saw the IN operator that compares a column or expression to the results of a subquery. As long as the column matches one value returned by the subquery, the row is returned. There are three additional operators that work with subqueries, SOME, ANY, and ALL.

The SOME and ANY operators, which work exactly the same, return true if any values in the subqueries compared to the column equal true. This is especially helpful when using less than or greater than instead of equals which is not possible with IN. The ALL operator requires that the expression must be true for every value returned by the subquery.

Type in and run Listing 9-5 to see how these operators work.

#### *Listing 9-5.* Using SOME, ALL, and ANY

```
--1. Create and populate temp tables
CREATE TABLE #Table1 (Col1 INT);
CREATE TABLE #Table2 (Col1 INT);
INSERT INTO #Table1 (Col1)
VALUES(1),(2),(3),(4),(8);
INSERT INTO #Table2 (Col1)
VALUES(3), (4), (5), (6), (7);
--2. SOME
SELECT Col1
FROM #Table1
WHERE Col1 < SOME (SELECT Col1 FROM #Table2);
--3. ANY
SELECT Col1
FROM #Table1
WHERE Col1 < ANY (SELECT Col1 FROM #Table2);
--4. ALL
SELECT Col1
FROM #Table1
WHERE Col1 < ALL (SELECT Col1 FROM #Table2);
```

Figure 9-5 shows the results of running Listing 9-5. Statement block 1 creates and populates two temp tables. Query 2 compares #table1 to #table2 using SOME. For every row except for the value 8 in #table1, col1 is less than at least one of the rows in #table2. Query 3 returns the same results because the ANY operator works exactly the same as SOME. Query 4 returns only two rows. That's because only the values 1 and 2 are less than every row returned by the subquery.

|   | Col1 |
|---|------|
| 1 | 1    |
| 2 | 2    |
| 3 | 3    |
| 4 | 4    |
|   | Col1 |
| 1 | 1    |
| 2 | 2    |
| 3 | 3    |
| 4 | 4    |
|   | Col1 |
| 1 | 1    |
| 2 | 2    |

Figure 9-5. The results of using SOME, ANY, and ALL

# **Using WHERE Clauses with Three or More Predicates**

In Chapter 3, you learned how to write a WHERE clause with one or two predicates. A WHERE clause can contain more than two predicates combined by the logical operators AND and OR. If a WHERE clause contains more than two predicates using both AND and OR, you must be careful to ensure that the query returns the expected results. Type in and execute the code in Listing 9-6 to see how the order of the predicates affects the results and how to use parentheses to enforce the correct logic.

### *Listing* **9-6.** WHERE Clauses with Three Predicates

--1
SELECT BusinessEntityID,FirstName,MiddleName,LastName
FROM Person.Person

```
WHERE FirstName = 'Ken' AND LastName = 'Myer'
    OR LastName = 'Meyer';
--2
SELECT BusinessEntityID, FirstName, MiddleName, LastName
FROM Person.Person
WHERE LastName = 'Myer' OR LastName = 'Meyer'
    AND FirstName = 'Ken';
--3
SELECT BusinessEntityID, FirstName, MiddleName, LastName
FROM Person.Person
WHERE LastName = 'Meyer'
    AND FirstName = 'Ken' OR LastName = 'Myer';
--4
SELECT BusinessEntityID, FirstName, MiddleName, LastName
FROM Person.Person
WHERE FirstName = 'Ken' AND (LastName = 'Myer'
    OR LastName = 'Meyer');
```

You can see the results of Listing 9-6 in Figure 9-6. Once both logical operators AND and OR are used in the WHERE clause, things can get complicated. The logical operator AND takes precedence over OR; therefore, the database engine evaluates AND first. For example, suppose you want to find a name in the Person Person table, *Ken Meyer*, but you can't remember the spelling of the last name. It could be *Myer*. Listing 9-6 contains four attempts to solve this problem, but only the last one is logically correct.

|   | BusinessEntityID | FirstName | MiddleName | LastName |
|---|------------------|-----------|------------|----------|
| 1 | 1459             | Deanna    | NULL       | Meyer    |
| 2 | 1455             | Eric      | B.         | Meyer    |
| 3 | 1457             | Helen     | M.         | Meyer    |
| 4 | 2140             | Ken       | NULL       | Meyer    |
| 5 | 1525             | Ken       | NULL       | Myer     |
| 6 | 203              | Ken       | L          | Myer     |
|   | BusinessEntityID | FirstName | MiddleName | LastName |
| 1 | 2140             | Ken       | NULL       | Meyer    |
| 2 | 1523             | Dorothy   | J.         | Myer     |
| 3 | 1525             | Ken       | NULL       | Myer     |
| 4 | 203              | Ken       | L          | Myer     |
| 5 | 2319             | Linda     | NULL       | Myer     |
|   | BusinessEntityID | FirstName | MiddleName | LastName |
| 1 | 2140             | Ken       | NULL       | Meyer    |
| 2 | 1523             | Dorothy   | J.         | Myer     |
| 3 | 1525             | Ken       | NULL       | Myer     |
| 4 | 203              | Ken       | L          | Myer     |
| 5 | 2319             | Linda     | NULL       | Myer     |
|   | BusinessEntityID | FirstName | MiddleName | LastName |
| 1 | 2140             | Ken       | NULL       | Meyer    |
| 2 | 1525             | Ken       | NULL       | Myer     |
| 3 | 203              | Ken       | L          | Myer     |

*Figure* 9-6. *The results of queries that force precedence to ensure the correct results* 

Query 1 returns the rows with the name *Ken Myer* but also returns any row with the last name *Meyer*. Queries 2 and 3 return identical results—the row with *Ken Meyer* and any rows with the last name *Myer*. Finally, by using the parentheses, Query 4 returns the expected results.

When using multiple conditions, you must be very careful about the *precedence*, or order, that the expressions are evaluated. The database engine evaluates the conditions in the WHERE clause from left to right, but AND takes precedence over OR. Rearranging the terms can produce different but possibly still invalid results as in the previous example. To guarantee that the query is correct, always use parentheses to enforce the logic once

the logical operator OR is added to the WHERE clause. The code is also more readable with the parentheses. Later when you look at the code, you will know exactly what you had intended.

## **Using NOT with Parentheses**

Another interesting twist when using parentheses is that you can negate the meaning of the expression within them by specifying the keyword NOT. For example, you could try to find the rows where the first name is *Ken* and the last name can't be *Myer* or *Meyer*. Type in and execute Listing 9-7 to see two ways to write the query.

*Listing* 9-7. Using NOT with Parentheses

```
--1
SELECT BusinessEntityID,FirstName,MiddleName,LastName
FROM Person.Person
WHERE FirstName='Ken' AND LastName <> 'Myer'
        AND LastName <> 'Meyer';

--2
SELECT BusinessEntityID,FirstName,MiddleName,LastName
FROM Person.Person
WHERE FirstName='Ken'
        AND NOT (LastName = 'Myer' OR LastName = 'Meyer');
```

Often multiple ways exist to solve the same problem, as in this case. Query 1 contains three expressions. One expression restricts the rows to those where FirstName is *Ken*. The other two expressions compare LastName to a value using not equal to (<>). In Query 2, the expressions within the parentheses are evaluated first. Next, that result is negated by the NOT operator to find all last names that are not *Myer* or *Meyer*. Finally, only the rows that also have the first name *Ken* are returned. You can see the results in Figure 9-7.

|     | BusinessEntityID      | FirstName        | MiddleName         | LastName         |
|-----|-----------------------|------------------|--------------------|------------------|
| 1   | 2300                  | Ken              | NULL               | Kwok             |
| 2   | 1726                  | Ken              | NULL               | Sánchez          |
| 3   | 1                     | Ken              | J                  | Sánchez          |
|     |                       |                  |                    |                  |
|     | BusinessEntityID      | FirstName        | MiddleName         | LastName         |
| 1   | BusinessEntityID 2300 | FirstName<br>Ken | MiddleName<br>NULL | LastName<br>Kwok |
| 1 2 |                       |                  |                    |                  |

Figure 9-7. The identical results of two queries with different techniques

As a best practice, always employ parentheses whether they are needed or not to enforce precedence when the WHERE clause includes the logical operator OR. Not only will this decrease the possibility of an incorrect WHERE clause, but it will also increase the readability of the query.

Complete Exercise 9-2 to practice the use of these skills.

#### **EXERCISE 9-2**

Use the AdventureWorks2019 database to complete Questions 1 and 2. Switch to the WideWorldImporters database to complete this exercise. The solution can be found at the end of the chapter.

- 1. Write a query that returns any orders that were placed in 2012. The orders must have a total due over \$1000 or have a non-NULL credit card. Display the order ID, order date, total due, and credit card information.
- Write a query that returns a list of the products where the subcategory or the
  product name contains the word *Mountain*. Display only those rows where the
  color is silver. Return the subcategory and product names, the product ID, and
  the color information.
- 3. Switch to WideWorldImporters. Write a query that joins Application.
  Cities to Application. StateProvinces. Return the CityName,
  StateProvinceName, and the LastRecordedPopulation of each. Only
  return rows where the City has at least 1 million residents and the State has at
  least 10 million residents.

4. Change the query from Question 3 so that either of the search criteria must be true.

# **Performing a Full-Text Search**

You have learned how to use LIKE and PATINDEX to find a character match in data. Full-text search provides the ability to search for words or phrases within string or binary data columns similar to a web search such as Google or Bing. You can only use LIKE for pattern matching and not for searching binary data. Full-text search has support for multiple languages and other features such as synonym searches. Full-text search is especially beneficial for documents stored as binary data in the database.

Full-text search must be installed by running the SQL Server installation either during the initial setup or added later. This command will return 1 if full-text is installed: SELECT FULLTEXTSERVICEPROPERTY('IsFullTextInstalled');

A special full-text index needs to be created on the table. It is beyond the scope of this book to teach you how to set up and manage full-text search, but here you will see how to write some of the basic queries. For more information about full-text search and some of the features not covered here, like CONTAINSTABLE, see the book *Pro Full-Text Search in SQL Server 2008* by Hilary Cotter and Michael Coles (Apress, 2008). There are a number of enhancements to full-text searching introduced with SQL Server 2012 that allow you to search the metadata, for example, the document author, as well. The AdventureWorks database ships with three full-text indexes already in place. Table 9-2 lists the columns with full-text indexes included by default in AdventureWorks.

**Table 9-2.** AdventureWorks Columns with Full-Text Indexes

| Column Name     | Data Type                           |
|-----------------|-------------------------------------|
| Comments        | NVARCHAR(3850)                      |
| DocumentSummary | NVARCHAR(MAX)                       |
| Document        | VARBINARY(MAX)                      |
| Resume          | XML                                 |
|                 | Comments  DocumentSummary  Document |

## **Using CONTAINS**

CONTAINS is one of the functions used to search full-text indexes. The simplest way to use CONTAINS is to search a column for a particular word or phrase. Here is the syntax for CONTAINS:

```
SELECT <column1>,<column2>
FROM <schema>.<tablename>
WHERE CONTAINS(<indexed column>,<searchterm>);
```

Listing 9-8 shows how to use CONTAINS. Notice that the second query has a regular predicate in the WHERE clause as well. Be sure to type in and execute the code to learn how to use CONTAINS.

#### **Listing 9-8.** Using CONTAINS

```
--1

SELECT FileName

FROM Production.Document

WHERE CONTAINS(Document, 'important');

--2

SELECT FileName

FROM Production.Document

WHERE CONTAINS(Document, ' "service guidelines" ')

AND DocumentLevel = 2;
```

Figure 9-8 displays the results of running this code. Notice how double quotes are used within single quotes to designate a phrase in Query 2. Query 2 also demonstrates that both a full-text predicate and a regular predicate can be used in the same query. You may be wondering why the Document column is not part of the results since that is the search term. The document is actually a binary file, such as a Microsoft Word document, that must be opened by the appropriate application.

|   | FileName                           |  |  |
|---|------------------------------------|--|--|
| 1 | Repair and Service Guidelines.doc  |  |  |
| 2 | Crank Arm and Tire Maintenance.doc |  |  |
| 3 | Lubrication Maintenance.doc        |  |  |
|   | FileName                           |  |  |
| 1 | Repair and Service Guidelines.doc  |  |  |

Figure 9-8. The results of a full-text search operation

## **Using Multiple Terms with CONTAINS**

You can use CONTAINS to find words in data that are not even next to each other by using AND, OR, and NEAR. You can use the operator AND NOT to find results with one term and not another. Listing 9-9 demonstrates this technique.

#### *Listing* **9-9.** Multiple Terms in CONTAINS

```
--1
SELECT FileName, DocumentSummary
FROM Production.Document
WHERE CONTAINS(DocumentSummary, 'bicycle AND reflectors');
--2
SELECT FileName, DocumentSummary
FROM Production.Document
WHERE CONTAINS(DocumentSummary, 'bicycle AND NOT reflectors');
--3
SELECT FileName, DocumentSummary
FROM Production.Document
WHERE CONTAINS(DocumentSummary, 'maintain NEAR bicycle AND NOT reflectors');
```

Figure 9-9 shows the results of running this code. In this case, a regular string data column, DocumentSummary, is searched so you can verify the results.

|   | FileName                                 | DocumentSummary                                    |
|---|------------------------------------------|----------------------------------------------------|
| 1 | Front Reflector Bracket Installation.doc | Reflectors are vital safety components of your bi  |
|   | FileName                                 | DocumentSummary                                    |
| 1 | Repair and Service Guidelines.doc        | It is important that you maintain your bicycle and |
| 2 | Lubrication Maintenance.doc              | Guidelines and recommendations for lubricating     |
| 3 | Installing Replacement Pedals.doc        | Detailed instructions for replacing pedals with Ad |
|   | FileName                                 | DocumentSummary                                    |
| 1 | Repair and Service Guidelines.doc        | It is important that you maintain your bicycle and |

Figure 9-9. The results from using multiple search terms

## **Searching Multiple Columns**

You can search multiple columns or all full-text indexed columns at once without multiple CONTAINS predicates in the WHERE clause. Use the asterisk to specify that all possible columns are searched or use a comma-delimited list in parentheses to specify a list of columns. Type in and execute the code in Listing 9-10, which demonstrates these techniques.

Listing 9-10. Using Multiple Columns

The list of columns to be searched in Query 1 is explicitly listed and contained within an inner set of parentheses. Query 2 is equivalent to Query 1 by using two CONTAINS expressions, each searching a different column for the same term. By using the asterisk in Query 3 within the CONTAINS expression, all columns with a full-text index are searched.

## **Using FREETEXT**

FREETEXT is similar to CONTAINS except that it returns rows that don't exactly match. It will return rows that have terms with similar meanings to your search terms by using a thesaurus. FREETEXT is less precise than CONTAINS, and it is less flexible. The keywords AND, OR, and NEAR can't be used with CONTAINS. Avoid using double quotes that specify an

exact phrase with FREETEXT, because then SQL Server won't use the thesaurus and will search only for the exact phrase. The same rules about multiple columns apply. Type in and execute the code in Listing 9-11, which compares FREETEXT to LIKE.

#### *Listing 9-11.* Using FREETEXT

```
--1
SELECT FileName, DocumentSummary
FROM Production.Document
WHERE FREETEXT((DocumentSummary), 'provides');
--2
SELECT FileName, DocumentSummary
FROM Production.Document
WHERE DocumentSummary LIKE '%provides%';
```

Figure 9-10 displays the results from Listing 9-11. The DocumentSummary values in the rows returned from Query 1 do not contain the actual word *provides*. Query 1 returns the rows anyway because FREETEXT will find similar words as well as exact matches. In each case, the word *provided* can be found in the data. Query 2 doesn't return the rows because the LIKE operator is looking for an exact match.

|   | FileName                          | DocumentSummary                                      |
|---|-----------------------------------|------------------------------------------------------|
| 1 | Repair and Service Guidelines.doc | It is important that you maintain your bicycle and k |
| 2 | Lubrication Maintenance.doc       | Guidelines and recommendations for lubricating t     |
|   | FileName                          | DocumentSummary                                      |

Figure 9-10. The results from using FREETEXT

## **Using FREETEXTTABLE**

Another way to use full-text searching is with the FREETEXTTABLE function which returns tabular results consisting of a key and rank instead of just true or false in the WHERE clause. For the results to make sense, you must join them to another table. To see this in action, run Listing 9-12.

#### *Listing* 9-12. Using FREETEXTTABLE

The results can be seen in Figure 9-11. Query 1 returns just what FREETEXTTABLE returns, the key and rank. To make sense of this, Query 2 joins to the Production. ProductReview and Production. Product tables.

|   | KEY   | RAN   | IK                    |                                                       |
|---|-------|-------|-----------------------|-------------------------------------------------------|
| 1 | 3     | 552   |                       |                                                       |
| 2 | 4     | 664   |                       |                                                       |
|   | Produ | ictID | Name                  | Comments                                              |
| 1 | 937   |       | HL Mountain Pedal     | Maybe it's just because I'm new to mountain biking, b |
| 2 | 798   |       | Road-550-W Yellow, 40 | The Road-550-W from Adventure Works Cycles is ev      |

Figure 9-11. The results of using FREETEXTTABLE

Full-text search operations can get much more complicated than the information provided here. This was meant to be an overview of the basic syntax. Be sure to see the book *Pro Full-Text Search in SQL Server 2008* by Hilary Cotter and Michael Coles (Apress, 2008) to learn more about full-text search. Practice what you have just learned about full-text search by completing Exercise 9-3.

#### **EXERCISE 9-3**

Use the AdventureWorks2019 database to complete Questions 1 to 4. Switch to the WideWorldImporters database to complete the exercise. Be sure to take advantage of the full-text indexes in place when writing the queries. You can find the solutions at the end of the chapter.

- Write a query using the Production. ProductReview table. Use CONTAINS
  to find all the rows that have the word socks in the Comments column. Return
  the ProductID and Comments columns.
- 2. Write a query using the Production. Document table. Use CONTAINS to find all the rows that have the word *reflector* in any column that is indexed with full-text search. Display the Title and FileName columns.
- 3. Change the query in Question 2 so that the rows containing *seat* are not returned in the results.
- 4. Write a query that returns the rows containing any forms of the word *replaced* from the Production. Document table. Return the title, file name, and document summary columns.
- 5. Switch to WideWorldImporters. Make sure that the full-text indexes are created on several tables in WideWorldImporters by running this code:
  - EXEC [Application].[Configuration ApplyFullTextIndexing]
  - Write a query against the Warehouse. StockItems table to return rows that contain the word *SELECT* in the SearchDetails column to find a gift for the database administrator. Return the StockItemID and the StockItemName.
- 6. Use FREETEXTTABLE to return a list of people who have the word member in the CustomFields column. Be sure to join to the Application. People table to return the PersonID, FullName, and CustomFields columns.

# **Thinking About Performance**

You learned in Chapter 4 that using a function on a column in the WHERE clause can decrease performance, especially if that column is the first key column of an index that could have been used. If all the columns required for the query are part of a nonclustered index, either as a key column or included column, it is still possible that the optimizer will choose to scan the nonclustered index instead of scanning the table. You may be wondering what the difference is. The nonclustered index will almost always be a smaller structure than the table and will be less work to scan. Imagine that you had to find a particular phrase in a book. It would be easier for you to read the index instead of reading the entire book because the index is smaller. Type in and execute Listing 9-13 to see some examples.

*Listing* 9-13. Comparing LIKE with CHARINDEX

```
--1
SET STATISTICS IO ON;
G0
SELECT Name
FROM Production. Product
WHERE CHARINDEX('Bear', Name) = 1;
--2
SELECT Name
FROM Production. Product
WHERE Name LIKE 'Bear%';
--3
SELECT Name, Color
FROM Production. Product
WHERE CHARINDEX('B', Color) = 1;
--4
SELECT Name, Color
FROM Production. Product
WHERE Color LIKE 'B%';
```

Query 1 uses the CHARINDEX function to find all rows where the Name value starts with *Bear*. It will return the exact same results as Query 2, which uses the LIKE operator.

If you take a look at the Messages tab to view the Logical reads, you will see that Query 1 takes six logical reads compared to only two logical reads from Query 2. The reason for this is that Query 1 is scanning the nonclustered index, while Query 2 is doing a seek against the same index. In this case, a seek of the index is less work.

Queries 3 and 4 do the same test against a nonindexed column, Color. In this case, there is no difference between using a function and LIKE. Both queries take 15 logical reads, the work to scan the entire table. Figure 9-12 shows the Statistics IO information for the four queries.

```
(1 row(s) affected)
Table 'Product'. Scan count 1, logical reads 6, physica
(1 row(s) affected)
Table 'Product'. Scan count 1, logical reads 2, physica
(119 row(s) affected)
Table 'Product'. Scan count 1, logical reads 15, physic
(119 row(s) affected)
Table 'Product'. Scan count 1, logical reads 15, physic
```

*Figure 9-12.* The logical reads comparison

A term you may see that describes the condition where the optimizer can take full advantage of an index is *sargable*. The term *sarg* is short for search argument, which is then turned into the adjective sargable describing the search predicate. The predicate in Query 2 is sargable, and there is an index on the column. The predicate in Query 4 is sargable, but there is no index on that column. The predicates in the other two queries are not sargable because of the function on the columns.

# **Summary**

This chapter introduced several of the more advanced topics you need to learn to fully take advantage of complex WHERE clauses. In addition, you learned about an optional feature of SQL Server, the full-text index. These indexes are used most often with data containing paragraphs or documents, not the keys and limited values of most databases.

Now that you have learned about all the topics involved with selecting data, it is time to learn how to manipulate data by inserting, updating, and deleting rows in Chapter 10.

### **Answers to the Exercises**

This section provides solutions to the exercises found on writing queries with advanced feature WHERE clauses.

## **Solutions to Exercise 9-1: Using LIKE**

Use the AdventureWorks2019 database to complete Questions 1 through 5. Switch to the WideWorldImporters database to complete this exercise.

 Write a query that displays the ProductID and name for each product from the Production. Product table with a name starting with Chain.

```
SELECT ProductID, Name FROM Production.Product WHERE Name LIKE 'Chain%';
```

2. Write a query like the one in Question 1 that displays the products with *Paint* in the name.

```
SELECT ProductID, Name
FROM Production.Product
WHERE Name LIKE '%Paint%';
```

3. Change the last query so that the products without *Paint* in the name are displayed.

```
SELECT ProductID, Name
FROM Production.Product
WHERE Name NOT LIKE '%Paint%';
```

4. Write a query that displays the business entity ID number, first name, middle name, and last name from the Person. Person table for only those rows that include *E* or *B* in the middle name column.

```
SELECT BusinessEntityID,
FirstName, MiddleName,
```

```
LastName
FROM Person.Person
WHERE MiddleName LIKE '%[EB]%';
```

5. Explain the difference between the following two queries:

```
SELECT FirstName
FROM Person.Person
WHERE LastName LIKE 'Ja%es';
SELECT FirstName
FROM Person.Person
WHERE LastName LIKE 'Ja es';
```

The first query will find any rows with a last name that starts with *Ja* and ends with *es*. There can be any number of characters in between. The second query allows only one character in between *Ja* and *es*.

6. Switch to WideWorldImporters. Write a query that returns all the stock items that start with *USB* from the Warehouse. StockItems table. Include the StockItemID and StockItemName.

```
SELECT StockItemID, StockItemName FROM Warehouse.StockItems WHERE StockItemName LIKE 'USB%';
```

7. What is the result of the following query?

```
SELECT TOP (5000) [CustomerID]
    ,[CustomerName]
FROM [WideWorldImporters].[Sales].[Customers]
WHERE CustomerName LIKE 'Jo';
```

Since there are no wildcards (%\_), only rows where the CustomerName is exactly *Jo* will be returned. Since there are none, no rows come back.

# Solutions to Exercise 9-2: Using WHERE Clauses with Three or More Predicates

Use the AdventureWorks2019 database to complete Questions 1 and 2. Switch to WideWorldImporters to complete the exercise.

Write a query that returns any orders that were placed in 2012.
 The orders must have a total due over \$1000 or have a non-NULL credit card. Display the order ID, order date, total due, and credit card information.

```
SELECT SalesOrderID, OrderDate, TotalDue, CreditCardID
FROM Sales.SalesOrderHeader
WHERE OrderDate >= '2012/01/01'
   AND OrderDate < '2013/01/01'
   AND (TotalDue > 1000 OR CreditCardID IS NOT NULL);
```

 Write a query that returns a list of the products where the subcategory or the product name contains the word *Mountain*.
 Display only those rows where the color is silver. Return the subcategory and product names, the product ID, and the color information.

```
SELECT SUB.Name AS [SubCategory Name],
    P.Name AS [Product Name], ProductID, Color
FROM Production.Product P
JOIN Production.ProductSubcategory SUB
    ON P.ProductSubcategoryID = SUB.ProductSubcategoryID
WHERE (SUB.Name LIKE '%mountain%' OR P.name like '%mountain%')
    AND Color = 'Silver';
```

3. Switch to WideWorldImporters. Write a query that joins Application.Cities to Application.StateProvinces. Return the CityName, StateProvinceName, and the LastRecordedPopulation of each. Only return rows where the City has at least 1 million residents and the State has at least 10 million residents.

4. Change the query from Question 3 so that either of the search criteria must be true.

```
SELECT SP.StateProvinceName, SP.LatestRecordedPopulation,
    C.CityName, C.LatestRecordedPopulation
FROM Application.Cities AS C
JOIN Application.StateProvinces AS SP
        ON C.StateProvinceID = SP.StateProvinceID
WHERE C.LatestRecordedPopulation > 10000000
        OR SP.LatestRecordedPopulation > 10000000;
```

## **Solutions to Exercise 9-3: Performing a Full-Text Search**

Use the AdventureWorks2019 database to solve Questions 1–4. Switch to WideWorldImporters to complete the exercise.

 Write a query using the Production. ProductReview table. Use CONTAINS to find all the rows that have the word *socks* in the Comments column. Return the ProductID and Comments columns.

```
SELECT ProductID, Comments
FROM Production.ProductReview
WHERE CONTAINS(Comments, 'socks');
```

Write a query using the Production. Document table. Use CONTAINS
to find all the rows that have the word *reflector* in any column that
is indexed with full-text search. Display the Title and FileName
columns.

#### CHAPTER 9 ADVANCED WHERE CLAUSES

```
SELECT Title, FileName
FROM Production.Document
WHERE CONTAINS(*,'reflector');
```

3. Change the query in Question 2 so that the rows containing *seat* are not returned in the results.

```
SELECT Title, FileName
FROM Production.Document
WHERE CONTAINS(*,'reflector AND NOT seat');
```

4. Write a query that returns the rows containing any forms of the word *replaced* from the Production. Document table. Return the title, file name, and document summary columns.

```
SELECT Title, FileName, DocumentSummary
FROM Production.Document
WHERE FREETEXT(*,'replaced');
```

5. Switch to WideWorldImporters. Make sure that the full-text indexes are created on several tables in WideWorldImporters by running this code:

```
EXEC [Application].[Configuration_ApplyFullTextIndexing]
```

Write a query against the Warehouse.StockItems table to return rows that contain the word *SELECT* in the SearchDetails column to find a gift for the database administrator. Return the StockItemID and the StockItemName.

```
SELECT StockItemID, StockItemName
FROM Warehouse.StockItems
WHERE CONTAINS(SearchDetails, 'SELECT');
```

6. Use FREETEXTTABLE to return a list of people who have the word *member* in the CustomFields column. Be sure to join to the Application. People table to return the PersonID, FullName, and CustomFields columns.

```
SELECT PersonID, FullName, CustomFields
FROM Application.People AS P
INNER JOIN
FREETEXTTABLE(Application.People,CustomFields,'member') AS M
ON P.PersonID = M.[key];
```

# **Manipulating Data**

The data stored in most databases is not static. The application users are constantly adding data to tables as customers place orders, the company hires employees, and the accounts payable department writes checks. Automated processes periodically load new data into reporting databases, such as data warehouses, and into production systems. Users and processes also update existing rows or delete rows from tables.

In Chapters 3 through 9, you learned how to retrieve data from SQL Server. These skills are important for generating reports and displaying data, and they will come in handy as you learn to insert new rows, update the values in existing rows, and delete rows from tables. This chapter covers how to manipulate data in many different scenarios, such as by using one table, joins, and subqueries.

# **Inserting New Rows**

There are many ways to add new rows to tables in SQL Server databases. Be aware that there are other tools such as SQL Server Integration Services (SSIS) that you can use to load data into SQL Server, but because this book is about T-SQL, this section only covers the T-SQL statements to insert data. To learn more about SSIS, read *Pro SQL Server 2012 Integration Services* by Francis Rodrigues and Michael Coles (Apress, 2012) and also *SQL Server Integration Services Design Patterns 2nd Edition* by Andy Leonard, Tim Mitchell, Jessica Moss, and Michelle Ufford (Apress, 2014).

Run Listing 10-1 to create a table that you will populate with data in this section.

#### Listing 10-1. Script to Create a Table

```
--1
--2016 syntax

DROP TABLE IF EXISTS dbo.demoCustomer;

/*
--pre-2016 way to check for table existence and drop table

IF EXISTS (SELECT * FROM sys.objects

WHERE object_id = OBJECT_ID(N'[dbo].[demoCustomer]')

AND type in (N'U'))

DROP TABLE dbo.demoCustomer;

*/
--2

CREATE TABLE dbo.demoCustomer(CustomerID INT NOT NULL,

FirstName NVARCHAR(50) NOT NULL, MiddleName NVARCHAR(50) NULL,

LastName NVARCHAR(50) NOT NULL

CONSTRAINT PK_demoCustomer PRIMARY KEY (CustomerID));
```

Statement 1 drops the table if it already exists. This syntax is new with SQL Server 2016. If you run an earlier version, you'll have to check the sys.objects table first as shown in the comment section. Statement 2 creates the new table. It has three columns, and the CustomerID is the primary key.

## **Adding One Row with Literal Values**

Adding one row with literal values is the simplest way to add data to an existing table. For example, a user may fill out a Windows or web form in an application and click *Save*. At that point, the application builds and sends a single INSERT statement to SQL Server containing the values that the user entered in the form. To insert new rows, you will use the INSERT statement. The syntax of the INSERT statement, which has two variations, is simple:

```
INSERT [INTO] <table1> [(<col1>,<col2>)]
SELECT <value1>,<value2>;
INSERT [INTO] <table1> [(<col1>,<col2>)]
VALUES (<value1>,<value2>);
```

The INTO keyword is optional, but I like to include it. Type in and execute the code in Listing 10-2 to learn this technique. The last statement displays the inserted data.

*Listing 10-2.* Adding One Row at a Time with Literal Values

```
INSERT INTO dbo.demoCustomer (CustomerID, FirstName, MiddleName, LastName)
VALUES (1, N'Orlando', N'N.', N'Gee');
--2
INSERT INTO dbo.demoCustomer (CustomerID, FirstName, MiddleName, LastName)
SELECT 3, N'Donna', N'F.', N'Cameras';
--3
INSERT INTO dbo.demoCustomer
VALUES (4,N'Janet', N'M.', N'Gates');
--4
INSERT INTO dbo.demoCustomer
SELECT 6,N'Rosmarie', N'J.', N'Carroll';
--5
INSERT INTO dbo.demoCustomer (CustomerID, FirstName, MiddleName, LastName)
VALUES (2, N'Keith', NULL, N'Harris');
--6
INSERT INTO dbo.demoCustomer (CustomerID, FirstName, LastName)
VALUES (5, N'Lucy', N'Harrington');
--7
SELECT CustomerID, FirstName, MiddleName, LastName
FROM dbo.demoCustomer;
```

Figure 10-1 shows the results of Query 7. The INSERT INTO clause specifies the table name and optionally the column names. Statement 1 inserts the row using the VALUES clause. Notice that parentheses surround the literal values in the statement. Statement 2 uses a slightly different syntax with the keyword SELECT. In this case, you could successfully run the SELECT part of the statement because it is a valid statement by itself. One more thing to note is the letter N before each hard-coded string value. This converts the string to an NVARCHAR value to match the data type of the column.

#### CHAPTER 10 MANIPULATING DATA

|   | CustomerID | FirstName | MiddleName | LastName   |
|---|------------|-----------|------------|------------|
| 1 | 1          | Orlando   | N.         | Gee        |
| 2 | 2          | Keith     | NULL       | Harris     |
| 3 | 3          | Donna     | F.         | Cameras    |
| 4 | 4          | Janet     | M.         | Gates      |
| 5 | 5          | Lucy      | NULL       | Harrington |
| 6 | 6          | Rosmarie  | J.         | Carroll    |

Figure 10-1. The results after inserting six rows

**Note** This book uses the word *query* for T-SQL commands that return data. It uses the word *statement* for other T-SQL commands.

Both Statements 1 and 2 specify the column names in parentheses. The order of the values to be inserted must match the order of the column names. Statements 3 and 4 look very similar to the first two statements, but these statements don't specify the column names. Although not specifying the column names will work some of the time, the best practice is to specify the columns. Not only does this help clarify the code, it often, but not always, keeps the code from breaking if new columns are added to the table later.

Notice that Statement 5 inserts NULL into the MiddleName column. Statement 6 just leaves MiddleName out of the statement altogether. Both of these statements work because the MiddleName column is optional.

## **Avoiding Common Insert Errors**

The statements in the previous section successfully added six rows to the dbo. demoCustomer table because they were carefully written to avoid breaking any of the constraints and column requirements. Listing 10-3 demonstrates several invalid statements. Type in and execute the code to learn about some of the things that can go wrong when inserting data into tables.

#### *Listing 10-3.* Attempting to Insert Rows with Invalid INSERT Statements

```
PRINT '1';
--1
INSERT INTO dbo.demoCustomer (CustomerID, FirstName, MiddleName, LastName)
VALUES (1, N'Dominic', N'P.', N'Gash');
PRINT '2';
--2
INSERT INTO dbo.demoCustomer (CustomerID, MiddleName, LastName)
VALUES (10, N'M.', N'Garza');
G0
PRINT '3';
G0
--3
INSERT INTO dbo.demoCustomer
VALUES (11, N'Katherine', N'Harding');
G0
PRINT '4';
G0
--4
INSERT INTO dbo.demoCustomer (CustomerID, FirstName, LastName)
VALUES (11, N'Katherine', NULL, N'Harding');
G0
PRINT '5';
G0
--5
INSERT INTO dbo.demoCustomer (CustomerID, FirstName, LastName)
VALUES (N'A', N'Katherine', N'Harding');
```

#### CHAPTER 10 MANIPULATING DATA

Figure 10-2 shows the error messages that result from running Listing 10-3. Statement 1 attempts to add another row with the CustomerID value 1. Because a row with CustomerID 1 already exists in the table, the INSERT statement violates the primary key constraint. Because the primary key of a table uniquely identifies a row, you may not insert duplicate values. If the primary key is a composite key, however, you can have duplicate values in any of the columns but not duplicates of the entire key. A primary key may not contain any NULLs in the key columns.

```
Msg 2627, Level 14, State 1, Line 3
Violation of PRIMARY KEY constraint 'PK_demoCustomer'. Cannot insert duplic
The statement has been terminated.

2
Msg 515, Level 16, State 2, Line 8
Cannot insert the value NULL into column 'FirstName', table 'AdventureWorks
The statement has been terminated.

3
Msg 213, Level 16, State 1, Line 3
Column name or number of supplied values does not match table definition.

4
Msg 110, Level 15, State 1, Line 3
There are fewer columns in the INSERT statement than values specified in the

5
Msg 245, Level 16, State 1, Line 3
Conversion failed when converting the nvarchar value 'A' to data type int.
```

**Figure 10-2.** The results of attempting to insert rows with invalid INSERT statements

Statement 2 violates the NOT NULL constraint on the FirstName column. Every row must contain a non-NULL value in the FirstName and LastName columns.

The database engine doesn't discover problems with Statements 1 and 2 until the code runs. The problems with Statements 3 and 4 are compile errors that cause the entire batch to fail. To show all the error messages for the listing, the word GO separates Statements 3 and 4 into their own batches. In fact, even the PRINT statement will not run if it is contained in the same batch as these statements. The intent of Statements 3 and 4 is to insert a row with a NULL MiddleName. Because Statement 3 doesn't specify the column names, the database engine expects a value for each of the four columns in the table definition. Because the statement supplies only three values, the statement fails. Statement 4 does supply the column names, but the VALUES clause doesn't supply the same number of values. Once again, the statement fails. Statement 5 also contains a

compile error. It attempts to insert a string value when the column, CustomerID, accepts only an integer.

## **Inserting Multiple Rows with One Statement**

You will often see code using multiple UNION ALL queries with SELECT statements to insert several rows with one INSERT statement. Starting with SQL Server 2008, you can use a new technique called *row constructors*. The row constructor technique uses the keyword VALUES followed by one or more sets of values. Type in and execute Listing 10-4 to learn how to use both techniques.

Listing 10-4. Inserting Multiple Rows with One INSERT

```
--1
INSERT INTO dbo.demoCustomer (CustomerID, FirstName, MiddleName, LastName)
SELECT 7, N'Dominic', N'P.', N'Gash'
UNION ALL
SELECT 10, N'Kathleen', N'M.', N'Garza'
UNION ALL
SELECT 11, N'Katherine', NULL, N'Harding';
--2
INSERT INTO dbo.demoCustomer (CustomerID, FirstName, MiddleName, LastName)
VALUES (12, N'Johnny', N'A.', N'Capino'),
       (16, N'Christopher', N'R.', N'Beck'),
       (18, N'David', N'J.', N'Liu');
--3
SELECT CustomerID, FirstName, MiddleName, LastName
FROM dbo.demoCustomer
WHERE CustomerID >=7;
```

Figure 10-3 displays the rows inserted by Listing 10-4. Statement 1 uses the UNION ALL query technique. You can successfully select just the five lines that make up the UNION ALL query part of the INSERT statement and run it by itself. Statement 2 demonstrates how to use the row constructor technique. By using row constructors, you can specify multiple lists of values, separated by commas, in one VALUES clause.

|   | CustomerID | FirstName   | MiddleName | LastName |
|---|------------|-------------|------------|----------|
| 1 | 7          | Dominic     | P.         | Gash     |
| 2 | 10         | Kathleen    | M.         | Garza    |
| 3 | 11         | Katherine   | NULL       | Harding  |
| 4 | 12         | Johnny      | A.         | Capino   |
| 5 | 16         | Christopher | R.         | Beck     |
| 6 | 18         | David       | J.         | Liu      |

Figure 10-3. Inserting multiple rows with one INSERT statement

## **Inserting Rows from Another Table**

So far, you have learned how to insert rows into a table using literal values. Often you will need to insert data from one table or query into another table. For example, you may need to load production data into a data warehouse. Often application programmers think about data in terms of individual rows, so they insert data one row at a time when it is possible, and almost always more efficient, to insert more rows at once. They will often loop through one table, saving the values in variables and then inserting the values in the second table.

My favorite analogy involves a pile of 1000 car keys. How would you move the keys from one location to another location? Would you pick up one key at a time and move it? No, you would probably grab all the keys if you could and just move them all at once. If you could not pick up all the keys in one trip, you could at least move them in two or three batches. Listing 10-5 shows how to import rows from one table into another all within one statement. This example demonstrates "moving all the car keys at once." Type in and execute the code to see how this works.

#### *Listing 10-5.* Inserting Rows from Another Table

```
--1
INSERT INTO dbo.demoCustomer (CustomerID, FirstName, MiddleName, LastName)
SELECT BusinessEntityID, FirstName, MiddleName, LastName
FROM Person.Person
WHERE BusinessEntityID BETWEEN 19 AND 35;
```

```
INSERT INTO dbo.demoCustomer (CustomerID, FirstName, MiddleName, LastName)
SELECT DISTINCT s.SalesOrderID, c.FirstName, c.MiddleName, c.LastName
FROM Person.Person AS c
INNER JOIN Sales.SalesOrderHeader AS s ON c.BusinessEntityID =
s.SalesPersonID;
--3
SELECT CustomerID, FirstName, MiddleName, LastName
FROM dbo.demoCustomer
WHERE CustomerID > 18;
```

Figure 10-4 shows some of the rows added to the dbo.demoCustomer table by insert statements in Listing 10-5. Statement 1 inserts the rows from the Person.Person table where the BusinessEntityID is between 19 and 35. Statement 2 inserts the rows from a query that joins the Person.Person and Sales.SalesOrderHeader tables. The SELECT parts of the statements are valid queries that you can run without the INSERT clauses. You can use any of the techniques you have learned so far to write SELECT statements to insert data into a table as long as the data selected meets the constraints and requirements of the target table.

|    | CustomerID | FirstName | MiddleName | LastName          |
|----|------------|-----------|------------|-------------------|
| 1  | 19         | Mary      | Α          | Dempsey           |
| 2  | 20         | Wanida    | М          | Benshoof          |
| 3  | 21         | Terry     | J          | Eminhizer         |
| 4  | 22         | Sariya    | E          | Harnpadoungsataya |
| 5  | 23         | Mary      | E          | Gibson            |
| 6  | 24         | Jill      | Α          | Williams          |
| 7  | 25         | James     | R          | Hamilton          |
| 8  | 26         | Peter     | J          | Krebs             |
| 9  | 27         | Jo        | A          | Brown             |
| 10 | 28         | Guy       | R          | Gilbert           |

Figure 10-4. The partial results of adding rows from another table

### **Inserting Missing Rows**

You have seen what can happen when you attempt to insert a new row that violates the primary key. You can use the techniques found in Chapter 6 to insert rows into one table that don't exist in the source table. Type in and execute the code in Listing 10-6 to learn how the EXISTS method works.

*Listing 10-6.* Inserting Missing Rows

```
--1
SELECT COUNT(CustomerID) AS CustomerCount
FROM dbo.demoCustomer;
--2
INSERT INTO dbo.demoCustomer (CustomerID, FirstName, MiddleName, LastName)
SELECT c.BusinessEntityID, c.FirstName, c.MiddleName, c.LastName
FROM Person.Person AS c
WHERE NOT EXISTS (
    SELECT 1 FROM dbo.demoCustomer a
    WHERE a.CustomerID = c.BusinessEntityID);
--3
SELECT COUNT(CustomerID) AS CustomerCount
FROM dbo.demoCustomer;
```

Figure 10-5 shows the customer count after adding the missing rows. By using NOT EXISTS to find rows in the target table that don't match, the SELECT part of the INSERT statement inserts those rows into the table. As mentioned in the "Inserting Rows from Another Table" section, any valid SELECT statement may be used to insert rows into a table. If you run the same code a second or third time, you will find that the row count doesn't change. Because the code inserted all the missing rows, there are no new rows to insert after the first time.

|   | CustomerCount |
|---|---------------|
| 1 | 3835          |
|   | CustomerCount |
|   |               |

Figure 10-5. The results of checking the row count after adding the missing rows

# **Creating and Populating a Table in One Statement**

The SELECT INTO statement allows you to create a table and populate it with one statement. Developers often use this technique to create temporary tables, also known as *worktables*. The syntax for this is

```
SELECT <col1>,<col2>
INTO <table2>
FROM <table1>;
```

Type in and execute the code in Listing 10-7 to learn how to use this technique. The first part of the code drops the dbo.demoCustomer table because the SELECT INTO statement will fail if the table already exists.

*Listing 10-7.* Using SELECT INTO to Create and Populate a Table

```
--1
DROP TABLE IF EXISTS dbo.demoCustomer;
GO
--2
SELECT BusinessEntityID, FirstName, MiddleName, LastName,
    FirstName + ISNULL(' ' + MiddleName,'') + ' ' + LastName AS FullName
INTO dbo.demoCustomer
FROM Person.Person;
--3
SELECT BusinessEntityID, FirstName, MiddleName, LastName, FullName
FROM dbo.demoCustomer;
```

Figure 10-6 displays the partial results of running this code. Statement 2 lists the columns and an expression along with the word INTO and the name of the table to create. The resulting table contains a column, FullName, that the statement created with the expression. Even though you could write a query that doesn't specify an alias for the expression, you must specify the alias for the expression when writing SELECT\_INTO statements. The database engine uses the column and alias names when creating the new table.

|    | BusinessEntityID | FirstName | MiddleName | LastName    | FullName          |
|----|------------------|-----------|------------|-------------|-------------------|
| 1  | 285              | Syed      | E          | Abbas       | Syed E Abbas      |
| 2  | 293              | Catherine | R.         | Abel        | Catherine R. Abel |
| 3  | 295              | Kim       | NULL       | Abercrombie | Kim Abercrombie   |
| 4  | 2170             | Kim       | NULL       | Abercrombie | Kim Abercrombie   |
| 5  | 38               | Kim       | В          | Abercrombie | Kim B Abercrombie |
| 6  | 211              | Hazem     | E          | Abolrous    | Hazem E Abolrous  |
| 7  | 2357             | Sam       | NULL       | Abolrous    | Sam Abolrous      |
| 8  | 297              | Humberto  | NULL       | Acevedo     | Humberto Acevedo  |
| 9  | 291              | Gustavo   | NULL       | Achong      | Gustavo Achong    |
| 10 | 299              | Pilar     | NULL       | Ackerman    | Pilar Ackerman    |

**Figure 10-6.** The partial results of creating and populating a table with SELECT INTO

Figure 10-7 shows the table definition of the dbo.demoCustomer table found by navigating to the table in the Connections window of Azure Data Studio. You may have to right-click Tables and select Refresh to see the new table. Except for the missing primary key, the first four column definitions match the columns from the Person.Person table, which was the source of the data. The data in the FullName column can be 152 characters—the three name columns plus the two spaces.

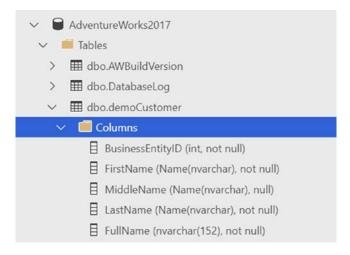

Figure 10-7. The dbo.demoCustomer table definition

### **Inserting Rows into Tables with Default Column Values**

Column definitions often specify a default value, called a *default constraint*, if the INSERT statement doesn't supply a value for the column. This is different from inserting NULL. When inserting NULL, you specify NULL in the INSERT statement, or the NULL is a result of the SELECT statement used to insert the data. You might also omit the column from the INSERT statement to insert NULL. If the column definition specifies a default constraint, you can just leave that column out of the INSERT statement to automatically insert the default value. Run the code in Listing 10-8 to learn how to insert data into tables when one or more of the columns have a default value. The first part of the code creates the table, and two ALTER TABLE statements add the default constraints.

*Listing 10-8.* Inserting Data with a Column Default Constraint

```
DROP TABLE IF EXISTS dbo.demoDefault;
G0
CREATE TABLE dbo.demoDefault(
    KeyColumn int NOT NULL PRIMARY KEY,
    HasADefault1 DATETIME2 (1) NOT NULL,
    HasADefault2 NVARCHAR (50) NULL,
);
GO
ALTER TABLE dbo.demoDefault ADD CONSTRAINT DF_demoDefault_HasADefault
    DEFAULT (GETDATE()) FOR HasADefault1;
G0
ALTER TABLE dbo.demoDefault ADD CONSTRAINT DF demoDefault HasADefault2
    DEFAULT ('the default') FOR HasADefault2;
G0
--1
INSERT INTO dbo.demoDefault(KeyColumn, HasADefault1, HasADefault2)
VALUES (1, '2020-04-24', N'Test 1'), (2, '2020-10-1', NULL);
--2
INSERT INTO dbo.demoDefault (HasADefault1, HasADefault2, KeyColumn)
VALUES (DEFAULT, DEFAULT, 3), (DEFAULT, DEFAULT, 4);
```

```
--3
INSERT INTO dbo.demoDefault (KeyColumn)
VALUES (5),(6);
--4
SELECT HasADefault1,HasADefault2,KeyColumn
FROM dbo.demoDefault;
```

Figure 10-8 shows the results of running this code, though your results will vary. Statement 1 inserts literal values into the HasADefault1 and HasADefault2 columns. Even though the two columns have default constraints, you can still override them and insert your own values. Notice that the row inserted with KeyColumn value 2 contains a NULL in the HasADefault2 column. The statement specified and inserted NULL, not the default value.

|   | HasADefault1          | HasADefault2 | KeyColumn |
|---|-----------------------|--------------|-----------|
| 1 | 2020-04-24 00:00:00.0 | Test 1       | 1         |
| 2 | 2020-10-01 00:00:00.0 | NULL         | 2         |
| 3 | 2020-05-16 23:35:53.3 | the default  | 3         |
| 4 | 2020-05-16 23:35:53.3 | the default  | 4         |
| 5 | 2020-05-16 23:35:53.3 | the default  | 5         |
| 6 | 2020-05-16 23:35:53.3 | the default  | 6         |

**Figure 10-8.** The results of inserting rows into a table with column default constraints

Statements 2 and 3 take advantage of the default constraints. Statement 2 specifies the keyword DEFAULT instead of a value. Statement 3 just omits the two columns. Whenever using the keyword DEFAULT or omitting the columns, the default definition determines the values to be inserted. The GETDATE function provides default values for the HasADefault1 column. The literal value "the default" is filled in for HasADefault2. If a table has default values defined for every column, you can also insert a row like this:

INSERT INTO TableWithAllDefaults
DEFAULT VALUES;

# Inserting Rows into Tables with Automatically Populating Columns

In addition to default constraints, four types of columns exist that can be autopopulated. In other words, you should not specify values for these columns. The column types are as follows:

- *Rowversion*: Formerly called TIMESTAMP, this contains a binary number. Developers generally use ROWVERSION to determine whether changes have been made to a row.
- Identity: This contains an auto-incrementing numeric value.
   Developers often use IDENTITY columns when an ID number is needed for a table.
- Computed columns: These have a definition that is usually based on the values of other columns in the same row. The values in a computed column can be stored in the table by specifying the keyword PERSISTED in the column definition. If the table definition doesn't contain PERSISTED, it will be calculated each time it is accessed.

Be sure to always specify the column names, leaving off the automatically populated columns when you write an INSERT statement to avoid causing an error.

**Note** There is an exception to the rule about inserting data into IDENTITY columns. You can change a session-specific setting called IDENTITY\_INSERT that will allow you to insert a value into an IDENTITY column. Developers and database administrators often do this when loading data and the IDENTITY values must be preserved. After loading the data, the IDENTITY column will work as it did before once you turn off IDENTITY\_INSERT in that session or insert data into the table from a different session.

Type in and execute the code in Listing 10-9. The first part of the code creates a table with the special column types.

*Listing 10-9.* Inserting Rows into Tables with Autopopulated Columns

Figure 10-9 shows the results of running this code, though your RowversionColumn results will vary. Statement 2 specified values for RegularColumn only. The database engine automatically determined the values for the other columns. Notice that the IdentityColumn contains an incrementing value. The ComputedColumn contains the result of the expression RegularColumn + CAST(IdentityColumn AS NVARCHAR).

|   | RegularColumn | IdentityColumn | RowversionColumn   | ComputedColumn |
|---|---------------|----------------|--------------------|----------------|
| 1 | a             | 1              | 0x00000000000065AF | a1             |
| 2 | b             | 2              | 0x00000000000065B0 | b2             |
| 3 | С             | 3              | 0x00000000000065B1 | c3             |

*Figure 10-9.* The results of inserting rows into a table with autopopulating columns

You have learned how to insert new rows into tables by using literal values or data from a query. Before moving on to the next section, where you will learn how to delete data, practice inserting new rows into a table by completing Exercise 10-1.

#### **EXERCISE 10-1**

Use the AdventureWorks2019 database to complete Questions 1 through 6. Then switch to the WideWorldImporters to complete this exercise. You can find the solutions at the end of the chapter.

Run the following code to create the required tables. You can also download the code from this book's page at <a href="https://www.apress.com">www.apress.com</a> to save typing time.

```
DROP TABLE IF EXISTS [dbo].[demoProduct]
G0
CREATE TABLE [dbo].[demoProduct](
    [ProductID] [INT] NOT NULL PRIMARY KEY,
    [Name] [dbo].[Name] NOT NULL,
    [Color] [NVARCHAR](15) NULL,
    [StandardCost] [MONEY] NOT NULL,
    [ListPrice] [MONEY] NOT NULL,
    [Size] [NVARCHAR](5) NULL,
    [Weight] [DECIMAL](8, 2) NULL,
);
DROP TABLE IF EXISTS [dbo].[demoSalesOrderHeader]
G0
CREATE TABLE [dbo].[demoSalesOrderHeader](
    [SalesOrderID] [INT] NOT NULL PRIMARY KEY,
    [SalesID] [INT] NOT NULL IDENTITY,
    [OrderDate] [DATETIME] NOT NULL,
    [CustomerID] [INT] NOT NULL,
    [SubTotal] [MONEY] NOT NULL,
    [TaxAmt] [MONEY] NOT NULL,
    [Freight] [MONEY] NOT NULL,
    [DateEntered] [DATETIME],
    [TotalDue] AS (ISNULL(([SubTotal]+[TaxAmt])+[Freight],(0))),
    [RV] ROWVERSION NOT NULL);
G0
ALTER TABLE [dbo].[demoSalesOrderHeader] ADD CONSTRAINT
    [DF demoSalesOrderHeader DateEntered]
```

```
DEFAULT (getdate()) FOR [DateEntered];

GO
DROP TABLE IF EXISTS [dbo].[demoAddress]

GO

CREATE TABLE [dbo].[demoAddress](
     [AddressID] [INT] NOT NULL IDENTITY PRIMARY KEY,
     [AddressLine1] [NVARCHAR](60) NOT NULL,
     [AddressLine2] [NVARCHAR](60) NULL,
     [City] [NVARCHAR](30) NOT NULL,
     [PostalCode] [NVARCHAR](15) NOT NULL
);
```

- Write a SELECT statement to retrieve data from the Production.Product table. Use these values to insert five rows into the dbo.demoProduct table using literal values. Write five individual INSERT statements. The rows you choose to insert will vary.
- 2. Insert five more rows using literal values into the dbo.demoProduct table.

  This time, write one INSERT statement. The rows you choose to insert will vary.
- 3. Write an INSERT statement that inserts all the rows into the dbo.

  demoSalesOrderHeader table from the Sales.SalesOrderHeader
  table. Hint: Pay close attention to the properties of the columns in the dbo.
  demoSalesOrderHeader table.
- 4. Write a SELECT INTO statement that creates a table, dbo. tempCustomerSales, inserting every CustomerID from the Sales. Customer along with a count of the orders placed and the total amount due for each customer.
- Write an INSERT statement that inserts all the products into the dbo. demoProduct table from the Production. Product table that have not already been inserted.
- 6. Write an INSERT statement that inserts all the addresses into the dbo. demoAddress table from the Person.Address table joined to the Person. StateProvince table. Before running the INSERT statement, type in and run the following command so that you can insert values into the AddressID column:

```
SET IDENTITY INSERT dbo.demoAddress ON;
```

- Switch to WideWorldImporters. Insert a row into the Warehouse.
   VehicleTemperatures table using any values that work using the VALUES clause.
- 8. Write a statement that creates a new table with the structure and rows of the Warehouse. VehicleTemperatures table called dbo. VehicleTemperatures.

# **Deleting Rows**

You now know how to add new rows to tables. This section will show you how to do exactly the opposite, how to delete existing rows. This is an important but dangerous task. Many developers and database administrators have accidentally removed the data from an entire table when intending to remove just one row. Care must be taken whenever deleting rows, especially when writing ad hoc delete statements.

### **Using DELETE**

The DELETE statement is very simple. At a minimum, you need the word DELETE and the table name. This will remove all rows from the table unless there happens to be a foreign key pointing to the table. Most of the time, your goal will be to remove just a portion of the rows. Here is the syntax:

```
DELETE [FROM] <table1>
[WHERE <condition>]
```

If you omit the WHERE clause, the statement removes every row from the table. The table still exists, just without any rows. When writing ad hoc DELETE statements, always test your WHERE clause with a SELECT statement first to make sure you know exactly which rows you are deleting. Type in and execute the code in Listing 10-10. The listing creates several copies of the main tables from the AdventureWorks2019 database for use in deleting and updating data in this chapter. To avoid typing the table creation portion, you can download the code from the book's page at www.apress.com.

#### *Listing 10-10.* Creating Demo Tables

```
DROP TABLE IF EXISTS [dbo].[demoProduct];
G0
SELECT * INTO dbo.demoProduct FROM Production.Product;
DROP TABLE IF EXISTS [dbo].[demoCustomer];
G0
SELECT C.*, LastName, FirstName
INTO dbo.demoCustomer
FROM Sales.Customer AS C
JOIN Person.Person AS P ON C.CustomerID = P.BusinessEntityID;
DROP TABLE IF EXISTS [dbo].[demoPerson];
G0
SELECT *, ' ' Gender INTO dbo.demoPerson
FROM Person.Person
WHERE Title in ('Mr.', 'Mrs.', 'Ms.', 'Miss');
DROP TABLE IF EXISTS [dbo].[demoAddress];
G0
SELECT * INTO dbo.demoAddress FROM Person.Address;
DROP TABLE IF EXISTS [dbo].[demoSalesOrderHeader];
G0
SELECT * INTO dbo.demoSalesOrderHeader FROM Sales.SalesOrderHeader;
DROP TABLE IF EXISTS [dbo].[demoSalesOrderDetail];
G0
SELECT * INTO dbo.demoSalesOrderDetail FROM Sales.SalesOrderDetail;
DROP TABLE IF EXISTS [dbo].[demoPersonStore];
G0
CREATE TABLE [dbo].[demoPersonStore] (
350
```

```
[FirstName] [NVARCHAR] (60),
[LastName] [NVARCHAR] (60),
[CompanyName] [NVARCHAR] (60)
);
INSERT INTO dbo.demoPersonStore (FirstName, LastName, CompanyName)
SELECT a.FirstName, a.LastName, c.Name
FROM Person.Person a
JOIN Sales.SalesPerson b
ON a.BusinessEntityID = b.BusinessEntityID
JOIN Sales.Store c
ON b.BusinessEntityID = c.SalesPersonID;
```

You should now have several tables that you can use to practice deleting data. Type in and execute the code in Listing 10-11 to learn how to delete rows from tables.

### *Listing 10-11.* Deleting Rows from Tables

```
--1
SELECT CustomerID
FROM dbo.demoCustomer;
--2
DELETE dbo.demoCustomer;
--3
SELECT CustomerID
FROM dbo.demoCustomer;
--4
SELECT ProductID
FROM dbo.demoProduct
WHERE ProductID > 900;
--5
DELETE dbo.demoProduct
WHERE ProductID > 900;
--6
SELECT ProductID
FROM dbo.demoProduct
WHERE ProductID > 900;
```

Figure 10-10 shows the rows before and after running the DELETE statements affecting the dbo.demoCustomer and dbo.demoProduct tables. Running a SELECT statement before deleting data is a good idea, and it enables you to test your WHERE clause. Make sure you know which rows will be deleted before you delete them. Another thing you can do is to delete rows within a transaction. You can check your results before committing the transaction or roll back in case of a problem. You'll learn about transactions in Chapter 11. Statement 2 removes every row from dbo.demoCustomer. Statement 5 removes the rows from dbo.demoProduct where the ProductID was greater than 900. The word FROM is optional.

|          | CustomerID        |
|----------|-------------------|
| 1        | 1                 |
| 2        | 2                 |
| 3        | 3                 |
| 4        | 4                 |
|          | CustomerID        |
|          |                   |
|          | ProductID         |
| 1        | 901               |
| _        | _ ~~ .            |
| 2        | 902               |
| <u> </u> | -                 |
| 2        | 902               |
| 2        | 902<br>903        |
| 2        | 902<br>903<br>904 |

Figure 10-10. The partial results before and after rows deleted

### **Deleting from a Table in a JOIN**

Listing 10-11 demonstrated how to remove rows from a table when the statement contains just one table. You can also remove rows from a table that is involved in a join to restrict which rows the statement deletes. There are two ways to do this, but the essential thing to note is that the statement can delete rows from just one of the tables. It's important to make sure that you know exactly what will be deleted, so always check first with a SELECT statement. Here is the syntax for two ways to delete rows from a table with a join:

Type in and execute the code in Listing 10-12 to practice this technique. If you didn't run the code in Listing 10-10 that creates the tables used in these examples and the code in Listing 10-11 that deletes some of the data, do that first.

### Listing 10-12. Deleting As Part of a JOIN

```
--1
SELECT d.SalesOrderID, SalesOrderNumber
FROM dbo.demoSalesOrderDetail AS d
INNER JOIN dbo.demoSalesOrderHeader
AS h ON d.SalesOrderID = h.SalesOrderID
WHERE h.SalesOrderNumber = 'SO71797';
--2
DELETE d
FROM dbo.demoSalesOrderDetail AS d
INNER JOIN dbo.demoSalesOrderHeader
AS h ON d.SalesOrderID = h.SalesOrderID
WHERE h.SalesOrderNumber = 'SO71797';
--3
SELECT d.SalesOrderID, SalesOrderNumber
FROM dbo.demoSalesOrderDetail AS d
INNER JOIN dbo.demoSalesOrderHeader
AS h ON d.SalesOrderID = h.SalesOrderID
WHERE h.SalesOrderNumber = 'SO71797';
```

```
--4
SELECT SalesOrderID, ProductID
FROM dbo.demoSalesOrderDetail AS SOD
WHERE NOT EXISTS
    (SELECT *
         FROM dbo.demoProduct AS P
         WHERE P.ProductID = SOD.ProductID);
--5
DELETE SOD
FROM dbo.demoSalesOrderDetail AS SOD
WHERE NOT EXISTS
    (SELECT *
         FROM dbo.demoProduct AS P
         WHERE P.ProductID = SOD.ProductID);
--6
SELECT SalesOrderID, ProductID
FROM dbo.demoSalesOrderDetail AS SOD
WHERE NOT EXISTS
    (SELECT *
         FROM dbo.demoProduct AS P
         WHERE P.ProductID = SOD.ProductID);
```

Figure 10-11 shows the results before and after deleting. Again, write SELECT statements first to test your WHERE clause and to make sure you will delete the correct rows or wrap the delete statements in implicit transactions that you can roll back in case of a mistake (see Chapter 11). Statement 2 deletes the rows from the dbo. demoSalesOrderDetail table that have a SalesOrderNumber of *SO71797* in the dbo. demoSalesOrderHeader table. The value in one table determines which rows in another table will be deleted.

|     | SalesOrderID            | SalesOrderNumber  |
|-----|-------------------------|-------------------|
| 1   | 71797                   | S071797           |
| 2   | 71797                   | S071797           |
| 3   | 71797                   | S071797           |
| 4   | 71797                   | S071797           |
|     | SalesOrderID            | SalesOrderNumber  |
|     |                         |                   |
|     |                         |                   |
|     | SalesOrderID            | ProductID         |
| 1   | SalesOrderID<br>51081   | ProductID<br>989  |
| 1 2 |                         |                   |
| -   | 51081                   | 989               |
| 2   | 51081<br>51081          | 989<br>990        |
| 3   | 51081<br>51081<br>51081 | 989<br>990<br>992 |

*Figure 10-11.* The partial results before and after deleting rows using EXISTS

Statement 4 uses a subquery in the WHERE clause to determine which rows to delete. Statement 5 deletes the rows using NOT EXISTS. Finally, Statement 6 checks to make sure the correct rows were deleted.

Another way to delete the rows specifies the table name after the DELETE keyword instead of specifying the alias. Using the alias ensures that the DELETE part of the statement is tied to the SELECT part of the statement. I have seen developers write DELETE statements that inadvertently deleted all rows from a table because the DELETE part of the statement wasn't really connected to the rest of the statement. I recommend that you always use the technique shown in Listing 10-12 to avoid deleting all the rows in a table by mistake. Here is an example that is really two separate statements that will end up deleting all the rows in the table:

### **Truncating**

A way to quickly delete all the rows from a table is to use the TRUNCATE TABLE statement. This is a very fast way to empty a large table. Although deleting rows requires that the user account have DELETE permission on the table, truncating a table requires the user be in the dbo or db\_ddladmin database roles or the sysadmin server role or have ALTER permission on the table. Of course, if there is a foreign key pointing to the table, the rows may not be truncated. Here is the syntax:

TRUNCATE TABLE <table1>

Listing 10-13 demonstrates how to use TRUNCATE.

### *Listing 10-13.* Truncating Tables

```
--1
SELECT SalesOrderID, OrderDate
FROM dbo.demoSalesOrderHeader;
--2
TRUNCATE TABLE dbo.demoSalesOrderHeader;
--3
SELECT SalesOrderID, OrderDate
FROM dbo.demoSalesOrderHeader;
```

Figure 10-12 shows the results before and after truncating the table. One of the reasons that TRUNCATE is so much more powerful than DELETE is because it actually re-creates the table behind the scenes. That is much quicker than deleting all the rows, but no WHERE clause is allowed with TRUNCATE. The TRUNCATE statement can be used only when you intend to empty the table.

|   | SalesOrderID | OrderDate               |
|---|--------------|-------------------------|
| 1 | 43659        | 2011-05-31 00:00:00.000 |
| 2 | 43660        | 2011-05-31 00:00:00.000 |
| 3 | 43661        | 2011-05-31 00:00:00.000 |
| 4 | 43662        | 2011-05-31 00:00:00.000 |
| 5 | 43663        | 2011-05-31 00:00:00.000 |
| 6 | 43664        | 2011-05-31 00:00:00.000 |
| 7 | 43665        | 2011-05-31 00:00:00.000 |
| 8 | 43666        | 2011-05-31 00:00:00.000 |
|   | SalesOrderID | OrderDate               |

Figure 10-12. The results before and after truncating

Deleting data is a very risky operation. It's why database administrators consider a good backup strategy an important part of their jobs. Practice what you have learned about deleting data by completing Exercise 10-2.

#### **EXERCISE 10-2**

Use the AdventureWorks2019 database to complete Questions 1 through 3. Switch to the WideWorldImporters database to complete the exercise. Before starting the exercise, run Listing 10-10 to re-create the demo tables. You can find the solutions at the end of the chapter.

- 1. Write a query that deletes the rows from the dbo.demoCustomer table where the LastName values begin with the letter *S*.
- 2. Delete the rows from the dbo.demoCustomer table if the sum of the TotalDue from the dbo.demoSalesOrderHeader table for the customer is less than \$1000. Hint: Use a subquery.
- 3. Delete the rows from the dbo.demoProduct table from Exercise 10-1 that have never been ordered.
- 4. Switch to WideWorldImporters. Delete the row that you inserted in Exercise 10-1, Question 7, based on the RecordedWhen column.
- 5. Use TRUNCATE to delete all the rows from the table you created in Exercise 10-1, Question 8.

## **Updating Existing Rows**

Updating data is a very important part of T-SQL, but it also requires extreme caution. Only deleting rows, which was discussed in the previous section, requires more care. Well, maybe that's not quite true; you could actually drop tables or entire databases accidentally. Within applications, the user will usually be working with one row at a time. For example, they may be viewing a screen that displays and allows editing of one employee, one department, or one order. Automated processes often update data in entire tables or many rows at one time. In this section, you will learn how to use the UPDATE statement to update existing rows in several scenarios, including single tables, joins, and aggregates. Be sure to run the script in Listing 10-10 to create the tables for this section if you haven't already.

### **Using the UPDATE Statement**

To update existing rows in a table, use the UPDATE statement. Usually, you will add a WHERE clause to make sure you update only the appropriate rows. Often database administrators have to restore backups of databases to get back data that has been accidentally updated because the WHERE clause was incorrect or missing. Here is the syntax of the UPDATE statement:

```
UPDATE <table1>
SET <col1> = <new value1>,<col2> = <new value2>
[WHERE <condition>]
```

You can use expressions, literal values, or other columns to update existing data. Developers often think that updating data must be done one row at a time. I have talked to many developers who insist on updating one row at a time because some of the rows must be updated with one value and some with another. In those cases, maybe they could write an UPDATE statement for each business rule or use the CASE expression instead of performing one update for each row. Type in and execute the code in Listing 10-14 to learn how to update data.

### Listing 10-14. Updating Data in a Table

Figure 10-13 shows the results before and after the updates. Query 1 just displays a few rows from the table. Statement 2 updates all the rows in the table, changing the Gender column based on the title.

|       | BusinessEntityID      | Title        | Gender           |
|-------|-----------------------|--------------|------------------|
| 1     | 5                     | Ms.          |                  |
| 2     | 6                     | Mr.          |                  |
| 3     | 13                    | Ms.          |                  |
| 4     | 24                    | Ms.          |                  |
|       |                       |              |                  |
|       | BusinessEntityID      | Title        | Gender           |
| 1     | BusinessEntityID<br>5 | Title<br>Ms. | Gender<br>F      |
| 1 2   |                       | _            | Gender<br>F<br>M |
| 1 2 3 | 5                     | Ms.          | F                |

Figure 10-13. The partial results before and after updating

### **Updating Data with Expressions and Columns**

The statements in the previous section updated the dbo.demoCustomer table with literal values. You can also perform updates using scalar expressions more complex than a literal value or even other columns. Developers and database administrators often must perform large updates to data, sometimes on a periodic basis or to fulfill one-time requests. Here is the syntax for this technique:

```
UPDATE <table1>
SET <col1> = <expression>
[WHERE <condition>]
```

Again, you can use expressions, hard-coded values, or other columns in your statement's SET clause. When multiple rows must be updated, such as batch processing that happens after business hours, whenever possible, you should perform updates in sets, not one row at a time. Type in and execute the code in Listing 10-15 to learn how to perform these updates.

Listing 10-15. Update with Expressions, Columns, or Data from Another Table

```
--1
SELECT FirstName, LastName, CompanyName,
    LEFT(FirstName,3) + '-' + LEFT(LastName,3) AS NewCompany
FROM dbo.demoPersonStore;
--2
UPDATE dbo.demoPersonStore
SET CompanyName = LEFT(FirstName,3) + '-' + LEFT(LastName,3);
--3
SELECT FirstName, LastName, CompanyName,
    LEFT(FirstName,3) + '-' + LEFT(LastName,3) AS NewCompany
FROM dbo.demoPersonStore;
```

Figure 10-14 shows the results before and after the update. Query 1 displays the data before the update. The NewCompany column contains the expression that will be used in the UPDATE statement. You will find it is useful to display the expression, especially if it is complicated, to make sure your update will do exactly what you expect. Statement 2 updates the data, changing CompanyName in the dbo.demoPersonStore table to the new value derived from the FirstName and LastName columns. Finally, Query 3 displays the updated data. At this point, the CompanyName should be equivalent to the NewCompany expression.

|   | FirstName     | LastName           | CompanyName                    | NewCompany         |
|---|---------------|--------------------|--------------------------------|--------------------|
| 1 | Tsvi          | Reiter             | Next-Door Bike Store           | Tsv-Rei            |
| 2 | Linda         | Mitchell           | Professional Sales and Service | Lin-Mit            |
| 3 | Jillian       | Carson             | Riders Company                 | Jil-Car            |
| 4 | Michael       | Blythe             | The Bike Mechanics             | Mic-Bly            |
|   | First Name    | LastName           | CompanyName                    | NewCompany         |
| _ |               |                    |                                |                    |
| 1 | Tsvi          | Reiter             | Tsv-Rei                        | Tsv-Rei            |
| 2 | Tsvi<br>Linda | Reiter<br>Mitchell | Tsv-Rei<br>Lin-Mit             | Tsv-Rei<br>Lin-Mit |
| 2 |               |                    |                                |                    |

Figure 10-14. The results before and after updating with an expression

You cannot directly perform updates with aggregate functions. You'll learn more about this and how to work around it in Chapter 16.

### **Updating with a Join**

So far, you have seen how to write UPDATE statements with a single table. When joining, you can update only a single table, but by joining with another table, you can limit the rows to be updated or use the second table to provide the value. Here is the syntax:

```
UPDATE <alias>
SET <col1> = <expression>
FROM <table1> AS <alias>
INNER JOIN <table2> on <alias>.<col2> = <table2>.<col3>
```

Type in and execute the code in Listing 10-16 to learn how to perform an update using this technique.

#### **Listing 10-16.** Updating with a Join

```
--1
SELECT AddressLine1, AddressLine2
FROM dbo.demoAddress;
--2
UPDATE dA
SET AddressLine1 = P.FirstName + ' ' + P.LastName,
        AddressLine2 = AddressLine1 + ISNULL(' ' + AddressLine2,'')
FROM dbo.demoAddress AS dA
INNER JOIN Person.BusinessEntityAddress BEA ON dA.AddressID = BEA.AddressID
INNER JOIN Person.Person P ON P.BusinessEntityID = BEA.BusinessEntityID;
--3
SELECT AddressLine1, AddressLine2
FROM dbo.demoAddress;
```

Figure 10-15 shows the results before and after the update. In this case, Statement 2 uses columns from the second table, the Person.Person table, to build an expression to update AddressLine1. The statement uses another expression to move the original AddressLine1 and AddressLine2, if any, to AddressLine2. The dbo.demoAddress table doesn't join directly to the Person.Person table but must join through an intermediary table, Person.BusinessEntityAddress.

|   | AddressLine1         | AddressLine2         |
|---|----------------------|----------------------|
| 1 | 1893 Cranbrook Way   | NULL                 |
| 2 | 7314 El Capitan Lane | NULL                 |
| 3 | 4877, rue des Ecoles | NULL                 |
| 4 | 6631 Highland Dr.    | NULL                 |
|   | AddressLine1         | AddressLine2         |
| 1 | Jose Young           | 1893 Cranbrook Way   |
| 2 | Thomas Young         | 7314 El Capitan Lane |
| 3 | Carl Luo             | 4877, rue des Ecoles |
| 4 | Carl Yuan            | 6631 Highland Dr.    |

Figure 10-15. The results before and after updating with a join

Like deleting data, you should exercise caution when updating data. Always view the data you are about to change. Look for problems like incorrect joins. You now know how to update data in existing tables with literal values, expressions, and other columns. Now practice what you have learned by completing Exercise 10-3.

#### **EXERCISE 10-3**

Use the AdventureWorks2019 database to complete Questions 1 to 3. Then switch to the WideWorldImporters database to complete this exercise. Run the code in Listing 10-10 to re-create the tables used in this exercise. You can find the solutions at the end of the chapter.

- 1. Write an UPDATE statement that changes all NULLs of the AddressLine2 column in the dbo.demoAddress table to N/A.
- 2. Write an UPDATE statement that increases the ListPrice of every product in the dbo.demoProduct table by 10%.
- Write an UPDATE statement that corrects the UnitPrice with the ListPrice
  of each row of the dbo.demoSalesOrderDetail table by joining the table on
  the dbo.demoProduct table.
- 4. Switch to WideWorldImporters. Write an UPDATE to change the PickedByPersonID from NULL to 1 in the Sales.Orders table.

 Write an UPDATE statement to update the InternalComment column to DeliveryInstructions if there is no InternalComment in the Sales. Orders table.

## **Thinking About Performance**

SQL Server performs best when working on sets of data instead of one row at a time. Often developers write code that loops through a record set and performs an update or insert for each pass through the loop. The example code in Listing 10-17 demonstrates the difference in performance between the two techniques. Download and run the code from this book's page on www.apress.com. You may need to stop the code execution after a few minutes.

*Listing 10-17.* The Difference Between the Set-Based and Iterative Approaches

```
SET NOCOUNT ON; -- turns off rows affected message
--Create a work table
DROP TABLE IF EXISTS [dbo].[demoPerformance];
GO
CREATE TABLE [dbo].[demoPerformance](
    [CustomerID] [int] NOT NULL
CONSTRAINT [PK demoPerformance] PRIMARY KEY CLUSTERED
( CustomerID ASC))
GO
PRINT 'Insert all rows start';
PRINT SYSDATETIME();
-- Insert all rows from the Sales. Sales Order Detail table at once
INSERT INTO demoPerformance
SELECT CustomerID
FROM Sales.Customer;
PRINT 'Insert all rows end';
PRINT SYSDATETIME();
```

```
--Remove all rows from the first insert
TRUNCATE TABLE [dbo].[demoPerformance];
PRINT 'Insert rows one at a time begin';
PRINT SYSDATETIME();
--Set up a loop to insert one row at a time
WHILE EXISTS(
    SELECT *
    FROM Sales.Customer AS c
        WHERE NOT EXISTS(
            SELECT * FROM dbo.demoPerformance AS p
        WHERE c.CustomerID = p.CustomerID)
        ) BEGIN
    INSERT INTO demoPerformance(CustomerID)
        SELECT TOP(1) CustomerID
        FROM Sales.Customer AS c
        WHERE NOT EXISTS(SELECT * FROM dbo.demoPerformance WHERE CustomerID
        = c.CustomerID);
END
PRINT 'Insert rows one at a time end';
PRINT SYSDATETIME();
```

After the code executes or you stop execution after a few minutes, click the Messages tab to see the results (Figure 10-16).

```
Insert all rows start
2020-05-17 12:44:04.1310082
Insert all rows end
2020-05-17 12:44:04.1492554
Insert rows one at a time begin
2020-05-17 12:44:04.1502530
Insert rows one at a time end
2020-05-17 12:54:26.6559963

Completion time: 2020-05-17T12:54:26.6609837-05:00
```

Figure 10-16. The results of comparing one insert vs. a loop with multiple inserts

Run this statement to see how many rows were actually inserted from the loop:

```
SELECT COUNT(*) FROM dbo.demoPerformance;
```

The loop took about 10 minutes to complete on my laptop! The first INSERT statement, inserting 19,820 rows, took less than a second to run.

### **Database Cleanup**

Run the script in Listing 10-18 to clean up the tables used in this chapter. You can download the script from this book's page at www.apress.com. Alternately, you can reinstall the sample databases by following the instructions in the "Installing Tools for SQL Server" section in Chapter 1 or Appendix A if you are running a Mac or Linux.

### Listing 10-18. Deleting Demo Tables

```
DROP TABLE IF EXISTS [dbo].[demoPersonStore]

DROP TABLE IF EXISTS [dbo].[demoPerson];

DROP TABLE IF EXISTS [dbo].[demoProduct];

DROP TABLE IF EXISTS [dbo].[demoCustomer];

DROP TABLE IF EXISTS [dbo].[demoAddress];

DROP TABLE IF EXISTS [dbo].[demoSalesOrderHeader];

DROP TABLE IF EXISTS [dbo].[demoSalesOrderDetail];

DROP TABLE IF EXISTS [dbo].[demoDefault];
```

```
DROP TABLE IF EXISTS [dbo].[demoAutoPopulate];
DROP TABLE IF EXISTS [dbo].[demoPerformance];
DROP TABLE IF EXISTS [dbo].[tempCustomerSales];
DROP TABLE IF EXISTS [WideWorldImporters].[dbo].[VehicleTemperatures];
```

# **Summary**

Writing data modification statements is not difficult once you've mastered the basics of selecting data. These tasks do, however, require much more care because it's possible to unintentionally modify and delete rows or even empty entire tables. This type of mistake could cost you your job! Always check the WHERE clause with a SELECT statement first when writing ad hoc statements.

Whenever possible, do modifications on sets of data, not one row at a time. You will often see amazing differences in performance. Many developers learn to operate on one row at a time, but this is not the best way for SQL Server to work.

In Chapter 11, you will learn how to manage UPDATE, DELETE, and INSERT statements with transactions.

### **Answers to the Exercises**

This section provides solutions to the exercises found on writing statements that modify data.

### **Solutions to Exercise 10-1: Inserting New Rows**

Use the AdventureWorks2019 database to complete Questions 1 through 6. Then switch to the WideWorldImporters to complete this exercise. Download the code to create the tables for this exercise from www.apress.com.

Write a SELECT statement to retrieve data from the Production.
 Product table. Use these values to insert five rows into the dbo.
 demoProduct table using literal values. Write five individual
 INSERT statements. The rows you choose to insert will vary.
 SELECT Name, Color, StandardCost, ListPrice, Size, Weight
 FROM Production.Product;

```
INSERT INTO dbo.demoProduct(ProductID,
       Name, Color, StandardCost,
       ListPrice, Size, Weight)
   VALUES (680, 'HL Road Frame - Black, 58',
        'Black',1059.31,1431.50,'58',1016.04);
   INSERT INTO dbo.demoProduct(ProductID, Name,
       Color, Standard Cost, List Price, Size, Weight)
   VALUES (706, 'HL Road Frame - Red, 58', 'Red', 1059.31,
       1431.50, '58', 1016.04);
   INSERT INTO dbo.demoProduct(ProductID, Name,
       Color, Standard Cost, List Price, Size, Weight)
   VALUES (707, 'Sport-100 Helmet, Red', 'Red', 13.0863, 34.99,
       NULL, NULL);
   INSERT INTO dbo.demoProduct(ProductID, Name,
       Color, Standard Cost, List Price, Size, Weight)
   VALUES (708, 'Sport-100 Helmet, Black', 'Black',
       13.0863,34.99,NULL,NULL);
   INSERT INTO dbo.demoProduct(ProductID, Name,
       Color, Standard Cost, List Price, Size, Weight)
   VALUES (709, 'Mountain Bike Socks, M', 'White',
        3.3963, 9.50, 'M', NULL);
2. Insert five more rows using literal values into the dbo.
   demoProduct table. This time, write one INSERT statement. The
   rows you choose to insert may vary.
   INSERT INTO dbo.demoProduct(ProductID, Name,
       Color, StandardCost, ListPrice, Size, Weight)
   VALUES (711, 'Sport-100 Helmet, Blue', 'Blue',
       13.0863,34.99,NULL,NULL),
        (712, 'AWC Logo Cap', 'Multi', 6.9223,
        8.99, NULL, NULL),
        (713, 'Long-Sleeve Logo Jersey, S', 'Multi',
         38.4923,49.99, 'S', NULL),
```

```
(714, 'Long-Sleeve Logo Jersey, M', 'Multi',
38.4923,49.99, 'M', NULL),
(715, 'Long-Sleeve Logo Jersey, L', 'Multi',
38.4923,49.99, 'L', NULL);
```

3. Write an INSERT statement that inserts all the rows into the dbo. demoSalesOrderHeader table from the Sales.SalesOrderHeader table. Hint: Pay close attention to the properties of the columns in the dbo.demoSalesOrderHeader table.

```
-- Don't insert a value into the SalesID,
-- DateEntered, and RV columns..

INSERT INTO dbo.demoSalesOrderHeader(
    SalesOrderID, OrderDate, CustomerID,
    SubTotal, TaxAmt, Freight)

SELECT SalesOrderID, OrderDate, CustomerID,
    SubTotal, TaxAmt, Freight

FROM Sales.SalesOrderHeader;
```

4. Write a SELECT INTO statement that creates a table, dbo. tempCustomerSales, inserting every CustomerID from the Sales. Customer along with a count of the orders placed and the total amount due for each customer.

```
SELECT COUNT(ISNULL(SalesOrderID,0))

AS CountOfOrders, c.CustomerID,

SUM(TotalDue) AS TotalDue

INTO dbo.tempCustomerSales

FROM Sales.Customer AS c

LEFT JOIN Sales.SalesOrderHeader

AS soh ON c.CustomerID = soh.CustomerID

GROUP BY c.CustomerID;
```

5. Write an INSERT statement that inserts all the products into the dbo.demoProduct table from the Production.Product table that have not already been inserted.

6. Write an INSERT statement that inserts all the addresses into the dbo.demoAddress table from the Person.Address table joined to the Person.StateProvince table. Before running the INSERT statement, type in and run the following command so that you can insert values into the AddressID column:

SET IDENTITY INSERT dbo.demoAddress ON;

7. Switch to WideWorldImporters. Insert a row into the Warehouse. VehicleTemperatures table using any values that work using the VALUES clause.

```
--Here's a possible solution
```

<sup>--</sup>Since VehicleTemperatureID is an IDENTITY column, you cannot

<sup>--</sup>insert a value into it

```
INSERT INTO Warehouse.VehicleTemperatures
          (VehicleRegistration, ChillerSensorNumber,RecordedWhen,
Temperature, FullSensorData, IsCompressed,CompressedSensorData)
VALUES ('Registration', -1, '5/1/2020', 0.00, NULL, 1, NULL);
```

8. Write a statement that creates a new table with the structure and rows of the Warehouse. VehicleTemperatures table called dbo. VehicleTemperatures.

```
SELECT *
INTO dbo.VehicleTemperatures
FROM Warehouse.VehicleTemperatures;
```

# **Solutions to Exercise 10-2: Deleting Rows**

Use the AdventureWorks2019 database to complete Questions 1 through 3. Switch to WideWorldImporters to complete the exercise. Before starting the exercise, run Listing 10-10 to re-create the demo tables.

1. Write a query that deletes the rows from the dbo.demoCustomer table where the LastName values begin with the letter *S*.

```
DELETE FROM dbo.demoCustomer WHERE LastName LIKE 'S%';
```

2. Delete the rows from the dbo.demoCustomer table if the sum of the TotalDue from the dbo.demoSalesOrderHeader table for the customer is less than \$1000. Hint: Use a subquery.

```
DELETE C FROM dbo.demoCustomer AS C
WHERE NOT EXISTS (
    SELECT *
    FROM dbo.demoSalesOrderHeader AS SOH
    WHERE C.CustomerID = SOH.CustomerID
    GROUP BY SOH.CustomerID
    HAVING SUM(TotalDue) >=1000);
```

3. Delete the rows from the dbo.demoProduct table from Exercise 10-1 that have never been ordered.

```
DELETE P FROM dbo.demoProduct AS P
WHERE NOT EXISTS (
    SELECT *
    FROM dbo.demoSalesOrderDetail AS SOD
    WHERE P.ProductID = SOD.ProductID);
```

4. Switch to the WideWorldImporters database. Delete the row that you inserted in Exercise 10-1, Question 7, based on the RecordedWhen column.

```
--Modify to use the value you used

SELECT *

FROM Warehouse.VehicleTemperatures

WHERE RecordedWhen = '2020-05-01';

DELETE

FROM Warehouse.VehicleTemperatures

WHERE RecordedWhen = '2020-05-01';
```

5. Use TRUNCATE to delete all the rows from the table you created in Exercise 10-1, Question 8.

TRUNCATE TABLE dbo.VehicleTemperatures;

### **Solutions to Exercise 10-3: Updating Existing Rows**

Use the AdventureWorks2019 database to complete Questions 1 to 3. Then switch to the WideWorldImporters database to complete this exercise. Run the code in Listing 10-10 to re-create tables used in this exercise.

1. Write an UPDATE statement that changes all NULLs of the AddressLine2 column in the dbo.demoAddress table to N/A.

```
UPDATE dbo.demoAddress SET AddressLine2 = 'N/A'
WHERE AddressLine2 IS NULL;
```

2. Write an UPDATE statement that increases the ListPrice of every product in the dbo.demoProduct table by 10%.

```
UPDATE dbo.demoProduct
SET ListPrice =ListPrice * 1.1;
```

3. Write an UPDATE statement that corrects the UnitPrice with the ListPrice of each row of the dbo.demoSalesOrderDetail table by joining the table on the dbo.demoProduct table.

```
UPDATE SOD
SET UnitPrice = P.ListPrice
FROM dbo.demoSalesOrderDetail AS SOD
INNER JOIN dbo.demoProduct AS P
    ON SOD.ProductID = P.ProductID;
```

4. Switch to WideWorldImporters. Write an UPDATE to change the PickedByPersonID from NULL to 1 in the Sales. Orders table.

```
SELECT * FROM Sales.Orders
WHERE PickedByPersonID IS NULL;
UPDATE [Sales].[Orders]
SET PickedByPersonID = 1
WHERE PickedByPersonID IS NULL;
```

5. Write an UPDATE statement to update the InternalComment column to DeliveryInstructions if there is no InternalComment in the Sales.Orders table.

```
--One solution
UPDATE [Sales].[Orders]
SET InternalComments = COALESCE(InternalComments,
DeliveryInstructions);
--Another solution
UPDATE [Sales].[Orders]
SET InternalComments = DeliveryInstructions
WHERE DeliveryInstructions IS NULL;
```

# **Managing Transactions**

In Chapter 10, you learned how to manipulate data using T-SQL statements. In this chapter, you will learn about a very important aspect of manipulating data: transactions. A *transaction* is a unit of work in SQL Server. Most of the time, a transaction is one statement that inserts, updates, or deletes data. It is possible, however, to define an explicit transaction that includes one or more statements. You can also include SELECT statements in a transaction. A transaction can be committed or rolled back as a unit.

The classic example involves a bank ATM where a customer can transfer money from a savings account to a checking account. Imagine the problems created if an error occurred after the system subtracted the money from the savings account but before the money showed up in the checking account! By using an explicit transaction, any error between the two updates can cause a rollback of both of them. If an error occurred, the money would just go back to the savings account like nothing had happened. This chapter covers writing multiple statements within explicit transactions, how to commit or roll back transactions, and what happens when transactions last longer than needed.

# **ACID Properties**

One of the most common questions at an interview for a DBA or database developer job is to explain the ACID (atomicity, consistency, isolation, durability) properties of a database system. These properties guarantee the reliability of the data in a database. Imagine that you have deposited your check at the bank. I'm sure you don't want the record of that check to disappear when the bank reboots its servers! Table 11-1 lists the ACID properties and what they mean.

**Table 11-1.** The ACID Properties

| Property    | Purpose                                                                                                    |
|-------------|----------------------------------------------------------------------------------------------------|
| Atomicity   | A transaction is one unit of work. Either all the statements succeed or none do.                                                             |
| Consistency | A transaction must leave the database in a consistent state. A transaction must follow the rules, like constraints, defined in the database. |
| Isolation   | A transaction cannot affect other transactions that occur at the same time.                                                                  |
| Durability  | Once a transaction has been committed, it will not be lost, even after a reboot or power outage.                                             |

These properties are not important for every database. You may have heard about database systems like NoSQL and MySQL that are not generally ACID compliant.

# **Writing an Explicit Transaction**

The important thing to remember when working with SQL Server is to keep transactions as short as they can be and still do the work. Once a transaction starts, the database engine puts locks on rows or tables involved within the transaction so that the rows usually may not be accessed by another query when the default settings are in place. Here is the syntax for a simple transaction:

Listing 11-1 demonstrates what happens when a transaction fails for some types of errors. Type in and execute the code.

### Listing 11-1. Explicit Transactions

```
DROP TABLE IF EXISTS [dbo].[demoTransaction];
GO

CREATE TABLE dbo.demoTransaction (col1 INT NOT NULL);
GO
```

```
--1
BEGIN TRAN
    INSERT INTO dbo.demoTransaction (col1) VALUES (1);
    INSERT INTO dbo.demoTransaction (col1) VALUES (2);
COMMIT TRAN;
--2
BEGIN TRAN
    INSERT INTO dbo.demoTransaction (col1) VALUES (3);
    INSERT INTO dbo.demoTransaction (col1) VALUES ('a');
COMMIT TRAN;
GO
--3
SELECT col1
FROM dbo.demoTransaction;
```

Figure 11-1 shows the results of running this code. After running the batch, the query window will display the Messages tab first with an error message. You will have to click the Results tab to see the inserted rows. Transaction block 1 successfully inserts two rows with integer values into the table. Transaction block 2 attempts to insert the value 3 and the value a. Because you can't insert the string value a into a column of type INT, the statement fails. In this case, the entire transaction fails. Query 3 returns the inserted rows, which are only the rows inserted in the first transaction. In reality, not all error types will cause the entire transaction to fail. You must add error handling, which you will learn about later in the chapter.

|   | col1 |
|---|------|
| 1 | 1    |
| 2 | 2    |

Figure 11-1. The results of using explicit transactions to insert data

## **Rolling Back a Transaction**

You can purposely roll a transaction back before it is committed by issuing a ROLLBACK command even without an error condition. For example, when transferring money from your savings account to your checking account, what if the bank ATM added the money to the checking account before removing it from the savings account and didn't check the savings account balance first? The transaction could roll back the transaction once the balance was checked but before the transaction was committed. Here is the syntax for rolling back a transaction:

Before rolling back a transaction, you can also check the value of the <code>@TRANCOUNT</code> variable. This is a count of the BEGIN TRAN statements, and it resets to 0 after a COMMIT or ROLLBACK. Later in this chapter, you will learn how to trap errors and use conditional logic that will allow your code to COMMIT or ROLLBACK based on certain conditions. For now, type in and execute Listing <code>11-2</code> to learn how to use the ROLLBACK command.

## *Listing 11-2.* Using a ROLLBACK Command

```
DROP TABLE IF EXISTS [dbo].[demoTransaction];

GO

CREATE TABLE dbo.demoTransaction (col1 INT NOT NULL);

GO

--1

BEGIN TRAN

INSERT INTO dbo.demoTransaction (col1) VALUES (1);
INSERT INTO dbo.demoTransaction (col1) VALUES (2);

COMMIT TRAN

--2

BEGIN TRAN

INSERT INTO dbo.demoTransaction (col1) VALUES (3);
```

```
INSERT INTO dbo.demoTransaction (col1) VALUES (4);
ROLLBACK TRAN

GO
--3
SELECT col1
FROM dbo.demoTransaction;
```

Figure 11-2 shows the results of running this code. Transaction block 1 completes successfully and inserts the two rows in the table. Transaction block 2 contains two valid statements, but because it contains the ROLLBACK command instead of the COMMIT command, the transaction doesn't complete. Query 3 shows that the batch inserts only values 1 and 2 into the table.

|   | col1 |  |
|---|------|--|
| 1 | 1    |  |
| 2 | 2    |  |

Figure 11-2. The results of a rolled-back transaction

It's also possible to nest transactions. In other words, start a new transaction while your previous transaction is still open. In this case, one COMMIT or ROLLBACK command will affect all the transactions. Listing 11-3 shows an example.

## *Listing 11-3.* Nested Transactions

```
--1
DROP TABLE IF EXISTS #table1;
DROP TABLE IF EXISTS #Table2;
CREATE TABLE #Table1 (Col1 INT);
CREATE TABLE #Table2 (Col2 VARCHAR(10));
--2
BEGIN TRANSACTION;
INSERT INTO #Table1(Col1)
VALUES(0),(1),(2);
```

#### CHAPTER 11 MANAGING TRANSACTIONS

```
--3
BEGIN TRANSACTION;

INSERT INTO #Table2(Col2)

VALUES('a'),('b');

--4
COMMIT;
--5
SELECT * FROM #Table1;
SELECT * FROM #Table2;
```

Statement block 1 creates two temp tables. Statement block 2 begins a transaction and inserts three rows into #Table1. Even though that transaction is not completed, another transaction begins in Statement block 3. Statement 4 issues one commit. Statement block 5 demonstrates that both transactions were committed. Figure 11-3 shows the results.

|   | Col1 |  |
|---|------|--|
| 1 | 0    |  |
| 2 | 1    |  |
| 3 | 2    |  |
|   | Col2 |  |
| 1 | а    |  |
| 2 | b    |  |

*Figure 11-3.* The result of a nested transaction

Another feature of transactions introduced in 2008 is named transactions. These come into play with stored procedures, but you'll learn more about stored procedures in Chapter 13.

## Using the XACT\_ABORT Setting

The XACT\_ABORT setting automatically rolls back transactions and stops the batch in the case of runtime errors such as violating primary or foreign keys. Listing 11-4 is an example that shows the default behavior, the setting is turned off.

*Listing 11-4.* Using XACT\_ABORT with the Setting Off

```
--1
CREATE TABLE #Test_XACT_OFF(COL1 INT PRIMARY KEY, COL2 VARCHAR(10));
--2
--What happens with the default?
BEGIN TRANSACTION
    INSERT INTO #Test_XACT_OFF(COL1,COL2)
    VALUES(1,'A');
INSERT INTO #Test_XACT_OFF(COL1,COL2)
        VALUES(2,'B');
INSERT INTO #Test_XACT_OFF(COL1,COL2)
        VALUES(1,'C');
COMMIT TRANSACTION;
--3
SELECT * FROM #Test_XACT_OFF;
```

Figure 11-4 shows that two rows have been inserted. The second insert has failed, but the other two insert statements succeeded in adding the two rows. If you take a look at the Messages tab, you'll see that the primary key has been violated.

|   | COL1 | COL2 |
|---|------|------|
| 1 | 1    | Α    |
| 2 | 2    | В    |

*Figure 11-4.* The results of using the default XACT\_ABORT behavior

To see what happens when the setting is turned on, run Listing 11-5.

*Listing 11-5.* Testing XACT\_ABORT with the Setting On

```
--1
CREATE TABLE #Test XACT ON(COL1 INT PRIMARY KEY, COL2 VARCHAR(10));
--2
--Turn on the setting
SET XACT ABORT ON;
G0
--3
BEGIN TRANSACTION
    INSERT INTO #Test XACT ON(COL1,COL2)
    VALUES(1, 'A');
    INSERT INTO #Test XACT ON(COL1,COL2)
        VALUES(2, 'B');
    INSERT INTO #Test XACT ON(COL1,COL2)
        VALUES(1, 'C');
COMMIT TRANSACTION;
G0
--4
SELECT * FROM #Test XACT ON;
GO
--5
SET XACT ABORT OFF;
```

Statement 2 turns on the XACT\_ABORT setting. Statement 3 is identical to the transaction in Listing 11-4. In this case, because the setting is turned on, none of the rows are inserted. The entire transaction is rolled back. Finally, Statement 5 turns the setting back off. When using this setting, it is only in effect within the current connection or until it is toggled off. Practice what you have learned by completing Exercise 11-1.

#### **EXERCISE 11-1**

You can find the solutions at the end of the chapter.

```
DROP TABLE IF EXISTS dbo.Demo;
CREATE TABLE dbo.Demo(ID INT PRIMARY KEY, Name VARCHAR(25));
```

- 1. Write a transaction that includes two INSERT statements to add two rows to the dbo. Demo table.
- Write a transaction that includes two INSERT statements to add two more rows to the dbo.Demo table. Attempt to insert a letter instead of a number into the ID column in one of the statements. Select the data from the dbo.Demo table to see which rows made it to the table.
- 3. In a query window, issue a BEGIN TRANSACTION and then try to close the window. What is the message? Explain.
- 4. Run this code. What error message did you receive and why?

```
BEGIN TRAN

SELECT * INTO dbo.Demo2 FROM dbo.Demo;

ROLLBACK TRAN;

SELECT * FROM dbo.Demo2;
```

# **Error Handling**

Applications must gracefully handle errors, especially those occurring within the context of a transaction. T-SQL has two ways to deal with errors, one of which you will learn about in this section in detail. The legacy way to handle errors was by checking the value of the <code>@ERROR</code> function. This older method was messy and inefficient, and the value cleared out after accessing it once. In this section, you will learn the modern way to handle errors. If you are writing T-SQL code within an application (e.g., with a .NET language), your program will probably deal with the errors. If, however, you are writing a T-SQL script, you can handle errors at the T-SQL level. You can and should do both; you can handle errors within T-SQL and decide what you want sent back to the calling application.

## **Using TRY...CATCH**

The TRY . . . CATCH error handling method is similar to the error handling in other programming languages such as C#. Along with this newer method, you use several functions that provide information about the error. You can also avoid sending an error message to the client if you choose. Here is the syntax:

BEGIN TRY

<statements that might cause an error>

END TRY

BEGIN CATCH

<statements to access error information and deal with the error>
END CATCH

Table 11-2 lists the functions you use along with TRY . . . CATCH. One benefit is that the functions retain their values while in the CATCH block. You can access the values as many times as needed. Once outside the CATCH block, the values of the error functions revert to NULL.

**Table 11-2.** The Error Functions

| Function              | Purpose                                                                                 |
|-----------------------|-----------------------------------------------------------------------------------------|
| ERROR_NUMBER()        | Provides the error number.                                                              |
| ERROR_SEVERITY()      | Provides the severity of the error. The severity must exceed 10 in order to be trapped. |
| ERROR_STATE()         | Provides the state code of the error. This refers to the cause of the error.            |
| ERROR_<br>PROCEDURE() | Returns the name of a stored procedure or trigger that caused the error.                |
| ERROR_LINE()          | Returns the line number that caused the error.                                          |
| ERROR_MESSAGE()       | Returns the actual text message describing the error.                                   |

Listing 11-6 demonstrates how to use TRY  $\,\cdot\,\,$  . CATCH. Type in and execute the code to learn how to use it.

#### *Listing 11-6.* Using TRY . . . CATCH

```
--1
BEGIN TRY
    PRINT 1/0;
END TRY
BEGIN CATCH
    PRINT 'Inside the Catch block';
    PRINT ERROR NUMBER();
    PRINT ERROR MESSAGE();
    --can access error number() multiple times
    PRINT ERROR NUMBER();
END CATCH
PRINT 'Outside the catch block';
PRINT CASE WHEN ERROR NUMBER() IS NULL THEN 'NULL'
    ELSE CAST(ERROR NUMBER() AS VARCHAR(10)) END;
G0
--2
BEGIN TRY
    DROP TABLE testTable;
END TRY
BEGIN CATCH
    PRINT 'An error has occurred.'
    PRINT ERROR NUMBER();
    PRINT ERROR MESSAGE();
END CATCH;
```

Figure 11-5 shows the results of running this code. One difference between TRY . . . CATCH and @@ERROR is that you can print the error numbers and messages multiple times within the CATCH block. The value in the old @@ERROR variable would set to NULL after accessing it. With TRY...CATCH, the values reset to NULL once execution leaves the CATCH block. When using TRY . . . CATCH, the error will not print at all unless you purposely print it. It is possible to just ignore the error, but most of the time you will want to do something else. You might want to record the error in a log table or retry the transaction.

```
Inside the Catch block
8134
Divide by zero error encountered.
8134
Outside the catch block
NULL
An error has occurred.
3701
Cannot drop the table 'testTable', because it does not exist
```

Figure 11-5. The results of using TRY...CATCH

## **Viewing Untrappable Errors**

TRY . . . CATCH can't trap some errors. For example, if the code contains an incorrect table or column name or a database server is not available, the entire batch of statements will fail, and the error will not be trapped. One interesting way to work around this problem is to encapsulate calls within stored procedures and then call the stored procedure inside the TRY block. You will learn about stored procedures in Chapter 13. Database administrators might use the stored procedure technique for management jobs, for example, checking the job history on each server. If one server is down, the database administrator would want the code to continue to check the other servers. Type in and execute Listing 11-7 to see some examples.

## *Listing 11-7.* Untrappable Errors

```
--1
PRINT 'Syntax error.';
GO
BEGIN TRY
    SELECT FROM Sales.SalesOrderDetail;
END TRY
BEGIN CATCH
    PRINT ERROR_NUMBER();
END CATCH;
GO
```

```
--2
PRINT 'Invalid column.';
GO
BEGIN TRY
    SELECT ABC FROM Sales.SalesOrderDetail;
END TRY
BEGIN CATCH
    PRINT ERROR_NUMBER();
END CATCH;
```

Figure 11-6 shows the results of running this code. I put the PRINT statements before each TRY . . . CATCH block in separate batches because they wouldn't print along with these incorrect statements. Example 1 is a syntax error; the SELECT list is empty. Example 2 contains an invalid column name.

```
Syntax error.

Msg 156, Level 15, State 1, Line 2
Incorrect syntax near the keyword 'FROM'.
Invalid column.

Msg 207, Level 16, State 1, Line 2
Invalid column name 'ABC'.
```

*Figure 11-6.* The results of running untrappable errors

## **Using RAISERROR**

By using TRY . . . CATCH, you can avoid having an error message return to the client application, basically "trapping" the error. Sometimes you might want to return a different error or return an error to the client when one doesn't exist. For example, you might want to return an error message to a client when the code tries to update a nonexistent row. This wouldn't cause a database error, but you might want to cause an error to fire anyway from SQL Server to the client application. You can use the RAISERROR function to raise an error back to the client. Here is the syntax:

```
RAISERROR(<message>,<severity>,<state>)
```

#### CHAPTER 11 MANAGING TRANSACTIONS

The RAISERROR function has several other optional parameters that provide additional functionality, but for a first look, these three parameters may be all you need. You can create reusable custom error messages by using the sp\_addmessage stored procedure or just use a variable or hard-coded string with RAISERROR. Type in and execute Listing 11-8 to learn how to use RAISERROR.

#### Listing 11-8. Using RAISERROR

```
USE master;
G0
--1 This code section creates a custom error message
IF EXISTS(SELECT * FROM sys.messages where message id = 50002) BEGIN
    EXEC sp dropmessage 50002;
END;
G0
PRINT 'Creating a custom error message.'
EXEC sp addmessage 50002, 16,
   N'Customer missing.';
GO
USE AdventureWorks2019;
G0
--2
IF NOT EXISTS(SELECT * FROM Sales.Customer
          WHERE CustomerID = -1) BEGIN
   RAISERROR(50002,16,1);
END;
G0
--3
BEGIN TRY
    PRINT 1/0;
END TRY
BEGIN CATCH
    IF ERROR NUMBER() = 8134 BEGIN
        RAISERROR('A bad math error!',16,1);
    END;
END CATCH;
```

Figure 11-7 shows the results of running this code. You can provide either a message number or a message string for the message parameter. Batch 1 sets up a custom error message that you can use later when raising an error, as in batch 2. Batch 3 returns a different error message to the client than the one that actually happened. Because the code returned an ad hoc error message, the database engine supplied the default number, 50000. The second parameter, severity, ranges from 1 to 25. When under 11, the message is a warning or information. You might want to build a dynamic error based on what happened in your code. If you would like to do this, make sure you save the message in a variable. You can't build the message dynamically inside the RAISERROR function; you can only use a variable or literal value. See the SQL Server documentation article "Database Engine Error Severities" to learn more about error severities, but you will generally use 16 for errors correctable by the user. The state parameter is an integer between 1 and 255. You can use state to define where in the code the error occurred.

```
Creating a custom error message.

Msg 50002, Level 16, State 1, Line 4
Customer missing.

Msg 50000, Level 16, State 1, Line 8
A bad math error!
```

Figure 11-7. The results of using RAISERROR

RAISERROR has the option WITH LOG that records the error message and severity in the SQL Server error log. In some situations, the error level is high enough that SQL Server terminates the connection. If the level is over 18, the option WITH LOG must be specified. If the error level is 20 or over, the connection will be killed. In this case, the error will be logged in the SQL Server error log. RAISERROR with errors over 18 can only be run by a system administrator, so often developers will not have rights to do this.

## **Using TRY...CATCH with Transactions**

You can use TRY . . . CATCH to make sure that explicit transactions complete successfully so the transaction may be rolled back if necessary. Include the transaction in the TRY block. Type in and execute Listing 11-9, which shows a simple example.

*Listing 11-9.* Using TRY . . . CATCH with a Transaction

```
--1
CREATE TABLE #Test (ID INT NOT NULL PRIMARY KEY);
G0
--2
BEGIN TRY
    --2.1
    BEGIN TRAN
        --2.1.1
        INSERT INTO #Test (ID)
        VALUES (1),(2),(3);
        --2.1.2
        UPDATE #Test SET ID = 2 WHERE ID = 1;
    --2.2
    COMMIT
END TRY
--3
BEGIN CATCH
    --3.1
    PRINT ERROR MESSAGE();
    --3.2
    PRINT 'Rolling back transaction';
    IF @@TRANCOUNT > O BEGIN
        ROLLBACK;
    END:
END CATCH;
```

Figure 11-8 shows the error message and the transaction rolled back. Statement 2.1.2 attempts to set the value ID to 2 in the row where it equals 1. This violates the primary key; you can't have two rows with the value 2. If the entire transaction had been successful, the COMMIT statement would have committed the transaction. Instead, the CATCH block fired, giving you the chance to handle the error.

```
(3 row(s) affected)

(0 row(s) affected)

Violation of PRIMARY KEY constraint 'PK_#Test____3214EC27AE98F49C'.

Cannot insert duplicate key in object 'dbo.#Test'. The duplicate key value is (2).

Rolling back transaction
```

*Figure 11-8.* The results of using TRY . . . CATCH with a transaction

## Using THROW Instead of RAISERROR

New in SQL Server 2012 is the THROW statement. You'll find using THROW to be much simpler than using RAISERROR. For example, the error number in the THROW statement doesn't have to exist in sys.messages. Here is the syntax:

```
THROW [ { error number | message | state } ] [ ; ]
```

Any statement prior to the THROW command must end with a semicolon. Any error occurring in the THROW statement will cause the batch execution to end. (A batch is a collection of statements that runs at one time. Multiple batches can be separated with the GO keyword.) Listing 11-10 shows a basic THROW command. The severity will always be 16.

## *Listing 11-10.* Simple THROW Statement

```
THROW 999999, 'This is a test error.', 1;
```

Figure 11-9 shows the output.

```
Msg 999999, Level 16, State 1, Line 1
This is a test error.
```

Figure 11-9. Results of the THROW statement

Now learn how to use the THROW statement in a TRY CATCH block. For this example, you'll attempt to insert a duplicate row into the Person.PersonPhone table. Run the script in Listing 11-11. Figure 11-10 shows the output. Feel free to change the error message to anything you want.

#### *Listing 11-11.* Using THROW in a Transaction

```
INSERT INTO Person.PersonPhone (BusinessEntityID, PhoneNumber,
PhoneNumberTypeID)
VALUES (1, '697-555-0142', 1);
END TRY
BEGIN CATCH
THROW 999999, 'I will not allow you to insert a duplicate
value.', 1;
END CATCH;

Messages

(0 row(s) affected)
Msg 999999, Level 16, State 1, Line 6
I will not allow you to insert a duplicate value.
```

Figure 11-10. Results of the THROW statement in a transaction

As you can see, the THROW statement is easy to use and extremely customizable. The command is especially useful for those unusual application errors that SQL Server may not be aware of or may not explain with a clearly expressive message indicating the content of the error. As always, though, try to keep your error messages easily understandable and detailed enough to help diagnose the error.

Trapping and handling errors is a very important part of T-SQL. If anything can go wrong, it often will. Practice what you have learned by completing Exercise 11-2.

#### **EXERCISE 11-2**

Use AdventureWorks2019 to complete this exercise. You can find the solutions at the end of the chapter.

 Write a statement that attempts to insert a duplicate row into the HumanResources.Department table. Use TRY . . . CATCH to trap the error. Display the error number, message, and severity.

- 2. Change the code you wrote in Question 1 to raise a custom error message instead of the actual error message.
- 3. Why is the following code block not a best practice?

```
BEGIN TRY

SELECT 1.234 + 'A';

END TRY

BEGIN CATCH

END CATCH

END;
```

4. What will happen when running this code?

```
RAISERROR('message', 20, 2) WITH LOG;
```

5. Write a THROW statement that displays the message "An error has been thrown" using error ID 59999.

# **Thinking About Performance**

The old programming joke is that a transaction includes waiting for the end user to click an OK button. But instead of clicking the button, the end user goes to lunch, effectively locking up the application for the rest of the users until he gets back to his desk. Make sure that explicit transactions only update data that must be updated as a unit, not just because you have a batch of statements that go together. Transactions should be kept as short as possible to decrease performance issues caused by excessive blocking in your applications.

SQL Server has several *isolation levels* to control how transactions from one connection affect statements from another connection. This section will demonstrate the default behavior and then compare it to another isolation level that is sometimes used to increase performance, but with unfortunate side effects. The default SQL Server isolation level is called *Read Committed*. This means that while a transaction happens, other connections cannot see the data that the transaction has locked. Although looking at transaction levels at a deep level is beyond the scope of this book, I recommend reading *SQL Server Concurrency: Locking, Blocking, and Row Versioning* by Kalen Delaney (Redgate, 2013) to learn more.

#### CHAPTER 11 MANAGING TRANSACTIONS

For this example, you will use two query windows, so follow the instructions carefully.

From query window 1, run Listing 11-12.

### *Listing 11-12.* Begin a Transaction in One Window

```
DROP TABLE IF EXISTS [dbo].[demoTransaction];

GO

CREATE TABLE dbo.demoTransaction (col1 INT NOT NULL);

GO

BEGIN TRAN

INSERT INTO dbo.demoTransaction (col1) VALUES (1);

INSERT INTO dbo.demoTransaction (col1) VALUES (2);

Switch to window 2, and run Listing 11-13.
```

#### Listing 11-13. Code from Another Window

SELECT col1 FROM dbo.demoTransaction;

At this point, you will see nothing returned from the code in window 2 as it waits for the transaction in window 1 to complete. The code in window 2 is blocked by the transaction in window 1. Switch back to window 1, and run COMMIT.

Switch back to window 2 to view the results.

Once you committed the transaction, the SELECT statement in window 2 could complete. Obviously, this isolation level will affect the performance of your application, and the application must be written to keep transactions short and have retry logic.

To get around the isolation aspect of the ACID properties and eliminate blocking, some shops use another isolation level called *Read Uncommitted*, the least restrictive level available. Before using this isolation level, it is important to understand just how this can cause incorrect results as uncommitted data, called *dirty reads*, is returned. **To be clear, most of the time, this is not a good idea!** 

This isolation can be enabled in two ways. First, the SET TRANSACTION ISOLATION LEVEL command can be used. This changes the isolation level for the connection. The second way is to use the NOLOCK hint in a query—also a very bad idea most of the time! Follow the instructions carefully to see how this works. Run Listing 11-14 in window 1.

#### *Listing 11-14.* Isolation Level Demo Window 1

```
--1
DROP TABLE IF EXISTS [dbo].[demoTransaction];
GO

CREATE TABLE dbo.demoTransaction (col1 INT NOT NULL);
GO
--2
INSERT INTO dbo.demoTransaction (col1) VALUES (1);
INSERT INTO dbo.demoTransaction (col1) VALUES (2);
--3
BEGIN TRANSACTION
UPDATE dbo.demoTransaction SET Col1 = 100;
Now switch to window 2 and run Listing 11-15.
```

### Listing 11-15. Run in Window 2

```
SET TRANSACTION ISOLATION LEVEL READ UNCOMMITTED;
GO
SELECT col1 FROM dbo.demoTransaction;
```

Even though the transaction to update the rows has not committed in window 1, the change (update to 100) can be seen in window 2. This update has not been committed in the database, but the second connection still returns the change.

Go back to window 1 and run this code to undo the change by issuing the ROLLBACK command.

Rerun the code in window 2. Now the correct results are displayed, the data is back to the original values. Obviously, this isolation level can be very dangerous. It can cause invalid results to be returned. Starting with SQL Server 2005, Microsoft introduced a new type of isolation level called *Read Committed Snapshot* that creates copies of the data in tempdb before the data is changed. This is called *row versioning*. Any reads of the data during the transaction come from the row version copies. That way, updates to the data do not block reads of the data. In some cases, this can help by decreasing blocking, but it means that there will be an increased use of the tempdb database, and it can change application behavior so testing is recommended.

# **Summary**

When manipulating data, you are performing transactions. These transactions are either implicit, each statement is a transaction, or explicit, one or more statements marked by BEGIN TRANSACTION and COMMIT TRANSACTION or ROLLBACK TRANSACTION statements. Be sure to know, based on the requirements of your application, when explicit transactions should be used. There is even more to learn about transactions, so see SQL Server's documentation to learn more: https://docs.microsoft.com/en-us/sql/t-sql/language-elements/transactions-transact-sql?view=sql-server-ver15.

In Chapter 12, you will learn about the programming logic available with T-SQL.

## **Answers to the Exercises**

This section provides solutions to the exercises found on using transactions.

## Solutions to Exercise 11-1: Writing an Explicit Transaction

Run the following script to create a table for this exercise.

```
IF OBJECT_ID('dbo.Demo') IS NOT NULL BEGIN
     DROP TABLE dbo.Demo;
END;
GO
CREATE TABLE dbo.Demo(ID INT PRIMARY KEY, Name VARCHAR(25));
```

1. Write a transaction that includes two INSERT statements to add two rows to the dbo. Demo table.

Here's a possible solution:

```
BEGIN TRAN
    INSERT INTO dbo.Demo(ID,Name)
    VALUES (1,'Test1');
    INSERT INTO dbo.Demo(ID,Name)
    VALUES(2,'Test2');
COMMIT TRAN;
```

2. Write a transaction that includes two INSERT statements to add two more rows to the dbo. Demo table. Attempt to insert a letter instead of a number into the ID column in one of the statements. Select the data from the dbo. Demo table to see which rows made it to the table.

Here's a possible solution:

```
BEGIN TRAN
    INSERT INTO dbo.Demo(ID,Name)
    VALUES(3,'Test3');
    INSERT INTO dbo.Demo(ID,Name)
    VALUES('a','Test4');
COMMIT TRAN;
GO
SELECT ID,Name
FROM dbo.Demo;
```

3. In a query window, issue a BEGIN TRANSACTION and then try to close the window. What is the message? Explain.

There are uncommitted transactions. Do you wish to commit these transactions?

This indicates that there are open transactions that are pending and that I have forgotten to close any explicit transactions.

Generally, I say no if I ever run into this message because I don't know what I am committing!

4. Run this code. What error message did you receive and why?

```
BEGIN TRAN

SELECT * INTO dbo.Demo2 FROM dbo.Demo;

ROLLBACK TRAN;

SELECT * FROM dbo.Demo2;
```

Invalid object name "dbo.demo2"

Since the transaction was rolled back, even the creation of the new table was rolled back.

# **Solutions to Exercise 11-2: Error Handling**

Use AdventureWorks2019 to complete this exercise.

1. Write a statement that attempts to insert a duplicate row into the HumanResources. Department table. Use TRY . . . CATCH to trap the error. Display the error number, message, and severity.

```
BEGIN TRY
INSERT INTO
HumanResources.Department
(Name, GroupName, ModifiedDate)
VALUES ('Engineering','Research and Development', GETDATE());
END TRY
BEGIN CATCH
SELECT ERROR_NUMBER() AS
ErrorNumber,ERROR_MESSAGE()
AS ErrorMessage,
ERROR_SEVERITY() AS ErrorSeverity;
END CATCH;
```

2. Change the code you wrote in Question 1 to raise a custom error message instead of the actual error message.

3. Why is the following code block not a best practice?

```
BEGIN

BEGIN TRY

SELECT 1.234 + 'A';

END TRY

BEGIN CATCH

END CATCH

END;
```

The error is just ignored instead of being handled or returned back to the calling application.

4. What will happen when running this code?

```
RAISERROR('message', 20, 2) WITH LOG;
```

The error will be logged into the SQL Server error log and the connection will be killed.

5. Write a THROW statement that displays the message "An error has been thrown" using error ID 59999.

```
THROW 59999, 'An error has been thrown',1;
```

# Understanding T-SQL Programming Logic

Even though the primary purpose of T-SQL is to retrieve and manipulate data, like other programming languages, it also contains logic elements. Most of the time, you will write T-SQL statements that retrieve or update data, but you can also set up loops and write code with conditional flow. Often database administrators write scripts in T-SQL to perform maintenance tasks that require more than just retrieving or updating data. For example, you might need to write a script that checks the last backup date of all databases on the server or checks the free space of all the databases. Although most administrative tasks are beyond the scope of this book, you may find many uses in your environment for the techniques you will learn in this chapter.

## **Variables**

If you have programmed in any other language, you have probably used *variables* in your programs. Variables hold temporary values used to help you in designing programming logic. For example, you might use a variable to hold the results of a calculation or the results of a string concatenation or to control the number of times a loop executes.

## **Declaring and Initializing a Variable**

To use a variable, you must first *declare* it. SQL Server also gives you the option to *initialize* a variable, that is, assign a value to the variable at the same time you declare it. By default, the variable will be assigned the value NULL if you don't assign an explicit value. Versions earlier than SQL Server 2008 required that you assign a value on a separate line. Here is the syntax for declaring a variable and assigning a value at the same time and later in the code:

```
DECLARE @variableName <type> = <value1>
SET @variableName = <value2>
SELECT @variableName = <value3>
```

You assign a value to a variable after you declare it by using the SET statement or by using the SELECT statement. The SET statement lets you work with only one variable at a time. The SELECT statement allows multiple variables to be modified in the same statement. Using a SELECT statement to assign values to multiple variables is more efficient than individual SET statements. You can also assign a value to a variable from a column within a query. When using SELECT to assign the value of a variable from a query, make sure that the query returns only one row. When assigning a value to a variable, that will be the only thing the query can do; the query can't return a result set. Type in and execute Listing 12-1 to learn how to declare and assign variables.

Listing 12-1. Declaring and Using Variables

```
--1
SET NOCOUNT ON;
GO
--2
DECLARE @myNumber INT = 10;
PRINT 'The value of @myNumber';
PRINT @myNumber;
SET @myNumber = 20;
PRINT 'The value of @myNumber';
PRINT @myNumber;
G0
--3
DECLARE @myString VARCHAR(100), @myBit BIT;
SELECT @myString = 'Hello, World', @myBit = 1;
PRINT 'The value of @myString';
PRINT @myString;
PRINT 'The value of @myBit';
PRINT @myBit;
GO
```

```
--4
DECLARE @myUnicodeString NVARCHAR(100);
SET @myUnicodeString = N'This is a Unicode String';
PRINT 'The value of @myUnicodeString';
PRINT @myUnicodeString;
G0
--5
DECLARE @FirstName NVARCHAR(50), @LastName NVARCHAR(50);
SELECT @FirstName = FirstName, @LastName = LastName
FROM Person Person
WHERE BusinessEntityID = 1;
PRINT 'The value of @FirstName';
PRINT @FirstName;
PRINT 'The value of @LastName';
PRINT @LastName;
G0
--6
PRINT 'The value of @myString';
PRINT @myString;
```

Figure 12-1 shows the results of running this code. The script in Listing 12-1 consists of five batches separated by the word GO. Batch 1 turns on the setting to remove the messages about the number of rows affected. This lasts just in the current connection; if you end up opening another query window and want to suppress those messages, run it again. Batch 2 declares and initializes the local variable @myNumber in one line to the value 10. Local variables in T-SQL begin with the at (@) symbol and are in scope within the current connection and the current batch. Another line in the batch sets the value of the variable to 20 using the SET command. The SET command will set the value of only one variable at a time. Using the PRINT command, you can print the value of a variable. Notice that the data types used when declaring variables are the same as those used in tables.

```
The value of @myNumber

10
The value of @myNumber

20
The value of @myString
Hello, World
The value of @myBit

1
The value of @myUnicodeString
This is a Unicode String
The value of @FirstName
Ken
The value of @LastName
Sánchez
Msg 137, Level 15, State 2, Line 4
Must declare the scalar variable "@myString".
```

Figure 12-1. The results of declaring and initializing a variable

Batch 3 demonstrates how you can declare more than one variable on the same line. The batch uses a SELECT statement to assign values to both variables in the same statement. Batch 4 demonstrates that you set the value of an NVARCHAR string a bit differently. You should begin the string with the uppercase letter N. By doing so, SQL Server converts the string to Unicode. If you don't begin the string with N, you may lose any special characters.

In Batch 5, the SELECT statement assigns the value of the FirstName and LastName columns to two variables from one row of the Person. Person table. In this case, the WHERE clause restricts the SELECT statement to just one row. If the statement didn't have a WHERE clause or a less restrictive one, the value from every row, one at a time, would be assigned to the variable. Eventually, the variable will contain the final value assigned from the query. Because SQL Server doesn't guarantee the order of the results returned, this could be any value in the results.

Batch 6 demonstrates that the variable declared in Batch 3 is no longer in scope. Variables go out of scope when the batch completes. Even if there is only one batch in the script, once the code completes, the variable goes out of scope and is no longer in memory.

## **Using Expressions and Functions with Variables**

The previous examples demonstrated how to declare and assign a literal value or a value from a query. You can also use expressions and functions to assign a value to a variable. For example, you may need to save the count of the rows of a query for use later in the script, or you may need to save the value of a file name concatenated to a file path for a maintenance script. Type in and execute the code in Listing 12-2 to learn more about variables.

*Listing 12-2.* Using Expressions and Functions to Assign Variable Values

```
--1
DECLARE @myINT1 INT = 10, @myINT2 INT = 20, @myINT3 INT;
SET @myINT3 = @myINT1 * @myINT2;
PRINT 'Value of @myINT3: ' + CONVERT(VARCHAR(30),@myINT3);
GO
--2
DECLARE @myString VARCHAR(100);
SET @myString = 'Hello, ';
SET @myString += 'World';
PRINT 'Value of @myString: ' + @myString;
G0
--3
DECLARE @CustomerCount INT;
SELECT @CustomerCount = COUNT(*)
FROM Sales.Customer;
PRINT 'Customer Count: ' + CAST(@CustomerCount AS VARCHAR(30));
--4
DECLARE @FullName NVARCHAR(152);
SELECT @FullName = FirstName + ISNULL(' ' + MiddleName,'') + ' ' + LastName
FROM Person.Person
WHERE BusinessEntityID = 1;
PRINT 'FullName: ' + @FullName;
```

```
--5
GO
DECLARE @FullName NVARCHAR(152)
SELECT @FullName = FirstName + ISNULL(' ' + MiddleName,'') + ' ' + LastName
FROM Person.Person;
PRINT 'FullName: ' + @FullName;
```

Figure 12-2 shows the results of running this code. Batch 1 declares three integer variables on the same line and assigns a value to two of them. The next line uses the SET statement to assign the product of the two variables to the third one. Finally, to print the label explaining the value and the value on the same line, the code converts the value of the @myINT3 variable to a string.

```
Value of @myINT3: 200
Value of @myString: Hello, World
Customer Count: 19820
FullName: Ken J Sánchez
FullName: Joseph E Martinez
```

*Figure 12-2.* The results of using variables with expressions

Batch 2 assigns the value *Hello* (with a space after it) to the @myString variable. The next line uses the += operator to concatenate another string, *World*, to the variable. The += operator is available in many programming languages as a shorter way to write an assignment. Without the shortcut, the code would look like this:

```
SET @myString = @myString + 'World';
```

Batch 3 assigns the result of the expression COUNT(\*) to the variable @CustomerCount. When assigning a value to a variable from a query, you will assign only one value. Make sure that only one row is returned when you use this technique. In this case, the query returns only one value, the count of all the rows from the table. The query in Batch 4 also returns one row because of the criteria in the WHERE clause. The query assigns a value to the @FullName variable for one row only. Batch 5 is the same as Batch 4, except that there is no WHERE clause. The variable is overwritten by each row in the results, and the final value stored is returned by the PRINT statement.

## **Using Variables in WHERE and HAVING Clauses**

So far, the examples in this book have used literal values in the expressions, also known as *predicates*, in WHERE and HAVING clauses. You will often not know ahead of time what values will be needed, so it makes sense to use variables. Type in and execute the code in Listing 12-3 to learn more about using a variable instead of a literal value in a WHERE or HAVING clause.

Listing 12-3. Using a Variable in a WHERE or HAVING Clause Predicate

```
DECLARE @ID INT;
SET @ID = 1;
SELECT BusinessEntityID, FirstName, LastName
FROM Person.Person
WHERE BusinessEntityID = @ID;
G0
--2
DECLARE @FirstName NVARCHAR(50);
SET @FirstName = N'Ke%';
SELECT BusinessEntityID, FirstName, LastName
FROM Person.Person
WHERE FirstName LIKE @FirstName
ORDER BY BusinessEntityID;
GO
--3
DECLARE @ID INT = 1;
--3.1
SELECT BusinessEntityID, FirstName, LastName
FROM Person.Person
WHERE @ID = CASE @ID WHEN O THEN O ELSE BusinessEntityID END;
SET @ID = 0;
```

#### CHAPTER 12 UNDERSTANDING T-SQL PROGRAMMING LOGIC

```
--3.2

SELECT BusinessEntityID, FirstName, LastName

FROM Person.Person

WHERE @ID = CASE @ID WHEN 0 THEN 0 ELSE BusinessEntityID END;

GO

--4

DECLARE @Amount INT = 10000;

SELECT SUM(TotalDue) AS TotalSales, CustomerID

FROM Sales.SalesOrderHeader

GROUP BY CustomerID

HAVING SUM(TotalDue) > @Amount;
```

Figure 12-3 shows the results of running this code. Batch 1 declares a variable @ID and assigns the value 1. The query uses the variable in the WHERE clause to restrict the results to just the row from the Person.Person table where the BusinessEntityID is 1. Batch 2 demonstrates how pattern matching with LIKE can be used. The variable contains the wildcard %. The query returns all rows where the FirstName begins with *Ke*.

|   | BusinessEntityID | FirstName  | LastName    |
|---|------------------|------------|-------------|
| 1 | 1                | Ken        | Sánchez     |
|   | BusinessEntityID | FirstName  | LastName    |
| 1 | 1                | Ken        | Sánchez     |
| 2 | 17               | Kevin      | Brown       |
| 3 | 58               | Kendall    | Keil        |
| 4 | 105              | Kevin      | Homer       |
|   | BusinessEntityID | FirstName  | LastName    |
| 1 | 1                | Ken        | Sánchez     |
|   | BusinessEntityID | FirstName  | LastName    |
| 1 | 285              | Syed       | Abbas       |
| 2 | 293              | Catherine  | Abel        |
| 3 | 295              | Kim        | Abercrombie |
| 4 | 2170             | Kim        | Abercrombie |
|   | TotalSales       | CustomerID |             |
| 1 | 68644.5658       | 30030      |             |
| 2 | 93888.441        | 29784      |             |
| 3 | 302061.1054      | 30076      |             |
| 4 | 76266.9402       | 29538      |             |

**Figure 12-3.** The partial results of using a variable in the WHERE and HAVING clauses

Batch 3 uses the variable @ID within a CASE expression in the WHERE clause. The variable starts out with the value 1. Query 3.1 returns only the row in which BusinessEntityID equals 1. Take a closer look at the CASE expression. The variable does not equal 0, so the CASE expression returns the column BusinessEntityID. The variable @ID equals the BusinessEntityID in only one row. Use caution with this technique. Remember that embedding a column in a function causes the index to be scanned. In Query 3.2, the value of @ID is 0. The CASE expression returns 0 because @ID is equal to 0. Because @ID is equal to 0 and the CASE expression returns 0, the query returns every row. Zero is always equal to zero.

Batch 4 demonstrates that the variables can also be used in the HAVING clause of an aggregate query. Recall from Chapter 7 that you use the HAVING clause to filter the rows after the database engine processes the GROUP BY clause. The query returns only the rows from the Sales. SalesOrderHeader table where the TotalSales value by CustomerID exceeds the value stored in @Amount.

Now that you understand some of the things you can do with variables, practice working with them by completing Exercise 12-1.

#### **EXERCISE 12-1**

Use the AdventureWorks2019 database to complete Questions 1–8. Then switch to the WideWorldImporters database to complete this exercise. You can find the solutions at the end of the chapter.

- Write a script that declares an integer variable called @myInt. Assign 10 to the variable and then print it.
- 2. Declare a variable of type tinyint and assign a value of 4000 to it. What is the result and why?
- 3. What is the value of @ID after assigning the value?

```
DECLARE @ID INT = 123.4567;
SELECT @ID;
```

- 4. Write a script that declares a VARCHAR(20) variable called @myString. Assign 'This is a test' to the variable and print it.
- 5. Write a script that declares two integer variables called <code>@MaxID</code> and <code>@MinID</code>. Use the variables to print the highest and lowest <code>SalesOrderID</code> values from the <code>Sales.SalesOrderHeader</code> table.
- 6. Write a script that declares an integer variable called @ID. Assign the value 70000 to the variable. Use the variable in a SELECT statement that returns all the rows from the Sales.SalesOrderHeader table that have a SalesOrderID greater than the value of the variable.
- 7. Write a script that declares three variables, one integer variable called @ID, an NVARCHAR(50) variable called @FirstName, and an NVARCHAR(50) variable called @LastName. Use a SELECT statement to set the value of the variables with the row from the Person.Person table with BusinessEntityID = 1. Print a statement in the "BusinessEntityID: FirstName LastName" format.

- 8. Write a script that declares an integer variable called @SalesCount.

  Set the value of the variable to the total count of sales in the Sales.

  SalesOrderHeader table. Use the variable in a SELECT statement that shows the difference between the @SalesCount and the count of sales by customer.
- 9. Switch to WideWorldImporters. This is an interesting statement. Guess what the result will be before running it.

```
DECLARE @ID VARCHAR(MAX) = '';
SELECT @ID += colorname
FROM Warehouse.colors;
SELECT @ID;
```

## The IF...ELSE Construct

Use IF along with the optional ELSE keyword to control code flow in your T-SQL scripts. Use IF just as you would in any other programming language to execute a statement or group of statements based on an expression that must evaluate to TRUE or FALSE. For example, you might need to display an error message if the count of the rows in a table is too low. If the count exceeds a given value, your code repopulates a production table.

## **Using IF**

Always follow the keyword IF with a condition that evaluates to TRUE or FALSE. You can follow the condition with the next statement to run on the same line or on the next line. If the condition applies to a group of statements, you will use BEGIN and END to designate which statements are within the IF block. Here is the syntax:

To make my code more readable and avoid mistakes, I generally use the second method. You can put the statement to execute on a new line. For example, I might decide later to add a PRINT statement before the line to execute when the condition is true. In that case, I might accidentally cause the IF to apply just to the PRINT statement by forgetting to go back and add BEGIN and END. Type in and execute the code in Listing 12-4 to learn how to use IF.

*Listing 12-4.* Using IF to Control Code Execution

```
--1
DECLARE @Count INT;
SELECT @Count = COUNT(*)
FROM Sales.Customer;
IF @Count > 500 BEGIN
   PRINT 'The customer count is over 500.';
END;
GO
--2
DECLARE @Name VARCHAR(50);
SELECT @Name = FirstName + ' ' + LastName
FROM Person Person
WHERE BusinessEntityID = 1;
--2.1
IF CHARINDEX('Ken',@Name) > 0 BEGIN
    PRINT 'The name for BusinessEntityID = 1 contains "Ken"';
END;
--2.2
IF CHARINDEX('Kathi',@Name) > 0 BEGIN
    PRINT 'The name for BusinessEntityID = 1 contains "Kathi"';
END;
```

Figure 12-4 shows the results of running this code. Batch 1 retrieves the count of the rows in the Sales. Customer table. If the count exceeds 500, then the PRINT statement executes. You can use any valid statements within the IF block. These code examples

use PRINT statements so that you can easily see the results. Batch 2 assigns the value returned by the expression FirstName + ' ' + LastName to the variable. The 2.1 IF block executes the PRINT statement if the value contains *Ken*. The 2.2 IF block executes the PRINT statement if the value contains *Kathi*. Because the value doesn't contain *Kathi*, nothing prints.

```
The customer count is over 500.
The name for BusinessEntityID = 1 contains "Ken"
```

Figure 12-4. The results of using IF

## **Using ELSE**

Often you will need an alternate option if the condition you are checking is false, and for that you can use ELSE. If you are using the BEGIN and END keywords in the IF block, you must close the block first before adding ELSE. Just like IF, you can use BEGIN and END to designate the ELSE block. You can also type the statement on the same line or the next line if you choose. Here are some syntax examples for many of the ways you can use ELSE:

The syntax examples show some of the ways you can use ELSE along with IF. You can use BEGIN and END with both or either parts of the construct. Type in and execute Listing 12-5 to learn how to use ELSE.

#### Listing 12-5. Using ELSE

```
--1
DECLARE @Count INT;
SELECT @Count = COUNT(*)
FROM Sales.Customer;
IF @Count < 500 PRINT 'The customer count is less than 500.';
ELSE PRINT 'The customer count is 500 or more.';
G0
--2
DECLARE @Name NVARCHAR(101);
SELECT @Name = FirstName + ' ' + LastName
FROM Person.Person
WHERE BusinessEntityID = 1;
--2.1
IF CHARINDEX('Ken', @Name) > 0 BEGIN
    PRINT 'The name for BusinessEntityID = 1 contains "Ken";
END;
ELSE BEGIN
    PRINT 'The name for BusinessEntityID = 1 does not contain "Ken"';
    PRINT 'The name is ' + @Name;
END;
--2.2
IF CHARINDEX('Kathi', @Name) > 0 BEGIN
    PRINT 'The name for BusinessEntityID = 1 contains "Kathi"';
```

```
END;
ELSE BEGIN
    PRINT 'The name for BusinessEntityID = 1 does not contain "Kathi"';
    PRINT 'The name is ' + @Name;
END;
```

Figure 12-5 shows the results of running this code. This listing looks almost like the code in Listing 12-4 except that it contains the ELSE blocks. Batch 1 saves the count of the customers in a variable. This time, if the count is less than 500, the PRINT statement in the IF block executes. In this case, the count exceeds 500, so the PRINT statement in the ELSE block executes. Batch 2 executes the PRINT statement in the IF block of the 2.1 section of the code because the value of the variable contains *Ken*. The 2.2 section of the code executes the PRINT statement in the ELSE block because the value of the variable does not contain *Kathi*.

```
The customer count is 500 or more.

The name for BusinessEntityID = 1 contains "Ken"

The name for BusinessEntityID = 1 does not contain "Kathi"

The name is Ken Sánchez
```

**Figure 12-5.** The results of using ELSE

# **Using Multiple Conditions**

So far, the examples have shown only one condition along with each IF or ELSE. You can include multiple conditions along with AND and OR just like within a WHERE clause. You can also control the logic with parentheses. For example, you may need to execute a statement only if the current day is Monday and the count of the rows in a table exceeds a certain value. Type in and execute the code in Listing 12-6.

Listing 12-6. Using Multiple Conditions with IF and ELSE

```
--1
DECLARE @Count INT;

SELECT @Count = COUNT(*)
FROM Sales.Customer;
```

```
IF @Count > 500 AND DATENAME(WEEKDAY, GETDATE()) = 'Monday' BEGIN
    PRINT 'The count is over 500.';
    PRINT 'Today is Monday.';
END;
ELSE BEGIN
    PRINT 'Either the count is too low or today is not Monday.';
END;
--2
IF @Count > 500 AND (DATENAME(WEEKDAY, GETDATE()) = 'Monday' OR
DATEPART(MONTH, getdate()) = 3) BEGIN
    PRINT 'The count is over 500.';
    PRINT 'It is either Monday or the month is March.';
END;
```

Figure 12-6 shows the results of running this code. The IF block in code section 1 checks to see whether the count exceeds 500 and whether the current day of the week is Monday. You will get different results depending on the day of the week you run the code. The IF block in code section 2 checks first to see whether the day of the week is Monday or whether the current month is March. The block then checks the count, which must exceed 500. Because both the count exceeds 500 and I executed the code in March, the statements print. Again, you may get different results depending on when you run the code example.

```
Either the count is too low or today is not Monday.
The count is over 500.
It is either Monday or the month is March.
```

Figure 12-6. The results of using multiple conditions with IF

# **Nesting IF...ELSE**

You can nest IF and ELSE blocks inside other IF and ELSE blocks to create even more complex logic. For example, you may need to check to make sure the current date is not a Sunday and execute a statement. Then within the IF block, check to make sure the table has at least a certain number of rows before executing another statement. The BEGIN and END keywords are sometimes optional, but I suggest you include them to make sure that the code is correct and readable. Here are two of the possible syntax examples:

```
IF <condition> BEGIN
    [<statement1>]
    IF <condition> BEGIN
        <statement2>
    END
END
IF <condition> BEGIN
    <statement1>
END
ELSE BEGIN
    [statement2]
    IF <condition> BEGIN
        <statement3>
        [<statement4>]
    END
    ELSE <statement5>
END
```

As you can probably tell, nesting IF blocks can cause your code to become complex. Be sure to use comments and consistent formatting to aid in your understanding of the code when you come back to it a few months or years after you write it. Type in and execute the code in Listing 12-7 to learn how to nest IF blocks.

#### Listing 12-7. Using a Nested IF Block

```
DECLARE @Count INT;

SELECT @Count = COUNT(*)
FROM Sales.Customer;

IF @Count > 500 BEGIN
    PRINT 'The count is over 500.';
    If DATENAME(dw,getdate())= 'Monday' BEGIN
        PRINT 'Today is Monday.';
    END;
    ELSE BEGIN
        PRINT 'Today is not Monday.';
    END;
END;
```

Figure 12-7 shows the results. Because the count exceeds 500, the code executes the first PRINT statement. Then, depending on the day that you execute the code, one of the statements inside the nested IF ... ELSE block will print. When writing nested IF blocks, make sure that the logic acts in the way you intended.

```
Messages
The count is over 500.
Today is not Monday.
```

Figure 12-7. The results of using a nested IF block

# **Using IF with a Query**

You can use IF with a query either to check for the existence of rows with EXISTS or to check the results of one value from one row. For example, you could check to see whether a certain part number is listed in the parts table. If it is, then based on the results, you can choose to begin or end the script or raise an error. Here is the syntax:

Using EXISTS is one case where using the asterisk (\*) is perfectly acceptable. You could also substitute a 1 or any value in place of the asterisk. The database engine just checks to see whether the query will return even one row but doesn't return any rows or columns at all. The EXISTS function returns only TRUE or FALSE. Type in and execute Listing 12-8 to learn how to use IF with subqueries.

#### *Listing 12-8.* Using IF EXISTS

```
--1
IF EXISTS(SELECT * FROM Person.Person WHERE BusinessEntityID = 1) BEGIN
    PRINT 'There is a row with BusinessEntityID = 1';
END;
```

```
ELSE BEGIN
    PRINT 'There is not a row with BusEntityID = 1';
END;
--2
IF (SELECT COUNT(*) FROM Person.Person WHERE FirstName = 'Kathi') = 0 BEGIN
    PRINT 'There is not a person with the first name "Kathi".';
END;
```

Figure 12-8 shows the results of running this code. The IF block in code section 1 checks to see whether there is a row in the Person. Person table with BusinessEntityID = 1. You can also use ELSE along with IF EXISTS. The IF block in code section 2 checks the value of the expression, the count of the rows, to make sure there isn't a row with the FirstName of *Kathi* and executes the PRINT statements because there isn't a row with that name.

```
There is a row with BusinessEntityID = 1
There is not a person with the first name "Kathi".
```

*Figure 12-8.* The results of using IF EXISTS

You should now know how to use IF and ELSE in a number of situations. Practice what you have learned by completing Exercise 12-2.

#### **EXERCISE 12-2**

Use the AdventureWorks2019 database to complete Questions 1 to 3. Switch to the WideWorldImporters database to complete this exercise. You can find the solutions at the end of the chapter.

1. Write a batch that declares an integer variable called @Count to save the count of all the Sales.SalesOrderDetail records. Add an IF block that prints "Over 100,000" if the value exceeds 100,000. Otherwise, print "100,000 or less."

- Write a batch that contains nested IF blocks. The outer block should check to see whether the month is October or November. If that is the case, print "The month is" and the month name. The inner block should check to see whether the year is even or odd and print the result. You can modify the month to check to make sure the inner block fires.
- 3. Write a batch that uses IF EXISTS to check to see whether there is a row in the Sales.SalesOrderHeader table that has SalesOrderID = 1. Print "There is a SalesOrderID = 1" or "There is not a SalesOrderID = 1" depending on the result.
- 4. Switch to WideWorldImporters. Declare an integer variable and store the count from the Purchasing.PurchaseOrderLines table. Using IF...ELSE, check the value of the variable and print "<= 8000 rows" or "> 8000 rows" depending on the value.
- 5. Declare a variable to hold a value, *Cities* or *StateProvinces*. Write an IF...ELSE block so that the rows from either the Application. StateProvinces table or the Application. Cities are returned depending on the value of the variable.

#### WHILE

Use the WHILE construct to set up *loops* or sections of code that execute a number of times in T-SQL. For example, you might have a script that updates 10,000 rows each time within the loop because updating 10,000 rows at a time is more efficient than updating millions of rows at once. Updating the very large number of rows in one transaction could cause excessive locking and logging and impact the performance of the application. Although it is definitely better to update sets of data, not a row at a time, it is often necessary to update smaller batches.

#### **Using a WHILE Loop**

The WHILE loop uses a *Boolean* expression (an expression that evaluates to true or false) to determine when the looping should stop. If you don't specify an expression or the expression never evaluates to false, the loop will run until you stop it manually or some error condition causes it to stop. Here is the syntax:

You can use several different techniques to create the Boolean expression that the database engine checks to determine when to exit the loop. One technique is to declare a variable, usually an integer, to be used as a counter. At the beginning of the loop, the code compares the variable to a value. Inside the loop, the code increments the variable. Another common way to control the loop is by using the EXISTS keyword with a query or to check the value of a column from a query. This might be used if a statement within the loop modifies data in the table used in the EXISTS condition. Type in and execute Listing 12-9 to learn how to use WHILE.

#### *Listing 12-9.* Using WHILE

```
--1
DECLARE @Count INT = 1;
WHILE @Count < 5 BEGIN
    PRINT @Count;
    SET @Count += 1;
END;
GO
--2
DROP TABLE IF EXISTS dbo.demoContactType;
G0
CREATE TABLE dbo.demoContactType(ContactTypeID INT NOT NULL PRIMARY KEY,
    Processed BIT NOT NULL);
G0
INSERT INTO dbo.demoContactType(ContactTypeID, Processed)
SELECT ContactTypeID, 0
FROM Person.ContactType;
DECLARE @Count INT = 1;
WHILE EXISTS(SELECT * From dbo.demoContactType WHERE Processed = 0) BEGIN
    UPDATE dbo.demoContactType SET Processed = 1
    WHERE ContactTypeID = @Count;
```

```
PRINT 'Executed loop #' + CAST(@Count AS VARCHAR(10));
SET @Count += 1;
END;
PRINT 'Done!';
```

Figure 12-9 shows the partial results of running this code. Batch 1 declares a variable and sets the value to 1 to use as a counter. Once the value of @Count reached 5, the execution exited the loop. It is very important that you set the value of the counter before the WHILE statement. If the value is NULL, then the loop will not run at all because comparing NULL to 5 will return UNKNOWN.

```
Messages

1
2
3
4

(20 row(s) affected)

(1 row(s) affected)
Executed loop #1

(1 row(s) affected)
Executed loop #2

(1 row(s) affected)
Executed loop #3
```

*Figure 12-9.* The partial results of using a WHILE loop

The second example contains more than one batch because it creates and populates a table to be updated within the loop. This example also contains a variable called <code>@Count</code>, but the value of <code>@Count</code> doesn't control the execution. This <code>WHILE</code> loop checks to see whether any rows in table <code>dbo.demoContactType</code> have a zero value in the <code>Processed</code> column. Each time through the loop, the code updates any rows with a <code>ContactTypeID</code> equal to the current value of <code>@Count</code>. When no more rows exist with <code>Processed = 0</code>, the code completes, and the <code>PRINT</code> statement executes. I purposely chose a small table for this example because processing a table row by row is very inefficient.

### **Nesting WHILE Loops**

Just as you can nest IF blocks, you can also create WHILE loops within WHILE loops. You can also nest IF blocks within WHILE loops and WHILE loops within IF blocks. The important thing to remember when your T-SQL scripts become more complex is to keep your formatting consistent and add comments to your code. You may understand what your code does when you write it, but you may have a hard time figuring it out months or years later when you need to troubleshoot a problem or make a change. Type in and execute Listing 12-10 to learn how to nest WHILE loops.

*Listing 12-10.* Using a Nested WHILE Loop

```
DECLARE @OuterCount INT = 1;
DECLARE @InnerCount INT;
WHILE @OuterCount < 10 BEGIN
    PRINT 'Outer Loop';
    SET @InnerCount = 1;
    WHILE @InnerCount < 5 BEGIN
        PRINT ' Inner Loop';
        SET @InnerCount += 1;
    END;
    SET @OuterCount += 1;
END;</pre>
```

Figure 12-10 shows the partial results of running this code. The PRINT statements show which loop is executing at the time. Make sure you reset the value of the inner loop counter in the outer loop right before the inner loop. Otherwise, the inner loop will not run after the first time because the counter is already too high.

```
Messages
 Outer Loop
    Inner Loop
    Inner Loop
     Inner Loop
    Inner Loop
 Outer Loop
     Inner Loop
     Inner Loop
     Inner Loop
     Inner Loop
 Outer Loop
     Inner Loop
     Inner Loop
     Inner Loop
     Inner Loop
 Outer Loop
     Inner Loop
     Inner Loop
     Inner Loop
     Inner Loop
```

*Figure 12-10.* The partial results of running a nested WHILE loop

# **Exiting a Loop Early**

Most of the time, a WHILE loop continues until the Boolean expression returns false. You can also cause code execution to exit early by using the BREAK statement. Usually, you will include a nested IF statement that controls when the BREAK statement will execute. One reason you might want to use BREAK is if you decide not to include a controlling condition at the top of the loop and include the expression in an IF block instead. The condition may be a query checking to see whether any rows remain to be updated. Type in and execute the code in Listing 12-11 to learn how to use BREAK.

#### *Listing 12-11.* Using BREAK

```
DECLARE @Count INT = 1;

WHILE @Count < 50 BEGIN
    PRINT @Count;
    IF @Count = 10 BEGIN
        PRINT 'Exiting the WHILE loop';
        BREAK;
    END;
    SET @Count += 1;
END;</pre>
```

Figure 12-11 shows the results of running this code. If the code didn't include the BREAK statement, the loop would print the numbers from 1 to 49. Instead, the loop exits when it reaches 10.

```
Messages

1
2
3
4
5
6
7
8
9
10
Exiting the WHILE loop
```

*Figure 12-11.* The results of using the BREAK command

# **Using CONTINUE**

The CONTINUE command causes the loop to continue at the top. In other words, the code following the CONTINUE statement doesn't execute. Generally, you would find the CONTINUE within an IF block nested inside the WHILE loop. Use caution when writing a loop with CONTINUE to make sure you fully understand why you need this and are not creating an infinite loop. Type in and execute Listing 12-12 to learn how to use CONTINUE.

*Listing 12-12.* Using CONTINUE in a WHILE Loop

```
DECLARE @Count INT = 1;
WHILE @Count < 10 BEGIN
    PRINT @Count;
    SET @Count += 1;
    IF @Count = 3 BEGIN
        PRINT 'CONTINUE';
        CONTINUE;
    END;
    PRINT 'Bottom of loop';
END;</pre>
```

Figure 12-12 shows the results of running this code. Each time through the loop, the PRINT statement at the bottom of the loop executes except for the time when the counter equals 3. Notice that the counter increments before the IF block. If the counter incremented at the bottom of the loop, then the loop would execute indefinitely.

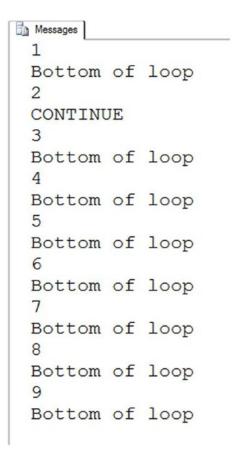

Figure 12-12. The results of using CONTINUE in a WHILE loop

Now that you know how to write code with a WHILE loop, practice what you have learned by completing Exercise 12-3.

#### **EXERCISE 12-3**

Use the AdventureWorks2019 database to complete this exercise. You can find the solutions at the end of the chapter.

1. Write a script that contains a WHILE loop that prints out the letters *A* to *Z*. Use the function CHAR to change a number to a letter. Start the loop with the value 65. Here is an example that uses the CHAR function:

```
DECLARE @Letter CHAR(1);
SET @Letter = CHAR(65);
PRINT @Letter;
```

- 2. Write a script that contains a WHILE loop nested inside another WHILE loop. The counter for the outer loop should count up from 1 to 100. The counter for the inner loop should count up from 1 to 5. Print the product of the two counters inside the inner loop.
- 3. Change the script in Question 2 so the inner loop exits instead of printing when the counter for the outer loop is evenly divisible by 5.
- 4. Write a script that contains a WHILE loop that counts up from 1 to 100. Print "Odd" or "Even" depending on the value of the counter.
- 5. What is the behavior of the following code and why?

```
WHILE 1=1
PRINT 'Oops';
```

# **Temporary Tables and Table Variables**

Temporary, or *temp*, tables and table variables allow you to save data in short-lived table structures that you can use in your scripts. For example, you may need to save the results of complicated calculations for further processing. The use of temp tables and table variables is controversial. You can find many articles and newsgroup discussions stating that no one should ever use these structures. In my opinion, temp tables and table variables are just more tools that you can use if you need them. I have found that they often allow me to break extremely complicated queries into smaller, more manageable pieces—sometimes with better performance.

You can create two kinds of temp tables: local and global. When creating a local temp table, you can access the table only within the connection where it was created. When the connection closes, the database engine destroys the temp table if it wasn't explicitly dropped in the code. When creating a global temp table, any connection can see the

table. When the last connection to the temp table closes, the database engine destroys the temp table.

# **Creating Local Temp Tables**

Local temp tables look and behave just like regular tables except that they live in the tempdb database instead of a user database like AdventureWorks2019. The tempdb database is one of the system databases required for SQL Server. SQL Server also uses tempdb as a work area for sorting, row versioning, and other behind-the-scene tasks.

To create a local temp table, preface the table name with the number sign (#). Only the connection in which the table was created can see a local temp table. Chapter 13 covers creating tables with the CREATE TABLE command, but you have learned how to use the SELECT INTO syntax to create a table. You have also typed in numerous CREATE TABLE statements to create worktables for examples and exercises throughout the book. Here is the minimum syntax to create a local temp table using the CREATE TABLE command:

```
CREATE TABLE #tableName (<col1> <data type>,<col2> <data type>)
```

Temp tables can contain anything that a regular table has, such as primary keys, defaults, and indexes. Type in and execute the code from Listing 12-13 to learn how to create a temp table.

Listing 12-13. Creating and Populating Local Temp Table

```
--1
CREATE TABLE #myCustomers(CustomerID INT, FirstName VARCHAR(25),
    LastName VARCHAR(25));
GO
    --2
INSERT INTO #myCustomers(CustomerID, FirstName, LastName)
SELECT C.CustomerID, FirstName, LastName
FROM Person.Person AS P INNER JOIN Sales.Customer AS C
ON P.BusinessEntityID = C.PersonID;
--3
SELECT CustomerID, FirstName, LastName
FROM #myCustomers;
```

--4
DROP TABLE #myCustomers;

Figure 12-13 shows the results of running this code. The code first uses the CREATE TABLE command to create the table, #myCustomers. This example is very simple. The command could define a primary key, CustomerID, and define that the FirstName and LastName columns should not contain NULL values. The script could include an ALTER TABLE command to add an index. Statement 2 populates the table with a regular insert statement, inserting the rows from a join on two tables. Statement 4 looks like any other SELECT statement. Finally, the DROP TABLE command destroys the table. Even though the table will drop automatically when the connection closes, it's a good practice to drop temp tables when you are done using them. The order in which your data is returned may differ from my results.

|    | CustomerID | FirstName | LastName |
|----|------------|-----------|----------|
| 1  | 18265      | Trisha    | Cai      |
| 2  | 19469      | Valerie   | Cai      |
| 3  | 11757      | Vincent   | Cai      |
| 4  | 24918      | Warren    | Cai      |
| 5  | 17643      | Wesley    | Cai      |
| 6  | 25960      | Willie    | Cai      |
| 7  | 29614      | Ryan      | Calafato |
| 8  | 29615      | Mari      | Caldwell |
| 9  | 29616      | Barbara   | Calone   |
| 10 | 29617      | Lindsey   | Camacho  |

Figure 12-13. The partial results of creating and populating a temp table

### **Creating Global Temp Tables**

Global temp tables begin with two number signs (##). Type in and execute the code from Listing 12-14 to learn how to create a global temp table. Don't close the query window when you're done.

Listing 12-14. Creating and Populating a Global Temp Table

```
--1
CREATE TABLE ##myCustomers(CustomerID INT, FirstName VARCHAR(25),
    LastName VARCHAR(25));
GO
--2
INSERT INTO ##myCustomers(CustomerID,FirstName,LastName)
SELECT C.CustomerID, FirstName,LastName
FROM Person.Person AS P INNER JOIN Sales.Customer AS C
ON P.BusinessEntityID = C.PersonID;
--3
SELECT CustomerID, FirstName, LastName
FROM ##myCustomers;
--4
--Run the drop statement when you are done
--DROP TABLE ##myCustomers;
```

By using ## in the name, you create a global temp table. Open another query window and type the same SELECT statement to see that you can access the table from another connection. The results will look the same as those shown in Figure 12-13. Be sure to drop temp tables, especially global temp tables, when you no longer need them.

You won't find many reasons to use global temp tables. For example, suppose that an application creates a global temp table. If another user runs the same code to create the global temp table with the same name while the first temp table exists, an error will occur. I have actually seen this error happen in a commercially available application!

# **Creating Table Variables**

Table variables became available in SQL Server 2000. At that time, many T-SQL developers decided they should always use table variables instead of temp tables because of a myth about them. Many developers believe that table variables exist only in memory instead of tempdb, but that is not the case. Table variables do live in tempdb. Here is the syntax for creating a table variable:

DECLARE @tableName TABLE (<col1> <data type> [Primary Key],<col2> <data type>)

Because a table variable is a variable, it follows the same scoping rules as other variables. Table variables go out of scope at the end of the batch, not when the connection closes. Prior to SQL Server 2014, you couldn't have nonclustered indexes in a table variable because you can't perform an ALTER TABLE command, which would change the table variable once it was declared. Starting with SQL Server 2014, you can add nonclustered indexes as part of the declaration, as shown in the second example. Table variables are fine for small tables that you won't need after running the batch. In many cases, table variables do not contain statistics. The database engine will estimate that the table variable contains one row regardless of how many rows it actually has.

Statistics help the optimizer come up with a good query plan. Temp tables are the better choice for tables with large numbers of rows that could benefit from statistics or when you need to use the table after the batch is done. Starting with version 15 (2019), SQL Server does a better job with this, and using table variables even with a large number of rows will not be a bad choice.

Type in and execute Listing 12-15 to learn how to use a table variable.

*Listing 12-15.* Creating and Populating a Table Variable

The results are similar to those shown in Figure 12-14. A reason you might want to use a temp table instead of a table variable is that you can create it with a SELECT INTO statement, which is not possible with a table variable. The advantage of a SELECT INTO is that you don't need to know the column names and data types up front. See the "Creating and Populating a Table in One Statement" section in Chapter 10 for more information.

|   | BusinessEntityID | FirstName | LastName         |
|---|------------------|-----------|------------------|
| 1 | 16496            | Gabriel   | Mitchell         |
| 2 | 12506            | Alejandro | Liang            |
| 3 | 11390            | Christy   | Tang             |
| 4 | 10798            | Katherine | Smith            |
| 5 | 2191             | Alfredo   | Fuentes Espinosa |
| 6 | 11235            | Isabella  | Martin           |
| 7 | 10879            | Jenna     | Hall             |
| 8 | 15040            | Eduardo   | Bell             |
| 9 | 3086             | Stephanie | Ward             |

*Figure 12-14.* The results of using a table variable

### **Using a Temp Table or Table Variable**

You may be wondering why you might need to use a temporary table. For example, in a human resource system database that I have supported, most of the tables had history and future rows. The tables had effective dates and effective sequences. The effective sequences determined the valid row for a given date for a given employee. Instead of figuring out the effective date and effective sequence for each employee over and over in my scripts, I created a temporary table to hold that information. When using this technique, also check to see if a common table expression might be more efficient.

Another way I use temp tables is to store a list of a small number of values for filtering queries. For example, suppose a user can select one or more values to filter a report. The reporting application sends a comma-delimited list of values to a stored procedure. You can add each value from the comma-delimited list to a temp table or table variable and then use that table to filter the report results. You will learn about stored procedures in Chapter 13. Listing 12-16 shows how to use a table variable populated from a list of values. Type in and execute the code.

Listing 12-16. Using a Temp Table to Solve a Query Problem

```
--1
DECLARE @IDTable TABLE (ID INT);
DECLARE @IDList VARCHAR(2000);
SET @IDList = '16496,12506,11390,10798,2191,11235,10879,15040,3086';
--2
INSERT INTO @IDTable(ID)
SELECT * FROM string_split(@IDList,',');
--3
SELECT BusinessEntityID, FirstName, LastName
FROM Person.Person AS p
WHERE BusinessEntityID IN (SELECT ID FROM @IDTable);
```

Figure 12-15 shows the results of running this code. Code section 1 declares a variable @IDList to hold the comma-delimited list sent from the application and @IDTable, a table variable. Statement 2 sets the value of @IDList, which represents the list of values sent by the application.

|   | BusinessEntityID | FirstName | LastName         |
|---|------------------|-----------|------------------|
| 1 | 2191             | Alfredo   | Fuentes Espinosa |
| 2 | 3086             | Stephanie | Ward             |
| 3 | 10798            | Katherine | Smith            |
| 4 | 10879            | Jenna     | Hall             |
| 5 | 11235            | Isabella  | Martin           |
| 6 | 11390            | Christy   | Tang             |
| 7 | 12506            | Alejandro | Liang            |
| 8 | 15040            | Eduardo   | Bell             |
| 9 | 16496            | Gabriel   | Mitchell         |

*Figure 12-15.* The results of using a table variable in a query

Statement 3 populates the table variable using the STRING\_SPLIT function and the list. Query 6 uses @IDTable in a subquery to filter the Person.Person table. Before the STRING\_SPLIT function was available, developers had to use WHILE loops to populate the table by parsing the string a value at a time or other ugly queries that won't be discussed here.

# **Using a Temp Table or Table Variable Like an Array**

An *array* is a collection of values used in many programming languages. T-SQL doesn't have an array structure, but programmers sometimes use temp tables or table variables in the same manner as arrays. I often use this method in my administrative scripts to perform a backup or check the space used on each database on a server, for example. Listing 12-17 demonstrates how you might use a table variable like an array. Type in and execute the code to learn how to use this technique.

#### Listing 12-17. Using an Array

```
--1
DECLARE @IDTable TABLE([Index] INT NOT NULL IDENTITY,
    ID INT);
DECLARE @RowCount INT;
DECLARE @ID INT;
DECLARE @Count INT = 1;
--2
INSERT INTO @IDTable(ID)
VALUES(500),(333),(200),(999);
--3
SELECT @RowCount = COUNT(*)
FROM @IDTable;
--4
WHILE @Count <= @RowCount BEGIN
    --4.1
    SELECT @ID = ID
    FROM @IDTable
    WHERE [Index] = @Count;
    --4.2
    PRINT CAST(@COUNT AS VARCHAR) + ': ' + CAST(@ID AS VARCHAR);
    --4.3
    SET @Count += 1;
END;
```

Figure 12-16 shows the results of running this code. Code section 1 declares the variables used in this example. The table variable, @IDTable, contains an identity column called [Index]. See Chapter 10 for more information about identity columns. Statement 2 populates @IDTable with several values. Because the database engine populates the [Index] column automatically, you now have a two-dimensional "array." Statement 3 populates the @RowCount variable with the number of rows in @IDTable. Code section 4 is a WHILE loop that runs once for each row in @IDTable. During each iteration of the loop, Statement 4.1 sets the value of @ID with the ID column from @IDTable corresponding to the [Index] column matching @Count. Statement 4.2 prints the @Count and @ID values, but you could do whatever you need to do instead of just printing the values. Statement 4.3 increments the @Count.

```
1: 500
2: 333
3: 200
4: 999
```

*Figure 12-16.* The results of using an array

Temp tables and table variables are just more tools in your T-SQL toolbelt but use them wisely.

# **Using a Cursor**

Another way to loop through a result set is by using a cursor. This is a very controversial topic, especially for beginners. Developers frequently overuse cursors and end up writing poorly performing code, because when writing procedural code, you expect to go row by row. I'll cover cursors so that you are familiar with them and so that you understand the example in the "Thinking About Performance" section. Type in and execute the code from Listing 12-18, which shows a simple example.

#### *Listing 12-18.* Using a Cursor

```
--1
DECLARE @ProductID INT;
DECLARE @Name NVARCHAR(25);
```

```
--2
DECLARE products CURSOR FAST FORWARD FOR
    SELECT ProductID, Name
    FROM Production. Product;
--3
OPEN products;
--4
FETCH NEXT FROM products INTO @ProductID, @Name;
--5
WHILE @@FETCH STATUS = O BEGIN
    --5.1
    PRINT @ProductID;
    PRINT @Name;
    --5.2
    FETCH NEXT FROM products INTO @ProductID, @Name;
END
--6
CLOSE products;
DEALLOCATE products;
```

Figure 12-17 shows the partial results of running this code. Code section 1 declares variables that will be used later in the code. Statement 2 declares the cursor. The cursor must have a name and a SELECT statement. I included the option FAST\_FORWARD to improve the performance. This option means that the cursor is read-only, and you can only go forward in the data, not backward. See SQL Server's online documentation if you are interested in learning more about cursor options.

```
Messages

1
Adjustable Race
879
All-Purpose Bike Stand
712
AWC Logo Cap
3
BB Ball Bearing
2
Bearing Ball
877
Bike Wash - Dissolver
316
Blade
843
Cable Lock
```

Figure 12-17. The partial results of using a cursor

Statement 3 opens the cursor so that it is ready for access. Statement 4 reads the first row from the cursor into the variables. There must be one variable for each column selected in the cursor definition. The WHILE loop checks the status of the last read of the cursor. As long as the value is zero, the loop continues. Section 5.1 prints out the variables, but you could do anything you need to do at this point. Statement 5.2 is very important; it reads the next row. Without Statement 5.2, the WHILE loop would continue indefinitely. Finally, section 6 cleans up the cursor. Cursors are another tool at your disposal, but use them only when another better-performing option is not available. Developers often use cursors to update one row at a time, which is usually a very bad idea.

Complete Exercise 12-4 to practice what you have learned about temporary tables and table variables.

#### **EXERCISE 12-4**

Use the AdventureWorks2019 database to complete this exercise. You can find the solutions at the end of the chapter.

- Create a temp table called #CustomerInfo that contains CustomerID
   (INT), FirstName, and LastName columns (NVARCHAR(50) for each
   one). Include CountOfSales (INT) and SumOfTotalDue (MONEY) columns.
   Populate the table with a query using the Sales.Customer, Person.Person,
   and Sales.SalesOrderHeader tables.
- 2. Change the code written in Question 1 to use a table variable instead of a temp table.
- 3. Create a table variable with two integer columns, one of them an IDENTITY column. Use a WHILE loop to populate the table with 1000 random integers using the following formula. Use a second WHILE loop to print the values from the table variable one by one.

```
CAST(RAND() * 10000 AS INT) + 1
```

- 4. Create a temp table called #TestTemp with the following specification:
  - ID int, val1 varchar(20), val2 varchar(30). The ID column should be the primary key.
- 5. Instead of a temp table, create a table variable called @TestTemp with the same specifications as the temp table in Question 4.
- 6. Insert a row into @TestTemp. Modify the row and then select from the table variable.

# **Thinking About Performance**

This chapter focuses on the logic features available in T-SQL instead of retrieving or updating data. Depending on the task at hand, you may or may not need to use this functionality. Often you may need to write or support very complex T-SQL scripts that run once each night. The performance of these scripts is not as critical as that of the

performance of T-SQL code in an application or a report, but over time you may have to rewrite several to perform better. For example, a former employee wrote a custom script that created a denormalized table of information from a financial system. That table is needed by many other systems in the enterprise. The program as originally written takes more than an hour to run. Luckily, you have access to the original source code and find that the script populates this table one row and one column at a time. Another way of writing the code and having it run much faster is by using a set-based approach and inserting or updating all the rows at once from each source table instead of one row at a time.

The following example compares two ways to solve a typical problem. The first uses a cursor solution and the second a set-based approach. The requirements are to calculate sales totals by order year, order month, and TerritoryID. The report must also show the total sales for the previous month in the same row. Every territory, year, and month possible must appear on the report even if there are no sales for a particular combination. To save typing, you might want to download the code from this book's page at www.apress.com. Listing 12-19 uses a cursor and two nested WHILE loops to create a temp table with the totals. On my laptop, the code took 19 seconds to run.

*Listing 12-19.* Using a Cursor to Populate a Report

#### CHAPTER 12 UNDERSTANDING T-SQL PROGRAMMING LOGIC

```
@LastYear = MAX(YEAR(OrderDate))
FROM Sales.SalesOrderHeader;
--Here we declare the cursor
DECLARE Territory CURSOR FAST FORWARD FOR
    SELECT TerritoryID
    FROM Sales.SalesTerritory;
--Open the cursor
OPEN Territory;
--Save the values of the first row in variables
FETCH NEXT FROM Territory INTO @TerritoryID;
WHILE @@FETCH STATUS = 0 BEGIN
    SET @Year = @FirstYear;
    --loop once for every year
    WHILE @Year <= @LastYear BEGIN
        --loop once for each month
        SET @Month = 1;
        WHILE @Month <= 12 BEGIN
            --find the beginning or end of the month
            SET @BeginDate = CAST(@Year AS VARCHAR) + '/' +
                CAST(@Month AS VARCHAR) + '/1';
            SET @EndDate = DATEADD(M,1,@BeginDate);
            --reset the total
            SET @Total = 0;
            --save the current value in the variable
            SELECT @Total = SUM(LineTotal)
            FROM Sales.SalesOrderDetail AS SOD
            INNER JOIN Sales.SalesOrderHeader AS SOH
            ON SOD.SalesOrderID = SOH.SalesOrderID
            WHERE TerritoryID = @TerritoryID
                AND OrderDate >= @BeginDate AND OrderDate < @EndDate;
            --set variables for this month
            SET @PreviousTotal = 0;
            SET @EndDate = @BeginDate;
            SET @BeginDate = DATEADD(M,-1,@BeginDate);
            --save the previous total
            SELECT @PreviousTotal = SUM(LineTotal)
```

```
FROM Sales.SalesOrderDetail AS SOD
            INNER JOIN Sales. Sales Order Header AS SOH
            ON SOD.SalesOrderID = SOH.SalesOrderID
            WHERE TerritoryID = @TerritoryID
               AND OrderDate >= @BeginDate AND OrderDate < @EndDate;
            --insert the values
            INSERT INTO #Totals(TerritoryID, OrderYear,
            OrderMonth, TotalSales, PreviousSales)
            SELECT @TerritoryID, @Year, @Month,
            ISNULL(@Total,0), ISNULL(@PreviousTotal,0);
            SET @Month +=1;
        END; -- Month loop
        SET @Year += 1;
    END; -- Year Loop
    FETCH NEXT FROM Territory INTO @TerritoryID;
END; -- Territory cursor
CLOSE Territory;
DEALLOCATE Territory;
SELECT OrderYear, OrderMonth, TerritoryID,
    TotalSales, PreviousSales
FROM #Totals
WHERE TotalSales <> 0
ORDER BY OrderYear, OrderMonth, TerritoryID;
DROP TABLE #Totals;
```

The code in Listing 12-19 uses a cursor-based approach to populate a temp table for the report. The code creates a cursor that loops through the TerritoryID values. Inside the cursor loop, a WHILE loop of months is nested inside a WHILE loop of possible years. The code performs the calculations and inserts a row within the innermost loop. Finally, after the loops complete, a statement displays the results. This code actually performs better than some other code I have seen. It is not unusual to see code that not only loops through the territories but also loops through all the individual sales. Now try the example in Listing 12-20, which produces the same results much faster using a technique you learned in Chapter 8.

*Listing 12-20.* Producing the Report Without a Cursor or Temp Table

```
SELECT YEAR(OrderDate) AS OrderYear,

MONTH(OrderDate) AS OrderMonth,

TerritoryID,

SUM(LineTotal) AS TotalSales,

LAG(SUM(TotalDue),1,0)

OVER(PARTITION BY TerritoryID

ORDER BY YEAR(OrderDate),MONTH(OrderDate)) AS PreviousSales

FROM Sales.SalesOrderHeader AS SOH

JOIN Sales.SalesOrderDetail AS SOD

ON SOH.SalesOrderID = SOD.SalesOrderID

GROUP BY YEAR(OrderDate),

MONTH(OrderDate), TerritoryID

ORDER BY OrderYear, OrderMonth, TerritoryID;
```

Listing 12-20 uses the LAG function introduced to you in Chapter 8.

The point of this example is to show that most of the time, a set-based approach can be found and is more efficient. It may take more practice and experience before you come up with this solution, but the more you work with T-SQL, the better you will get.

# **Summary**

If you know one programming language, you will probably find the second and third languages even easier to learn because the logic is very similar. You will generally have ways to execute or avoid executing lines of code based on certain criteria. You will have ways to repeatedly execute lines of code by looping. Whether or not you decide to implement this logic in T-SQL scripts will depend on the design of your application, the standards in your shop, or what works best for the problem at hand.

This chapter covered using variables, conditional logic, looping, and temporary table structures. In Chapter 13, you will use what you have learned in this chapter to create stored procedures, user-defined functions, and more.

#### **Answers to the Exercises**

This section provides solutions to the exercises found on programming logic.

#### **Solutions to Exercise 12-1: Variables**

Use the AdventureWorks2019 database to complete Questions 1–8. Then switch to the WideWorldImporters database to complete this exercise.

1. Write a script that declares an integer variable called @myInt. Assign 10 to the variable, and then print it.

```
DECLARE @myInt INT = 10;
PRINT @myInt;
```

2. Declare a variable of type tinyint and assign a value of 4000 to it. What is the result and why?

```
DECLARE @ID TINYINT = 4000;
You will see this error: "Msg 220, Level 16, State 2, Line 8
Arithmetic overflow error for data type tinyint, value = 4000."
A tinyint can hold values up to 255.
```

3. What is the value of @ID after assigning the value?

```
DECLARE @ID INT = 123.4567;

SELECT @ID;

123

Since the variable is an integer, it will not retain the value to the right of the decimal place.
```

4. Write a script that declares a VARCHAR(20) variable called @myString. Assign 'This is a test' to the variable and print it.

```
DECLARE @myString VARCHAR(20) = 'This is a test';
PRINT @myString;
```

5. Write a script that declares two integer variables called @MaxID and @MinID. Use the variables to print the highest and lowest SalesOrderID values from the Sales.SalesOrderHeader table.

```
DECLARE @MaxID INT, @MinID INT;
SELECT @MaxID = MAX(SalesOrderID),
    @MinID = MIN(SalesOrderID)
FROM Sales.SalesOrderHeader;
PRINT CONCAT('Max: ', @MaxID);
PRINT CONCAT('Min: ', @MinID);
```

6. Write a script that declares an integer variable called @ID.

Assign the value 70000 to the variable. Use the variable in a

SELECT statement that returns all the rows from the Sales.

SalesOrderHeader table that have a SalesOrderID greater than the value of the variable.

```
DECLARE @ID INT = 70000;

SELECT SalesOrderID

FROM Sales.SalesOrderHeader

WHERE SalesOrderID > @ID;
```

7. Write a script that declares three variables, one integer variable called @ID, an NVARCHAR(50) variable called @FirstName, and an NVARCHAR(50) variable called @LastName. Use a SELECT statement to set the value of the variables with the row from the Person.

Person table with BusinessEntityID = 1. Print a statement in the "BusinessEntityID: FirstName LastName" format.

```
DECLARE @ID INT, @FirstName NVARCHAR(50),
    @LastName NVARCHAR(50);

SELECT @ID = BusinessEntityID,
    @FirstName = FirstName,
    @LastName = LastName
FROM Person.Person
WHERE BusinessEntityID = 1;

PRINT CONVERT(NVARCHAR,@ID) + ': ' + @FirstName + ' ' + @LastName;
```

8. Write a script that declares an integer variable called @SalesCount. Set the value of the variable to the total count of sales in the Sales.SalesOrderHeader table. Use the variable in a SELECT statement that shows the difference between the @SalesCount and the count of sales by customer.

9. Switch to WideWorldImporters. This is an interesting statement. Guess what the result will be before running it.

```
DECLARE @ID VARCHAR(MAX) = '';
SELECT @ID += colorname
FROM Warehouse.colors;
SELECT @ID;
The += operator will concatenate the values.
You'll end up with something like this:
AzureBeigeBlackBlueCharcoalChartreuseCyanDark BrownDark
GreenFuchsiaGoldHot PinkIndigoIvoryKhakiLavenderLight
BrownLight GreenMaroonMauveNavy
BlueOliveOrangePlumPucePurpleRedRoyal
BlueSalmonSilverSteel GrayTanTealWheatWhiteYellow
```

#### Solutions to Exercise 12-2: The IF...ELSE Construct

Use the AdventureWorks2019 database to complete Questions 1 to 3. Switch to the WideWorldImporters database to complete this exercise.

1. Write a batch that declares an integer variable called @Count to save the count of all the Sales.SalesOrderDetail records. Add an IF block that prints "Over 100,000" if the value exceeds 100,000. Otherwise, print "100,000 or less."

```
DECLARE @Count INT;
SELECT @Count = COUNT(*)
FROM Sales.SalesOrderDetail;
IF @Count > 100000 BEGIN
    PRINT 'Over 100,000';
END
ELSE BEGIN
    PRINT '100,000 or less.';
END;
```

2. Write a batch that contains nested IF blocks. The outer block should check to see whether the month is October or November. If that is the case, print "The month is " and the month name. The inner block should check to see whether the year is even or odd and print the result. You can modify the month to check to make sure the inner block fires.

```
IF MONTH(GETDATE()) IN (10,11) BEGIN
    PRINT 'The month is ' +
        DATENAME(mm, GETDATE());
    IF YEAR(GETDATE()) % 2 = 0 BEGIN
        PRINT 'The year is even.';
    END
    ELSE BEGIN
        PRINT 'The year is odd.';
    END
END;
```

3. Write a batch that uses IF EXISTS to check to see whether there is a row in the Sales. SalesOrderHeader table that has SalesOrderID = 1. Print "There is a SalesOrderID = 1" or "There is not a SalesOrderID = 1" depending on the result.

4. Switch to WideWorldImporters. Declare an integer variable and store the count from the Purchasing.PurchaseOrderLines table. Using IF...ELSE, check the value of the variable and print "<= 8000 rows" or "> 8000 rows" depending on the value.

5. Declare a variable to hold a value, Cities or StateProvinces. Write an IF...ELSE block so that the rows from either the Application. StateProvinces table or the Application. Cities are returned depending on the value of the variable.

#### **Solutions to Exercise 12-3: WHILE**

Use the AdventureWorks2019 database to complete this exercise.

1. Write a script that contains a WHILE loop that prints out the letters *A* to *Z*. Use the function CHAR to change a number to a letter. Start the loop with the value 65. Here is an example that uses the CHAR function:

```
DECLARE @Letter CHAR(1);
SET @Letter = CHAR(65);
PRINT @Letter;

DECLARE @Count INT = 65;
WHILE @Count < 91 BEGIN
    PRINT CHAR(@Count);
    SET @Count += 1;
END;</pre>
```

2. Write a script that contains a WHILE loop nested inside another WHILE loop. The counter for the outer loop should count up from 1 to 100. The counter for the inner loop should count up from 1 to 5. Print the product of the two counters inside the inner loop.

```
DECLARE @i INT = 1;
DECLARE @j INT;
WHILE @i <= 100 BEGIN
    SET @j = 1;
    WHILE @j <= 5 BEGIN
        PRINT @i * @j;
    SET @j += 1;
    END;
    SET @i += 1;
END;</pre>
```

3. Change the script in Question 2 so the inner loop exits instead of printing when the counter for the outer loop is evenly divisible by 5.

```
DECLARE @i INT = 1;
DECLARE @j INT;
WHILE @i <= 100 BEGIN
    SET @j = 1;
    WHILE @j <= 5 BEGIN
        IF @i % 5 = 0 BEGIN
             PRINT 'Breaking out of loop.'
             BREAK;
    END;
    PRINT @i * @j;
    SET @j += 1;
END;
SET @i += 1;
END;</pre>
```

4. Write a script that contains a WHILE loop that counts up from 1 to 100. Print "Odd" or "Even" depending on the value of the counter.

```
DECLARE @Count INT = 1;
WHILE @Count <= 100 BEGIN
    IF @Count % 2 = 0 BEGIN
        PRINT 'Even';
END
    ELSE BEGIN
        PRINT 'Odd';
END
    SET @Count += 1;
END;</pre>
```

5. What is the behavior of the following code and why?

```
WHILE 1=1
        PRINT 'Oops';
This is an example of the dreaded infinite loop.
```

# Solutions to Exercise 12-4: Temporary Tables and Table Variables

Use the AdventureWorks2019 database to complete this exercise.

 Create a temp table called #CustomerInfo that contains CustomerID (INT), FirstName, and LastName columns (NVARCHAR(50) for each one). Include CountOfSales (INT) and SumOfTotalDue (MONEY) columns. Populate the table with a query using the Sales. Customer, Person. Person, and Sales. SalesOrderHeader tables.

2. Change the code written in Question 1 to use a table variable instead of a temp table.

```
DECLARE @CustomerInfo TABLE (
    CustomerID INT, FirstName VARCHAR(50),
    LastName VARCHAR(50),CountOfSales INT,
    SumOfTotalDue MONEY);
INSERT INTO @CustomerInfo(CustomerID,
    FirstName, LastName,
    CountOfSales, SumOfTotalDue)

SELECT C.CustomerID, FirstName,
    LastName,COUNT(*),SUM(TotalDue)

FROM Sales.Customer AS C
INNER JOIN Person.Person AS P
    ON C.CustomerID = P.BusinessEntityID
INNER JOIN Sales.SalesOrderHeader
    AS SOH ON C.CustomerID = SOH.CustomerID
GROUP BY C.CustomerID, FirstName, LastName;
```

3. Create a table variable with two integer columns, one of them an IDENTITY column. Use a WHILE loop to populate the table with 1000 random integers using the following formula. Use a second WHILE loop to print the values from the table variable one by one.

```
CAST(RAND() * 10000 AS INT) + 1
Here's a possible solution:

DECLARE @test TABLE (ID INTEGER NOT NULL IDENTITY, Random INT)
DECLARE @Count INT = 1;
DECLARE @Value INT;

WHILE @Count <= 1000 BEGIN
    SET @Value = CAST(RAND()*10000 AS INT) + 1;
    INSERT INTO @test(Random)
    VALUES(@Value);
    SET @Count += 1;
END;</pre>
```

```
SET @Count = 1;
WHILE @Count <= 1000 BEGIN
    SELECT @Value = Random
    FROM @test
    WHERE ID = @Count;
    PRINT @Value;
    SET @Count += 1;
END;</pre>
```

4. Create a temp table called #TestTemp with the following specification:

ID int, val1 varchar(20), val2 varchar(30). The ID column should be the primary key.

```
CREATE TABLE #TestTemp(
   ID INT NOT NULL PRIMARY KEY,
   VAL1 VARCHAR(20),
   VAL2 VARCHAR(30));
```

5. Instead of a temp table, create a table variable called @TestTemp with the same specifications as the temp table in Question 4.

```
DECLARE @TestTemp TABLE(

ID INT NOT NULL PRIMARY KEY,

VAL1 VARCHAR(20),

VAL2 VARCHAR(30));
```

6. Insert a row into @TestTemp. Modify the row and then select from the table variable. Hint: Be sure to run all statements in the same batch.

```
--your values will vary

DECLARE @TestTemp TABLE(

ID INT NOT NULL PRIMARY KEY,

VAL1 VARCHAR(20),

VAL2 VARCHAR(30));

INSERT INTO @TestTemp(ID, Val1, Val2)
```

```
VALUES(1, 'abc', 'test');
UPDATE @TestTemp
SET Val1 = 'happy';
SELECT * FROM @TestTemp;
```

# Implementing Logic in the Database

So far, you have worked exclusively with tables by using Data Manipulation Language (DML) statements. You have learned to manipulate data by inserting new rows and updating or deleting existing rows. You can use many other objects in a SQL Server database to make your database applications more efficient and secure. You have also used control flow language. This chapter teaches you how to add restrictions to tables and to create other objects that help to enforce key business rules. In this chapter, you will learn about Data Definition Language (DDL) statements and constraints on tables, views, stored procedures, user-defined functions, and user-defined types. Because SQL Server provides so many choices for creating these objects, this chapter doesn't attempt to explore every possible option. The chapter does, however, provide enough detail to teach you most of what you will encounter on your journey to becoming an expert T-SQL developer.

## **Tables**

SQL Server and other database systems store data in tables. You have learned how to retrieve data from tables as well as how to insert, update, and delete data. Specifically, you learned how to create temporary tables in Chapter 12 and how to create tables using the SELECT\_INTO and CREATE\_TABLE syntax in Chapter 10. You have already started to define business rules when you chose a data type and nullability. You can enforce even more business rules based on the constraints you can add to the table definition.

As a beginner T-SQL developer, you will most likely write T-SQL code against a database already in place, possibly from a software vendor or one created by a design team using data modeling software to create the tables. Although your job description may not include writing scripts to create tables, you do need to understand how the

table definition controls the data you can insert into a table and how you can update the data. This section covers many options available when creating or altering tables such as computed columns, primary keys, foreign keys, and other constraints. The point of this section is not to encourage you to memorize how to add keys and constraints but rather to give you an understanding of the implications of having them in place.

**Tip** You can script the commands to create existing tables and other objects in the database. This is a great way to learn the syntax. To script the definition, right-click the object and select "Script as create."

# **Adding Check Constraints to a Table**

As you already know, each column in a table must have a specific data type and usually a maximum size that controls what data can be inserted or updated and whether a column may contain NULLs. For example, you can't add a nonnumeric string to an INT column. It is also possible to further control what data you can add by defining check constraints. For example, you may want to restrict the values of a column to a particular range of values.

**Note** The NULL and NOT NULL options are also commonly referred to as *constraints*.

Here is the syntax to add a check constraint to a table when creating the table and later with an ALTER TABLE command:

The condition looks much like the criteria in a WHERE clause. If you try to insert or update data that would return false, the change will not succeed. Although the constraint name is optional, the name will appear in any error messages when the constraint is violated, therefore helping you troubleshoot. Type in and execute the code in Listing 13-1 to learn how to add a constraint.

*Listing 13-1.* Adding a Check Constraint

```
USE tempdb;
G0
--1
DROP TABLE IF EXISTS table1;
--2
CREATE TABLE table1 (col1 SMALLINT, col2 VARCHAR(20),
    CONSTRAINT ch table1 col2 months
    CHECK (col2 IN ('January', 'February', 'March', 'April', 'May',
        'June','July','August','September','October',
        'November', 'December')
    )
 );
--3
ALTER TABLE table1 ADD CONSTRAINT ch table1 col1
    CHECK (col1 BETWEEN 1 and 12);
PRINT 'Jan';
--4
INSERT INTO table1 (col1,col2)
VALUES (1, 'Jan');
PRINT 'February';
--5
INSERT INTO table1 (col1,col2)
VALUES (2, 'February');
PRINT 13;
```

```
--6
INSERT INTO table1 (col1,col2)
VALUES (13,'March');

PRINT 'Change 2 to 20';
--7
UPDATE table1 SET col1 = 20;
```

Figure 13-1 shows the results of running this code. Statement 1 drops the table in case it already exists. Statement 2 creates table 1 along with a constraint specifying that the exact months of the year may be entered into col2. Statement 3 adds another constraint to the table, specifying values for col1. Statements 4 to 6 insert new rows into table 1. Only Statement 5 succeeds because the values in Statements 4 and 6 each violate one of the constraints. If the constraints had not been added to the table, these inserts would have worked. Statement 7 attempts to update the one successful row with an invalid col1. You can see all the error messages in Figure 13-1.

```
Jan
Msg 547, Level 16, State 0, Line 22
The INSERT statement conflicted with the CHECK constraint "ch_table1_col2_months". The conflict occurred in database "te The statement has been terminated.
February

(1 row affected)
13
Msg 547, Level 16, State 0, Line 34
The INSERT statement conflicted with the CHECK constraint "ch_table1_col1". The conflict occurred in database "tempdb", The statement has been terminated.
Change 2 to 20
Msg 547, Level 16, State 0, Line 39
The UPDATE statement conflicted with the CHECK constraint "ch_table1_col1". The conflict occurred in database "tempdb", The statement has been terminated.
```

Figure 13-1. The results of attempting to violate check constraints

# **Adding UNIQUE Constraints**

You can specify that a column or columns in a table contain unique values. Unlike primary keys, which you will learn more about in the next section, unique columns may contain one NULL. In the case of multiple columns, you must decide whether to have a constraint on each column or a constraint that covers several columns. In the first case, each column value must be unique; in the second case, the combination of the column values must be unique. You can add UNIQUE constraints to tables when you create them or later with an ALTER TABLE statement. Here is the syntax:

The first syntax example creates a separate constraint on each column within the CREATE TABLE statement, but SQL Server will come up with the constraint names. The second example shows the same thing except that constraints are named. The other two examples each create one constraint on a combination of the columns. If you don't specify a constraint name, SQL Server will come up with a name for you. Listing 13-2 contains example code showing how to create UNIQUE constraints. Type in and execute the code to learn more.

**Listing 13-2.** Creating Tables with UNIQUE Constraints

```
USE tempdb;
GO
--1
DROP TABLE IF EXISTS table1;
--2
CREATE TABLE table1 (col1 INT NULL UNIQUE, col2 VARCHAR(20) NULL, col3 DATE NULL);
GO
--3
ALTER TABLE table1 ADD CONSTRAINT
```

#### CHAPTER 13 IMPLEMENTING LOGIC IN THE DATABASE

```
unq table1 col2 col3 UNIQUE (col2,col3);
--4
PRINT 'Statement 4'
INSERT INTO table1(col1,col2,col3)
VALUES (1,2,'2020/01/01'),(2,2,'2020/01/02');
--5
PRINT 'Statement 5'
INSERT INTO table1(col1,col2,col3)
VALUES (3,2,'2020/01/01');
--6
PRINT 'Statement 6'
INSERT INTO table1(col1,col2,col3)
VALUES (1,2,'2020/01/01');
--7
PRINT 'Statement 7'
UPDATE table1 SET col3 = '2020/01/01'
WHERE col1 = 1;
```

Figure 13-2 shows the results. Code section 1 drops the table in case it already exists. Statement 2 creates table 1 with three columns. It creates a UNIQUE constraint on col1. Statement 3 adds another UNIQUE constraint on the combination of columns col2 and col3. Statement 4 adds two rows to the table successfully. Statement 5 violates the constraint on col2 and col3. Statement 6 violates the constraint on col1. Statement 7 violates the constraint on col2 and col3 with an UPDATE to the table. Notice in the figure that the name of the constraint violated by Statement 7 is not as helpful in figuring out what went wrong.

```
    Messages

  Statement 4
  (2 rows affected)
  Statement 5
  Msg 2627, Level 14, State 1, Line 22
  Violation of UNIQUE KEY constraint 'ung table1 col2 col3'.
  Cannot insert duplicate key in object 'dbo.tablel'.
  The duplicate key value is (2, 2020-01-01).
  The statement has been terminated.
  Statement 6
  Msg 2627, Level 14, State 1, Line 27
  Violation of UNIQUE KEY constraint 'UQ_table1_357D0D3F0C49668B'.
  Cannot insert duplicate key in object 'dbo.tablel'.
  The duplicate key value is (1).
  The statement has been terminated.
  Statement 7
  (1 row affected)
```

Figure 13-2. The results of adding UNIQUE constraints

Another interesting thing about UNIQUE constraints is that you will not see them in the Constraints section in Azure Data Studio. Instead, you will find them in the Indexes and Keys sections. When creating a unique constraint, you are actually creating a unique index. Figure 13-3 shows the constraints, as indexes and keys, added to table 1.

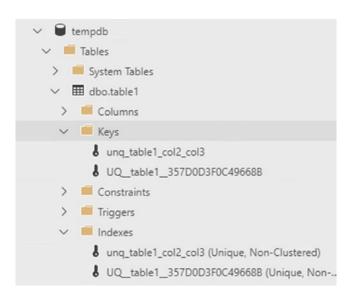

*Figure 13-3.* The unique constraints defined on table 1 are indexes and keys

# Adding a Primary Key to a Table

Throughout this book, you have read about primary keys. You can use a primary key to uniquely define a row in a table. A primary key must have the following characteristics:

- A primary key may be made of one column or multiple columns, called a *composite key*.
- A table can have only one primary key.
- The values of a primary key must be unique.
- If the primary key is a composite key, the combination of the values must be unique.
- None of the columns making up a primary key can contain NULLs.

I once received a call from a developer asking me to remove the primary key from a table because it was preventing him from inserting rows into a table in one of our enterprise systems. He insisted that the table definition must be wrong. I spent ten minutes explaining that the primary key was preventing him from making a mistake and helped him figure out the correct statements. After this developer moved on to another company, I received almost the identical phone call from his replacement. *Primary keys and other constraints are there to ensure data consistency, not to make your job harder.* 

You can add a primary key to a table when you create the table using the CREATE TABLE statement or later by using the ALTER TABLE statement. Like other constraints, explicitly naming the constraint will help you read error messages. Here is the syntax:

```
--Single column key
CREATE TABLE  (<column1> <data type> NOT NULL PRIMARY KEY
        [CLUSTERED|NONCLUSTERED] <column2> <data type>)
--Single column key with name
CREATE TABLE  (<column1> <data type> NOT NULL
        [CLUSTERED|NONCLUSTERED] <column2> <data type>
        CONSTRAINT <constraint name> PRIMARY KEY [CLUSTERED|NONCLUSTERED]
(<column1>)
--Composite key
CREATE TABLE (<column1> <data type> NOT NULL,
        <column2> <data type>,
```

By default, when creating a primary key, the index created will be clustered unless another clustered index exists on the table. See Chapter 2 to learn more about indexes.

Take a look at the keys and indexes of the HumanResources. Department table in the AdventureWorks2019 database (see Figure 13-4). When you create a primary key, the database engine automatically creates an index composed of that key. One of the indexes, PK\_Department\_DepartmentID, is also the primary key composed of the DepartmentID column. There is also a unique index on the department name column. Whether you create a unique index or create a unique constraint, the end result is a unique index.

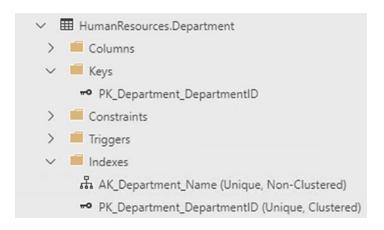

Figure 13-4. The indexes of the HumanResources. Department table

Listing 13-3 contains some examples that create tables with primary keys, either during the CREATE command or later with the ALTER command. Type in and execute the code to learn more.

## *Listing 13-3.* Creating Primary Keys

```
USE tempdb;
GO
--1
DROP TABLE IF EXISTS table1;
DROP TABLE IF EXISTS table3;
--2
CREATE TABLE table1 (col1 INT NOT NULL,
    col2 VARCHAR(10)
    CONSTRAINT PK table1 Col1 PRIMARY KEY (col1));
--3
CREATE TABLE table2 (col1 INT NOT NULL,
    col2 VARCHAR(10) NOT NULL, col3 INT NULL,
    CONSTRAINT PK table2 col1col2 PRIMARY KEY
    (col1, col2)
);
--4
CREATE TABLE table3 (col1 INT NOT NULL,
    col2 VARCHAR(10) NOT NULL, col3 INT NULL);
--5
ALTER TABLE table3 ADD CONSTRAINT PK table3 col1col2
    PRIMARY KEY NONCLUSTERED (col1,col2);
```

Figure 13-5 shows the resulting tables. Code section 1 drops the tables if they already exist in the database. Statement 2 creates table1 with a primary key made of col1. The code doesn't contain the optional keyword CLUSTERED. The keyword CLUSTERED specifies that the primary key is also a clustered index. (See Chapter 2 for more information about clustered and nonclustered indexes.) By default, if no clustered index already exists on the table, as in this case, the primary key will become a clustered index.

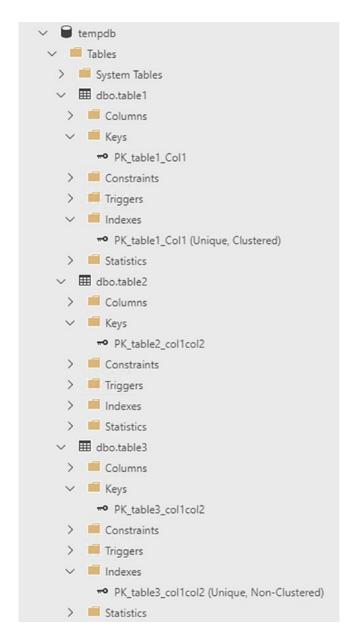

Figure 13-5. The tables created with primary keys

Statement 3 creates table 2 with a composite primary key composed of col1 and col2. You actually don't have to specify NOT NULL when defining the primary key, because SQL Server will change the primary key columns to NOT NULL for you. I prefer to specify the NOT NULL constraint in the CREATE TABLE statement for clarity, especially if I am saving the script. Again, because there is no other clustered index, the primary key will also be a clustered index on table 2.

Statement 4 creates table3 without specifying a primary key. Statement 5, an ALTER TABLE statement, adds the primary key, in this case a nonclustered index. The primary key is frequently a clustered index, but that is not a requirement. You will often see the clustered index composed of a smaller column, such as an INT column, if the primary key contains several large columns. The reason is that the clustered index is automatically part of every other index, so having a "narrow" clustered index saves space in the database. Keep in mind the wider the index, the more reads SQL Server will need to perform to retrieve the data, and this can have a negative impact on performance.

# **Creating Foreign Keys**

You have seen how to join tables on the primary key of one table to the foreign key of another table beginning with Chapter 5. Having foreign keys defined on tables is not a requirement to join tables but, in addition to performance implications, explicitly defined foreign keys can help enforce what is called *referential integrity*. Referential integrity means that data consistency between tables is maintained. For example, no orders may exist without a valid customer for that order.

Just like primary keys, you can define a foreign key within the CREATE TABLE command or later in an ALTER TABLE statement. Here is the syntax for creating simple foreign keys:

The foreign key refers to or points to the table specified after the keyword REFERENCES. For example, if you were defining the foreign key on the orders table, table2

would be the customers table. The column or columns specified after the referenced table generally will be the primary key of that table. If the column or columns referred to are not the primary key, they must have a unique index defined on the column. Type in and execute Listing 13-4, which shows a simple example.

Listing 13-4. Adding a Foreign Key

```
--1
DROP TABLE IF EXISTS table2;
DROP TABLE IF EXISTS table1;
--2
CREATE TABLE table1 (col1 INT NOT NULL,
    col2 VARCHAR(20), col3 DATETIME
    CONSTRAINT PK table1 Col1 PRIMARY KEY(col1));
--3
CREATE TABLE table2 (col4 INT NULL,
    col5 VARCHAR(20) NOT NULL,
    CONSTRAINT pk table2 PRIMARY KEY (col5),
    CONSTRAINT fk table2 table1 FOREIGN KEY (col4) REFERENCES table1(col1)
    );
G0
--4
PRINT 'Adding to table1';
INSERT INTO table1(col1,col2,col3)
VALUES(1, 'a', '2014/01/01'), (2, 'b', '2014/01/01'), (3, 'c', '1/3/2014');
--5
PRINT 'Adding to table2';
INSERT INTO table2(col4,col5)
VALUES(1, 'abc'), (2, 'def');
--6
PRINT 'Violating foreign key with insert';
INSERT INTO table2(col4,col5)
VALUES (7, 'aaa');
```

```
--7
PRINT 'Violating foreign key with update';
UPDATE table2 SET col4 = 6
WHERE col4 = 1;
```

Figure 13-6 shows the results of adding the foreign key and then violating it. Code section 1 drops table1 and table2 if they exist. Notice that the code drops table2 first. If the drop statements are reversed and you run the code multiple times, it will fail. Note that table1 may not be dropped while the foreign key pointing to it exists. To eliminate this problem, drop table2 first. You can also drop foreign keys by using the ALTER TABLE statement, but if you are dropping tables, be sure to drop the referencing table first.

```
Adding to table1

(3 row(s) affected)
Adding to table2

(2 row(s) affected)
Violating foreign key with insert
Msg 547, Level 16, State 0, Line 14
The INSERT statement conflicted with the FOREIGN KEY
constraint "fk_table2_table1". The conflict occurred in databa
The statement has been terminated.
Violating foreign key with update
Msg 547, Level 16, State 0, Line 19
The UPDATE statement conflicted with the FOREIGN KEY
constraint "fk_table2_table1". The conflict occurred in databa
The statement has been terminated.
```

*Figure 13-6.* The results of adding a foreign key

Statement 2 creates table 1. Statement 3 creates table 2 with the foreign key. Statement 4 adds three rows to table 1. Statement 5 inserts two valid rows to table 2. Any value for col 4 must already exist in col 1 of table 1. Statement 6 attempts to insert a row with the value 7. Because the value 7 doesn't exist in col 1 of table 1, the statement fails. Statement 7 attempts to update an existing row with an invalid value. The statement fails because the value, 6, doesn't exist in col 1 of table 1.

# **Creating Foreign Keys with Delete and Update Rules**

You saw in the previous section that foreign keys ensure that only valid values from the referenced table are used. For example, if you have an order table, only valid CustomerID values from the customer table may be used. You can also define what should happen if a customer with orders is deleted from the database. Will all orders also be deleted at the same time? Should SQL Server prevent the customer from being deleted? What about changing the CustomerID in the customer table? Will that change also change the CustomerID in the order table or prevent the change? You can define all that behavior within the foreign key definition. A rule may be set up for deletions and for updates. Here are the possible values:

- NO ACTION: Prevents the deletion or update and rolls back the transaction.
- CASCADE: Applies the same action to the foreign key table.
- SET NULL: Sets the value of the foreign key columns to NULL.
- SET DEFAULT: Sets the value of the foreign key columns to the default values or NULL if no default is defined.

Here is the syntax for creating foreign keys with update and delete rules:

By default, the NO ACTION option applies if no rule is defined. In this case, if you attempt to delete a customer who has placed one or more orders, SQL Server will return an error message and roll back the transaction. To use SET NULL, the columns making up the foreign key must allow NULL values. The other requirement is that the default value must be a valid value that satisfies the foreign key. The example in Listing 13-5 is fairly long. You may want to download the code from the book's website at www.apress.com instead of typing it. Execute the code in Listing 13-5 to learn how these rules work.

## *Listing 13-5.* Using Update and Delete Rules

```
USE tempdb;
G0
SET NOCOUNT ON;
G0
--1
DROP TABLE IF EXISTS Child;
DROP TABLE IF EXISTS Parent;
--2
CREATE TABLE Parent (col1 INT NOT NULL PRIMARY KEY,
    col2 VARCHAR(20), col3 DATE);
--3 default rules
PRINT 'No action by default';
CREATE TABLE Child (col4 INT NULL DEFAULT 7,
    col5 VARCHAR(20) NOT NULL,
    CONSTRAINT pk Child PRIMARY KEY (col5),
    CONSTRAINT fk Child Parent FOREIGN KEY (col4) REFERENCES Parent(col1)
    );
--4
PRINT 'Adding to Parent';
INSERT INTO Parent(col1,col2,col3)
VALUES(1, 'a', '2014/01/01'), (2, 'b', '2014/02/01'), (3, 'c', '2014/01/03'),
    (4,'d','2014/01/04'),(5,'e','2014/01/06'),(6,'g','2014/01/07'),
    (7, 'g', '2014/01/08');
--5
PRINT 'Adding to Child';
INSERT INTO Child(col4,col5)
VALUES(1, 'abc'), (2, 'def'), (3, 'ghi'),
    (4,'jkl');
--6
SELECT col4, col5 FROM Child;
```

```
--7
PRINT 'Delete from Parent'
DELETE FROM Parent WHERE col1 = 1;
--8
ALTER TABLE Child DROP CONSTRAINT fk Child Parent;
--9
PRINT 'Add CASCADE';
ALTER TABLE Child ADD CONSTRAINT fk Child Parent
    FOREIGN KEY (col4) REFERENCES Parent(col1)
    ON DELETE CASCADE
    ON UPDATE CASCADE;
--10
PRINT 'Delete from Parent';
DELETE FROM Parent WHERE col1 = 1;
--11
PRINT 'Update Parent';
UPDATE Parent SET col1 = 10 WHERE col1 = 4;
--12
ALTER TABLE Child DROP CONSTRAINT fk Child Parent;
--13
PRINT 'Add SET NULL';
ALTER TABLE Child ADD CONSTRAINT fk Child Parent
    FOREIGN KEY (col4) REFERENCES Parent(col1)
    ON DELETE SET NULL
    ON UPDATE SET NULL;
--14
DELETE FROM Parent WHERE col1 = 2;
--15
ALTER TABLE Child DROP CONSTRAINT fk Child Parent;
```

```
--16
PRINT 'Add SET DEFAULT';
ALTER TABLE Child ADD CONSTRAINT fk_Child_Parent
    FOREIGN KEY (col4) REFERENCES Parent(col1)
    ON DELETE SET DEFAULT
    ON UPDATE SET DEFAULT;
--17
PRINT 'Delete from Parent';
DELETE FROM Parent WHERE col1 = 3;
--18
SELECT col4, col5 FROM Child;
```

Figure 13-7 shows the information and error messages that result from running the script. Code section 1 drops the Parent and Child tables if they exist. Statement 2 creates Parent. Statement 3 creates Child with a foreign key referencing Parent with the default NO ACTION rules. In my experience, most of the time, the default NO ACTION is in effect, which prevents updates and deletions from the referenced table, as in Statement 3. Statements 4 and 5 add a few rows to the tables. Statement 7 deletes a row from Parent. Because that deletion violates the foreign key rules, the statement rolls back and produces an error.

```
No action by default
Adding to Parent
Adding to Child
Delete from Parent
Msg 547, Level 16, State 0, Line 40
The DELETE statement conflicted with the
REFERENCE constraint "fk_Child_Parent". The conflict
The statement has been terminated.
Add CASCADE
Delete from Parent
Update Parent
Add SET NULL
Add SET DEFAULT
Delete from Parent
```

*Figure 13-7.* The results of applying foreign key rules

Statement 8 drops the foreign key constraint so that Statement 9 can re-create the foreign key with the CASCADE options. Statement 10, which deletes the row from Parent with col1 equal to 1, succeeds. The CASCADE rule also automatically deletes the matching row from Child. (Figure 13-8 shows how Child looks after population and at the end of the script.) Statement 11 changes the value of col1 in Parent to 10 where the value is equal to 4. The CASCADE rule automatically updates the matching row in Child.

|   | col4 | col5 |
|---|------|------|
| 1 | 1    | abc  |
| 2 | 2    | def  |
| 3 | 3    | ghi  |
| 4 | 4    | jkl  |
|   | col4 | col5 |
| 1 | NULL | def  |
| 2 | 7    | ghi  |
| 3 | 10   | jkl  |

Figure 13-8. The results of changes based on foreign key options

Statement 12 drops the foreign key constraint so that Statement 13 can re-create the foreign key with the SET NULL option. Statement 14 deletes a row from Parent. The SET NULL rule automatically changes the matching value in Child to NULL.

Statement 15 drops the foreign key constraint so that Statement 16 can re-create the foreign key with the SET DEFAULT option. Statement 17 deletes a row from Parent. The SET DEFAULT rule automatically changes the matching value in Child to the default value 7. Finally, Statement 18 displays the rows after all the automatic changes. Review the script again. Except for the INSERT statement, the script contains no other explicit changes to the data in the Child table. The rule in effect at the time of each data change to Parent automatically made changes to the data in Child.

# **Defining Automatically Populated Columns**

You have seen automatically populated columns used in the "Inserting Rows into Tables with Automatically Populating Columns" section in Chapter 10. This section will show you how to define IDENTITY columns, ROWVERSION columns, COMPUTED columns, and columns with DEFAULT values. Here are the syntax examples:

#### CHAPTER 13 IMPLEMENTING LOGIC IN THE DATABASE

```
--IDENTITY

CREATE TABLE  (<col1> INT NOT NULL

IDENTITY[(<seed>,<increment>)],
<col1> <data type>)

--ROWVERSION, originally TIMESTAMP

CREATE TABLE  (<col1> <data type>,<col2> ROWVERSION)

--COMPUTED column

CREATE TABLE  (<col1> <data type>,<col2> AS <computed column

definition>
    [PERSISTED])

--DEFAULT column

CREATE TABLE  (<col1> <data type> DEFAULT <default value or function>)
```

Several rules apply to using these column types. Review the following to learn more. The rules for IDENTITY columns are

- A table may contain only one IDENTITY column.
- By default, IDENTITY columns begin with the value 1 and increment by 1.
- You can specify different values by specifying seed and increment values.
- You may not insert values into IDENTITY columns unless the IDENTITY\_INSERT setting is turned on for a particular table in the current session.

The rules for ROWVERSION data type are

- The ROWVERSION value will be unique within the database.
- A table may contain only one ROWVERSION column.
- You may not insert values into ROWVERSION columns.
- Each time you update the row, the ROWVERSION value changes.

The rules for COMPUTED columns are

- A table may contain multiple COMPUTED columns.
- Do not specify a data type for COMPUTED columns.
- You may not insert values into COMPUTED columns.
- By specifying the option PERSISTED, the database engine stores the value in the table.
- You can define indexes on deterministic COMPUTED columns.
- You can specify other non-COMPUTED columns, literal values, and scalar functions in the COMPUTED column definition.

#### The rules for DEFAULT columns are

- When inserting rows, you do not need to specify a value for a column with a DEFAULT value defined.
- You can use expressions with literal values and scalar functions, but not other column names with DEFAULT value columns.
- When inserting rows, if a value is specified for a column with a DEFAULT, the specified value applies.
- If a column with a DEFAULT value specified allows NULLs, you can still specify NULL for the column.
- You can use the new SEQUENCE object and the NEXT VALUE FOR function as a default to insert incrementing values.

**Note** Although a sequence does enable you to autopopulate values in a table, it is a database object and is not dependent upon the table. You create SEQUENCE objects apart from tables and reference them in your INSERT statements or use them as a default value.

Listing 13-6 demonstrates creating and populating tables with these automatically populating columns. Type in and execute the code to learn more.

*Listing 13-6.* Defining Tables with Automatically Populating Columns

```
USE tempdb;
GO
--1
DROP SEQUENCE IF EXISTS MySequence;
CREATE SEQUENCE MySequence START WITH 1;
--2
DROP TABLE IF EXISTS table3;
CREATE TABLE table3 (col1 CHAR(1),
    idCol INT NOT NULL IDENTITY,
    rvCol ROWVERSION,
    defCol DATETIME2 DEFAULT GETDATE(),
    SeqCol INT DEFAULT NEXT VALUE FOR dbo.MySequence,
    calcCol1 AS DATEADD(m,1,defCol),
    calcCol2 AS col1 + ':' + col1
    );
G0
--3
INSERT INTO table3 (col1)
VALUES ('a'), ('b'), ('c'), ('d'), ('e'), ('g');
--4
INSERT INTO table3 (col1, defCol)
VALUES ('h', NULL),('i','2014/01/01');
--5
SELECT col1, idCol, rvCol, defCol, calcCol1, calcCol2, SeqCol
FROM table3;
```

Figure 13-9 shows the results of running this code. Statement 1 drops and creates the sequence object. Statement 2 drops and creates table3 with one regular column, col1, and several other columns that may be automatically populated. Statement 3 inserts several rows into table3, specifying values only for col1. Statement 4 inserts two more rows, specifying values for col1 and the column with a DEFAULT value, defCol. Notice that the first row inserted in Statement 4 specifies NULL for defCol. Statement 5 just returns the results.

|   | col1 | idCol | rvCol               | defCol                      | calcCol1                     | calcCol2 | SeqCo |
|---|------|-------|---------------------|-----------------------------|------------------------------|----------|-------|
| 1 | а    | 1     | 0x00000000000007D5  | 2020-06-05 00:35:51.1466667 | 2020-07-05 00:35:51.1466667  | a:a      | 1     |
| 2 | b    | 2     | 0x00000000000007D6  | 2020-06-05 00:35:51.1466667 | 2020-07-05 00:35:51.1466667  | b:b      | 2     |
| 3 | С    | 3     | 0x00000000000007D7  | 2020-06-05 00:35:51.1466667 | 2020-07-05 00:35:51.1466667  | C:C      | 3     |
| 4 | d    | 4     | 0x00000000000007D8  | 2020-06-05 00:35:51.1466667 | 2020-07-05 00:35:51.1466667  | d:d      | 4     |
| 5 | е    | 5     | 0x00000000000007D9  | 2020-06-05 00:35:51.1466667 | 2020-07-05 00:35:51.1466667  | e:e      | 5     |
| 6 | g    | 6     | 0x00000000000007DA  | 2020-06-05 00:35:51.1466667 | 2020-07-05 00:35:51.1466667  | g:g      | 6     |
| 7 | h    | 7     | 0x000000000000007DB | NULL                        | NULL                         | h:h      | 7     |
| 8 | i    | 8     | 0x000000000000007DC | 2014-01-01 00:00:00.0000000 | 2014-02-01 00:00:00.00000000 | iti      | 8     |

**Figure 13-9.** The results of populating a table with automatically populating columns

If you run the script more than once, you will see that the ROWVERSION column, rvCol, contains different values each time. Notice, also, that in the row where col1 equals h, both devCol and calcCol1 also contain NULL. That is because Statement 4 explicitly inserted a NULL into defCol. Because the value for calcCol1 is based on defCol and any operation on NULL returns NULL, calcCol1 also contains a NULL in that row. Statement 4 inserts a row with another explicit value for defCol, and calcCol1 reflects that as well.

Even though the main purpose of database tables is to store data, you can enforce many business rules by the table definition. Practice what you have learned by completing Exercise 13-1.

### **EXERCISE 13-1**

Use the tempdb database to complete this exercise. You can find the solutions at the end of the chapter.

- Create a table called dbo.testCustomer. Include a CustomerID that is an identity column primary key. Include FirstName and LastName columns.
   Include an Age column with a check constraint specifying that the value must be less than 120. Include an Active column that is one character with a default of Y and allows only Y or N. Add some rows to the table.
- 2. Create a table called dbo.testOrder. Include a CustomerID column that is a foreign key pointing to dbo.testCustomer. Include an OrderID column that is an identity column primary key. Include an OrderDate column that defaults to the current date and time. Include a ROWVERSION column. Add some rows to the table.

#### CHAPTER 13 IMPLEMENTING LOGIC IN THE DATABASE

- 3. Create a table called dbo.testOrderDetail. Include an OrderID column that is a foreign key pointing to dbo.testOrder. Include an integer ItemID column, a Price column, and a Qty column. The primary key should be a composite key composed of OrderID and ItemID. Create a computed column called LineItemTotal that multiplies Price times Qty. Add some rows to the table.
- 4. It's possible to create a table with defaults defined for all columns. To insert a row in that table, you can use the keywords DEFAULT VALUES instead of a SELECT statement or row constructor (VALUES list). Create a table called #AllDefaults with three columns, an IDENTITY called ID, a column called ANumber with the default 1, and a column called TheDate with the default of the current date. Insert a row into the table.

## **Views**

SQL Server stores data in tables, but you can create objects, called *views*, that you query just like tables. Views don't store data; they are just saved query definitions. Developers can use views to simplify coding. Another reason to use views is security. You can give the end user permission to select from a view without giving permission to the underlying tables.

In the AdventureWorks2019 database, the Person Person table defines the attributes of a person for several other tables. You could create views to join the Person Person table to the other tables so that you would always have the name columns available, therefore simplifying queries for reports.

You can also simplify security by using views. You can give a user permission to select data from a view when the user doesn't have permission to select data from the tables comprising the view. This keeps users from seeing or modifying data they should not access.

**Note** An indexed view, also known as a *materialized view*, actually does contain data. To create an indexed view, add a clustered index to the view. See SQL Server's documentation for more information about creating and using indexed views.

## **Creating Views**

Creating views is easy. You can create views using most SELECT statements, including those made with common table expressions. For example, you might want to create a view that lists all the customers in the Sales.Customer table from the AdventureWorks2019 database along with their names from the Person.Person table. You could use that view instead of the Sales.Customer table in other queries. Here is the syntax to create, alter, and drop views:

```
CREATE VIEW <view name> AS SELECT <col1>, <col2> FROM 
ALTER VIEW <view name> AS SELECT <col1>, <col2> FROM 
DROP VIEW <view name>
```

Type in and execute the code in Listing 13-7 to learn how to create and use views.

## *Listing 13-7.* Creating and Using a View

```
--1
USE AdventureWorks2019;
G0
DROP VIEW IF EXISTS dbo.vw Customer;
G0
--2
CREATE VIEW dbo.vw Customer AS
    SELECT c.CustomerID, c.AccountNumber, c.StoreID,
        c.TerritoryID, p.FirstName, p.MiddleName,
        p.LastName
    FROM Sales.Customer AS c
    INNER JOIN Person.Person AS p ON c.PersonID = p.BusinessEntityID;
G0
--3
SELECT CustomerID, AccountNumber, FirstName,
    MiddleName, LastName
FROM dbo.vw Customer;
```

G0

Figure 13-10 shows the results of running this code. Statement 1 drops the view if it already exists. Code section 2 creates the view. Notice that the GO statements surround the CREATE VIEW code so that it has its own batch. Any time you create or alter a view, the code must be contained within a batch that has no other code except for comments. Notice that the view begins with the characters vw\_, designating that it is a view, not a table. This is not a requirement, just a suggestion. Often companies will have naming conventions such as this; be sure to find out whether your company requires special naming for views. Statement 3 selects several of the columns from the view. You can treat the view like a table, and the query could include a WHERE clause and an ORDER BY clause, or involve the view in an aggregate query if you wanted. Basically, you can treat the view like a table in a SELECT statement. Statement 4 alters the view by adding a column. Statement 5 is another SELECT statement, which includes the new column and an ORDER BY clause.

|   | CustomerID | AccountNumber | FirstName | MiddleName |          | LastName    |       |
|---|------------|---------------|-----------|------------|----------|-------------|-------|
| 1 | 29485      | AW00029485    | Catherine | R.         |          | Abel        |       |
| 2 | 29486      | AW00029486    | Kim       | NULL       |          | Abercrombie |       |
| 3 | 29487      | AW00029487    | Humberto  | NULL       |          | Acevedo     |       |
| 4 | 29484      | AW00029484    | Gustavo   | NULL       |          | Achong      |       |
|   | CustomerID | AccountNumber | FirstName | MiddleName | LastName |             | Title |
| 1 | 11000      | AW00011000    | Jon       | V          | Yang     |             | NULL  |
| 2 | 11001      | AW00011001    | Eugene    | L          | Huang    |             | NULL  |
| 3 | 11002      | AW00011002    | Ruben     | NULL       | Torres   |             | NULL  |
| 4 | 11003      | AW00011003    | Christy   | NULL       | Zhu      |             | NULL  |

Figure 13-10. The results of creating and using a view

To see the view in Azure Data Studio, navigate to the Views section of the AdventureWorks2019 database. You will see the newly created view along with several views that ship with the database. Notice that each of the preexisting views belongs to one of the schemas in the database. Just like tables, you can script out the definition or bring up a graphical designer if you are using SQL Server Management Studio (Azure Data Studio doesn't have this functionality as of this writing). Figure 13-11 shows the graphical designer for the view.

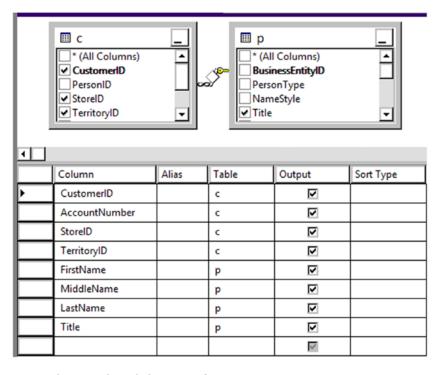

Figure 13-11. The graphical designer for views

# **Avoiding Common Problems with Views**

You may decide that you should set up views joining all the tables in the database and just write queries against those views, but there are often problems associated with using views as the main strategy for database development. One problem is the confusion that can result from views created on top of other views on top of other views. Tracking down logic errors becomes difficult when they are buried in layers of views. If the underlying table structure changes, the view may produce strange results, as shown in Listing 13-8. To avoid this problem, you can define a view with the SCHEMABINDING option, which prevents the underlying table from being changed.

Make sure you don't use views in a way that will negatively impact performance. For example, suppose you created a view containing the customers, customer addresses, sales, and sales details tables. If you just wanted a list of customers, you could query the view, but you would be also accessing tables you didn't need to view at that time. Multiple layers of views can also make it difficult for SQL Server to come up with a good execution plan.

Developers often want to add an ORDER BY clause to a view definition. This is disallowed except under specific conditions and doesn't make sense because you can always add the ORDER BY clause to the outer query. (To add an ORDER BY to a view definition, you must add the TOP specifier to the view. Chapter 16 discusses TOP in more detail.) In fact, the database engine doesn't guarantee that the data will be returned in the order specified in the view definition according to the CREATE VIEW topic in SQL Server's documentation. Type in and execute the code in Listing 13-8 to learn more about two common problems with views.

Listing 13-8. Common Problems Using Views

```
--1
DROP VIEW IF EXISTS dbo.vw_Dept;
DROP TABLE IF EXISTS dbo.demoDept;
--2
SELECT DepartmentID,Name,GroupName,ModifiedDate
INTO dbo.demoDept
FROM HumanResources.Department;
GO
```

```
--3
CREATE VIEW dbo.vw Dept AS
    SELECT *
    FROM dbo.demoDept;
G0
--4
SELECT DepartmentID, Name, GroupName, ModifiedDate
FROM dbo.vw Dept;
--5
DROP TABLE dbo.demoDept;
G0
--6
SELECT DepartmentID, GroupName, Name, ModifiedDate
INTO dbo.demoDept
FROM HumanResources.Department;
G0
--7
SELECT DepartmentID, Name, GroupName, ModifiedDate
FROM dbo.vw Dept;
G0
--8
DROP VIEW dbo.vw Dept;
G0
--9
CREATE VIEW dbo.vw Dept AS
    SELECT TOP(100) PERCENT DepartmentID,
        Name, GroupName, ModifiedDate
    FROM dbo.demoDept
    ORDER BY Name;
G0
```

--10
SELECT DepartmentID, Name, GroupName, ModifiedDate
FROM dbo.vw Dept;

Figure 13-12 shows the partial results of running this code. Code section 1 drops the view and a worktable in case they already exist. Statement 2 creates the table dbo. demoDept from the HumanResources.Department table. Statement 3 creates a view, dbo. vw\_Dept, using the asterisk (\*) syntax against the dbo.demoDept table. Statement 4 selects all the rows from the view, and the results look as expected in the first result set.

|   | DepartmentID | Name                     | GroupName                | ModifiedDate            |
|---|--------------|--------------------------|--------------------------|-------------------------|
| 1 | 1            | Engineering              | Research and Development | 2008-04-30 00:00:00.000 |
| 2 | 2            | Tool Design              | Research and Development | 2008-04-30 00:00:00.000 |
| 3 | 3            | Sales                    | Sales and Marketing      | 2008-04-30 00:00:00.000 |
| 4 | 4            | Marketing                | Sales and Marketing      | 2008-04-30 00:00:00.000 |
|   | DepartmentID | Name                     | GroupName                | ModifiedDate            |
| 1 | 1            | Research and Development | Engineering              | 2008-04-30 00:00:00.000 |
| 2 | 2            | Research and Development | Tool Design              | 2008-04-30 00:00:00.000 |
| 3 | 3            | Sales and Marketing      | Sales                    | 2008-04-30 00:00:00.000 |
| 4 | 4            | Sales and Marketing      | Marketing                | 2008-04-30 00:00:00.000 |
|   | DepartmentID | Name                     | GroupName                | ModifiedDate            |
| 1 | 1            | Engineering              | Research and Development | 2008-04-30 00:00:00.000 |
| 2 | 2            | Tool Design              | Research and Development | 2008-04-30 00:00:00.000 |
| 3 | 3            | Sales                    | Sales and Marketing      | 2008-04-30 00:00:00.000 |
| 4 | 4            | Marketing                | Sales and Marketing      | 2008-04-30 00:00:00.000 |
| _ | -            |                          |                          |                         |

*Figure 13-12.* The results of demonstrating some common problems with views

Statement 5 drops the dbo.demoDept table, and Statement 6 creates and populates the table again but with the columns in a different order. Statement 7 selects the rows from the view, but this time with surprising results. Because the table was dropped and re-created differently, the columns in the view are now mismatched, as shown in the second result set. The Name and GroupName columns are reversed. To fix this problem, you would have to refresh the view definition with the ALTER VIEW command.

Statement 8 drops the view, and Statement 9 creates it while attempting to enforce a specific order in the view definition. Statement 10 shows within the final set of results that the ORDER BY clause within the view definition didn't make any difference.

## **Manipulating Data with Views**

So far, you have seen how you can use views to select data. You can also modify the data of a table by updating a view as long as the view meets several requirements:

- Modifying the data of a view by inserting or updating may affect only one base table.
- You may not delete data from a view that consists of more than one table.
- The columns updated must be directly linked to updateable table columns; in other words, you can't update a view column based on an expression or an otherwise non-updateable column.
- Inserts into views are possible only if all columns that require a value are exposed through the view.

As you can see, modifying data through views can be much more complicated than through tables, especially if the view is made up of more than one table. Type in and execute the code in Listing 13-9 to learn how to update data using views.

**Listing 13-9.** Modifying Data Through Views

```
--1
DROP TABLE IF EXISTS dbo.demoCustomer;
DROP TABLE IF EXISTS dbo.demoPerson;
DROP VIEW IF EXISTS dbo.vw_Customer;
--2
SELECT CustomerID, TerritoryID, StoreID, PersonID
INTO dbo.demoCustomer
FROM Sales.Customer;
SELECT BusinessEntityID, Title, FirstName, MiddleName, LastName
INTO dbo.demoPerson
From Person.Person;
GO
```

```
--3
CREATE VIEW vw Customer AS
    SELECT CustomerID, TerritoryID, PersonID, StoreID,
        Title, FirstName, MiddleName, LastName
    FROM dbo.demoCustomer
    INNER JOIN dbo.demoPerson ON PersonID = BusinessEntityID;
G0
--4
SELECT CustomerID, FirstName, MiddleName, LastName
FROM dbo.vw Customer
WHERE CustomerID IN (29484,29486,29489,100000);
--5
PRINT 'Update one row';
UPDATE dbo.vw Customer SET FirstName = 'Kathi'
WHERE CustomerID = 29486;
--6
G0
PRINT 'Attempt to update both sides of the join'
G0
UPDATE dbo.vw Customer SET FirstName = 'Franie', TerritoryID = 5
WHERE CustomerID = 29489;
--7
G0
PRINT 'Attempt to delete a row';
G0
DELETE FROM dbo.vw Customer
WHERE CustomerID = 29484;
--8
G0
PRINT 'Insert into dbo.demoCustomer';
INSERT INTO dbo.vw Customer(TerritoryID,
    StoreID, PersonID)
VALUES (5,5,100000);
```

```
--9
GO
PRINT 'Attempt to insert a row into demoPerson';
GO
INSERT INTO dbo.vw_Customer(Title, FirstName, LastName)
VALUES ('Mrs.','Lady','Samoyed');
--10
SELECT CustomerID, FirstName, MiddleName, LastName
FROM dbo.vw_Customer
WHERE CustomerID IN (29484,29486,29489,100000);
--11
SELECT CustomerID, TerritoryID, StoreID, PersonID
FROM dbo.demoCustomer
WHERE PersonID = 100000;
```

Because this code will produce some errors, view the error messages and then click the Results tab (see Figure 13-13). Code section 1 drops the two tables and the view involved in this script if they exist. Code section 2 creates the two tables, dbo.demoPerson and dbo.demoCustomer, using SELECT INTO statements. Because the two tables must be in place before the view is created, the code to create dbo.vw\_Customer is in a separate batch, Section 3. Statement 4 shows how three of the rows look before the data is manipulated and is the first result set in Figure 13-13. Statement 5 changes the first name of one row from *Kim* to *Kathi*. This statement succeeds because the update affects only one of the tables.

|   | CustomerID | FirstName   | MiddleName | LastName    |          |
|---|------------|-------------|------------|-------------|----------|
| 1 | 29484      | Gustavo     | NULL       | Achong      |          |
| 2 | 29486      | Kim         | NULL       | Abercrombie |          |
| 3 | 29489      | Frances     | B.         | Adams       |          |
|   | CustomerID | FirstName   | MiddleName | LastName    |          |
| 1 | 29484      | Gustavo     | NULL       | Achong      |          |
| 2 | 29486      | Kathi       | NULL       | Abercrombie |          |
| 3 | 29489      | Frances     | B.         | Adams       |          |
|   | CustomerID | TerritoryID | StoreID    |             | PersonID |
| 1 | 30119      | 5           | 5 10000    |             | 100000   |

*Figure 13-13.* The results of manipulating data through a view

#### CHAPTER 13 IMPLEMENTING LOGIC IN THE DATABASE

Statement 6 attempts to update two of the columns. Because the FirstName column is from one base table and TerritoryID is from a different base table, the update fails. Statement 7 attempts to delete a row from the view but fails. Deletions will work only if the view consists of one base table.

Statement 8 successfully inserts one row into the dbo.demoCustomer table through the view. Statement 9 attempts to insert a row into dbo.demoPerson but fails because the view does not expose the non-NULL column, BusinessEntityID, and there is no way to add a valid value. Statements 10 and 11 show the results of the script. The script updated only one row and added one row to dbo.demoCustomer through the view.

Another problem you may encounter is updating a view with a WHERE clause filter. You can create the view with the WITH CHECK OPTION to prevent any updates that violate the filter. Developers can use views to simplify database programming, but care must be taken to avoid performance and logic problems. Practice what you have learned by completing Exercise 13-2.

### **EXERCISE 13-2**

Use the AdventureWorks2019 database to complete Questions 1 and 2. Switch to the WideWorldImporters database to complete this exercise. You can find the solutions at the end of the chapter.

- Create a view called dbo.vw\_Products that displays a list of the products
  from the Production.Product table joined to the Production.
  ProductCostHistory table. Include columns that describe the product and
  show the cost history for each product. Test the view by creating a query that
  retrieves data from the view.
- 2. Create a view called dbo.vw\_CustomerTotals that displays the total sales from the TotalDue column per year and month for each customer. Test the view by creating a query that retrieves data from the view.
- 3. Switch to WideWorldImporters. Create a view in the application schema that points to Application.Cities. The view, called CityView, should have the following columns, in order: CityID, StateProvinceID with an alias of StateID, CityName.

4. Create a view that displays the percentage of backorders to total orders in the Sales.Orders table. The result should be cast as a decimal(5,3). Name the view vw BackOrderPct.

### **User-Defined Functions**

You learned about the built-in functions available in SQL Server in Chapter 4. You can also create your own T-SQL user-defined functions (UDFs) that can be used in the same way as the built-in functions. You will learn about two types of UDFs in this section: *scalar valued*, which return one value, and *table-valued*, which return sets of data in tabular format. The table-valued functions can be divided even further into two types. One is called an inline table-valued function, and the other is called a multi-statement table-valued function. You'll learn more later in this section.

By using UDFs, you can reuse code to simplify development and hide complex logic. Use caution when using UDFs. In many cases, they can negatively affect performance due to the overhead of calling the function for each row. Although not as elegant, performance is generally better with a complex expression. There have been some improvements made to how the query optimizer handles UDFs in SQL Server 2017 and later additions. These features, called Intelligent Query Processing, are covered in the "Thinking About Performance" section.

# **Creating User-Defined Scalar Functions**

A scalar function returns one value and may take one or more parameters. You can create your own scalar functions to simplify your code. For example, your application may have a complex calculation that appears in many queries. Instead of including the formula in every query, you can create and include the function in your queries instead. Keep these facts about scalar UDFs in mind:

- They can be used almost anywhere in a T-SQL statement.
- They can accept one or more parameters.
- They return one value.
- They can use logic such as IF blocks and WHILE loops.
- They can access data, though this is sometimes not a good idea.

#### CHAPTER 13 IMPLEMENTING LOGIC IN THE DATABASE

- They can't update data.
- They can call other functions.
- Their definition must include a return value.
- They can create table variables but not temp tables or regular tables.
- When used in a statement, the function is called once for each row.

You may have noticed that scalar-valued UDFs can access data, but this is not always a good use of UDFs. UDFs should generally not be dependent on the tables in a particular database. They should be reusable as much as possible. Depending on the features used in a UDF, the performance can be very poor, especially when used within a T-SQL query. Most of the time, the queries within the function run for each row in the outer query. Here is the syntax for creating, altering, and deleting user-defined scalar functions:

Listing 13-10 demonstrates how to create and use user-defined functions. Type in and execute the code to learn more.

Listing 13-10. Creating and Using User-Defined Scalar Functions

```
--1
DROP FUNCTION IF EXISTS dbo.udf_Product;
DROP FUNCTION IF EXISTS dbo.udf_Delim;
GO
--2
CREATE FUNCTION dbo.udf_Product(@num1 INT, @num2 INT) RETURNS INT AS
BEGIN
```

```
DECLARE @Product INT;
    SET @Product = ISNULL(@num1,0) * ISNULL(@num2,0);
    RETURN @Product;
END;
G0
--3
CREATE FUNCTION dbo.udf Delim(@String VARCHAR(100),@Delimiter CHAR(1))
    RETURNS VARCHAR(200) AS
BEGIN
    DECLARE @NewString VARCHAR(200) = '';
    DECLARE @Count INT = 1;
    WHILE @Count <= LEN(@String) BEGIN
        SET @NewString += SUBSTRING(@String,@Count,1) + @Delimiter;
        SET @Count += 1;
    END
    RETURN @NewString;
END
G0
--4
SELECT StoreID, TerritoryID,
    dbo.udf Product(StoreID, TerritoryID) AS TheProduct,
    dbo.udf Delim(FirstName,',') AS FirstNameWithCommas
FROM Sales.Customer AS c
INNER JOIN Person.Person AS p ON c.PersonID= p.BusinessEntityID;
```

Figure 13-14 shows the results of running this code. Code section 1 drops the UDFs in case they already exist. Code section 2 creates the UDF dbo.udf\_Product. The dbo.udf\_Product UDF takes two INT parameters. Inside the UDF, the two parameters are multiplied together after correcting for NULLs. The code saves the product in a variable, @Product, which is returned.

|    | StoreID | TerritoryID | TheProduct | FirstNameWithCommas |
|----|---------|-------------|------------|---------------------|
| 1  | 294     | 4           | 1176       | C,a,t,h,e,r,i,n,e,  |
| 2  | 296     | 3           | 888        | K,i,m,              |
| 3  | 298     | 2           | 596        | H,u,m,b,e,r,t,o,    |
| 4  | 292     | 5           | 1460       | G,u,s,t,a,v,o,      |
| 5  | 300     | 9           | 2700       | P,i,I,a,r,          |
| 6  | NULL    | 4           | 0          | A,a,r,o,n,          |
| 7  | NULL    | 4           | 0          | A,d,a,m,            |
| 8  | NULL    | 1           | 0          | A,I,e,x,            |
| 9  | NULL    | 4           | 0          | A,I,e,x,a,n,d,r,a,  |
| 10 | NULL    | 7           | 0          | A,I,I,i,s,o,n,      |

Figure 13-14. The partial results of using two user-defined scalar functions

Code section 3 creates the second UDF, dbo.udf\_Delim. It takes two parameters: <code>@String</code>, which is a VARCHAR(100), and <code>@Delimiter</code>, which is a one-character string. Inside the definition, a loop builds a new string inserting the delimiter after each character in the original string. The function returns the new string. Query 4 uses the new functions in the <code>SELECT</code> list, multiplying the <code>StoreID</code> by the <code>TerritoryID</code> and adding commas to the <code>FirstName</code> column. Each of these functions is database agnostic; you could add them to any database.

## **Using Table-Valued User-Defined Functions**

The second type of UDF returns a set of rows instead of one value. You can't use this type of UDF in the SELECT list within a query, but you can use it in place of a table or save the results into a temp table or table variable for use later in your script.

There are two types of table-valued UDFs. One type, sometimes called an inline table-valued UDF, contains only a single SELECT statement. The other contains multiple statements with the possibility of programming logic included as well. The syntax to create these functions is different. Like scalar UDFs, the multi-statement table-valued function is typically called once for each row in the results.

The AdventureWorks2019 database contains one example of a table-valued UDF. This function accepts a @PersonID value and returns information about the contact. Connect to the AdventureWorks2019 database, and drill down to the dbo. ufnGetContactInformation function via Programmability ➤ Functions ➤ Table-valued Functions. Once you reach the function, right-click and choose Script as Create (ADS) or Create to ➤ New Query Editor Window (SSMS). You can see why this is a function

instead of a view. Because the Person Person table contains information about contacts from many different tables, the function uses logic to figure out which query to run to pull the information. You can't define logic like that in a view, so that is why the AdventureWorks developers chose to create the multi-statement table-valued UDF. This function is fine if an application calls it to get the information about one person. If it is used in a query that returns many rows, the performance would be terrible.

To work with a table-valued UDF, you can select from it like a table or use the CROSS APPLY or OUTER APPLY operator to join the function to another table when it requires parameters from the other table. Here is the syntax:

```
SELECT <col1>,<col2> FROM <schema>.<udf name>(<@param>)
SELECT <col1>,<col2>
FROM <table1>
CROSS APPLY <udf name>(<table1>.<col3>)

SELECT <col1>,<col2>
FROM <table1>
INNER JOIN <udf name> ()
ON <table1>.<col1> = <udf name>.<col2>
```

Listing 13-11 demonstrates using the dbo.ufnGetContactInformation function. Type in and execute to learn more.

### *Listing 13-11.* Using a Table-Valued UDF

--1

```
SELECT PersonID,FirstName,LastName,JobTitle,BusinessEntityType
FROM dbo.ufnGetContactInformation(1);
--2
SELECT PersonID,FirstName,LastName,JobTitle,BusinessEntityType
FROM dbo.ufnGetContactInformation(7822);
--3
SELECT e.BirthDate, e.Gender, c.FirstName,c.LastName,c.JobTitle
FROM HumanResources.Employee as e
CROSS APPLY dbo.ufnGetContactInformation(e.BusinessEntityID ) AS c;
```

--4
SELECT sc.CustomerID,sc.TerritoryID,c.FirstName,c.LastName
FROM Sales.Customer AS sc
CROSS APPLY dbo.ufnGetContactInformation(sc.PersonID) AS c;

Figure 13-15 shows the partial results of running this code. Query 1 calls the UDF with the parameter 1. The logic inside the UDF determines that BusinessEntityID 1 belongs to an employee and returns that information. Query 2 calls the UDF with parameter 7822. The logic inside the UDF determines that this BusinessEntityID belongs to a customer and returns the appropriate information. Query 3 uses the CROSS APPLY operator to join the HumanResources. Employee table to the UDF. Instead of supplying an individual value to find one name, the query supplies the BusinessEntityID column of the HumanResources. Employee table to the function. Columns from the UDF and the table appear in the SELECT list. Query 4 uses CROSS APPLY to join the UDF on the Sales. Customer table. Another option, OUTER APPLY, returns rows even if a NULL value is passed to the UDF, similar to an OUTER JOIN. The APPLY operator calls the function one time for each row of the table on the left but does switch to a join behind the scenes depending on the query.

|   | PersonID   | FirstName     | La    | astName  | JobTitle                       |                               |          | BusinessEntityType |  |
|---|------------|---------------|-------|----------|--------------------------------|-------------------------------|----------|--------------------|--|
| 1 | 1          | Ken           | S     | ánchez   | Chief Executive Officer        |                               | Officer  | Employee           |  |
|   | PersonID   | FirstName     | La    | estName  | JobTitle                       |                               |          | BusinessEntityType |  |
| 1 | 7822       | Faith         | Н     | lughes   | NULL                           | NULL                          |          | Consumer           |  |
|   | BirthDate  | Gender        | Fir   | stName   | tName LastName Job             |                               | Title    |                    |  |
| 1 | 1963-03-02 | 2 M           | Ke    | en       | Sánchez                        | Chief Executive Officer       |          |                    |  |
| 2 | 1965-09-0  | 1 F           | Те    | erri     | Duffy                          | Vice President of Engineering |          | f Engineering      |  |
| 3 | 1968-12-13 | 3 M           | R     | oberto   | Tamburello Engineering Manager |                               | nager    |                    |  |
| 4 | 1969-01-2  | 3 M           | R     | ob       | Walters                        | Walters Senior Too            |          | esigner            |  |
|   | CustomerII | D Territory   | ΙD    | FirstNan | ne                             |                               | LastName |                    |  |
| 1 | 11000      | 9             |       | Jon      |                                |                               | Yang     |                    |  |
| 2 | 11001      | 1001 9 Eugene |       | Eugene   |                                | Huang                         |          |                    |  |
| 3 | 11002      | 9             | Ruben |          |                                |                               | Torres   |                    |  |
| 4 | 11003      | 9             |       | Christy  |                                | Zhu                           |          |                    |  |

*Figure 13-15.* The partial results of using a table-valued UDF

You will probably find many reasons to write user-defined functions. Always consider the performance implications of using UDFs which you'll learn more about in the "Thinking About Performance" section. You can also create user-defined functions with a .NET language, but this is beyond the scope of this book. Practice what you have learned about UDFs by completing Exercise 13-3.

### **EXERCISE 13-3**

These examples will work in any database. You can find the solutions at the end of the chapter.

- Create a user-defined function called dbo.fn\_AddTwoNumbers that accepts
  two integer parameters. Return the value that is the sum of the two numbers.
  Test the function.
- Create a function dbo.fn\_RemoveNumbers that removes any numeric characters from a VARCHAR(250) string. Test the function. Hint: The ISNUMERIC function checks to see whether a string is numeric. Check the online documentation to see how to use it.
- 3. Write a function called dbo.fn\_FormatPhone that takes a string of ten numbers. The function will format the string into this phone number format: "(###) ###-####." Test the function.
- 4. Write a UDF named temperature. It should accept a DECIMAL(3,1) and a character, either F or C, denoting in which system the answer should be returned. Search the Internet for the conversion formula.

## **Stored Procedures**

Stored procedures (sometimes shortened to procs or sprocs) are the workhorses of T-SQL. Developers and database administrators use them to increase security as well as encapsulate logic. Stored procedures can contain programming logic, update data, create other objects, and more. Essentially, stored procedures are just saved scripts, and they can do anything that the stored procedure owner can do. Like views, the user of the stored procedure doesn't usually need to have permissions on the tables used within the stored procedure.

**Tip** Stored procedures are often used to prevent SQL injection attacks. Hackers employing SQL injection techniques insert SQL commands into web forms that build SQL statements dynamically. Eventually, the hacker takes over databases, servers, and networks. This problem is not unique to SQL Server; other database systems have been attacked as well.

#### CHAPTER 13 IMPLEMENTING LOGIC IN THE DATABASE

Stored procedures and UDFs have many similarities, but they also have some distinct differences. Table 13-1 shows some of the differences between stored procedures and UDFs as well as views.

**Table 13-1.** The Differences Between Stored Procedures and User-Defined Functions

| Feature                                     | SP  | Scalar UDF | Table UDF   | View |
|---------------------------------------------|-----|------------|-------------|------|
| Return tabular data                         | Yes | No         | Yes         | Yes  |
| Return multiple sets of results             | Yes | N/A        | No          | No   |
| Update data                                 | Yes | No         | No          | No   |
| Create other objects                        | Yes | No         | No          | No   |
| Call from a procedure                       | Yes | Yes        | Yes         | Yes  |
| Can call a procedure                        | Yes | No         | No          | No   |
| Can call a function                         | Yes | Yes        | Yes         | Yes  |
| Can call within a SELECT list               | No  | Yes        | No          | No   |
| Use to populate multiple columns in a table | Yes | No         | Yes         | Yes  |
| Return value required                       | No  | Yes        | Yes (table) | N/A  |
| Return value optional                       | Yes | No         | No          | N/A  |
| Take parameters                             | Yes | Yes        | Yes         | No   |
| Output parameters                           | Yes | No         | No          | No   |

You will find that creating stored procedures is easy. Here's the syntax to create, alter, drop, and execute a stored procedure:

Some shops require that developers use stored procedures for all database calls from their applications. I have also heard of shops that don't allow stored procedures at all. Chances are you will work with stored procedures at some point in your career. Listing 13-12 shows how to create a stored procedure. Type in and execute the code to learn more.

*Listing 13-12.* Creating and Using a Stored Procedure

```
--1
CREATE OR ALTER PROC dbo.usp CustomerName AS
    SET NOCOUNT ON;
    SELECT c.CustomerID,p.FirstName,p.MiddleName,p.LastName
    FROM Sales.Customer AS c
    INNER JOIN Person.Person AS p on c.PersonID = p.BusinessEntityID
    ORDER BY p.LastName, p.FirstName, p.MiddleName;
    RETURN 0;
GO
--2
EXEC dbo.usp CustomerName
G0
--3
CREATE OR ALTER PROC dbo.usp CustomerName @CustomerID INT AS
    SET NOCOUNT ON;
    IF @CustomerID > 0 BEGIN
        SELECT c.CustomerID,p.FirstName,p.MiddleName,p.LastName
        FROM Sales.Customer AS c
        INNER JOIN Person.Person AS p on c.PersonID = p.BusinessEntityID
        WHERE c.CustomerID = @CustomerID;
```

#### CHAPTER 13 IMPLEMENTING LOGIC IN THE DATABASE

```
RETURN 0;
END
ELSE BEGIN
RETURN -1;
END;

GO
--4
EXEC dbo.usp_CustomerName @CustomerID = 15128;
```

Figure 13-16 shows the results of running this code. Code section 1 creates the stored procedure, dbo.usp\_CustomerName. You can have many statements in a stored procedure. This procedure has two statements and a return value. The SET NOCOUNT ON statement keeps the rows affected messages from being returned. The procedure simply joins the Sales.Customer table to the Person.Person table and returns several columns from those tables. Notice that the query includes the ORDER BY clause. Unlike views, the ORDER BY clause will actually return the rows in the order specified. Statement 2 calls the procedure with the EXEC command. Code section 3 changes the stored procedure by adding a parameter and using that parameter in a WHERE clause. By using the CREATE OR ALTER PROC statement instead of dropping and re-creating the procedure, any security settings are retained.

|   | CustomerID | FirstName | MiddleName | LastName    |
|---|------------|-----------|------------|-------------|
| 1 | 29485      | Catherine | R.         | Abel        |
| 2 | 29486      | Kim       | NULL       | Abercrombie |
| 3 | 29487      | Humberto  | NULL       | Acevedo     |
| 4 | 29484      | Gustavo   | NULL       | Achong      |
|   | CustomerID | FirstName | MiddleName | LastName    |
| 1 | 15128      | Angelica  | NULL       | Barnes      |

*Figure 13-16.* The partial results of using a stored procedure

Statement 4 calls the modified procedure, supplying a value for the @CustomerID parameter. You could have left out the name of the parameter when you called the stored procedure in this case. Supplying the name of the parameter makes the code easier to read and understand.

## **Using Default Values with Parameters**

SQL Server requires that you supply a value for each parameter unless you define a default value for the parameter. When a parameter has a default value, you can skip the parameter when you call the stored procedure. In that case, you will have to name the other parameters, not just rely on the position in the list. Once you use a named parameter when calling the stored procedure, you must continue naming parameters. You may want to get in the habit of naming the parameters anyway because it makes your code easier to understand. Here is the syntax for creating a stored procedure with default value parameters:

Listing 13-13 shows how to use default value parameters. Type in and execute the code to learn more.

### Listing 13-13. Using Default Value Parameters

```
CREATE OR ALTER PROC dbo.usp_CustomerName @CustomerID INT = -1 AS
    SELECT c.CustomerID,p.FirstName,p.MiddleName,p.LastName
    FROM Sales.Customer AS c
    INNER JOIN Person.Person AS p on c.PersonID = p.BusinessEntityID
    WHERE @CustomerID = CASE @CustomerID WHEN -1 THEN -1 ELSE c.CustomerID
    END;
    RETURN 0;
GO
--2
EXEC dbo.usp_CustomerName @CustomerID = 15128;
--3
EXEC dbo.usp_CustomerName;
```

Figure 13-17 shows the partial results of running this code. Code section 1 creates the stored procedure along with the parameter <code>@CustomerID</code> and the default value -1. In this case, if the user calls the stored procedure without a value for <code>@CustomerID</code>, the stored procedure will return all the rows. Statement 2 calls the stored procedure with a value, and the stored procedure returns the one matching row. Statement 3 calls the stored procedure without the parameter value, and the stored procedure returns all the rows.

|   | CustomerID | FirstName | MiddleName | LastName |
|---|------------|-----------|------------|----------|
| 1 | 15128      | Angelica  | NULL       | Barnes   |
|   | CustomerID | FirstName | MiddleName | LastName |
| 1 | 11012      | Lauren    | М          | Walker   |
| 2 | 11013      | lan       | n M J      |          |
| 3 | 11014      | Sydney    | NULL       | Bennett  |
| 4 | 11021      | Destiny   | NULL       | Wilson   |

Figure 13-17. The partial results of using a default value parameter

## **Using the OUTPUT Parameter**

You can use an OUTPUT parameter to get back a value from a stored procedure directly into a variable. This is one of those gray areas where you may decide to use a scalar-valued UDF with a return value instead unless there are other reasons to use a procedure such as data modifications. In my opinion, if the logic is not portable to any database, use a stored procedure. Save scalar-valued UDFs for truly database-agnostic uses. Here is the syntax for creating and using an OUTPUT parameter with a stored procedure:

You can include as many parameters as you need, and your OUTPUT parameter can pass a value to the stored procedure as well as return a value. Type in and execute Listing 13-14 to learn how to use an OUTPUT parameter.

Listing 13-14. Using an OUTPUT Parameter

Code section 1 creates the stored procedure, dbo.usp\_OrderDetailCount, along with two parameters, @OrderID and @Count. The first parameter accepts a SalesOrderID value. The second parameter is the OUTPUT parameter, which returns the count of the orders for that SalesOrderID. Statement 2 creates a variable, @OrderCount, to be used as the OUTPUT parameter. Statement 3 calls the stored procedure with the value for @OrderID and the variable for the @Count parameter. In Statement 4, the final value of @Count from inside the stored procedure saved to the variable @OrderCount prints in the Message window. The call to the stored procedure could also have looked like this:

EXEC dbo.usp\_OrderDetailCount @OrderID = 71774, @Count = @OrderCount OUTPUT

One mistake that developers often make is to forget to use the OUTPUT keyword when calling the stored procedure. To get the modified parameter value back, you must use OUTPUT.

## Saving the Results of a Stored Procedure in a Table

One very popular use of a stored procedure is to save the results in a temp or worktable for later processing. When saving the results of a stored procedure in a table, define the table ahead of time. All the columns must be in place and of compatible data types. If the procedure returns multiple sets of results, the first set will populate the table. Here is the syntax for inserting the rows returned from a stored procedure into a table:

```
INSERT [INTO]  EXEC <stored proc> [<@param value>]
```

Listing 13-15 shows how to save the results of a procedure into a table. Type in and execute the code to learn more.

*Listing 13-15.* Inserting the Rows from a Stored Procedure into a Table

```
--1
DROP TABLE IF EXISTS #tempCustomer;
DROP PROC IF EXISTS dbo.usp CustomerName;
G0
--2
CREATE TABLE #tempCustomer(CustomerID INT, FirstName NVARCHAR(50),
    MiddleName NVARCHAR(50), LastName NVARCHAR(50));
G0
--3
CREATE PROC dbo.usp CustomerName @CustomerID INT = -1 AS
IF @CustomerID = -1 BEGIN
          SELECT c.CustomerID,p.FirstName,p.MiddleName,p.LastName
          FROM Sales.Customer AS c
          INNER JOIN Person.Person AS p on c.PersonID = p.BusinessEntityID
END
FLSE BEGIN
          SELECT c.CustomerID,p.FirstName,p.MiddleName,p.LastName
```

```
FROM Sales.Customer AS c
INNER JOIN Person.Person AS p on c.PersonID = p.BusinessEntityID
WHERE c.CustomerID = @CustomerID

END;

RETURN 0;

GO
--4
INSERT INTO #tempCustomer EXEC dbo.usp_CustomerName;
--5
SELECT CustomerID, FirstName, MiddleName, LastName
FROM #tempCustomer;
```

Figure 13-18 shows the results of running this code. Code section 1 drops the table and stored procedure if they exist. Statement 2 creates the table #tempCustomer, matching up columns and data types. They don't need to have the same names as the stored procedure, but they should have the same number of columns, in the same order, and of compatible data types. Alternatively, you can specify the column names instead. In this case, the list of columns must match the columns returned from the procedure. Code section 3 creates the stored procedure. Statement 4 calls the stored procedure while at the same time storing the results in #tempCustomer. Query 5 returns the results.

|    | CustomerID | FirstName | MiddleName | LastName    |
|----|------------|-----------|------------|-------------|
| 1  | 29485      | Catherine | R.         | Abel        |
| 2  | 29486      | Kim       | NULL       | Abercrombie |
| 3  | 29487      | Humberto  | NULL       | Acevedo     |
| 4  | 29484      | Gustavo   | NULL       | Achong      |
| 5  | 29488      | Pilar     | NULL       | Ackerman    |
| 6  | 28866      | Aaron     | В          | Adams       |
| 7  | 13323      | Adam      | NULL       | Adams       |
| 8  | 21139      | Alex      | С          | Adams       |
| 9  | 29170      | Alexandra | J          | Adams       |
| 10 | 19419      | Allison   | L          | Adams       |

**Figure 13-18.** The partial results of saving the results of a stored procedure into a table

# **Using a Logic in Stored Procedures**

So far, you have seen stored procedures that don't do much more than run queries, but stored procedures are capable of so much more. You can include conditional code, loops, error trapping, object creation statements, and more within stored procedures. Listing 13-16 shows an example. Type in and execute the code to learn more.

*Listing 13-16.* Using Logic in a Stored Procedure

```
USE tempdb;
G0
--1
CREATE OR ALTER PROC usp ProgrammingLogic AS
    CREATE TABLE #Numbers(number INT NOT NULL);
    DECLARE @count INT;
    SET @count = ASCII('!');
    WHILE @count < 200 BEGIN
        INSERT INTO #Numbers(number) VALUES (@count);
        SET @count = @count + 1;
    END;
    ALTER TABLE #Numbers ADD symbol NCHAR(1);
    UPDATE #Numbers SET symbol = CHAR(number);
    SELECT number, symbol FROM #Numbers;
G<sub>0</sub>
--2
EXEC usp ProgrammingLogic;
```

Figure 13-19 shows the partial results of running this code. This stored procedure creates a table of numbers and the ASCII symbol for each number. This is a simple example just to give you an idea of what you can do. Anything you have learned in this book can be encapsulated within a stored procedure.

|    | number | symbol |
|----|--------|--------|
| 1  | 33     | !      |
| 3  | 34     | "      |
| 3  | 35     | #      |
| 4  | 36     | \$     |
| 5  | 37     | %      |
| 6  | 38     | &      |
| 7  | 39     | '      |
| 8  | 40     | (      |
| 9  | 41     | )      |
| 10 | 42     | *      |

*Figure 13-19.* The partial results of using a stored procedure with programming logic

Now that you have seen many of the possibilities of using stored procedures, complete Exercise 13-4 to practice what you have learned.

### **EXERCISE 13-4**

Use the AdventureWorks2019 database to complete Questions 1 to 3. Then switch to the WideWorldImporters database to complete this exercise. You can find the solutions at the end of the chapter.

- 1. Create a stored procedure called dbo.usp\_CustomerTotals instead of a view from Question 2 in Exercise 13-2. Test the stored procedure.
- Modify the stored procedure created in Question 1 to include a parameter @CustomerID. Use the parameter in the WHERE clause of the query in the stored procedure. Test the stored procedure.
- Create a stored procedure called dbo.usp\_ProductSales that accepts a ProductID for a parameter and has an OUTPUT parameter that returns the total number sold for the product from the Sales.SalesOrderDetail table. Test the stored procedure.

#### CHAPTER 13 IMPLEMENTING LOGIC IN THE DATABASE

4. Switch to WideWorldImporters. Create a stored procedure that inserts a new row into the Application.PaymentMethods table and returns the new PaymentMethodID. Note that the PaymentMethodID is automatically populated with a SEQUENCE object, the PaymentMethodName must be unique, and you must supply a LastEditedBy integer. Make sure to use a TRY CATCH block and wrap it in a transaction. Display the error number and message if there is an error.

# **User-Defined Data Types**

Within a database, you can create user-defined data types (UDTs), which are nothing more than native data types that you have given a specific name or alias. This enables you to make sure that a particular type of column is consistently defined throughout the database. These are not used very often, but I have seen them used in a production system, and there are several in the AdventureWorks2019 database. For example, databases often contain ZIP code and phone number columns as UDTs.

Take a look at the UDTs defined for the AdventureWorks2019 database by navigating to Programmability ➤ Types ➤ User-Defined Data Types in SSMS. If you double-click the Phone data type, you can see the graphical editor for the type as shown in Figure 13-20. (This functionality is not available in ADS at the time of this writing.)

| (SE)                                      | User-defined                                 | Data Type - Phone | -     |   | × | ( |
|-------------------------------------------|----------------------------------------------|-------------------|-------|---|---|---|
| Select a page General Extended Properties | Script ▼                                     | dbo Phone         |       | w | _ |   |
|                                           | Data type:  Length:  ☑ Allow NULLs  Storage: | nvarchar 25 ÷     | bytes | ~ | ] |   |
|                                           | Binding ———————————————————————————————————— |                   |       |   | 7 |   |

*Figure 13-20.* The properties of the Phone user-defined data type

The Phone data type is an NVARCHAR (25) that allows NULLs. The Binding section for Default and Rule is blank. In previous versions of SQL Server, you had to create defaults and rules that were then applied to columns or UDTs, but the binding features have been deprecated and should not be used. Once you have the data type defined, you can use it when defining columns in tables as any other data type. Here is the syntax for creating a UDT:

CREATE TYPE <type name> FROM <native type and size> [NULL|NOT NULL]

Listing 13-17 shows how to create a UDT. Type in and execute the code to learn more.

*Listing 13-17.* Creating a User-Defined Data Type

DROP TYPE IF EXISTS dbo.CustomerID;

CREATE TYPE dbo.CustomerID FROM INT NOT NULL;

Now that the new UDT exists, you can use it when defining new tables. Another type of object is called a *user-defined type*. This type must be created with a .NET language called a CLR data type. CLR types can contain multiple properties and can contain methods. Beginning with SQL Server 2008, Microsoft has included several complex data types created with the CLR. You will learn about these data types in Chapter 14.

# **Table Types**

A special type of user-defined type object is the *table type*. A table type allows you to pass tabular data to a stored procedure in the form of a table variable. Before this feature became available, it was difficult, but not impossible, to send multiple rows of data to a stored procedure in one call. One workaround was to send the data in a variable, but then you would have to implement logic in the stored procedure to parse out the columns and rows. This is a big issue when sending data to SQL Server to be processed from a .NET application when multiple rows are involved. Usually, the solution was to create the stored procedure to accept one parameter for each column. Then the application would send the data for one row at a time.

#### CHAPTER 13 IMPLEMENTING LOGIC IN THE DATABASE

Starting with SQL Server 2008, the table type is available to enable stored procedures to accept multiple rows at one time and treat the variable inside the procedure as a table that can be used to join to other tables, insert rows, or update existing data.

**Note** As part of the In-Memory OLTP features available with SQL Server 2014, the table types can also be configured to reside in memory only. Traditional table variables are actually created on disk in tempdb. The In-Memory OLTP features, codenamed Hekaton, are beyond the scope of this book.

A table type is just a definition, similar to a UDT. Here is the syntax for creating a table type:

Type in and execute the code in Listing 13-18 to create a table type.

### Listing 13-18. Create a Table Type

Once dbo.CustomerInfo is created, you can see it in the Programmability section of Azure Data Studio, as shown in Figure 13-21.

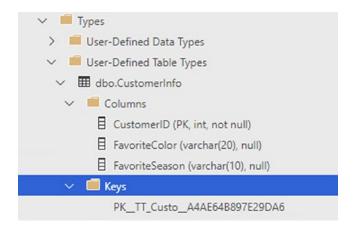

Figure 13-21. The CustomerInfo type

Although you can view the properties of the CustomerInfo type, you can't add data to it or query it. A variable must be created based on the type. Listing 13-19 demonstrates how to create and populate the table variable.

*Listing 13-19.* Create and Populate Table Variable Based on the Type

```
DECLARE @myTableVariable [dbo].[CustomerInfo];

INSERT INTO @myTableVariable(CustomerID, FavoriteColor, FavoriteSeason)

VALUES(11001, 'Blue', 'Summer'),(11002, 'Orange', 'Fall');

SELECT CustomerID, FavoriteColor, FavoriteSeason

FROM @myTableVariable;
```

The <code>@myTableVariable</code> variable has the same definition as the <code>dbo.CustomerInfo</code> type. It could be used to send multiple rows to a stored procedure for further processing. This is called a *table-valued parameter*. Listing <code>13-20</code> creates a stored procedure and then executes it, passing in a table variable as an argument.

*Listing 13-20.* Create a Stored Procedure and Use a Table Variable

```
GO
--1

CREATE PROC dbo.usp_TestTableVariable @myTable CustomerInfo READONLY AS

SELECT c.CustomerID, AccountNumber, FavoriteColor, FavoriteSeason

FROM AdventureWorks2019.Sales.Customer AS C INNER JOIN @myTable MT

ON C.CustomerID = MT.CustomerID;
```

```
GO
--2
DECLARE @myTableVariable [dbo].[CustomerInfo]
INSERT INTO @myTableVariable(CustomerID, FavoriteColor, FavoriteSeason)
VALUES(11001, 'Blue', 'Summer'),(11002, 'Orange', 'Fall');
--3
EXEC usp_TestTableVariable @myTableVariable;
```

Code section 1 creates a stored procedure that accepts a variable of type CustomerInfo. Inside the stored procedure, the table variable is required to be read-only, and that must be specified in the stored procedure definition. Inside the procedure, the table variable is used to join on the Sales. Customer table. Code section 2 declares and populates a table variable. Code section 3 calls the stored procedure with the table-valued parameter. Figure 13-22 shows the results.

|   | CustomerID | AccountNumber | FavoriteColor | FavoriteSeason |
|---|------------|---------------|---------------|----------------|
| 1 | 11001      | AW00011001    | Blue          | Summer         |
| 2 | 11002      | AW00011002    | Orange        | Fall           |

Figure 13-22. The results of using a table-valued parameter

# **Triggers**

*Triggers* are a very powerful feature of SQL Server. As with most powerful things, they can also cause many problems. Triggers are like a special type of stored procedure that runs whenever data is modified. You can also create triggers at the database level that fire when any object definition is modified or at the server level when a login to the database is attempted, for example. You can define triggers on tables that fire when new rows are inserted or when existing rows are updated or deleted. Triggers can insert data into auditing tables, roll back the current update, or even modify the row that caused the trigger to fire in the first place. Obviously, they can have an impact on performance, and care must be taken so that triggers are not used in a way that causes them to fire repeatedly because of one update.

Any code within a trigger must be very efficient. The transaction that caused the trigger to fire can't complete until the trigger is successfully completed. One common use of triggers is to enforce *referential integrity*, or the primary key to foreign key

relationships between tables. For example, a trigger that fires when a customer is deleted from the customer table might delete all the orders for that customer. In actuality, this use of triggers is not necessary. Database designers can use foreign key constraints to take care of situations like this.

Listing 13-21 is an example of a simple trigger. Just be aware that triggers often exist in databases and are frequently the cause of performance or logic problems that are difficult to track down.

*Listing 13-21.* A Table with a Trigger

```
--1
DROP TABLE IF EXISTS dbo.Customers;
--2
CREATE TABLE dbo.Customers
           (ID int IDENTITY
          ,FirstName varchar(70)
          ,LastName varchar(80)
          ,CreateDate datetime DEFAULT GETDATE()
          ,ModifyDate datetime
          ,CreateUser varchar(50) DEFAULT SYSTEM USER
          ,ModifyUser varchar(50)
          );
GO
--3
CREATE TRIGGER trCustomers
ON Customers
AFTER UPDATE
AS
BEGIN
SET NOCOUNT ON
          UPDATE Customers
                        SET ModifyDate=GETDATE()
                        ,ModifyUser=SYSTEM USER
          WHERE ID IN
                             (SELECT ID FROM Inserted i);
END
```

```
GO
--4
INSERT INTO Customers(FirstName,LastName)
VALUES ('Joe','Smith'), ('Mary','Jones');
--5
SELECT * FROM Customers;
--6
UPDATE dbo.Customers SET FirstName='Jack'
WHERE ID=1;
--7
SELECT * FROM Customers;
--8
DROP TABLE IF EXISTS dbo.Customers;
```

The code in Listing 13-21 creates a table and then adds a trigger. By inserting and updating rows, you can see the automatic population and updates to the ModifyDate and ModifyUser columns.

# **Thinking About Performance**

User-defined functions have always been problematic for performance when used in queries. The inline table-valued functions are an exception because they are changed to joins which you can see by looking at the execution plan. It's easy for the optimizer to do this because inline table-valued functions contain just a single SELECT statement. Both multiline table-valued functions and scalar UDFs have been considered bad practices by the T-SQL gurus over the years. Starting with SQL Server 2017, some of these problems have been alleviated with a group of enhancements called Intelligent Query Processing (https://docs.microsoft.com/en-us/sql/relational-databases/performance/intelligent-query-processing?view=sql-server-ver15).

The first enhancement to consider is called Scalar UDF Inlining (SQL Server 2019). In some cases, the database engine can "inline" the function as if the code was just added to the query instead of as a function. Run Listing 13-22 to see how this works.

### *Listing 13-22.* Inline Scalar UDF

```
SET STATISTICS IO ON;
GO
USE AdventureWorks2019;
G0
-- 1 Create a scalar function
CREATE OR ALTER FUNCTION dbo.udf GetSalesCount(@ProductID INT, @Year INT =
0)
RETURNS INT AS
BEGIN
          DECLARE @Count INT;
          IF @Year = 0 BEGIN
                        SELECT @Count = COALESCE(SUM(OrderOty),0)
                         FROM Sales.SalesOrderDetail
                        WHERE ProductID = @ProductID;
          END ELSE
                        SELECT @Count = COALESCE(SUM(OrderOty),0)
                        FROM Sales, SalesOrderDetail AS SOD
                        JOIN Sales.SalesOrderHeader AS SOH
                        ON SOD.SalesOrderID = SOH.SalesOrderID
                        WHERE ProductID = @ProductID
                                  AND YEAR(OrderDate) = @Year;
          RETURN @Count;
FND
GO
--2 Switch to 2017 compat mode
ALTER DATABASE [AdventureWorks2019] SET COMPATIBILITY LEVEL = 140
GO
--3 Use the function
SELECT ProductID, Name, ListPrice, dbo.udf GetSalesCount(ProductID,0) AS
OtySold
FROM Production.Product
WHERE ProductSubcategoryID = 1;
```

```
--4 Switch to 2019 Compat
ALTER DATABASE [AdventureWorks2019] SET COMPATIBILITY LEVEL = 150
G<sub>0</sub>
--5 Use the function
SELECT ProductID, Name, ListPrice, dbo.udf GetSalesCount(ProductID,0) AS
OtySold
FROM Production. Product
WHERE ProductSubcategoryID = 1;
(32 rows affected)
Table 'Product'. Scan count 1, logical reads 15, physical reads 0, page server reads 0, read-ahead reads (
(1 row affected)
(32 rows affected)
Table 'Worktable'. Scan count 0, logical reads 0, physical reads 0, page server reads 0, read-ahead reads
Table 'Worktable'. Scan count 32, logical reads 286884, physical reads 0, page server reads 0, read-ahead
Table 'SalesOrderDetail'. Scan count 1, logical reads 1248, physical reads 0, page server reads 0, read-ak
Table 'Product'. Scan count 1, logical reads 15, physical reads 0, page server reads 0, read-ahead reads (
(1 row affected)
```

Figure 13-23. The Statistics IO information after running the script

Notice that you cannot see the logical reads from the Sales.SalesOrderDetail and Sales.SalesOrderHeader tables when the database is in 2017 compatibility mode even though the function definitely accessed them. Once you switch to 2019 mode, then all the tables involved in the query can be seen so that you can do appropriate query tuning. Often, inlining a scalar UDF improves the performance tremendously.

Inlining of scalar UDFs does not happen if the UDF contains loops or table variables. Be sure to see the documentation for more information about the many restrictions.

Inlining is also possible with multi-statement table-valued functions beginning with 2017. This happens only when the function has no parameter arguments from the outer query. In this case, the function returns the same results for every row in the outer query, so the database engine just runs the results of the function once and then joins it to the table. Run Listing 13-23 to see this in action.

Listing 13-23. Inline Multi-statement Table-Valued Function

```
--Create a function
CREATE OR ALTER FUNCTION dbo.getColors()
RETURNS @Colors TABLE
(
          Color varchar(20)
)
AS
BEGIN
          INSERT INTO @Colors(Color)
          SELECT DISTINCT Color
          FROM Production Product
          INSERT INTO @Colors(Color)
          VALUES('Lime'),('Turquoise');
          RETURN;
END
GO
```

No matter how many times you run this function in a query, it returns the same data as long as the Production. Product table doesn't change. Before 2017, if this function was used in a join, the function would run once for every row of the results. With inlining, the database engine runs it once and then treats those results as if it were a table.

The performance issues with user-defined functions are not all resolved, but Microsoft has added enhancements in 2017 and 2019 that can help in some circumstances.

# **Database Cleanup**

You have created quite a few objects during this chapter. You can either run the script in Listing 13-24 (also available on the book's web page at www.apress.com) to clean up the objects from the examples or reinstall the sample databases according to the instructions in the "Installing Tools for SQL Server" section in Chapter 1 or Appendix A if you installed SQL Server in a container.

### Listing 13-24. Database Cleanup

```
USE AdventureWorks2019;
GO
DROP VIEW IF EXISTS vw Customer;
DROP VIEW IF EXISTS dbo.vw Dept;
DROP TABLE IF EXISTS dbo.demoDept;
DROP TABLE IF EXISTS dbo.demoCustomer;
DROP TABLE IF EXISTS dbo.demoPerson;
DROP FUNCTION IF EXISTS dbo.udf Product;
DROP FUNCTION IF EXISTS dbo.udf Delim;
DROP PROC IF EXISTS dbo.usp CustomerName;
DROP PROC IF EXISTS dbo.usp OrderDetailCount;
DROP TABLE IF EXISTS dbo.tempCustomer;
DROP PROC IF EXISTS usp ProgrammingLogic
DROP FUNCTION IF EXISTS dbo.udf ProductTotal;
DROP VIEW IF EXISTS dbo.vw Products;
DROP VIEW IF EXISTS dbo.vw CustomerTotals;
DROP FUNCTION IF EXISTS dbo.fn AddTwoNumbers;
DROP FUNCTION IF EXISTS dbo.fn RemoveNumbers;
DROP FUNCTION IF EXISTS dbo.fn FormatPhone;
DROP PROCEDURE IF EXISTS dbo.usp CustomerTotals;
DROP PROCEDURE IF EXISTS dbo.usp ProductSales;
DROP PROCEDURE IF EXISTS usp TestTableVariable;
DROP TYPE IF EXISTS dbo.CustomerInfo;
DROP SEQUENCE IF EXISTS MySequence;
DROP FUNCTION IF EXISTS dbo.getColors;
DROP FUNCTION IF EXISTS dbo.udf GetSalesCount;
USE WideWorldImporters;
G0
DROP VIEW IF EXISTS Application.CityView;
DROP VIEW IF EXISTS dbo.vw BackorderPct;
DROP PROC IF EXISTS dbo.procAddNewPmtType;
```

# **Summary**

SQL Server contains many ways to enforce business rules and ensure data integrity. You can set up primary and foreign keys, constraints, and defaults in table definitions. You can create user-defined functions, stored procedures, views, and user-defined data types to add other ways to enforce business rules. You have many options that you can use to make development simpler and encapsulate logic.

Each new version of SQL Server adds new data types and functions. Chapter 14 covers some of the types added with SQL Server 2008 including spatial data types. Chapter 15 covers the XML and JSON data types.

## **Answers to the Exercises**

This section provides solutions to the exercises found on creating database objects.

### **Solutions to Exercise 13-1: Tables**

Use the tempdb database to complete this exercise.

Create a table called dbo.testCustomer. Include a CustomerID that is an identity column primary key. Include FirstName and LastName columns. Include an Age column with a check constraint specifying that the value must be less than 120. Include an Active column that is one character with a default of Y and allows only Y or N. Add some rows to the table.

Here's a possible solution:

```
CHECK (Age < 120),
CONSTRAINT ch_testCustomer_Active
        CHECK (Active IN ('Y','N')),
CONSTRAINT PK_testCustomer PRIMARY KEY (CustomerID)
);
GO
INSERT INTO dbo.testCustomer(FirstName, LastName,Age)
VALUES ('Kathy','Morgan',35),
        ('Lady B.','Keller',14),
        ('Dennis','Wayne',30);</pre>
```

2. Create a table called dbo.testOrder. Include a CustomerID column that is a foreign key pointing to dbo.testCustomer. Include an OrderID column that is an identity column primary key. Include an OrderDate column that defaults to the current date and time. Include a ROWVERSION column. Add some rows to the table.

```
IF OBJECT ID('dbo.testOrder') IS NOT NULL BEGIN
    DROP TABLE dbo.testOrder;
END;
GO
CREATE TABLE dbo.testOrder
    (CustomerID INT NOT NULL,
        OrderID INT NOT NULL IDENTITY,
        OrderDate DATETIME DEFAULT GETDATE(),
        RW ROWVERSION,
        CONSTRAINT fk testOrders
           FOREIGN KEY (CustomerID)
        REFERENCES dbo.testCustomer(CustomerID),
        CONSTRAINT PK TestOrder PRIMARY KEY (OrderID)
    );
G0
INSERT INTO dbo.testOrder (CustomerID)
VALUES (1),(2),(3);
```

3. Create a table called dbo.testOrderDetail. Include an OrderID column that is a foreign key pointing to dbo.testOrder. Include an integer ItemID column, a Price column, and a Qty column. The primary key should be a composite key composed of OrderID and ItemID. Create a computed column called LineItemTotal that multiplies Price times Qty. Add some rows to the table.

```
IF OBJECT ID('dbo.testOrderDetail') IS NOT NULL BEGIN
    DROP TABLE dbo.testOrderDetail;
END;
G0
CREATE TABLE dbo.testOrderDetail(
    OrderID INT NOT NULL, ItemID INT NOT NULL,
    Price Money NOT NULL, Oty INT NOT NULL,
    LineItemTotal AS (Price * Oty),
    CONSTRAINT pk testOrderDetail
        PRIMARY KEY (OrderID, ItemID),
    CONSTRAINT fk testOrderDetail
        FOREIGN KEY (OrderID)
        REFERENCES dbo.testOrder(OrderID)
);
G0
INSERT INTO dbo.testOrderDetail(OrderID,ItemID,Price,Qty)
VALUES (1,1,10,5),(1,2,5,10);
```

4. It's possible to create a table with defaults defined for all columns. To insert a row in that table, you can use the keywords DEFAULT VALUES instead of a SELECT statement or row constructor (VALUES list). Create a table called #AllDefaults with three columns, an IDENTITY called ID, a column called ANumber with the default 1, and a column called TheDate with the default of the current date. Insert a row into the table.

```
CREATE TABLE #AllDefaults(ID INT NOT NULL IDENTITY, ANumber INT DEFAULT 1, TheDate DATETIME2 DEFAULT GETDATE());
INSERT INTO #AllDefaults DEFAULT VALUES;
SELECT * FROM #AllDefaults;
```

### **Solutions to Exercise 13-2: Views**

Use the AdventureWorks2019 database to complete Questions 1 and 2. Then switch to the WideWorldImporters database to complete the exercise.

Create a view called dbo.vw\_Products that displays a list of
the products from the Production.Product table joined to the
Production.ProductCostHistory table. Include columns that
describe the product and show the cost history for each product.
Test the view by creating a query that retrieves data from the view.

2. Create a view called dbo.vw\_CustomerTotals that displays the total sales from the TotalDue column per year and month for each customer. Test the view by creating a query that retrieves data from the view.

```
IF OBJECT_ID('dbo.vw_CustomerTotals') IS NOT NULL BEGIN
    DROP VIEW dbo.vw_CustomerTotals;
END;
GO
CREATE VIEW dbo.vw_CustomerTotals AS (
    SELECT C.CustomerID,
```

```
YEAR(OrderDate) AS OrderYear,
MONTH(OrderDate) AS OrderMonth,
SUM(TotalDue) AS TotalSales
FROM Sales.Customer AS C
INNER JOIN Sales.SalesOrderHeader
AS SOH ON C.CustomerID = SOH.CustomerID GROUP BY
C.CustomerID,
YEAR(OrderDate), MONTH(OrderDate));
GO
SELECT CustomerID, OrderYear,
OrderMonth, TotalSales
FROM dbo.vw_CustomerTotals;

3. Switch to WideWorldImporters. Create a view in the application schema that points to Application.Cities. The view, called
```

 Switch to WideWorldImporters. Create a view in the application schema that points to Application. Cities. The view, called CityView, should have the following columns, in order: CityID, StateProvinceID with an alias of StateID, CityName.

```
CREATE VIEW Application.CityView
AS

SELECT CityID

,StateProvinceID AS StateID

,CityName

FROM Application.Cities;
```

4. Create a view that displays the percentage of backorders to total orders in the Sales.Orders table. The result should be cast as a decimal(5,3). Name the view vw\_BackOrderPct.

```
CREATE VIEW vw_BackorderPct

AS

SELECT CAST(COUNT(BackorderOrderID) * 1.0 /

COUNT(OrderID) * 100 AS DECIMAL (5,3)) AS BackPct

FROM Sales.Orders;
```

### **Solutions to Exercise 13-3: User-Defined Functions**

These examples will work in any database.

Create a user-defined function called dbo.fn\_AddTwoNumbers that
accepts two integer parameters. Return the value that is the sum
of the two numbers. Test the function.

```
GO
CREATE OR ALTER FUNCTION dbo.fn_AddTwoNumbers
     (@NumberOne INT, @NumberTwo INT)
RETURNS INT AS BEGIN
     RETURN @NumberOne + @NumberTwo;
END;
GO
SELECT dbo.fn_AddTwoNumbers(1,2);
```

2. Create a function dbo.fn\_RemoveNumbers that removes any numeric characters from a VARCHAR(250) string. Test the function. Hint: The ISNUMERIC function checks to see whether a string is numeric. Check the online documentation to see how to use it.

```
GO

CREATE OR ALTER FUNCTION dbo.fn_RemoveNumbers

(@Expression VARCHAR(250))

RETURNS VARCHAR(250) AS BEGIN

RETURN REPLACE( REPLACE (REPLACE (REPLACE( REPLACE( REPLACE( REPLACE( REPLACE( @Expression,'1', ''),'2', ''),'3', ''),'4',

"'),'5', ''),'6', ''),'7', ''),

'8', ''),'9', ''),'0', '');

END;

GO

SELECT dbo.fn_RemoveNumbers

('abc 123 this is a test');
```

3. Write a function called dbo.fn\_FormatPhone that takes a string of ten numbers. The function will format the string into this phone number format: "(###) ###-####." Test the function.

4. Write a UDF named temperature. It should accept a DECIMAL(5,3) and a character, either F or C, denoting in which system the answer should be returned. Search the Internet for the conversion formula.

```
CREATE OR ALTER FUNCTION temperature (@temp DECIMAL(3,1),
@ReturnUnitsIn char(1))
RETURNS DECIMAL(3,1)
AS
BEGIN
    DECLARE @Result DECIMAL(3,1) = 0
    If @ReturnUnitsIn = 'C'
        SET @Result = (@temp - 32) / 1.8;
    ELSE IF @ReturnUnitsIn = 'F'
        SET @Result = (@temp * 1.8) + 32;
    RETURN @result;
END
GO
SELECT dbo.Temperature( 32 , 'C');
```

## **Solutions to Exercise 13-4: Stored Procedures**

Use the AdventureWorks2019 database to complete Questions 1 to 3. Then switch to the WideWorldImporters database to complete this exercise.

1. Create a stored procedure called dbo.usp\_CustomerTotals instead of a view from Question 2 in Exercise 13-2. Test the stored procedure.

```
CREATE OR ALTER PROCEDURE dbo.usp_CustomerTotals AS
    SELECT C.CustomerID,
        YEAR(OrderDate) AS OrderYear,
        MONTH(OrderDate) AS OrderMonth,
        SUM(TotalDue) AS TotalSales
    FROM Sales.Customer AS C
    INNER JOIN Sales.SalesOrderHeader
        AS SOH ON C.CustomerID = SOH.CustomerID
    GROUP BY C.CustomerID, YEAR(OrderDate),
        MONTH(OrderDate);
GO
EXEC dbo.usp_CustomerTotals;
```

2. Modify the stored procedure created in Question 1 to include a parameter @CustomerID. Use the parameter in the WHERE clause of the query in the stored procedure. Test the stored procedure.

```
CREATE OR ALTER PROCEDURE dbo.usp_CustomerTotals

@CustomerID INT AS

SELECT C.CustomerID,

YEAR(OrderDate) AS OrderYear,

MONTH(OrderDate) AS OrderMonth,

SUM(TotalDue) AS TotalSales

FROM Sales.Customer AS C

INNER JOIN Sales.SalesOrderHeader

AS SOH ON C.CustomerID = SOH.CustomerID

WHERE C.CustomerID = @CustomerID

GROUP BY C.CustomerID,
```

```
YEAR(OrderDate), MONTH(OrderDate);
GO
EXEC dbo.usp_CustomerTotals 17910;
```

3. Create a stored procedure called dbo.usp\_ProductSales that accepts a ProductID for a parameter and has an OUTPUT parameter that returns the total number sold for the product from the Sales.SalesOrderDetail table. Test the stored procedure.

```
CREATE OR ALTER PROCEDURE dbo.usp_ProductSales
    @ProductID INT,
    @TotalSold INT = NULL OUTPUT AS

    SELECT @TotalSold = SUM(OrderQty)
    FROM Sales.SalesOrderDetail
    WHERE ProductID = @ProductID;

GO

DECLARE @TotalSold INT;

EXEC dbo.usp_ProductSales @ProductID = 776,
    @TotalSold = @TotalSold OUTPUT;

PRINT @TotalSold;
```

4. Switch to WideWorldImporters. Create a stored procedure that inserts a new row into the Application. PaymentMethods table and returns the new PaymentMethodID. Note that the PaymentMethodID is automatically populated with a SEQUENCE object, the PaymentMethodName must be unique, and you must supply a LastEditedBy integer. Make sure to use a TRY CATCH block and wrap it in a transaction. Display the error number and message if there is an error.

```
--Here is a possible solution
CREATE OR ALTER PROCEDURE [dbo].[procAddNewPmtType]
    @pmtType varchar(40)
    , @UserID INT = 1
AS
SET NOCOUNT ON;
```

```
BEGIN
    BEGIN TRY
        DECLARE @MessageExists VARCHAR(100) =
                 SELECT TOP 1
                        PaymentMethodName
                 FROM Application.PaymentMethods
                 WHERE PaymentMethodName = @pmtType
            );
        IF (@MessageExists) IS NOT NULL
        BEGIN
            PRINT 'Check for this type if it already exists';
            RETURN;
        END;
        ELSE
        BEGIN
            SET XACT ABORT ON;
            DECLARE @PMI TABLE
            (
            pmi INT
            );
            BEGIN TRAN;
            INSERT INTO Application.PaymentMethods
            PaymentMethodName
              , LastEditedBy
            OUTPUT Inserted.PaymentMethodID
            INTO @PMI
            VALUES
            (@pmtType, @UserID);
            COMMIT TRAN;
            SELECT pmi AS ID
            FROM @PMI;
        END;
    END TRY
```

```
BEGIN CATCH
    IF @@TRANCOUNT > 0
        ROLLBACK;
    UPDATE @PMI
    SET pmi = NULL; --TRANSACTION ROLLED BACK; ID canceled';
    PRINT ERROR_NUMBER();
    PRINT ERROR_MESSAGE();
    PRINT ERROR_NUMBER();
    THROW 665555, 'ERROR OCCURRED - TRY AGAIN LATER', 1;
    END CATCH;
END;
```

# **Expanding on Data Type Concepts**

You have learned how to retrieve data from SQL Server tables in a number of ways: through simple queries, through joins, with functions, and more. You have learned to manipulate data, write scripts, and create database objects. Essentially, you have learned the T-SQL basics. Not only have you learned the mechanics of T-SQL, but you have also learned to think about the *best* way to solve a problem, not just the easy way.

This chapter introduces some of the more interesting and complex data types available in SQL Server. You will learn about sparse columns, built-in complex types (HIERARCHYID, GEOMETRY, and GEOGRAPHY), enhanced date and time data types, large-value data types (MAX), graph, and FILESTREAM data. Some of these, such as the complex data types, are nothing like the traditional data types you have been using throughout this book. They are based on the CLR (common language runtime). New data types similar to these built-in complex types can be created with a .NET language. You will not learn to create new data types from this book, but you will learn how to use the built-in CLR types.

Chapters 1 through 13 covered the important skills you need to become a proficient T-SQL developer. Starting with this chapter, you'll learn "bonus material," so there are no exercises. I encourage you to practice working with any of the new data types that interest you or that you think will be beneficial in your job.

# **Large-Value String Data Types (MAX)**

Older versions of SQL Server used NTEXT and TEXT data types to represent large values. Microsoft has deprecated those types, which means that in some future release of SQL Server, NTEXT and TEXT will no longer work. For now, however, the deprecated data types still work in SQL Server 2019. Going forward, you should replace these data types with VARCHAR (MAX) and NVARCHAR (MAX).

The TEXT and NTEXT data types have many limitations. For example, you can't declare a variable of type TEXT or NTEXT, use them with most functions, or use them within most search criteria. The MAX data types represent the benefits of both the regular string data types and the TEXT and NTEXT data types when storing large strings. They allow you to store large amounts of data and offer the same functionality of the traditional data types.

When creating string data types, you supply the size. The number supplied for CHAR and VARCHAR is the number of bytes allowed, and each byte can hold a character. The number supplied for NCHAR and NVARCHAR is the number of byte pairs. Depending on the encoding, a character can be stored in two bytes. See SQL Server's documentation to learn more.

If you need to store a large number of characters, use the word MAX when the data is going to surpass the maximum normally allowed.

Table 14-1 lists the differences between the string value data types.

**Note** One difference between CHAR/VARCHAR and NCHAR/NVARCHAR when specifying a literal string is that the data for NCHAR/NVARCHAR types should be preceded by the letter *N*. This tells the query processor to interpret the string as Unicode. If you don't precede the literal string with the letter *N*, the code will usually still work.

| Table 14-1. | The String Data Types |
|-------------|-----------------------|
|-------------|-----------------------|

| Name          | Туре           | Maximum Size | Character Set |
|---------------|----------------|--------------|---------------|
| CHAR          | Fixed width    | 8000         | ASCII         |
| NCHAR         | Fixed width    | 4000         | Unicode       |
| VARCHAR       | Variable width | 8000         | ASCII         |
| NVARCHAR      | Variable width | 4000         | Unicode       |
| TEXT          | Variable width | 2^31 – 1     | ASCII         |
| NTEXT         | Variable width | 2^30 - 1     | Unicode       |
| VARCHAR(MAX)  | Variable width | 2^31 – 1     | ASCII         |
| NVARCHAR(MAX) | Variable width | 2^30 - 1     | Unicode       |

You work with the MAX string data types just like you do with the traditional types for the most part. Type in and execute Listing 14-1 to learn how to work with the MAX types.

## *Listing 14-1.* Using VARCHAR(MAX)

```
--5
SELECT LEFT(MaxCol,10) AS Left10,LEN(MaxCol) AS varLen
FROM #maxExample;
GO
DROP TABLE #maxExample;
```

Figure 14-1 shows the results of running this code. Statement 1 creates a temp table, #maxExample, with a VARCHAR (MAX) column. Statement 2 inserts a row into the table with a short string. Statement 3 inserts a row using the REPLICATE function to create a very large string. If you look at the results, the row inserted by Statement 3 contains only 8000 characters. Statement 4 also inserts a row using the REPLICATE function. This time, the statement explicitly converts the string to be replicated to a VARCHAR (MAX). That is because, without explicitly converting it, the string is just a VARCHAR. The REPLICATE function, like most string functions, returns the same data types as supplied to it. To return a VARCHAR (MAX), the function must receive a VARCHAR (MAX). Statement 5 uses the LEFT function to return the first ten characters of the value stored in the maxCol column, demonstrating that you can use string functions with VARCHAR (MAX). Attempting to use LEFT on a TEXT column will just produce an error. It uses the LEN function to see how many characters the column stores in each row. Only 8000 characters of the row inserted in Statement 3 made it to the table because the value wasn't explicitly converted to VARCHAR (MAX) before the REPLICATE function was applied.

|   | Left10     | varLen |
|---|------------|--------|
| 1 | This is a  | 22     |
| 2 | аааааааааа | 8000   |
| 3 | bbbbbbbbbb | 90000  |

*Figure 14-1.* The results of using the VARCHAR(MAX) data type

If you get a chance to design a database, you may be tempted to make all your string value columns into MAX columns. Microsoft recommends that you use the MAX data types only when it is likely that you will exceed the size limits. To be most efficient, size your columns to the expected data.

# **Large-Value Binary Data Types**

You probably have less experience with the data types that store binary data. You can use BINARY, VARBINARY, and IMAGE to store binary data including files such as images, movies, and Word documents. The BINARY and VARBINARY data types can hold up to 8000 bytes. The IMAGE data type, which is deprecated like the TEXT and NTEXT types, holds data that exceeds 8000 bytes, up to 2GB. In SQL Server versions 2005 and greater, always use the VARBINARY (MAX) data type, which can store up to 2GB of binary data, instead of IMAGE.

# **Creating VARBINARY(MAX) Data**

To store data into a VARBINARY (MAX) column, or any of the binary data columns, you can use the CONVERT or CAST function to change string data into binary data. Using a program written in a .NET language or any language type that supports working with SQL Server, you can save actual files into VARBINARY (MAX) columns. In this simple demonstration, you will add data by converting string data. Type in and execute Listing 14-2 to learn more.

## Listing 14-2. Using VARBINARY(MAX) Data

```
--1
CREATE TABLE #BinaryTest (DataDescription VARCHAR(50),
    BinaryData VARBINARY(MAX));
--2
INSERT INTO #BinaryTest (DataDescription,BinaryData)
VALUES ('Test 1', CONVERT(VARBINARY(MAX),'this is the test 1 row')),
    ('Test 2', CONVERT(VARBINARY(MAX),'this is the test 2 row'));
--3
SELECT DataDescription, BinaryData, CONVERT(VARCHAR(MAX), BinaryData)
FROM #BinaryTest;
--4
DROP TABLE #BinaryTest;
```

Figure 14-2 shows the results of running this code. Statement 1 creates the #BinaryTest table containing the BinaryData column of type VARBINARY(MAX). Statement 2 inserts two rows. To insert data into the BinaryData column, it must be converted into a binary type. Query 3 displays the data. To read the data, the statement converts it back into a string data type.

|   | DataDescription | BinaryData                                     | Converted              |
|---|-----------------|------------------------------------------------|------------------------|
| 1 | Test 1          | 0x74686973206973207468652074657374203120726F77 | this is the test 1 row |
| 2 | Test 2          | 0x74686973206973207468652074657374203220726F77 | this is the test 2 row |

Figure 14-2. The results of using a VARBINARY(MAX) column

## **Using FILESTREAM**

Often database applications involving files, such as images or Word documents, store just the path to the file in the database and store the actual file on a share in the network. This can be more efficient than storing large files within the database because the file system works more efficiently than SQL Server with streaming file data. This solution also poses some problems. Because the files live outside the database, you have to make sure they are secure. You can't automatically apply the security as set up in the database to the files. Another issue is backups. When you back up a database, how do you make sure that the backups of the documents in the file shares are done at the same time, so the data is consistent in case of a restore?

The FILESTREAM object solves these issues by storing the files on the file system but making the files become part of the database. This is the recommended solution if the files are over 1MB in size. To add and manipulate files, you must use T-SQL commands. In addition, an API is available for modifying the files, although this solution is rather cumbersome. At the time of this writing, FILESTREAM is supported on SQL Server running on Windows only.

To set up a FILESTREAM object, add the word FILESTREAM to the VARBINARY (MAX) column when creating the table. The SQL Server instance must be configured to allow FILESTREAM data, and the database must have a filegroup defined for FILESTREAM data. To configure the SQL Server instance to allow FILESTREAM data, follow these instructions:

 Launch the SQL Server Configuration Manager utility as shown in Figure 14-3. In some versions of SQL Server, the Configuration Manager can be found in Computer Management in the Services and Applications section.

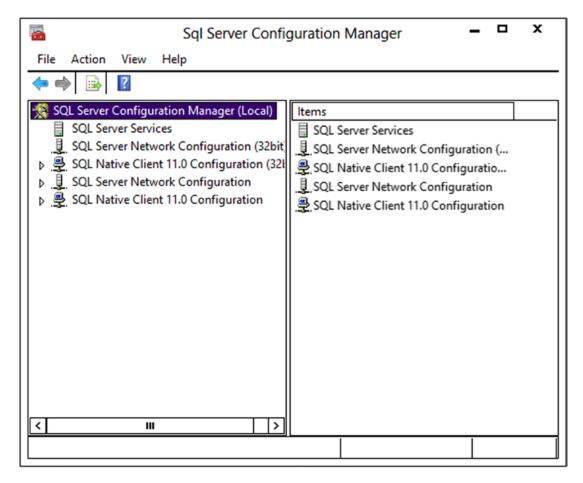

Figure 14-3. The SQL Server Configuration Manager

2. Select SQL Server Services and locate the SQL Server instance as shown in Figure 14-4.

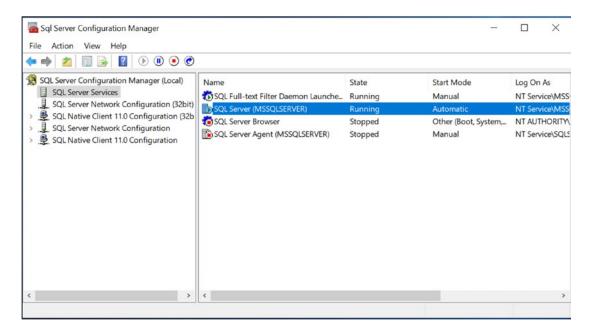

Figure 14-4. The SQL Server instance

3. Double-click the Instance and select the FILESTREAM tab as shown in Figure 14-5. Make sure that all options are enabled. By checking Enable FILESTREAM for file I/O access, you will turn on the FileTable functionality (discussed in the next section). Allowing remote access lets users from other systems access the files.

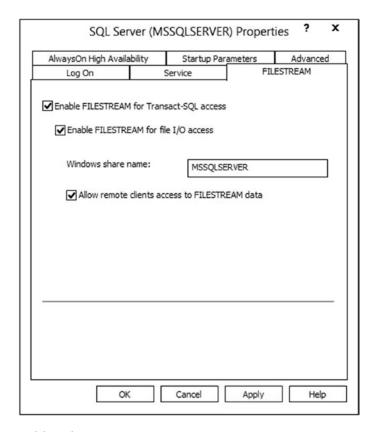

Figure 14-5. Enable Filestream

- 4. Click OK.
- 5. Run this code in a query window:

EXEC sp\_configure filestream\_access\_level, 2
RECONFIGURE

6. Restart the SQL Server.

SQL Server databases have a minimum of two files: the data file and the log file. To use the Filestream functionality in a database, you will add a special filegroup and add a file to the filegroup. To add Filestream to AdventureWorks2019, follow these instructions using SSMS:

1. Right-click the AdventureWorks2019 database and select Properties.

- 2. Select Filegroups.
- 3. Under the FILESTREAM section, click Add Filegroup. A new row will appear in the FILESTREAM section.
- 4. Type FileStream in the name as shown in Figure 14-6.

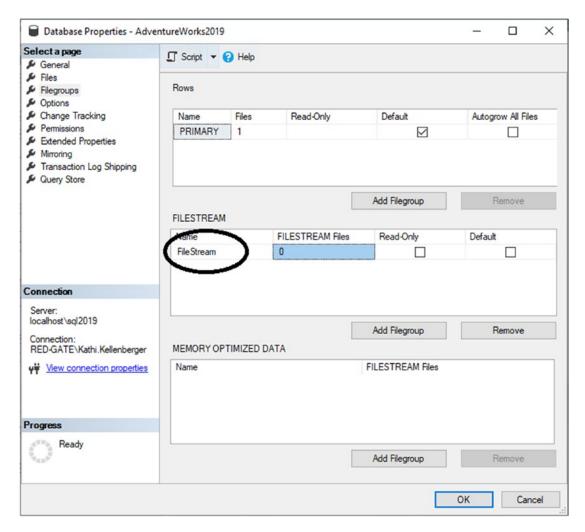

Figure 14-6. Adding a filegroup

- 5. Select the Files page.
- 6. Click Add, and then type in AWFS in the Logical Name property in the new row.

7. Under File Type, select FILESTREAM Data as shown in Figure 14-7.

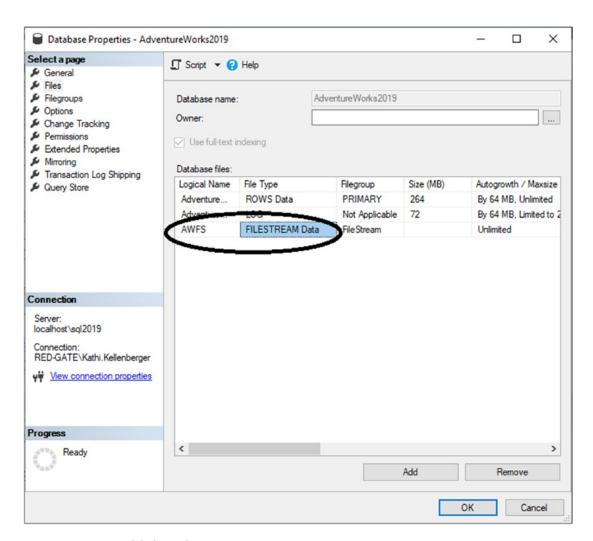

*Figure 14-7.* Add the File Type property

- 8. Scroll to the right and locate the Path property of the AWFS logical file. Click the ellipsis button to set the location of the new file. Make a note of the Path property so you will have it available later in the chapter.
- 9. Click OK. Now the AdventureWorks2019 database is set up for FTLFSTRFAM data.

To create a FILESTREAM column, you just add the word FILESTREAM to the VARBINARY (MAX) column definition when it is created. Listing 14-3 creates and populates a FILESTREAM type column.

## *Listing 14-3.* Working with a FILESTREAM Column

```
--1
DROP TABLE IF EXISTS dbo.NotepadFiles;
--2
CREATE table dbo.NotepadFiles(Name VARCHAR(25),
    FileData VARBINARY(MAX) FILESTREAM,
    ROWID UNIQUEIDENTIFIER ROWGUIDCOL
        NOT NULL UNIQUE DEFAULT NEWSEQUENTIALID());
--3
INSERT INTO dbo.NotepadFiles(Name,FileData)
VALUES ('test1', CONVERT(VARBINARY(MAX),'This is a test')),
        ('test2', CONVERT(VARBINARY(MAX),'This is the second test'));
--4
SELECT Name,FileData,CONVERT(VARCHAR(MAX),FileData) TheData, RowID
FROM dbo.NotepadFiles;
```

Figure 14-8 shows the results of running this code. Code section 1 drops the NotepadFiles table in case it already exists. Statement 2 creates the NotepadFiles table. The Name column contains a value to help identify the row. The FileData column is the FILESTREAM column. To create the FILESTREAM column, specify the FILESTREAM keyword when creating a VARBINARY (MAX) column. The RowID column has a special setting ROWGUIDCOL, which specifies that the column is automatically updated with a unique global identifier. The NEWSEQUENTIALID function populates the RowID column. This function creates a unique value for each row, which is required when using FILESTREAM data.

|   | Name   FileData |                                                  | TheData                 | RowID                                |
|---|-----------------|--------------------------------------------------|-------------------------|--------------------------------------|
| 1 | test1.txt       | 0x5468697320697320612074657374                   | This is a test          | ED074F72-54C3-E311-BE90-9917FCEA92B6 |
| 2 | test2.txt       | 0x5468697320697320746865207365636F6E642074657374 | This is the second test | EE074F72-54C3-E311-BE90-9917FCEA92B6 |

Figure 14-8. The results of populating a FILESTREAM column

Statement 3 inserts two rows into the table. The data to be inserted into the FileData column must be of type VARBINARY (MAX) so the statement converts it. Statement 4 shows the results. The FileData column displays the binary data. By converting it to VARCHAR (MAX), you can read the data. Navigate to the appropriate folder on your system through the path you saved when setting up the FileStream filegroup. You should see an AWFS folder. You will get a warning saying you don't have permission to access the folder. You can click Continue to view the contents.

Inside the AWFS folder is a folder with a unique identifier name; this folder corresponds to the dbo.NotepadFiles table you created in the last demo because it has a FILESTREAM column. Figure 14-9 shows the AWFS folder on my system.

| Name                                 | Date modified     | Туре        |
|--------------------------------------|-------------------|-------------|
| \$FSLOG                              | 6/8/2020 11:03 PM | File folder |
| dca5c758-ec48-4db2-b00a-c4ec0d860718 | 6/8/2020 11:03 PM | File folder |
| illestream.hdr                       | 6/8/2020 11:02 PM | HDR File    |

Figure 14-9. The AWFS folder

If you navigate further down in the unique identifier named folder to the actual files, you will see two files that can be opened in Notepad. The text inside those files will match the data demonstrated in Listing 14-3. When working with a production database, the user would have an application that opens the file through calls to SQL Server with the appropriate program, not by navigating to the actual file. In a nonlaboratory environment, do not open the files directly.

When you delete a row from the NotepadFiles table, the corresponding file on disk will also disappear. If you drop the table, the entire folder will disappear. Run this code, and then check the Documents folder once again:

```
DROP TABLE NotepadFiles;
CHECKPOINT;
```

The database engine doesn't delete the folder until the database commits all changes to disk, called a *checkpoint*. By running the CHECKPOINT command, you force the checkpoint.

## **FileTables**

Building on the FILESTREAM technology, SQL Server 2012 introduced an exciting new feature called FileTables. FileTables allow you to store files like movies, documents, or music in a SQL Server table but still allow access to them through Windows Explorer or through another application. The fact that these files are stored in the file system but controlled by SQL Server is transparent to the user but, because they are part of the database, you get many of the benefits of a relational database, such as the ability to query file properties using T-SQL and security.

Because the data stored in a FileTable is not your normal data, you will need to first tell SQL Server to treat the data differently. You do this by telling SQL Server the data is nontransactional. A FileTable requires a directory name so you create one in your ALTER DATABASE statement. I chose the name *FileTableDocuments*. After running the ALTER DATABASE script, you are now able to create a FileTable. This example creates a FileTable named *MyDocuments* that points to a directory called Misc Documents. As you'll see later, the Misc Documents folder will be created under the *FileTableDocuments* folder. Listing 14-4 shows both queries.

## Listing 14-4. Creating a FileTable

```
USE MASTER;
GO
ALTER DATABASE AdventureWorks2019
    SET FILESTREAM ( NON_TRANSACTED_ACCESS = FULL, DIRECTORY_NAME =
'FileTableDocuments');
GO
USE AdventureWorks2019;
GO
CREATE TABLE MyDocuments AS FileTable
    WITH (
        FileTable_Directory = 'Misc Documents',
        FileTable_Collate_Filename = SQL_Latin1_General_CP1_CI_AS
        );
GO
```

If the command doesn't work in a couple of seconds, you may need to close all connections to the database first. One thing to note is when creating the FileTable, I needed to specify the collation. In some cases, the AdventureWorks2019 database download is case sensitive, and FileTables can't be created with a case-sensitive collation. The collation I specified in the CREATE TABLE statement is case insensitive. Also note I did not include any column names in my CREATE TABLE statement. This is because a FileTable has a default set of columns that can't be altered. These columns refer to key metadata information on the file stored in the table.

Now that you have the FileTable created, you get to the fun part. There are two ways to get to the directory, or contents, of the table. The first way is through SQL Server Management Studio. If you navigate to the Tables folder under the AdventureWorks2019 database, you will notice an additional folder called FileTables. If you expand the folder, you will see the table created in Listing 14-4. Figure 14-10 shows where the FileTable object can be found in SQL Server Management Studio.

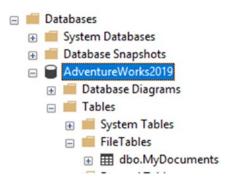

Figure 14-10. FileTable in SQL Server Management Studio

Right-click the file table and select Explore FileTable Directory. Once the folder opens, notice the full path to the directory in the address bar. In my case, the full path is \TSQLBook\MSSQLSERVER\FileTableDocuments\Misc Documents. This leads to the second method of getting to the folder. You can access this folder by typing the UNC path in the run bar under your Windows Start menu. This is also the path you can share with other users who need to place files in the directory.

Right now, the FileTable is empty, as is the folder. You can confirm this by executing a SELECT statement against the table and noticing that no rows are returned. Go ahead and put a file in the folder. You can either create a new file like a .txt file or you can copy an existing file into the directory. In my example, I will right-click the empty directory

and create a blank text file called FileTableTest.txt. After the file is created, run a SELECT statement against the table. Figure 14-11 shows the partial results of my SELECT statement.

|   | stream_id                            | file_stream | name              | path_locator                                 | parent_path_locator | file_type |
|---|--------------------------------------|-------------|-------------------|----------------------------------------------|---------------------|-----------|
| 1 | C207F01E-5AC3-E311-BE90-9917FCEA92B6 | 0x          | FileTableTest.txt | 0xFC287442EE0FA18FCD1077AD799118FBCBE43506A0 | NULL                | txt       |

Figure 14-11. Viewing a document in a FileTable

You now have a text document stored in a database table, but it can be viewed through Windows Explorer as if it were stored on a file system. If you delete the file from the folder, the row will be removed from the table. If you delete the row from the table, the file will be removed from the folder. This means you get many of the benefits of a relational database including all the backup, recovery, and security options SQL Server offers but with the simplicity of Windows file navigation.

You can also use T-SQL statements to create and delete files by inserting rows into the MyDocuments table. Type in and run the following statement and then take a look at the share again. You can open the file with WordPad to see the contents.

## **Enhanced Date and Time**

Previous versions of SQL Server have the DATETIME and SMALLDATETIME data types for working with temporal data. One big complaint by developers has been that there wasn't an easy way to store just dates or just time. SQL Server contains several temporal data types. You have a choice of using the DATE and TIME data types as well as the DATETIME2 and DATETIMEOFFSET data types.

## **Using DATE, TIME, and DATETIME2**

You can store just a date or time value by using the DATE and TIME data types. The traditional DATETIME and SMALLDATETIME data types default to 12 a.m. when you don't specify the time. You can also specify a precision, from zero to seven decimal places, when using the TIME and DATETIME2 data types. The precision represents the number of decimal places of the seconds. Type in and execute Listing 14-5 to learn how to use the new types.

## *Listing 14-5.* Using DATE and TIME

```
USE tempdb;
--1
DROP TABLE IF EXISTS dbo.DateDemo;
--2
CREATE TABLE dbo.DateDemo(JustTheDate DATE, JustTheTime TIME(1),
    NewDateTime2 DATETIME2(3), UTCDate DATETIME2);
--3
INSERT INTO dbo.DateDemo (JustTheDate, JustTheTime, NewDateTime2,
    UTCDate)
VALUES (SYSDATETIME(), SYSDATETIME(), SYSDATETIME(), SYSUTCDATETIME());
--4
SELECT JustTheDate, JustTheTime, NewDateTime2, UTCDate
FROM dbo.DateDemo;
```

Figure 14-12 shows the results of running this code. Code section 1 drops the dbo.DateDemo table if it already exists. Statement 2 creates the dbo.DateDemo table with a DATE, a TIME, and two DATETIME2 columns. Notice that the TIME and DATETIME2 columns have the precision specified. The default is seven places if a precision is not specified. Statement 3 inserts a row into the table using the SYSDATETIME function for the first three columns. This function works like the GETDATE function except that it has greater precision than GETDATE. The statement populates the UTCDate column with the SYSUTCDATETIME function, which provides the Coordinated Universal Time (UTC). Statement 4 shows the results. The JustTheDate value shows that even though

the SYSDATETIME function populated it, it stored only the date. The JustTheTime values stored only the time with one decimal place past the seconds. The NewDateTime2 column stored both the date and time with three decimal places. The UTCDate column stored the UTC date along with seven decimal places. This machine has a local time in the US Central time zone so it is several hours off UTC time.

|   |             | •           |                         |                             |  |
|---|-------------|-------------|-------------------------|-----------------------------|--|
|   | JustTheDate | JustTheTime | NewDateTime2            | UTCDate                     |  |
| 1 | 2020-06-08  | 18:29:42.6  | 2020-06-08 18:29:42.585 | 2020-06-08 23:29:42.5848358 |  |

Figure 14-12. The results of using the new date and time data types

Most business applications won't require the default precision of seven places found with the TIME and DATETIME2 types. Be sure to specify the required precision when creating tables with columns of these types to save space in your database.

## **Using DATETIMEOFFSET**

The DATETIMEOFFSET data type contains, in addition to the date and time, a time zone offset for working with dates and times in different time zones. This is the difference between the UTC date/time and the stored date. Along with the data type, several functions for working with DATETIMEOFFSET are available. Type in and execute Listing 14-6 to learn how to work with this new data type.

#### *Listing 14-6.* Using the DATETIMEOFFSET Data Type

```
USE tempdb;
--1
DROP TABLE IF EXISTS dbo.OffsetDemo;
--2
CREATE TABLE dbo.OffsetDemo(Date1 DATETIMEOFFSET);
--3
INSERT INTO dbo.OffsetDemo(Date1)
VALUES (SYSDATETIMEOFFSET()),
    (SWITCHOFFSET(SYSDATETIMEOFFSET(),'+00:00')),
    (TODATETIMEOFFSET(SYSDATETIME(),'+05:00'));
```

--4
SELECT Date1
FROM dbo.OffsetDemo;

Figure 14-13 shows the results of running this code. Code section 1 drops the dbo.OffsetDemo table if it exists. Statement 2 creates the table with a DATETIMEOFFSET column, Date1. Statement 3 inserts three rows into the table using the functions for working with the time zone offset data types. The SYSDATETIMEOFFSET function returns the date and time on the server along with the time zone offset. The computer I am using is five hours behind UTC, so the value -05:00 appears after the current date and time. Using the SWITCHOFFSET function, you can switch a DATETIMEOFFSET value to another time zone. Notice that by switching to +00:00, the UTC time, the date, and time values adjust. By using the TODATETIMEOFFSET function, you can add a time zone to a regular date and time.

|   | Date1                              |
|---|------------------------------------|
| 1 | 2020-06-08 18:31:38.7163454 -05:00 |
| 2 | 2020-06-08 23:31:38.7163454 +00:00 |
| 3 | 2020-06-08 18:31:38.7163454 +05:00 |

Figure 14-13. The results of using DATETIMEOFFSET

The DATETIMEOFFSET type and functions may be useful to you if you work with data in different time zones. When time changes go into effect, such as Daylight Saving Time, the offsets don't adjust. Keep that in mind if you choose to work with DATETIMEOFFSET.

## HIERARCHYID

The HIERARCHYID data type is used to represent hierarchical relationships in data, for example, family trees, which means that it can contain multiple properties instead of just one value. The HIERARCHYID column also has methods, which means that columns and variables of this type can "do something" and not just contain a value. The HIERARCHYID data type originally shipped with SQL Server 2008.

You learned about joining a table to itself in the "Self-Joins" section in Chapter 5. In older versions of AdventureWorks, the ManagerID column points back to the EmployeeID column in the HumanResources. Employee table. To follow the organizational chart from this table, you must recursively follow the chain of command from the CEO down each manager-employee path to the lowest employee, which is pretty difficult to do with T-SQL. In Chapter 16, you'll learn how to do this in the "Writing a Recursive Query" section. Starting in 2012, AdventureWorks replaces the self-join with OrganizationalNode, a HIERARCHYID column, which is much easier to query.

## **Viewing HIERARCHYID**

If you just write a query to view the OrganizationNode in the HumanResources. Employee table, you will see binary data. That is because CLR data types are stored as binary values. To view the data in readable form, you must use the ToString method of the type. The OrganizationLevel column in the table is a computed column based on OrganizationNode using the GetLevel method. Type in and execute Listing 14-7 to view the data.

## *Listing 14-7.* Viewing the OrganizationalNode

```
USE AdventureWorks2019;
GO

SELECT BusinessEntityID,
    SPACE((OrganizationLevel) * 3) + JobTitle AS Title,
    OrganizationNode, OrganizationLevel,
    OrganizationNode.ToString() AS Readable

FROM HumanResources.Employee

ORDER BY Readable;
```

Figure 14-14 shows the partial results of running this code. As mentioned, the OrganizationNode data is meaningless unless you use the ToString method as in the Readable column. By using the SPACE function to indent the JobTitle column from the table to produce the Title column in the results and by sorting on the Readable column, you can see the relationships between the job titles in the data.

|    | BusinessEntityID | Title                             | OrganizationNode | OrganizationLevel | Readable  |
|----|------------------|-----------------------------------|------------------|-------------------|-----------|
| 1  | 1                | Chief Executive Officer           | 0x               | 0                 | /         |
| 2  | 2                | Vice President of Engineering     | 0x58             | 1                 | /1/       |
| 3  | 3                | Engineering Manager               | 0x5AC0           | 2                 | /1/1/     |
| 4  | 4                | Senior Tool Designer              | 0x5AD6           | 3                 | /1/1/1/   |
| 5  | 5                | Design Engineer                   | 0x5ADA           | 3                 | /1/1/2/   |
| 6  | 6                | Design Engineer                   | 0x5ADE           | 3                 | /1/1/3/   |
| 7  | 7                | Research and Development Manager  | 0x5AE1           | 3                 | /1/1/4/   |
| 8  | 8                | Research and Development Engineer | 0x5AE158         | 4                 | /1/1/4/1/ |
| 9  | 9                | Research and Development Engineer | 0x5AE168         | 4                 | /1/1/4/2/ |
| 10 | 10               | Research and Development Manager  | 0x5AE178         | 4                 | /1/1/4/3/ |
| 11 | 11               | Senior Tool Designer              | 0x5AE3           | 3                 | /1/1/5/   |
| 12 | 12               | Tool Designer                     | 0x5AE358         | 4                 | /1/1/5/1/ |
| 13 | 13               | Tool Designer                     | 0x5AE368         | 4                 | /1/1/5/2/ |
| 14 | 14               | Senior Design Engineer            | 0x5AE5           | 3                 | /1/1/6/   |

Figure 14-14. The partial results of querying the HumanResources. Employee table

The very first node in the hierarchy is the CEO (chief executive officer) of the company, represented as a slash (/) in the Readable column. The level for the CEO is 0, which you can see in the computed column OrganizationLevel. Several employees have an OrganizationLevel of 1; these employees report directly to the CEO. If you scroll down through all the results, you will see that these have a value, 1 through 6, in between two slashes. The vice president of engineering is the first node in level 1. The marketing manager is the second node in level 1. Each of these employees has other employees reporting to them. Those employees have a level of 2. For example, the engineering manager reports to the vice president of engineering and has a Readable value of /1/1/. Four employees report to the engineering manager. These employees all have Readable values that begin with /1/1/ along with an additional value, 1 through 4.

## **Creating a Hierarchy**

As you can see from the previous example, querying hierarchical data using HIERARCHYID is not difficult. Maintaining the data, however, is much more challenging. To add a new value or update existing values, you must use the built-in methods of the data type. If you have worked with nodes and pointers in other programming languages, you will find this to be very similar. To learn how to insert nodes using these methods to create hierarchical data, download or type in and execute the code in Listing 14-8.

#### *Listing 14-8.* Creating a Hierarchy with HIERARCHYID

```
Use tempdb;
--1
DROP TABLE IF EXISTS SportsOrg;
--2
CREATE TABLE SportsOrg
    (DivNode HIERARCHYID NOT NULL PRIMARY KEY CLUSTERED,
    DivLevel AS DivNode.GetLevel(), --Calculated column
    DivisionID INT NOT NULL,
    Name VARCHAR(30) NOT NULL);
--3
INSERT INTO SportsOrg(DivNode,DivisionID,Name)
VALUES(HIERARCHYID::GetRoot(),1,'State');
--4
DECLARE @ParentNode HIERARCHYID, @LastChildNode HIERARCHYID;
--5
SELECT @ParentNode = DivNode
FROM SportsOrg
WHERE DivisionID = 1;
--6
SELECT @LastChildNode = max(DivNode)
FROM SportsOrg
WHERE DivNode.GetAncestor(1) = @ParentNode;
--7
INSERT INTO SportsOrg(DivNode,DivisionID,Name)
VALUES (@ParentNode.GetDescendant(@LastChildNode,NULL),
2,'Madison County');
--8
SELECT DivisionID, DivLevel, DivNode. ToString() AS Node, Name
FROM SportsOrg;
```

Figure 14-15 shows the results of running this code. You might be surprised how much code was required just to insert two rows! Statement 1 drops the SportsOrg table if it already exists. Statement 2 creates the SportsOrg table with the DivisionID and Name columns to identify each division or team. The DivNode column is a HIERARCHYID column, and the DivLevel is a computed column. Statement 3 inserts the first row, the root, into the table. Take a close look at the INSERT statement. Instead of inserting a value into DivNode, the statement uses the name of the data type along with the GetRoot method. Of course, because DivLevel is a computed column, you don't insert anything into it.

| I |   | DivisionID | DivLevel | Node | Name           |
|---|---|------------|----------|------|----------------|
|   | 1 | 1          | 0        | /    | State          |
|   | 2 | 2          | 1        | /1/  | Madison County |

*Figure 14-15.* The results of creating a hierarchy

To insert the second and subsequent nodes, you have to use the GetDescendant method of the parent node. You also have to determine the last child of the parent. Statement 4 declares two variables needed to accomplish this. Statement 5 saves the parent into a variable. Statement 6 saves the last child of the parent into a variable. In this case, there are no children just yet. Statement 7 inserts the row using the GetDescendant method. If the second argument is NULL, the method returns a new child that is greater than the child node in the first argument. Finally, Query 8 displays the data.

# **Using Stored Procedures to Manage Hierarchical Data**

Working with HIERARCHYID can be complicated, as shown in the previous section. If you decide to use this data type in your applications, I recommend that you create stored procedures to encapsulate the logic and make coding your application much easier. Listing 14-9 contains a stored procedure to add new rows to the table. There is a lot of code to type so you may want to download the code from the book's page at Apress (www.apress.com) instead of typing it in. Execute the code to learn more.

#### *Listing 14-9.* Using a Stored Procedure to Insert New Nodes

```
USE tempdb;
G0
--1
DROP PROC IF EXISTS dbo.usp AddDivision;
DROP TABLE IF EXISTS dbo.SportsOrg;
G0
--2
CREATE TABLE SportsOrg
    (DivNode HierarchyID NOT NULL PRIMARY KEY CLUSTERED,
    DivLevel AS DivNode.GetLevel(), --Calculated column
    DivisionID INT NOT NULL,
    Name VARCHAR(30) NOT NULL);
GO
--3
INSERT INTO SportsOrg(DivNode,DivisionID,Name)
VALUES(HIERARCHYID::GetRoot(),1,'State');
G0
--4
CREATE PROC usp AddDivision @DivisionID INT,
    @Name VARCHAR(50), @ParentID INT AS
    SET TRANSACTION ISOLATION LEVEL SERIALIZABLE;
    DECLARE @ParentNode HierarchyID, @LastChildNode HierarchyID;
    --Grab the parent node
    SELECT @ParentNode = DivNode
    FROM SportsOrg
    WHERE DivisionID = @ParentID;
    BEGIN TRANSACTION
        --Find the last node added to the parent
        SELECT @LastChildNode = max(DivNode)
        FROM SportsOrg
```

```
WHERE DivNode.GetAncestor(1) = @ParentNode;
        --Insert the new node using the GetDescendant function
        INSERT INTO SportsOrg(DivNode,DivisionID,Name)
        VALUES (@ParentNode.GetDescendant(@LastChildNode,NULL),
            @DivisionID,@Name);
    COMMIT TRANSACTION;
G0
--5
EXEC usp AddDivision 2, 'Madison County',1;
EXEC usp AddDivision 3, 'Macoupin County',1;
EXEC usp AddDivision 4, 'Green County',1;
EXEC usp AddDivision 5, 'Edwardsville',2;
EXEC usp AddDivision 6, 'Granite City',2;
EXEC usp AddDivision 7, 'Softball',5;
EXEC usp AddDivision 8, 'Baseball', 5;
EXEC usp AddDivision 9, 'Basketball',5;
EXEC usp AddDivision 10, 'Softball', 6;
EXEC usp AddDivision 11, 'Baseball', 6;
EXEC usp AddDivision 12, 'Basketball',6;
EXEC usp AddDivision 13, 'Ages 10 - 12',7;
EXEC usp_AddDivision 14, 'Ages 13 - 17',7;
EXEC usp AddDivision 15, 'Adult',7;
EXEC usp AddDivision 16, 'Preschool', 8;
EXEC usp AddDivision 17, 'Grade School League', 8;
EXEC usp AddDivision 18, 'High School League', 8;
--6
SELECT DivNode.ToString() AS Node,
    DivisionID, SPACE(DivLevel * 3) + Name AS Name
FROM SportsOrg
ORDER BY DivNode;
```

Figure 14-16 shows the results of running this code. Code section 1 drops the stored procedure and table if they already exist. Statement 2 creates the table, and Statement 3 inserts the root as in the previous section. Code section 4 creates the stored procedure to insert new nodes. The stored procedure requires the new DivisionID and Name values

along with the DivisionID of the parent node. Inside the stored process, an explicit transaction contains the code to grab the last child node and perform the insert. If this were part of an actual multiuser application, it would be very important to make sure that two users didn't accidentally insert values into the same node position. By using an explicit transaction with serializable isolation, you avoid that problem. Code section 5 calls the stored procedure to insert each node. Finally, Query 6 retrieves the data from the SportsOrg table. The query uses the same technique from the previous section utilizing the SPACE function to format the Name column results.

|    | Node      | DivisionID | Name                |
|----|-----------|------------|---------------------|
| 1  | /         | 1          | State               |
| 2  | /1/       | 2          | Madison County      |
| 3  | /1/1/     | 5          | Edwardsville        |
| 4  | /1/1/1/   | 7          | Softball            |
| 5  | /1/1/1/1/ | 13         | Ages 10 - 12        |
| 6  | /1/1/1/2/ | 14         | Ages 13 - 17        |
| 7  | /1/1/1/3/ | 15         | Adult               |
| 8  | /1/1/2/   | 8          | Baseball            |
| 9  | /1/1/2/1/ | 16         | Preschool           |
| 10 | /1/1/2/2/ | 17         | Grade School League |
| 11 | /1/1/2/3/ | 18         | High School League  |
| 12 | /1/1/3/   | 9          | Basketball          |
| 13 | /1/2/     | 6          | Granite City        |
| 14 | /1/2/1/   | 10         | Softball            |
| 15 | /1/2/2/   | 11         | Baseball            |
| 16 | /1/2/3/   | 12         | Basketball          |
| 17 | /2/       | 3          | Macoupin County     |
| 18 | /3/       | 4          | Green County        |

*Figure 14-16.* The results of using a stored procedure to insert new rows

Deleting a node is easy; you just delete the row. Unfortunately, there is nothing built into the HIERARCHYID data type to ensure that the children of the deleted nodes are also deleted or moved to a new parent. You will end up with orphaned nodes if the deleted node was a parent node. You can also move nodes with the GETREPARENTEDVALUE function, but you must make sure that you move the children of the moved parent nodes as well. If you decide to include the HIERARCHYID in your applications, be sure to learn about this topic in depth before you design your application. See SQL Server's documentation for more information about how to work with HIERARCHYID.

# **Spatial Data Types**

In the previous section, you learned about the CLR data type HIERARCHYID. SQL Server has another set of CLR data types, GEOMETRY and GEOGRAPHY, also known as the *spatial* data types. The GEOMETRY data type might be used for a warehouse application to store the location of each product in the warehouse. The GEOGRAPHY data type can be used to store data that can be used in mapping software. You may wonder why two types that both store locations exist. The GEOMETRY data type follows a "flat Earth" model, with basically X, Y, and Z coordinates. The GEOGRAPHY data type represents the "round Earth" model, storing longitude and latitude. These data types implement international standards for spatial data.

## **Using GEOMETRY**

By using the GEOMETRY type, you can store points, lines, and polygons. You can calculate the difference between two shapes, determine whether they intersect, and much more. Just like HIERARCHYID, the database engine stores the data as a binary value. GEOMETRY also has many built-in methods for working with the data. Type in and execute Listing 14-10 to learn how to use the GEOMETRY data type with some simple examples.

Listing 14-10. Using the GEOMETRY Data Type

```
USE tempdb;
GO
--1
DROP TABLE IF EXISTS dbo.GeometryData;
--2
CREATE TABLE dbo.GeometryData (
    Point1 GEOMETRY, Point2 GEOMETRY,
    Line1 GEOMETRY, Line2 GEOMETRY,
    Polygon1 GEOMETRY, Polygon2 GEOMETRY);
```

```
--3
INSERT INTO dbo.GeometryData (Point1, Point2, Line1, Line2, Polygon1,
Polygon2)
VALUES (
    GEOMETRY::Parse('Point(1 4)'),
    GEOMETRY::Parse('Point(2 5)'),
    GEOMETRY::Parse('LineString(1 4, 2 5)'),
    GEOMETRY::Parse('LineString(4 1, 5 2, 7 3, 10 6)'),
    GEOMETRY::Parse('Polygon((1 4, 2 5, 5 2, 0 4, 1 4))'),
    GEOMETRY::Parse('Polygon((1 4, 2 7, 7 2, 0 4, 1 4))'));
--4
SELECT Point1.ToString() AS Point1, Point2.ToString() AS Point2,
    Line1.ToString() AS Line1, Line2.ToString() AS Line2,
    Polygon1.ToString() AS Polygon1, Polygon2.ToString() AS Polygon2
FROM dbo.GeometryData;
--5
SELECT Point1.STX AS Point1X, Point1.STY AS Point1Y,
    Line1.STIntersects(Polygon1) AS Line1Poly1Intersects,
    Line1.STLength() AS Line1Len,
    Line1.STStartPoint().ToString() AS Line1Start,
    Line2.STNumPoints() AS Line2PtCt,
    Polygon1.STArea() AS Poly1Area,
    Polygon1.STIntersects(Polygon2) AS Poly1Poly2Intersects
FROM dbo.GeometryData;
```

Figure 14-17 shows the results of running this code. Statement 1 drops the dbo. GeometryData table if it already exists. Statement 2 creates the table along with six GEOMETRY columns each named for the type of shape it will contain. Even though this example named the shape types, a GEOMETRY column can store any of the shapes; it is not limited to one shape. Statement 3 inserts one row into the table using the Parse method. Query 4 displays the data using the ToString method so that you can read the data. Notice that the data returned from the ToString method looks just like it does when inserted. Query 5 demonstrates a few of the methods available for working with GEOMETRY data. For example, you can display the X and Y coordinates of a point, determine the length or area of a shape, determine whether two shapes intersect, and count the number of points in a shape.

|   | Point1   | Point2         | Line1               | Line2 Polygon1       |                                                        |       | Polygon2                            |           |           |                      |
|---|----------|----------------|---------------------|----------------------|--------------------------------------------------------|-------|-------------------------------------|-----------|-----------|----------------------|
| 1 | POINT (1 | 4) POINT (2 5) | LINESTRING (14, 25) | LINESTRING (4 1, 5 2 | 1, 5 2, 7 3, 10 6) POLYGON ((1 4, 2 5, 5 2, 0 4, 1 4)) |       | POLYGON ((1 4, 2 7, 7 2, 0 4, 1 4)) |           |           |                      |
|   | Point1X  | Point1Y        |                     | Line1Poly1Intersects | Line1Len                                               |       | Line1Start                          | Line2PtCt | Poly1Area | Poly1Poly2Intersects |
| 1 | 1        | 4              |                     | 1                    | 1.41421356                                             | 23731 | POINT (1 4)                         | 4         | 4         | 1                    |

*Figure 14-17.* The results of using the GEOMETRY type

## **Using GEOGRAPHY**

The GEOGRAPHY data type is even more interesting than the GEOMETRY type. With the GEOGRAPHY type, you can store longitude and latitude values for actual locations or areas. Just like the GEOMETRY type, you can use several built-in methods to work with the data. These data types are used extensively with SQL Server Reporting Services.

The AdventureWorks2019 database contains one GEOMETRY column in the Person. Address table. Type in and execute the code in Listing 14-11 to learn more.

## *Listing 14-11.* Using the GEOGRAPHY Data Type

Figure 14-18 shows the results of running this code. Statement 1 declares a variable, @OneAddress, of the GEOGRAPHY type. Statement 2 assigns one value to the variable. Query 3 displays the data including the AddressID, the PostalCode, and the SpatialLocation. ToString method. The DiffInMeters column displays the distance of the location saved in the variable to the stored data. Notice that the difference is zero when comparing a location to itself.

|   | AddressID | PostalCode | (No column name)                           | DiffInMeters     |
|---|-----------|------------|--------------------------------------------|------------------|
| 1 | 1         | 98011      | POINT (-122.164644615406 47.7869921906598) | 25366.6874166672 |
| 2 | 91        | 98104      | POINT (-122.391164430965 47.6176669267707) | 0                |
| 3 | 831       | 06510      | POINT (-72.9550181450784 41.3589413896096) | 3924885.39255556 |
| 4 | 11419     | 98366      | POINT (-122.72771089643 47.575135985628)   | 25748.07917586   |

*Figure 14-18.* The results of using the GEOGRAPHY data type

# **Viewing the Spatial Results Tab**

When you select GEOMETRY or GEOGRAPHY data in the native binary format, another tab shows up in the results if you are running SSMS. (At the time of this writing, this functionality was not available in ADS.) This tab displays a visual representation of the spatial data. Type in and execute Listing 14-12 to see how this works.

#### *Listing 14-12.* Viewing Spatial Results

```
--1
DECLARE @Area GEOMETRY;
--2
SET @Area = geometry::Parse('Polygon((1 4, 2 5, 5 2, 0 4, 1 4))');
--3
SELECT @Area AS Area;
```

After running the code, click the Spatial results tab. Figure 14-19 shows how this should look. This tab will show up whenever you return spatial data in the binary format in a grid.

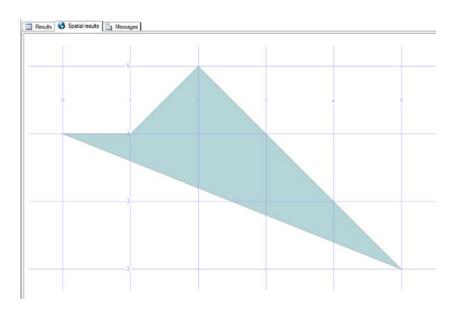

Figure 14-19. The Spatial results tab

## **Circular Arcs**

SQL Server 2012 included a number of enhancements to both the geography and the geometry features. These new features demonstrate the increasing need for advanced spatial capabilities in relational databases. One of these new features is the introduction of circular arcs. Simply put, *circular arcs* allow for curved lines between any two points. You can also combine straight and curved lines for even more complex shapes. Figure 14-20 shows some examples.

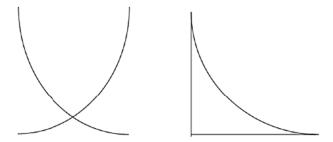

Figure 14-20. Example shapes using curved and straight lines

To create these shapes, you will use the CIRCULARSTRING command. This command requires you to define at least three points along the circular arc: a beginning, a point anywhere along the segment, and an end. The total amount of points along the arc will always be odd, and you are allowed to have the last point be the same as the first. Listing 14-13 shows how you would use the CIRCULARSTRING command to create a single curved line. You can combine multiple curved or straight lines using the COMPOUNDCURVE command. When combining lines, whether curved or straight, the beginning of the next line must always be the endpoint of the previous line. Figure 14-21 shows the output from the two SELECT statements in the listing.

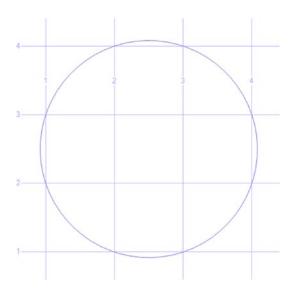

Figure 14-21. Results of using CIRCULARSTRING and COMPOUNDCURVE

*Listing 14-13.* Example of Curved Lines Using CIRCULARSTRING and COMPOUNDCURVE

```
DECLARE @g geometry;

SET @g = geometry:: STGeomFromText('CIRCULARSTRING(1 2, 2 1, 4 3)', 0);
SELECT @g.ToString();

SET @g = geometry::STGeomFromText('
COMPOUNDCURVE(
CIRCULARSTRING(1 2, 2 1, 4 3),
CIRCULARSTRING(4 3, 3 4, 1 2))', 0);
SELECT @g AS Area;
```

The COMPOUNDCURVE command allows you to simply combine multiple curved arcs or create more complicated shapes by combining curved and straight lines. The CIRCULARSTRING command defines each circular arc, while the straight lines are defined with only the points along the line. Remember that lines are defined with only two points, but curved lines are defined with three. The endpoint of one arc is the starting point of the next. Listing 14-14 shows examples of each. The shape the query generates is shown in Figure 14-22.

# **Listing 14-14.** Example of Mixing Straight and Curved Lines Using COMPOUNDCURVE

```
DECLARE @g geometry = 'COMPOUNDCURVE(CIRCULARSTRING(2 0, 0 2, -2 0), (-2 0,
2 0))';
SELECT @g;
```

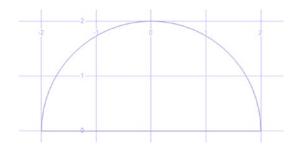

Figure 14-22. Using COMPOUNDCURVE to mix lines and curved segments

Although the spatial data types are very interesting, they also require specialized knowledge to take full advantage of them. I encourage you to learn more about this topic if you think your applications can benefit from these data types.

# **Sparse Columns**

Whenever you store fixed-length data, such as any of the numeric data types and some of the string data types, the data takes up the same amount of space in the database even when storing NULL values. By using the new sparse option, you can significantly reduce the amount of storage for NULLs. The trade-off is that the non-NULL values of sparse columns take up slightly more space than values stored in regular columns, and

there is a small performance decrease when retrieving the non-NULL values. To use sparse columns, the option must be specified when creating the table. You can also include a special type of column, called a *column set*, to return all the sparse columns as XML. Type in and execute Listing 14-15 to learn more.

#### *Listing 14-15.* Using Sparse Columns

```
USE tempdb;
G0
--1
DROP TABLE IF EXISTS dbo.SparseData;
G0
--2
CREATE TABLE dbo.SparseData
    (ID INT NOT NULL PRIMARY KEY,
    sc1 INT SPARSE NULL,
    sc2 INT SPARSE NULL,
    sc3 INT SPARSE NULL,
    cs XML COLUMN SET FOR ALL SPARSE COLUMNS);
G0
--3
INSERT INTO dbo.SparseData(ID,sc1,sc2,sc3)
VALUES (1,1,NULL,3),(2,NULL,1,1),(3,NULL,NULL,1);
--4
INSERT INTO SparseData(ID,cs)
SELECT 4, '<sc2>5</sc2>';
--5
SELECT * FROM dbo.SparseData;
--6
SELECT ID, sc1, sc2, sc3, cs FROM SparseData;
```

Figure 14-23 shows the results of running this code. Statement 1 drops the dbo. SparseData table if it exists. Statement 2 creates the table with a primary key column, ID; three sparse integer columns; and the special XML column, cs. Statement 3 inserts three

rows into the table, leaving out the cs column. Statement 4 inserts a row, but this time only providing values for ID and cs. Query 5 uses the asterisks to return all the columns and rows with surprising results. Instead of returning the individual sparse columns, the cs column provides the sparse data. Query 6 shows that you can still retrieve these columns individually if you need to and validates the cs column. Statement 4 provides a value only for the cs column and not the sparse columns. Query 6 proves that Statement 4 inserted the data correctly into the sparse column.

|   | ID |      |      |      | CS                        |  |
|---|----|------|------|------|---------------------------|--|
| 1 | 1  |      |      |      | <sc1>1</sc1> <sc3>3</sc3> |  |
| 2 | 2  |      |      |      | <sc2>1</sc2> <sc3>1</sc3> |  |
| 3 | 3  |      |      |      | <sc3>1</sc3>              |  |
| 4 | 4  | 4    |      |      | <sc2>5</sc2>              |  |
|   | ID | sc1  | sc2  | sc3  | CS                        |  |
| 1 | 1  | 1    | NULL | 3    | <sc1>1</sc1> <sc3>3</sc3> |  |
| 2 | 2  | NULL | 1    | 1    | <sc2>1</sc2> <sc3>1</sc3> |  |
| 3 | 3  | NULL | NULL | 1    | <sc3>1</sc3>              |  |
| 4 | 4  | NULL | 5    | NULL | <sc2>5</sc2>              |  |

Figure 14-23. The results of using sparse columns

Because there is increased overhead when using sparse columns and because non-NULL values of sparse columns take a bit more space, Microsoft suggests that you use this feature only when the data will contain mostly NULLs. SQL Server's documentation contains a table in the "Use Sparse Columns" article showing the percentage of NULL values the data should contain in order to make using the sparse columns beneficial.

To make it easier to work with sparse columns, Microsoft introduced a type of index called a *filtered index*. By using a filtered index, you can filter out the NULLs from the sparse columns right in the index.

Another way to achieve space savings in SQL Server is by using data compression. A discussion of this feature is beyond the scope of this book.

# **Graph Databases**

In Chapter 5, you learned about joining tables when there are relationships between them. For example, the Sales.SalesOrderDetail table has a foreign key pointing to the Production.Product table, and you can join those tables on ProductID. You also learned about many-to-many relationships. For example, there is a many-to-many relationship between the Sales.SalesOrderHeader table and the Production.Product table. You can't join these two tables without going through the Sales.SalesOrderDetail table.

In the real world, relationships often become more complicated. To better represent how objects connect, you can use a feature Microsoft introduced in 2017 called graph databases. You define *edges* between *nodes* in graph database tables. Run Listing 14-16 to create and populate the node tables.

#### Listing 14-16. Create Node Tables

```
USE tempdb;
G0
--1
CREATE TABLE dbo.People(
           PeopleID INT IDENTITY PRIMARY KEY,
           Name NVARCHAR(25) NOT NULL
) AS NODE;
--2
CREATE TABLE dbo.Toppings(
           ToppingID INT IDENTITY PRIMARY KEY,
           ToppingName NVARCHAR(25) NOT NULL
) AS NODE;
--3
INSERT INTO People(Name)
VALUES ('Thomas'), ('Gwen'),
            ('Elliott'),('Wyatt'),('Nate'),
            ('Elle'),('Nala'),('Yadi');
--4
INSERT INTO Toppings(ToppingName)
VALUES ('Extra cheese'), ('Pepperoni'),
```

If you take a look at the code, you'll see that Statements 1 and 2 that create the tables look like regular CREATE commands except for the keywords AS NODE. Statements 3 and 4 populate the tables in the regular way with row constructors. You will see a difference when looking at the results in Figure 14-24. Each row has a node ID.

|   | \$node_id_2A4E8D9CE2E04406BE2A884726BCB4AB                 | PeopleID  | Name         |
|---|------------------------------------------------------------|-----------|--------------|
| 1 | {"type":"node","schema":"dbo","table":"People","id":0}     | 1         | Thomas       |
| 2 | {"type":"node","schema":"dbo","table":"People","id":1}     | 2         | Gwen         |
| 3 | {"type":"node","schema":"dbo","table":"People","id":2}     | 3         | Elliott      |
| 4 | {"type":"node","schema":"dbo","table":"People","id":3}     | 4         | Wyatt        |
| 5 | {"type":"node","schema":"dbo","table":"People","id":4}     | 5         | Nate         |
| 6 | {"type":"node","schema":"dbo","table":"People","id":5}     | 6         | Elle         |
| 7 | {"type":"node","schema":"dbo","table":"People","id":6}     | 7         | Nala         |
| 8 | {"type":"node","schema":"dbo","table":"People","id":7}     | 8         | Yadi         |
|   | \$node_id_B74F144C128E4DB4AF12461CFB3D3760                 | ToppingID | ToppingName  |
| 1 | {"type":"node","schema":"dbo","table":"Toppings","id"      | 1         | Extra cheese |
| 2 | {"type":"node","schema":"dbo","table":"Toppings","id"      | 2         | Pepperoni    |
| 3 | {"type":"node","schema":"dbo","table":"Toppings","id"      | 3         | Sausage      |
| 4 | {"type":"node","schema":"dbo","table":"Toppings","id"      | 4         | Mushroom     |
| 5 | {"type":"node","schema":"dbo","table":"Toppings","id"      | 5         | Onion        |
| 6 | {"type":"node","schema":"dbo","table":"Toppings","id"      | 6         | Pineapple    |
| 7 | {"type":"node","schema":"dbo","table":"Toppings","id"      | 7         | Ham          |
| 8 | {"type":"node", "schema": "dbo", "table": "Toppings", "id" | 8         | Olives       |

Figure 14-24. The results of creating two node tables

Listing 14-17 creates and populates the edge tables.

#### Listing 14-17. Create and Populate Edge Tables

```
--1
CREATE TABLE Likes AS EDGE;
--2
INSERT INTO Likes VALUES
           (
           (SELECT $node id FROM People WHERE PeopleID = 1),
           (SELECT $node id FROM Toppings WHERE ToppingID = 1)
           ),
           (SELECT $node id FROM People WHERE PeopleID = 2),
           (SELECT $node id FROM Toppings WHERE ToppingID = 3)
           ),
           (
           (SELECT $node id FROM People WHERE PeopleID = 6),
           (SELECT $node id FROM Toppings WHERE ToppingID = 6)
           ),
           (SELECT $node id FROM People WHERE PeopleID = 6),
           (SELECT $node id FROM Toppings WHERE ToppingID = 7)
           ),
           (SELECT $node id FROM People WHERE PeopleID = 5),
           (SELECT $node id FROM Toppings WHERE ToppingID = 2)
           ),
           (SELECT $node id FROM People WHERE PeopleID = 8),
           (SELECT $node id FROM Toppings WHERE ToppingID = 4)
           ),
           (SELECT $node id FROM People WHERE PeopleID = 8),
           (SELECT $node id FROM Toppings WHERE ToppingID = 8)
           ),
           (SELECT $node id FROM People WHERE PeopleID = 4),
```

```
(SELECT $node id FROM Toppings WHERE ToppingID = 3)
           ),
           (SELECT $node id FROM People WHERE PeopleID = 4),
           (SELECT $node id FROM Toppings WHERE ToppingID = 5)
           ),
           (
           (SELECT $node id FROM People WHERE PeopleID = 3),
           (SELECT $node id FROM Toppings WHERE ToppingID = 1)
           ),
           (SELECT $node id FROM People WHERE PeopleID = 4),
           (SELECT $node id FROM Toppings WHERE ToppingID =9)
           );
--3
SELECT P.Name, T.ToppingName
FROM People AS P JOIN Likes AS LK
ON p.$node id = lk.$from id
JOIN Toppings AS T
ON T.$node id = lk.$to id
ORDER BY P.Name;
```

The interesting thing about the edge table, Likes, is that user columns are optional! After creating the table in Statement 1, Statement 2 populates the table with nodes from the other tables. Finally, Query 3 selects from the table. Figure 14-25 shows the results. The query looks more complicated than a regular join, but this is the simplest of examples.

|    | Name    | ToppingName  |
|----|---------|--------------|
| 1  | Elle    | Pineapple    |
| 2  | Elle    | Ham          |
| 3  | Elliott | Extra cheese |
| 4  | Gwen    | Sausage      |
| 5  | Nate    | Pepperoni    |
| 6  | Thomas  | Extra cheese |
| 7  | Wyatt   | Sausage      |
| 8  | Wyatt   | Onion        |
| 9  | Wyatt   | Peppers      |
| 10 | Yadi    | Mushroom     |
| 11 | Yadi    | Olives       |

*Figure 14-25.* The results of the graph database query

It's possible to define directional edges or different types of edges. For example, you could also create a Dislikes edge table to record the toppings that they don't like. You can also define a hierarchy, similar to the self-join you will learn about in Chapter 16 or HierarchyID earlier in this chapter. Listing 14-18 shows how to set up a hierarchy in the People table.

Listing 14-18. A Hierarchy in a Graph Database

```
),
           (SELECT $node id FROM People WHERE PeopleID = 3),
           (SELECT $node id FROM People WHERE PeopleID = 1)
           ),
           (
           (SELECT $node id FROM People WHERE PeopleID = 7),
           (SELECT $node id FROM People WHERE PeopleID = 4)
           ),
           (SELECT $node id FROM People WHERE PeopleID = 5),
           (SELECT $node id FROM People WHERE PeopleID = 3)
           ),
           (SELECT $node id FROM People WHERE PeopleID = 6),
           (SELECT $node id FROM People WHERE PeopleID = 5)
           ),
           (SELECT $node id FROM People WHERE PeopleID = 8),
           (SELECT $node id FROM People WHERE PeopleID = 5)
           );
--3
SELECT emp1.Name Employee, emp2.Name Manager
FROM People emp1, WorksFor, People emp2
WHERE MATCH(emp1-(WorksFor)->emp2)
ORDER BY Employee, Manager;
```

Statement 1 creates a new edge table called WorksFor. Statement 2 inserts all the relationships. Query 3 returns the results shown in Figure 14-26. Notice the special syntax in the WHERE clause showing the relationship. It's possible to create other relationships between the entries, and this specifies which relationship to use.

| Employee | Manager                           |
|----------|-----------------------------------|
| Elle     | Nate                              |
| Elliott  | Thomas                            |
| Gwen     | Thomas                            |
| Nala     | Wyatt                             |
| Nate     | Elliott                           |
| Wyatt    | Gwen                              |
| Yadi     | Nate                              |
|          | Elle Elliott Gwen Nala Nate Wyatt |

*Figure 14-26.* The results of the hierarchy query

There is more to learn about graph databases. Check this series of articles by Robert Sheldon on Simple Talk (www.red-gate.com/simple-talk/sql/sql-development/sql-server-graph-databases-part-1-introduction/) to learn more.

# **Thinking About Performance**

SQL Server provides a multitude of data types including the special data types covered in this chapter. Choosing the correct data types can directly affect performance and storage efficiency of the database. I once had to troubleshoot issues with a database that had one data type in the entire database—VARCHAR (MAX). Just because that data type could store all the data in the database did not mean that it was a good idea.

One area in particular that can cause difficult-to-track-down performance problems is comparing expressions of different data types. The database engine sometimes must convert one side of the expression so that the values can be compared. For example, a string cannot be compared to a number without explicitly converting the number to a string. Otherwise, SQL Server will attempt to convert the string to a number. When the conversion is specified in a query, it is called an *explicit conversion*. Otherwise, it is called an *implicit conversion*. Either way, converting a column can cause an index to be scanned as any other function can do.

You can see the implicit conversion in the execution plan. Listing 14-19 shows an example.

#### *Listing 14-19.* Implicit Conversions

```
USE AdventureWorks2019;
GO
--1
CREATE TABLE #Test(ID VARCHAR(20) PRIMARY KEY, LastName VARCHAR(25),
FirstName VARCHAR(25));
CREATE INDEX ndxTest ON #Test(LastName);
INSERT INTO #Test(ID, LastName, FirstName)
SELECT BusinessEntityID, LastName, FirstName
FROM Person. Person;
--2
SELECT ID
FROM #Test
WHERE ID = 285;
--3
SELECT ID
FROM #Test
WHERE ID = '285';
```

If you look at the execution plans for Statements 2 and 3 shown in Figure 14-27, you will see that Statement 2 performs an index scan and Statement 3 performs an index seek.

#### CHAPTER 14 EXPANDING ON DATA TYPE CONCEPTS

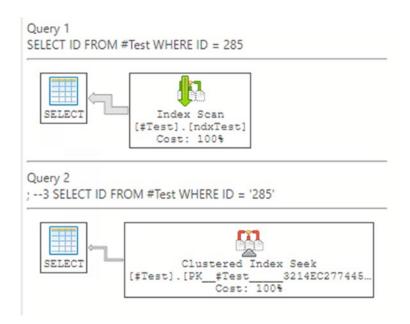

Figure 14-27. The execution plans

Hold the mouse cursor over the index scan operator to see the properties (Figure 14-28). The Predicate property shows the implicit conversion that causes the problem. SQL Server implicitly converted the ID value in every row to a number before comparing it to the number 285.

| Index Scan                                                                                                    |                  |
|----------------------------------------------------------------------------------------------------|------------------|
| Physical Operation                                                                                                   | Index Scan       |
| Logical Operation                                                                                                    | Index Scan       |
| Estimated Execution Mode                                                                                             | Row              |
| Storage                                                                                                    | RowStore         |
| Estimated Operator Cost                                                                                              | 0.0652512 (100%) |
| Estimated I/O Cost                                                                                                   | 0.043125         |
| Estimated CPU Cost                                                                                                   | 0.0221262        |
| Estimated Subtree Cost                                                                                               | 0.0652512        |
| Estimated Number of Executions                                                                                       | 1                |
| Estimated Number of Rows to be Read                                                                                  | 19972            |
| Estimated Number of Rows                                                                                             | 1997.2           |
| Estimated Row Size                                                                                                   | 21 B             |
| Ordered                                                                                                    | False            |
| Node ID                                                                                                    | 0                |
| Output List [#Test].ID Object [tempdb].[dbo].[#Test].[ndvTest]. Predicate CONVERT_IMPLICIT(int,[#Test].[ID],0)=(285) |                  |

Figure 14-28. The properties of the scan

Keep data type incompatibilities in mind when troubleshooting performance issues.

# **Summary**

By practicing the skills taught in Chapters 1 through 13, you should become a very proficient T-SQL developer. This chapter introduced you to advanced data types available in SQL Server and how to work with them. You now know that you should not use TEXT, NTEXT, and IMAGE types going forward and that the new MAX data types should be used for very large columns. If you must store files, such as Microsoft Word documents or videos, you know about the FILESTREAM and FILETABLE options. The new HIERARCHYID type and the spatial types of GEOGRAPHY and GEOMETRY are available for special-purpose applications. You also have a new way to save space when working with tables that have many columns containing mostly NULLs. You can also use graph databases when dealing with complex relationships. You now know what these types can do as well as the downsides of using these types. Armed with this knowledge, you can come up with solutions to challenging problems that may not occur to others on your team.

In Chapter 15, you will learn how to work with XML and JSON data in SQL Server.

# Working with XML and JSON

Beginning with SQL Server 2005, Microsoft added the XML data type, the XQuery language, and several new functions for working with XML data in addition to the functionality found in SQL Server 2000. XML stands for Extensible Markup Language, and it looks a lot like HTML except that it generally contains data, while HTML is used to create web pages. Companies often use XML to exchange data between incompatible systems or with their vendors and customers.

SQL Server began to support JSON data in 2016. JSON is a textual data format used instead of XML in many modern applications especially when NoSQL databases are used. JSON makes interacting between these systems and SQL Server easier.

Fully covering XML and JSON support in SQL Server would take another complete book, so I'll just briefly discuss them here.

## The Parts of XML

An XML document is often said to be self-describing. That is, the tags tell you what is in the document. It is generally easy to read an XML document and have an idea about what it contains.

The document itself begins with an optional XML declaration followed by the markup and content. The *markup* consists of tags that start and end with pointed brackets (< >). Within the tags, you will find descriptions of the data. The *content* is the data itself.

Here is a sample XML document:

```
<?xml version="1.0" encoding="UTF-8"?>
<Products>
```

The declaration states that this is XML version 1.0. Then the name of the code set, UTF-8, is specified. It is the most common set to use and can represent all the Unicode characters. This document is organized by Product. Within the Product, you will find one or more Orders, and each Order has one or more OrderDetails. Notice that each tag that is opened has a closing tag. If a tag has no child elements, the tag can be closed at the end of the same tag with a slash and closing pointed bracket (/>).

In the previous example, Products, Product, Order, and OrderDetail are *elements*, and the values ProductID, ProductName, SalesID, OrderDate, OrderID, CustomerID, and Quantity are called *attributes*. The next example is element-centric.

```
<CustomerID>22</CustomerID>
                <Quantity>12</Quantity>
            </OrderDetail>
            <OrderDetail>
                <OrderID>10248</OrderID>
                <CustomerID>11</CustomerID
                <Quantity>10</Quantity>
            </OrderDetail>
        </Order>
</Product>
<Product>
    <ProductID>57841259</ProductID>
    <ProductName>Bicycle Seat</ProductName>
        <Order>
            <ProductID>57841259</ProductID>
            <SalesID>3</SalesID>
            <OrderDate>2011-015-16T00:00:00</OrderDate>
            <OrderDetail>
                <OrderID>54127</OrderID>
                <CustomerID>72</CustomerID>
                <Quantity>3</Quantity>
            </OrderDetail>
         </Order>
</Product>
</Products>
```

## **Converting XML Using OPENXML**

There are primarily two ways of handling XML. Either you need to convert an XML document into a rowset (table) or you have a rowset and want to convert it into an XML document. Converting an XML document into a rowset is called *shredding*, and this is the purpose of the OPENXML command introduced with SQL Server 2000. OPENXML must also be used in conjunction with two other commands: sp\_xml\_preparedocument and sp\_xml\_removedocument. The first command loads the XML document into memory; this process is expensive and takes up to one-eighth of SQL Server's total memory.

#### CHAPTER 15 WORKING WITH XML AND JSON

The command sp\_xml\_removedocument removes the XML from SQL Server memory and should always be executed at the very end of the script. Listing 15-1 shows how this is done.

#### *Listing 15-1.* OPENXML Query

```
--1
DECLARE @hdoc int;
DECLARE @doc varchar(1000) = N'
<Products>
<Product ProductID="32565451" ProductName="Bicycle Pump">
   <Order ProductID="32565451" SalesID="5" OrderDate="2011-07-04T00:00:00">
      <OrderDetail OrderID="10248" CustomerID="22" Quantity="12"/>
      <OrderDetail OrderID="10248" CustomerID="11" Quantity="10"/>
   </Order>
</Product>
<Product ProductID="57841259" ProductName="Bicycle Seat">
   <Order ProductID="57841259" SalesID="3" OrderDate="2011-015-</pre>
16T00:00:00">
      <OrderDetail OrderID="54127" CustomerID="72" Quantity="3"/>
   </Order>
</Product>
</Products>';
--2
EXEC sp xml preparedocument @hdoc OUTPUT, @doc;
--3
SELECT *
FROM OPENXML(@hdoc, N'/Products/Product');
--4
EXEC sp xml removedocument @hdoc;
```

Figure 15-1 shows the results from the query.

|    | id | parentid | nodetype | localname    | prefix | namespaceuri | datatype | prev | text                |
|----|----|----------|----------|--------------|--------|--------------|----------|------|---------------------|
| 1  | 2  | 0        | 1        | Product      | NULL   | NULL         | NULL     | NULL | NULL                |
| 2  | 3  | 2        | 2        | ProductID    | NULL   | NULL         | NULL     | NULL | NULL                |
| 3  | 28 | 3        | 3        | #text        | NULL   | NULL         | NULL     | NULL | 32565451            |
| 4  | 4  | 2        | 2        | Product Name | NULL   | NULL         | NULL     | NULL | NULL                |
| 5  | 29 | 4        | 3        | #text        | NULL   | NULL         | NULL     | NULL | Bicycle Pump        |
| 6  | 5  | 2        | 1        | Order        | NULL   | NULL         | NULL     | NULL | NULL                |
| 7  | 6  | 5        | 2        | ProductID    | NULL   | NULL         | NULL     | NULL | NULL                |
| 8  | 30 | 6        | 3        | #text        | NULL   | NULL         | NULL     | NULL | 32565451            |
| 9  | 7  | 5        | 2        | SalesID      | NULL   | NULL         | NULL     | NULL | NULL                |
| 10 | 31 | 7        | 3        | #text        | NULL   | NULL         | NULL     | NULL | 5                   |
| 11 | 8  | 5        | 2        | OrderDate    | NULL   | NULL         | NULL     | NULL | NULL                |
| 12 | 32 | 8        | 3        | #text        | NULL   | NULL         | NULL     | NULL | 2011-07-04T00:00:00 |

Figure 15-1. Partial results of the OPENXML query

Statement block 1 declares two variables to be used in the script. The first variable, <code>@hdoc</code>, is a number referring to the XML document in memory. The <code>@doc</code> variable is the document itself. In Statement 2, the document is loaded into memory with the <code>sp\_xml\_preparedocument</code> command. In Statement 3, the <code>OPENXML</code> command is called with the <code>@hdoc</code> parameter and the rowpattern. The rowpattern, <code>/Products/Product</code>, identifies the nodes in the XML document. Finally, Statement 4 removes the XML document from memory.

Notice that SQL Server predefines the columns in the results. These column names are based on the XML *edge table format*. This format is the default structure for XML represented in table format. Luckily, you can modify the column output in order to customize your rowset definitions. You accomplish this by specifying the optional WITH clause in your select statement. Listing 15-2 runs the same OPENXML query but includes the WITH clause, and Figure 15-2 shows the results of the OPENXML query.

Listing 15-2. OPENXML Query Using the WITH Clause

#### CHAPTER 15 WORKING WITH XML AND JSON

```
<OrderDetail OrderID="10248" CustomerID="11" Quantity="10"/>
   </Order>
</Product>
<Product ProductID="57841259" ProductName="Bicycle Seat">
   <Order ProductID="57841259" SalesID="3" OrderDate="2011-015-</pre>
16T00:00:00">
      <OrderDetail OrderID="54127" CustomerID="72" Quantity="3"/>
   </Order>
</Product>
</Products>';
--2
EXEC sp xml preparedocument @hdoc OUTPUT, @doc;
--3
SELECT *
FROM OPENXML(@hdoc, N'/Products/Product/Order/OrderDetail')
WITH (CustomerID int '@CustomerID',
     ProductID int '../@ProductID',
     ProductName varchar(30) '../../@ProductName',
     OrderID int '@OrderID',
     Orderdate varchar(30) '../@OrderDate');
--4
EXEC sp xml removedocument @hdoc;
```

|   | CustomerID | ProductID | Product Name | OrderID | Orderdate           |
|---|------------|-----------|--------------|---------|---------------------|
| 1 | 22         | 32565451  | Bicycle Pump | 10248   | 2011-07-04T00:00:00 |
| 2 | 11         | 32565451  | Bicycle Pump | 10248   | 2011-07-04T00:00:00 |
| 3 | 72         | 57841259  | Bicycle Seat | 54127   | 2011-08-16T00:00:00 |

Figure 15-2. Using the WITH clause with OPENXML

This example differs from Listing 15-1 because it uses the WITH clause of the OPENXML function. Within the WITH clause, a table specification is provided along with a mapping to the attributes. The attribute at the innermost level can be specified by using the name preceded by an at symbol (@). For each level up in the hierarchy, add two periods and a slash (../).

# Retrieving Data as XML Using the FOR XML Clause

As mentioned, XML is normally handled in one of two ways. The first way is when you have an XML document and you need to shred it into a table format. For this method, use the OPENXML command. The other way to work with XML is to convert table data into an XML document using FOR XML.

The FOR XML clause, added with SQL Server 2000, is actually part of a SELECT statement. A SELECT statement returns data from a table in rowset format. Adding the FOR XML clause at the end converts the rowset data into XML format. The command has four modes, and each mode provides a different level of control. The modes determine how much control you want when converting rowset data containing columns and rows into an XML document consisting of elements and attributes. The four modes are RAW, AUTO, EXPLICIT, and PATH. Each one provides certain advantages and disadvantages. Table 15-1 gives a brief summary of each.

**Table 15-1.** FOR XML Modes

| Mode     | Description                                                                                                    |
|----------|----------------------------------------------------------------------------------------------------|
| RAW      | Easiest to use but provides the least flexibility. Each row creates a single element.                                                                                                    |
| AUT0     | Similar to RAW but provides more flexibility. Each column returned is an element, and each referenced table with a column in the SELECT clause is an element.                                 |
| EXPLICIT | Difficult to use but provides improved granularity for creating complex XML documents. Allows you to mix attributes and elements but requires specific syntax structure in the SELECT clause. |
| PATH     | It is recommended to use the PATH mode instead of EXPLICIT. This mode provides similar functionality but with less complexity.                                                                |

#### **FOR XML RAW**

The RAW mode is the simplest mode but provides the least flexibility when generating XML from rowsets. Listing 15-3 shows an example; this mode is an excellent means to quickly generate XML documents from tables. Figure 15-3 shows the initial output.

#### *Listing 15-3.* Generating XML Using the FOR XML RAW Command

```
SELECT TOP(5) FirstName FROM Person.Person FOR XML RAW;
```

|   | XML_F52E2B61-18A1-11d1-B105-00805F49916B                                                                                                    |
|---|----------------------------------------------------------------------------------------------------|
| 1 | <pre><row firstname="Syed"></row><row firstname="Catherine"></row><row firstname="Kim"></row><row firstname="Kim"></row><row firstname="Kim"></row><row firstname="Kim"></row><row firstname="Kim"></row><row firstname="Kim"></row></pre> |

Figure 15-3. Using the FOR XML RAW command

When you click the XML, you can see the XML document:

```
<row FirstName="Syed" />
<row FirstName="Catherine" />
<row FirstName="Kim" />
<row FirstName="Kim" />
<row FirstName="Kim" />
```

As you can tell from the output, RAW mode produces a single node "row" for each row returned, and each element has a column-based attribute for each column returned. By default, RAW mode produces an attribute-centric XML document. Remember that attribute-centric XML consists of inline attributes. Also, each node is named row, which is not very helpful when describing the contents of the XML data. To create an element-centric XML document with a friendlier node name, you will need to include the ELEMENTS option along with a node definition. Listing 15-4 shows an example.

#### Listing 15-4. Creating Element-Centric XML Using XML RAW

```
SELECT TOP(5) FirstName, LastName FROM Person.Person FOR XML RAW ('NAME'), ELEMENTS;
```

The following is some of the output:

```
<NAME>
  <FirstName>Syed</FirstName>
  <LastName>Abbas</LastName>
</NAME>
<NAME>
  <FirstName>Catherine</FirstName>
  <LastName>Abel
</NAME>
<NAME>
  <FirstName>Kim/FirstName>
  <LastName>Abercrombie</LastName>
</NAME>
<NAME>
  <FirstName>Kim</FirstName>
  <LastName>Abercrombie</LastName>
</NAME>
<NAME>
  <FirstName>Kim/FirstName>
  <LastName>Abercrombie</LastName>
</NAME>
```

In Listing 15-4, the FOR XML RAW clause takes NAME as an input. This defines the node name. The ELEMENTS option converts the columns from attributes to elements within the NAME node.

**Note** It is possible to mix attribute-centric mapping with element-centric mapping using FOR XML. To do so requires using nested FOR XML queries.

Nested FOR XML queries are beyond the scope of this book. Actually, using the PATH option, which you will learn about later in the "FOR XML PATH" section, with nested FOR XML is considered better practice than using the EXPLICIT option. You can get more information at https://docs.microsoft.com/en-us/sql/relational-databases/xml/use-path-mode-with-for-xml?view=sql-server-ver15.

Keep in mind that even with the ability to use FOR XML RAW to create attribute-centric XML or element-centric XML, the mode still limits your ability to form complex XML documents. FOR XML RAW is well suited for testing or creating simple XML documents. For more complex XML documents, you will want to work with the other available modes.

### **FOR XML AUTO**

Another option is AUTO mode. This mode is similar to RAW (and just as easy to use) but produces a more complex XML document based on your SELECT query. AUTO creates an element for each table in the FROM clause that has a column in the SELECT clause. Each column in the SELECT clause is represented as an attribute in the XML document. Look at Listing 15-5 to see an example of FOR XML in use.

#### *Listing 15-5.* Using AUTO Mode

```
SELECT TOP(5) CustomerID, LastName, FirstName, MiddleName
FROM Person.Person AS Person
INNER JOIN Sales.Customer AS Customer ON Person.BusinessEntityID =
Customer.PersonID
ORDER BY CustomerID
FOR XML AUTO;
```

The following is an example of the output that you'll get from executing the query in Listing 15-5:

```
<Customer CustomerID="11000">
   <Person LastName="Yang" FirstName="Jon" MiddleName="V" />
   </Customer>
   <Customer CustomerID="11001">
        <Person LastName="Huang" FirstName="Eugene" MiddleName="L" />
   </Customer>
   <Customer CustomerID="11002">
        <Person LastName="Torres" FirstName="Ruben" />
   </Customer>
   <Customer CustomerID="11003">
        <Person LastName="Zhu" FirstName="Christy" />
```

```
</Customer>
<Customer CustomerID="11004">
<Person LastName="Johnson" FirstName="Elizabeth" />
</Customer>
```

Listing 15-6 shows how AUTO mode converts the tables Customer and Person into elements. SQL Server was intelligent enough to link the corresponding columns as attributes in the respective elements. For example, CustomerID is a column in the Sales. Customer table, so AUTO mode created CustomerID as an attribute in the Customer element. The AUTO mode would continue to expand the XML document for each table and column you add to the query.

Now add the ELEMENTS option in Listing 15-6 like you did with RAW mode to see how it affects the XML output.

*Listing 15-6.* Using AUTO Mode with the ELEMENTS Option

SELECT TOP(3) CustomerID, LastName, FirstName, MiddleName

```
FROM Person.Person AS Person
INNER JOIN Sales.Customer AS Customer ON Person.BusinessEntityID =
Customer.PersonID
ORDER BY CustomerID
FOR XML AUTO, ELEMENTS;
   The following is the output from Listing 15-6:
<Customer>
  <CustomerID>11000</CustomerID>
  <Person>
    <LastName>Yang</LastName>
    <FirstName>Jon</FirstName>
    <MiddleName>V</MiddleName>
  </Person>
</Customer>
<Customer>
  <CustomerID>11001</CustomerID>
  <Person>
    <LastName>Huang</LastName>
    <FirstName>Eugene</FirstName>
```

```
<MiddleName>L</MiddleName>
  </Person>
</Customer>
  <CustomerID>11002</CustomerID>
  <Person>
        <LastName>Torres</LastName>
        <FirstName>Ruben</FirstName>
        </Person>
  </Customer>
```

Just as in the example using RAW mode, the ELEMENTS option displays columns as elements for each node instead of the default attribute mapping. One difference is the exclusion of the ElementName option that you saw in the previous RAW mode (RAW(NAME)). You can leave this out because AUTO mode automatically names the nodes after the name of each table; in fact, you will receive a syntax error if you try to use the option.

## **FOR XML EXPLICIT**

The most complicated means to convert table data into XML is by using the FOR XML EXPLICIT mode, but with complexity comes flexibility and control. The complexity lies in the rigorous requirement that you structure your SELECT clause so the output forms a *universal table*.

As you can see from previous examples, XML is based on hierarchies. Listing 15-7 shows a Customer element or node, and under Customer is a subelement called Person. Person is a child element of Customer. In order to create a similar XML document using the EXPLICIT mode, you need to define this relationship in the universal table. This is done by creating two columns called Tag and Parent. Think of this as the relationship between a manager and an employee. A manager would have a tag ID of 1, and the employee would have a tag ID of 2. Because you are only concerned about the manager level in the hierarchy, the manager would have a parent of 0 (NULL), but the employee would have a parent of 1. Listing 15-7 shows a simple example.

#### *Listing 15-7.* Using FOR XML EXPLICIT

SELECT 1 AS Tag,

```
NULL
                  AS Parent,
       CustomerID AS [Customer!1!CustomerID],
                 AS [Name!2!FName],
       NULL
       NULL
            AS [Name!2!LName]
FROM Sales.Customer AS C
INNER JOIN Person. Person AS P
ON P.BusinessEntityID = C.PersonID
UNION ALL
SELECT 2 AS Tag,
       1 AS Parent,
       CustomerID,
       FirstName,
       LastName
FROM Person Person P
INNER JOIN Sales.Customer AS C
ON P.BusinessEntityID = C.PersonID
ORDER BY [Customer!1!CustomerID], [Name!2!FName]
FOR XML EXPLICIT;
   The partial results are as follows:
<Customer CustomerID="11000">
  <Name FName="Jon" LName="Yang" />
</Customer>
<Customer CustomerID="11001">
  <Name FName="Eugene" LName="Huang" />
</Customer>
<Customer CustomerID="11002">
  <Name FName="Ruben" LName="Torres" />
</Customer>
<Customer CustomerID="11003">
  <Name FName="Christy" LName="Zhu" />
</Customer>
<Customer CustomerID="11004">
  <Name FName="Elizabeth" LName="Johnson" />
</Customer>
```

#### CHAPTER 15 WORKING WITH XML AND JSON

```
<Customer CustomerID="11005">
  <Name FName="Julio" LName="Ruiz" />
</Customer>
```

By using the UNION ALL operator, you can define different Tag and Parent values in each SELECT clause. This allows you to nest the XML and create hierarchies. In this case, you assigned to Customer a tag of 1 and Parent as NULL. In the next SELECT statement, you assigned Name a tag of 2 and Parent a tag of 1. Table 15-2 shows what the universal table looks like for CustomerID 11008 in Listing 15-7.

 Table 15-2.
 Example Universal Table for the EXPLICIT Mode

| Tag | Parent | Customer!1!CustomerID | Name!2!FName | Name!2!LName |
|-----|--------|-----------------------|--------------|--------------|
| 1   | NULL   | 11008                 | NULL         | NULL         |
| 2   | 1      | NULL                  | "Rob"        | "Verhoff"    |

In addition to the Tag and Parent values, the ElementName! TagNumber! Attribute defines where in the hierarchy each column exists. The value Customer! 1! CustomerID tells you the value belongs with the Customer element, the !1! tells you it is tag 1, and CustomerID is the attribute.

Note There is an optional value called Directive when creating the universal table. The format is ElementName! TagNumber! Attribute! Directive. This allows you to control how to encode values (ID, IDREF, IDREFS) and how to map string data to XML (hide, element, elementxsinil, xml, xmltext, and cdata). The details of each can be found at https://docs.microsoft.com/en-us/sql/relational-databases/xml/use-explicit-mode-with-for-xml?view=sql-server-2014 or in *Pro SQL Server 2008 XML* (Apress 2008) by Michael Coles.

As you can readily see, using the EXPLICIT mode can quickly become cumbersome. For complex XML documents that mix and match attributes and elements, you will want to use the FOR XML PATH mode with nested XML.

#### FOR XML PATH

As mentioned previously, if you need to develop complex XML documents from table data, the best tool to use is the FOR XML PATH mode. This is primarily because PATH mode takes advantage of the XPath standard. XPath is a W3C standard for navigating XML hierarchies. XPath includes other useful tools such as XQuery and XPointer.

**Note** W3C, or World Wide Web Consortium (www.w3.org), is a group of professionals (both volunteer and paid) who help to define Internet standards. Without a central organization developing standards, it would be difficult for the Internet to exist and thrive. XPath is a standard developed for navigating XML documents. This is just one of the items that makes XML such a powerful tool for sharing data between systems around the world running on differing platforms.

Listing 15-8 demonstrates a simple example of the PATH mode. This example runs a SELECT statement against the Production. Product table.

#### Listing 15-8. Simple FOR XML PATH Query

The output from the query in Listing 15-8 will appear as follows:

```
<row>
<FirstName>Linda</FirstName>
<LastName>Mitchell</LastName>
<Bonus>2000.0000</Bonus>
<SalesYTD>4251368.5497</SalesYTD>
</row>
```

```
<row>
    <FirstName>Jae</FirstName>
    <LastName>Pak</LastName>
    <Bonus>5150.0000</Bonus>
    <SalesYTD>4116871.2277</SalesYTD>
</row>
<row>
    <FirstName>Michael</FirstName>
    <LastName>Blythe</LastName>
    <Bonus>4100.0000</Bonus>
    <SalesYTD>3763178.1787</SalesYTD>
</row>
```

Without any modification, the XML PATH mode will create a simple element-centric XML document. Listing 15-8 produces an element for each row. As always, you may want to enhance the format of the output. Listing 15-9 demonstrates how you can easily mix and match element- and attribute-centric XML document styles.

Listing 15-9. Defining XML Hierarchy Using PATH Mode

```
p.LastName "@LastName",
           s.Bonus "Sales/Bonus",
           s.SalesYTD "Sales/YTD"
FROM Person.Person p
JOIN Sales. Sales Person s
ON p.BusinessEntityID = s.BusinessEntityID
ORDER BY s.SalesYTD DESC
FOR XML PATH;
   The following is the output:
<row FirstName="Linda" LastName="Mitchell">
  <Sales>
    <Bonus>2000.0000</Bonus>
    <YTD>4251368.5497</YTD>
  </Sales>
</row>
588
```

SELECT TOP(3) p.FirstName "@FirstName",

If you think the SELECT statement in Listing 15-9 looks familiar, you're right. A similar query was used in Listing 15-2 when navigating an XML document in the OPENXML command using the WITH statement. Keep in mind when mapping columns to an XML document that any column defined with an at (@) sign becomes an attribute of the node, and any column defined with a slash (/) becomes a separate element. Similar to the OPENXML example, if you add a name value to the PATH mode (FOR XML PATH ('Product')), you can rename the root node from "row" to "Product." Listing 15-10 shows what this looks like.

*Listing 15-10.* Simple FOR XML PATH Query with NAME Option

```
<Product ProductID="2">
  <Product>
    <ProductName>Bearing Ball</productName>
  </Product>
</Product>
<Product ProductID="3">
  <Product>
    <ProductName>BB Ball Bearing</ProductName>
  </Product>
</Product>
<Product ProductID="4">
  <Product>
    <ProductName>Headset Ball Bearings</ProductName>
  </Product>
</Product>
<Product ProductID="316">
  <Product>
    <ProductName>Blade</ProductName>
  </Product>
</Product>
```

When choosing from the FOR XML methods, the PATH mode is the preferred means to generate complex XML documents. It allows for granular control of structuring the document but is not overly complicated as is the EXPLICIT mode. Beyond the previous legacy modes, Microsoft has developed even more robust methods of generating and handling XML in SQL Server.

# The XML Data Type

Beginning with SQL 2005, you can define a column as XML when creating a table object. Doing so specifically tells SQL Server to treat the data in the column as XML. You can also use the XML built-in data type when defining variables. Listing 15-11 creates a sample table with a column defined as a built-in XML data type.

#### *Listing 15-11.* Built-in XML Data Type

```
USE tempdb;
GO

CREATE TABLE dbo.ProductList (ProductInfo XML);
```

You'll find XML data types scattered throughout the AdventureWorks2019 database. For example, the Person Person table has two columns defined as XML: AdditionalContactInfo and Demographics. The AdditionalContactInfo column is NULL but is useful for working with XML inserts and updates, while the Demographics column shows how the data is, in fact, stored as XML. In the past, this data would be stored as one of the character data types. Keep in mind the following rules around a column with the XML data type:

- It can't be used as a primary or foreign key.
- You can't convert or cast the column to a text or ntext. It is recommended to use varchar(max) or nvarchar(max). Text and ntext are deprecated and will be removed in future versions of SQL Server.
- XML columns can't be used in a GROUP BY statement.
- The data can't be greater than 2GB.

Listing 15-12 creates another table with an XML column and populates it with some data. Type in and execute the code.

#### Listing 15-12. Using XML as a Data Type

```
--1
USE AdventureWorks2019;
GO
CREATE TABLE #CustomerList (CustomerInfo XML);
--2
DECLARE @XMLInfo XML;
--3
SET @XMLInfo = (SELECT TOP(5) CustomerID, LastName, FirstName, MiddleName
FROM Person.Person AS p
```

#### CHAPTER 15 WORKING WITH XML AND JSON

```
INNER JOIN Sales.Customer AS c ON p.BusinessEntityID = c.PersonID
FOR XML PATH);
--4
INSERT INTO #CustomerList(CustomerInfo)
VALUES(@XMLInfo);
--5
SELECT CustomerInfo FROM #CustomerList;
DROP TABLE #CustomerList;
```

Figure 15-4 shows the results of running this code. Statement 1 creates a table with an XML column. Statement 2 declares a variable with the XML data type. Statement 3 saves the information in XML format about each customer from the Sales. Customer and Person. Person tables into a variable. The data comes from the same query that you saw in the previous section. Statement 4 inserts a row into the #CustomerList table using the variable. Query 5 returns the CustomerInfo column from the table without using the FOR XML clause. Because the table stores the data in XML format, the statement looks just like a regular SELECT statement yet returns the data as XML.

|   | CustomerInfo                                                                                                    |
|---|----------------------------------------------------------------------------------------------------|
| 1 | <pre><row><customerid>29485</customerid><lastname>Abel</lastname><firstname>Catherine</firstname><middlename>R.</middlename></row></pre> |

Figure 15-4. The results of using the XML data type

## **XML Methods**

XML methods provide ways to handle XML in the XML data type. They allow you to update the XML, convert the XML to rowsets, check whether the XML has nodes, and many other useful options. They provide many of the same functionalities you saw with the legacy XML commands. Table 15-3 summarizes these methods, and I'll discuss each of them.

**Table 15-3.** XML Data Type Methods

| Method                    | Description                                                                                                    |
|---------------------------|----------------------------------------------------------------------------------------------------|
| query(xquery)             | Executes an XQuery against the XML data type. Returns an XML type.                                                                                                    |
| value(xquery,<br>sqltype) | Executes an XQuery against the XML data type and returns an SQL scalar value.                                                                                                    |
| exist(xquery)             | Executes an XQuery against the XML data type and returns a bit value representing a criteria of 1 if there is at least one node, 0 if there are no nodes, and NULL if the XML data type in the XQuery is NULL. |
| modify(xml_<br>dml)       | Used to update XML stored as the XML data type.                                                                                                    |
| nodes()                   | Used to convert (shred) an XML data type into a rowset (table). If you want to convert XML into a relational form, use this method.                                                                            |

## **The QUERY Method**

Use the QUERY method when you need to extract elements from an XML column or variable. You have the capability to extract specific elements and create new XML documents. Listing 15-13 creates and populates a temp table with an XML column. You will use this table for the rest of the examples in this section.

*Listing 15-13.* Create a Temp Table with an XML Column

#### CHAPTER 15 WORKING WITH XML AND JSON

```
WHERE Product.ProductID = Prod.ProductID
FOR XML RAW('Product'), ELEMENTS) AS ProdXML

FROM Production.Product AS Prod
JOIN Production.ProductSubcategory SC
ON Prod.ProductSubcategoryID = SC.ProductSubcategoryID
JOIN Production.ProductCategory C
ON SC.ProductCategoryID = C.ProductCategoryID

WHERE C.Name = 'Bikes';
--3
SELECT *
FROM #Bikes;
```

Figure 15-5 shows the partial results of running this code. Statement 1 creates the temp table, #Bikes, with just a ProductID and the ProductDescription columns. The ProductDescription column is the XML data type. Statement 2 inserts data from AdventureWorks2019 into the temp table. A correlated subquery is used to populate the ProductDescription column using a technique you learned earlier in this chapter, FOR XML.

|    | ProductID | ProductDescription                                                                                                    |  |  |
|----|-----------|----------------------------------------------------------------------------------------------------|--|--|
| 1  | 749       | <product><productd>749:Name&gt;Road-150 Red_62<color>Red</color><size>62</size><ustprice>3578.2700</ustprice></productd></product>             |  |  |
| 2  | 750       | <product><productid>750</productid>:Name&gt;Road-150 Red, 44<color>Red</color></product>                                                       |  |  |
| 3  | 751       | <product><productid>751</productid><name>Road-150 Red, 48</name><color>Red</color><size>48</size><listprice>3578.2700</listprice></product>    |  |  |
| 4  | 752       | <product><productid>752</productid>:Name&gt;Road-150 Red_52<color>Red</color><size>52</size><ustprice>3578.2700</ustprice></product>           |  |  |
| 5  | 753       | <product><productid>753</productid>:Name&gt;Road-150 Red_56<color>Red</color><size>&gt;56</size><listprice>3578.2700</listprice></product>     |  |  |
| 6  | 754       | <product><productid>754</productid>754<name>Road-450 Red, 58</name><color>Red</color><size>58</size><listprice>1457.9900</listprice></product> |  |  |
| 7  | 755       | <product><productid>755</productid>755<name>Road-450 Red, 60</name><color>Red</color><size>60</size><listprice>1457.9900</listprice></product> |  |  |
| 8  | 756       | <product><productid>756</productid>:Name&gt;Road-450 Red, 44<color>Red</color></product>                                                       |  |  |
| 9  | 757       | <product><productid>757</productid>757<name>Road-450 Red, 48</name><color>Red</color><size>48</size><ustprice>1457.9900</ustprice></product>   |  |  |
| 10 | 758       | <product><productd>758:Name&gt;Road-450 Red_52<color>Red</color><size>&gt;52</size><listprice>1457.9900</listprice></productd></product>       |  |  |
| 11 | 759       | <product><productid>759</productid>:Name&gt;Road-650 Red_58<color>Red</color><size>&gt;58</size><listprice>782.9900</listprice></product>      |  |  |
| 12 | 760       | <product><productid>760</productid><name>Road-650 Red, 60</name><color>Red</color><size>60</size><listprice>782.9900</listprice></product>     |  |  |
| 13 | 761       | <product><product1d>761</product1d>:Name&gt;Road-650 Red_62<color>Red</color><size>62</size><listprice>782.9900</listprice></product>          |  |  |
| 14 | 762       | <product><productid>762</productid>:Name&gt;Road-650 Red, 44<color>Red<!--/--></color></product>                                               |  |  |
| 15 | 763       | <product><productid>763</productid><name>Road-650 Red, 48</name><color>Red</color><size>48</size><listprice>782.9900</listprice></product>     |  |  |
| 16 | 764       | <product><productid>764</productid>:Name&gt;Road-650 Red_52<color>Red</color><size>52</size><listprice>782.9900</listprice></product>          |  |  |

Figure 15-5. The partial #Bikes temp table data

The XML data type has methods sort of like an object in other languages. Type in Listing 15-14 to learn how to use the QUERY method to retrieve an element. Note that the method name is case sensitive and must be lowercase.

#### Listing 15-14. Using the QUERY Method

SELECT ProductID,
 ProductDescription.query('Product/ListPrice') AS ListPrice
FROM #Bikes;

Figure 15-6 shows the results of running this code. The QUERY method takes the path to the element as an argument. Notice that it returns XML.

|    | ProductID | ListPrice                        |
|----|-----------|----------------------------------|
| 1  | 749       | <listprice>3578.2700</listprice> |
| 2  | 750       | <listprice>3578.2700</listprice> |
| 3  | 751       | <listprice>3578.2700</listprice> |
| 4  | 752       | <listprice>3578.2700</listprice> |
| 5  | 753       | <listprice>3578.2700</listprice> |
| 6  | 754       | <listprice>1457.9900</listprice> |
| 7  | 755       | <listprice>1457.9900</listprice> |
| 8  | 756       | <listprice>1457.9900</listprice> |
| 9  | 757       | <listprice>1457.9900</listprice> |
| 10 | 758       | <listprice>1457.9900</listprice> |
| 11 | 759       | <listprice>782.9900</listprice>  |
| 12 | 760       | <listprice>782.9900</listprice>  |

Figure 15-6. The partial results of using the QUERY method

## The VALUE Method

Although the QUERY method allowed you to extract a particular element in XML format, the VALUE method extracts a scalar value instead. Type in and execute Listing 15-15 to see how to use the VALUE method. This example also uses the temp table created in Listing 15-13.

## *Listing 15-15.* Using the VALUE Method

```
SELECT ProductID,
    ProductDescription.value('(/Product/ListPrice)[1]', 'MONEY') AS
ListPrice
FROM #Bikes;
```

#### CHAPTER 15 WORKING WITH XML AND JSON

Figure 15-7 shows the partial results of running this code. This example is a bit more complex than the QUERY method example. A second argument specifying the SQL data type is required. Because this is a scalar function, only one value per row can be returned. To ensure that only the first value is returned, the index [1] is appended to the element path. This is similar to an array syntax. In this case, there is only one possible value, but you are still required to specify it. Because there is only one ListPrice in each document, if you change the index to a different number, nothing will be returned.

|    | ProductID | ListPrice |
|----|-----------|-----------|
| 1  | 749       | 3578.27   |
| 2  | 750       | 3578.27   |
| 3  | 751       | 3578.27   |
| 4  | 752       | 3578.27   |
| 5  | 753       | 3578.27   |
| 6  | 754       | 1457.99   |
| 7  | 755       | 1457.99   |
| 8  | 756       | 1457.99   |
| 9  | 757       | 1457.99   |
| 10 | 758       | 1457.99   |

Figure 15-7. The partial results of using the VALUE method

If the XML document you are working with contains attributes, you can specify the attribute with the at (@) symbol. Listing 15-16 shows an example.

*Listing 15-16.* Using the VALUE Method with an Attribute

```
DECLARE @test XML = '
<root>
<Product ProductID="123" Name="Road Bike"/>
<Product ProductID="124" Name="Mountain Bike"/>
</root>';

SELECT @test.value('(/root/Product/@Name)[2]','NVARCHAR(25)');
```

This script returns the value "Mountain Bike" because it has requested the Name attribute of the second Product.

## The EXIST Method

The EXIST method allows you to search for specific values in the XML. It returns a 1 if the value is found or a 0 if it is not. Similar to the VALUE method, you must specify the particular instance of the element you are looking for. Listing 15-17 demonstrates how to use the EXIST method in the WHERE clause.

#### *Listing 15-17.* Using the EXIST Method

```
SELECT ProductID,
    ProductDescription.value('(/Product/ListPrice)[1]', 'MONEY') AS
ListPrice
FROM #Bikes
WHERE ProductDescription.exist('/Product/ListPrice[text()[1] lt 3000]') =
1;
```

Figure 15-8 shows the partial results of running this code. This example locates the rows with XML documents where the ListPrice is less than 3000. The text value of the first ListPrice element is compared to 3000. You can also use eq for equal to and gt for greater than.

|    | ProductID | ListPrice |
|----|-----------|-----------|
| 1  | 754       | 1457.99   |
| 2  | 755       | 1457.99   |
| 3  | 756       | 1457.99   |
| 4  | 757       | 1457.99   |
| 5  | 758       | 1457.99   |
| 6  | 759       | 782.99    |
| 7  | 760       | 782.99    |
| 8  | 761       | 782.99    |
| 9  | 762       | 782.99    |
| 10 | 763       | 782.99    |

*Figure 15-8.* The partial results of using EXIST

When working with dates in XML along with EXIST, you must cast the XML value to a date. Type in and execute Listing 15-18, which has two examples.

#### *Listing 15-18.* Using EXIST with Dates

```
--1
DECLARE @test1 XML = '
<root>
    <Product ProductID="123" LastOrderDate="2014-06-02"/>
</root>';
--2
DECLARE @test2 XML = '
<root>
    <Product>
            <ProductID>123</ProductID>
                <LastOrderDate>2014-06-02/LastOrderDate>
        </Product>
</root>';
--3
SELECT @test1.exist('/root/Product[(@LastOrderDate cast as xs:date?)
    eq xs:date("2014-06-02")]'),
@test2.exist('/root/Product/LastOrderDate[(text()[1] cast as xs:date?)
    eq xs:date("2014-06-02")]');
```

Both expressions from Statement 3 return 1. This example shows how to work with both attributes and elements.

## The MODIFY Method

You will use the MODIFY method if you want to modify data stored as an XML data type. The MODIFY method is similar to using update, insert, and delete commands. One primary difference is that the MODIFY method can only be used in a SET clause of an UPDATE statement or the SET statement. Listing 15-19 shows the different ways to use the MODIFY method to change data in an XML document assigned to a variable.

### Listing 15-19. Using the MODIFY Method

```
--1
DECLARE @x xml =
'<Product ProductID = "521487">
  <ProductType>Paper Towels</ProductType>
  <Price>15</Price>
  <Vendor>Johnson Paper</Vendor>
  <VendorID>47</VendorID>
  <QuantityOnHand>500</QuantityOnHand>
</Product>';
--2
SELECT @x;
--3
/* inserting data into xml with the modify method */
SET @x.modify('
insert <WarehouseID>77</WarehouseID>
into (/Product)[1]');
--4
SELECT @x;
--5
/* updating xml with the modify method */
SET @x.modify('
replace value of (/Product/QuantityOnHand[1]/text())[1]
with "250"');
--6
SELECT @x;
--7
/* deleting xml with the modify method */
SET @x.modify('
delete (/Product/Price)[1]');
--8
```

```
SELECT @x;
```

The original XML looked like the following:

```
<Product ProductID="521487">
  <ProductType>Paper Towels</ProductType>
  <Price>15</Price>
  <Vendor>Johnson Paper</Vendor>
  <VendorID>47</VendorID>
  <QuantityOnHand>500</QuantityOnHand>
</Product>
```

Statement 3 inserted the Warehouse element into the XML. Statement 5 changed the QuantityOnHand to 250. Finally, Statement 7 removed the Price element. After all of the modifications have been completed, the XML looks like this:

```
<Product ProductID="521487">
  <ProductType>Paper Towels</ProductType>
  <Vendor>Johnson Paper</Vendor>
  <VendorID>47</VendorID>
  <QuantityOnHand>250</QuantityOnHand>
  <WarehouseID>77</WarehouseID>
</Product>
```

## The NODES Method

You can use the NODES method along with the VALUE method to shred XML into relational data. In this case, you can expand the individual elements. Listing 15-20 is an example.

## *Listing 15-20.* Using the NODES Method

Figure 15-9 shows the results of running this code. The XML in this example contains several ProductID numbers. By using the NODES method and specifying the path, the list of ProductID values can be returned using the VALUE method. The table of values returned is aliased as "P" with the column ProdID. The table name plus the column name joined with a period along with the VALUE function is used in the SELECT list to return the results.

|    | ProductID |
|----|-----------|
| 1  | 749       |
| 2  | 749       |
| 3  | 750       |
| 4  | 751       |
| 5  | 752       |
| 6  | 753       |
| 7  | 754       |
| 8  | 755       |
| 9  | 756       |
| 10 | 757       |
| 11 | 758       |

Figure 15-9. The results of using the NODE method

## **JSON Data**

JSON (JavaScript Object Notation) is often used to transfer data between applications and the cloud, for example. Unlike XML, there is no special data type for JSON, but SQL Server does have several functions for either creating results in JSON or shredding existing JSON documents.

You may have noticed that XML documents use angle brackets. JSON documents use square brackets and curly brackets. Like XML, a JSON document contains descriptions or names of the data elements in what's called "attribute-value pairs." Figure 15-10 contains a sample JSON document.

```
"Customer.CustomerID": 285,
    "Customer.FirstName": "Syed",
    "Customer.LastName": "Abbas"
},

{
    "Customer.CustomerID": 293,
    "Customer.FirstName": "Catherine",
    "Customer.LastName": "Abel"
},

{
    "Customer.CustomerID": 295,
    "Customer.FirstName": "Kim",
    "Customer.LastName": "Abercrombie"
}
```

Figure 15-10. A JSON document

The square brackets designate an array or list of objects. Each object is contained within curly brackets. This document contains information about three customers.

# **Returning JSON Data**

When working with JSON in SQL Server, you may be asked to return results of tabular data in JSON format. You can use the FOR JSON clause to return JSON data. Run the code in Listing 15-21 to see how to do this.

#### Listing 15-21. Return JSON Data

```
SELECT TOP(3) BusinessEntityID AS [Customer.CustomerID],
    FirstName AS [Customer.FirstName],
    LastName AS [Customer.LastName]
FROM Person.Person
FOR JSON AUTO;
```

When running the code from Listing 15-21, you'll see results that are similar to Figure 15-11, but when you click it, you can see the entire document similar to the code shown in Figure 15-10.

```
JSON_F52E2B61-18A1-11d1-B105-00805F49916B

1 [{"Customer.CustomerID":285,"Customer....
```

Figure 15-11. The JSON document

Notice that the code used the AUTO option. The structure of the SELECT statement determined how the JSON document would look. You can also use the PATH option. Listing 15-22 is an example of using FOR JSON PATH.

#### Listing 15-22. Using the PATH Option

```
SELECT TOP(3) BusinessEntityID AS [Customer.CustomerID],
   FirstName AS [Customer.FirstName],
   LastName AS [Customer.LastName]
FROM Person.Person
FOR JSON PATH;
```

Figure 15-12 shows the formatted JSON results.

```
{
    "Customer": {
        "CustomerID": 285,
        "FirstName": "Syed",
        "LastName": "Abbas"
    }
},
    {
        "Customer": {
            "CustomerID": 293,
            "FirstName": "Catherine",
            "LastName": "Abel"
        }
},
    {
        "Customer": {
            "CustomerID": 295,
            "FirstName": "Kim",
            "LastName": "Abercrombie"
        }
}
```

*Figure 15-12.* The results when using PATH

Notice the difference between these results and the results from Figure 15-10 when AUTO was used. In this case, there are three Customer objects, and each has attributes.

Another way to save data as JSON is just by exporting it from the query results, but it will be the simplest format. If you are running Azure Data Studio, you can right-click the grid and save as JSON in addition to several other formats as shown in Figure 15-13.

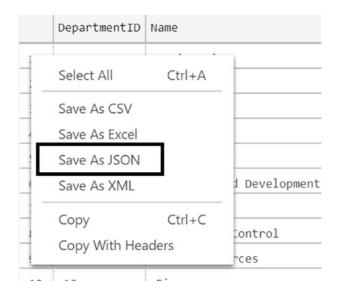

Figure 15-13. Saving as JSON from the grid

# **Inserting JSON Data**

Now that you know how to return JSON from SQL Server queries, you need to know how to consume it. You can store it in a VARCHAR (MAX) or NVARCHAR (MAX) column if you wish. Listing 15-23 shows how to store JSON in a table.

Listing 15-23. Storing a JSON Document in a Table

```
--4
DECLARE @JSONDoc NVARCHAR(MAX);
--5
SET @JSONDoc = N'
    {
        "Customer": {
            "CustomerID": 285,
            "FirstName": "Syed",
            "LastName": "Abbas"
        }
    },
        "Customer": {
            "CustomerID": 293,
             "FirstName": "Catherine",
             "LastName": "Abel"
        }
    },
        "Customer": {
             "CustomerID": 295,
             "FirstName": "Kim",
             "LastName": "Abercrombie"
        }
    }
]'
--6
INSERT INTO #Documents(Document)
SELECT @JSONDoc;
```

Statement 1 drops the temp table if it exists. Statement 2 creates a table with an IDENTITY column and an NVARCHAR (MAX) column. Statement 3 adds a constraint using the ISJSON function. By doing so, only valid JSON data may be saved in the table. Statements 4 and 5 create and populate a variable to hold a JSON document. In Statement 6, inserting the JSON document will only succeed if the variable is valid JSON.

This example included just a small sample of data, but what happens if you have a large document stored in a file? You can use the OPENROWSET statement to insert a document stored on disk. To see how this works, first save a sample of valid JSON from earlier in the chapter into a file, c:\temp\test.JSON. You can change the path if you wish, but be sure to update the code, so it matches. Run Listing 15-24 in the same query window as the last example.

#### Listing 15-24. Import a JSON Document

```
INSERT INTO #Documents(Document)
SELECT BulkColumn
FROM OPENROWSET(BULK 'C:\Temp\Test.JSON', SINGLE CLOB) AS J;
```

# **Shredding JSON Data**

Even though it's possible to store JSON in a character column, that may not be efficient or meet your requirements. You may want to parse or "shred" the JSON into tabular data. To do this, you can use the OPENJSON function. To see this in action, run Listing 15-25.

### Listing 15-25. Shredding JSON Data

```
--1
DECLARE @jsonDoc NVARCHAR(MAX);

--2
SET @jsonDoc = N'
{
    "ProductID": 771,
    "Name": "Mountain-100 Silver, 38",
    "Color": "Silver",
    "Size": "38",
    "ListPrice": 3399.9900,
    "DaysToManufacture": 4
}'

--3
SELECT *
FROM OPENJSON(@jsonDoc);
```

#### CHAPTER 15 WORKING WITH XML AND JSON

Figure 15-14 shows the results of running Listing 15-25. Notice that this document contains just one object, not a collection.

|   | key               | value                   | type |
|---|-------------------|-------------------------|------|
| 1 | ProductID         | 771                     | 2    |
| 2 | Name              | Mountain-100 Silver, 38 | 1    |
| 3 | Color             | Silver                  | 1    |
| 4 | Size              | 38                      | 1    |
| 5 | ListPrice         | 3399.9900               | 2    |
| 6 | DaysToManufacture | 4                       | 2    |

Figure 15-14. The results of parsing the JSON document

The results come back as key-value pairs which may not be what you really want. To get around this, use the WITH clause to define how the results should be returned. Listing 15-26 shows how to use the WITH clause.

### Listing 15-26. Using the WITH Clause

```
"ID": 772,
            "Name": "Mountain-100 Silver, 42",
            "Color": "Silver",
            "Size": "42",
            "ListPrice": 3399.9900,
            "DaysToManufacture": 4
        }
    },
    {
        "Product": {
            "ID": 773,
            "Name": "Mountain-100 Silver, 44",
            "Color": "Silver",
            "Size": "44",
            "ListPrice": 3399.9900,
            "DaysToManufacture": 4
        }
    }
]';
--2
SELECT *
FROM OPENJSON(@jsonDoc)
WITH (
        ProductID INT '$.Product.ID',
        [Name] NVARCHAR(25) '$.Product.Name',
        Color NVARCHAR(15) '$.Product.Color',
        Size NVARCHAR(5) '$.Product.Size',
        ListPrice MONEY '$.Product.ListPrice',
        DaysToManufacture INT '$.Product.DaysToManufacture'
);
```

Figure 15-15 shows the results. Notice that each column in the tabular results is defined in the WITH clause. The name, data type, and path to the value are needed for each column. Now that the data is in tabular format, you can use it in a report, store it in a table, and so on.

#### CHAPTER 15 WORKING WITH XML AND JSON

|   | ProductID | Name                    | Color  | Size | ListPrice | DaysToManufacture |
|---|-----------|-------------------------|--------|------|-----------|-------------------|
| 1 | 771       | Mountain-100 Silver, 38 | Silver | 38   | 3399.9900 | 4                 |
| 2 | 772       | Mountain-100 Silver, 42 | Silver | 42   | 3399.9900 | 4                 |
| 3 | 773       | Mountain-100 Silver, 44 | Silver | 44   | 3399.9900 | 4                 |

*Figure 15-15.* The results of running Listing 15-26

# **Summary**

This chapter only scratches the surface of SQL Server's capabilities in handling XML and JSON data. You've learned how to return data in these formats as well as process existing documents. Depending on your job, processing XML or JSON may be something you never see or do on a daily basis, or your career may be based around them.

In the next chapter, you will learn how to write queries using some advanced techniques. You are truly on your way to be an advanced T-SQL developer!

# **Writing Advanced Queries**

In this chapter, you will learn some advanced query techniques. For example, you will learn more about common table expressions (CTEs), how to write a pivot query, and more. As a beginning T-SQL developer, you may or may not need this information right away. This chapter doesn't contain any exercises, but I encourage you to experiment and come up with your own examples for any of the features that interest you. Consider the information in this chapter as a head start in becoming an expert T-SQL developer.

# **Advanced CTE Queries**

In Chapter 6, you learned to use CTEs as one of the ways to combine the data from more than one table into one query. CTEs allow you to isolate part of the query logic or do things you could not ordinarily do, such as use an aggregate expression in an update. In these cases, you could use derived tables (see the "Using Derived Tables" section in Chapter 6), but now you will learn that CTEs are much more versatile. You can do several things with CTEs that are not possible with derived tables, such as write a recursive query. This section covers these advanced CTE features.

**Caution** The keyword WITH appears in many other statement types. Because of this, a statement containing a CTE must be the first statement in the batch, or the previous statement must end with a semicolon. At this point, Microsoft recommends using semicolons to end T-SQL statements, but it is not required yet. Some developers start all CTE definitions with a semicolon to avoid errors. The semicolon might be required in a future version of SQL Server, so you should start using it now.

# **Alternate CTE Syntax**

Throughout the book when I have demonstrated CTEs, I have shown one particular way to name the columns, within the CTE definition. You can also specify the column names up front in a column list. When you use this method, the specified column names in the column list must be used in the outer SELECT instead of the column defined inside the CTE definition. The list overrides the column names within the CTE definition. Here is the syntax:

```
WITH <ctename> (<col1>,<col2>)
AS (SELECT <col3>,<col4) FROM <table>
SELECT <col1>,<col2>
FROM <ctename>;
```

Listing 16-1 demonstrates this alternate method. Type in and execute the code to learn more.

#### Listing 16-1. Naming Columns

In this example, the column names for the CTE are found in the column list. Notice that the third column is an expression using the CONCAT function. An alias for the expression is not required because the alias will come from the column specification. If the column list was not used, then an alias within the CTE definition would be required.

# **Using Multiple CTEs**

You can use CTEs to organize and isolate query logic in order to write complicated queries efficiently. You can't nest CTEs; that is, one CTE can't contain another CTE. You can, however, add multiple CTEs to one query. You might want to do this just to make your query more readable or possibly because writing the query this way will allow you to avoid temp tables or views. Here is the syntax:

Of course, your CTE definitions can contain just about any valid SELECT statement, and your outer query can use the CTEs in any way you need to use them.

To create example data for the examples in this section, execute the code in Listing 16-2 that turns the hierarchical data into a traditional example.

**Listing 16-2.** Create Data for This Section's Examples

```
DROP TABLE IF EXISTS #Employees;
DROP TABLE IF EXISTS #JobHistory;
GO
CREATE TABLE #Employees(
         EmployeeID INT,
         JobTitle NVARCHAR(50),
         ManagerID INT);
CREATE TABLE #JobHistory(
    EmployeeID INT NOT NULL,
    EffDate DATE NOT NULL,
    EffSeq INT NOT NULL,
    EmploymentStatus CHAR(1) NOT NULL,
    JobTitle VARCHAR(50) NOT NULL,
    Salary MONEY NOT NULL,
    ActionDesc VARCHAR(20)
CONSTRAINT PK TempJobHistory PRIMARY KEY CLUSTERED
(
    EmployeeID, EffDate, EffSeq
));
INSERT INTO #Employees (EmployeeID, JobTitle, ManagerID)
SELECT BusinessEntityID, JobTitle, NULL
FROM HumanResources. Employee
```

```
WHERE OrganizationLevel IS NULL;
INSERT INTO #Employees (EmployeeID, JobTitle, ManagerID)
SELECT BusinessEntityID, JobTitle, (SELECT EmployeeID FROM #Employees)
FROM HumanResources. Employee
WHERE OrganizationLevel = 1;
INSERT INTO #Employees (EmployeeID, JobTitle, ManagerID)
SELECT E.BusinessEntityID, E.JobTitle, M.BusinessEntityID
FROM HumanResources. Employee AS E
JOIN HumanResources. Employee AS M
           ON E.OrganizationNode.GetAncestor(1) = M.OrganizationNode
WHERE E.OrganizationLevel > 1;
INSERT INTO #JobHistory(EmployeeID, EffDate, EffSeq, EmploymentStatus,
    JobTitle, Salary, ActionDesc)
VALUES
    (1000, '07-31-2018',1, 'A', 'Intern', 2000, 'New Hire'),
    (1000, '05-31-2019', 1, 'A', 'Production Technician', 2000, 'Title Change'),
    (1000, '05-31-2019', 2, 'A', 'Production Technician', 2500, 'Salary Change'),
    (1000, '11-01-2019',1, 'A', 'Production Technician', 3000, 'Salary Change'),
    (1200, '01-10-2019', 1, 'A', 'Design Engineer', 5000, 'New Hire'),
    (1200, '05-01-2019',1, 'T', 'Design Engineer', 5000, 'Termination'),
    (1100, '08-01-2018', 1, 'A', 'Accounts Payable Specialist I', 2500, 'New Hire'),
    (1100, '05-01-2019',1, 'A', 'Accounts Payable Specialist II',2500, 'Title
Change'),
    (1100, '05-01-2019', 2, 'A', 'Accounts Payable Specialist II', 3000, 'Salary
Change');
```

Now that you have the data for the example, type in and execute the code in Listing 16-3. This listing demonstrates how to write a query with multiple CTEs.

## *Listing 16-3.* A Query with Multiple CTEs

```
WITH

Emp AS(

SELECT e.EmployeeID, e.ManagerID, e.JobTitle AS EmpTitle,
```

```
p.FirstName + ISNULL(' ' + p.MiddleName,'') + ' ' + p.LastName AS
        EmpName
    FROM #Employees AS e
    INNER JOIN Person. Person AS p
    ON e.EmployeeID = p.BusinessEntityID
    ),
Mgr AS(
    SELECT e.EmployeeID AS ManagerID, e. JobTitle AS MgrTitle,
        p.FirstName + ISNULL(' ' + p.MiddleName,'') + ' ' + p.LastName AS
MgrName
    FROM #Employees AS e
    INNER JOIN Person.Person AS p
    ON e.EmployeeID = p.BusinessEntityID
    )
SELECT EmployeeID, Emp.ManagerID, EmpName, EmpTitle, MgrName, MgrTitle
FROM Emp LEFT JOIN Mgr ON Emp.ManagerID = Mgr.ManagerID;
```

Figure 16-1 shows the partial results of running this code. Each CTE must have a name, followed by the keyword AS and the definition in parentheses. Separate the CTE definitions with a comma. This query contains a CTE for the employees, Emp, and a CTE for the managers, Mgr. Within each CTE, the #Employee table joins the Person Person table. By writing the query using CTEs, the outer query is very simple. You join the Mgr CTE to the Emp CTE just as if they were regular tables or views.

|    | EmployeeID | Manager | EmpName        | EmpTitle                    | MgrName        | MgrTitle              |
|----|------------|---------|----------------|-----------------------------|----------------|-----------------------|
| 1  | 1          | NULL    | Ken J Sánc     | Chief Executive Officer     | NULL           | NULL                  |
| 2  | 2          | 1       | Terri Lee Du   | Vice President of Engineeri | Ken J Sánc     | Chief Executive Offic |
| 3  | 3          | 2       | Roberto Ta     | Engineering Manager         | Terri Lee Du   | Vice President of En  |
| 4  | 4          | 3       | Rob Walters    | Senior Tool Designer        | Roberto Ta     | Engineering Manager   |
| 5  | 5          | 3       | Gail A Erick   | Design Engineer             | Roberto Ta     | Engineering Manager   |
| 6  | 6          | 3       | Jossef H Go    | Design Engineer             | Roberto Ta     | Engineering Manager   |
| 7  | 7          | 3       | Dylan A Miller | Research and Developme      | Roberto Ta     | Engineering Manager   |
| 8  | 8          | 7       | Diane L Mar    | Research and Developme      | Dylan A Miller | Research and Devel    |
| 9  | 9          | 7       | Gigi N Matth   | Research and Developme      | Dylan A Miller | Research and Devel    |
| 10 | 10         | 7       | Michael Rah    | Research and Developme      | Dylan A Miller | Research and Devel    |
| 11 | 11         | 3       | Ovidiu V Cr    | Senior Tool Designer        | Roberto Ta     | Engineering Manager   |
| 12 | 12         | 11      | Thierry B D'   | Tool Designer               | Ovidiu V Cr    | Senior Tool Designer  |

*Figure 16-1.* The partial results of multiple CTEs in one statement

## **Referencing a CTE Multiple Times**

Just as you can have multiple CTE definitions within one statement, you can reference a CTE multiple times within one statement. This is not possible with a derived table, which can be used only once within a statement. (See Chapter 6 for more information about derived tables.) A CTE could be used in a self-join, in a subquery, or in any valid way of using a table within a statement. Here are two syntax examples:

```
--self-join
WITH <cteName> AS (SELECT <col1>, <col2> FROM <table1>)
SELECT a.<col1>, b.<col1>
FROM <cteName> AS a
INNER JOIN <cteName> AS b ON <join condition>;
--subquery
WITH <cteName> AS (SELECT <col1>, <col2> FROM <table1>)
SELECT <col1>
FROM <cteName>
WHERE <col2> IN (SELECT <col2>
FROM <cteName> INNER JOIN <table1> ON <join condition>);
```

Type in and execute Listing 16-4 to see some examples. The self-join produces the same results as those in the previous section. It uses tables created in Listing 16-2.

Listing 16-4. Calling a CTE Multiple Times Within a Statement

```
FROM Employees AS Emp
LEFT JOIN Employees AS Mgr
ON Emp.ManagerID = Mgr.EmployeeID;
```

Figure 16-2 shows the partial results of running this code. The query defines just one CTE, joining #Employees to Person. Person. The outer query calls the CTE twice, once with the alias Emp and once with the alias Mgr.

|    | EmployeeID | Manager | EmpName        | EmpTitle                    | MgrName        | MgrTitle              |
|----|------------|---------|----------------|-----------------------------|----------------|-----------------------|
| 1  | 1          | NULL    | Ken J Sánc     | Chief Executive Officer     | NULL           | NULL                  |
| 2  | 2          | 1       | Terri Lee Du   | Vice President of Engineeri | Ken J Sánc     | Chief Executive Offic |
| 3  | 3          | 2       | Roberto Ta     | Engineering Manager         | Terri Lee Du   | Vice President of En  |
| 4  | 4          | 3       | Rob Walters    | Senior Tool Designer        | Roberto Ta     | Engineering Manager   |
| 5  | 5          | 3       | Gail A Erick   | Design Engineer             | Roberto Ta     | Engineering Manager   |
| 6  | 6          | 3       | Jossef H Go    | Design Engineer             | Roberto Ta     | Engineering Manager   |
| 7  | 7          | 3       | Dylan A Miller | Research and Developme      | Roberto Ta     | Engineering Manager   |
| 8  | 8          | 7       | Diane L Mar    | Research and Developme      | Dylan A Miller | Research and Devel    |
| 9  | 9          | 7       | Gigi N Matth   | Research and Developme      | Dylan A Miller | Research and Devel    |
| 10 | 10         | 7       | Michael Rah    | Research and Developme      | Dylan A Miller | Research and Devel    |
| 11 | 11         | 3       | Ovidiu V Cr    | Senior Tool Designer        | Roberto Ta     | Engineering Manager   |
| 12 | 12         | 11      | Thierry B D'   | Tool Designer               | Ovidiu V Cr    | Senior Tool Designer  |

Figure 16-2. The partial results of using a CTE twice in one statement

One thing that may not be intuitive is that when a CTE is used in a statement more than once, SQL Server will run the query in the CTE as many times. That can have an impact on performance that you may not expect.

## **Joining a CTE to Another CTE**

Another very interesting feature of CTEs is the ability to call one CTE from another CTE definition. This is not recursion, which you will learn about in the "Writing a Recursive Query" section. Calling one CTE from within another CTE definition allows you to base one query on a previous query. Here is a syntax example:

The order in which the CTE definitions appear is very important. You can't call a CTE before it is defined. Type in and execute the code in Listing 16-5 to learn more.

*Listing 16-5.* Joining a CTE to Another CTE

```
--1
DECLARE @Date DATE = '05-02-2019';
--2
WITH EffectiveDate AS (
        SELECT MAX(EffDate) AS MaxDate, EmployeeID
        FROM #JobHistory
        WHERE EffDate <= @Date
        GROUP BY EmployeeID
    ),
    EffectiveSeq AS (
        SELECT MAX(EffSeq) AS MaxSeq, j.EmployeeID, MaxDate
        FROM #JobHistory AS j
        INNER JOIN EffectiveDate AS d
            ON j.EffDate = d.MaxDate AND j.EmployeeID = d.EmployeeID
        GROUP BY j.EmployeeID, MaxDate)
SELECT j.EmployeeID, EmploymentStatus, JobTitle, Salary
FROM #JobHistory AS j
INNER JOIN EffectiveSeq AS e ON j.EmployeeID = e.EmployeeID
    AND j.EffDate = e.MaxDate AND j.EffSeq = e.MaxSeq;
```

Figure 16-3 shows the results of running this code. I based this example on a system I worked with for several years. Many of the tables in this system contain history information with an effective date and an effective sequence. The system adds one row to these tables for each change to the employee's data. For a particular effective date, the system can add more than one row along with an incrementing effective sequence. To display information valid on a particular date, you first have to figure out the latest effective date before the date in mind and then figure out the effective sequence for that date. At first glance, you might think that just determining the maximum date and maximum sequence in one aggregate query should work. This doesn't work because the maximum sequence in the table for an employee may not be valid for a particular date. For example, the employee may have four changes and, therefore, four rows for an earlier date and only one row for the latest date.

|   | EmployeeID | Employment Status | JobTitle                       | Salary  |
|---|------------|-------------------|--------------------------------|---------|
| 1 | 1000       | A                 | Intem                          | 2000.00 |
| 2 | 1100       | A                 | Accounts Payable Specialist II | 3000.00 |
| 3 | 1200       | Т                 | Design Engineer                | 5000.00 |

Figure 16-3. The results of calling one CTE from another CTE definition

The #JobHistory table was created including a primary key composed of EmployeeID, EffDate, and EffSeq in Listing 16-2. Notice that the insert statement inserts one row for each change even if the changes happen on the same date. Statement 1 of Listing 16-5 declares and initializes a variable, @Date, which will be used in the WHERE clause in Statement 2. You can change the value of this variable to validate the results for different dates.

Statement 2 contains the SELECT statement. The first CTE, EffectiveDate, just determines the maximum EffDate from the JobHistory table for each employee that is valid for the @Date value. The second CTE, EffectiveSeq, joins the #JobHistory table to the EffectiveDate CTE to find the maximum EffSeq for each employee for the date determined in the previous CTE, EffectiveDate. Finally, the outer query joins the #JobHistory table on the EffectiveSeq CTE to display the valid data for each employee on the date stored in @Date.

# **Writing a Recursive Query**

Recursive code, in any programming language, is code that calls itself. Programmers use this technique to follow paths in tree or directory structures, for example, an organization chart or family tree. When following the paths in these structures, the code must start at the root, follow each path to the end, and back up again to the next path repeatedly. In T-SQL, you can use the same technique in a CTE. Recursion, while somewhat fun to write in my opinion, is rarely needed. Before you decide to try recursion, make sure the problem you are trying to solve is actually a good fit. To learn how this works, use the same #Employee table at the beginning of the chapter. The self-join found in that table represents a hierarchical structure, the organizational chart. To view the entire hierarchy, you must start at the root, the CEO of the company, and follow every possible manager-employee path down to the lowest person. Here is the syntax for writing a recursive CTE:

```
WITH <cteName> (<col1>, <col2>, <col3>, level)
AS
(
    --Anchor member
    SELECT <primaryKey>,<foreignKey>,<col3>, 0 AS level
    FROM <table1>
    WHERE <foreignKey> = <startingValue>
    UNION ALL
    --Recursive member
    SELECT a.<primaryKey>,a.<foreignKey>,a.<col3>, b.level + 1
    FROM <table1> AS a
    INNER JOIN <cteName> AS b
        ON a.<foreignKey> = b.<primaryKey>
)
SELECT <col1>,<col2>,<col3>,level
FROM <cteName> [OPTION (MAXRECURSION <number>)]
```

To write the recursive CTE, you must have an anchor member, which is a statement that returns the top of your intended results. This is like the root of the directory. Following the anchor member, you will write the recursive member. The recursive member joins the CTE that contains it to the same table used in the anchor member. The results of the anchor member and the recursive member join in a UNION ALL query. Type in and execute the code in Listing 16-6 to see how this works.

### *Listing 16-6.* A Recursive CTE

620

```
WITH OrgChart (EmployeeID, ManagerID, JobTitle, Level, Node)

AS (SELECT EmployeeID, ManagerID, JobTitle, 0,

CONVERT(VARCHAR(30),'/') AS Node

FROM #Employees

WHERE ManagerID IS NULL

UNION ALL

SELECT Emp.EmployeeID, Emp.ManagerID, Emp.JobTitle, OrgChart.Level

+ 1,

CONVERT(VARCHAR(30), OrgChart.Node +

CONVERT(VARCHAR(30), ROW_NUMBER() OVER(ORDER BY Emp.ManagerID))

+ '/')
```

```
FROM #Employees AS Emp
        INNER JOIN OrgChart ON Emp.ManagerID = OrgChart.EmployeeID
SELECT EmployeeID, ManagerID, SPACE(Level * 3) + JobTitle AS Title, Level,
Node
FROM OrgChart
ORDER BY Node;
-- 2 Incorrectly written Recursive CTE
WITH OrgChart (EmployeeID, ManagerID, JobTitle, Level, Node)
    AS (SELECT EmployeeID, ManagerID, JobTitle, 0,
            CONVERT(VARCHAR(30), '/') AS Node
        FROM #Employees
        WHERE ManagerID IS NOT NULL
        UNION ALL
        SELECT Emp.EmployeeID, Emp.ManagerID, Emp.JobTitle, OrgChart.Level +
1,
           CONVERT(VARCHAR(30),OrgChart.Node +
              CONVERT(VARCHAR, ROW NUMBER()OVER(ORDER BY Emp.ManagerID)) +
'/')
        FROM #Employees AS Emp
        INNER JOIN OrgChart ON Emp.EmployeeID = OrgChart.EmployeeID
    )
SELECT EmployeeID, ManagerID, SPACE(Level * 3) + JobTitle AS Title, Level,
Node
FROM OrgChart
ORDER BY Node OPTION (MAXRECURSION 10);
```

Figure 16-4 shows the partial results of Query 1. Query 2 will generate an error message. Query 1 is a correctly written recursive query. The anchor member selects the EmployeeID, ManagerID, and Title from the Employee table for the CEO. The CEO is the only employee with a NULL ManagerID. The level is zero. The node column, added to help sorting, is just a slash. To get this to work, the query uses the CONVERT function to change the data type of the slash to a VARCHAR(30) because the data types in the columns of the anchor member and recursive member must match exactly. The recursive member joins Employee to the CTE, OrgChart. The query is recursive because the CTE

#### CHAPTER 16 WRITING ADVANCED QUERIES

is used inside its own definition. The regular columns in the recursive member come from the table, and the level is one plus the value of the level returned from the CTE. To sort in a meaningful way, the Node shows the ManagerID values used to get to the current employee surrounded with slashes.

|    | EmployeeID | Manager | Title                             | Level | Node      |
|----|------------|---------|-----------------------------------|-------|-----------|
| 1  | 1          | NULL    | Chief Executive Officer           | 0     | 1         |
| 2  | 2          | 1       | Vice President of Engineering     | 1     | /1/       |
| 3  | 3          | 2       | Engineering Manager               | 2     | /1/1/     |
| 4  | 4          | 3       | Senior Tool Designer              | 3     | /1/1/1/   |
| 5  | 5          | 3       | Design Engineer                   | 3     | /1/1/2/   |
| 6  | 6          | 3       | Design Engineer                   | 3     | /1/1/3/   |
| 7  | 7          | 3       | Research and Development Manager  | 3     | /1/1/4/   |
| 8  | 8          | 7       | Research and Development Engineer | 4     | /1/1/4/1/ |
| 9  | 9          | 7       | Research and Development Engineer | 4     | /1/1/4/2/ |
| 10 | 10         | 7       | Research and Development Manager  | 4     | /1/1/4/3/ |
| 11 | 11         | 3       | Senior Tool Designer              | 3     | /1/1/5/   |
| 12 | 12         | 11      | Tool Designer                     | 4     | /1/1/5/1/ |

*Figure 16-4.* The partial results of a recursive query

The query runs the recursive member repeatedly until all possible paths are selected, that is, until the recursive member no longer returns results.

Query 2 is written incorrectly. The JOIN condition joining the anchor to the recursive member is incorrect. An incorrectly written recursive query could run in an endless loop. The recursive member will run only 100 times by default unless you specify the MAXRECURSION option to limit how many times the query will run. If the MAXRECURSION option is set to 0, it is possible to create a query that will run until you stop it. If the query tries to run more times than the MAXRECURSION option, an error message condition will result.

## **Data Manipulation with CTEs**

You learned how to insert, update, and delete data in Chapter 10. You can use CTEs when modifying data, but the syntax may not be obvious at first. You perform the data modifications in the outer query whenever a CTE is used. It may be surprising, but you can also update the CTE itself. Listing 16-7 demonstrates how to use CTEs to perform inserts, updates, and deletes.

#### Listing 16-7. Using CTEs to Manipulate Data

```
--1
USE tempdb;
G0
CREATE TABLE dbo.CTEExample(CustomerID INT, FirstName NVARCHAR(50),
    LastName NVARCHAR(50), Sales Money);
--2
WITH Cust AS(
        SELECT CustomerID, FirstName, LastName
        FROM AdventureWorks2019.Sales.Customer AS C
        JOIN AdventureWorks2019.Person.Person AS P ON C.CustomerID =
P.BusinessEntityID
)
INSERT INTO dbo.CTEExample(CustomerID, FirstName, LastName)
SELECT CustomerID, FirstName, LastName
FROM Cust;
--3
WITH Totals AS (
        SELECT CustomerID, SUM(TotalDue) AS CustTotal
        FROM AdventureWorks2019.Sales.SalesOrderHeader
        GROUP BY CustomerID)
UPDATE C SET Sales = CustTotal
FROM CTEExample AS C
INNER JOIN Totals ON C.CustomerID = Totals.CustomerID;
--4
WITH Cust AS(
        SELECT CustomerID, Sales
        FROM CTEExample)
DELETE Cust
WHERE Sales < 10000;
```

Statement 1 creates a table for the example. The table contains the CustomerID, FirstName, LastName, and a Sales column. Statement 2 inserts rows from an AdventureWorks query within the CTE supplying the CustomerID and names. Usually, when inserting data from a query, the word INSERT is first. When using a CTE, the statement begins with the CTE, and then it is used in the outer query as any other table.

Statement 3 updates the table with an aggregate expression, SUM(TotalDue). It is important to note that it is not possible to update directly with an aggregate, so you must come up with some way to isolate the aggregate query. This is just one way to do it. You could create a temporary worktable or use a derived table instead.

Statement 4 is very interesting. Not only is it using a CTE to delete some rows, it is actually deleting rows from the CTE itself.

# **Isolating Aggregate Query Logic**

Several techniques exist that allow you to separate an aggregate query from the rest of the statement. Sometimes this is necessary because the grouping levels and the columns that must be displayed are not compatible. For example, you may need to show details along with summary expressions. This section will demonstrate these techniques.

# **Correlated Subqueries in the SELECT List**

You may see correlated subqueries used within the SELECT list. I really don't recommend this technique because if the query contains more than one correlated subquery, performance deteriorates quickly. You will learn about better options to use later in this section. Here is the syntax for the SELECT list correlated subquery:

```
SELECT <select list>,
    (SELECT <aggregate function>(<col1>)
    FROM <table2> WHERE <col2> = <table1>.<col3>) AS <alias name>
FROM <table1>
```

The subquery must produce only one row for each row of the outer query, and only one expression may be returned from the subquery. The subquery executes once for each row of the outer query. Listing 16-8 shows two examples of this query type.

*Listing 16-8.* Using a Correlated Subquery in the SELECT List

```
USE AdventureWorks2019;
GO
--1
SELECT CustomerID, C.StoreID, C.AccountNumber,
    (SELECT COUNT(*)
     FROM Sales.SalesOrderHeader AS SOH
     WHERE SOH.CustomerID = C.CustomerID) AS CountOfSales
FROM Sales.Customer AS C
ORDER BY CountOfSales DESC;
--2
SELECT CustomerID, C.StoreID, C.AccountNumber,
    (SELECT COUNT(*) AS CountOfSales
     FROM Sales.SalesOrderHeader AS SOH
     WHERE SOH.CustomerID = C.CustomerID) AS CountOfSales,
    (SELECT SUM(TotalDue)
     FROM Sales.SalesOrderHeader AS SOH
     WHERE SOH.CustomerID = C.CustomerID) AS SumOfTotalDue,
    (SELECT AVG(TotalDue)
     FROM Sales.SalesOrderHeader AS SOH
     WHERE SOH.CustomerID = C.CustomerID) AS AvgOfTotalDue
FROM Sales.Customer AS C
ORDER BY CountOfSales DESC;
```

You can see the partial results of running this code in Figure 16-5. Query 1 demonstrates how the correlated subquery returns one value per row. Notice the WHERE clause in the subquery. The CustomerID column in the subquery must be equal to the CustomerID in the outer query. The alias for the column must be added right after the subquery definition, not the column definition.

|   | CustomerID | StoreID | AccountNumber  | CountOfSales |               |               |
|---|------------|---------|----------------|--------------|---------------|---------------|
| 1 | 11091      | NULL    | AW00011091     | 28           |               |               |
| 2 | 11176      | NULL    | AW00011176     | 28           |               |               |
| 3 | 11185      | NULL    | AW00011185     | 27           |               |               |
| 4 | 11200      | NULL    | AW00011200     | 27           |               |               |
|   | CustomerID | StoreID | Account Number | CountOfSales | SumOfTotalDue | AvgOfTotalDue |
| 1 | 11091      | NULL    | AW00011091     | 28           | 1314.2103     | 46.936        |
| 2 | 11176      | NULL    | AW00011176     | 28           | 1458.6118     | 52.0932       |
| 3 | 11185      | NULL    | AW00011185     | 27           | 1786.0233     | 66.149        |
| 4 | 11200      | NULL    | AW00011200     | 27           | 1617.0356     | 59.8902       |

*Figure 16-5.* Using a correlated subquery in the SELECT list

Normally, when working with the same column name from two tables, both must be qualified. Within the subquery, if the column is not qualified, the column is assumed to be from the table within the subquery. As a best practice, always qualify both tables in a correlated subquery.

Notice that Query 2 contains three correlated subqueries because three values are required. Although one correlated subquery doesn't usually cause a problem, performance quickly deteriorates as additional correlated subqueries are added to the query. Luckily, other techniques exist to get the same results with better performance.

# **Using Derived Tables**

In Chapter 6, you learned about derived tables. You can use derived tables to isolate the aggregate query from the rest of the query. Here is the syntax:

```
SELECT <col1>,<col4>,<col3> FROM <table1> AS a
INNER JOIN
   (SELECT <aggregate function>(<col2>) AS <col4>,<col3>
    FROM <table2> GROUP BY <col3>) AS <ALIAS> ON a.<col1> = b.<col3>
```

Listing 16-9 shows how to use this technique. Type in and execute the code.

## **Listing 16-9.** Using a Derived Table

```
SELECT c.CustomerID, c.StoreID, c.AccountNumber, s.CountOfSales, s.SumOfTotalDue, s.AvgOfTotalDue
```

You can see the partial results of running this code in Figure 16-6. This query has much better performance than the second query in Listing 16-8, but it produces the same results. Remember that any column required in the outer query must be listed in the derived table. You must also supply an alias for the derived table.

|    | CustomerID | StoreID | AccountNumber | CountOfSales | SumOfTotalDue | AvgOfTotalDue |
|----|------------|---------|---------------|--------------|---------------|---------------|
| 1  | 11000      | NULL    | AW00011000    | 3            | 9115.1341     | 3038.378      |
| 2  | 11001      | NULL    | AW00011001    | 3            | 7054.1875     | 2351.3958     |
| 3  | 11002      | NULL    | AW00011002    | 3            | 8966.0143     | 2988.6714     |
| 4  | 11003      | NULL    | AW00011003    | 3            | 8993.9155     | 2997.9718     |
| 5  | 11004      | NULL    | AW00011004    | 3            | 9056.5911     | 3018.8637     |
| 6  | 11005      | NULL    | AW00011005    | 3            | 8974.0698     | 2991.3566     |
| 7  | 11006      | NULL    | AW00011006    | 3            | 8971.5283     | 2990.5094     |
| 8  | 11007      | NULL    | AW00011007    | 3            | 9073.1551     | 3024.385      |
| 9  | 11008      | NULL    | AW00011008    | 3            | 8957.4726     | 2985.8242     |
| 10 | 11009      | NULL    | AW00011009    | 3            | 8940.9197     | 2980.3065     |

Figure 16-6. The partial results of using a derived table

Besides the increase in performance, the derived table may return more than one row for each row of the outer query in some situations, and multiple aggregates may be included.

## **Common Table Expressions**

A CTE also allows you to isolate the aggregate query from the rest of the statement. The CTE is not stored as an object; it just makes the data available during the query. You can think of it as a temporary view. Here is the syntax:

```
WITH <cteName> AS (SELECT <aggregate function>(<col2>) AS <col4>, <col3>
   FROM <table2> GROUP BY <col3>)
SELECT <col1>,<col4>,<col3>
FROM <table1> INNER JOIN b ON <cteName>.<col1> = <table1>.<col3>;
```

Type in and execute the code in Listing 16-10 to learn how to use a CTE with an aggregate query.

#### *Listing 16-10.* Using a Common Table Expression

```
WITH s AS
    (SELECT CustomerID, COUNT(*) AS CountOfSales,
        SUM(TotalDue) AS SumOfTotalDue,
        AVG(TotalDue) AS AvgOfTotalDue
    FROM Sales.SalesOrderHeader
    GROUP BY CustomerID)
SELECT c.CustomerID, c.StoreID, c.AccountNumber, s.CountOfSales,
    s.SumOfTotalDue, s.AvgOfTotalDue
FROM Sales.Customer AS c INNER JOIN s
ON c.CustomerID = s.CustomerID;
```

Figure 16-7 displays the results of running this code. This query looks a lot like the one in Listing 16-9. The only difference is that this query uses a CTE instead of a derived table. At this point, there is no real advantage to the CTE over the derived table, but it is easier to read, in my opinion.

|    | CustomerID | StoreID | AccountNumber | CountOfSales | SumOfTotalDue | AvgOfTotalDue |
|----|------------|---------|---------------|--------------|---------------|---------------|
| 1  | 11000      | NULL    | AW00011000    | 3            | 9115.1341     | 3038.378      |
| 2  | 11001      | NULL    | AW00011001    | 3            | 7054.1875     | 2351.3958     |
| 3  | 11002      | NULL    | AW00011002    | 3            | 8966.0143     | 2988.6714     |
| 4  | 11003      | NULL    | AW00011003    | 3            | 8993.9155     | 2997.9718     |
| 5  | 11004      | NULL    | AW00011004    | 3            | 9056.5911     | 3018.8637     |
| 6  | 11005      | NULL    | AW00011005    | 3            | 8974.0698     | 2991.3566     |
| 7  | 11006      | NULL    | AW00011006    | 3            | 8971.5283     | 2990.5094     |
| 8  | 11007      | NULL    | AW00011007    | 3            | 9073.1551     | 3024.385      |
| 9  | 11008      | NULL    | AW00011008    | 3            | 8957.4726     | 2985.8242     |
| 10 | 11009      | NULL    | AW00011009    | 3            | 8940.9197     | 2980.3065     |

*Figure 16-7. Using a common table expression* 

## **Using CROSS APPLY and OUTER APPLY**

The CROSS APPLY and OUTER APPLY techniques were originally intended to enable joining to table-valued functions (see Chapter 13). They can, however, be used similarly to join to a derived table. The function or subquery on the right will be called once for every row from the table on the left. Use OUTER APPLY like a LEFT OUTER JOIN to return a row from the left even if there is nothing returned from the right. Listing 16-11 shows an example.

#### *Listing 16-11.* Using CROSS APPLY

```
--1
SELECT SOH.CustomerID, SOH.OrderDate, SOH.TotalDue, CRT.RunningTotal
FROM Sales.SalesOrderHeader AS SOH
CROSS APPLY(
    SELECT SUM(TotalDue) AS RunningTotal
        FROM Sales.SalesOrderHeader RT
        WHERE RT.CustomerID = SOH.CustomerID
           AND RT.SalesOrderID <= SOH.SalesOrderID) AS CRT
ORDER BY SOH.CustomerID, SOH.SalesOrderID;
--2
SELECT Prd.ProductID, S.SalesOrderID
FROM Production. Product AS Prd
OUTER APPLY (
  SELECT TOP(2) SalesOrderID
  FROM Sales.SalesOrderDetail AS SOD
  WHERE SOD.ProductID = Prd.ProductID
  ORDER BY SalesOrderID) AS S
WHERE Prd.FinishedGoodsFlag = 1
ORDER BY Prd.ProductID;
```

Query 1 returns a list of customers and their orders along with a running total (see Figure 16-8). The inner query joins to the outer query on the CustomerID and the OrderID where the OrderID is less than or equal to the OrderID from the outer query. The inner query will run once for each row of the outer query. As you may guess, this technique generally does not perform well for large tables. See Chapter 8 to see a much better way to get the same results if you are using SQL Server 2012 or later.

|   | CustomerID | OrderDate               | TotalDue  | RunningTotal |
|---|------------|-------------------------|-----------|--------------|
| 1 | 11000      | 2005-07-22 00:00:00.000 | 3756.989  | 3756.989     |
| 2 | 11000      | 2007-07-22 00:00:00.000 | 2587.8769 | 6344.8659    |
| 3 | 11000      | 2007-11-04 00:00:00.000 | 2770.2682 | 9115.1341    |
| 4 | 11001      | 2005-07-18 00:00:00.000 | 3729.364  | 3729.364     |

|     | ProductID | SalesOrderID |
|-----|-----------|--------------|
| 210 | 680       | NULL         |
| 211 | 706       | NULL         |
| 212 | 707       | 43665        |
| 213 | 707       | 43668        |
| 214 | 708       | 43661        |
| 215 | 708       | 43668        |
| 216 | 709       | 43659        |
| 217 | 709       | 43665        |

*Figure 16-8.* The partial results of CROSS APPLY and OUTER APPLY

Query 2 returns a list of the products along with the OrderID of the first two orders placed, if any, for that product. Because it uses OUTER APPLY, all products are returned even if no order has been placed.

There are several creative things that you can do with CROSS and OUTER APPLY. Listing 16-12 shows three examples from the WideWorldImporters database.

Listing 16-12. More Uses of CROSS and OUTER APPLY

```
--2
SELECT Backordered.[Status]
           ,OrderID
FROM [WideWorldImporters].[Sales].[Orders]
CROSS APPLY
(VALUES(CASE
            WHEN BackorderOrderID IS NOT NULL THEN 'Y'
            ELSE 'N' END)) Backordered ([Status]);
--3
SELECT COUNT(*) AS StatusCount, [Status]
FROM [WideWorldImporters].[Sales].[Orders]
CROSS APPLY
(VALUES(CASE
           WHEN BackorderOrderID IS NOT NULL THEN 'Y'
           ELSE 'N' END)) Backordered ([Status])
GROUP BY [Status];
```

See the partial results in Figure 16-9. Query 1 uses CROSS APPLY to split the DeliveryInstructions for each row. The STRING\_SPLIT function returns a table so that is why it must be joined instead of just listed in the SELECT list. See Chapter 4 to learn more about STRING SPLIT.

Query 2 uses the VALUES clause along with CROSS APPLY. Instead of hard-coded values, the VALUES clause contains an expression. After the alias, you'll find the column list, in this case just Status, which is required. One benefit of this technique is when the expression would have to be repeated multiple times in the query, for example, multiple times in the SELECT list or also used in the GROUP BY. In Query 3, Status is also used in the GROUP BY.

|   | Invoicel | D D  | eliveryInstruction | ns         | Items              |  |
|---|----------|------|--------------------|------------|--------------------|--|
| 1 | 1        | S    | uite 24, 1345 Ju   | n Avenue   | Suite 24           |  |
| 2 | 1        | S    | uite 24, 1345 Ju   | n Avenue   | 1345 Jun Avenue    |  |
| 3 | 2        | U    | nit 7, 844 Magn    | usson Lane | Unit 7             |  |
| 4 | 2        | U    | nit 7, 844 Magn    | usson Lane | 844 Magnusson Lane |  |
|   | Status   | Orde | rID                |            |                    |  |
| 1 | Y        | 1    |                    |            |                    |  |
| 2 | Y        | 2    |                    |            |                    |  |
| 3 | Y        | 3    |                    |            |                    |  |
| 4 | N        | 4    |                    |            |                    |  |
| 5 | Y        | 5    |                    |            |                    |  |
| 6 | N        | 6    |                    |            |                    |  |
| 7 | Y        | 7    |                    |            |                    |  |
| 8 | Y        | 8    |                    |            |                    |  |
|   | StatusC  | ount | Status             |            |                    |  |
| 1 | 66057    |      | N                  |            |                    |  |
| 2 | 7538     |      | Y                  |            |                    |  |

**Figure 16-9.** The results of more ways to use CROSS APPLY

# The OUTPUT Clause

You learned how to manipulate data in Chapter 10. The OUTPUT clause allows you to see or even save the modified values when you perform a data manipulation statement. The interesting thing about OUTPUT is that data manipulation statements don't normally return data except for a message stating the number of rows affected. By using OUTPUT, you can retrieve a result set of the data in the same statement that updates the data. You can see the result set in the query window results or return the result set to a client application.

# **Using OUTPUT to View Data**

When using OUTPUT, you can view the data using the special tables DELETED and INSERTED. Triggers also use DELETED and INSERTED tables. You may wonder why there is not an UPDATED table. Instead of an UPDATED table, you will find the old values in the DELETED table and the new values in the INSERTED table. Here are the syntax examples for using the OUTPUT clause for viewing changes when running data manipulation statements:

```
--Update style 1
UPDATE a SET <col1> = <value>
OUTPUT deleted.<col1>,inserted.<col1>
FROM <table1> AS a
--Update style 2
UPDATE <table1> SET <col1> = <value>
OUTPUT deleted.<col1>, inserted.<col1>
WHERE <criteria>
-- Insert style 1
INSERT [INTO] <table1> (<col1>,<col2>)
OUTPUT inserted.<col1>, inserted.<col2>
SELECT <col1>, <col2>
FROM <table2>
--Insert style 2
INSERT [INTO] <table1> (<col1>, <col2>)
OUTPUT inserted.<col1>, inserted.<col2>
VALUES (<value1>,<value2>)
--Delete style 1
DELETE [FROM] <table1>
OUTPUT deleted.<col1>, deleted.<col2>
WHERE <criteria>
--DELETE style 2
DELETE [FROM] a
OUTPUT deleted.<col1>, deleted.<col2>
FROM <table1> AS a
```

Probably the trickiest thing about using OUTPUT is figuring out where in the statement to include it. Type in and execute the code in Listing 16-13 to learn more about OUTPUT.

Listing 16-13. Viewing the Manipulated Data with OUTPUT

```
--1
USE tempdb;
G0
DROP TABLE IF EXISTS dbo.Customers;
CREATE TABLE dbo.Customers (CustomerID INT NOT NULL PRIMARY KEY,
    Name VARCHAR(150), PersonID INT NOT NULL);
G0
--2
INSERT INTO dbo.Customers(CustomerID, Name, PersonID)
OUTPUT inserted.CustomerID,inserted.Name
SELECT c.CustomerID, p.FirstName + ' ' + p.LastName, c.PersonID
FROM AdventureWorks2019.Sales.Customer AS c
INNER JOIN AdventureWorks2019.Person.Person AS p
ON c.PersonID = p.BusinessEntityID;
--3
UPDATE c SET Name = p.FirstName +
    ISNULL(' ' + p.MiddleName,'') + ' ' + p.LastName
OUTPUT deleted.CustomerID, deleted.Name AS OldName, inserted.Name AS NewName
FROM dbo.Customers AS c
INNER JOIN AdventureWorks2019.Person.Person AS p on c.PersonID =
p.BusinessEntityID;
--4
DELETE FROM dbo.Customers
OUTPUT deleted.CustomerID, deleted.Name, deleted.PersonID
WHERE CustomerID = 11000;
```

Figure 16-10 shows the partial results of running this code. Unfortunately, for the demo, you can't add an ORDER BY clause to OUTPUT, and the INSERT statement, on my machine, returns the rows in a different order than the UPDATE statement. Code section 1 creates the dbo.Customers table in tempdb. Statement 2 inserts all the rows from joining the Sales.Customer table to the Person.Person table in the AdventureWorks2019 database. The OUTPUT clause, located right after the INSERT clause, returns the

CustomerID and Name. Statement 3 modifies the value in the Name column by including the MiddleName in the expression. The DELETED table displays the Name column data before the update. The INSERTED table displays the Name column after the update. The UPDATE clause includes aliases to differentiate the values. Statement 4 deletes one row from the table. The OUTPUT clause displays the deleted data.

|   | CustomerID | Name          |        |     |                 |
|---|------------|---------------|--------|-----|-----------------|
| 1 | 11000      | Jon Yang      |        |     |                 |
| 2 | 11001      | Eugene Huar   | ng     |     |                 |
| 3 | 11002      | Ruben Torres  | 3      |     |                 |
| 4 | 11003      | Christy Zhu   |        |     |                 |
|   | CustomerID | OldName       |        | Nev | wName           |
| 1 | 29485      | Catherine Abo | el     | Cat | therine R. Abel |
| 2 | 29486      | Kim Abercrom  | bie    | Kîm | n Abercrombie   |
| 3 | 29487      | Humberto Ac   | evedo  | Hu  | mberto Acevedo  |
| 4 | 29484      | Gustavo Ach   | ong    | Gu  | stavo Achong    |
|   | CustomerID | Name          | Persor | ηID |                 |
| 1 | 11000      | Jon V Yang    | 13531  |     | ]               |

*Figure 16-10.* The partial results of viewing the manipulated data with OUTPUT

# **Saving OUTPUT Data to a Table**

Instead of displaying or returning the rows from the OUTPUT clause, you might need to save the information in another table. For example, you may need to populate a history table or save the changes for further processing. Here is a syntax example showing how to use INTO along with OUTPUT:

```
INSERT [INTO] <table1> (<col1>, <col2>)
OUTPUT inserted.<col1>, inserted.<col2>
        INTO <table2>
SELECT <col3>,<col4>
FROM <table3>
```

Type in and execute the code in Listing 16-14 to learn more.

## Listing 16-14. Saving the Results of OUTPUT

```
Use tempdb;
GO
--1
DROP TABLE IF EXISTS dbo.Customers;
DROP TABLE IF EXISTS dbo.CustomerHistory;
CREATE TABLE dbo.Customers (CustomerID INT NOT NULL PRIMARY KEY,
    Name VARCHAR(150), PersonID INT NOT NULL);
CREATE TABLE dbo.CustomerHistory(CustomerID INT NOT NULL PRIMARY KEY,
    OldName VARCHAR(150), NewName VARCHAR(150),
    ChangeDate DATETIME);
G0
--2
INSERT INTO dbo.Customers(CustomerID, Name, PersonID)
SELECT c.CustomerID, p.FirstName + ' ' + p.LastName,PersonID
FROM AdventureWorks2019.Sales.Customer AS c
INNER JOIN AdventureWorks2019.Person.Person AS p
ON c.PersonID = p.BusinessEntityID;
--3
UPDATE c SET Name = p.FirstName +
    ISNULL(' ' + p.MiddleName,'') + ' ' + p.LastName
OUTPUT deleted.CustomerID, deleted.Name, inserted.Name, GETDATE()
INTO dbo.CustomerHistory
FROM dbo.Customers AS c
INNER JOIN AdventureWorks2019.Person.Person AS p on c.PersonID =
p.BusinessEntityID;
--4
SELECT CustomerID, OldName, NewName, ChangeDate
FROM dbo.CustomerHistory
ORDER BY CustomerID;
```

Figure 16-11 shows the partial results of running this code. Code section 1 creates the two tables used in this example in tempdb. Statement 2 inserts data from

AdventureWorks2019 into the new Customer table. Statement 3 updates the Name column for all of the rows. By including OUTPUT INTO, the CustomerID along with the previous and current Name values are saved into the CustomerHistory table. The statement also populates the ChangeDate column by using the GETDATE function. Statement 4 returns the rows that have been saved.

|    | CustomerID | OldName           | NewName           | ChangeDate              |
|----|------------|-------------------|-------------------|-------------------------|
| 1  | 11000      | Jon Yang          | Jon V Yang        | 2020-05-22 02:56:44.810 |
| 2  | 11001      | Eugene Huang      | Eugene L Huang    | 2020-05-22 02:56:44.810 |
| 3  | 11002      | Ruben Torres      | Ruben Torres      | 2020-05-22 02:56:44.810 |
| 4  | 11003      | Christy Zhu       | Christy Zhu       | 2020-05-22 02:56:44.810 |
| 5  | 11004      | Elizabeth Johnson | Elizabeth Johnson | 2020-05-22 02:56:44.810 |
| 6  | 11005      | Julio Ruiz        | Julio Ruiz        | 2020-05-22 02:56:44.810 |
| 7  | 11006      | Janet Alvarez     | Janet G Alvarez   | 2020-05-22 02:56:44.810 |
| 8  | 11007      | Marco Mehta       | Marco Mehta       | 2020-05-22 02:56:44.810 |
| 9  | 11008      | Rob Verhoff       | Rob Verhoff       | 2020-05-22 02:56:44.810 |
| 10 | 11009      | Shannon Carlson   | Shannon C Carlson | 2020-05-22 02:56:44.810 |

Figure 16-11. The partial results of saving the OUTPUT data into a table

## The MERGE Statement

The MERGE statement, also known as *upsert*, allows you to bundle INSERT, UPDATE, and DELETE operations into a single statement to perform complex operations such as synchronizing the contents of one table with another. For example, you would normally need to perform at least one UPDATE, one INSERT, and one DELETE statement to keep the data in one table up to date with the data from another table. By using MERGE, you can perform the same work more with just one statement. The drawback is that MERGE is more difficult to understand and write than the three individual statements. One potential use for MERGE—where taking the time to write the MERGE statements really pays off—is loading data warehouses and data marts. Here is the syntax for a simple MERGE statement:

```
MERGE <target table>
USING <source table name>|<query> AS alias [(column names)]
ON (<join criteria>)
```

```
WHEN MATCHED [AND <other criteria>]
THEN UPDATE SET <col> = alias.<value>
WHEN NOT MATCHED BY TARGET [AND <other criteria>]
THEN INSERT (<column list>) VALUES (<values>) -- row is inserted into target
WHEN NOT MATCHED BY SOURCE [AND <other criteria>]
THEN DELETE -- row is deleted from target
[OUTPUT $action, DELETED.*, INSERTED.*];
```

At first glance, the syntax may seem overwhelming. Basically, it defines an action to perform if a row from the source table matches the target table (WHEN MATCHED), an action to perform if a row is missing in the target table (WHEN NOT MATCHED BY TARGET), and an action to perform if an extra row is in the target table (WHEN NOT MATCHED BY SOURCE). The actions to perform on the target table can be anything you need to do. For example, if the source table is missing a row that appears in the target table (WHEN NOT MATCHED BY SOURCE), you don't have to delete the target row. You could, in fact, leave out that part of the statement or perform another action. In addition to the join criteria, you can also specify any other criteria in each match specification. You can include an optional OUTPUT clause along with the \$action option. The \$action option shows you which action is performed on each row. Include the DELETED and INSERTED tables in the OUTPUT clause to see the before and after values. The MERGE statement must end with a semicolon. Type in and execute the code in Listing 16-15 to learn how to use MERGE.

## *Listing 16-15.* Using the MERGE Statement

```
USE tempdb;
GO
--1
DROP TABLE IF EXISTS dbo.CustomerSource;
DROP TABLE IF EXISTS dbo.CustomerTarget;

CREATE TABLE dbo.CustomerSource (CustomerID INT NOT NULL PRIMARY KEY, Name VARCHAR(150) NOT NULL, PersonID INT NOT NULL);

CREATE TABLE dbo.CustomerTarget (CustomerID INT NOT NULL PRIMARY KEY, Name VARCHAR(150) NOT NULL, PersonID INT NOT NULL);

--2
INSERT INTO dbo.CustomerSource(CustomerID, Name, PersonID)
SELECT CustomerID,
    p.FirstName + ISNULL(' ' + p.MiddleName,'') + ' ' + p.LastName,
```

```
c.PersonID
FROM AdventureWorks2019.Sales.Customer AS c
INNER JOIN AdventureWorks2019.Person.Person AS p ON c.PersonID =
p.BusinessEntityID
WHERE c.CustomerID IN (29485,29486,29487,20075);
--3
INSERT INTO dbo.CustomerTarget(CustomerID, Name, PersonID)
SELECT c.CustomerID, p.FirstName + ' ' + p.LastName, PersonID
FROM AdventureWorks2019.Sales.Customer AS c
INNER JOIN AdventureWorks2019.Person.Person AS p ON c.PersonID =
p.BusinessEntityID
WHERE c.CustomerID IN (29485,29486,21139);
--4
SELECT CustomerID, Name, PersonID
FROM dbo.CustomerSource
ORDER BY CustomerID;
--5
SELECT CustomerID, Name, PersonID
FROM dbo.CustomerTarget
ORDER BY CustomerID;
--6
MERGE dbo.CustomerTarget AS t
USING dbo.CustomerSource AS s
ON (s.CustomerID = t.CustomerID)
WHEN MATCHED AND s.Name <> t.Name
THEN UPDATE SET Name = s.Name
WHEN NOT MATCHED BY TARGET
THEN INSERT (CustomerID, Name, PersonID) VALUES (CustomerID, Name,
PersonID)
WHEN NOT MATCHED BY SOURCE
THEN DELETE
OUTPUT $action, DELETED.*, INSERTED.*; -- semi-colon is required
--7
SELECT CustomerID, Name, PersonID
FROM dbo.CustomerTarget
ORDER BY CustomerID;
```

Figure 16-12 shows the results of running this code. Code section 1 creates the dbo.CustomerSource and dbo.CustomerTarget tables in tempdb. They have the same column names, but this is not a requirement. Statement 2 populates the dbo.CustomerSource table with four rows. It creates the Name column using the FirstName, MiddleName, and LastName columns. Statement 3 populates the dbo.CustomerTarget table with three rows. Two of the rows contain the same customers as the dbo.CustomerSource table. Query 4 displays the data from dbo.CustomerSource, and Query 5 displays the data from dbo.CustomerTarget.

| L |   | CustomerID         |                     | Name        |          | Persor | ıID |       |            |               |
|---|---|--------------------|---------------------|-------------|----------|--------|-----|-------|------------|---------------|
|   | 1 | 20075              |                     | Aaron A All | en       | 17561  |     |       |            |               |
|   | 2 | 29485 Catherine R. |                     | R. Abel     | 293      |        | ]   |       |            |               |
|   | 3 | 29486              | 486 Kîm Abercrombie |             | 295      |        | ]   |       |            |               |
|   | 4 | 29487              | Humberto Acevedo    |             | 297      |        | ]   |       |            |               |
|   |   | CustomerID         | tomerID Name        |             |          | Persor | nID | Ī     |            |               |
|   | 1 | 21139              |                     | Alex Adams  | s        | 16724  | ļ   | ]     |            |               |
|   | 2 | 29485              |                     | Catherine A | Abel     | 293    |     |       |            |               |
|   | 3 | 29486              |                     | Kim Abercr  | ombie    | 295    |     | ]     |            |               |
|   |   | \$action           | Cı                  | ustomerID   | Name     |        | Pen | sonID | CustomerID | Name          |
|   | 1 | INSERT             | N                   | IULL        | NULL     |        | NU  | ILL   | 20075      | Aaron A Allen |
|   | 2 | DELETE             | 2                   | 1139        | Alex Ada | ams    | 167 | 724   | NULL       | NULL          |
|   |   |                    |                     |             |          |        |     |       |            |               |

|   | 3aCtion1 | Customent | Ivallie        | reisonio | Customent | Ivallie           | reisonio |
|---|----------|-----------|----------------|----------|-----------|-------------------|----------|
| 1 | INSERT   | NULL      | NULL           | NULL     | 20075     | Aaron A Allen     | 17561    |
| 2 | DELETE   | 21139     | Alex Adams     | 16724    | NULL      | NULL              | NULL     |
| 3 | UPDATE   | 29485     | Catherine Abel | 293      | 29485     | Catherine R. Abel | 293      |
| 4 | INSERT   | NULL      | NULL           | NULL     | 29487     | Humberto Acevedo  | 297      |

|   | CustomerID | Name              | PersonID |
|---|------------|-------------------|----------|
| 1 | 20075      | Aaron A Allen     | 17561    |
| 2 | 29485      | Catherine R. Abel | 293      |
| 3 | 29486      | Kim Abercrombie   | 295      |
| 4 | 29487      | Humberto Aceve    | 297      |

Figure 16-12. The results of using MERGE

Statement 6 synchronizes dbo.CustomerTarget with dbo.CustomerSource, correcting the Name column, inserting missing rows, and deleting extra rows by using the MERGE command. The statement will update dbo.CustomerTarget with data from dbo.CustomerSource. The rows are matched on CustomerID. The WHEN MATCHED clause specifies what to do when there is a match between the two tables. If the Name values do not match, then change the value to the value of the Name from the source. The WHEN

NOT MATCHED BY TARGET clause specifies what to do when there is a row in the source that doesn't match the target. In this case, a row will be inserted into the target. Finally, the WHEN NOT MATCHED BY SOURCE clause specifies what to do when a row in the target doesn't have a match in the source. In this case, the row is removed from the target table. Because the query includes the OUTPUT clause, you can see the action performed on each row. Query 7 displays the dbo.CustomerTarget with the changes. The target table now matches the source table.

## **GROUPING SETS**

You learned all about aggregate queries in Chapter 7. Another option, GROUPING SETS, when added to an aggregate query, allows you to combine different grouping levels within one statement. This is equivalent to combining multiple aggregate queries with UNION. For example, suppose you want the data summarized by one column combined with the data summarized by a different column. Just like MERGE, this feature is very valuable for loading data warehouses and data marts. When using GROUPING SETS instead of UNION, you can see increased performance, especially when the query includes a WHERE clause and the number of columns specified in the GROUPING SETS clause increases. Here is the syntax:

```
SELECT <col1>,<col2>,<aggregate function>(<col3>)
FROM <table1>
WHERE <criteria>
GROUP BY GROUPING SETS (<col1>,<col2>)
```

Listing 16-16 compares the equivalent UNION query to a query using GROUPING SETS. Type in and execute the code to learn more.

## *Listing 16-16.* Using GROUPING SETS

```
USE AdventureWorks2019;
GO
--1
SELECT NULL AS SalesOrderID, SUM(UnitPrice)AS SumOfPrice, ProductID
FROM Sales.SalesOrderDetail
WHERE SalesOrderID BETWEEN 44175 AND 44178
GROUP BY ProductID
```

```
UNION ALL

SELECT SalesOrderID,SUM(UnitPrice), NULL

FROM Sales.SalesOrderDetail

WHERE SalesOrderID BETWEEN 44175 AND 44178

GROUP BY SalesOrderID;

--2

SELECT SalesOrderID, SUM(UnitPrice) AS SumOfPrice,ProductID

FROM Sales.SalesOrderDetail

WHERE SalesOrderID BETWEEN 44175 AND 44178

GROUP BY GROUPING SETS(SalesOrderID, ProductID);
```

Figure 16-13 shows the results of running this code. Query 1 is a UNION query that calculates the sum of the UnitPrice. The first part (top or left part) of the query supplies a NULL value for SalesOrderID. That is because SalesOrderID is just a placeholder in this part. The query groups by ProductID; SalesOrderID is not needed. The second part (bottom or right part) of the query supplies a NULL for ProductID. In this case, the query groups by SalesOrderID, and ProductID is not needed. The UNION query combines the results. Query 2 demonstrates how to write the equivalent query using GROUPING SETS. There are two groupings, one by SalesOrderID and one by ProductID.

|                  | SalesOrderID                          | SumOfPrice                                          | ProductID                        |
|------------------|---------------------------------------|-----------------------------------------------------|----------------------------------|
| 1                | NULL                                  | 3578.27                                             | 751                              |
| 2                | NULL                                  | 3578.27                                             | 752                              |
| 3                | NULL                                  | 3578.27                                             | 753                              |
| 4                | NULL                                  | 3374.99                                             | 777                              |
| 5                | 44175                                 | 3578.27                                             | NULL                             |
| 6                | 44176                                 | 3578.27                                             | NULL                             |
| 7                | 44177                                 | 3374.99                                             | NULL                             |
| 8                | 44178                                 | 3578.27                                             | NULL                             |
|                  |                                       |                                                     |                                  |
|                  | SalesOrderID                          | SumOfPrice                                          | ProductID                        |
| 1                | SalesOrderID<br>NULL                  | SumOfPrice<br>3578.27                               | ProductID<br>751                 |
| 1 2              |                                       |                                                     |                                  |
| -                | NULL                                  | 3578.27                                             | 751                              |
| 2                | NULL<br>NULL                          | 3578.27<br>3578.27                                  | 751<br>752                       |
| 3                | NULL<br>NULL<br>NULL                  | 3578.27<br>3578.27<br>3578.27                       | 751<br>752<br>753                |
| 3 4              | NULL<br>NULL<br>NULL<br>NULL          | 3578.27<br>3578.27<br>3578.27<br>3374.99            | 751<br>752<br>753<br>777         |
| 2<br>3<br>4<br>5 | NULL<br>NULL<br>NULL<br>NULL<br>44175 | 3578.27<br>3578.27<br>3578.27<br>3374.99<br>3578.27 | 751<br>752<br>753<br>777<br>NULL |

Figure 16-13. The results of comparing UNION to GROUPING SETS

# **CUBE and ROLLUP**

You can add subtotals to your aggregate queries by using CUBE or ROLLUP in the GROUP BY clause. CUBE and ROLLUP are very similar, but there is a subtle difference. CUBE will give subtotals for every possible combination of the grouping levels. ROLLUP will give subtotals for the hierarchy. For example, if you are grouping by three columns, CUBE will provide subtotals for every grouping column. ROLLUP will provide subtotals for the first two columns but not the last column in the GROUP BY list. Here is the syntax:

```
SELECT <col1>, <col2>, <aggregate expression>
    FROM 
GROUP BY <CUBE or ROLLUP>(<col1>, <col2>)
```

The following example demonstrates how to use CUBE and ROLLUP. Run the code in Listing 16-17 to see how this works.

## *Listing 16-17.* Using CUBE and ROLLUP

```
--1
SELECT COUNT(*) AS CountOfRows,
    ISNULL(Color, CASE WHEN GROUPING(Color)=0 THEN 'UNK' ELSE 'ALL' END) AS
Color,
        ISNULL(Size, CASE WHEN GROUPING(Size) = 0 THEN 'UNK' ELSE 'ALL' END)
AS Size
FROM Production. Product
GROUP BY CUBE(Color,Size)
ORDER BY Size, Color;
--2
SELECT COUNT(*) AS CountOfRows,
    ISNULL(Color, CASE WHEN GROUPING(Color)=0 THEN 'UNK' ELSE 'ALL' END) AS
Color,
        ISNULL(Size, CASE WHEN GROUPING(Size) = 0 THEN 'UNK' ELSE 'ALL' END)
AS Size
FROM Production. Product
GROUP BY ROLLUP(Color, Size)
ORDER BY Size, Color;
```

Figure 16-14 shows the partial results of running this code. Query 1 returns 98 rows, while Query 2 returns only 79 rows. Notice that Query 1 has subtotal rows for size 38 and 40, while Query 2 does not, denoted by the word ALL in the Color column. These queries use the GROUPING function, which returns a 1 if it is a summary row or 0 if it is not. This is combined with the ISNULL function so that it is only applied on the rows with actual null values or the summary rows. Scroll down in the data to find the rows where the color column is summarized.

|     | CountOfRows      | Color                     | Size           |
|-----|------------------|---------------------------|----------------|
| 1   | 12               | ALL                       | 38             |
| 2   | 5                | Black                     | 38             |
| 3   | 5                | Silver                    | 38             |
| 4   | 2                | Yellow                    | 38             |
| 5   | 11               | ALL                       | 40             |
| 6   | 4                | Black                     | 40             |
|     |                  |                           |                |
|     | CountOfRows      | Color                     | Size           |
| 1   | CountOfRows<br>5 | Color<br>Black            | Size<br>38     |
| 1 2 | $\overline{}$    |                           | $\overline{}$  |
| -   | 5                | Black                     | 38             |
| 2   | 5<br>5           | Black<br>Silver           | 38<br>38       |
| 3   | 5<br>5<br>2      | Black<br>Silver<br>Yellow | 38<br>38<br>38 |

Figure 16-14. The partial results of CUBE and ROLLUP

# **Pivoted Queries**

Normally, a query displays the data in a way that is similar to how it looks in a table, often with the column headers being the actual names of the columns within the table. A pivoted query displays the values of one column as column headers instead. For example, you could display the sum of the sales by month so that the month names are column headers. Each row would then contain the data by year with the sum for each month displayed from left to right. This section shows how to write pivoted queries with two techniques: CASE and PIVOT.

# **Pivoting Data with CASE**

Many developers still use the CASE function to create pivoted results. (See "The CASE Expression" section in Chapter 4 to learn more about CASE.) Essentially, you use several CASE expressions in the query, one for each pivoted column header. For example, the query could have a CASE expression checking to see whether the month of the order

date is January. If the order does occur in January, it returns the total sales value. If not, it supplies a zero. For each row, the data ends up in the correct column where it can be aggregated. Here is the syntax for using CASE to pivot data:

```
CASE <col1>,SUM(CASE <col3> WHEN <value1> THEN <col2> ELSE 0 END) AS <alias1>,

SUM(CASE <col3> WHEN <value2> THEN <col2> ELSE 0 END) AS <alias2>,

SUM(CASE <col3> WHEN <value3> THEN <col2> ELSE 0 END) AS <alias3> FROM <table1>
GROUP BY <col1>
```

Type in and execute Listing 16-18 to learn how to pivot data using CASE.

## *Listing 16-18.* Using CASE to Pivot Data

```
SELECT YEAR(OrderDate) AS OrderYear,

ROUND(SUM(CASE MONTH(OrderDate) WHEN 1 THEN TotalDue ELSE 0 END),0)

AS Jan,

ROUND(SUM(CASE MONTH(OrderDate) WHEN 2 THEN TotalDue ELSE 0 END),0)

AS Feb,

ROUND(SUM(CASE MONTH(OrderDate) WHEN 3 THEN TotalDue ELSE 0 END),0)

AS Mar,

ROUND(SUM(CASE MONTH(OrderDate) WHEN 4 THEN TotalDue ELSE 0 END),0)

AS Apr,

ROUND(SUM(CASE MONTH(OrderDate) WHEN 5 THEN TotalDue ELSE 0 END),0)

AS May,

ROUND(SUM(CASE MONTH(OrderDate) WHEN 5 THEN TotalDue ELSE 0 END),0)

AS Jun

FROM Sales.SalesOrderHeader

GROUP BY YEAR(OrderDate)

ORDER BY OrderYear;
```

Figure 16-15 shows the results of running this code. To save space in the results, the statement calculates the totals only for the months January through June and uses the ROUND function. The GROUP BY clause contains just the YEAR (OrderDate) expression. You might think that you need to group by month as well, but this query doesn't group by month. It just includes each sum of TotalDue value in a different column depending on the month.

|   | OrderYear | Jan        | Feb        | Mar        | Apr        | May        | Jun        |
|---|-----------|------------|------------|------------|------------|------------|------------|
| 1 | 2011      | 0.00       | 0.00       | 0.00       | 0.00       | 567021.00  | 507096.00  |
| 2 | 2012      | 4458337.00 | 1649052.00 | 3336347.00 | 1871924.00 | 3452924.00 | 4610647.00 |
| 3 | 2013      | 2340062.00 | 2600219.00 | 3831606.00 | 2840711.00 | 3658085.00 | 5726265.00 |
| 4 | 2014      | 4798028.00 | 1478213.00 | 8097036.00 | 1985886.00 | 6006183.00 | 54151.00   |

*Figure 16-15.* The results of using CASE to create a pivot query

Listing 16-19 shows another example using a temp table and some weather data. The goal is to transpose the state abbreviations to columns. For each given date, list the weather value that occurred in that state.

*Listing 16-19.* Pivoting Weather Data with CASE

```
--1
CREATE TABLE #test
    (dt date
    ,Plant varchar(30)
    ,Weather varchar(30));
--2 Set up the data
INSERT INTO #test VALUES ('2020/1/1', 'TX', 'Sunny'),
        ('2020/1/1','CA', 'Cloudy'),
         ('2020/1/2', 'OK', 'Rain');
--3 Analyze the data
SELECT * FROM #test;
--4
SELECT dt AS [WeatherDate],TX,CA,OK
FROM
    (SELECT
        dt
        ,MAX(CASE WHEN PLANT = 'TX' THEN weather END) AS TX
        ,MAX(CASE WHEN PLANT = 'CA' THEN weather END) AS CA
        ,MAX(CASE WHEN PLANT = 'OK' THEN weather END) AS OK
        FROM #Test
        GROUP BY dt
        )x;
```

Figure 16-16 shows the results. By using CASE, each row is checked for the state. When the state matches, then the weather column displays. To roll the days up, the query groups by the date and displays the MAX of the results of each CASE statement for that date.

|              | dt          | Plant | W        | eather |      |  |
|--------------|-------------|-------|----------|--------|------|--|
| 1 2020-01-01 |             | TX :  |          | Sunny  |      |  |
| 2            | 2020-01-01  | CA    | CA Cloud |        |      |  |
| 3            | 2020-01-02  | OK    | R        | ain    |      |  |
|              | WeatherDate | TX    |          | CA     | OK   |  |
| 1            | 2020-01-01  | Sur   | nny      | Cloudy | NULL |  |
| 2            | 2020-01-02  | NUI   | LL       | NULL   | Rain |  |

Figure 16-16. Pivoting weather data with CASE

# **Using the PIVOT Function**

Microsoft introduced the PIVOT function with SQL Server 2005. In my opinion, the PIVOT function is more difficult to understand than using CASE to produce the same results. Just like CASE, you have to hard-code the column names. This works fine when the pivoted column names will never change, such as the months of the year. When the query bases the pivoted column on data that changes over time, such as employee or department names, the query must be modified each time that data changes. Here is the syntax for PIVOT:

The SELECT part of the query lists any nonpivoted columns along with the values from the pivoted column. These values from the pivoted column will become the column names in your query. You can use aliases if you want to use a different column name than the actual value. For example, if the column names will be the month numbers, you can alias with the month names.

This syntax uses a derived table, listed after the word FROM, as the basis of the query. See the "Using Derived Tables" section in Chapter 6 to review derived tables. Make sure that you only list columns that you want as grouping levels, the pivoted column, and the column that will be summarized in this derived table. Adding other columns to this query will cause extra grouping levels and unexpected results. The derived table must be aliased, so don't forget this small detail.

Follow the derived table with the PIVOT function. The argument to the PIVOT function includes the aggregate expression followed by the word FOR and the pivoted column name. Right after the pivoted column name, include an IN expression. Inside the IN expression, list the pivoted column values. These will match up with the pivoted column values in the SELECT list. The PIVOT function must also have an alias. Finally, you can order the results if you want. Usually, this will be by the grouping level column, but you can also sort by any of the pivoted column names. Type in and execute Listing 16-20 to learn how to use PIVOT.

*Listing 16-20.* Pivoting Results with PIVOT

```
--1
SELECT OrderYear, [1] AS Jan, [2] AS Feb, [3] AS Mar,
    [4] AS Apr, [5] AS May, [6] AS Jun
FROM (SELECT YEAR(OrderDate) AS OrderYear, TotalDue,
    MONTH(OrderDate) AS OrderMonth
    FROM Sales.SalesOrderHeader) AS MonthData
PIVOT (
    SUM(TotalDue)
    FOR OrderMonth IN ([1],[2],[3],[4],[5],[6])
    ) AS PivotData
ORDER BY OrderYear;
--2
SELECT OrderYear, ROUND(ISNULL([1],0),0) AS Jan,
    ROUND(ISNULL([2],0),0) AS Feb, ROUND(ISNULL([3],0),0) AS Mar,
```

```
ROUND(ISNULL([4],0),0) AS Apr, ROUND(ISNULL([5],0),0) AS May,
ROUND(ISNULL([6],0),0) AS Jun

FROM (SELECT YEAR(OrderDate) AS OrderYear, TotalDue,
    MONTH(OrderDate) AS OrderMonth
    FROM Sales.SalesOrderHeader) AS MonthData

PIVOT (
    SUM(TotalDue)
    FOR OrderMonth IN ([1],[2],[3],[4],[5],[6])
    ) AS PivotData

ORDER BY OrderYear;
```

Figure 16-17 shows the results of running this code. First, take a look at the derived table aliased as MonthData in Query 1. The SELECT statement in the derived table contains an expression that returns the year of the OrderDate, the OrderYear, and an expression that returns the month of the OrderDate, OrderMonth. It also contains the TotalDue column. The query will group the results by OrderYear. The OrderMonth column is the pivoted column. The query will sum up the TotalDue values. The derived table contains only the columns and expressions needed by the pivoted query.

|   | OrderYear | Jan          | Feb          | Mar          | Apr          | May          | Jun          |
|---|-----------|--------------|--------------|--------------|--------------|--------------|--------------|
| 1 | 2011      | NULL         | NULL         | NULL         | NULL         | 567020.9498  | 507096.469   |
| 2 | 2012      | 4458337.4444 | 1649051.9001 | 3336347.4716 | 1871923.5039 | 3452924.4537 | 4610647.2153 |
| 3 | 2013      | 2340061.5521 | 2600218.8667 | 3831605.9389 | 2840711.1734 | 3658084.9461 | 5726265.2635 |
| 4 | 2014      | 4798027.8709 | 1478213.292  | 8097036.3137 | 1985886.1496 | 6006183.211  | 54151.4785   |
|   | OrderYear | Jan          | Feb          | Mar          | Apr          | May          | Jun          |
| 1 | 2011      | 0.00         | 0.00         | 0.00         | 0.00         | 567021.00    | 507096.00    |
| 2 | 2012      | 4458337.00   | 1649052.00   | 3336347.00   | 1871924.00   | 3452924.00   | 4610647.00   |
| 3 | 2013      | 2340062.00   | 2600219.00   | 3831606.00   | 2840711.00   | 3658085.00   | 5726265.00   |
| 4 | 2014      | 4798028.00   | 1478213.00   | 8097036.00   | 1985886.00   | 6006183.00   | 54151.00     |

*Figure 16-17.* The results of using PIVOT

The PIVOT function specifies the aggregate expression SUM(TotalDue). The pivoted column is OrderMonth. The IN expression contains the numbers 1 to 6, each surrounded by brackets. The IN expression lists the values for OrderMonth that you want to show up in the final results. These values are also the column names. Because columns starting with numbers are not valid column names, the brackets surround the numbers. You could also quote these numbers instead of using brackets. The IN expression has two purposes: to provide the column names and to filter the results.

The outer SELECT list contains OrderYear and the numbers 1 to 6 surrounded with brackets. These must be the same values found in the IN expression. Because you want the month abbreviations instead of numbers as the column names, the query uses aliases. Notice that the SELECT list does not contain the TotalDue column. Finally, the ORDER BY clause specifies that the results will sort by OrderYear.

The results of Query 2 are identical to the results from the pivoted results using the CASE technique in the previous section. This query uses the ROUND and ISNULL functions to replace NULL with zero and round the results.

Listing 16-21 shows how to use PIVOT on the weather data. Run the script from Listing 16-19 if you don't have the #test table.

## *Listing 16-21.* Pivoting the Weather Data

```
--1
SELECT dt AS [WeatherDate],[TX],[CA],[OK]
FROM
  (
    SELECT dt, plant,weather
    FROM #test
    ) src
PIVOT
  ( max(weather) FOR plant IN ( [TX], [CA], [OK])
) AS pvt;
```

The results are the same as Figure 16-16.

# **Using the UNPIVOT Function**

The opposite of pivoting data is unpivoting data. With this function, you can turn the column headings into row data. Like the PIVOT function, the UNPIVOT function requires knowing the column list up front and hard-coding it in the query. Here is the syntax:

```
SELECT <regular columns>, <summary column>, <unpivoted column>
FROM (
    SELECT <regular columns>,<col header 1>, <col header 2>, [<col header N>]
    FROM ) <ALIAS>
```

Listing 16-22 demonstrates how to use this function. Type in and execute the code to learn more.

## Listing 16-22. Using UNPIVOT

```
--1
CREATE TABLE #pivot(OrderYear INT, Jan DECIMAL(10,2),
    Feb DECIMAL(10,2), Mar DECIMAL(10,2),
        Apr DECIMAL(10,2), May DECIMAL(10,2),
        Jun DECIMAL(10,2));
--2
INSERT INTO #pivot(OrderYear, Jan, Feb, Mar,
    Apr, May, Jun)
VALUES (2012, 4458337.00, 1649052.00, 350568.00, 1727690.00, 3299799.00,
1920507.00),
       (2007, 1968647.00, 3226056.00, 2297693.00, 2660724.00, 3866365.00,
2852210.00),
       (2008, 3359927.00, 4662656.00, 4722358.00, 4269365.00, 5813557.00,
6004156.00);
--3
SELECT * FROM #pivot;
--4
SELECT OrderYear, Amt, OrderMonth
FROM (
    SELECT OrderYear, Jan, Feb, Mar, Apr, May, Jun
        FROM #pivot) P
UNPIVOT (
    Amt FOR OrderMonth IN
                (Jan, Feb, Mar, Apr, May, Jun)
        ) AS unpvt;
```

Figure 16-18 shows the partial results of running this code. Statement 1 creates a temp table called #pivot. Statement 2 populates the table so that the data looks like the pivoted data from the previous section. Query 3 returns the data so that you can look at it before it is unpivoted. Query 4 is the actual unpivot query.

|    | OrderYear | Jan        | Feb        | Mar        | Apr        | May        | Jun        |
|----|-----------|------------|------------|------------|------------|------------|------------|
| 1  | 2011      | 0.00       | 0.00       | 0.00       | 0.00       | 567021.00  | 507096.00  |
| 2  | 2012      | 4458337.00 | 1649052.00 | 3336347.00 | 1871924.00 | 3452924.00 | 4610647.00 |
| 3  | 2013      | 2340062.00 | 2600219.00 | 3831606.00 | 2840711.00 | 3658085.00 | 5726265.00 |
| 4  | 2014      | 4798028.00 | 1478213.00 | 8097036.00 | 1985886.00 | 6006183.00 | 54151.00   |
|    | OrderYear | Amt        | OrderMonth |            |            |            |            |
| 1  | 2011      | 0.00       | Jan        |            |            |            |            |
| 2  | 2011      | 0.00       | Feb        |            |            |            |            |
| 3  | 2011      | 0.00       | Mar        |            |            |            |            |
| 4  | 2011      | 0.00       | Apr        |            |            |            |            |
| 5  | 2011      | 567021.00  | May        |            |            |            |            |
| 6  | 2011      | 507096.00  | Jun        |            |            |            |            |
| 7  | 2012      | 4458337.00 | Jan        |            |            |            |            |
| 8  | 2012      | 1649052.00 | Feb        |            |            |            |            |
| 9  | 2012      | 3336347.00 | Mar        |            |            |            |            |
| 10 | 2012      | 1871924.00 | Apr        |            |            |            |            |
| 11 | 2012      | 3452924.00 | May        |            |            |            |            |
| 12 | 2012      | 4610647.00 | Jun        |            |            |            |            |

**Figure 16-18.** The partial results of UNPIVOT

You will unpivot the month columns, Jan through Jun. The SELECT part of the query contains any regular columns, in this case OrderYear. Next, you list the name for the values in the columns to unpivot, Sales. The final column is the name of your unpivoted columns, OrderMonth. The list of columns is followed by the FROM clause containing a derived table, just the data to unpivot. The derived table must be aliased.

Now add the UNPIVOT function. The argument to the function contains a phrase consisting of the numeric column followed by FOR and the unpivot column. Then you must supply a hard-coded list of the columns. Finally, supply an alias. Figure 16-19 shows where OrderMonth and Sales originate.

|   |           |            | OrderM     | onth       |            |            |            | _ |
|---|-----------|------------|------------|------------|------------|------------|------------|---|
|   | OrderYear | Jan        | Feb        | Mar        | Apr        | May        | Jun        |   |
| 1 | 2006      | 1462449.00 | 2749105.00 | 2350568.00 | 1727690.00 | 3299799.00 | 1920507.00 |   |
| 2 | 2007      | 1968647.00 | 3226056.00 | 2297693.00 | 2660724.00 | 3866365.00 | 2852210.00 |   |
| 3 | 2008      | 3359927.00 | 4662656.00 | 4722358.00 | 4269365.00 | 5813557.00 | 6004156.00 |   |
|   |           |            |            |            |            |            |            | _ |
|   |           |            | Sa         | ales       |            |            |            |   |

Figure 16-19. The origination of the columns

# **Temporal Tables**

You may have noticed some unusual icons next to several tables in the WideWorldImporters database. Figure 16-20 shows an example.

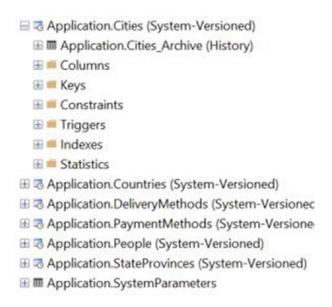

Figure 16-20. The tables and icons

The clock icon next to some of the tables designates a feature called temporal tables first introduced in 2016. Each one of these special tables is paired with a history table that records changes to the data, basically versions of the rows over time. When you query these tables, you must use a special syntax to specify dates. Then you will see how the data looked on that date. Listing 16-23 shows some example queries.

## *Listing 16-23.* Some Examples of Querying Temporal Tables

```
USE WideWorldImporters;
GO
--1
SELECT CityID, CityName, LatestRecordedPopulation, ValidFrom, ValidTo
FROM Application.Cities
WHERE CityID = 13570;
--2
SELECT CityID, CityName, LatestRecordedPopulation, ValidFrom, ValidTo
FROM Application.Cities
FOR SYSTEM TIME AS OF '2013-01-02'
WHERE CityID = 13570;
--3
SELECT CityID, CityName, LatestRecordedPopulation, ValidFrom, ValidTo
FROM Application.Cities
FOR SYSTEM TIME BETWEEN '2013-01-01' AND '2013-07-02'
WHERE CityID = 13570;
```

Query 1 queries the Application. Cities table for one specific city as you normally would do. Figure 16-21 shows that the LastRecordedPopulation is currently 984. Query 2 uses the SYSTEM\_TIME AS OF syntax so that the row that comes back is how the data looked on 2013-01-02. On that date, the LastRecordedPopulation was 947. Query 3 uses the SYSTEM\_TIME BETWEEN syntax to specify a range of dates. In this case, all rows valid in the range show up in the results. See SQL Server's documentation to learn more about temporal tables.

|   | CityID | CityName     | LatestRecordedPopulation | ValidFrom                    | ValidTo                     |
|---|--------|--------------|--------------------------|------------------------------|-----------------------------|
| 1 | 13570  | Grand Coteau | 984                      | 2013-07-01 16:00:00.00000000 | 9999-12-31 23:59:59.9999999 |
|   | CityID | CityName     | LatestRecordedPopulation | ValidFrom                    | ValidTo                     |
| 1 | 13570  | Grand Coteau | 947                      | 2013-01-01 00:00:00.00000000 | 2013-07-01 16:00:00.0000000 |
|   | CityID | CityName     | LatestRecordedPopulation | ValidFrom                    | ValidTo                     |
| 1 | 13570  | Grand Coteau | 984                      | 2013-07-01 16:00:00.00000000 | 9999-12-31 23:59:59.9999999 |
| 2 | 13570  | Grand Coteau | 947                      | 2013-01-01 00:00:00.00000000 | 2013-07-01 16:00:00.0000000 |

Figure 16-21. Querying temporal tables

# **Paging**

Imagine that you are performing a search on your favorite ecommerce website, and several hundred products will be returned from your search. Instead of displaying all the products at once, the site will display 10 or 20 products at a time. Hopefully, you will find what you need on the first or second page that is displayed and can complete the purchase.

The technique of displaying a page of data at a time is called *paging*. There are two ways that this is commonly done with T-SQL. The first method takes advantage of the ROW\_NUMBER function. The second method uses the OFFSET/FETCH NEXT functionality added with SQL Server 2008.

To keep the following examples simple, assume that the data to be paged is static. Type in Listing 16-24 to learn these two techniques.

## Listing 16-24. Paging with T-SQL

```
USE AdventureWorks2019;
G0
--1
DECLARE @PageSize INT = 5;
DECLARE @PageNo INT = 1;
--2
WITH Products AS(
    SELECT ProductID, P.Name, Color, Size,
        ROW NUMBER() OVER(ORDER BY P.Name, Color, Size) AS RowNum
    FROM Production. Product AS P
    JOIN Production.ProductSubcategory AS S
        ON P.ProductSubcategoryID = S.ProductSubcategoryID
        JOIN Production. ProductCategory AS C
            ON S.ProductCategoryID = C.ProductCategoryID
        WHERE C.Name = 'Bikes'
)
SELECT TOP(@PageSize) ProductID, Name, Color, Size
FROM Products
WHERE RowNum BETWEEN (@PageNo -1) * @PageSize + 1
    AND @PageNo * @PageSize
```

```
ORDER BY Name, Color, Size;

--3

SELECT ProductID, P.Name, Color, Size

FROM Production.Product AS P

JOIN Production.ProductSubcategory AS S

ON P.ProductSubcategoryID = S.ProductSubcategoryID

JOIN Production.ProductCategory AS C

ON S.ProductCategoryID = C.ProductCategoryID

WHERE C.Name = 'Bikes'

ORDER BY P.Name, Color, Size

OFFSET @PageSize * (@PageNo -1) ROWS FETCH NEXT @PageSize ROWS ONLY;
```

Figure 16-22 shows the results. Query 2 uses a CTE so that it can filter on the RowNum column. The TOP expression is used to control how many rows are returned. In this case, the <code>@PageSize</code> variable is used. In this example, five rows are returned per page, and the first page is returned. When substituting the values for the variables in the WHERE clause expressions, rows 1 to 5 are returned.

|       | ProductID        | Name                                             | Color          | Size       |
|-------|------------------|--------------------------------------------------|----------------|------------|
| 1     | 775              | Mountain-100 Black, 38                           | Black          | 38         |
| 2     | 776              | Mountain-100 Black, 42                           | Black          | 42         |
| 3     | 777              | Mountain-100 Black, 44                           | Black          | 44         |
| 4     | 778              | Mountain-100 Black, 48                           | Black          | 48         |
| 5     | 771              | Mountain-100 Silver, 38                          | Silver         | 38         |
|       |                  |                                                  |                |            |
|       | ProductID        | Name                                             | Color          | Size       |
| 1     | ProductID<br>775 | Name<br>Mountain-100 Black, 38                   | Color          | Size<br>38 |
| 1 2   |                  |                                                  | $\overline{}$  | -          |
| 1 2 3 | 775              | Mountain-100 Black, 38                           | Black          | 38         |
| 2     | 775<br>776       | Mountain-100 Black, 38<br>Mountain-100 Black, 42 | Black<br>Black | 38<br>42   |

Figure 16-22. The paging results

$$(1 - 1) * 5 + 1 = Row 1$$
  
1 \* 5 = Row 5

Query 2 uses the newer syntax that is an enhancement of the ORDER BY clause. The value following the word OFFSET specifies how many rows to skip. The value following FETCH NEXT specifies how many rows to return. When substituting the values for the variables, 0 rows are skipped, and 5 rows are returned.

```
5 * (1 - 1) = 0 Rows skipped
5 = 5 Rows to return
```

The OFFSET keyword can be used without FETCH NEXT. In that case, all possible rows after the offset are returned. Modify the values of the variables to perform additional tests of the two solutions. Note that a large OFFSET value may still require SQL Server to do a lot of work to reach that point even with a small page size.

# **Summary**

This chapter covered how to write advanced queries using some T-SQL features supported in SQL Server. Starting with Chapter 6, you saw how CTEs and derived tables can help you solve query problems without resorting to temporary tables or views. In this chapter, you learned several other ways to use CTEs, including how to display hierarchical data with a recursive CTE. With the OUTPUT clause, you can return or store the data involved in data manipulation statements. If you will be involved with loading data warehouses, you can use the MERGE and GROUPING SET, CUBE, and ROLLUP features. You learned two ways to write pivot queries, using CASE and using the PIVOT function. You also learned how to UNPIVOT data. You learned about a relatively new feature to record changes to data, and finally you learned how to return data a page at a time.

Although the material in this chapter is not required knowledge for beginning T-SQL developers, it will be very beneficial to you to keep these techniques in mind. As you gain more experience, you will often find ways to take advantage of these features.

# Where to Go Next?

I hope you have enjoyed learning about T-SQL as much as I have enjoyed writing about it. Not everyone is cut out to be a T-SQL developer; it helps to really enjoy writing code. Programming is not something you can just learn and be done with it. You will continue to learn new techniques as long as you are programming T-SQL. The other thing you can count on is that Microsoft will continue to add new features to T-SQL giving you more to learn about. In fact, this book describes numerous T-SQL enhancements only found in SQL Server 2016 and later versions.

You may have read this book from cover to cover, typing in all the sample code and performing the exercises found in most of the chapters. If you are like me, you may have just skipped around looking for specific knowledge as you needed it, using the book as a reference. Either way, you would have found simple examples that showed you how to use a specific feature or solve a particular problem. Each chapter used techniques from the previous chapters to solve more complex query problems as the book progressed.

I began writing T-SQL queries 22 years ago. I had a book that was about four inches thick on my desk that contained just about everything I needed to know about SQL Server at the time, including T-SQL. I remember constantly looking up how to join tables, write aggregate queries, or perform updates until, eventually, I just knew the syntax. As I learned even more techniques, the syntax I knew continued to grow. Since then, Microsoft has introduced several new versions of SQL Server, expanding the feature set each time. I would probably need a dozen books the size of my old reference to cover everything offered with SQL Server today. The T-SQL I used 22 years ago looks much the same as it does today, but it has evolved in tremendous ways. And that is just the T-SQL language. SQL Server is far more than just a relational engine with many components used to make businesses run smoothly and help executives make decisions based on data.

The world of databases never stops changing. The buzzwords of today, like cloud and big data, may be the norm tomorrow. There is always more to learn. If you are like me, you find that pretty exciting!

## **Online Resources**

Besides having a great reference book in your hands, what other ways can you learn? A wealth of knowledge is available for free on the Web. You can post questions on newsgroups and forums; read articles, blogs, and white papers; and even view videos explaining how to write T-SQL code. Someone else has already posted an answer, blog, or article that covers just about anything you could ever want to know. Here are some of my favorite sites featuring SQL Server information:

- www.sqlservercentral.com
- www.sqlteam.com
- www.sql-server-performance.com
- www.mssqltips.com
- https://bobsql.com/
- www.simple-talk.com
- www.sqlskills.com

Social networking sites such as Facebook, LinkedIn, and Twitter make the news every day. These sites provide yet another way to get answers to questions by discussing the issues with colleagues across the world. For example, if you send a SQL Server question on Twitter and use the hashtag #sqlhelp, you'll get professionals from around the world willing to answer your question.

Because of printing and shipping costs and the impact of online resources, publishers are moving print magazines to online services only. I suspect that over time we will see less and less paper and even more online subscription resources. You'll also want to take advantage of ebooks, which can be quickly downloaded onto your ereader and are much less expensive to purchase this way than physical books.

## **Conferences**

If you get the chance, attend a conference such as the Professional Association for SQL Server (PASS) Summit, SQL Connections, SQL Bits, and SQL Saturday, to name a few. The beauty of attending conferences is that you get a chance to talk with the gurus and experts as well as listen to the presentations. You also get to meet other people who face many of the same issues you do and learn about the solutions they have developed. Conferences can get you out of your day-to-day environment, get you refreshed, and get you excited about the future.

Just as more and more traditionally printed material now appears on the Internet, you can also attend virtual conferences via the Web. The PASS organization hosts several free online conferences each year called 24 Hours of PASS and PASS Marathon. The advantages to virtual conferences over in-person conferences are in cost savings and lack of travel. The disadvantage, of course, is not getting to meet the speakers and other attendees face to face. Either way, attending conferences is a great way to learn about SQL Server.

# **User Groups**

Many metropolitan areas have user groups dedicated to programming languages or using certain software. These groups often provide pizza, prizes, and educational presentations at meetings held on a scheduled basis. To find a list of user groups that are associated with PASS, go to www.pass.org. User group membership is usually free. A few dedicated volunteers run most user groups, and sponsors, such as recruiting firms or software vendors, often pay for the food and provide prizes. Not only is attending user group meetings a great way to learn T-SQL and other SQL Server topics, but you may also meet your next employer at a user group meeting! You'll also find a large number of virtual user groups on special topics or in particular languages.

Also keep an eye out for SQL Saturday events. These events are part of PASS but are arranged by local user groups and volunteers. They occur throughout the year in various locations around the world. A SQL Saturday event is an entire Saturday of SQL Server presentations, and—the best part—it's free! To see if there is a SQL Saturday scheduled near you, go to www.sqlsaturday.com/ and check it out.

## **Vendors**

Even though they may have an ulterior motive, such as getting you to buy a product, vendors creating software for SQL Server developers and database administrators often provide a wealth of information. Vendors have educational websites, webinars, newsletters, and online books all for free. Some of the software vendors employ high-profile SQL Server experts who speak at user group meetings and conferences to provide education to the SQL Server community.

# **Books**

Even though there are many online resources available to you, nothing beats a great book that you can carry with you on an airplane or a bus. You now have the choice to buy the physical book, download the book as a computer file, or read the book on a subscription device such as a Kindle or your smartphone. The great thing about books by Apress authors, regardless of how you access the books, is that they are written by developers and database administrators who have worked at real jobs—just like you. Apress authors can pass along the benefit of their experience as well as their knowledge.

If you need to get started learning a language or need to really focus on a particular area, a well-organized book will save you a lot of time vs. hunting down resources on the Web. When learning a new programming language, follow the examples from cover to cover at first. Then, once you are familiar with the language, save your book as a reference for when you need more information about a particular topic.

# **Classes**

If you live in a metropolitan area, many training centers offer SQL Server courses. These classes are a great way to get you started with a new language, especially if you learn better in person than with a book or video. Another benefit is being able to ask the instructor questions, often even after the class is over by email. Like conferences, getting out of the regular work environment helps you focus and learn. I encourage you to attend training classes, especially if your employer is willing to foot the bill.

# **SQL Server Documentation**

Refer to the online SQL Server documentation (https://docs.microsoft.com/en-us/sql/sql-server/?view=sql-server-ver15) often. I am constantly surprised to learn new ways to use T-SQL features from taking a look at the documentation when I thought I already knew all there was to know about a feature. I often use it as a starting point and then see how someone else explains the same concept in a book or article.

One thing that I don't like about documentation is how the syntax is presented. The syntax examples include every possible option, making it, in my opinion, difficult to understand. I usually skip down to the example code to figure it out. I hope you learned a lot by the way this book presented the syntax examples, showing only what you needed to see to learn the particular topic at hand.

# **Practice, Practice, and More Practice**

The only way to really learn T-SQL is by doing it. You can have an entire bookshelf filled with T-SQL books, attend conferences and classes, ask questions, and surf the Web, but you won't learn T-SQL without practicing it yourself. I am reminded of an old episode of the television show *The Big Bang Theory* where one of the characters (of course, it was Sheldon) thought he could learn to swim by just reading about swimming. The more you practice and experiment, the faster you will learn.

This book is full of examples and exercises that you can use to experiment. What will happen if you tweak this query, or how can you change that query so that it runs more efficiently? Keep working at it; keep learning.

## **Teach Someone Else**

I am always amazed at how much I learn when I must explain a concept to another developer or write about a T-SQL topic. To use a feature, you have to understand it or at least successfully follow an example, but to teach it, you have to know it at an entirely different level. I have learned so much by writing this book, not only about the process of writing a book but also about writing T-SQL code. I have been surprised that writing a query one way didn't always give me the performance increase I expected. I have also learned about using optional parameters or perhaps a different way to use a particular feature. To explain a concept to you, I had to really think about how the query works, not just how to make it work.

I have learned a lot writing this book. Thank you for learning along with me.

# SQL Server for Linux and macOS

SQL Server was a Windows-only product for most of its life. Starting with SQL Server 2016, Microsoft made SQL Server available for Linux, and beginning with 2017, SQL Server can run inside a Docker container. Running in a container is the simplest way to get it installed and running on Linux or macOS. You can also do the same thing in Windows.

When learning, you do have some other options instead of installing SQL Server on your own Linux or macOS machine in a container. I've actually had several students end up buying inexpensive Windows laptops for creating a learning environment for SQL Server. If you are not well versed in troubleshooting, this might be a good alternative.

It's possible that there is a development SQL Server in your company that your DBA will let you connect to and use. Or, maybe you can restore the sample databases to Azure SQL Database, Microsoft's database-as-a-service offering. It's also possible to create Windows virtual machines on your computer or set up dual booting. The steps for these options are out of scope for this book, but there is a great deal of information online if you choose one of those options.

This appendix assumes that you want to install SQL Server on your local computer in a container and shows you how.

# **Installing a SQL Server Instance in a Container**

Containers are used by many teams to quickly stand up development and testing environments with repeatable processes using just a few lines of code. Containers are easy to create and tear down, and doing so is typically very fast.

## APPENDIX A SQL SERVER FOR LINUX AND MACOS

Since this is not a book about running SQL Server in containers, it is up to the reader to do additional research and troubleshooting. The Simple Talk site has articles about running SQL Server in a container for both Linux and macOS (www.red-gate.com/simple-talk/).

Follow these instructions to quickly get a SQL Server instance running in a container:

The first step is downloading and installing the free Docker
Desktop for your operating system. For macOS, please search for
the installation on the docker.com site and then just follow the
instructions provided. You can install Docker Desktop on Linux
with this command:

```
sudo snap install docker
```

2. Once Docker is running, in a command window, type in and run this code shown in Figure A-1 to download the latest SQL Server 2019 image.

sudo docker pull mcr.microsoft.com/mssql/server:2019-latest

```
kathik@kathik-VirtualBox:~$ sudo docker pull mcr.microsoft.com/mssql/server:2019
-latest
2019-latest: Pulling from mssql/server
5b7339215d1d: Pull complete
14ca88e9f672: Pull complete
a31c3b1caad4: Pull complete
b054a26005b7: Pull complete
59f979819d9b: Pull complete
29eb18117119: Pull complete
e7b21c69e634: Pull complete
752867666c95: Pull complete
Digest: sha256:a4c896f11c73fd6eecaab1b96eb256c6bc0bdc06a79bdf836eed47ba56cdff13
Status: Downloaded newer image for mcr.microsoft.com/mssql/server:2019-latest
mcr.microsoft.com/mssql/server:2019-latest
```

Figure A-1. Pull the image

- 3. Come up with a password for your SQL Server and record it somewhere handy.
- 4. Run this command to install SQL Server in a Docker container substituting the password you came up with in step 3. Note that this should all run on one line. Figure A-2 shows the process.

```
sudo docker run --name SQL1 -e 'ACCEPT_EULA=Y' -e 'SA_
PASSWORD=YourStrongPassword' -p 1433:1433 -d mcr.microsoft.com/
mssql/server:2019-latest
```

```
kathik@kathik-VirtualBox:~$ sudo docker run --name SQL1 -e 'ACCEPT_EULA=Y' -e 'S
A_PASSWORD=YourStrongPassword' -p 1433:1433 -d mcr.microsoft.com/mssql/server:20
19-latest
9f31a80f6b90c4cc9d6a1076537fad5a7b5e56aa101f8fa9b052b6a18c721da2
```

*Figure A-2. Create the container* 

**Note** The port designation (1433:1433) means that SQL Server is using 1433 inside the container (the second number) and 1433 in the host maps to that (the first number). If 1433 is already in use by the host, for example, you have multiple containers running, you'll need to choose a different number for the host.

5. Run this command to make sure that the instance is running. It may take a few seconds, but you should see a status of "Up" if it's running or "Exited" if it's stopped as shown in Figure A-3.

```
sudo docker ps -a --format "table {{.ID}}\t{{.
Names}}\t{{.Status}}"
```

```
kathik@kathik-VirtualBox:~$ sudo docker ps -a --format "table {{.ID}}\t{{.Names}
}\t{{.Status}}"
CONTAINER ID NAMES STATUS
9f31a80f6b90 SQL1 Exited (1) About a minute ago
```

Figure A-3. The container status

6. Run this command to change the container properties so the container will automatically start up after a reboot of your computer. You'll need to substitute your own container ID as shown in Figure A-4.

sudo docker update --restart unless-stopped 9f31a80f6b90

## APPENDIX A SQL SERVER FOR LINUX AND MACOS

```
kathik@kathik-VirtualBox:~$ sudo docker ps -a --format "table {{.ID}}\t{{.Names}}
}\t{{.Status}}"
CONTAINER ID NAMES STATUS
9f31a80f6b90 SQL1 Exited (1) 6 minutes ago
kathik@kathik-VirtualBox:~$ sudo docker update --restart unless-stopped 9f31a80f6b90
9f31a80f6b90
```

Figure A-4. Update to the container

- 7. Restart your computer to restart Docker and your container.
- 8. Download and install Azure Data Studio from Microsoft if you haven't done that already from Chapter 1.
- 9. Launch Azure Data Studio. You should see New connection on the Welcome page as shown in Figure A-5. Click that to configure a new connection.

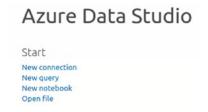

Figure A-5. The Welcome page

10. Fill in the connection details as shown in Figure A-6. Make sure to use the password that you used when creating the SQL Server instance in step 4. Note that the username will be SA.

| Connection Details  |                      |         |          |
|---------------------|----------------------|---------|----------|
| Connection type     | Microsoft SQL Server |         | ~        |
|                     |                      |         |          |
| Server              | localhost,1433       |         |          |
| Authentication type | SQL Login            |         | ~        |
| User name           | SA                   |         |          |
| Password            | *****                |         |          |
|                     | Remember password    |         |          |
| Database            | <default></default>  |         | •        |
| Server group        | <default></default>  |         | ~        |
| Name (optional)     |                      |         |          |
|                     |                      |         | Advanced |
|                     | _                    |         |          |
|                     |                      | Connect | Cancel   |

Figure A-6. The connection properties

11. Click Connect. You should see your SQL Server in the Servers list as shown in Figure A-7.

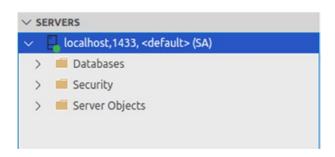

Figure A-7. Connected to the instance

12. When you restart Azure Data Studio later, you should see the saved connection in the list. Double-click to connect.

You can work with SQL Server just as if it were running on a Windows server going forward. The next step is to restore the sample databases.

## **Copy Sample Databases to the Container**

Restoring a database is a simple task, but first you must copy the backup files to the container. To get started, download the AdventureWorks2019.bak (https://github.com/Microsoft/sql-server-samples/releases/download/adventureworks/AdventureWorks2019.bak) and WideWorldImporters-Full.bak (https://github.com/microsoft/sql-server-samples/releases/download/wide-world-importers-v1.0/WideWorldImporters-Full.bak) files to your local system.

Follow these steps once you have the files:

1. In a command window, navigate to the folder with the backup files. Figure A-8 shows how this might look.

```
kathik@kathik-VirtualBox:~$ ls

Desktop Downloads Music Public Templates

Documents examples.desktop Pictures snap Videos

kathik@kathik-VirtualBox:~$ cd Downloads

kathik@kathik-VirtualBox:~/Downloads$ ls

AdventureWorks2019.bak Sharing WideWorldImporters-Full.bak
```

*Figure A-8.* The Downloads folder

2. You'll need to create a backup folder inside your container. Run this command as shown in Figure A-9:

```
sudo Docker exec -it SQL1 mkdir /var/opt/mssql/backups
```

```
kathik@kathik-VirtualBox:~/Downloads$ sudo docker exec -it SQL1 mkdir /var/opt/m
ssql/backups
```

Figure A-9. Create a directory inside the container

3. Now you can use the docker cp command to copy the backup files to the backups folder as shown in Figure A-10.

```
sudo docker cp AdventureWorks2019.bak SQL1:/var/opt/
mssql/backups/
sudo docker cp WideWorldImporters-Full.bak SQL1:/var/
opt/mssql/backups/
```

Figure A-10. Copy the files

4. Start a bash shell and make sure the files are in place as shown in Figure A-11.

```
docker exec -it SQL1 "bash"
cd /var/opt/mssql/backups
ls
```

```
kathik@kathik-VirtualBox:~/Downloads$ sudo docker exec -it SQL1 "bash"
mssql@9f31a80f6b90:/$ cd /var/opt/mssql/backups
mssql@9f31a80f6b90:/var/opt/mssql/backups$ ls
AdventureWorks2019.bak WideWorldImporters-Full.bak
mssql@9f31a80f6b90:/var/opt/mssql/backups$
```

*Figure A-11.* Bash session to check the files

Now that the files are in place inside the container, it's time to do the restores.

## **Restore Sample Databases**

Restoring the databases is basically the same as described in Chapter 1. The difference is that you will need to locate the backup files inside the container. If you followed the instructions in the last section, it should go smoothly.

Follow these steps to restore AdventureWorks2019:

### APPENDIX A SQL SERVER FOR LINUX AND MACOS

1. Launch Azure Data Studio and connect to your SQL Server running in a container by double-clicking the connection as shown in Figure A-12.

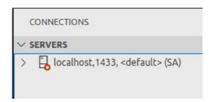

Figure A-12. Connected to the instance

2. This should open up the Server Dashboard. Click the Restore icon shown in Figure A-13. Note that Microsoft changes ADS frequently, so the screen may appear differently. If so, just look for the word "Restore."

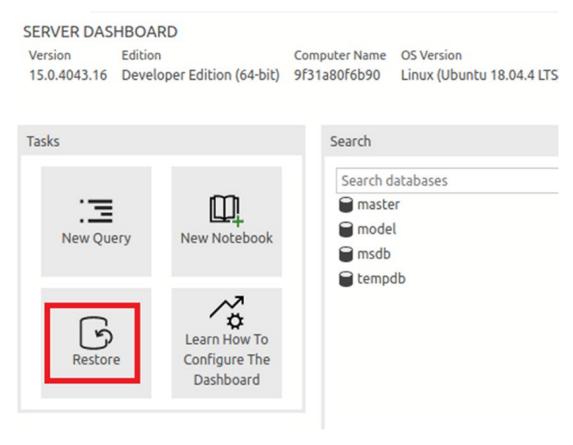

Figure A-13. Click Restore

3. On the Restore database page, change Restore from setting to Backup file as shown in Figure A-14.

| Source           |                                                         |
|------------------|---------------------------------------------------------|
| Restore from     | Backup file                                             |
| Backup file path | Please enter one or more file paths separated by commas |
| Database         |                                                         |

Figure A-14. Restore from backup

4. Click the ellipsis to the right of the Backup file path.

Navigate to the /var/opt/mssql/backups folder and select

AdventureWorks2019.bak as shown in Figure A-15.

| ∨ opt                       |                                               |
|-----------------------------|-----------------------------------------------|
| ∨ mssql                     |                                               |
| > .system                   |                                               |
| → backups                   |                                               |
|                             |                                               |
| WideWorldImporters-Full.bak |                                               |
| √ data                      |                                               |
| > log                       |                                               |
| > secrets                   |                                               |
| > run                       |                                               |
| > spool                     |                                               |
| Selected path               | /var/opt/mssql/backups/AdventureWorks2019.bak |
| Files of type               | Backup Files(*.bak;*.trn;*.log)               |

Figure A-15. Locate the files

### APPENDIX A SQL SERVER FOR LINUX AND MACOS

5. Click OK. You should now see the file under Restore plan as shown in Figure A-16.

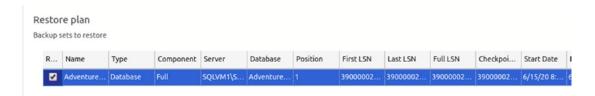

Figure A-16. Restore plan

6. Select the Files page and check Relocate all files as shown in Figure A-17.

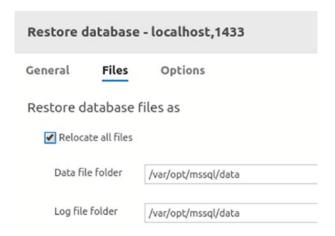

Figure A-17. Relocate all files

7. Click Restore at the bottom of the page. Watch the progress of the restore at the bottom of the Server Dashboard as shown in Figure A-18.

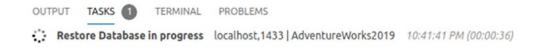

Figure A-18. Restore in progress

- 8. Repeat the process for WideWorldImporters.
- 9. Once the restores are complete, you should see both databases in the Databases folder as shown in Figure A-19.

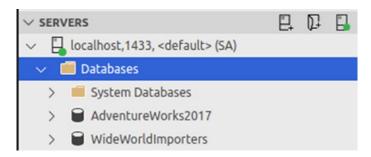

Figure A-19. The databases are in place

You are now ready to continue learning T-SQL by running the queries from examples and exercises in this book in your own SQL Server running in a Docker container!

## **APPENDIX B**

# **Using SSMS**

The examples throughout this book are shown by using Azure Data Studio (ADS) because it can be used by Linux and macOS users as well on Windows. If you do happen to be on Windows, you may be more interested in SQL Server Management Studio (SSMS) instead. This tool is especially useful for administrators because many useful features of SSMS are missing from ADS, at least at the time of this writing.

## Installing SQL Server Management Studio

At the time of this writing, Microsoft has been releasing new versions of SSMS frequently. The current download can be found at https://docs.microsoft.com/en-us/sql/ssms/download-sql-server-management-studio-ssms?view=sql-server-ver15. If it's not available there in the future, just search for it. After downloading, just install it with the default settings. Not long before this book went to print, Microsoft changed the installation of SSMS. Now, when you install the latest version of SSMS on Windows, you will automatically get Azure Data Studio installed as well.

# **Launching SQL Server Management Studio**

Launch SSMS. After the splash screen displays (which may take a minute or two), you will be prompted to connect to an instance of SQL Server, as shown in Figure B-1.

### APPENDIX B USING SSMS

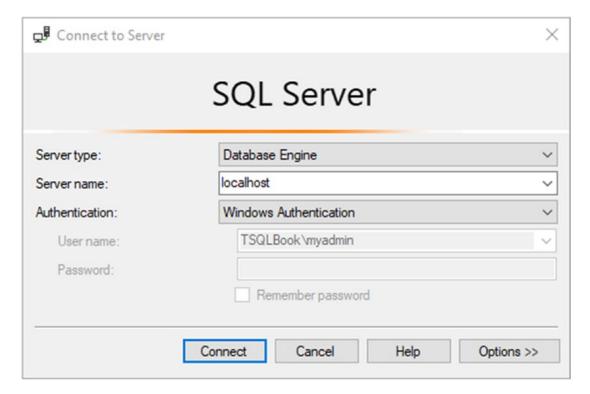

Figure B-1. Connect to Server dialog box

Notice in this example that the Server (computer) name is TSQLBook. The SQL Server is a default instance. If you installed a named instance, you would need to type in the computer name followed by a backward slash (\) and then the instance name. You can use (local), Localhost, or a period (.) instead of the computer name as long as you are logged on locally and not trying to connect to a remote SQL Server. Make sure that the appropriate Server name is filled in and click Connect.

Once connected to an instance of SQL Server, you can view the databases and all the objects in the Object Explorer. The Object Explorer is located on the left side of the screen by default. You can expand each item to see other items underneath. For example, once you expand the Databases folder, you can expand one of the databases. Then you can expand the Tables folder for that database. You can expand a table name and drill down to see the columns, indexes, and other properties. In the right pane, you can see a list of some additional details such as the Create Date for the selected item. If you don't see the details, press the F7 key. Figure B-2 shows the Object Explorer window and details.

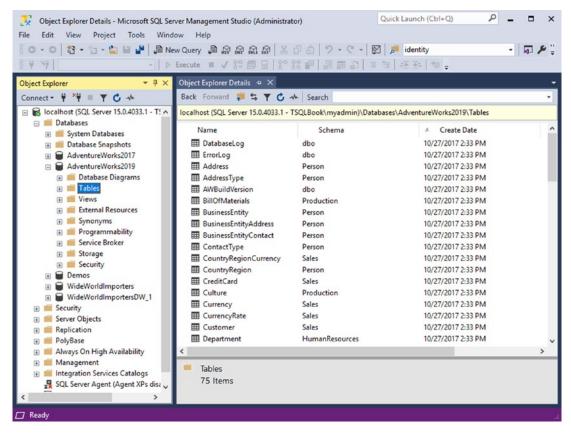

Figure B-2. The Object Explorer and details

One SSMS feature that you will use extensively during this book is the query window. In this window, you will type and run queries as you learn about T-SQL. The following steps will guide you through writing your first query in the query window:

 Make sure your SQL Server instance is selected in the Object Explorer and click New Query (Figure B-3), which is located right above the Object Explorer, to open the query window.

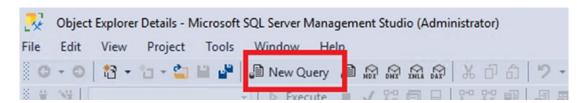

Figure B-3. Click to open a query window

#### APPENDIX B USING SSMS

2. Type the following code. It returns a list of all the databases on the SQL Server.

```
SELECT * FROM sys.databases;
```

3. You will notice as you type that IntelliSense (Figure B-4) is available in the query window. IntelliSense helps you by eliminating keystrokes to save you time. It also validates the code before the code is compiled.

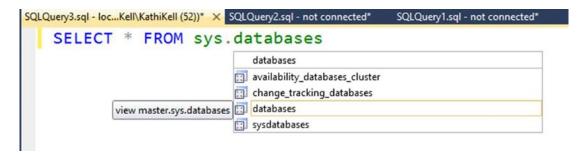

Figure B-4. IntelliSense

4. Click Execute or press the F5 key to see the results.

## Installing the Sample Databases

Sample databases are very useful to help beginners practice writing code. Several databases, such as Pubs, Northwind, AdventureWorks, and WideWorldImporters, have been available for this purpose over the many releases of SQL Server. You can download the sample databases from GitHub. You will need AdventureWorks2019 (https://github.com/Microsoft/sql-server-samples/releases/download/adventureworks/AdventureWorks2019.bak) and WideWorldImporters (https://github.com/microsoft/sql-server-samples/releases/download/wide-world-importers-v1.0/WideWorldImporters-Full.bak) to run the examples and complete the exercises in this book.

The following steps will guide you through restoring the sample databases:

- Download the AdventureWorks2019 sample database and move to C:\Temp. Note that SQL Server cannot see your downloads folder.
- 2. Launch SQL Server Management Studio and connect to your instance.
- 3. Right-click the Databases folder and select Restore Database.
- 4. This launches the Restore Database dialog as shown in Figure B-5.

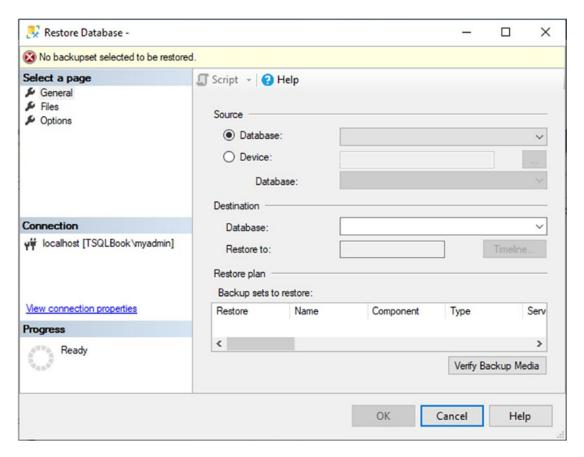

Figure B-5. The Restore Database dialog

### APPENDIX B USING SSMS

5. Select Device under Source and click the ellipsis found to the right as shown in Figure B-6.

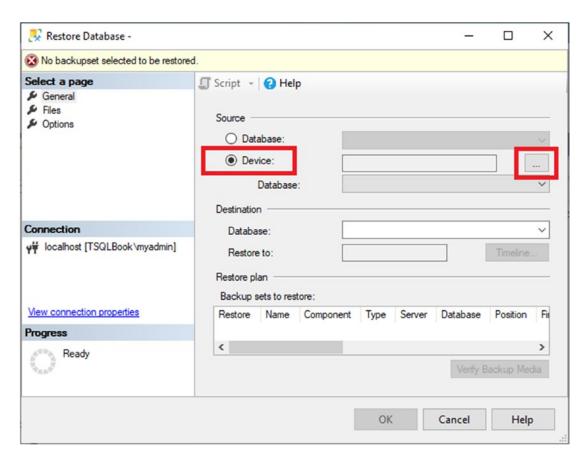

Figure B-6. Select Device

6. Click Add and navigate to the file as shown in Figure B-7.

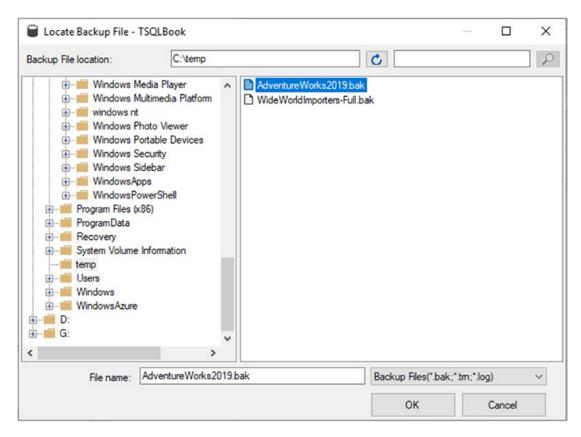

Figure B-7. Navigate to the file

### APPENDIX B USING SSMS

7. Select the file and click OK. Click OK on the Select backup devices dialog shown in Figure B-8.

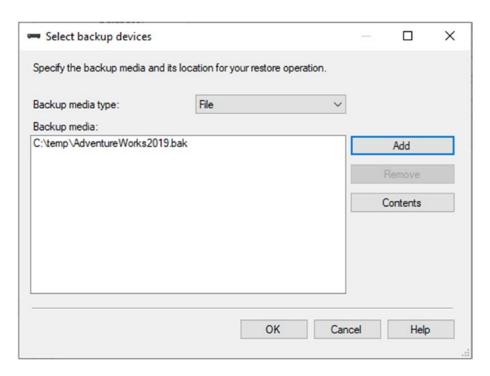

Figure B-8. The Select backup devices dialog

8. On the Restore Database dialog shown in Figure B-9, select the Files page. Check Relocate all files to folder.

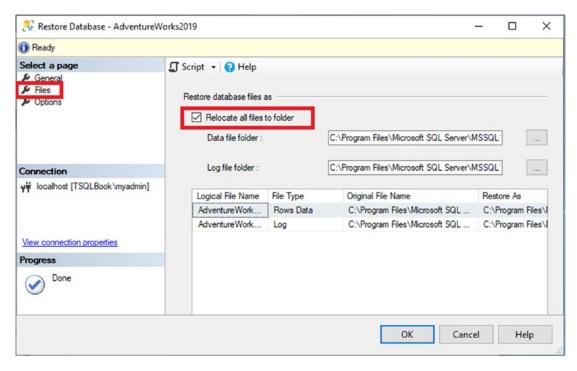

Figure B-9. Relocate all files

- 9. Click OK to perform the restore.
- 10. Once the AdventureWorks2019 restore is complete, repeat the process with the WideWorldImporters file. You should see both databases in Object Explorer when done (Figure B-10).

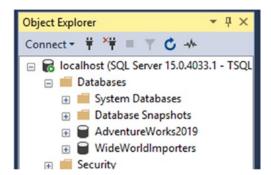

*Figure B-10.* The databases are in place

## **Get Started with SSMS**

SSMS has several scripting features to help you write code. Follow these steps to learn how to create a query without typing:

1. Make sure that the Tables folder is expanded, and select the HumanResources. Employee table, as in Figure B-11.

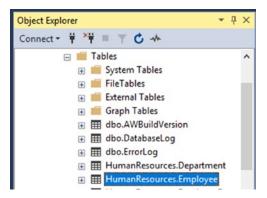

Figure B-11. The HumanResources. Employee table

- 2. Right-click the HumanResources.Employee table and choose Select top 1000 Rows.
- 3. A new window will automatically open and execute some code (Figure B-12).

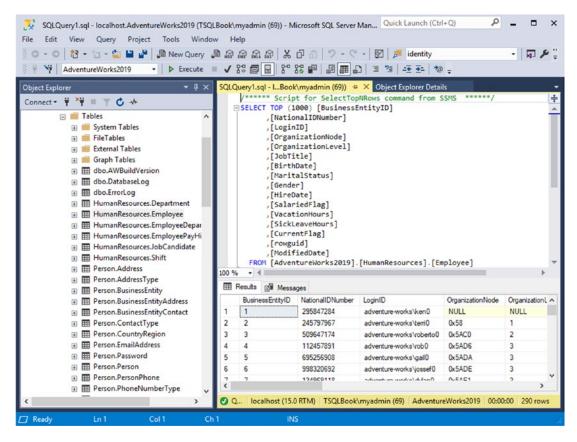

Figure B-12. Automatically generated code

Sometimes, you will end up with multiple statements in one query window. To run only some of the statements in the window, select what you want to run, and click Execute or press F5. Figure B-13 shows an example. When you execute, only the first query will run.

```
SQLQuery2.sql - I...Book\myadmin (74))* → X SQLQuery1.sql - I...Book\n

□ SELECT * FROM HumanResources.Employee;

□ SELECT * FROM HumanResources.Department;
```

Figure B-13. Selected code

### APPENDIX B USING SSMS

Sections of code can be collapsed to get them out of your way by clicking the minus sign to the left of the code. You can search and replace just like a regular text editor, and, of course, you have IntelliSense to help you write the code.

You can add documentation to your code or just keep code from running by adding comments. To comment a section of code, begin the section with /\* and end the section with \*/. You can comment out a line of code or the end of a line of code with two hyphens (--). To automatically comment out code, select the lines you want to comment, and click the Comment button circled in Figure B-14. Uncomment code by selecting commented lines and clicking the Uncomment button next to the Comment button.

```
SQLQuery4.sql-loc...Kell/KathiKell (53))* ×

--Comment one line

/*

Comment several lines

*/

SELECT 1 --comment the end of the line
```

Figure B-14. Commented code

The Object Explorer allows you to manage the databases, security, maintenance jobs, and other aspects of SQL Server. Most of the tasks that can be performed are within the realm of database administrators, so I will not explore them in this book.

## **Summary**

If you are running Windows, you may be interested in using SSMS to write your T-SQL code. Writing code is the same as in ADS, but SSMS has been around a long time and has many more built-in features that administrators use every day.

## **APPENDIX C**

# **SQL Notebooks**

You've seen how you can use Azure Data Studio (ADS) to connect to SQL Server and write queries in the query window. ADS has another feature, SQL Notebooks, that is based on Jupyter Notebooks. Notebooks have been in use for years especially by data scientists because it is a great way to share code and formatted text with colleagues. In fact, you can run the code in a notebook and share it with the results intact. The Notebooks found in ADS support Python, R, Scala, and PowerShell in addition to SQL at the time of this writing.

# **Opening a SQL Notebook**

To get started, open ADS and connect to your SQL Server instance as shown in Figure C-1.

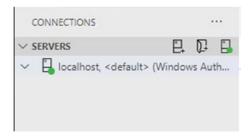

Figure C-1. Connect to your SQL Server instance

### APPENDIX C SQL NOTEBOOKS

There are several ways to open a new notebook. You can right-click your instance and select New Notebook or click New Notebook on the server manager view shown in Figure C-2.

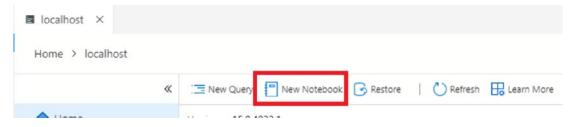

Figure C-2. Create a new notebook

Figure C-3 shows a newly created notebook.

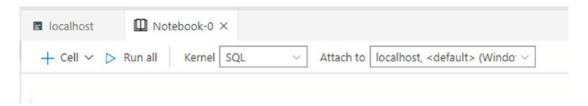

Figure C-3. A new notebook

Once you have the notebook created, make sure that the Kernel is set to SQL and it's connected to your SQL Server instance.

# **Adding Code to the Notebook**

To add a code section to the notebook, just click the + Cell button. Now you can type in T-SQL code just as if you had a query window open instead. You even get IntelliSense to help you write it as shown in Figure C-4.

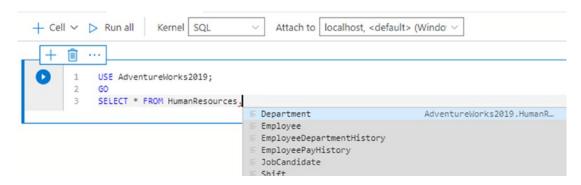

Figure C-4. Writing a query in a SQL Notebook

To run the query, click the arrow. Note that you will run the entire cell even if you have some of the code selected. To add another cell after the current one, click the + icon and select Code cell as shown in Figure C-5.

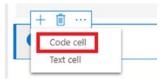

Figure C-5. Create a new code cell

The connection to the database is set to the default which is probably the master database and not AdventureWorks2019. In this case, I added a USE statement, but you can also create a separate connection that points to the database you intend to use.

# Adding a Text Cell

One of the reasons that notebooks are so popular is that you can include text and images along with the code and results. This makes notebooks useful for runbooks, documentation, and teaching. To add a text cell, click into a cell and then click the + icon and select Text cell. Figure C-6 shows the cell. You can also click the + at the top of the page.

### APPENDIX C SQL NOTEBOOKS

Figure C-6. A new text cell

Note that you have several built-in formatting options such as lists and bolding, but you can also use markdown language (see <a href="https://www.markdownguide.org">www.markdownguide.org</a>) for headings. Figure C-7 shows two headings.

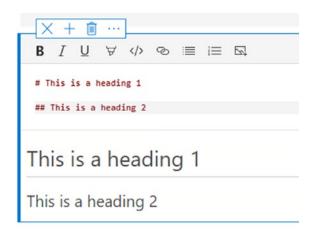

Figure C-7. Markdown code for headings

To add images to a cell, you should create a folder for saving the notebook. Then, save images you wish to display in the same folder. Click the image icon and fill in a description and file name. Figure C-8 shows a cell with a highlighted section, a list, and an image.

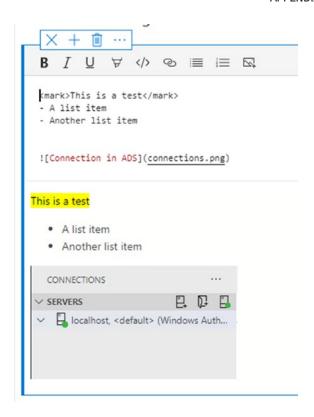

Figure C-8. A text cell with several items

# **Organizing Your Notebooks**

If you save all your notebook files in the same folder, you can take advantage of the Notebooks pane shown in Figure C-9.

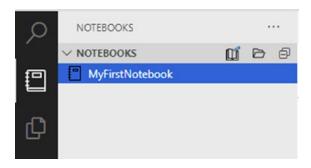

*Figure C-9.* The Notebooks pane

### APPENDIX C SQL NOTEBOOKS

Use the file icon to select the folder or the book icon to open just one notebook.

# **Summary**

Many data professionals like notebooks, especially when they need to document a process and provide code along with it. SQL Notebooks will also run Python, Spark, and PowerShell, making them quite versatile.

# Index

| A                                                                                                    | column name, 137                                |
|----------------------------------------------------------------------------------------------------|-------------------------------------------------|
| Administrative functions, 139, 140 AdventureWorks2019 database, 39, 45, 50 AdventureWorks database, 50, 119 Aggregate functions, 227                                                                   | IIF, 137, 138                                   |
|                                                                                                    | searched, 135, 136                              |
|                                                                                                    | simple, 134, 135                                |
|                                                                                                    | CASE function, 645                              |
| code, 228, 229                                                                                                    | CHARINDEX function, 110, 118, 322               |
| and NULL, 248, 249                                                                                                    | CIRCULARSTRING command, 558, 559                |
| points, 228                                                                                                    | Classes, 662                                    |
| results, 229, 230                                                                                                    | Columnstore, 252                                |
| syntax, 228                                                                                                    | Common language runtime (CLR), 37               |
| Aggregate queries, 211, 245–247                                                                                                    | Common table expressions                        |
| Aliases, 57, 635, 649                                                                                                    | (CTEs), 611                                     |
| APPROX_COUNT_DISTINCT function, 244                                                                                                    | code, 214                                       |
| Asterisk technique, 51 Atomicity, consistency, isolation, durability (ACID) properties, 373, 374 Automated processes, 331, 337 AVG function, 227, 248 Azure Data Studio (ADS), 1, 20, 36, 48, 677, 689 | data manipulation, 622–624                      |
|                                                                                                    | demonstration, 216                              |
|                                                                                                    | diagram, 215                                    |
|                                                                                                    | joining to another CTE, 617, 618                |
|                                                                                                    | multiple, 612–615                               |
|                                                                                                    | referencing multiple times, 616, 617            |
|                                                                                                    | results, 214–217                                |
|                                                                                                    | syntax, 213, 612                                |
| В                                                                                                    | Using Derived Tables, 611                       |
|                                                                                                    | writing recursive query, 619–622                |
| Books, 662                                                                                                    | COMPOUNDCURVE                                   |
|                                                                                                    | command, 558, 559                               |
| C                                                                                                    | CONTAINS functions 216                          |
|                                                                                                    | COUNT functions, 316                            |
| Cartesian product, 167, 183<br>CASE expression, 134                                                                                                    | COUNT function, 227<br>CUBE and ROLLUP, 643–645 |
| COALESCE, 138, 139                                                                                                    | CUME DIST function, 279                         |
| COALEOCE, 130, 139                                                                                                    | COME DISTIUNCION, 2/9                           |

| Cursor                                                 | results, 212, 213              |
|--------------------------------------------------------|--------------------------------|
| code, 433, 434                                         | syntax, 211                    |
| populate report, 437-439                               | DISTINCT                       |
| results, 434, 435                                      | aggregate expression, 243, 244 |
| WHILE loop, 435                                        | vs.GROUP BY, 242, 243          |
|                                                        | Double quotes, 57, 316, 318    |
| D                                                      |                                |
| Databases cleanup, 365, 513                            | E                              |
| Data Data Control Language (DCL), 1                    | ELSE statement                 |
| Data Definition Language (DDL), 1, 453                 | code, 412                      |
| Data Manipulation Language  Data Manipulation Language | results, 413                   |
| (DML), 1, 453                                          | Error handling                 |
| DATEDIFF function, 122, 277                            | RAISERROR function             |
| DATE and TIME data types                               | code, 386                      |
| DATETIME2, 543, 544                                    | custom error message, 387      |
| DATETIME2, 343, 344<br>DATETIMEOFFSET, 544, 545        | dynamic error, 387             |
| Date/time functions                                    | results, 387                   |
| CONVERT, 125, 126                                      | state parameter, 387           |
| DATEADD, 120-122                                       | syntax, 385                    |
| DATEDIFF, 122, 123                                     | WITH LOG, 387                  |
| DATEFROMPARTS, 128                                     | THROW statement                |
| DATEFROMTIME, 128                                      | basic, 389                     |
| DATE/MONTH/YEAR, 124, 125                              | results, 389                   |
| DATENAME/DATEPART, 123, 124                            | syntax, 389                    |
| EOMONTH, 128                                           | transactions, 389, 390         |
| FORMAT, 127                                            | TRYCATCH                       |
| GETDATE/SYSDATETIME, 120                               | code, 382                      |
| DATETIMEOFFSET data type, 542, 544                     | error functions, 382           |
| Deleting rows                                          | results, 383, 384              |
| DELETE, 349–352                                        | syntax, 382                    |
| EXISTS, 355                                            | transactions, 387, 389         |
| JOIN, 352-354                                          | untrappable errors             |
| truncating, 356, 357                                   | code, 384                      |
| DENSE_RANK functions, 262, 264                         | results, 385                   |
| Derived tables                                         | Error handling                 |
| demonstration, 212                                     | TRYCATCH, code, 383            |
| diagram, 211, 212                                      | untrappable errors, code, 385  |

| Execution plans, 82, 83, 147, 570 | data types, 101, 102                |
|-----------------------------------|-------------------------------------|
| ADS, 84                           | ISNULL, 99-101                      |
| FirstName column, 84              | operators, 95                       |
| LastName column, 84               |                                     |
| ModifiedDate column, 85           | _                                   |
| removing index, 149               | F                                   |
| SSMS, 83                          | Filtering data                      |
| EXIST method, 597, 598            | BETWEEN, 64–66                      |
| Explicit transaction              | BETWEEN with NOT, 66, 67            |
| code, 374                         | date/time, 68, 69                   |
| nested                            | IN operator, 73, 74                 |
| code, 377, 378                    | NULL, 75-77                         |
| results, 378                      | ORDER BY clause, 79, 80             |
| results, 375                      | OR/NOT, 72                          |
| rolling back                      | sorting data, 78, 79                |
| code, 376, 377                    | WHERE clause, operators, 59-62, 64  |
| results, 377                      | WHERE clause, predicates, 70        |
| syntax, 376                       | FirstName column, 84                |
| @@TRANCOUNT variable, 376         | FIRST_VALUE function, 277, 279, 378 |
| syntax, 374                       | Foreign keys                        |
| XACT_ABORT setting                | adding, 465, 466                    |
| code, 379                         | automatically populated columns     |
| results, 379                      | code, 473, 474                      |
| testing, 379, 380                 | COMPUTED columns, 472, 473          |
| Exploring server                  | DEFAULT columns, 473                |
| container, 35–37, 39              | IDENTITY column, 472                |
| data types, 39, 40                | NULL, 475                           |
| indexes, 44, 45                   | results, 474, 475                   |
| normalization, 41, 43             | ROWVERSION data type, 472           |
| schemas, 45                       | syntax, 471, 472                    |
| service/application, 35           | results, 466                        |
| stores, tables, 38                | syntax, 464                         |
| T-SQL, 46                         | update/delete rules                 |
| Expressions                       | CASCADE options, 471                |
| CAST/CONVERT, 103                 | code, 467, 469, 470                 |
| COALESCE, 99-101                  | CustomerID, 467                     |
| concatenating strings/NULL, 96–98 | NO ACTION, 467                      |
| CONCAT function, 98, 99           | Parent/Child tables, 470            |

| Foreign keys (cont.)             | Н                                 |
|----------------------------------|-----------------------------------|
| possible values, 467             | HAVING clause                     |
| results, 470                     | code, 239                         |
| SET DEFAULT option, 471          | eliminate rows, 238               |
| SET NULL option, 471             | nonaggregated columns, 238        |
| syntax, 467                      | results, 239, 240                 |
| Framing                          | SELECT list, 238                  |
| examples, 271                    | syntax, 238                       |
| key phrases, 270                 | HIERARCHYID data type, 545        |
| offsets, 271                     | create, 547–549                   |
| ORDER BY clause, 290             | stored procedures, 549, 551, 552  |
| ROWS/RANGE, 289, 290             | view, 546, 547                    |
| FREETEXT function, 318, 319      |                                   |
| FREETEXTTABLE function, 319, 320 | Hierarchy query, 568              |
| FROM clause, 50, 582, 653        |                                   |
| Full-Text Search                 | I                                 |
| AdventureWorks columns, 315      | IF EXISTS                         |
| CONTAINS, 316                    | code, 416                         |
| FREETEXT, 318, 319               | results, 417                      |
| FREETEXTTABLE, 319, 320          | syntax, 416                       |
| installation, 315                | IF statement                      |
| LIKE vs. CHARINDEX, 322          | code, 410                         |
| logical reads, 323               | results, 410, 411                 |
| multiple columns, 318            | syntax, 409                       |
| multiple terms, 317              | IIF function, 137, 138, 141       |
|                                  | Implicit conversion, 568, 569     |
| _                                | Indexes, SSMS, 81, 82             |
| G                                | INNER JOIN                        |
| Graph database, 562, 563, 566    | avoiding incorrect join, 166, 167 |
| GROUP BY clause                  | column names, 168                 |
| code, 232                        | customer/order tables, 164        |
| error message, 231               | joining two tables                |
| expression, 233, 234             | code, 165                         |
| results, 232                     | partial results, 165, 166         |
| SELECT list, 231, 232            | recommendations, 166              |
| syntax, 231                      | SalesOrderID, 165, 166            |
| GROUPING SETS, 641–643           | Sales.SalesOrderDetail, 164, 165  |

| Sales.SalesOrderHeader, 164, 165       | Joining tables                     |
|----------------------------------------|------------------------------------|
| syntax, 164                            | CROSS JOIN                         |
| more than one column, 169, 170         | demonstration, 183                 |
| three/more                             | results, 184                       |
| connect tables, 171                    | syntax, 183                        |
| FROM clause, 172                       | FULL OUTER JOIN                    |
| many-to-many relationship, 171         | demonstration, 182                 |
| query, 171                             | results, 182, 183                  |
| results, 172                           | syntax, 181                        |
| syntax, 171                            | Hash Match, 192, 193               |
| Inserting new rows                     | INNER JOIN (see INNER JOIN)        |
| adding one row, 332-334                | Merge Join, 188, 189               |
| avoiding Insert errors, 334–336        | Nested loop                        |
| column default constraints, 344        | execution plan, 190                |
| create/populate table, 341, 342        | index seek, 191                    |
| inserting missing rows, 340            | query, 190                         |
| inserting multiple rows, 337, 338      | working, 191, 192                  |
| inserting rows, table, 338, 339,       | OUTER JOIN (see OUTER JOIN)        |
| 343, 344                               | self-join                          |
| populating columns, 345, 346           | demonstration, 185                 |
| Intelligent Query Processing, 487, 510 | results, 186                       |
| IntelliSense, 54                       | syntax, 185                        |
| INTO keyword, 333                      | Joining tables                     |
| Islands problem, 285–287               | CROSS JOIN, demonstration, 184     |
| Isolating aggregate query logic        | self-join, demonstration, 186      |
| common table expressions, 627, 628     |                                    |
| CROSS APPLY and OUTER                  | L                                  |
| APPLY, 629-632                         | _                                  |
| correlated subqueries, SELECT          | LAG function, 275–277, 440         |
| list, 624-626                          | Large-value binary data types, 531 |
| use derived tables, 626, 627           | FILESTREAM, 532–539                |
|                                        | FileTables, 540–542                |
| I K                                    | VARBINARY(MAX) column, 531, 532    |
| J, K                                   | LastName column, 84                |
| JavaScript Object Notation (JSON), 602 | LAST_VALUE function, 277–279       |
| insert, 605–607                        | LEAD function, 275–277             |
| return, 603–605                        | LEFT function, 530                 |
| shred, 607–610                         | LEN function, 530                  |

| M                                          | Online transaction processing       |
|--------------------------------------------|-------------------------------------|
| Materialized view, 476                     | (OLTP), 41, 252                     |
| Mathematical functions                     | OPENXML command, 575, 579           |
| ABS, 130                                   | ORDER BY clause                     |
| POWER, 130                                 | code, 236                           |
| RAND, 132                                  | error message, 236                  |
| ROUND, 131, 132                            | results, 236, 237                   |
| SQUARE/SQRT, 130, 131                      | syntax, 235                         |
| Mathematical operations, 104, 105, 107     | OrderDate column, 148               |
| Large-value data types (MAX), 527          | Order of operations, 240, 241       |
| Large-value string data                    | OUTER JOIN                          |
| types (MAX), 528–530                       | LEFT                                |
| MERGE statement, 637–641                   | adding table, 178–181               |
| ·                                          | code, 175                           |
| MIN function, 227                          | results, 175                        |
| Mix literal values, 52                     | Sales.Customer/Sales.               |
| ModifiedDate column, 85                    | SalesOrderHeader tables, 174        |
| MODIFY method, 598–600                     | syntax, 174                         |
| Multiple conditions, IF/ELSE               | RIGHT                               |
| code, 413, 414                             | code, 176                           |
| results, 414                               | find rows with no match, 177, 178   |
|                                            | results, 176                        |
| N                                          | syntax, 176                         |
| Nested functions, 117, 118                 | OUTPUT Clause                       |
| Nesting IFELSE, syntax, 415, 416           | saving OUTPUT to table, 635, 636    |
| NODES method, 600, 601                     | view data, 632, 633, 635            |
| NTILE function                             | OVER clause                         |
|                                            | CustomerID, 263, 264                |
| aggregate expression, 265                  | ORDER BY expression, 263            |
| code, 265                                  | rows, 262                           |
| results, 266                               |                                     |
| syntax, 265                                |                                     |
|                                            | Р                                   |
| 0                                          | Paging, 656, 657                    |
| OFFSET keyword, 658                        | Partitions, 266, 267                |
| One insert <i>vs.</i> a loop with multiple | PATINDEX function, 307, 308         |
| inserts, 365                               | PERCENTILE_CONT function, 280, 281  |
| 11150116, 303                              | 1 ENCENTILE_CONT function, 200, 201 |

| PERCENTILE_DISC function, 280, 281    | column names, 52, 53                        |
|---------------------------------------|---------------------------------------------|
| PERCENT_RANK function, 279            | FROM clause, 50, 51                         |
| PIVOT function, 648, 649              | list, 51, 52                                |
| Pivoted queries                       | literal value, 48                           |
| CASE, 645-647                         | mix literal values, 52, 53                  |
| PIVOT function, 648-651               | retrieve data, 49                           |
| UNPIVOT function, 651, 653            | scripted, 52                                |
|                                       | symbol, 51                                  |
|                                       | Set-Based <i>vs.</i> Iterative              |
| Q                                     | Approaches, 363, 364                        |
| QUERY method, 593–595                 | Single quotes, 57                           |
|                                       | Sparse columns, 559–561                     |
| Б                                     | Spatial data types                          |
| R                                     | circular arcs, 557                          |
| Random access memory (RAM), 250       | GEOGRAPHY, 555, 556                         |
| RANK function, 264                    | GEOMETRY, 553–555                           |
| Ranking functions, 262                | results tab, 556, 557                       |
| code, 263                             | SQL notebooks                               |
| results, 264                          | adding code, 691                            |
| syntax, 262, 263                      | adding text cell, 691–693                   |
| Referential integrity, 464            | opening, 689, 690                           |
| Relational database management system | organizing, 693                             |
| (RDBMS), 33                           | SQL Server, 33, 34                          |
| REPLICATE function, 530               | SQL Server documentation, 387, 663          |
| ROUND function, 131                   | SQL Server Integration Services (SSIS), 331 |
| ROW_NUMBER function, 264              | SQL Server, Linux or macOS                  |
|                                       | containers, 665–667, 669, 670               |
| c                                     | copy sample databases, containers,          |
| S                                     | 670, 671                                    |
| Sales.SalesOrderHeader table, 146     | restoring sample databases, 671–675         |
| Scalar UDF inlining                   | SQL Server Management Studio (SSMS), 1      |
| code, 510, 511                        | commented code, 688                         |
| logical reads, 512                    | create query, 686                           |
| multi-statement, 512, 513             | installing sample databases, 680–682,       |
| Production.Product table, 513         | 684, 685                                    |
| statistics IO, 512                    | installing studio, 677                      |
| SELECT statement, 46, 48, 619, 650    | launching, 677–680                          |
| aliases, 53                           | selected code, 687                          |

| SQRT function, 130                 | REPLACE, 115, 116                        |
|------------------------------------|------------------------------------------|
| SQUARE function, 130               | REVERSE, 113                             |
| Statistics IO                      | RTRIM/LTRIM/TRIM, 107, 108               |
| command, 249                       | STRING_SPLIT/STRING_AGG, 116, 117        |
| comparing queries, 251             | SUBSTRING, 112                           |
| information, 249                   | UPPER/LOWER, 114                         |
| logical reads, 250, 252            | STRING_SPLIT function, 431               |
| nonclustered indexes, 252          | Structured Query Language (SQL)          |
| output, 249-251                    | ADS                                      |
| page, 250                          | AdventureWorks2019 tables, 29            |
| physical reading, 250              | connection, 22                           |
| Stored procedures, 493             | connection, examples, 21, 22             |
| creation, 495, 496                 | connect to saved server, 32              |
| default value parameters, 497, 498 | definition, 20                           |
| logic                              | locate the AdventureWorks, 24            |
| code, 502                          | query/results, 31                        |
| results, 502, 503                  | relocate files, 26                       |
| ORDER BY clause, 496               | restore succeeded, 27                    |
| OUTPUT parameter                   | downloading sample databases, 19         |
| code, 499                          | finding help, 19                         |
| @Count, 499                        | installing developer edition, 2, 4-6, 8, |
| @OrderID, 499                      | 10–15, 17, 18                            |
| syntax, 495, 498                   | installing tools, 20                     |
| results, 496                       | T-SQL, 1                                 |
| saving results, table              | Subqueries                               |
| code, 500, 501                     | CROSS APPLY, 204, 205                    |
| results, 501                       | definition, 199                          |
| syntax, 500                        | EXCEPT, 208, 209                         |
| #tempCustomer, 501                 | EXISTS, 203, 204                         |
| statements, 496                    | IN list, 199, 200                        |
| syntax, 494, 495                   | NOT IN, 200                              |
| uses, 493                          | INTERSECT, 208, 209                      |
| <i>vs</i> .UDFs, 494               | NULL, 201, 202                           |
| String functions, 107              | OUTER APPLY, 204, 205                    |
| CHARINDEX, 110, 111                | UNION query                              |
| CHOOSE, 113                        | code, 206, 307                           |
| LEFT/RIGHT, 109                    | diagram, 205, 206                        |
| LEN/DATALENGTH, 109, 110           | results, 207                             |

| run, 208                          | results, 508                          |
|-----------------------------------|---------------------------------------|
| syntax, 205                       | Sales.Customer table, 508             |
| uses, 208                         | syntax, 506                           |
| writing, 208                      | table-valued parameter, 507           |
| SUBSTRING function, 112, 118, 119 | table variable, 507                   |
| SUM function, 227                 | Table variables                       |
| SYSDATETIME function, 543         | array                                 |
|                                   | code, 432                             |
| -                                 | @IDTable, 433                         |
| Т                                 | [Index], 433                          |
| Tables                            | results, 433                          |
| check constraints                 | creation, 429                         |
| code, 455, 456                    | nonclustered indexes, 429             |
| results, 456                      | results, 430, 431                     |
| syntax, 454                       | solve query problem, 430, 431         |
| WHERE clause, 455                 | statistics, 429                       |
| foreign key (see Foreign keys)    | syntax, 428                           |
| primary key                       | Temporary/temp tables, 654, 655       |
| ALTER TABLE statement, 464        | comma-delimited list, 430             |
| characteristics, 460              | global, creation, 427, 428            |
| code, 461, 462                    | local                                 |
| indexes, 461                      | # ALTER TABLE command, 427            |
| NOT NULL, 463                     | code, 426                             |
| removing, 460                     | CREATE TABLE command, 426             |
| results, 462, 463                 | DROP TABLE command, 427               |
| syntax, 460                       | #myCustomers, 427                     |
| UNIQUE constraints                | results, 427                          |
| code, 457                         | TOP keyword, 143, 145                 |
| CREATE TABLE statement, 457       | Transaction Control Language (TCL), 1 |
| indexes/keys, 459                 | Transactions                          |
| results, 458, 459                 | demo window, 392, 393                 |
| syntax, 456                       | isolation levels, 391                 |
| Table types, 505                  | new versioning, 393                   |
| create stored procedure, 507      | query windows, 392                    |
| creation, 506                     | read committed, 391, 392              |
| CustomerInfo, 508                 | read committed snapshot, 393          |
| Customer Info type, 506, 507      | SELECT statement, 392                 |

| Transact-SQL (T-SQL), 1           | creation, 505                  |
|-----------------------------------|--------------------------------|
| cursor solution, 437-439          | Phone data type, 504           |
| custom script, 437                | syntax, 505                    |
| set-based approach, 437, 439, 440 | table-valued, results, 492     |
| aliases, 57                       | User-defined functions (UDFs)  |
| column/table names, 56            | scalar valued                  |
| format, 56                        | creation, 488, 489             |
| formatted, 56                     | dbo.udf_Delim, 489, 490        |
| one line, 55                      | dbo.udf_Product, 489           |
| semicolon, 57                     | facts, 487                     |
| single/double quotes, 57          | parameters, 490                |
| uppercase for keywords, 56        | results, 489, 490              |
| Triggers                          | syntax, 488                    |
| code, 509                         | table-valued                   |
| definition, 508                   | BusinessEntityID, 492          |
| uses, 508                         | code, 491, 492                 |
| Trimming functions, 108           | CROSS APPLY operator, 491, 492 |
|                                   | OUTER APPLY operator, 491, 492 |
| U                                 | @PersonID, 490                 |
| U                                 | Person.Person table, 491       |
| Unary relationship, 185           | results, 492                   |
| UNION queries                     | syntax, 491                    |
| estimated cost, 220               | types, 487, 490                |
| execution plan, 219-221           | types, 487                     |
| increase performance/eliminate    | User-defined type, 505         |
| duplicates, 220                   | User groups, 661               |
| SELECT operator, 220              |                                |
| <i>vs.</i> UNION ALL, 218, 219    | V                              |
| Universal Time (UTC), 543         | V                              |
| UNPIVOT function, 651             | VALUE method, 595, 596         |
| Update existing rows              | VARCHAR(MAX) data type, 530    |
| expressions/columns, 359, 360     | Variables                      |
| join, 361, 362                    | declaring/initializing         |
| UPDATE, 358, 359                  | code, 400, 401                 |
| User-defined data types (UDTs)    | @myNumber, 401                 |
| binding section, 505              | NVARCHAR, 402                  |
| CLR data type, 505                | PRINT command, 401             |
|                                   |                                |

| results, 401, 402          | SELECT statements, 477                  |
|----------------------------|-----------------------------------------|
| SELECT statement, 400, 402 | syntax, 477                             |
| SET command, 401           | WHERE clause, 478                       |
| SET statement, 400         | manipulating data                       |
| syntax, 399                | BusinessEntityID, 486                   |
| WHERE clause, 402          | code, 483-485                           |
| expressions/functions      | dbo.demoCustomer table, 485, 486        |
| code, 403, 404             | dbo.demoPerson table, 485, 486          |
| @CustomerCount, 404        | equirements, 483                        |
| @FullName, 404             | results, 485                            |
| @myString, 404             | TerritoryID, 486                        |
| results, 404               | WITH CHECK OPTION, 486                  |
| WHERE/HAVING clause        | Person.Person table, 476                |
| BusinessEntityID, 407      | security, 476                           |
| CASE expression, 407       |                                         |
| code, 405, 406             | \A/                                     |
| GROUP BY clause, 407       | W                                       |
| results, 406, 407          | WHERE and ORDER BY clauses, 141, 142    |
| Vendors, 662               | WHERE clauses                           |
| Venn diagram, 164          | Full-Text Search (see Full-Text Search) |
| Views, 476                 | LIKE                                    |
| common problems            | code, 299, 300                          |
| ALTER VIEW command, 482    | combing wildcards, 304, 305             |
| code, 480, 481             | restricting characters, 301–303         |
| customers, 480             | results, 300, 301                       |
| dbo.demoDept table, 482    | searching wildcards, 303                |
| ORDER BY clause, 480       | PATINDEX                                |
| results, 482               | code, 307                               |
| SCHEMABINDING option, 480  | results, 307, 308                       |
| tracking logic errors, 480 | syntax, 307                             |
| creation                   | pattern matching, 299                   |
| code, 477, 478             | SOME/ANY/ALL, 308-310                   |
| GO statements, 478         | three/more predicates                   |
| graphical designer, 479    | code, 310, 311                          |
| ORDER BY clause, 478       | NOT, parentheses, 313, 314              |
| results, 478, 479          | precedence, 312                         |
| Sales.Customer table, 477  | results of queries, 311, 312            |

| WHILE construct                                                                                                    | indexing, 287                                                                                                    |
|----------------------------------------------------------------------------------------------------|----------------------------------------------------------------------------------------------------|
| BREAK                                                                                                    | islands problem, 285-287                                                                                                    |
| code, 422                                                                                                    | ranking functions/OVER clause                                                                                                    |
| results, 423                                                                                                    | defining window, 262-264                                                                                                    |
| CONTINUE                                                                                                    | dividing window, PARTITION BY                                                                                                    |
| code, 423                                                                                                    | option, 266, 267                                                                                                    |
| results, 424                                                                                                    | NTILE function, 265, 266                                                                                                    |
| WHILE loop                                                                                                    | NTILE function, 265                                                                                                    |
| code, 419                                                                                                    | results, window aggregates, 268, 269                                                                                                    |
| @Count, 420                                                                                                    | removing duplicates, 283-285                                                                                                    |
| EXISTS, 419                                                                                                    | ROW_NUMBER, 283                                                                                                    |
| Processed column, 420                                                                                                    | ROWS/RANGE, 273, 274                                                                                                    |
| results, 420                                                                                                    | Window aggregates, 288, 289                                                                                                    |
| syntax, 418                                                                                                    |                                                                                                    |
| nested WHILE loop                                                                                                    | V V 7                                                                                                    |
| code, 421                                                                                                    | X, Y, Z                                                                                                    |
| results, 421, 422                                                                                                    | XML data type                                                                                                    |
| WideWorldImporters databases, 58                                                                                                    | AUTO mode, 582–584                                                                                                    |
| Window analytic functions                                                                                                    | built-in, 591                                                                                                    |
| CUME_DIST, 279, 280                                                                                                    | EXPLICIT mode, 584, 586                                                                                                    |
| FIRST_VALUE, 277-279                                                                                                    |                                                                                                    |
| TIROT_TIEGE) 211 210                                                                                                    | FOR XML Modes, 579                                                                                                    |
| LAG, 275, 277                                                                                                    | FOR XML Modes, 579<br>OPENXML, 575–578                                                                                                    |
|                                                                                                    | •                                                                                                    |
| LAG, 275, 277                                                                                                    | OPENXML, 575-578                                                                                                    |
| LAG, 275, 277<br>LAST_VALUE, 277–279                                                                                                    | OPENXML, 575–578 parts, 573                                                                                                    |
| LAG, 275, 277<br>LAST_VALUE, 277–279<br>LEAD, 275, 277                                                                                                    | OPENXML, 575–578<br>parts, 573<br>PATH mode, 587–590                                                                                                    |
| LAG, 275, 277<br>LAST_VALUE, 277–279<br>LEAD, 275, 277<br>PERCENTILE_CONT, 280, 281                                                                                                    | OPENXML, 575–578 parts, 573 PATH mode, 587–590 RAW mode, 580, 582                                                                                          |
| LAG, 275, 277  LAST_VALUE, 277–279  LEAD, 275, 277  PERCENTILE_CONT, 280, 281  PERCENTILE_DISC, 280, 281                                                                                          | OPENXML, 575–578 parts, 573 PATH mode, 587–590 RAW mode, 580, 582 sample document, 573                                                                     |
| LAG, 275, 277  LAST_VALUE, 277–279  LEAD, 275, 277  PERCENTILE_CONT, 280, 281  PERCENTILE_DISC, 280, 281  PERCENT_RANK, 279, 280                                                                  | OPENXML, 575–578 parts, 573 PATH mode, 587–590 RAW mode, 580, 582 sample document, 573 XML methods                                                         |
| LAG, 275, 277  LAST_VALUE, 277–279  LEAD, 275, 277  PERCENTILE_CONT, 280, 281  PERCENT_LE_DISC, 280, 281  PERCENT_RANK, 279, 280  Windowing functions, 261                                        | OPENXML, 575–578 parts, 573 PATH mode, 587–590 RAW mode, 580, 582 sample document, 573 XML methods EXIST, 597, 598                                         |
| LAG, 275, 277  LAST_VALUE, 277–279  LEAD, 275, 277  PERCENTILE_CONT, 280, 281  PERCENTILE_DISC, 280, 281  PERCENT_RANK, 279, 280  Windowing functions, 261  calculating running                   | OPENXML, 575–578 parts, 573 PATH mode, 587–590 RAW mode, 580, 582 sample document, 573 XML methods EXIST, 597, 598 MODIFY, 598–600                         |
| LAG, 275, 277  LAST_VALUE, 277-279  LEAD, 275, 277  PERCENTILE_CONT, 280, 281  PERCENTILE_DISC, 280, 281  PERCENT_RANK, 279, 280  Windowing functions, 261  calculating running  totals, 272, 273 | OPENXML, 575–578  parts, 573  PATH mode, 587–590  RAW mode, 580, 582  sample document, 573  XML methods  EXIST, 597, 598  MODIFY, 598–600  NODES, 600, 601 |